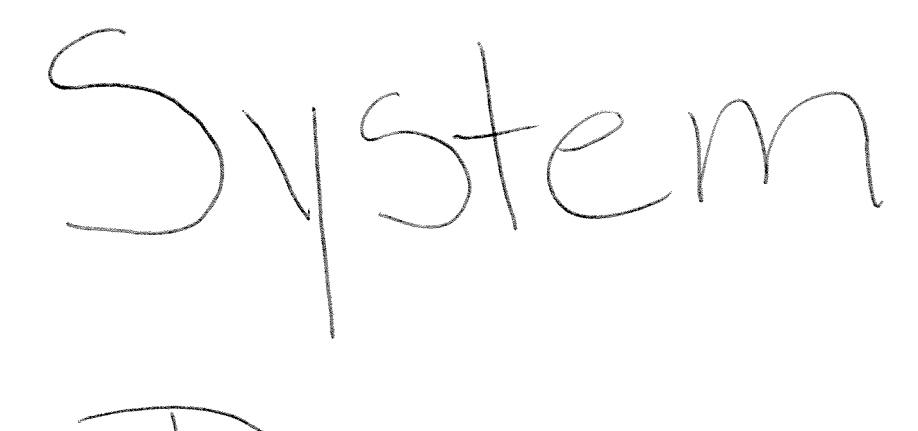

Design

h. Braun

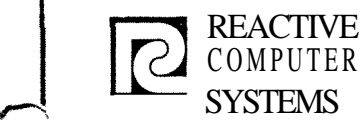

**v** i  $\sim$ 

## DESIGN **SPECIFICATION**

**Page Date** 

Subject

## TABLE OF CONTENTS

- I. Compiler Overview
- 11. Standards and Conventions
- 111. Common Routines and Communication Reqion
	- IV. Resident Tables
		- V. Disk Record Formats
	- VI. RPG Generated Object Proaram

## VII. Detail Design

- A. Compiler Executive
- B. Header Card Scan
- C. File Description Scan
- D. Extension Scan
- E. Line Counter Scan
- F. Input Specification Scan
- Calculation Specifications
- H. Output Snecifications
- I. Table Overflow Proqram
- Control Proaram Generator
- K. Input/Output Generator
- L. File Extension Alt Collating Seq-Tables-Line Counter
- M. Input Record Handling Generator
- Calculations Generator
- 0. Output Record Handling Generator
- P. Code Formatter
- 0. Cross Reference

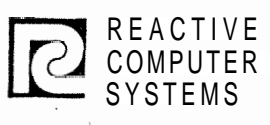

# DESIGN SPECIFICATION **Page**

Page<br>Date 8/2/71

Subject <u>COMPILER OVERVIEW</u>

I.

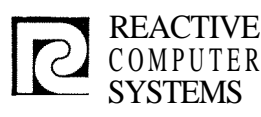

#### **DESIGN** REACTIVE DESIGN DESIGN Page  $\frac{I(1)}{8/2/71}$ COMPUTER SPECIFICATION Date  $\frac{8}{2/71}$ Subject COMPILER OVERVIEW

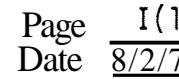

## RPG I1

#### DESIGN OBJECTIVES

### I **.A.** 1 PURPOSE

The RPG II compiler is being developed to allow the Memorex B and C machines to compete with the **EM** SYSTEM/3 and **EM** 360/20. In order to accomplish this objective, the RPG I1 product will duolicate SYSTEM/3 RPG II as closely as reasonably possible. This will provide compatability with IBM SYSTEM/3 RPG II, as well as with a large number of EM 360/20 RPG programs. RPG II will onerate under OPSYS/1, and will be upward compatible with OPSYS/2 RPG 11.

## I .A.2 CONFIGURATION

The RPG II compiler and object program it generates will operate under OPSYS/1. Minimum confiquration will consist of operator's console, one disk, CPU, and 8K-byte memory for the compiler or object program (exclusive of OPSYS/1 support routines). In addition, it is necessary for the minimum confiquratior to be caoable of supporting OPSYS/1, including its Data Management, Linkage Editor, Loader, and Job Control Lansuaqe features. Thus 16K bytes of memory are reauired. The confiquration will also employ the I/0 units required by the object programs to be used on the machine.

#### I.A.3 INTERFACE CONSIDERATIONS

RPG II will interface with the following areas of the operating system:  $\sim$ 

- o Linkage Editor and Overlay Loader
- o Data Management
- o Job Control
- o Sort
- Operator Communications  $\Omega$

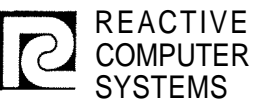

# DESIGN

Page  $I(2)$ Page  $I(2)$ <br>Date  $\frac{I(2)}{872/71}$ 

**SPECIFICATION**<br>Subject **COMPILER OVERVIEW** COMPILER OVERVIEW

Since RPG II will be developed in parallel with the operating system, RPG 11 will require a development system including an assembler and simulation and/or emulation of the computer and the above system facilities.

## I.A.4 PERFORMANCE GOALS

The RPG I1 compiler will onerate in an 8K-byte oartition. Minimal RPG I1 object nroqrams will be able to execute in an 8K-byte partition.

Compilation on a minimum configuration machine will be almost I/0 bound. Performance on larqer confiaurations will benefit from additional memory (up to some finite limit) and improved  $I/O$ facilities.

## **I.A. 5 STANDARDS**

IBM SYSTEM/3 RPG II will be used as the standard for validating the MEMOREX RPG II implementation.

## I.A.6 TECHNICAL SUPPORT REOUIREMENTS

- 6.1 PUBLISHED DOCUMENTS
	- o RPG I1 Reference Manual (SRL)
	- o RPG I1 Programmer's Guide (SRL)
	- o RPG I1 Systems Manual, (PLY)
	- o RPG 11 Reference Card

## 6.2 RPG 11 UPDATES TO OTHER PUBLICATIONS

- o System Description Manual (or equivalent).
- **o** Messages and Completion Codes
- o Terminal Services Manual (or eauivalent)
- o Job Control Lanquage Reference Manual
- o Linkage Editor Manual (or equivalent)

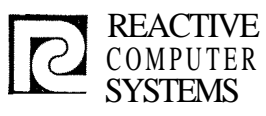

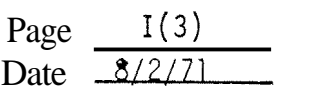

## , Subject **COMPILER** OVERVIEW

## 6.2 RPG 11 UPDATES TO OTHER PUBLICATIONS (Cont'd)

- o Job Control Lanquape Reference Card
- o Sales & Systems Planning Guide for "PSYS/1 (or eauivalent)

#### 6.3 MEMOREX INTERNAL EDUCATION

In addition to standard announcement type clases, a one- to twoweek RPG I1 Internals calss will be necessary in order for the MEMOREX Education and Product Test qrouos to prepare for their product support requirements.

## 6.4 NIERNAL DEVELOPMENT PROGRAMMER TRAIN ING

No known reauirements currently exist for internal development programmer traini nq.

#### I.A.7 PRODUCT TEST REQUIREMENTS

A comprehensive set of well debuqqed, self-checking, and self-documenting test cases for which predefined results exist will be required. This set of test cases must insure regression testina for future product reports.

#### REPORT PROGRAM GENERATOR

#### $I.B$ GENERAL DESIGN

The followinq qeneral desian is intended to show the information flow throuqh the compiler and the general compiler orqanization. Since the compiler should always be Input/Output bound, one can get a good idea of the speed of the compiler.

There is also a brief description of each separate module with a rough size estimate.

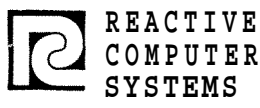

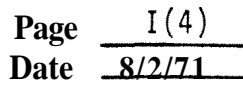

**Subject COMPILER OVERVIEW** 

## 1.B **GENERAL DESIGM** (Cont 'd)

The total compiler should be about 15,000 instructions, plus 2,000 instructions of object time subroutines, plus error messages, plus **OPSYS/l** Data Manaqement, plus table and buffer sizes.

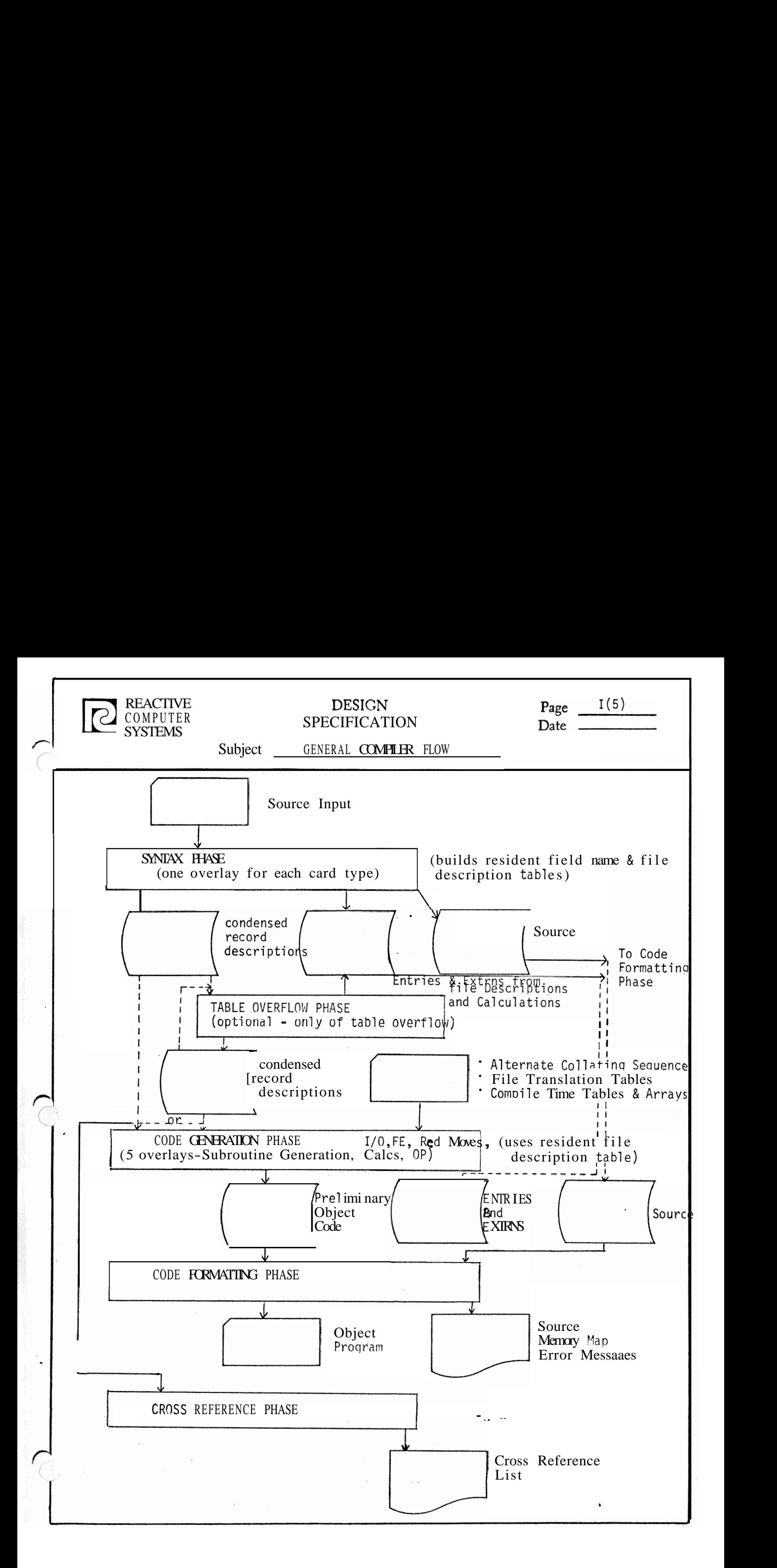

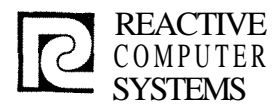

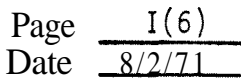

Subject COMPILER OVERVIEW

#### I.B.l The Compiler

One program will be resident with all phases (sections of it may be overlaid). This is the:

EXECUTIVE PROGRAM (1000 bytes)

- o This will contain the COMMON variable used by all programs.
	- ' Fixed Table Addresses & limit
	- Control Section Address Counters
	- Control Card Information
		- Program Data used in all phases
- o It will also contain all 110 interfaces
- o Table lookup routine
- o Phase Overlay Control
- **0** Blocking/Deblocking

-The rest of the compiler will be broken into four main phases each of which may consist of several overlays.

#### I. B. 1.1 Syntax Checking Phases

- a. Header Card Scan (2000 bytes) 'Moves information from control card to common area 'Gets System information (date, Time) 'Opens & assigns RPG System files 'Any other initialization/housekeeping
- **b.** File Description Scan (3000 bytes) 'Error checks file description card 'Builds resident file & file disc table 'Write out encoded file description record

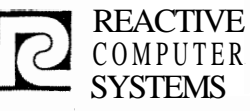

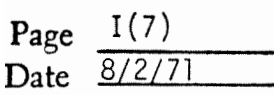

#### Subject **COMPILER OVERVIEW**

File Extension Scan (2000 bytes) 'Builds RAF table entries in file description table 'Writes table lookup/array coded records (in final format) 'Error checkin 'Calculates field name table size 6 puts in PAGE, PAGE 1, PAGE 2 Line Counter Scan (1000 bytes) 'Writes line counter table on disc 'Error checki nq

e. Input Specifications Scan (4000 bytes) 'Initiates buildinq field name & description table 'Writes record, identification & field description records 'Error checki ng

- Calculation Specifications Scan (4000 bytes) 'Write calculation coded record on disk 'Error checki nq 'Adds to field name & description tables
- Output Specifications Scan (4000 bytes) 'Writes record **D** & field description records 'Transforms edit picture to edit control characters ' Error chec ki ng
- I.B.l.2 Table Overflow Phase (Optional) (1000 bytes)

If the resident field table overflows durina the snecification phase processinq continues but no more entries are added to the table, with all references to entries in the table resolved. A special pass then takes place, which takes the output of the first pass and builds table entries for those fields not entered in the first pass  $\bullet$  this continues until all entries have been entered in the table once.

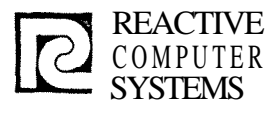

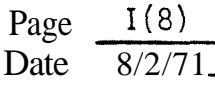

Subject **COMPILER** OVERVIEW

I.B.1.3 Code Generation Phase

Object Control Proqram Generation\* (2000 bytes)  $a_{\bullet}$ 

'Decides which parts of object control program are necessary and include them in object program

'Generates part of object time common region

The actual object time subroutines include (7000 bytes)

1. Basic control program

2. Look ahead routine

**3.** Record identification

4. Field moving input

5. Field moving output

6. Level break test

7. Matchinq record

8. Record selection

9. Table lookup

10. Some calculations (Divide, multiply, subroutine linkage)

11. Output record selection

Input/Output aeneration (6000 bytes) b.

'Generates interface between logical  $\mu$  and compiler 'Decides which logical  $\mu$  routines are to be called 'Processes compile time tables & puts their address in control table 'Processes file extensions & line counter

- c. File Extension Alt Collatina Seq.-Tables-Line Counter 'Processes file extension records 'Reads and qenerates alternate collating seauence tables 'Reads and senerates tables/arrays 'Processes line counter
- d. Record Handling Generator (5000 bytes) 'Generates record identification table 'Generates code to move data from input to work area includinq conversion from binary or unpacked decimal.

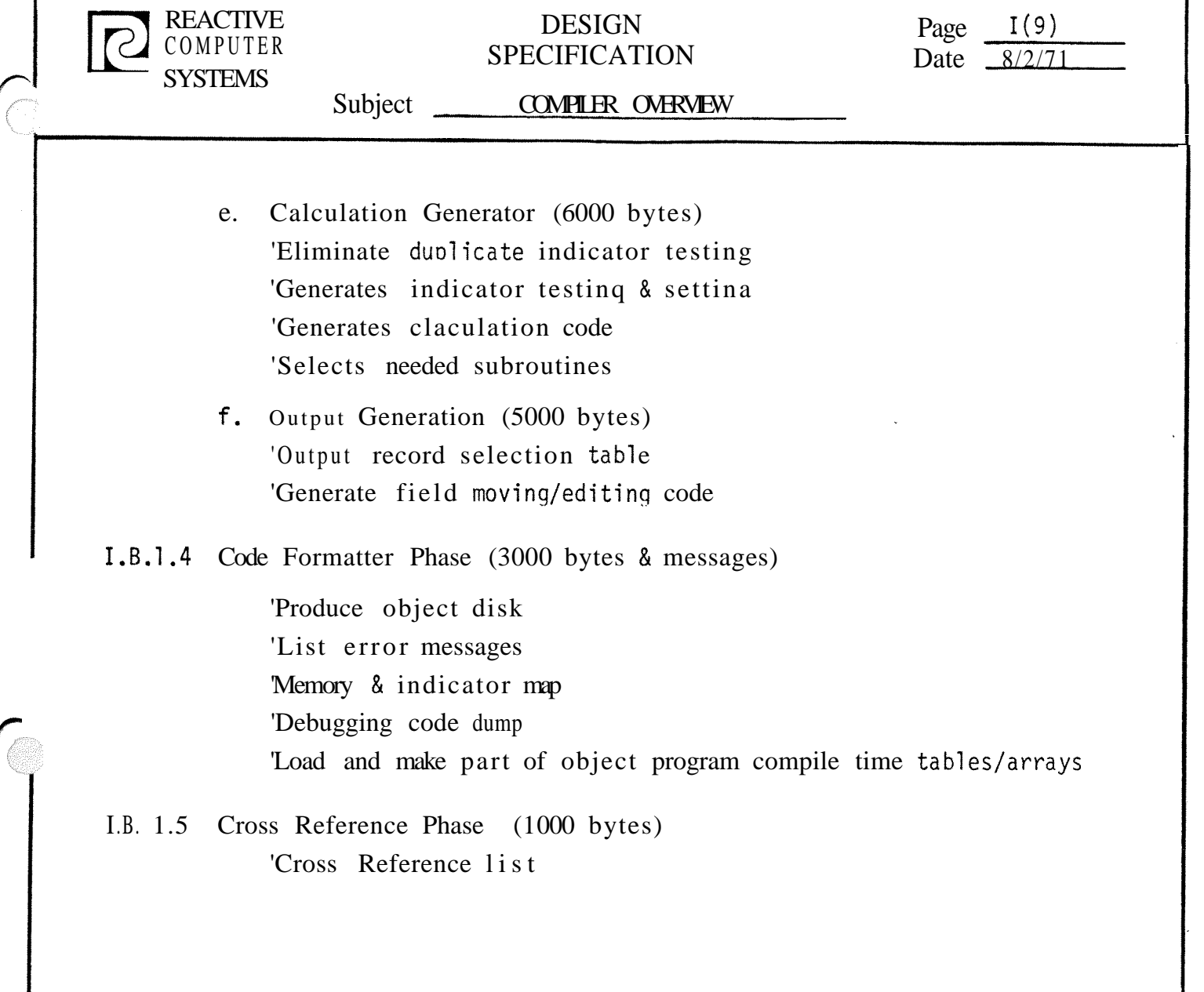

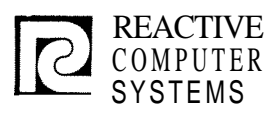

f-

# **DESIGN<br>SPECIFICATION**

Page  $I(10)$ <br>Date  $\frac{872}{11}$ 

Subject <u>COMPILER CORE UTILIZATION</u>

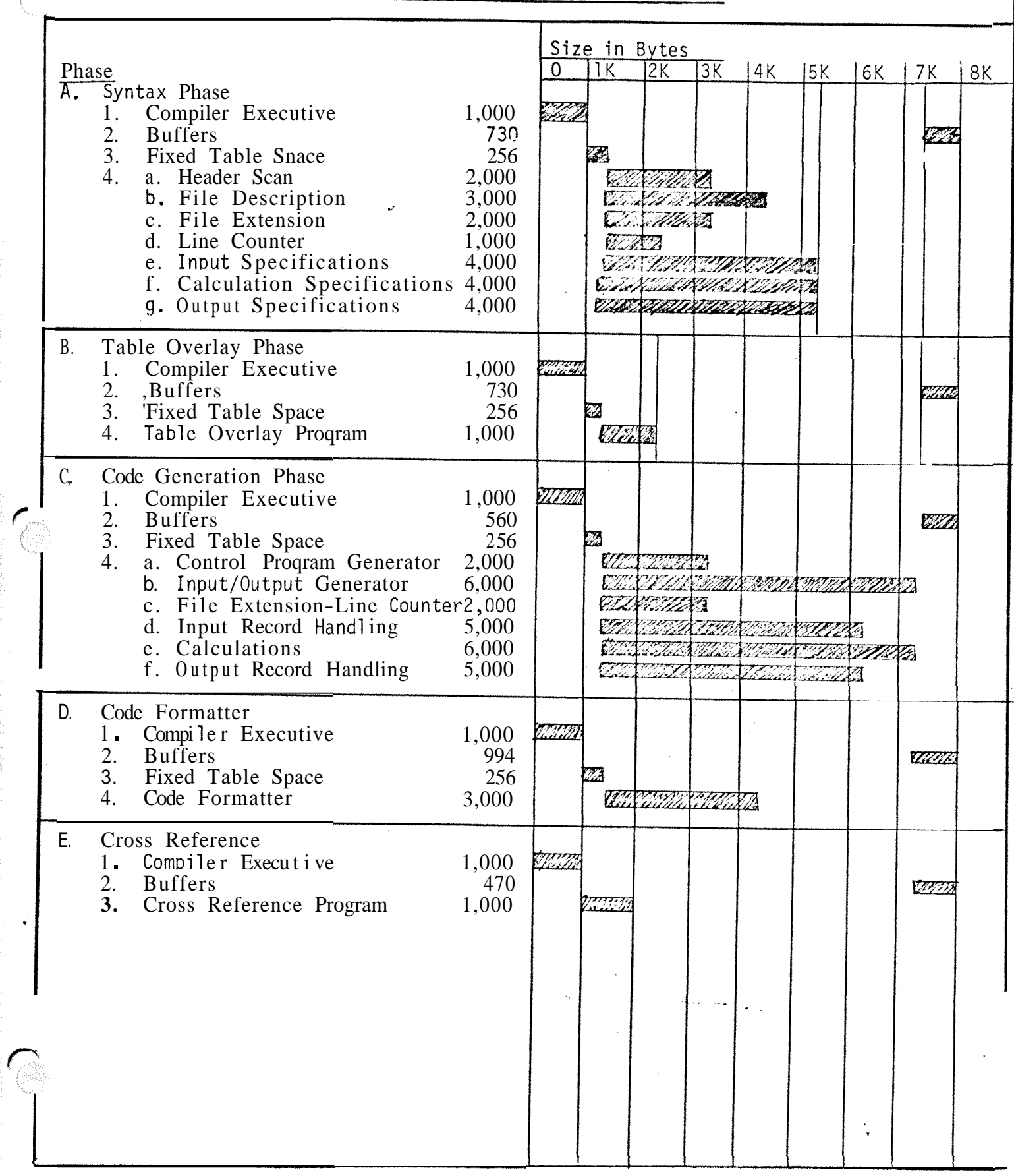

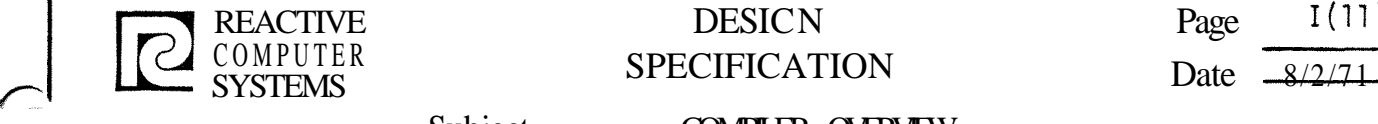

.

## REACTIVE DESICN Page I(11) **SPECIFICATION**

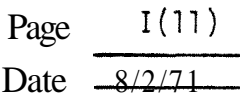

Subject **COMPILER OVERVIEW** 

## 1.C Memory Overflow Contingencies

1. In a Syntax Checking Phase

These will all be fairly small programs with little likelihood of exceedinq the size estimates given. If one or two are laraer than expected, then the oossibility gf movinq some error checking to the generator phase will be looked at (the aenerator phase must have room available), or the available table space will be reduced for field names.

 $2.$ Field Name Table Overflow

> The Field Name and Description table occupies all the space between the largest syntax scan overlay and the bottom of the file description table. If all the available entries are filled and there are more left to put in, the table overflow phase is called after all the syntax overlays are processed.

> The table overflow phase reads the condensed description records outputted by the Syntax checkinq phase and checks field, taq and subroutine names not processed by the syntax phase. Undefined and duplicate names are diagnosed, and a new condensed description file is written.

The table overflow phase reprecesses the new condensed description file as many times as necessary.

3. Code Generation Programs

The Calculation Generator will have the most difficult fit in core. To cover the possibility that it may not fit in core, it will be coded in isolated subroutines corresponding to Calculation operator types. If it will not fit as a whole in one overlay, the least used options can be made into an overlay to be pinq-ponged with the more popular options .

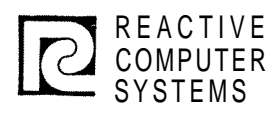

## DESIGN DESIGN Page<br>SPECIFICATION Date

Page  $\frac{}{\text{Date}}$   $\frac{}{\frac{8}{2}}$ 

Subject STANDARDS AND CONVENTIONS

MODULES みない II. JOMPILER RUNTIME Fish Control Tiss , FOT Ft X  $\pm$   $\!>$ They'll George adds there is that The Z Ammy Collation The 工事 Run Tine Common Aven W \$  $\mathcal{L}^{\text{max}}$  $\times$  $\bar{\varkappa}$ Constitution Comment  $\times$   $\uparrow$  $\lambda$   $\uparrow$  $Filb$  Now  $Tilb$ 코 소 Fleld Wayners

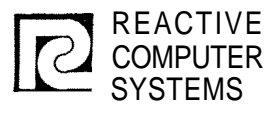

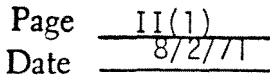

## Subject STANDARDS AND CONVENTIONS

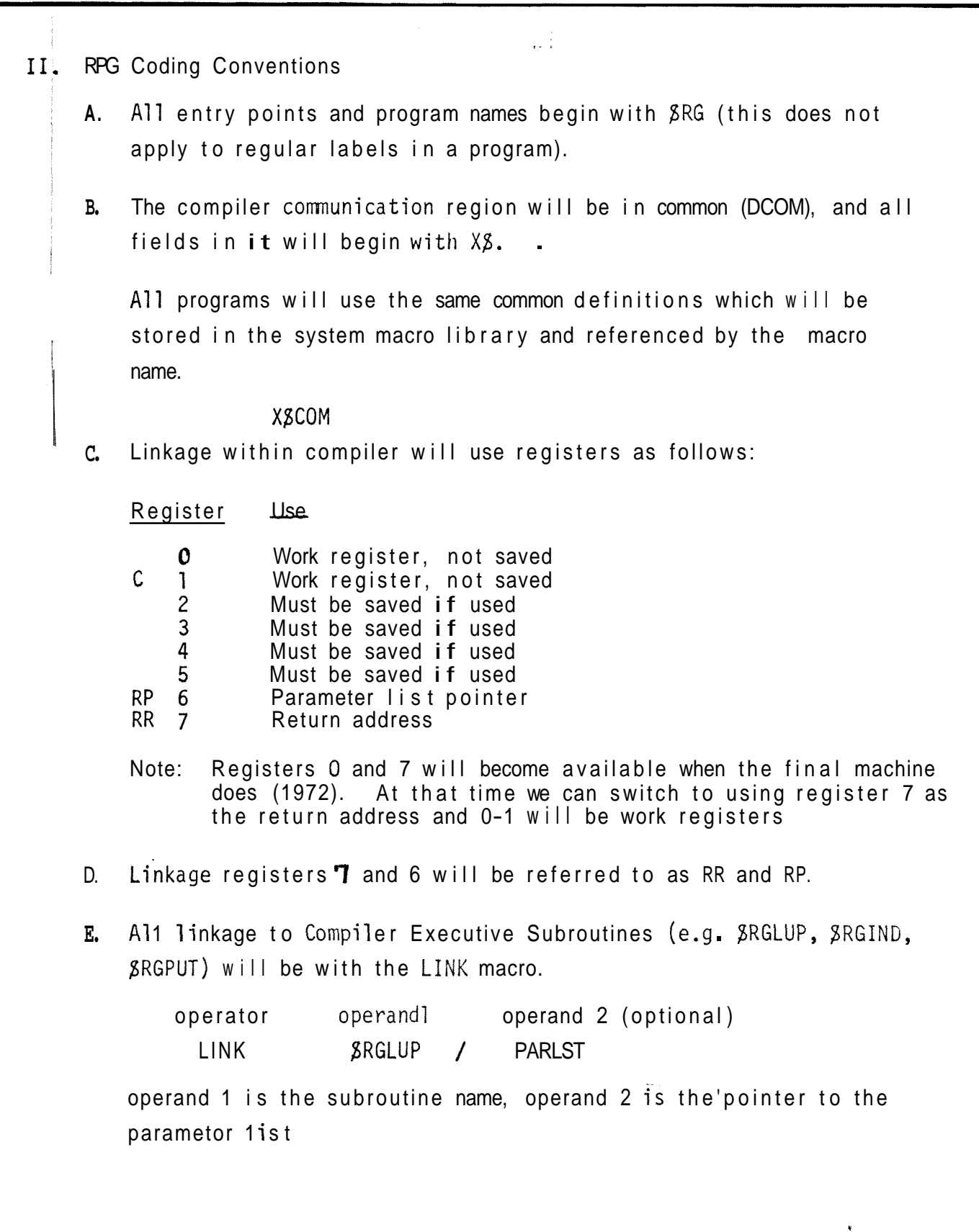

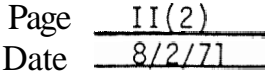

Subject \_\_\_ STANDARDS AND CONVENTIONS

F. All Input/Output records will be addressed symbolically (Instead of using a displacement to a field it will have a name). All names begin with the character at the beginning of the record followed by a **8.** 

For example the file number in the Output Record Identification record could be called:

OSF I **LN** 

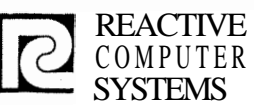

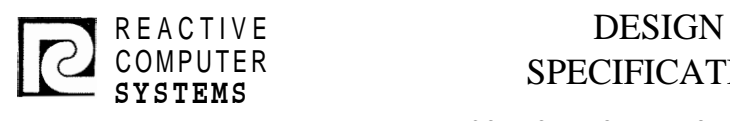

## **Page**<br>COMPUTER **Page Page Page Page** COMPUTER SPECIFICATION Date by Date

REACTIVE DESIGN Page<br>
COMPUTER SYSTEMS SPECIFICATION Date<br>
Subject COMMON ROUTINES & COMMUNICATION REGION

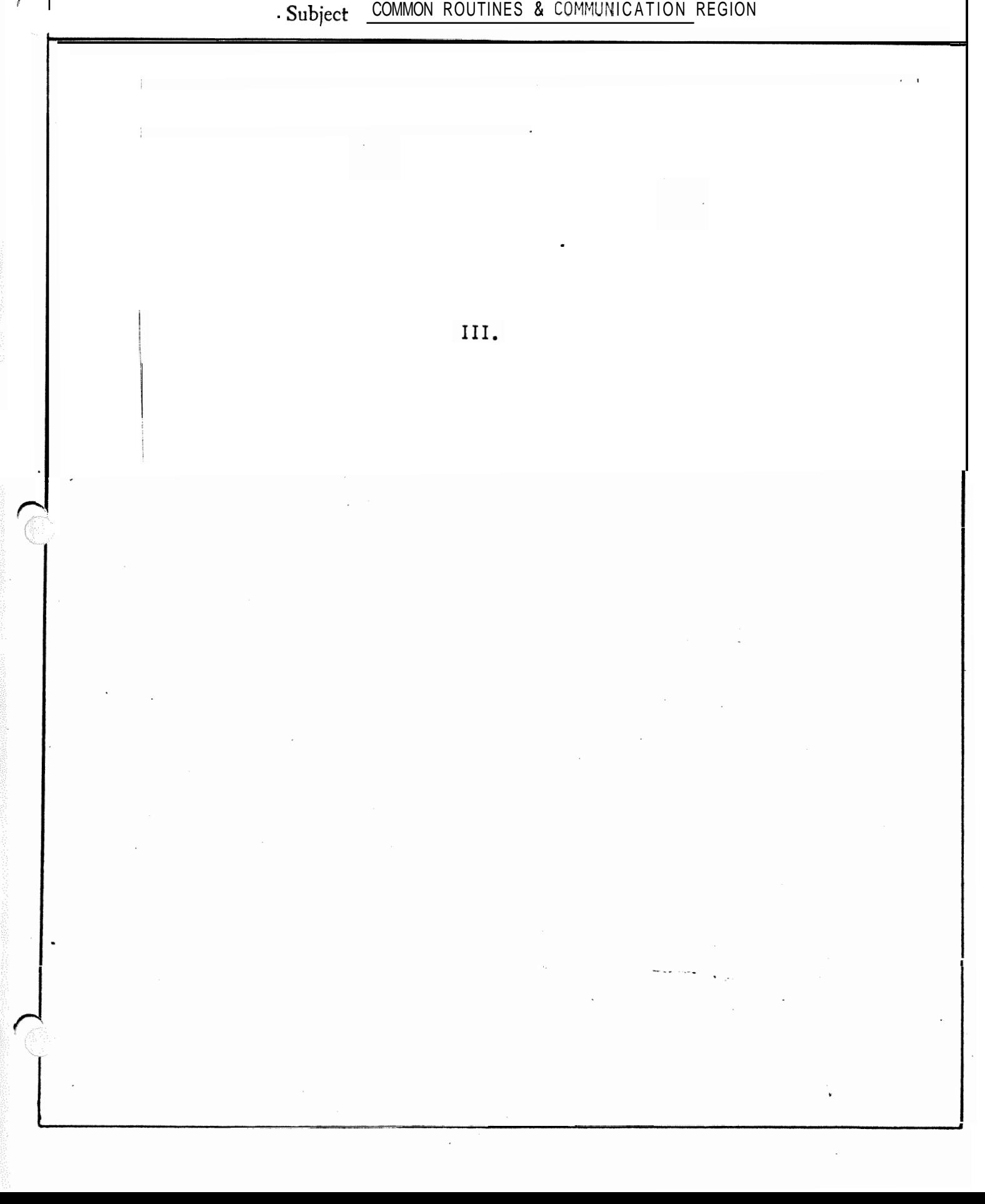

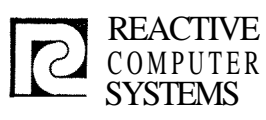

 $\overline{\phantom{a}}$ 

# DESIGN SPECIFICATION REACTIVE<br>
COMPUTER SPECIFICATION Page  $\frac{111(1)}{872771}$ <br>
SYSTEMS Subject COMMON ROUTINES & COMMUNICATION REGION

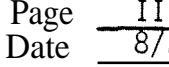

Subject COMMON ROUTINES & COMMUNICATION REGION

## 111. A RPG Indicator Processing

Indicators can be both defined and referenced. It will be one of the error checking functions of the compiler to diagnosed when a referenced indicator has not been defined (has never had possibility of being set on by being predefined, a result or record indicator). For this purpose the SRGIND **is** provided and must be used to process indicators, for it keeps two bit maps of referenced and defined indicators.

Only those indicators used (with the possible exception of HO-H9, 10-19, LR, MR, OA-OV and IF) will be assigned locations in the object program. Those locations will not be assigned until the code for matter phase. Internally the indicators will be assigned as follows:

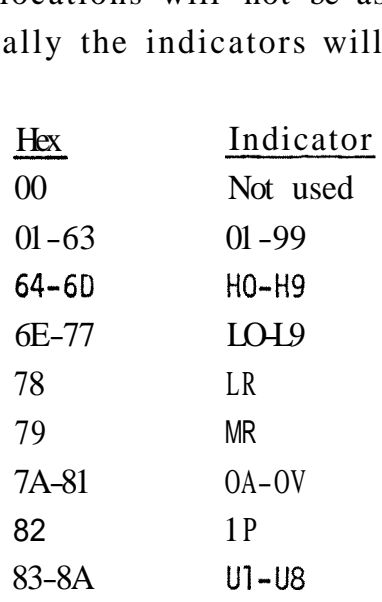

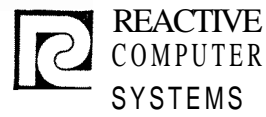

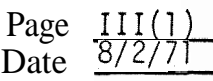

Subject COMMON ROUTINES & COMMUNICATION REGION

#### 111. B Subroutine name: **JRGLUP**

- Functions: 1) To look up the Field Definition Table and verify if a given name occurs there;
	- 2) To stash an entry in the table if requested and if no duplicate is found.

Inputs: RG points to the parameter list that contains the following information:

Byte

- 0-1 request coding one of the following values:
	- 0 only look-up
	- 2 look-up and stash
	- $2-3$   $\blacksquare$  pointer to the entry
	- 4-7 used to return information
- Outputs: The following information is placed in the parameter list starting at byte 4:
	- 4-5 return code; one of the following valves:
		- 0 no duplicate entry/name not found
		- **<sup>2</sup>** duplicate entry/name found
		- <sup>4</sup> table overflow (only used for stash request)
		- **6-7**  points to either the old entry located in the table or to the location where the new entry has been stored.
- Notes: 1) The name field is contained in bytes 0-4 of the entry.
	- 2) The entry is assumed to be 12 bytes long. The subroutine does not store array appendages with array entries.
	- 3) If a name already occurs in the table, code 2 is returned together with the address of the old entry. In this case it does not matter if the request is look-up or stash.
	- 4) If entry is stashed, bit 1 of Z&SWT2 is set indicating entry has been made in table.

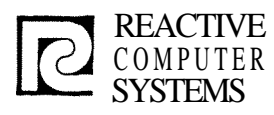

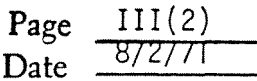

Subject COMMON ROUTINES & **COMMUNICATION REGION** 

#### Name of subroutine: **SRGCKS**

- Function: to scan variable length string(s) and check for invalid **EBCDIC** characters.
- Input: RG points to the parameter list containing the following information:
	- Byte  $0-1$  $\overline{0}$ -1 pointer to beginning of field to scan<br>2-3 length of field in bytes
	- 2-3 length of field in bytes<br>4 used to return information
	- used to return information

#### Outputs: The following information will be placed in the parameter list starting at byte 4:

- 4-5 return code; one of the following values:
	- 0 filed blank
	- 2 alphameric string starting with an alphabetic character 4 field starts with a quote,  $+$ ,  $-$ , or numeric
	-
	- <sup>6</sup> leading blank or imbedded blank found; no illegal characters
	- 8 illegal character found
- **6-7** number of synificant characters in the string.
- 8-11 the same information as in bytes 4-7 for the second string if there is one. (Note: if there are two strings, they must be separated by a comma).
- Description: The string is scanned and each character is inspected. If an' illegal EBCDIC character is found (other than  $A-Z$ , 0-9, #,  $\frac{a}{2}$  or  $\theta$ ) the scan is terminated and the return code is set to -2. If a blank is found, the rest of the field is checked. If there is a character other than blank following an initial blank, the return code is set to  $-1$ . If there are two strings on the field, separated by a comma, both strings are checked. If a string starts with a quote, no further check is made on the field.

Number of synificant characters will be returned only with return code 1 or 2.

Auxi liary Subroutine: **SRGCKA** 

Function: to check 1 character for Alphabetic  $A-Z$ ,  $\sharp$ ,  $\sharp$ ,  $\emptyset$ 

Input: R1 = character to be checked

Output: RO = o valid character  $R0 = 2$  invalid

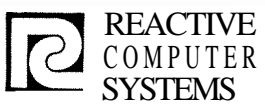

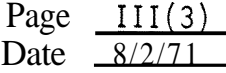

Subject COMMON ROUTINES & COMMUNICATION REGION

#### Subroutine name: SRGIND

- Functions: 1) To check an **EBCDIC** indicator and convert it to the appropriate binary code.
	- 2) To set the pertinent list for the indicator in the definition map or the reference map.
- 

Inputs: RG points to the parameter list containing the following information.

#### Byte

- 0-1 indicator with one of the following values:
	- 0<sup>-</sup> reference
	- 1 definition
- 2-3 pointer to two-character field containing indicator in EBCDIC
- 4-7 used to return information
- Outputs: the following information will be placed in the parameter list starting at byte 4:

#### Byte

- 4-5 return code; one of the following values:
	- $0 blank$
	- 2 valid indicator
	- 4 invalid indicator
- **6-7** binary code for the indicator
- Description: SRGIND checks a 2-character field to determine if it contains a valid indicator. If it does the pertinent binary code is obtained and used as an index to set on a bit in either the indicator reference map or the indicator definition map.
	- Note: if the indicator is expressed is a 1-digit number, it must be right adjusted'in the field.

والمعتمد

š,

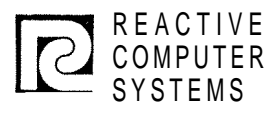

## REACTIVE DESIGN<br>COMPUTER productions REAUTIVE DESIGN Page  $I\left\{ \frac{1}{3}, \frac{2}{7}, \frac{3}{7}\right\}$

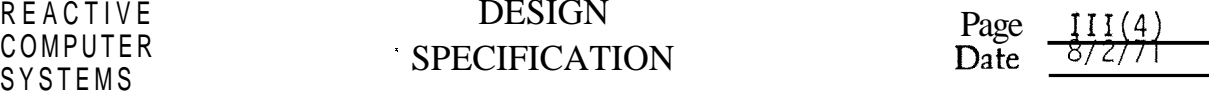

SYSTEMS<br>Subject COMMON ROUTINES & COMMUNICATION REGION

## Subroutine name - SRGCKN

Function: to verify a variable length EBCDIC numeric string and to convert it to binary.

Inputs: RG points to the parameter list containing the following information:

Byte

0-1 pointer to beginning of string

**2-3** size of field in bytes

<sup>1</sup>4-7 used to return information

Outputs: the following information is placed in the parameter list starting at byte 4:

Byte

I

4-5 return code; one of the following values:

- 0 field is blank
- $2 -$  val id number<br>4 not a valid
- not a valid number

**6-7** numeric value of the string converted to binary.

لهمات العاماء

Notes: 1) sign or decimal point are not allowed. 2) the string must be right adjusted in the field.

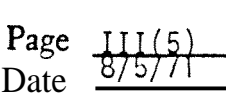

Subject COMMON ROUTINES & COMMUNICATION REGION

#### Subroutine name " SRGLFN

REACTIVE **COMPUTER** SYSTEMS

Function: To look up the File Description Table for a given file name.

Inputs: RG points to the parameter list that contains the following information Byte

> 0-1 pointer to 1-8 character file name (left adjusted, padded with EBCDIC blanks)

> > ال الميار<br>وال

- 2-3 Unused
- 4-7 used to return information
- Outputs : The following information is placed in the parameter list starting at byte 4:
	- 4-5 return code; one of the following values:
		- 0 name not found
		- <sup>2</sup> name found
	- 6-7 pointer to entry if found.

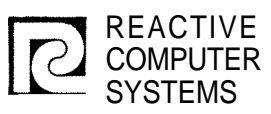

 $\mathbf{I}$ 

i

## DESIGN **SPECIFICATION**

Page III(6) Date 8/5/71

Subject COMMON ROUTINES & COMMUNICATION REGION

#### Subroutine name - SRGCND

Function: To condense a string of EBCDIC characters by stripping off the high order 2 bits and packing the reduced six - bit characters next to each other.

Inputs: RG points to the parameter list that contains the following<br>information:

Byte

- 0-1 pointer to the EBCDIC string
- 2-3 number of characters in the string
- <sup>1</sup>4-5 pointer to work area where the condensed characters are to be placed (calling routine must initialize this area to zero)

ورا القعار معجم

Outputs: Condensed string in the specified work area.

Note: The input characters are not checked for validity.

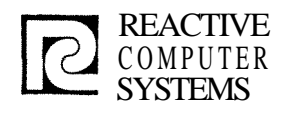

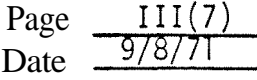

Subject Common Routine & Communication Requir.

SUBROUTINE NAME: \$RGETC

FUNCTION: To read a card from card reader.

INPUT: RG points to a parameter list in which the following information **wi** 11 be pl aced.

. -

OUTPUT: Byte<br>0-1

Return code; one of the following **<sup>0</sup>**- successful 1 - end of file

**2-3** Buffer address

DESCRIPTION: A card is read from the card reader into a physical buffer whose address is placed in bytes 2-3 of the parameter l ist.

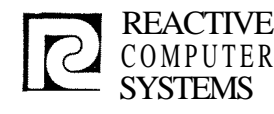

## REACTIVE DESIGN<br>
COMPUTER
SPECIEICAT Reactive DESIGN<br>COMPUTER SPECIFICATION Date  $\frac{Page}{P11}/\frac{8}{P11}$ COMPUTER<br>SYSTEMS Subject Comm Routines

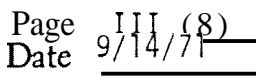

**Common** Routines

SUBROUTINE NAME: SRGDMP

FUNCTION: To make readable dump of resident tables

INPUT: RG contains one of the following:

zero - Dump all of file table Dump all of field table

non-zero - pointer to field name table entry to dump

OUTPUT: Output goes to printer  $\blacksquare$  dump of tables

DESCRIPTION: The file description table will be printed as follows:

cols  $1-2$  hex file number 4-11 file name 14-17 switches (hex) 19-20 file type (hex)  $22-23$  linked file (hex) 25-28 pointer (hex)<br>30-31 seg limit on overflow in (hex) 30-31 seg limit on overflow in (hex) 33-34 high match red level (hex) 36-39 record length (hex)

The field description table will be printed as follows:

- $\cosh$  1-4 table address (hex)
	- 6-11 field name (uncondensed)
		- $13 18$ field type and switches in hex
		- 20-23 blank or zero ind and field size in hex

المراجل الريداسي فاسكانها الرازاني والعا ا به دوره رای به هم میکن<sup>د و</sup> با استفاده<br>این هم گار به این این موجود برای استفاده<br>این هم گار به این این

 $\sim 10^{11}$  km  $\sim 10^{11}$ 

 $\mathcal{A}^{\text{max}}_{\text{max}}$ 

 $\sim 10$ 

 $\sim$  100  $\sim$  100  $\sim$ 

- $25 28$ storage address in hex
- $\frac{25}{30-33}$ hex FF and table entry in hex
- 35-38 number of table entries (hex)
- 40-43 storage address (hex)

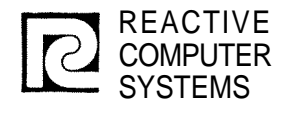

I I \

> I !

## DESIGN SPECIFICATION

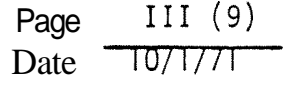

Subject COMMON ROUTINES

SUBROUTINE NAME: \$RGET

FUNCTION: TO READ A RECORD FROM DISC.

INPUT: RP points to parameter list which contains following information:

## Byte

- $0 1$ FILE IDENTIFICATION NO.
	- 1 Condensed Record Descriptions
	- 2 Source Records
	- 3 Entries and Extrns
	- 4 Condensed Record Descriptions (pingponged with #1)

 $\frac{1}{2}$  and  $\frac{1}{2}$  and  $\frac{1}{2}$ 

- 5 Preliminary Object Code
- 2-3 RECORD ADDRESS
- OUTPUT : **4- 5**  RECORD LENGTH IN BYTES
	- **6- <sup>7</sup>** RETURN CODE
		- **<sup>0</sup>** Successful
		- $1 EOF$
		- 2 Unsuccessful

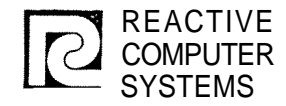

**fi-**

# REACTIVE DESIGN<br>COMPUTER SPECIELCAT

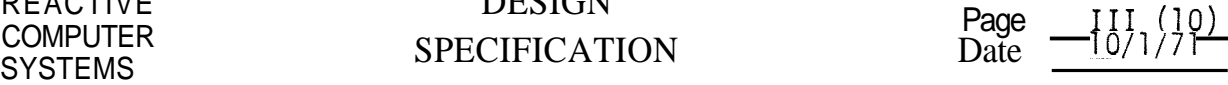

-

**J** 

Subject COMMON ROUTINES

SUBROUTINE NAME: \$RGPUT

FUNCTION: WRITE A RECORD TO SPECIFIED DISC FILE

INPUT: Repoints to parameter list that contains the following information:

#### **Byte**

- 0-1 FILE IDENTIFICATION NO..
	- 1 Condensed Record Descriptions
	- 2 Source Records
	- 3 Entries and Extrns
	- 4 Condensed Record Descriptions (pingponged with #I)
	- 5 Preliminary Object Code
- 2-3 RECORD LENGTH IN BYTES<br>4-5 RECORD ADDRESS
- RECORD ADDRESS

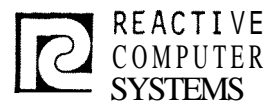

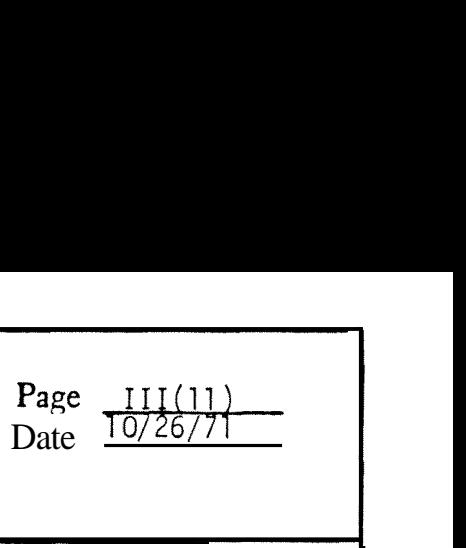

Subject Comm Routines - Generation

SUBROUTINE NAME: \$RGING

#### FUNCTIONS: 1. Return relative address of indicator in Object code group 21 (see page  $VI(7)$ ).

- 2. Return status showing whether indicator is undefined or unreferenced.
- **INPUT:** RG points to the parameter list that contains the following information

Byte

- 0-1 Indicator (as defined on page  $III(0)$ ).
- OUTPUT: The following information is placed in the parameter list starting at byte 2:
	- 2-3 Return code; one of the following values
		- 0 Indicator defined and referenced
		- 2 Indicator not defined
		- 4 Indicator not referenced
	- 4-5 Relative address of indicator in code group 21 .
- DESCRIPTION: \$RGING checks the defined and referenced indicator bi t maps (X\$INDF and XSINRF) to determine if the indicator had been defined and referenced. It then OR'S the two indicator maps together and computes the number of bits on before it gets to the one currently being converted and that number is the relative address in the indicator group (21) for the current indicator.

and a month

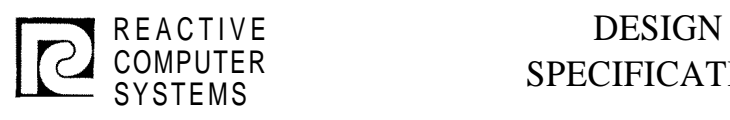

 $\overline{\phantom{a}}$ 

## REAUTIVE DESIGN<br>COMPUTER SPECIFICATION Date COMPUTER SPECIFICATION Date 8/2/71

, Subject **RESIDENT TABLES** 

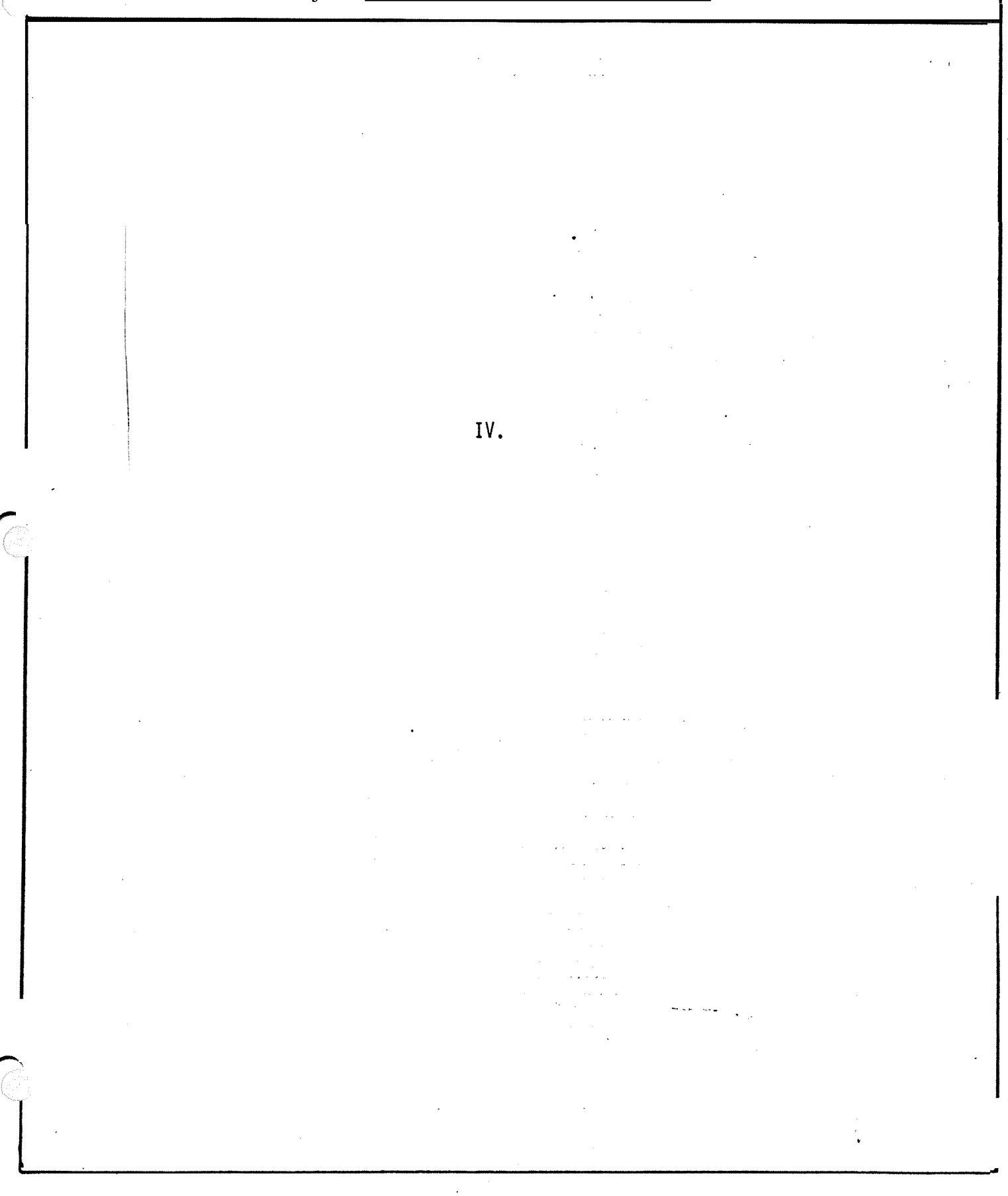

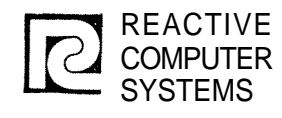

Page  $IV(1)$   $Y\$ Date

Subject RESIDENT TABLES

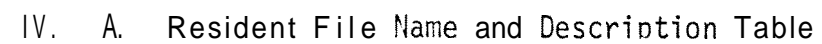

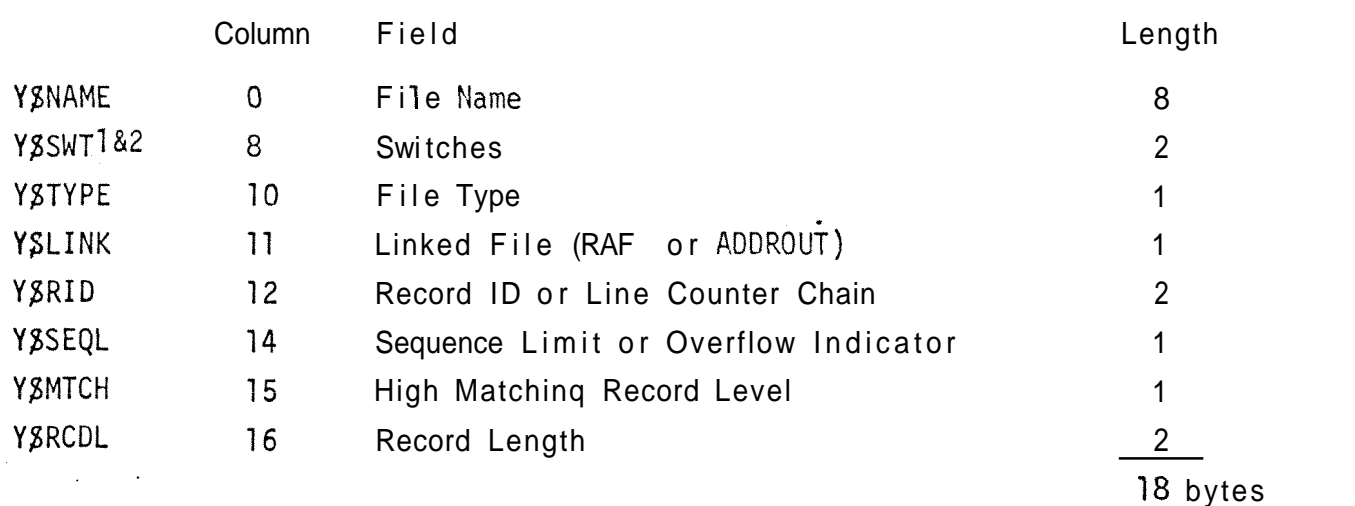

This table is built down from the top of core. It is created by the File Description Scan, added to by the File Extension and Inout Specification Scans and used by the Calculaticn Scan, Output Scan and Input/Output Generator. Some fields contain different information depending on whether  $it$  is an input or an output file.

Field Descriptions

Col umns Description

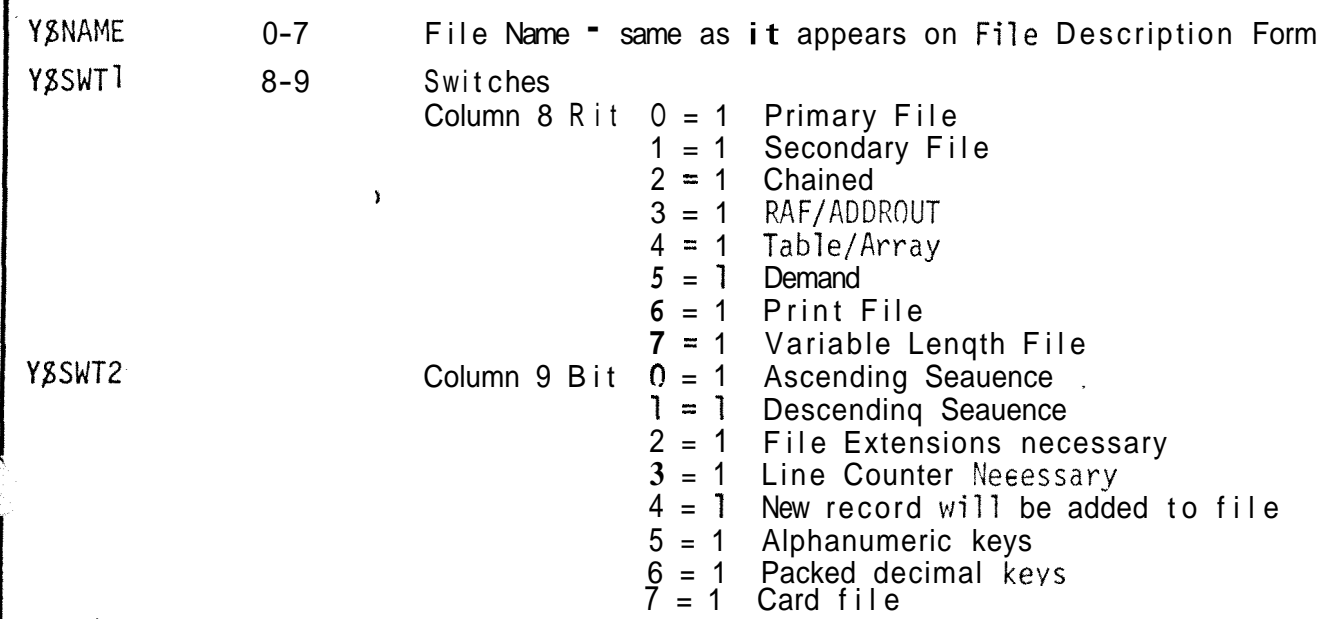

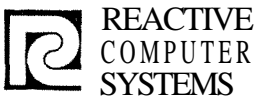

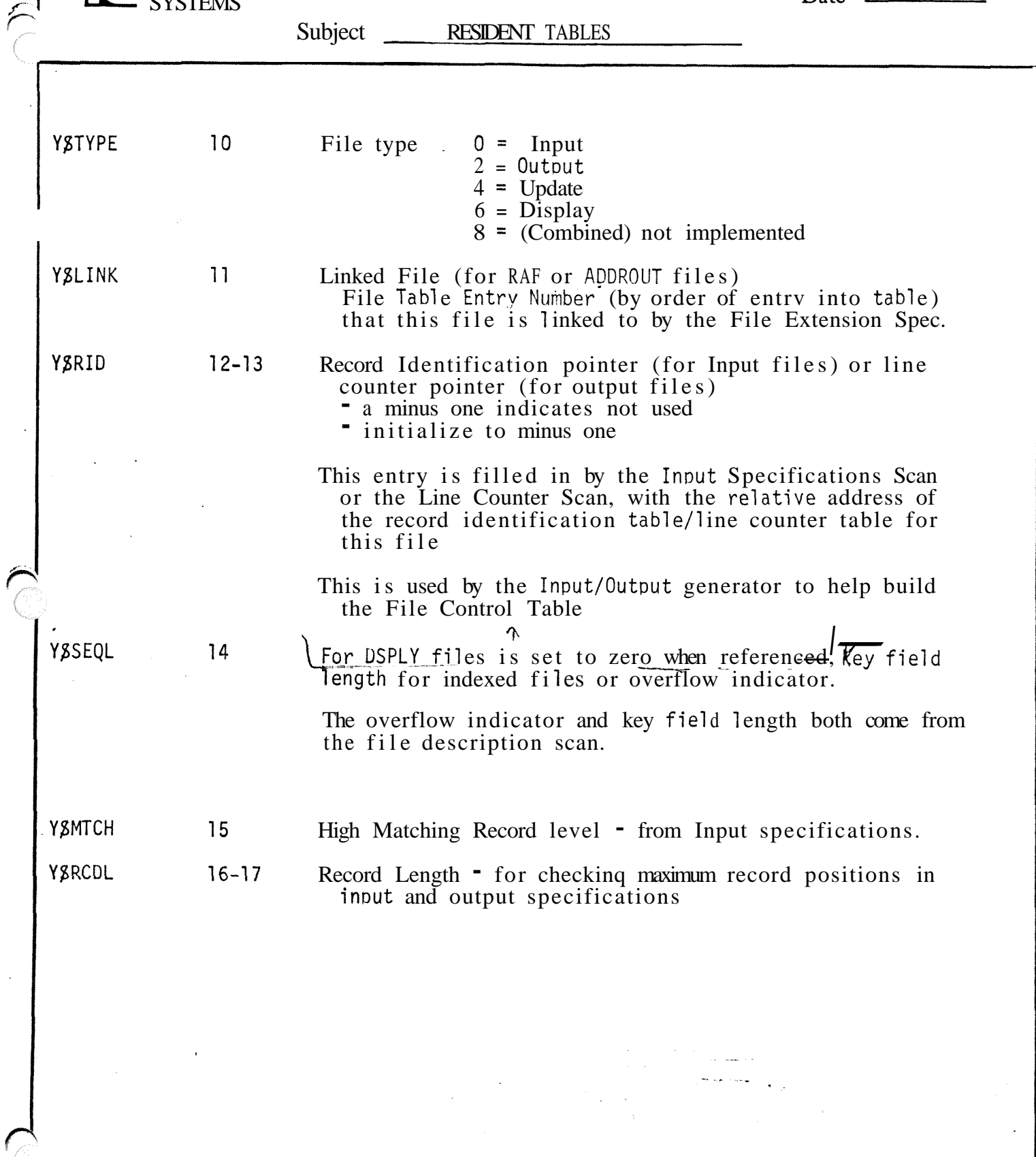

 $\label{eq:2} \mathcal{L}(\mathcal{H}) = \mathcal{L}(\mathcal{H}) \mathcal{L}(\mathcal{H})$ 

 $\mathcal{A}^{\mathcal{A}}$ 

 $\sqrt{\frac{4}{5}}$ 

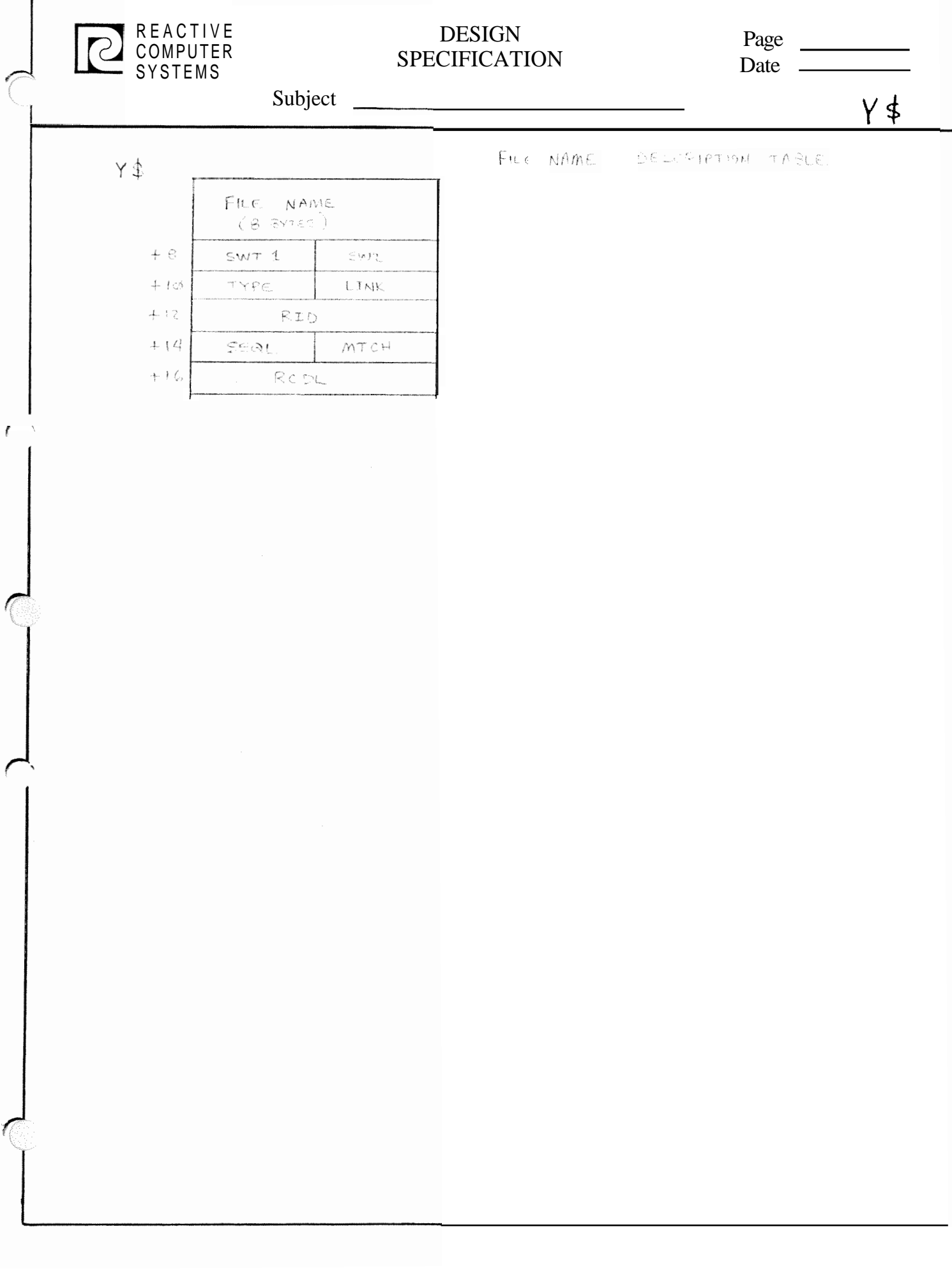

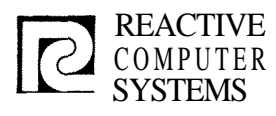

**w** 

# REACTIVE<br>COMPUTER SPECIFICATION Date  $\frac{1\mathsf{V}(3)}{\mathsf{D}(\mathsf{A})}$

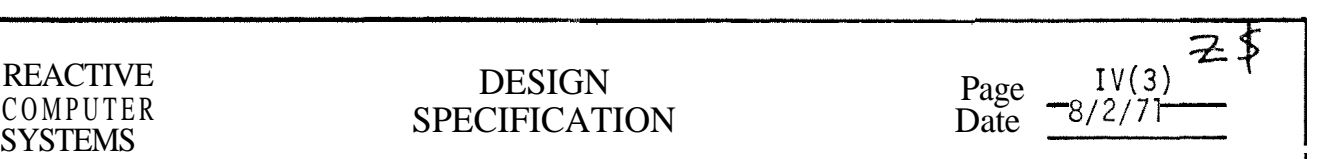

Subject RESIDENT TABLES

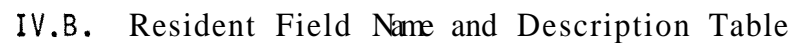

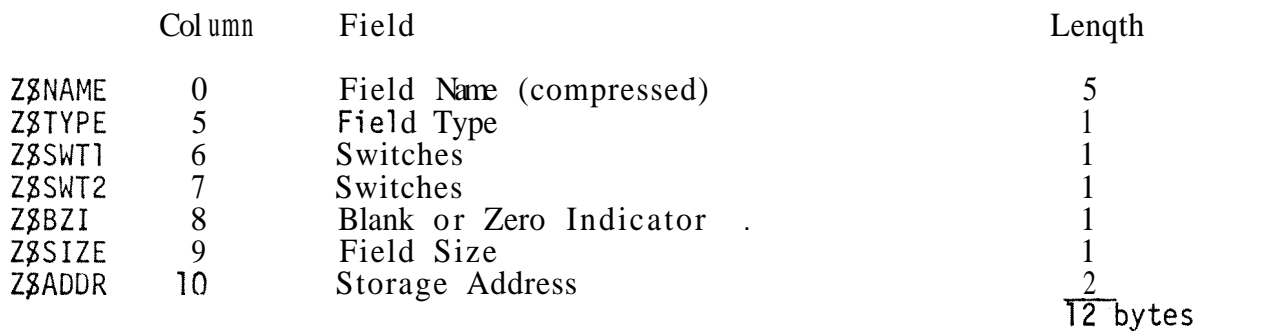

The Field Name and Description Table is a randomly addressable table occupying all the area available below the File Table. It is built and referenced by the Input Specification, File Extension and Calculation Scans, and referenced by the Qutput Scan. If this table fills up before all new field names are processed then a special field Table overflow routine is used.

## Field Descriptions

Columns Description

**Z** SNAME

0-4 Field Name (condensed)  $\frac{1}{6}$  in,  $\frac{1}{6}$ 

The field name is packed 6 bits to a character (total of 36 bits or 4 1/2 bytes) by simnly removina the hiqh order 2 bits of each character (e.q. A, which in binary is 11000001 becomes simply 000001 )

Z8TYPE 5 Field Type

> $B$  i t  $0=1$  Numeric  $\perp$

- $l = l$  Alpha
- 2=1 Taq name
- $3=1$  Subroutine Name

4=1 Code formatter is not to create adcon

- Converter and  $45^{\circ}$
- $7.7730$

kit is. **化和**类型  $F(A,B)^T$ 

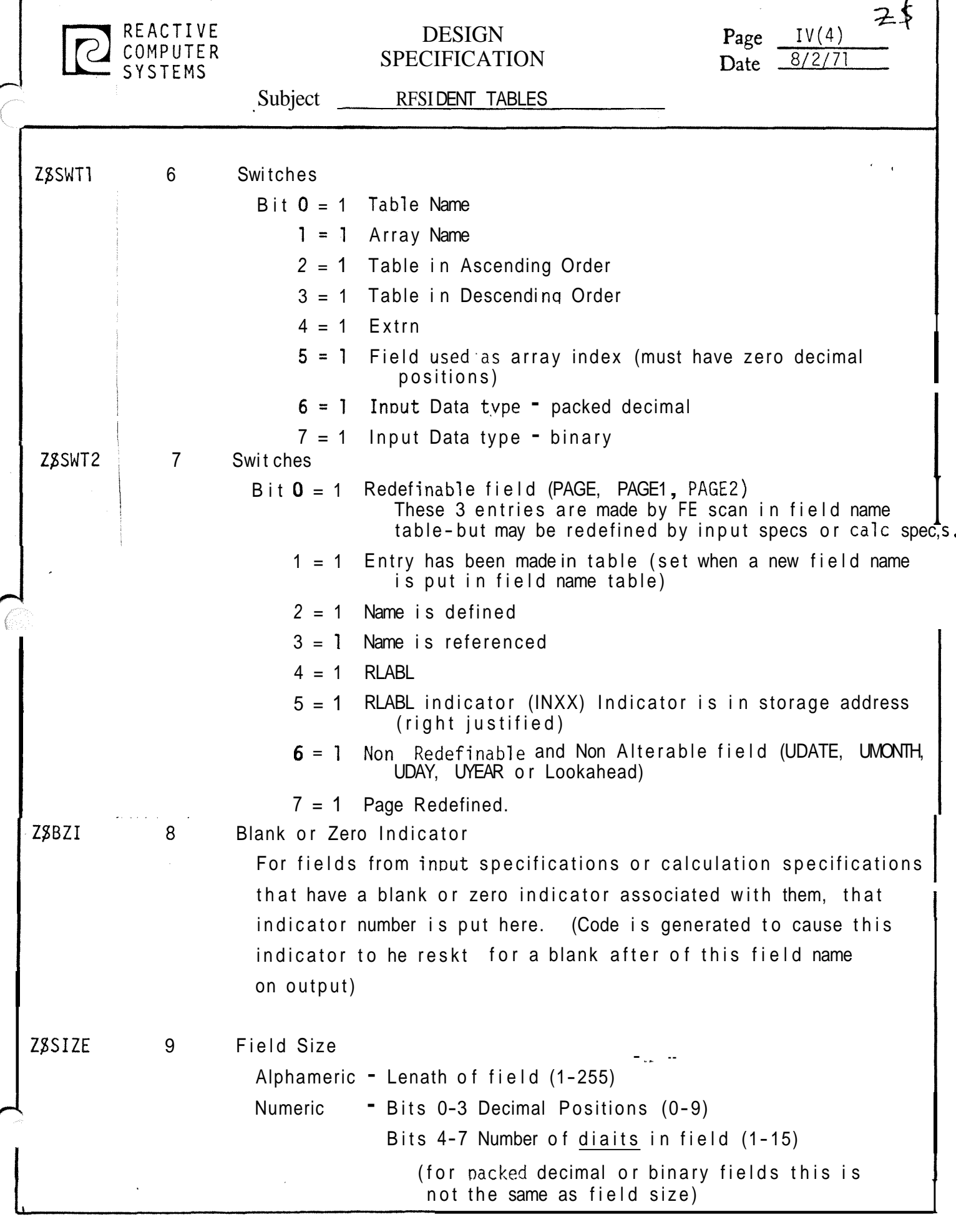
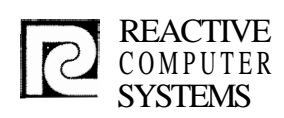

### DESIGN **SPECIFICATION**<br>Subject **RESIDENT** TABLE

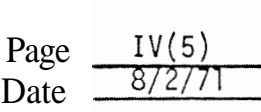

RESIDENT TABLES To compute the number of bytes the field will occupy in the work area from this field size use the following: for Alphameric - field size for Numeric - field size/2+1 Z\$ADDR 10-11 Storage Address Relative address of field in work area (where numeric fields are in packed format) This address is assigned by the scan phase overlays If RLABL indicator byte 11 holds indicator number If EXIT orULABL name contains EXTRN ordinal\*or Label processing or SPECIAL processing or Table Chain for Table and/or Array fields If Table/Array, bytes  $10-11$  point to a 6 byte table entry with the following format. Col umn Description Z\$EXT 0 binary 255 (FF) identifies this as a table/array extension 1 Table file entry number (1-60) consecutively assigned in order Z\$TABN of definition 2-3 Number of table entries (maximum index val ue) Z\$ENTS Z\$THLD 4-5 Storage Address For tables this points to last found table element hold area - The hold area if followed by table proper For Arrays this points to beginning of array. For RLABL, EXIT, ULABL or file processing EXTRN see Z\$ADDR description  $*$ EXTRN Ordinal - for EXIT or ULABL to get indirect address of field use ordinal  $\frac{1}{2}$  as displacement in code group (CSECT) 02. TAG entry: **Bvte**  '\$CTL 6 Control level on which TAG is defined **I**  $6E - 77$  $L0-L9$  $78$ <br>FF LR

SR.

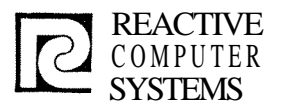

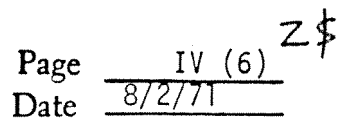

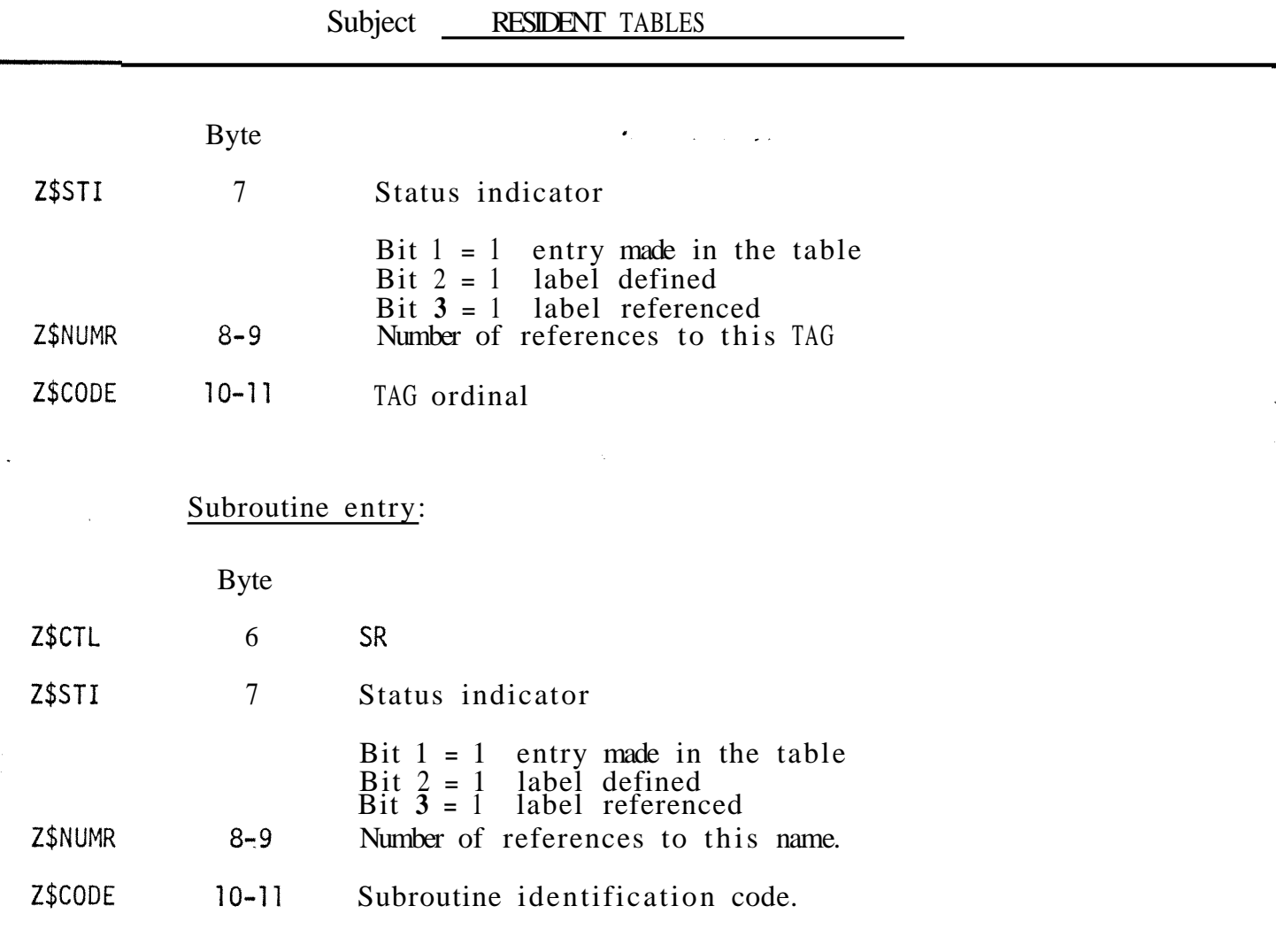

 $\phi(\mathbf{x})=\phi(\mathbf{x})\mathbf{x}$ 

 $\alpha = \omega \omega/\omega$ 

 $\frac{1}{\sqrt{2}}\sum_{i=1}^{n} \frac{1}{\sqrt{2}}\sum_{i=1}^{n} \frac{1}{\sqrt{2}}\sum_{i=1}^{n} \frac{1}{\sqrt{2}}\sum_{i=1}^{n} \frac{1}{\sqrt{2}}\sum_{i=1}^{n} \frac{1}{\sqrt{2}}\sum_{i=1}^{n} \frac{1}{\sqrt{2}}\sum_{i=1}^{n} \frac{1}{\sqrt{2}}\sum_{i=1}^{n} \frac{1}{\sqrt{2}}\sum_{i=1}^{n} \frac{1}{\sqrt{2}}\sum_{i=1}^{n} \frac{1}{\sqrt{2}}\sum_{i=1}^{n}$ 

¥

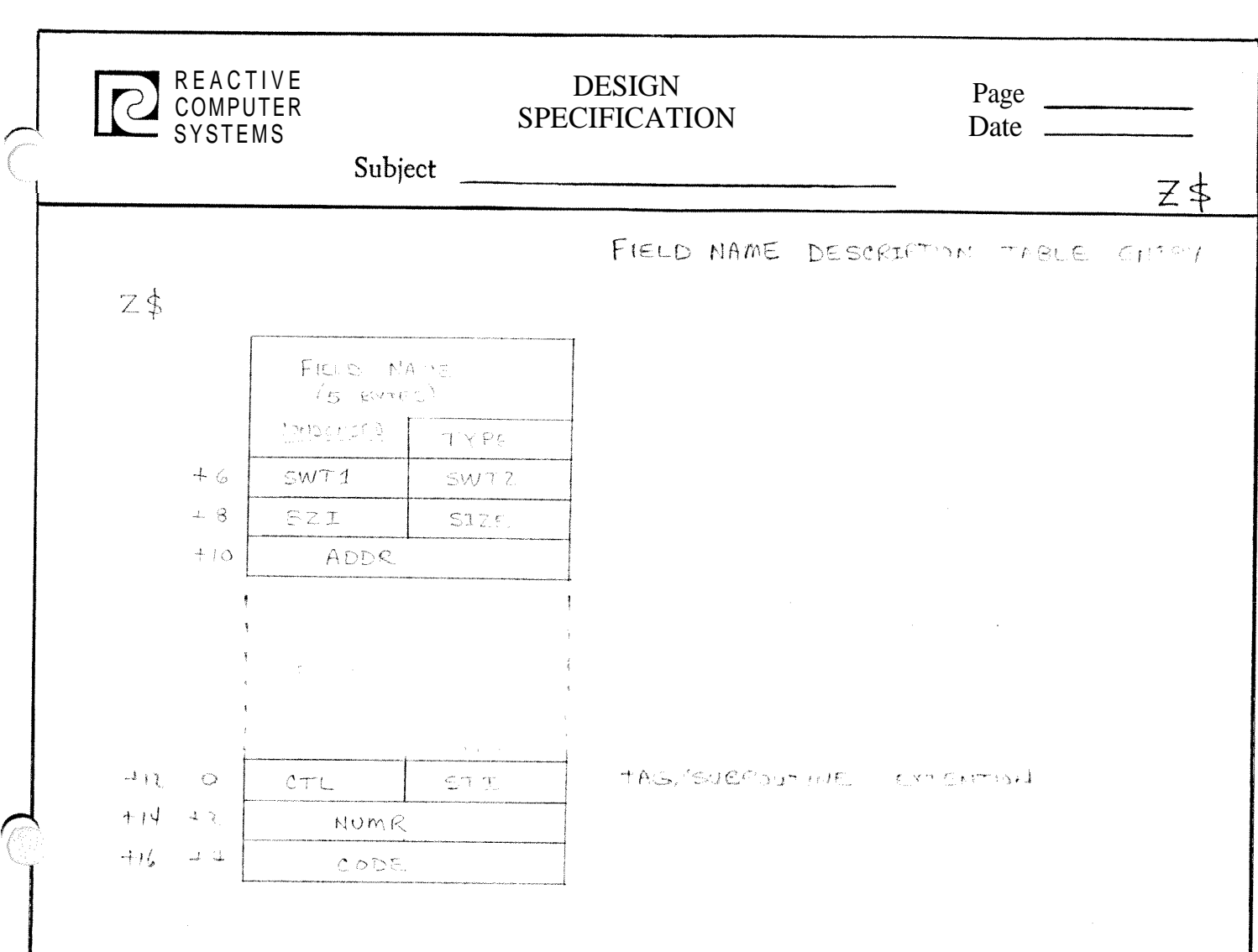

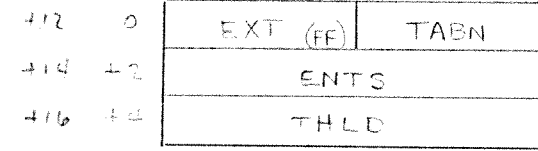

ARRAY/TABLE EXTENTION

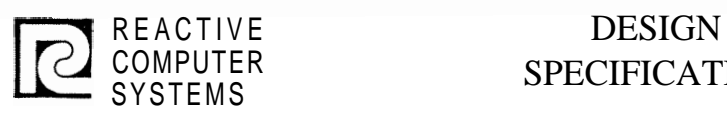

## SPECIFICATION

Page B/2/71

Subject DISK RECORD FORMATS

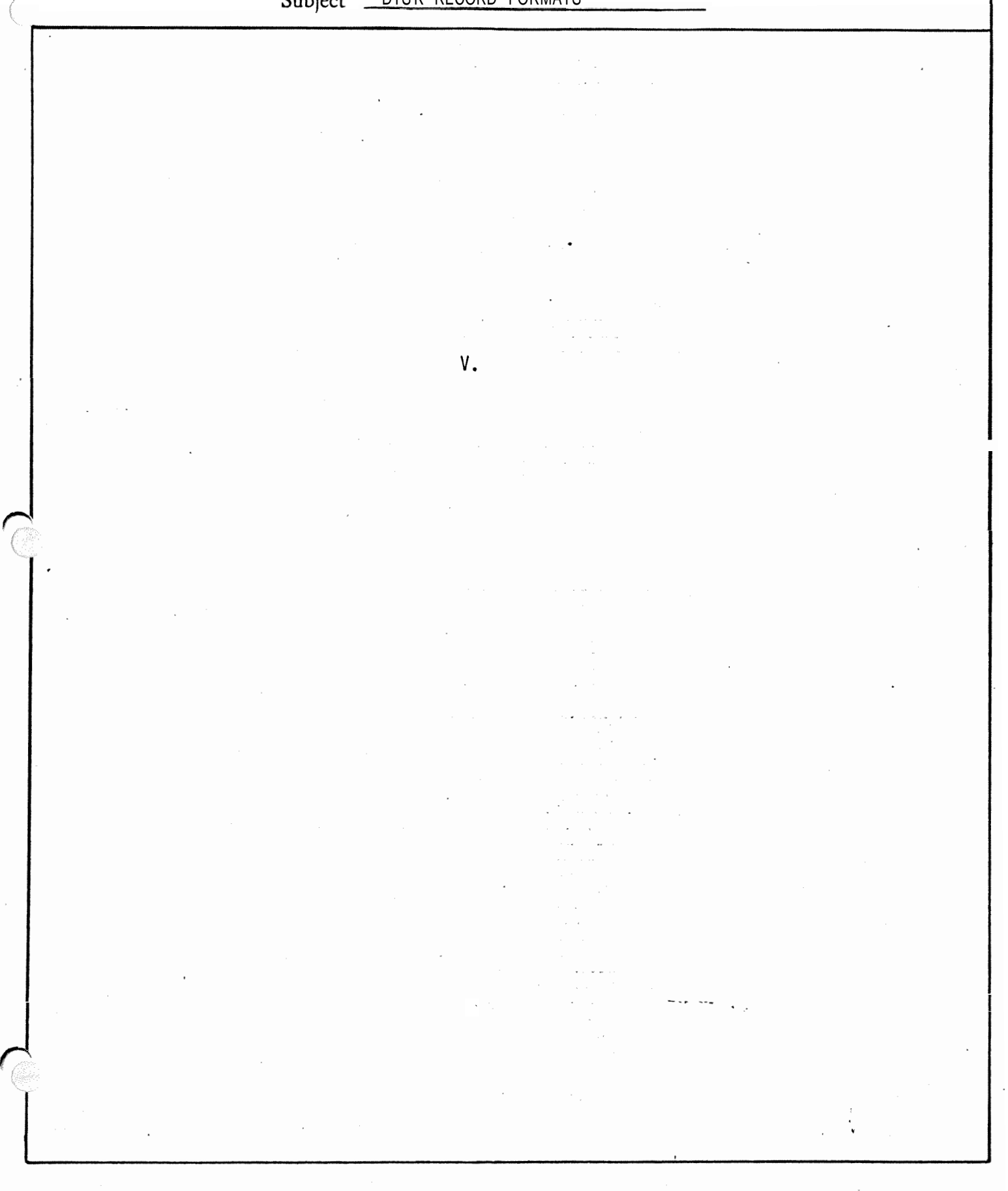

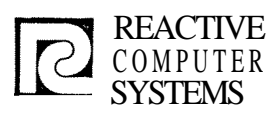

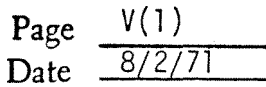

ال<br>ويون المحدود الجديد

Subject DISK RECORD FORMATS

#### DISK RECORDS ٧.

The records kept on Disk are encoded forms of the input records, written by the scans, and read by the table overflow phase, code generating phases and cross reference phase.

Each record beqins with information identifying the record type and the Each record occurs with information subsets

Byte 0 - Record Type

- X = Error Record
- F = File Description
- T = Table and Array Description

**L** = Line Counter

- I = Input Record Identification
- $N =$  Input Field Description
- **C** = Calculations
- 0 = Output Record Identification
- $U =$  Output Field Descriptions
- $G =$  Generated Code
- $E =$  Entries and Extrns

Byte 1 Blank not used

Bytes **2-3** = Input Line Number

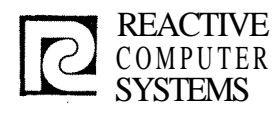

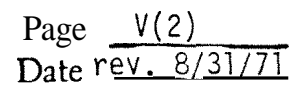

#### Subject **DISK** RECORD FORMATS

Field Descriptions in Intermediate Records Applies to Record types T, N, C and U The condensed field descriptions in intermediate records have exactly the same 12 byte format as the Resident Field Table except for the case of Tables/Arrays, which is: TABLE/ARRAY Intermediate record condensed field description - 16 bytes Bytes Description 0-9 Same as Resident Field Table 10 FF 11 Table/Array entry number  $(1-60)$ 12-1 **3** Number of table entries 14-15 Storage address For tables this points to last found table element hold area. The hold area is followed by the table proper. For arrays this points to beginning of array.

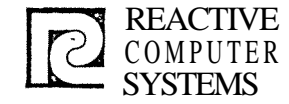

 $\mathbf{r}$ 

Î.

#### DESIGN<br>SPECIFICATION DESIGN Page <u>V(3)</u><br>SPECIFICATION Date 8/3/71

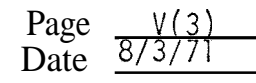

Subject \_ DISC RECORD FORMATS

X - Error Record

Error records are written for all errors, whether they have been printed out when found or not.

**Col umns** Description

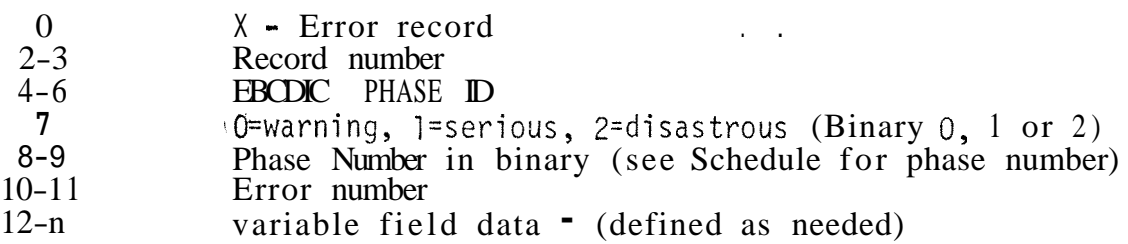

 $CLG$ 

 $13$ 

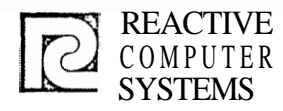

### DESIGN COMPUTER SPECIFICATION SYSTEMS

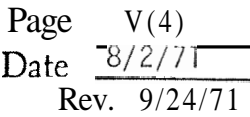

#### Subject - DISC RECORD FORMATS

#### F - File Description

The file descriptions are created by the File Description Scan and used by the 1/0 Generator.

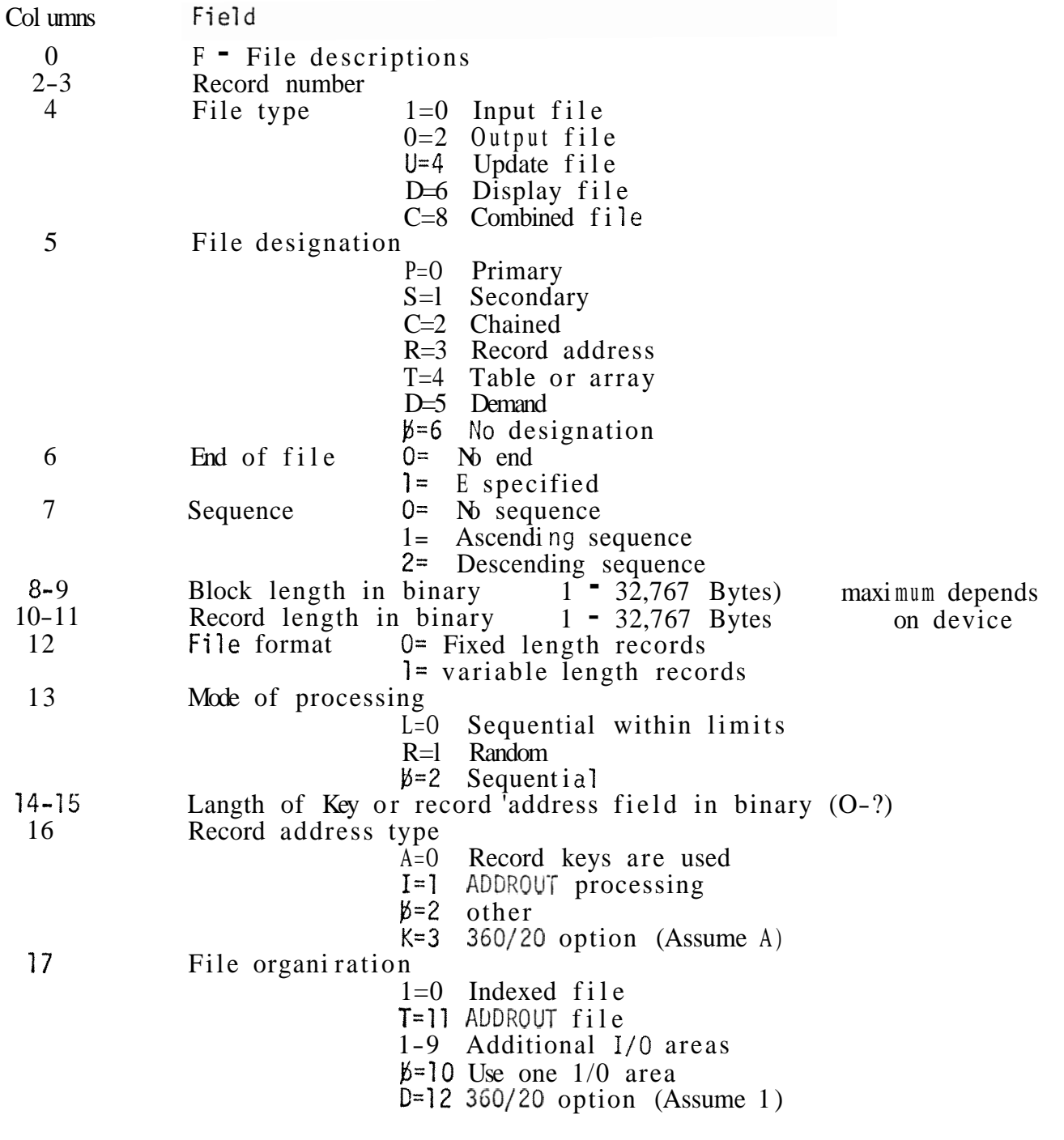

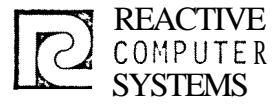

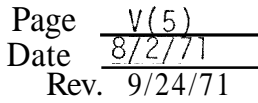

2

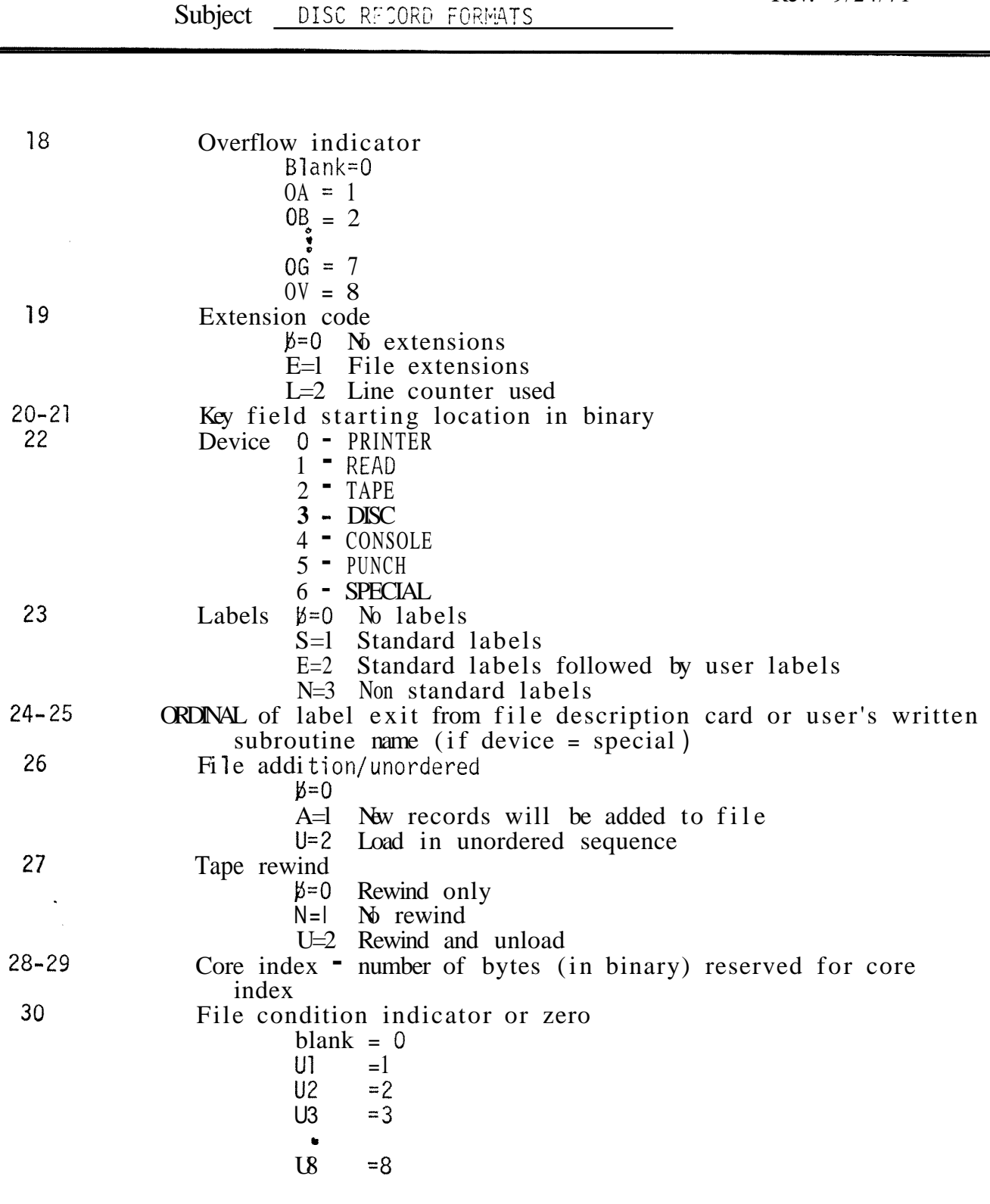

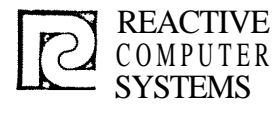

er f

#### DESIGN DESIGN Page  $V(6)$ <br>SPECIFICATION Date  $rev. 8$

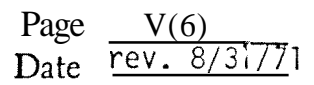

Subject \_ DISC RECORD FORMATS

#### T<sup>-</sup> Table and Array Descriptions

These records are built by the file extension scan and used by the Input-Output generator to generate table lookup and control tables.

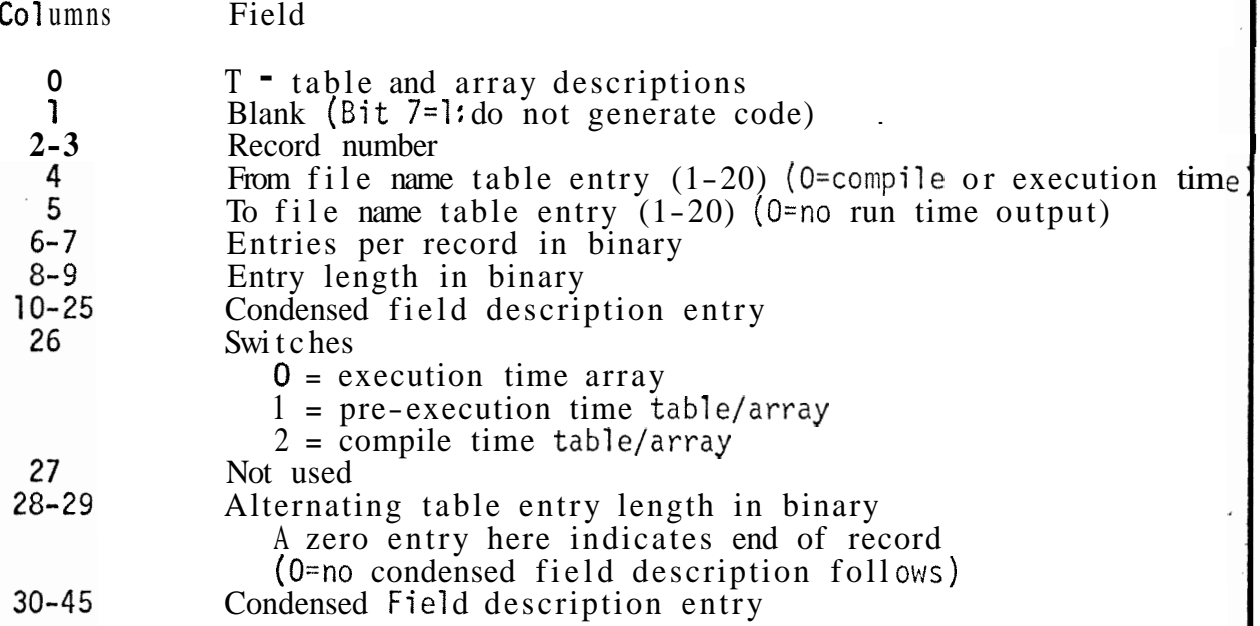

 $\sigma_{\rm{eff}}=2.0$ 

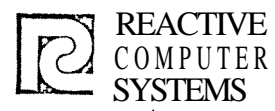

#### DESIGN DESIGN Page  $V(7)$ <br>SPECIFICATION Date  $8\angle 2\angle$

Date  $8/2/71$ 

Subject DISK RECORD FORMATS

L - Line Counter Descriptions

Built by Line Counter Scan and used by the Input/Output generator

- $L = Line Counter Description  
2-3  
Record number$
- 2-3 Record number<br>4-5 File name tab
- 4-5 File name table entry (relative pointer)<br>6-7 Line Number
- 6-7 Line Number
- Channel Number (1=top of page, 12=overflow line) 14=lines per page

Repeat 6-9 as often as necessary. A zero entry signified end of record.

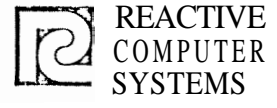

 $\begin{array}{c} \hline \end{array}$ 

 $\mathcal{N}$ 

#### **DESIGN** SPECIFICATION

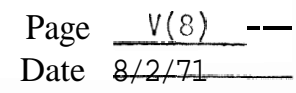

Subject **DISC RECORD FORMATS** 

### I - Input Record Identification

These records are created by the Input Specification Scan from the record identification portion of the Input Specifications. They are used by the Record Handling Generator.

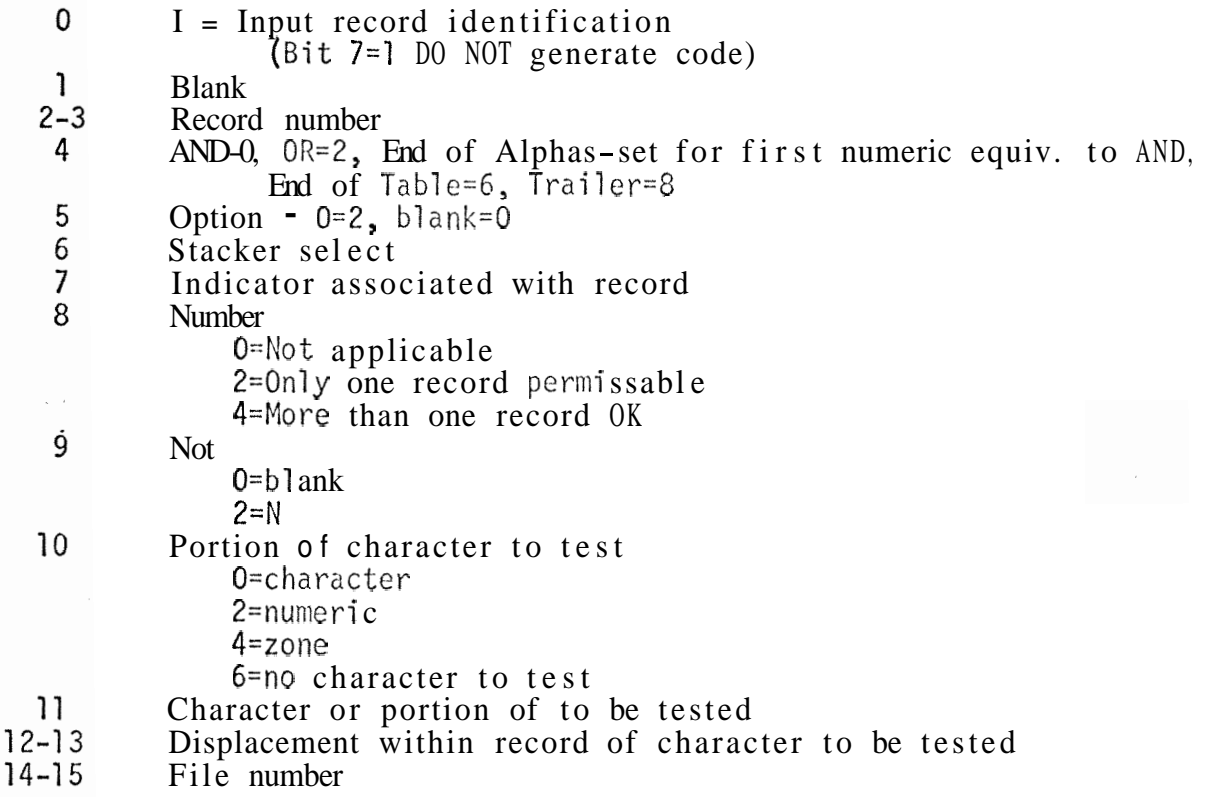

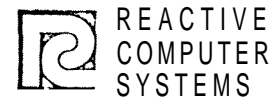

를 .

#### DESIGN SPECIFICATION

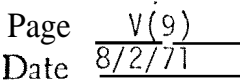

Subject DISC RECORD FORMATS

#### <sup>N</sup>- Input Field Descriptions

These records are built by the Input Specifications Scan from the field description portion of the records, and are used by the Record Handling Generator.

- $\Omega$ N-Input field descriptions
- $\mathbf{1}$ blank
- $2 3$ Record number
- $4 5$ Displacement of field within record
- $6 7$ Input field length
- 8 Level  $(0 - 9)$
- 9 Matching record number  $(0-9)$
- $10<sup>°</sup>$ Field record re1 ation-indicator associated with field
- $11$ Plus indicator
- $12$ M<sub>nus</sub> indicator
	- Blank or zero indicator
- $14$ Switches

 $13$ 

- IT **O=l** Packed Field
	- 1=1 Binary field
- 15 Field type
	- $2 =$ Regular field  $(12 \text{ byte entry follows})$ 4=Table or Array (16 byte entry follows)
- 16-n Condensed field description
	- n+l zero
- n+2 Field type
	- O=end of record (no entry fol lows)
	- 2=Index is regular field (12 byte entry follows)
	- 4=Index is table name (16 byte entry follows)
	- 6=Index is constant (2 byte entry follows)

n+3 Condensed field description or 2 byte binary constant

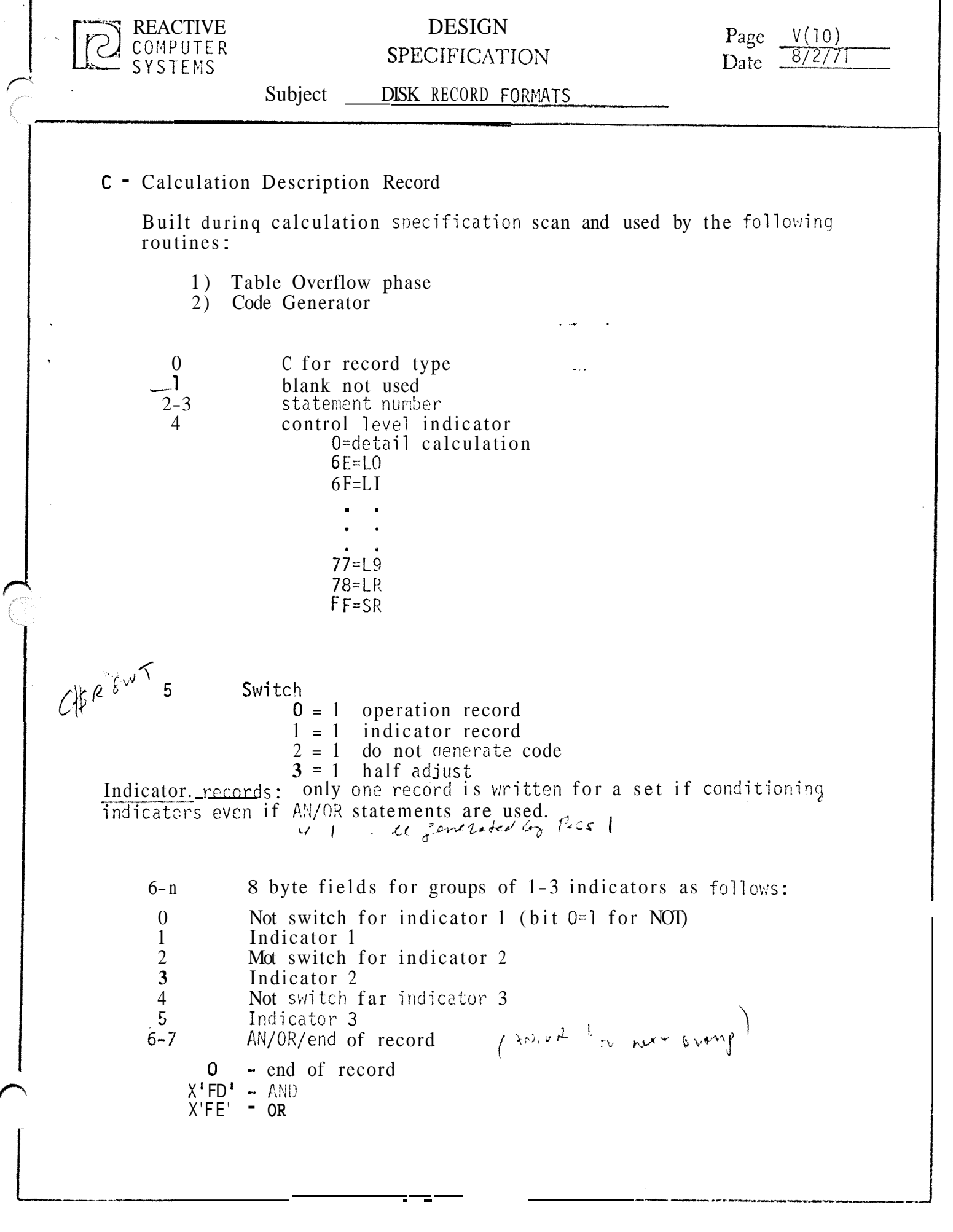

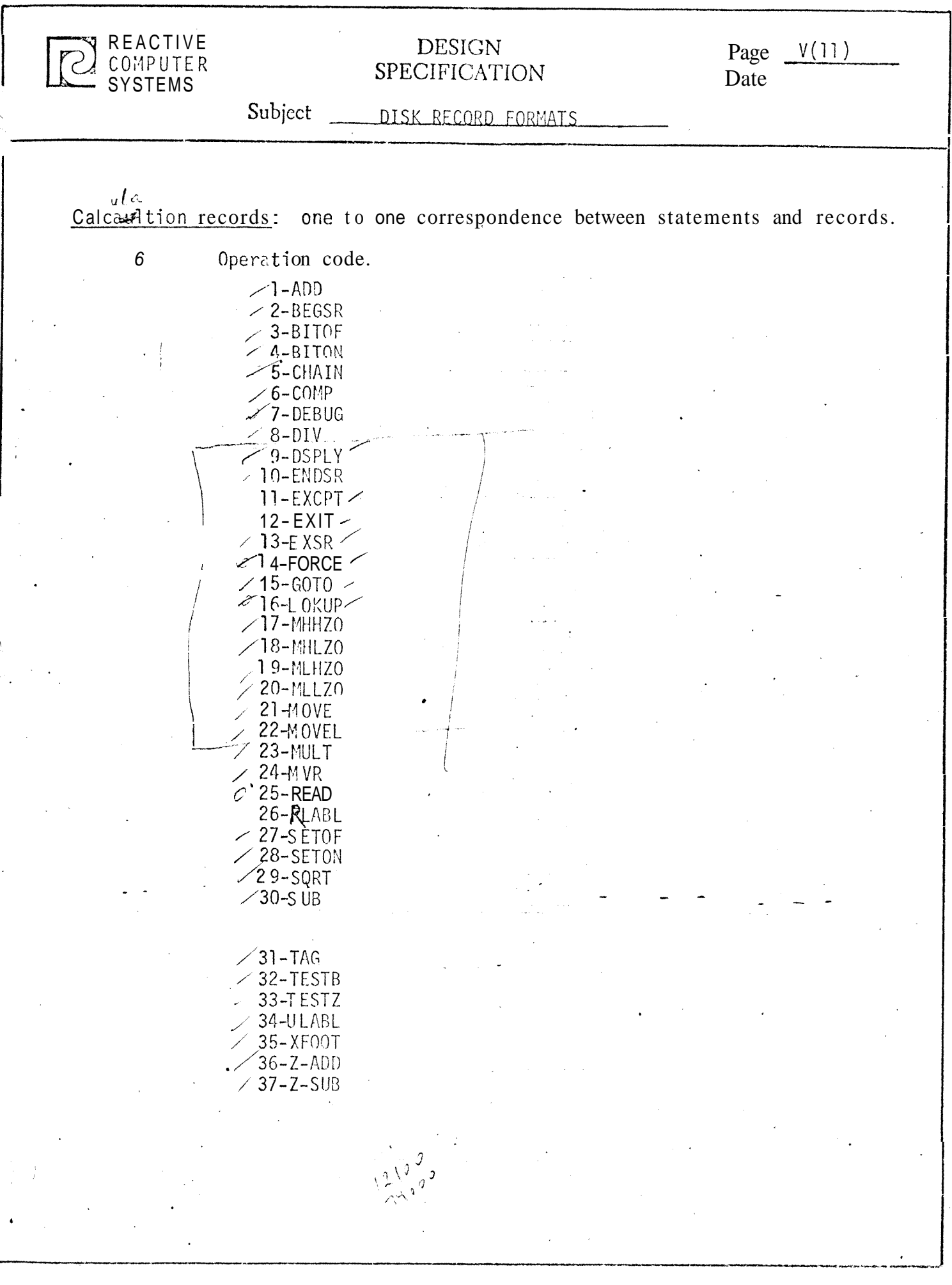

É.

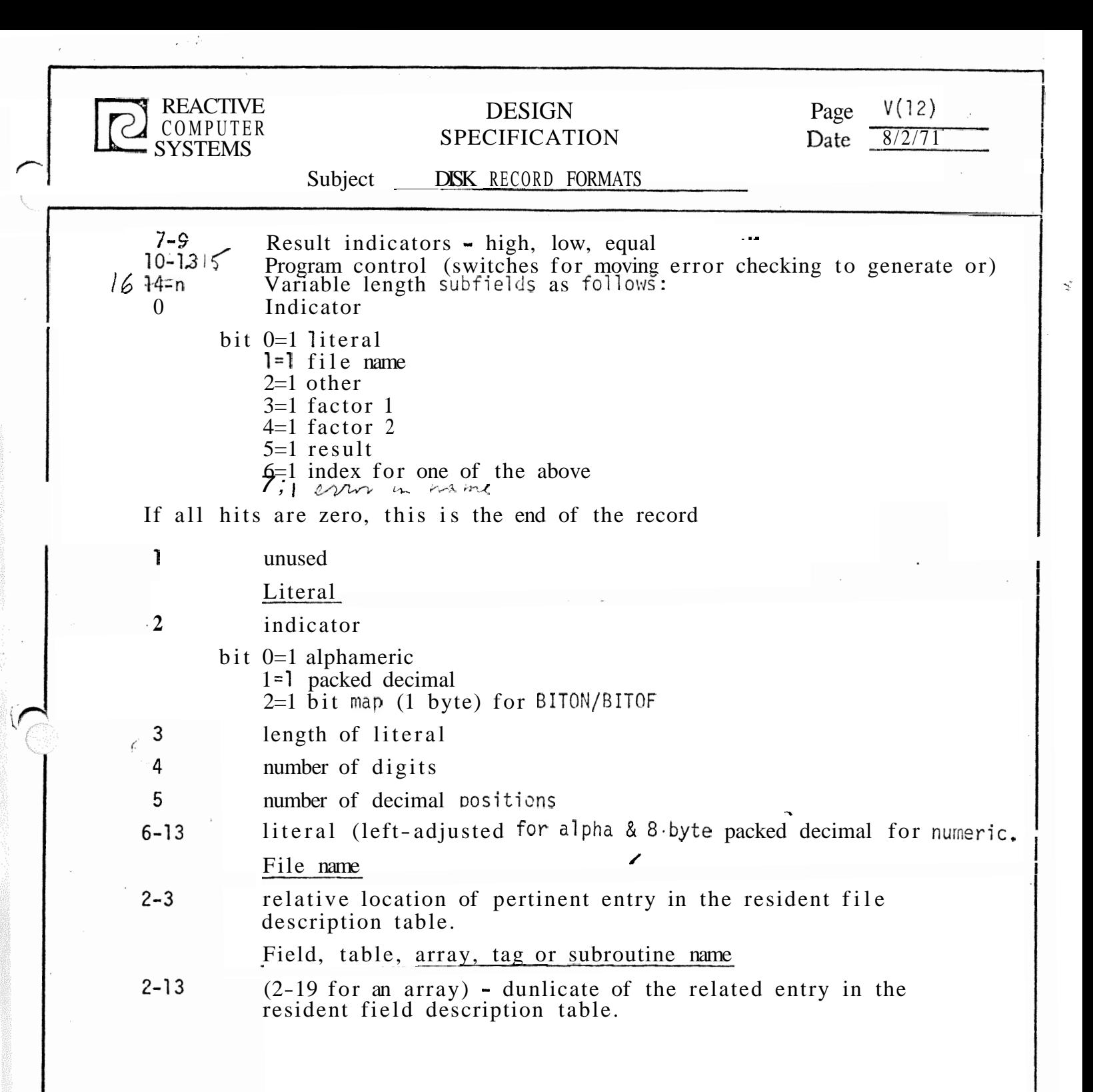

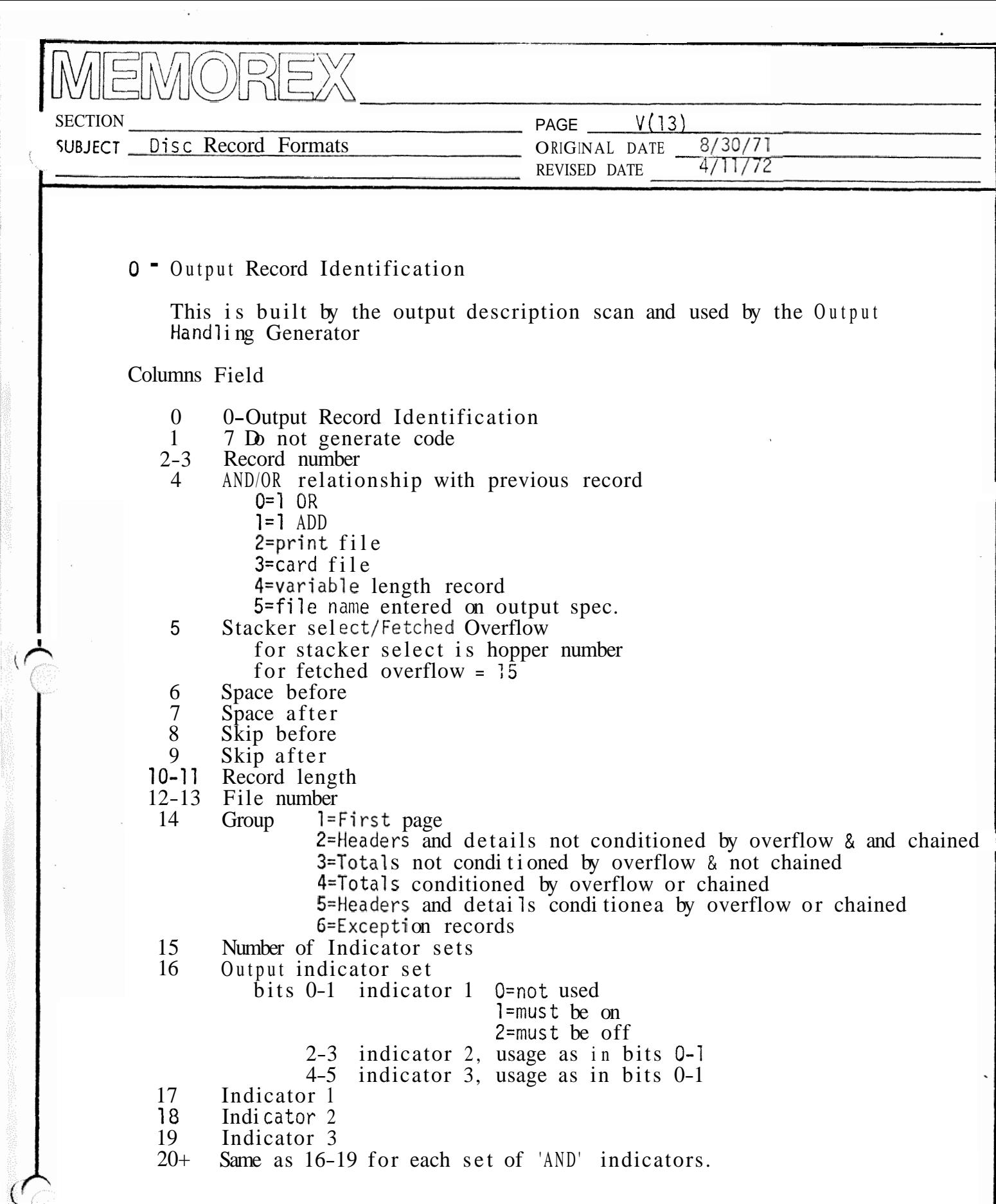

 $\bullet$ 

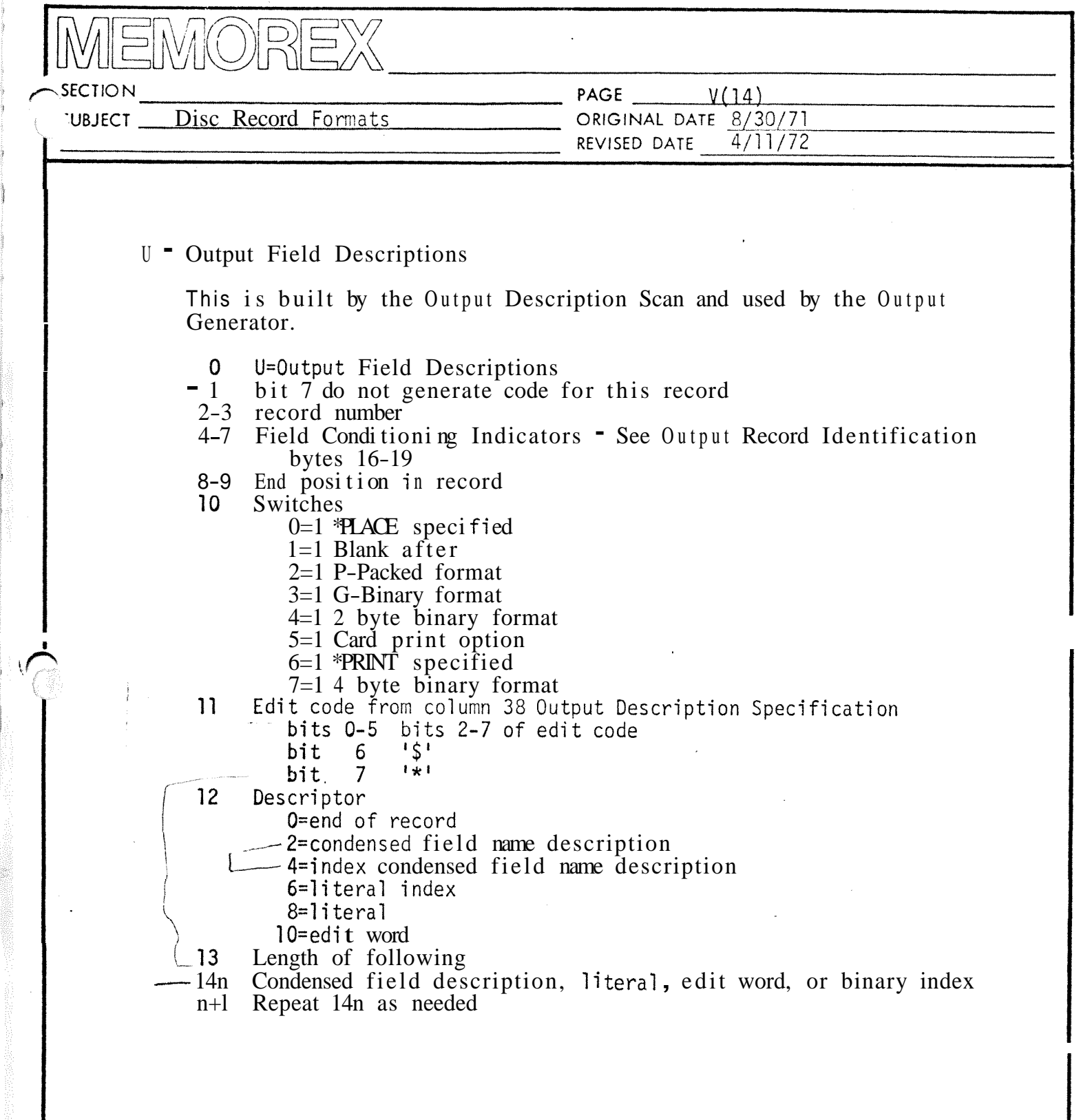

 $\ddot{\phantom{0}}$ 

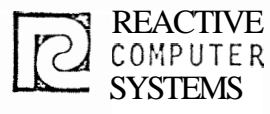

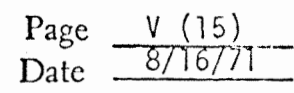

Subject DISC RECORD FORMAT

#### <sup>E</sup>- Entries and Extrns Record

Entries and Extrns records are written for all fields defined as external to the RPG or are RPG fields used by external routines. This appl ies to exits specified on file description specifications and EXITS, RLABLs, and ULABLs on Calculation Specifications.

Columns Description

0 E - Entries and Extrns Record<br>
1 Not Used 1 Not Used<br>2-3 Record Record  $N_f$ 

14-15-or-IS Condensed Field Description Entry for fie1 d

*+/r* ~47

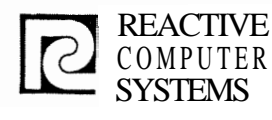

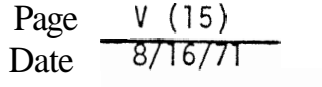

Subject **DISC** RECORD FORMAT

#### <sup>E</sup>- Entries and Extrns Record

Entries and Extrns records are written, for all fields defined as external to the RPG or are RPG fields used by external routines. This appl ies to exits specified on file description specifications and EXITS, RLABLs, and ULABL: on Calculation Specifications.

Columns Description

- 0 E Entries and Extrns Record<br>1 Not Used
- 1 Not Used<br>2-3 Record
- **2- 3** Record

14-15 or 19 Condensed Field Description Entry for field

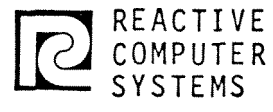

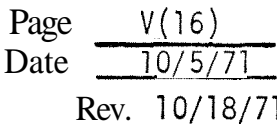

#### Subject DISC RECORD FORMATS

#### <sup>G</sup>- Generated Code Record

Generated code records are written by the generators and contain a preliminary version of the generated program. Control section addresses are not yet defined. These will be resolved in the code formatter phase. Note: error records are passed on as x records by the generator.

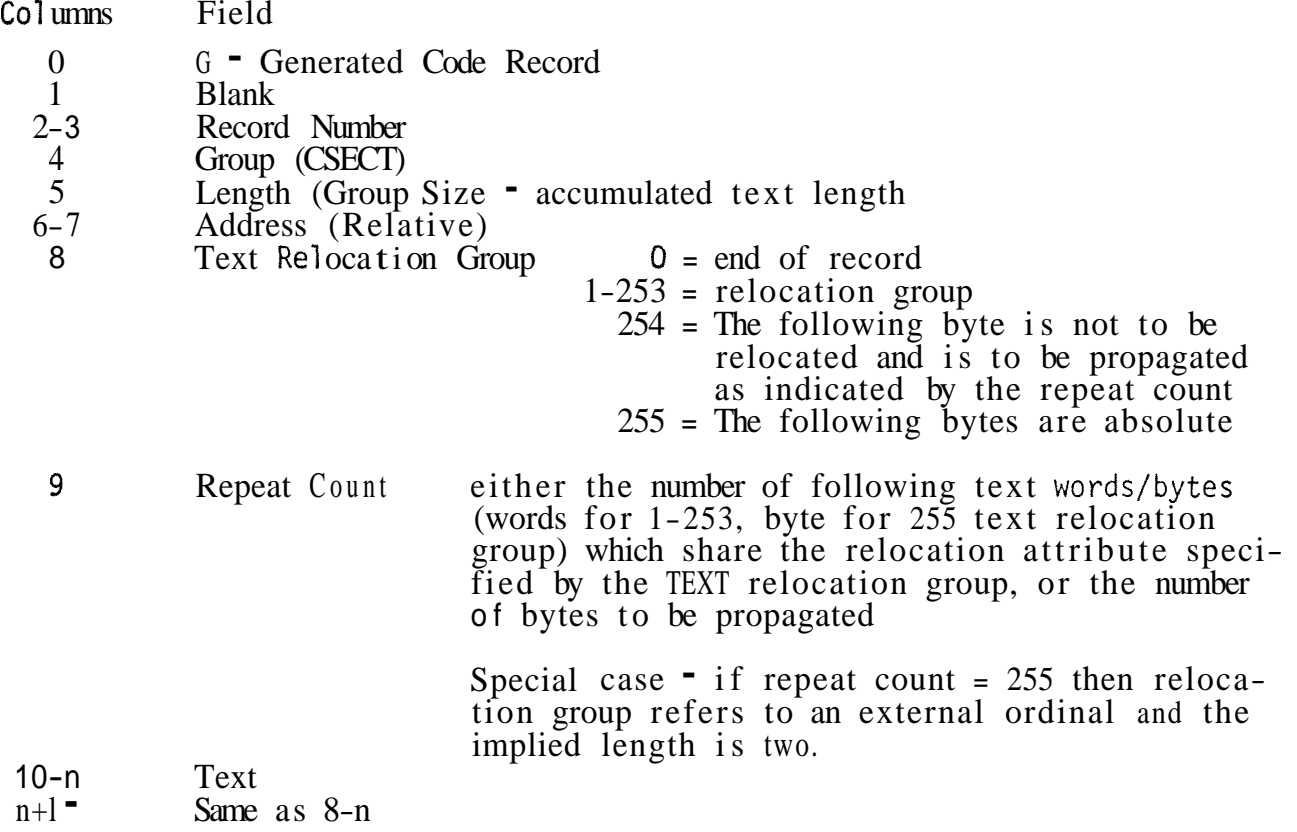

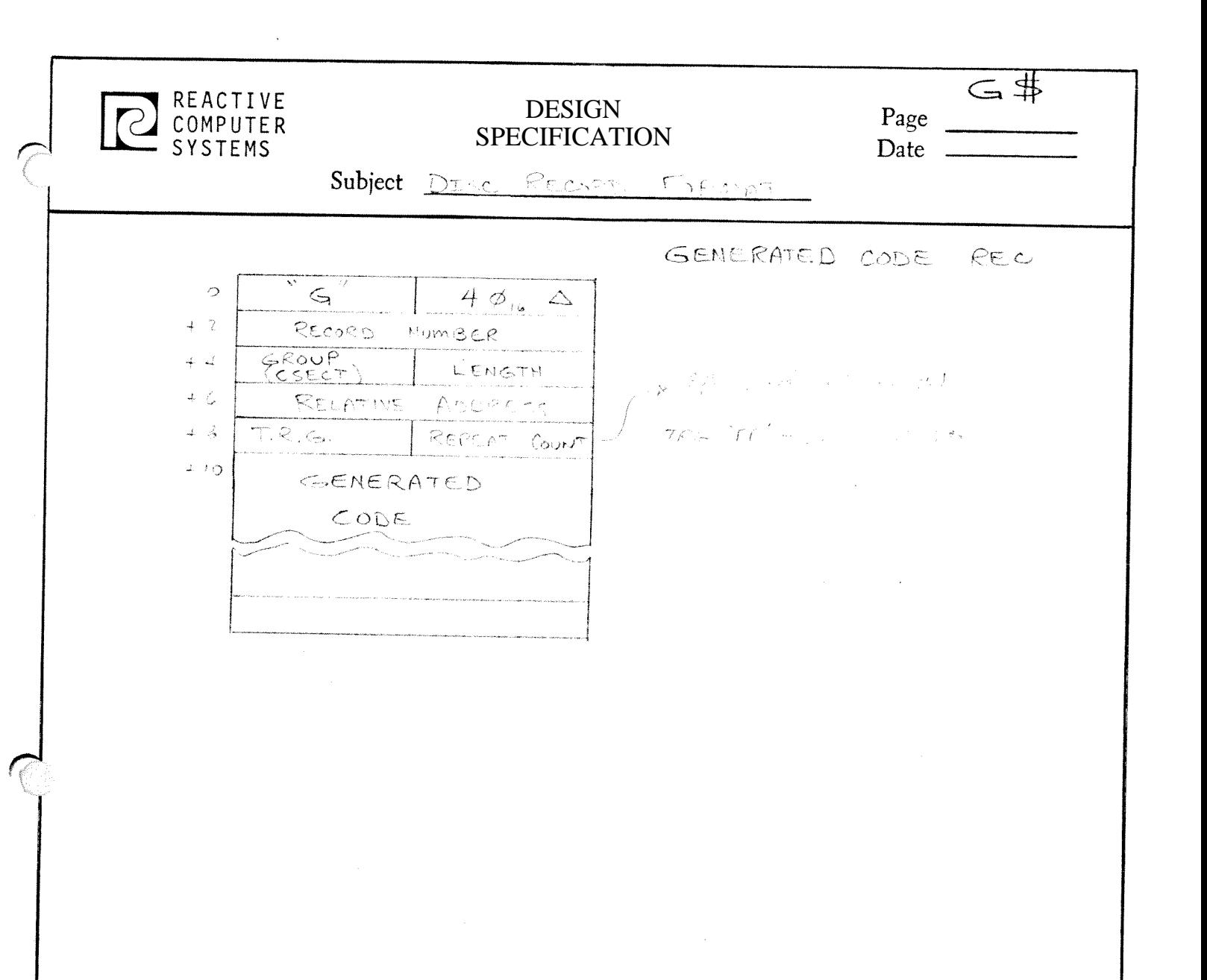

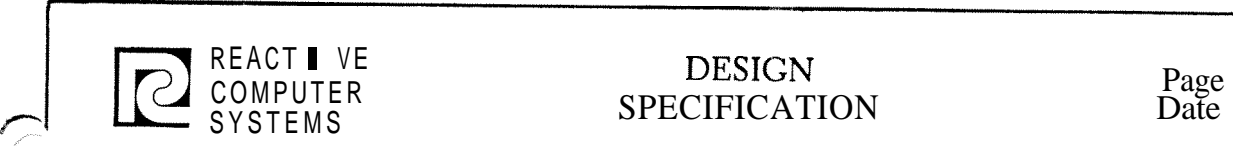

**f** 

# VE DESIGN Page  $\mathcal{I}$

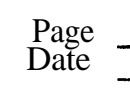

INPUT CONDENSED RECORD DESCRIPTION FORMAT

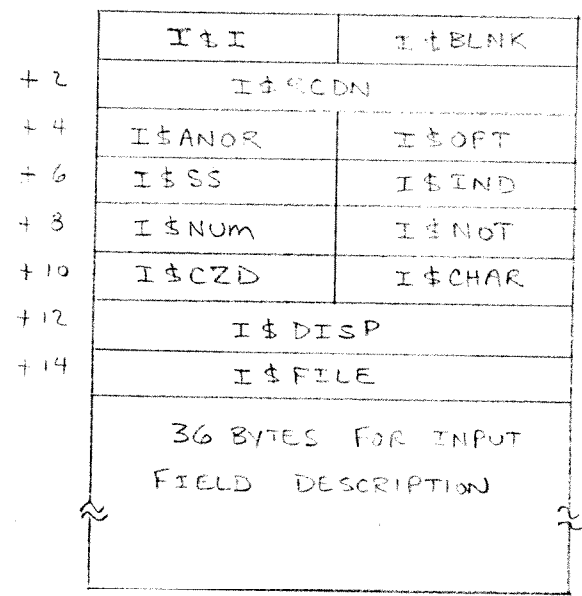

 $I$ \$ $I = "I"$ ISBLNK - BIT 7 ON = ERR ISRCON - RECORD NUMBER ISANOR - $Q = AND$  $2 = 0R$  $4 = ALPHA$  $6 = END TASE$  $I\$  op  $T$  - $\phi$  = BLANK  $2 = 2ERO$  $I\ddot{3}S$ - STACKER SELECT IS IND INDICATOR ASSOCIATED WITH RECORD It www - NUMBER,  $\phi = N \rightarrow P^2$ <br>  $\phi = N \rightarrow Q^2$  and only  $T5NOT$  $\phi$  = BLANK 2 = NOT CONDITION ISCHAR - CHARACTER TO BE TESTED FOR  $($ from I27, 34, 41) I \$DISP - CHARACTER DESPLACEMENT WITHIN RECORD ISFILE - FILE NUMBER (RELATIVE TO BEGIN OF TABLE)

84.8

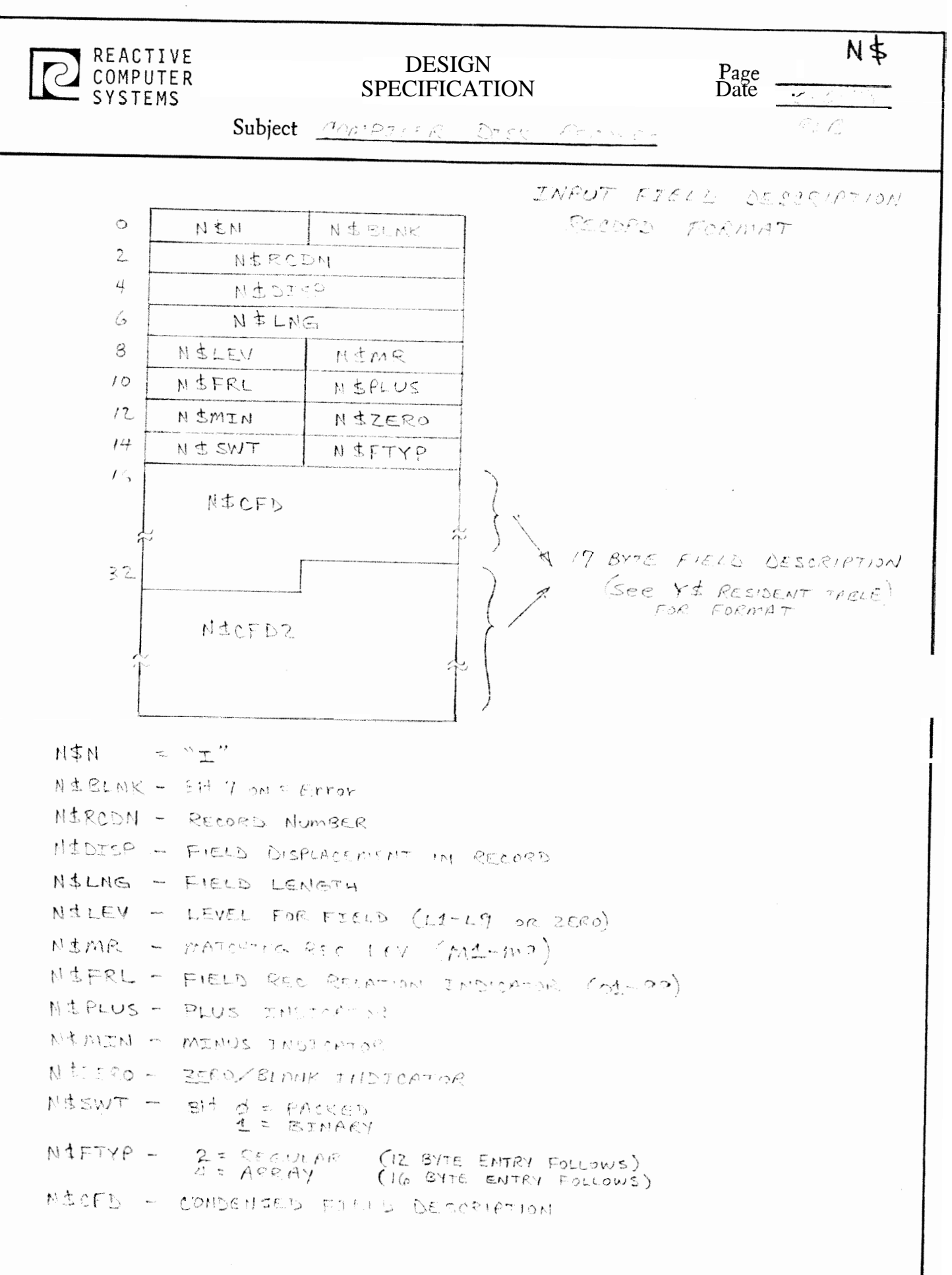

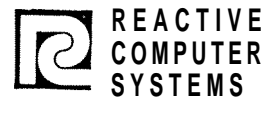

## DESIGN<br>
SPECIFICATION Page

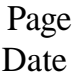

Subject RPG GENERATED OBJECT PROGRAM

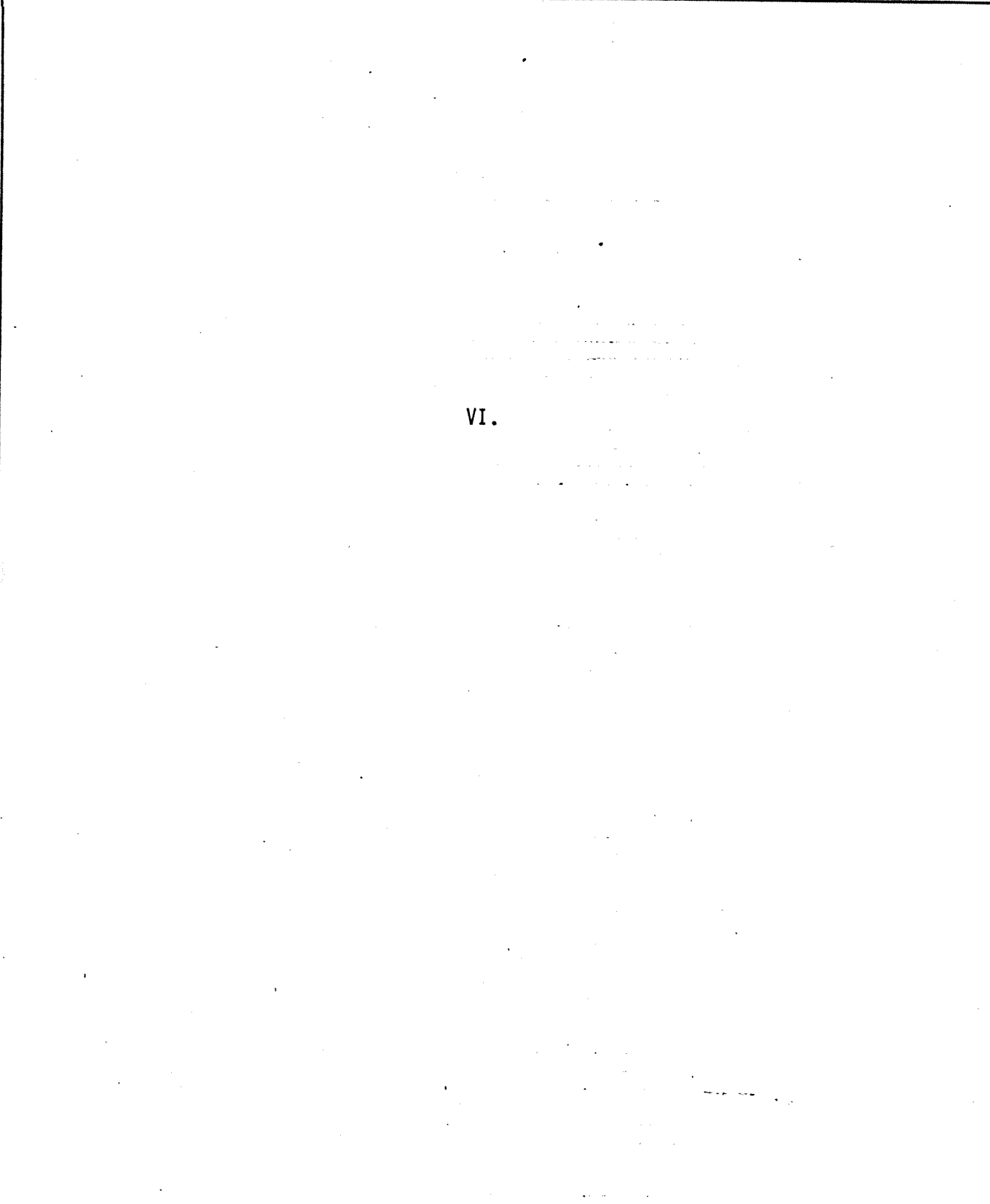

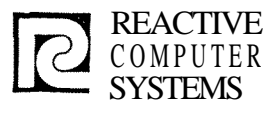

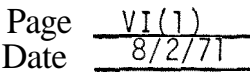

Subject RPG GENERATED OBJECT PROGRAM

#### VI. RPG GENERATED OBJECT PROGRAM

The RPG qenerated code consists of a main control routine, several optional subroutines, interpreted table and in line code.

**A.** Main Control Routine

The RPG built in loqic is in this routine, It determines when records are read, when to do detail and total calculations and output and calls various subroutines.

It operates chiefly on the File Control Table. From the information in this table it controls the RPG program's files.

There are pointers in the File Control Table to other qenerated tables (e.g. Record ID, Field moves etc). The control program passes the addresses of these tables to the appropriate subroutine.

#### B. Subroutines

- **1/0** routines Open, Close, Get, Put, Position
- 2. Table building will read a table/array file and using the table description(s) in the File Control table will build the table.
- 3. Table Output will write out an array/table according to File Control table entries.
- 4. Record Identification Processes the record identification table to identify input records-when a match is found it stores the record identification table address in the file control table for future reference.
- 5. Field moving (Input) Processes the input field move table to move fields from input record to work areas.
	- a. Test field record relation to see if field should be moved.

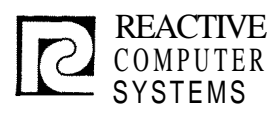

**r** 

#### **DESIGN** REACTIVE<br>COMPUTER : SPECIFICATION Date 78/2/77 COMPUTER : SPECIFICATION Date 2/2/71<br>SYSTEMS

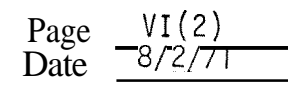

Subject RPG GENERATED OBJECT PROGRAM

- b. Pack a decimal field, move a packed decimal or alpha field, convert binary fields to packed decimal (for matching field moves-sign in forced to prositive) (for matching field alpha moves with alternate collating sequence-translate field after moving it).
- c. Set field indicators as needed
- 6. Field moving (output) Process the output field move table to create an output record.
	- a. Test output field indicators.
	- b. Perform move (edit).
	- c. Do blank.
- 7. Line counter table processing.

8. Level break test.

- 9. Matching Record test.
- 10. Calculation subroutines (divide, multiply, square root, etc. see Calc code section).

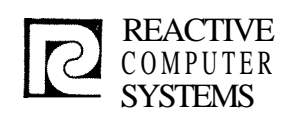

#### REACTIVE DESIGN Page VI(3)<br>COMPUTER SPECIFICATION Date  $\frac{VI(3)}{PQZ/7}$ REACTIVE DESIGN Page VI(3)<br>COMPUTER SPECIFICATION Date <sup>8/2/71</sup>

Subject OBJECT CONTROL PROGRAM

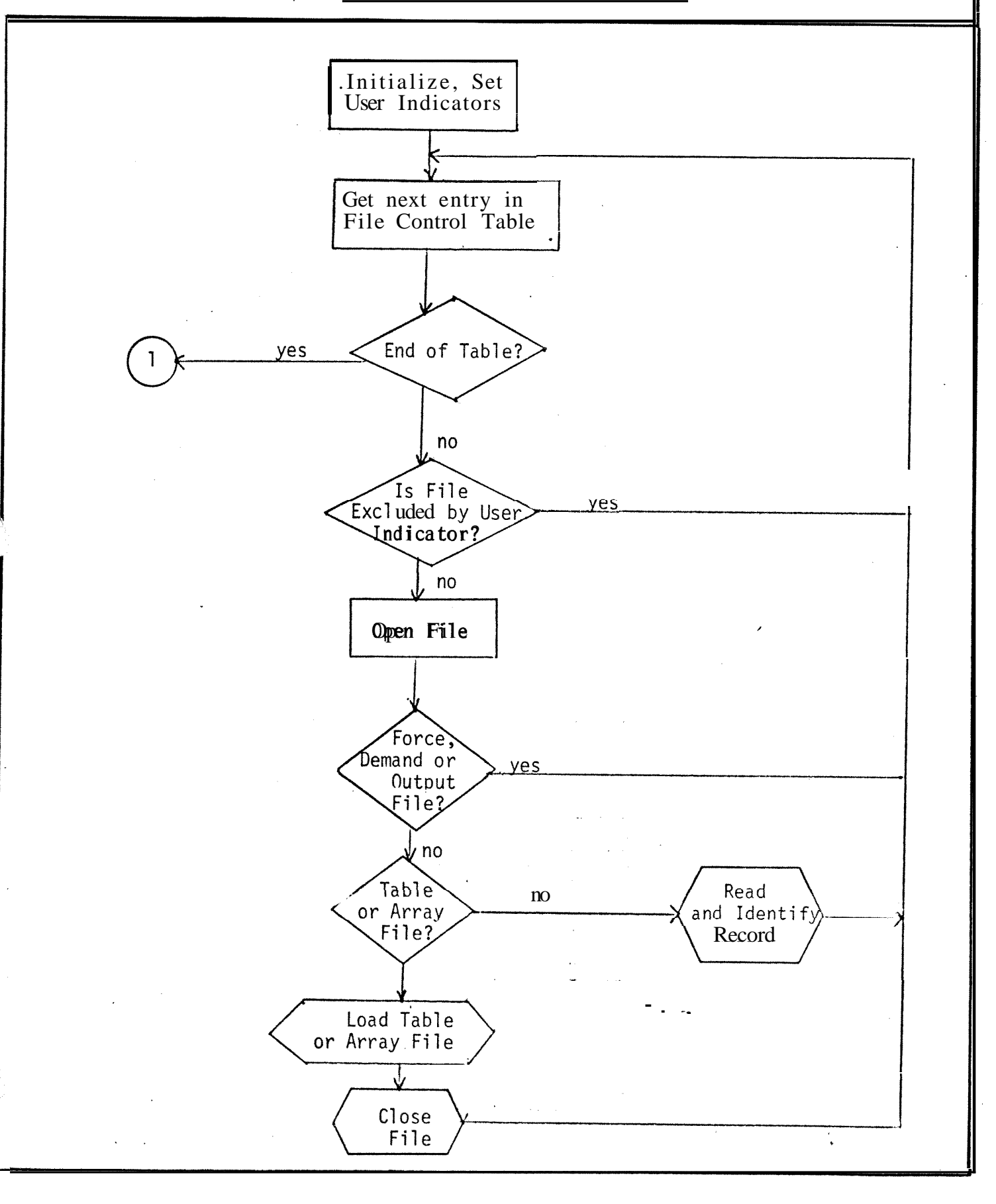

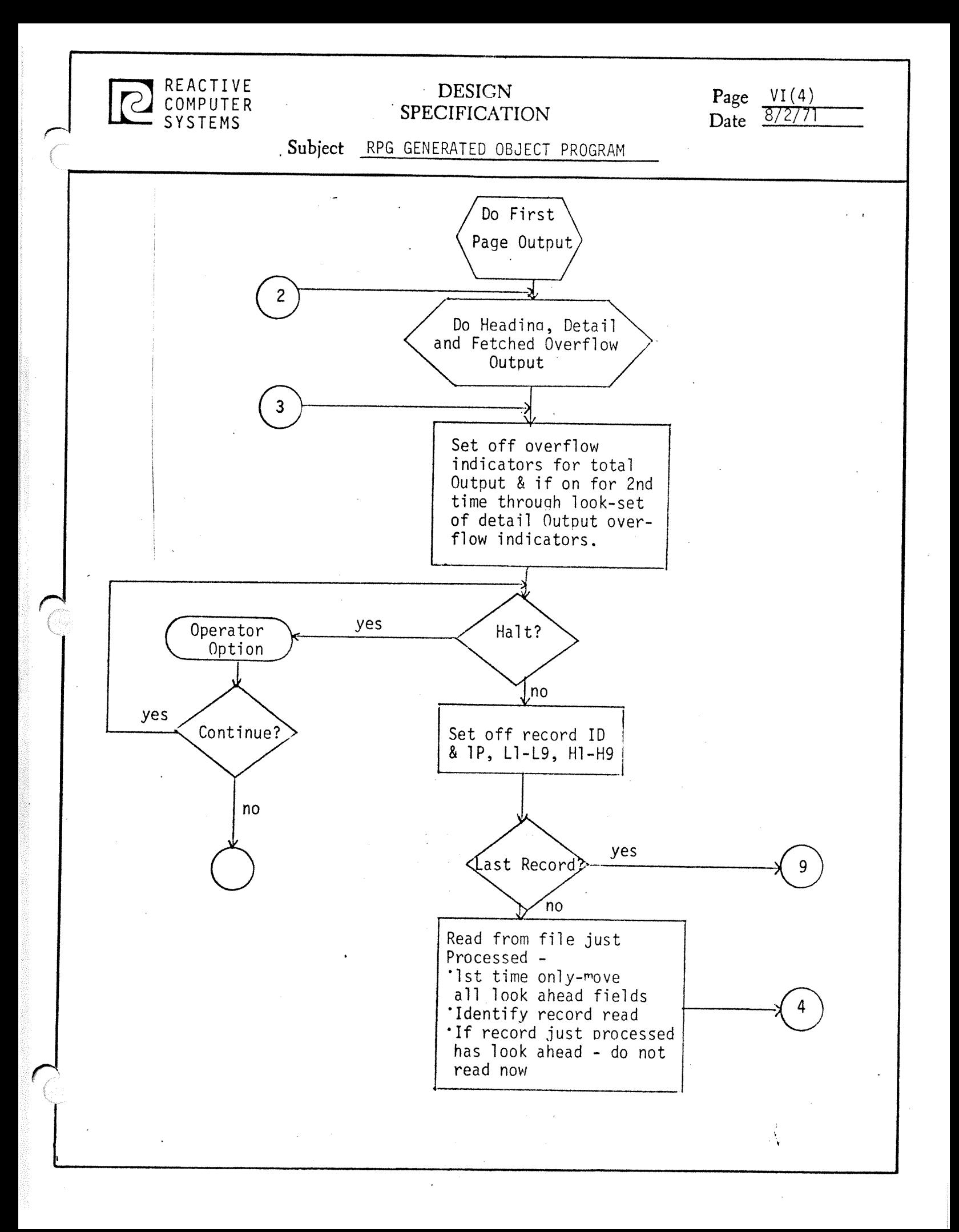

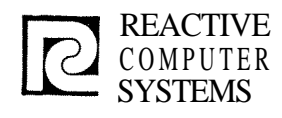

#### DESIGN DESIGN<br>SPECIFICATION Page VI(5)

Date

Subject RPG GENERATED OBJFCT PROGRAM

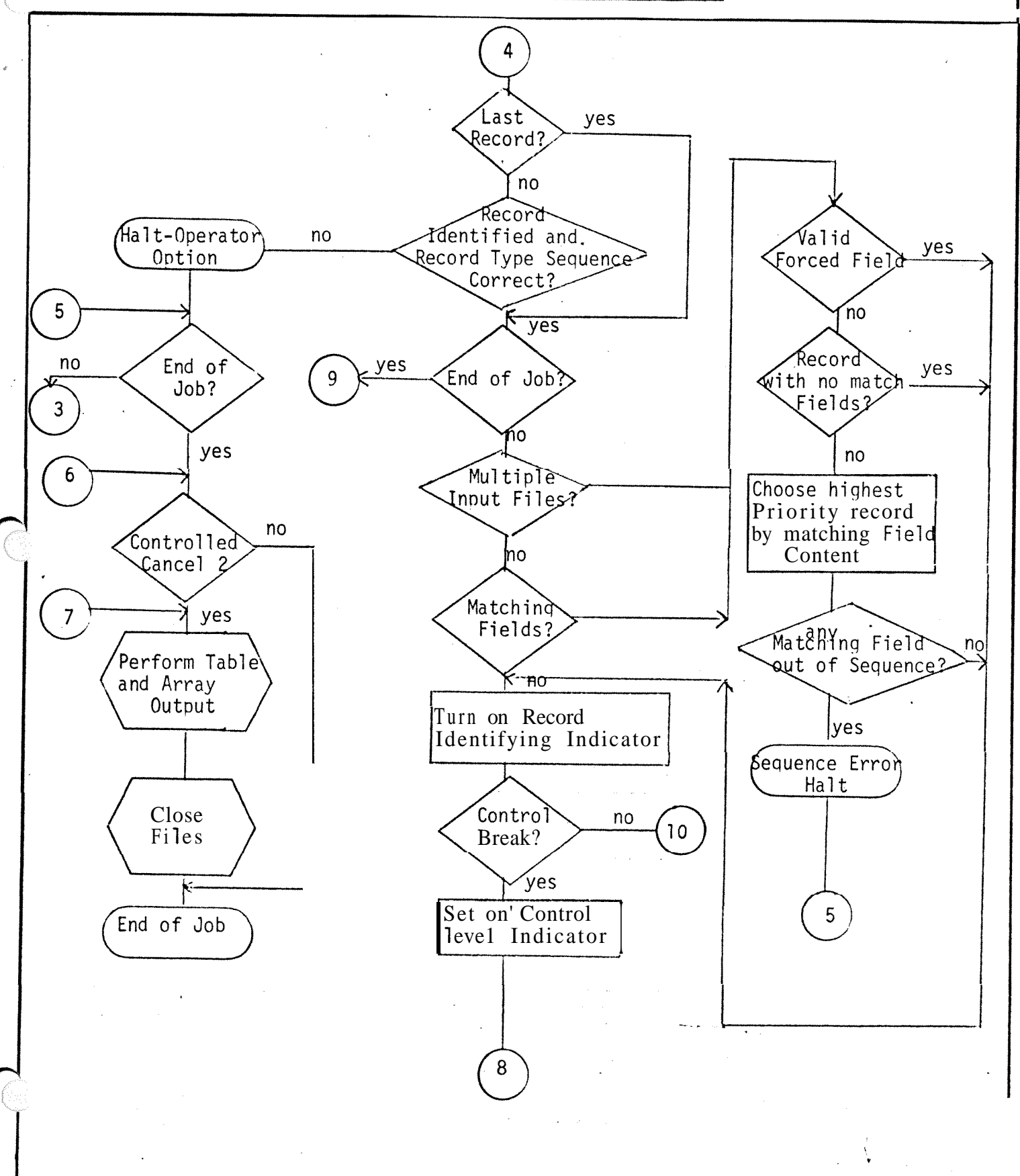

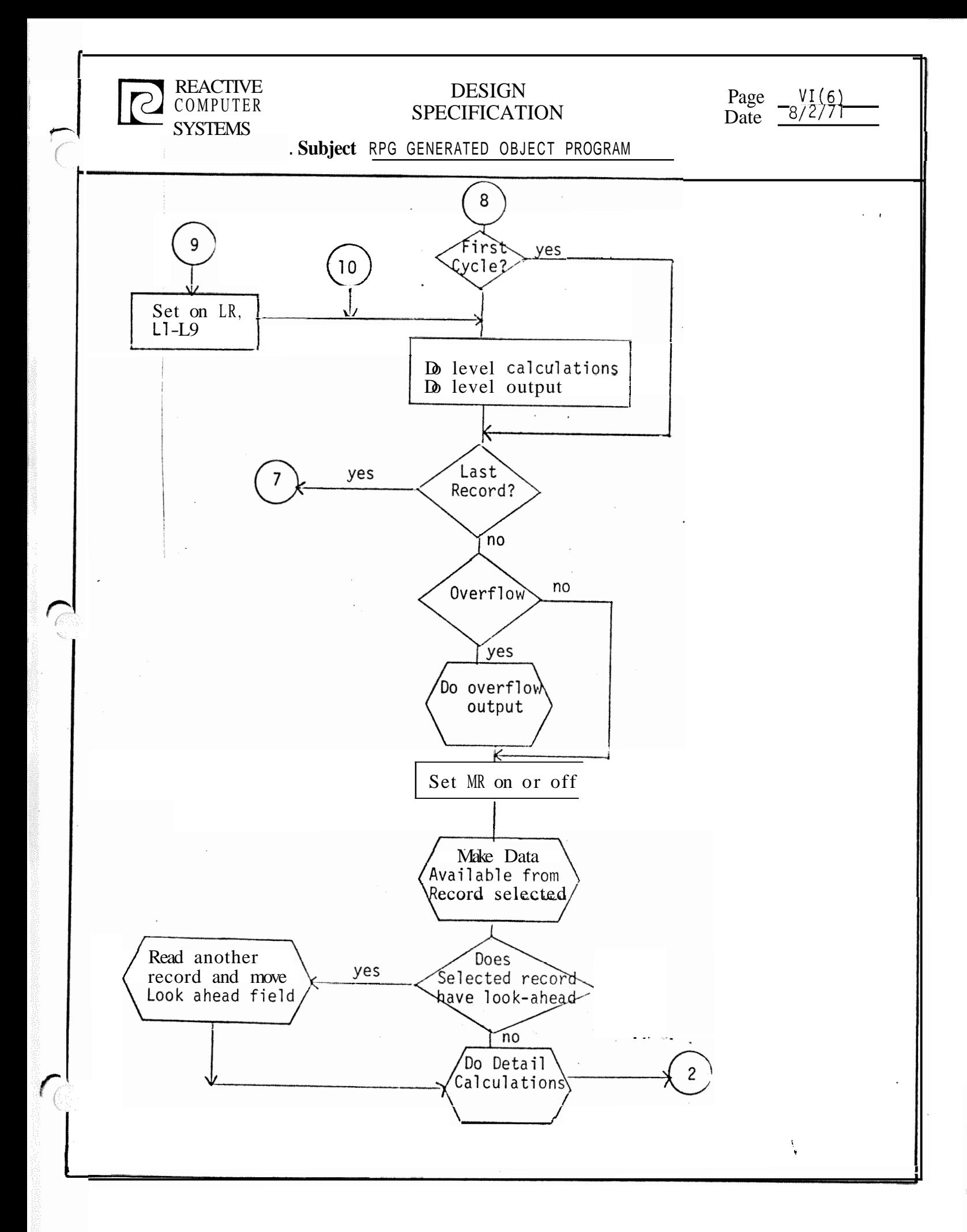

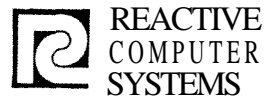

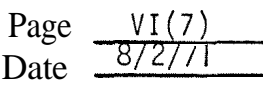

Generated by

Subject RPG GENERATED OBJECT PROGRAM

Generated Code Groups

Each of the generation overlays generates code in one or more of the compile time Groups. The size of each Group is kent track of and the code formatter assigns the correct address to generated code b, resolving the startinq location of each Group.

Below is a list of each Group by the number that identifies it in the generated code. Included with each Group is a list of all the generators that produce code in that Group. The generators are identified as follows:

- 1. Control Program Generator *SR SCHTL*
- 2. Input/Output Generator<br>3. File Extension/Line Co
- 3. File Extension/Line Counter Generator<br>4. Input Handling Generator
- 4. Input Handling Generator<br>5. Calculations Generator
- 5. Calculations Generator<br>6. Output Handling Genera
- 6. Output Handling Generator

The CSECTS are as follows:

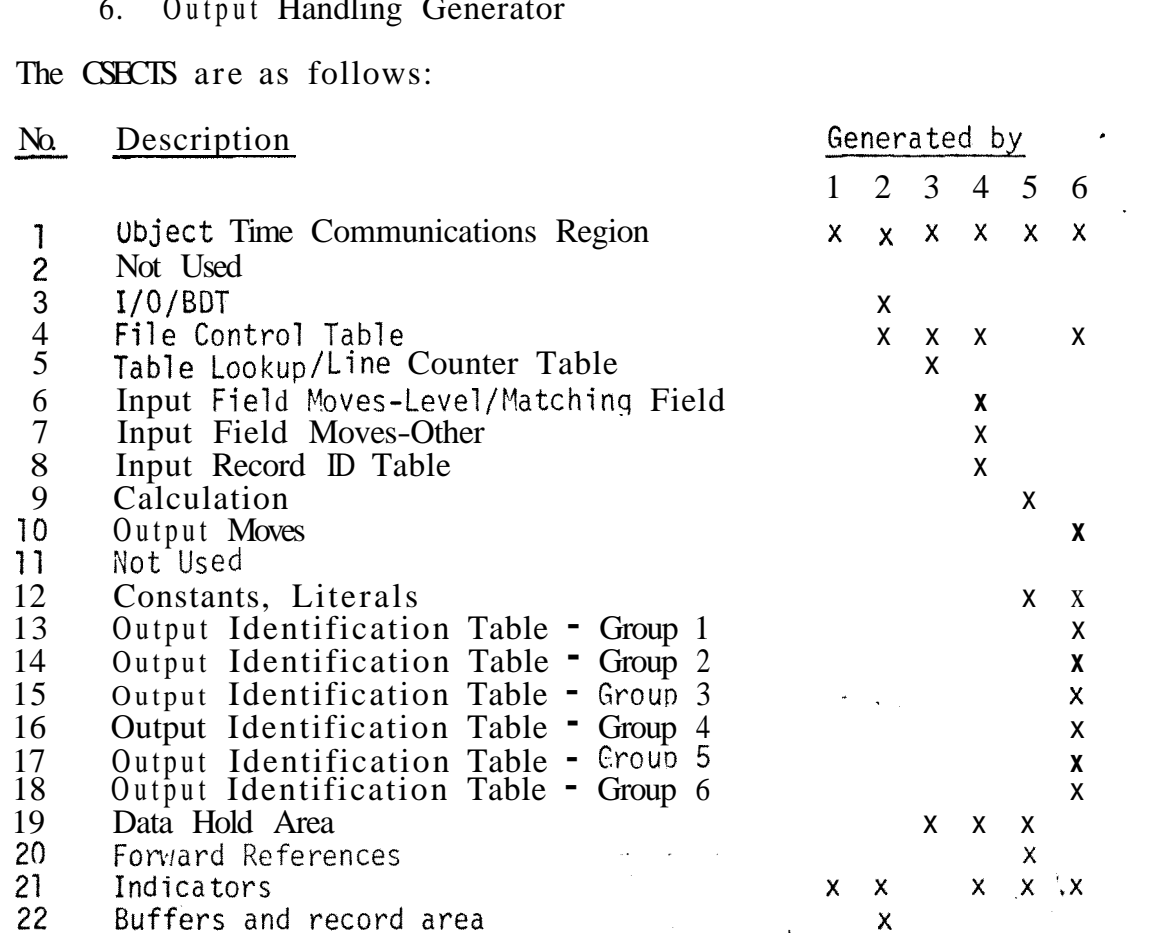

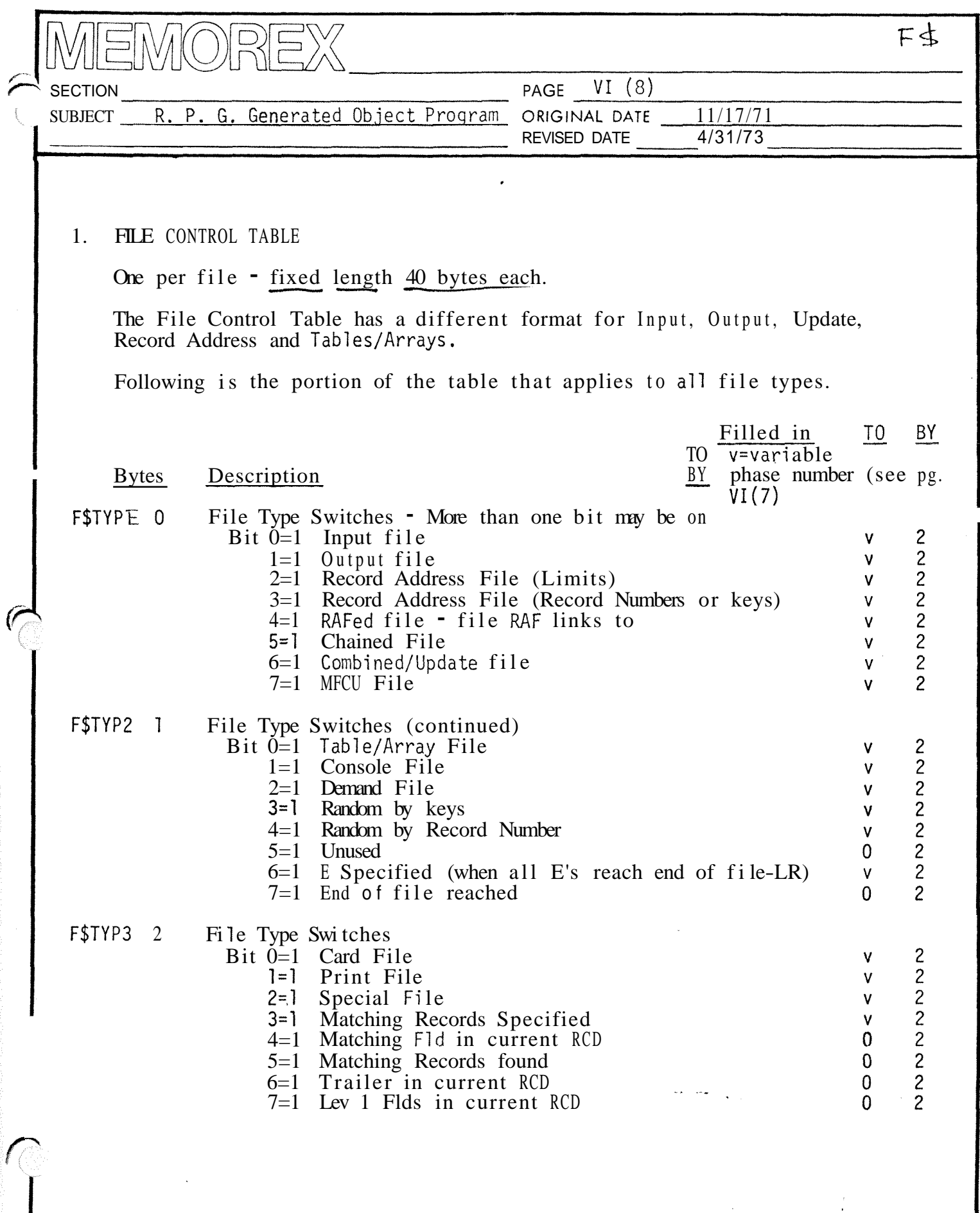

 $\ddot{a}$ 

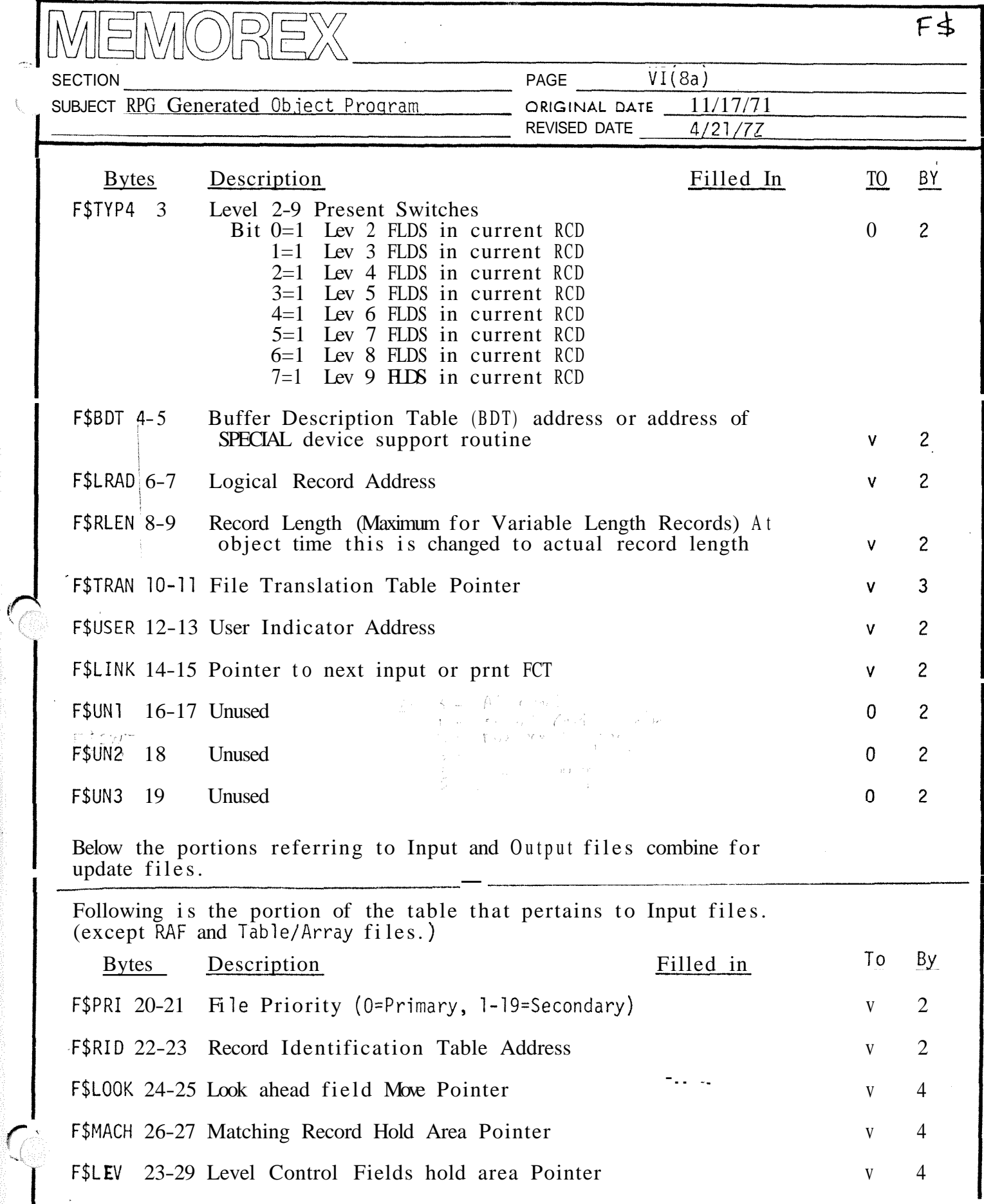

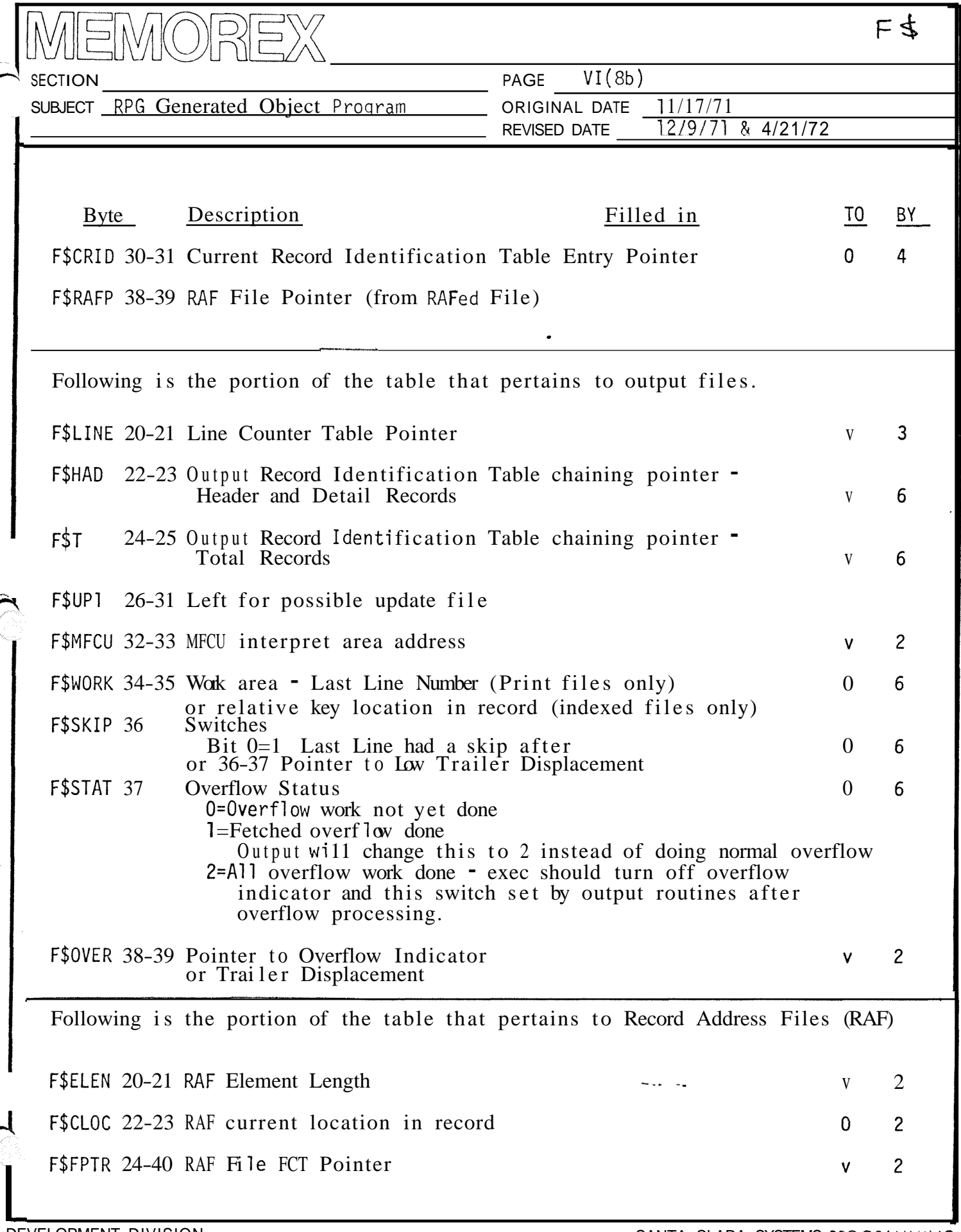

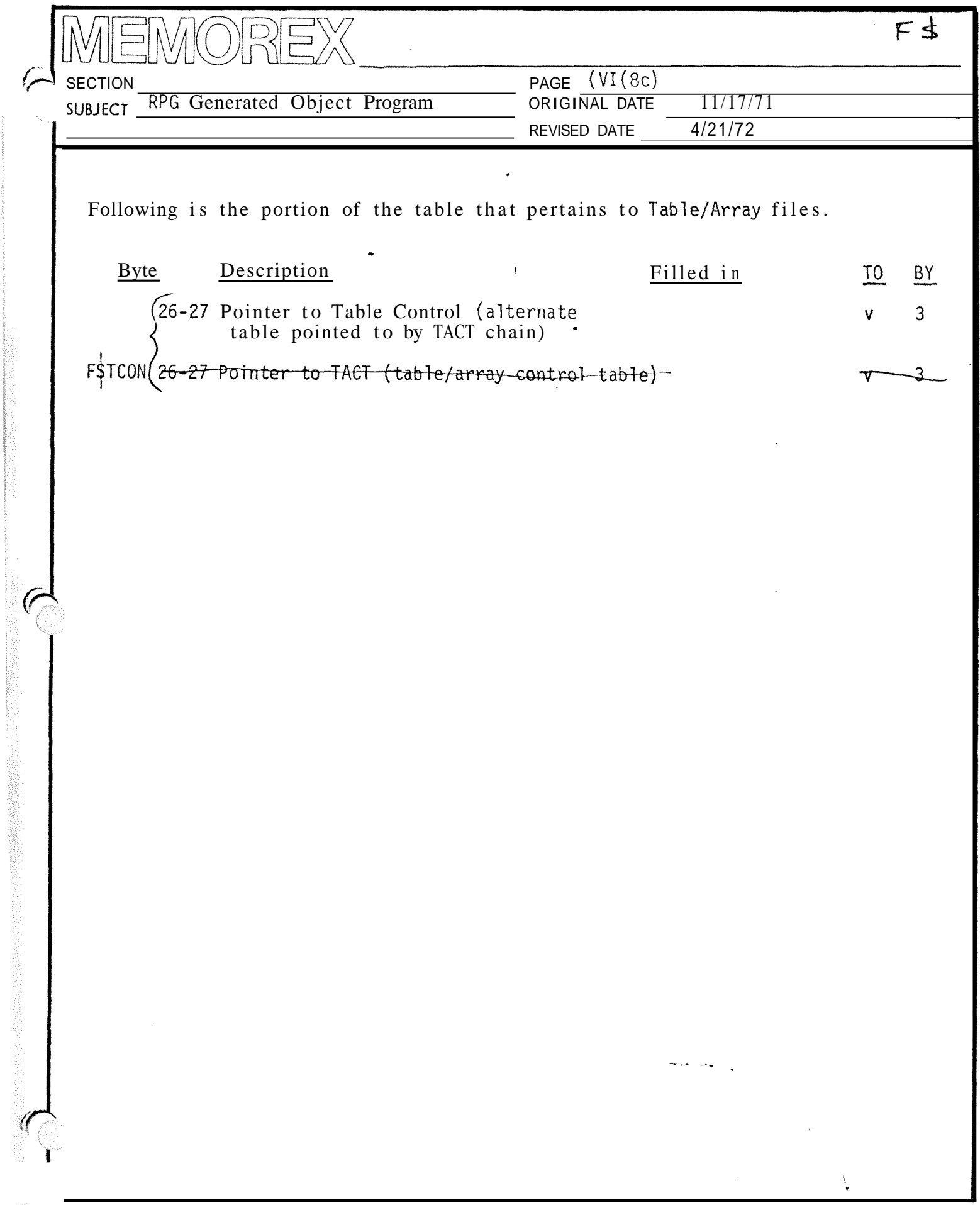
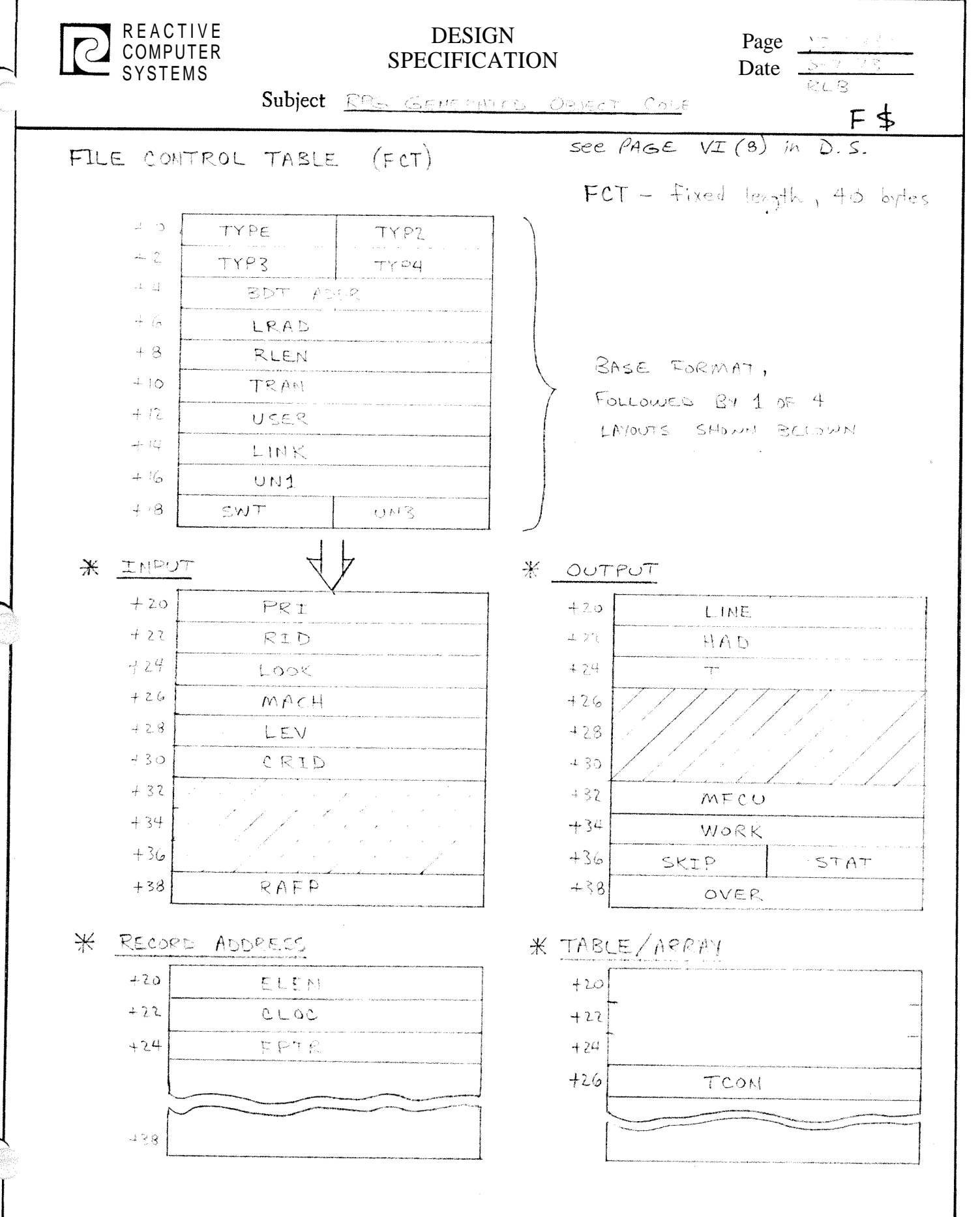

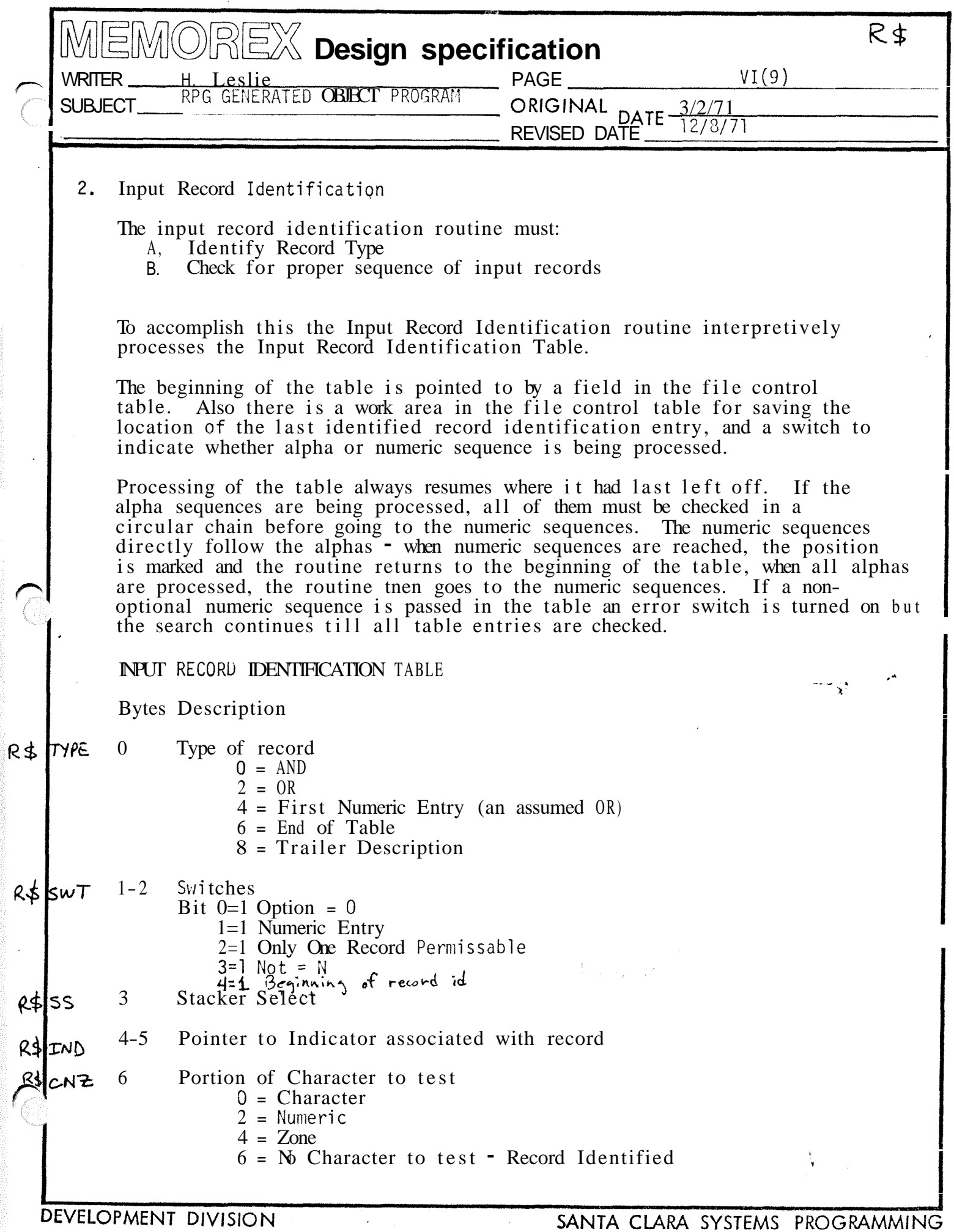

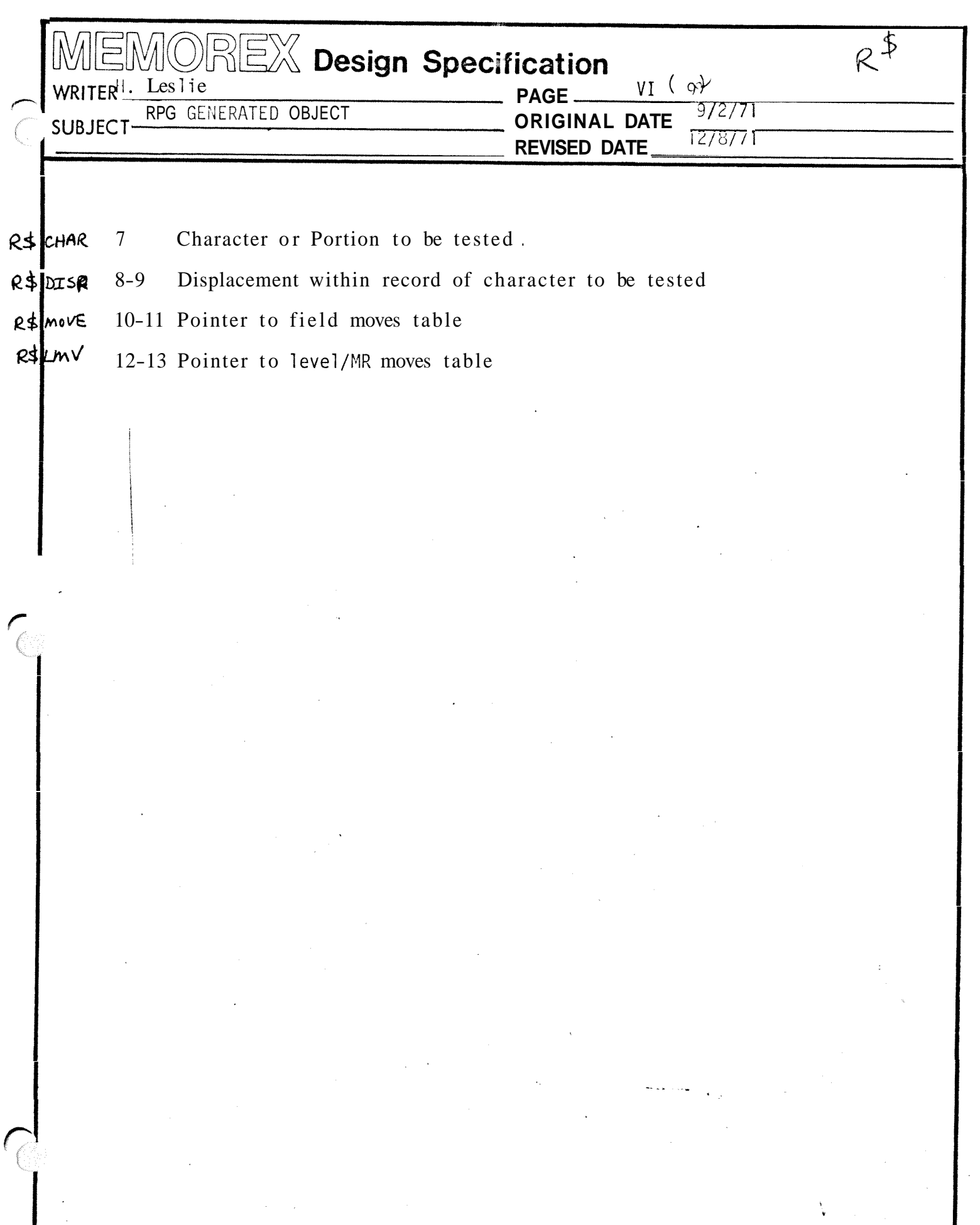

## DEVELOPMENT DIVISION

 $\sim 10^{11}$ 

### SANTA CLARA SYSTEMS PROGRAMMING

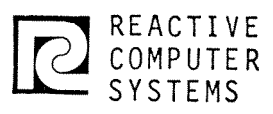

#### **DESIGN** SPECIFICATION

Page \_ Date —

 $\overline{\mathcal{K}}$ 

Subject 2002 - 2003 - 2004 Constitution

INPUT RECORD IDENTIFICATION TABLE

See  $PASE VZ(9)$  in  $D.S.$ 

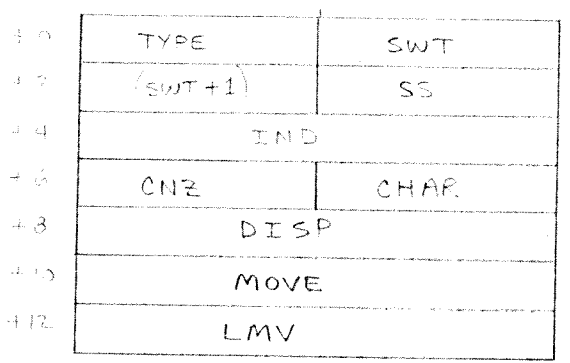

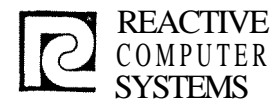

#### **DESIGN** SPECIFICATION

Page  $VI(10)$ Date  $\frac{8}{2}$ 

Subject RPG GENERATED OBJECT PROGRAM

3. Output Record Identification Table  $\mathbf{1}$ And/or relationship with previous table entry Bit  $0=1$ , And, Bit  $1=1$ , OR, Bit 2=1 ADD, Bit  $3=1$  End of Table 1 Stacked Select/Fetched overflow, 15=Fetched overflow  $\mathbf{I}$ Space before  $\mathbf{1}$ Space after  $\mathbf{1}$ Skip before 1 Skip after  $\overline{c}$ Field description pointer for this record type  $\overline{c}$ File control table pointer  $\binom{1}{1}$ l=presence is required, 2=must be off (NOT)  $3*$ ້ 1 Indicator to be tested 4, Input Field Move This table is in three sections: a. Level/Matching fields move  $(10 \text{ bytes entries})$ **b.** Regular field moves (10-13 byte entries c. Look Ahead field moves (10-13 byte entries) <sup>1</sup> Switches Bit  $0 = 1$  Level Move  $1 = 1$  Matching Field Move  $2 = 1$  Array Move - constant index  $3 = 1$  Array Move - variable Index 4 = 1 Packed Decimal  $5 = 1$  Bytes 2-3 of this entry point to TR (trailer) moves?  $6 = 1$  Field indicator trailers  $7 = 1$  End of table (no entries follow) Field Record relation indicator (or zero) Instruction  $\frac{1}{1}$  image for  $\frac{1}{1}$ Move operation code (PACK, MOVX, binary)  $50_{16}$  (M=5, R=0) Index 5 will contain the address of the input record a11 but binary  $\begin{array}{c} 2 \\ 2 \end{array}$ From displacement in record moves  $\begin{pmatrix} 2 \\ 1 \end{pmatrix}$ To address From length 1 To length Array, index (present only for array move) group of Plus field indicator or zero  $3$  is Minus field indicator or zero 1 optional Zero/blank field indicator orzero

REACTIVE DESIGN Page  $VI(11)$ COMPUTER Date 8/2/71 SPECIFICATION **SYSTEMS Subject** RPG GENERATED OBJECT PROGRAM 5. Output Field Moves **1** Type of data in table entry value = 0 Field conditioning indicators 2 Edit (edit word must be moved to OP then edit operation) 4 Binary OP field **6**  Regul ar move Unpack 8 10 Blank after 12 Array el ement Full array loop control \* PLACE  $144$  $\sim$  16 End of moves i 18 The above precedes each of the following formats **----** Field conditioning indicators 3 Bit  $0 = 1$  Not specified (N)  $1-7 =$  Indicator The above is repeated 3 times zero means no indicator to test.  $\bar{L} = \bar{L}$ ---- Edit 1 Switches Bit  $0 = 1$  floating dollar sign 2 From location<br>2 to location 2 . ~ to location 2 Edit word pointer 1 From length 1 Edit word length ---- Binary field 1 From length 2 From location<br>2 To location To location

ل المحد العد<del>يد</del>

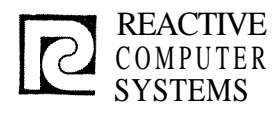

#### DESIGN SPECIFICATION

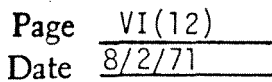

#### Subject RPG GENERATED OBJECT PROGRAM

Regular move or Unpack 1 Not used 1 Operation Code  $1$  06<sup>occation</sup> esset 6 is record base 2 From location<br>2 To displaceme 2 To displacement in record<br>1 From length 1 From length<br>1 To length To length Blank after<br>1 Blank after indicator **----** Array Element 1. Switches Bit 7=1 Immediate Binary value is index Bit 6=1 Pointer to binary value is index 2 Address from • (Address of array table)<br>2 Indes (Immediate value or pointer to bin Indes (Immediate value or pointer to binary or decimal index) (Note - result of this operation is the From Address for the next move entry in table  $\bullet$  the result of this array operation will be put in a work area - which will be pointed to by the next operation). ---- Full Array Loop Control  $\mathbf{I}$ Not Used  $\mathbf{2}$ Array index increment in binary  $\overline{2}$ Pointer to array index (in previous table entry)  $\overline{c}$ Maximum index value  $\overline{2}$ Transfer address PLACE 1 Swi tc h Bit  $6=1$  \* PLACE currently in process (set at execution time  $$ if off then register 6 must be incrernented, if on register 6 must be decremented).  $\overline{c}$ Increment/Decrement to register 6 in binary  $\overline{2}$ Transfer address

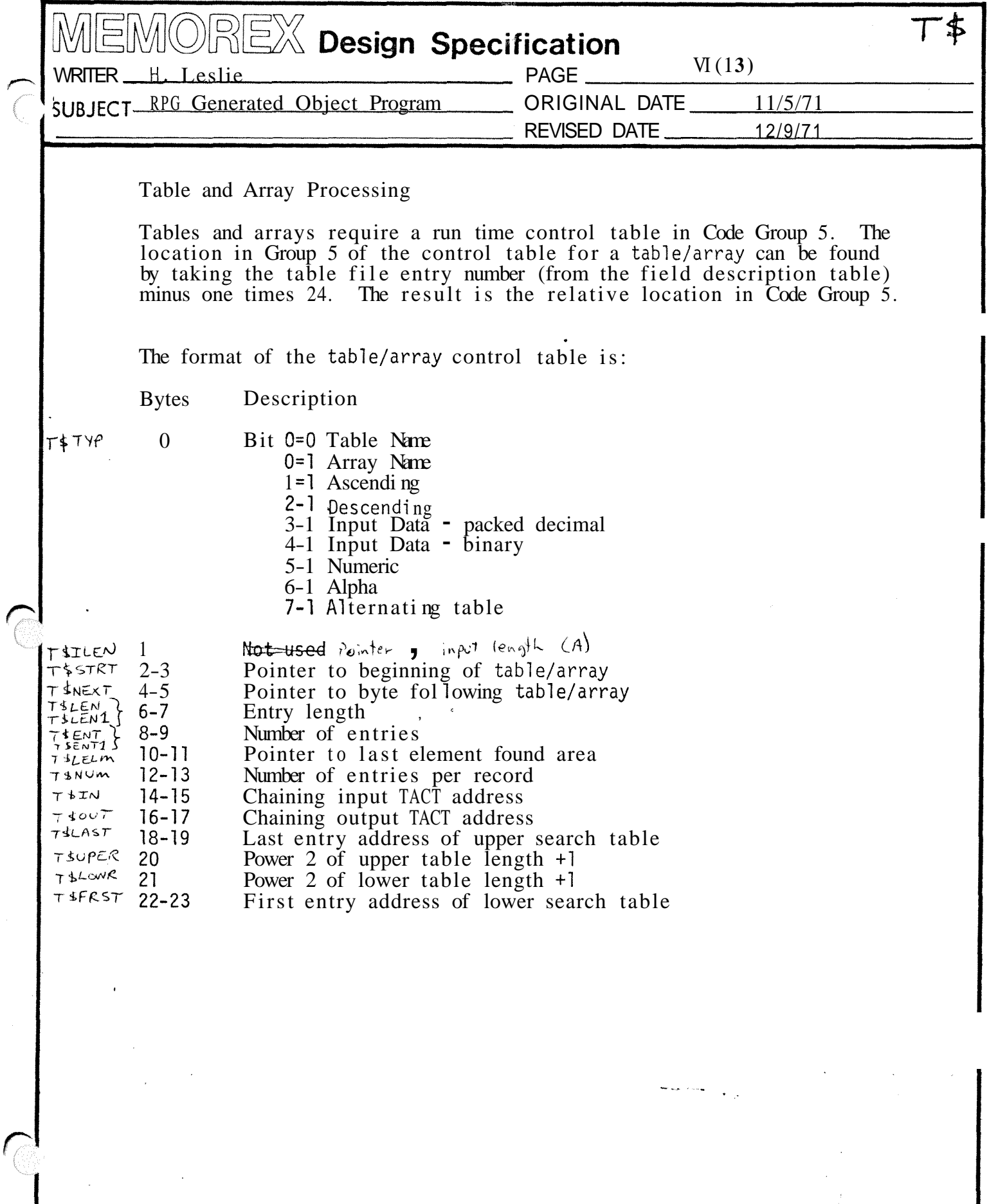

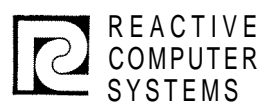

#### DESIGN SPECIFICATION

Page Date

Subject

See  $\rho age$  VI  $(13)$  in D.S.

 $T\dot{\phi}$ 

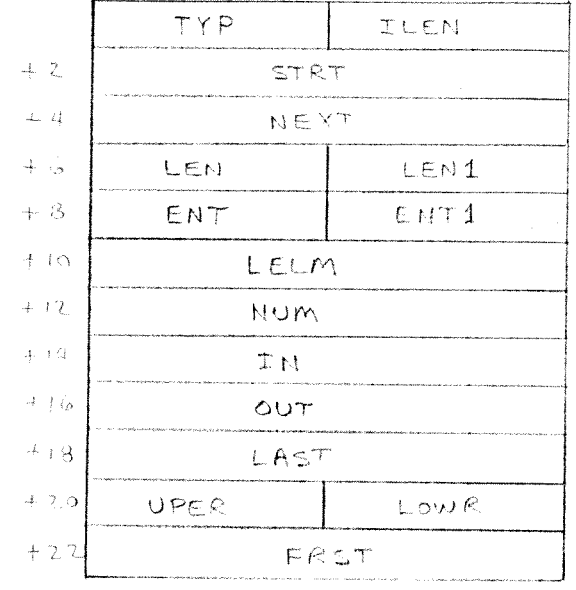

 $\overline{\phantom{0}}$  +

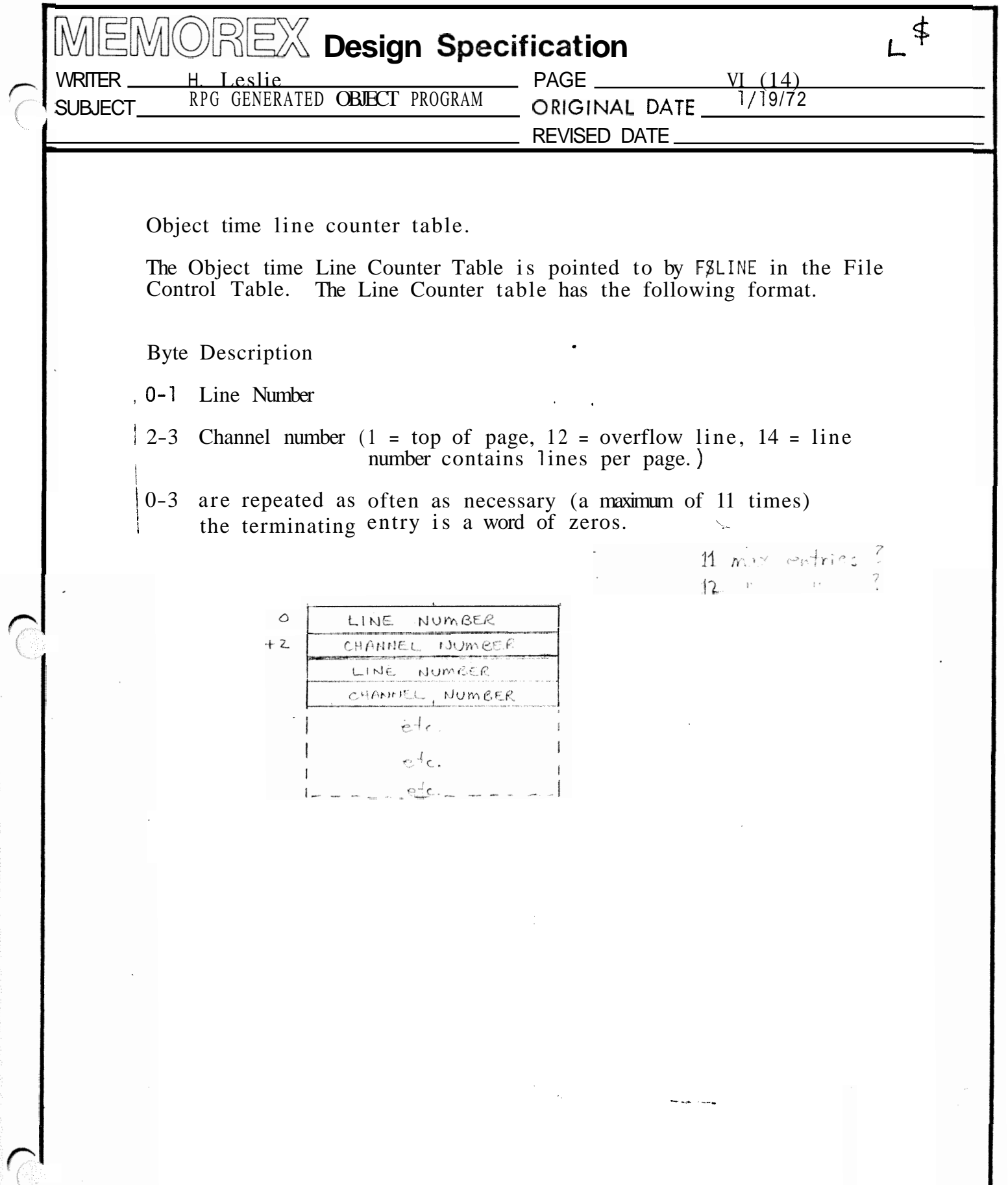

 $\sqrt{ }$ 

 $\sqrt{2}$ 

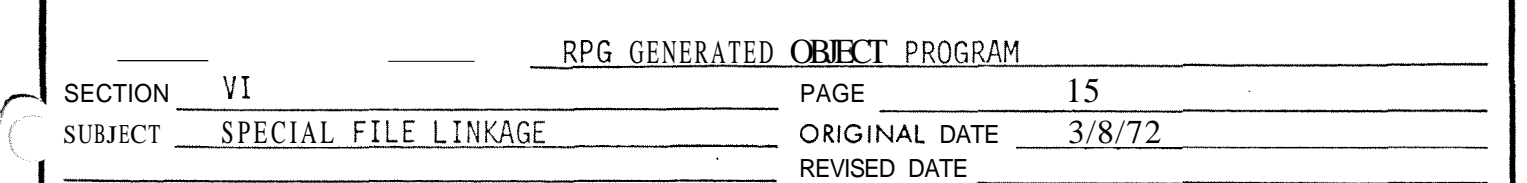

#### SPECIAL FILE LINKAGE

Speci a1 externa Device types are read in a program externa 1 program must provide all the interfaces w the record buffer(s) and GET logical record area. 1 to the RPG. This ith data management and

Linkage to the external routine from the RPG uses the standard linkage.

- **o** the parameter list address will be in register six (6)
- **e** the save area address will be set in register seven (7)
- **e** the return address will be set in the first word of the save area.

The format of the parameter list is:

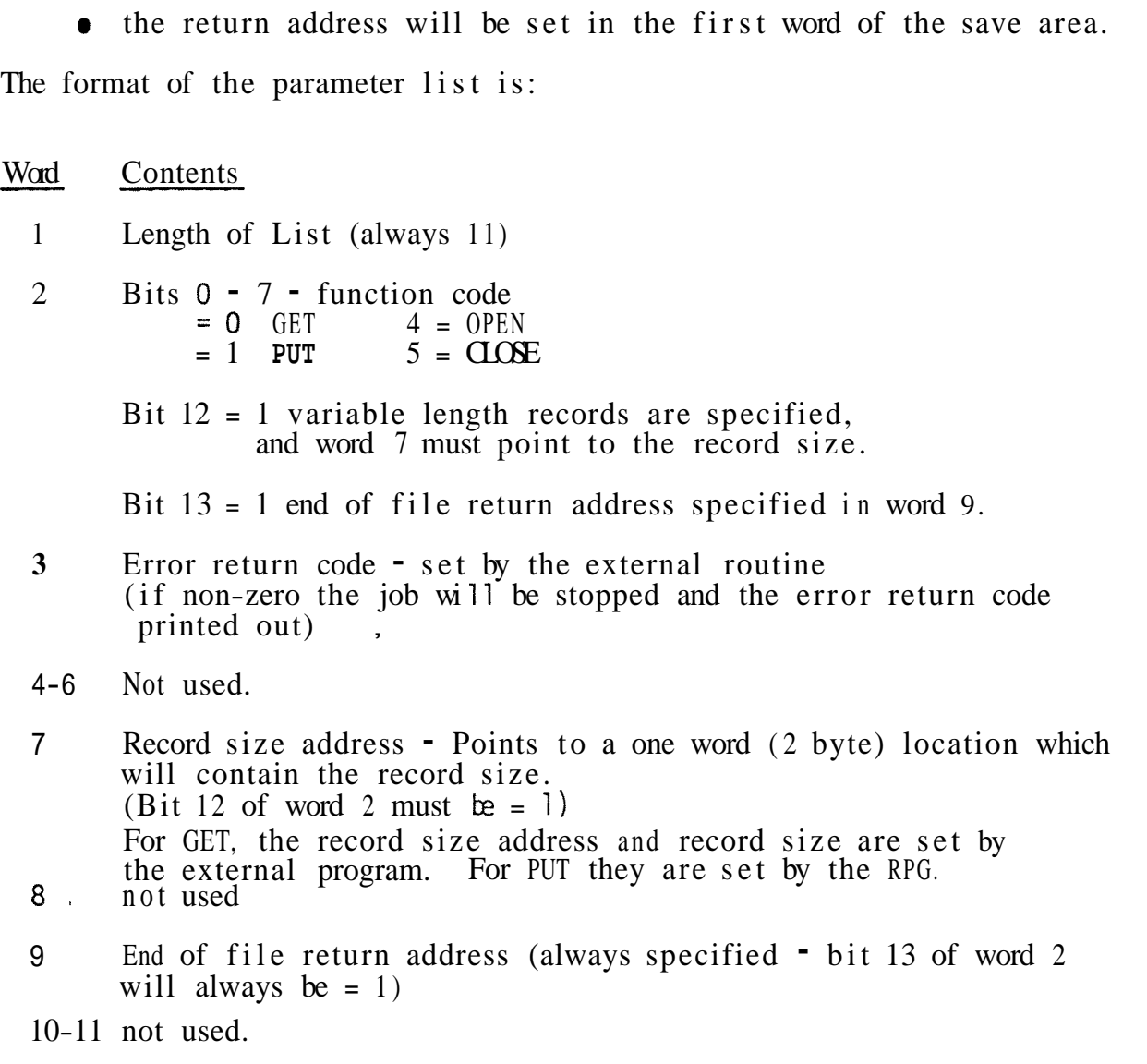

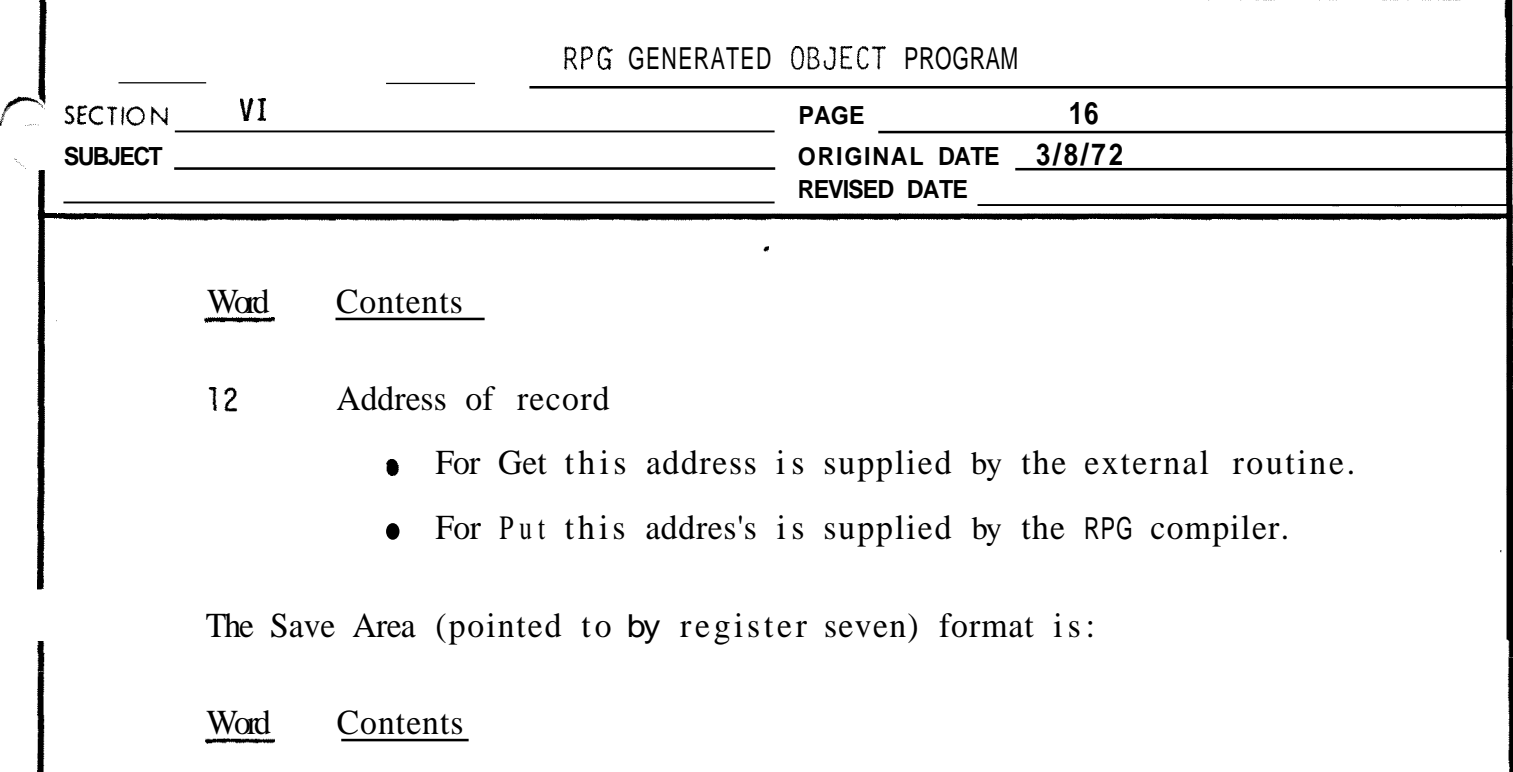

- 1 Return address
- 2-9 Used by called program to save registers.

لينب المحاج

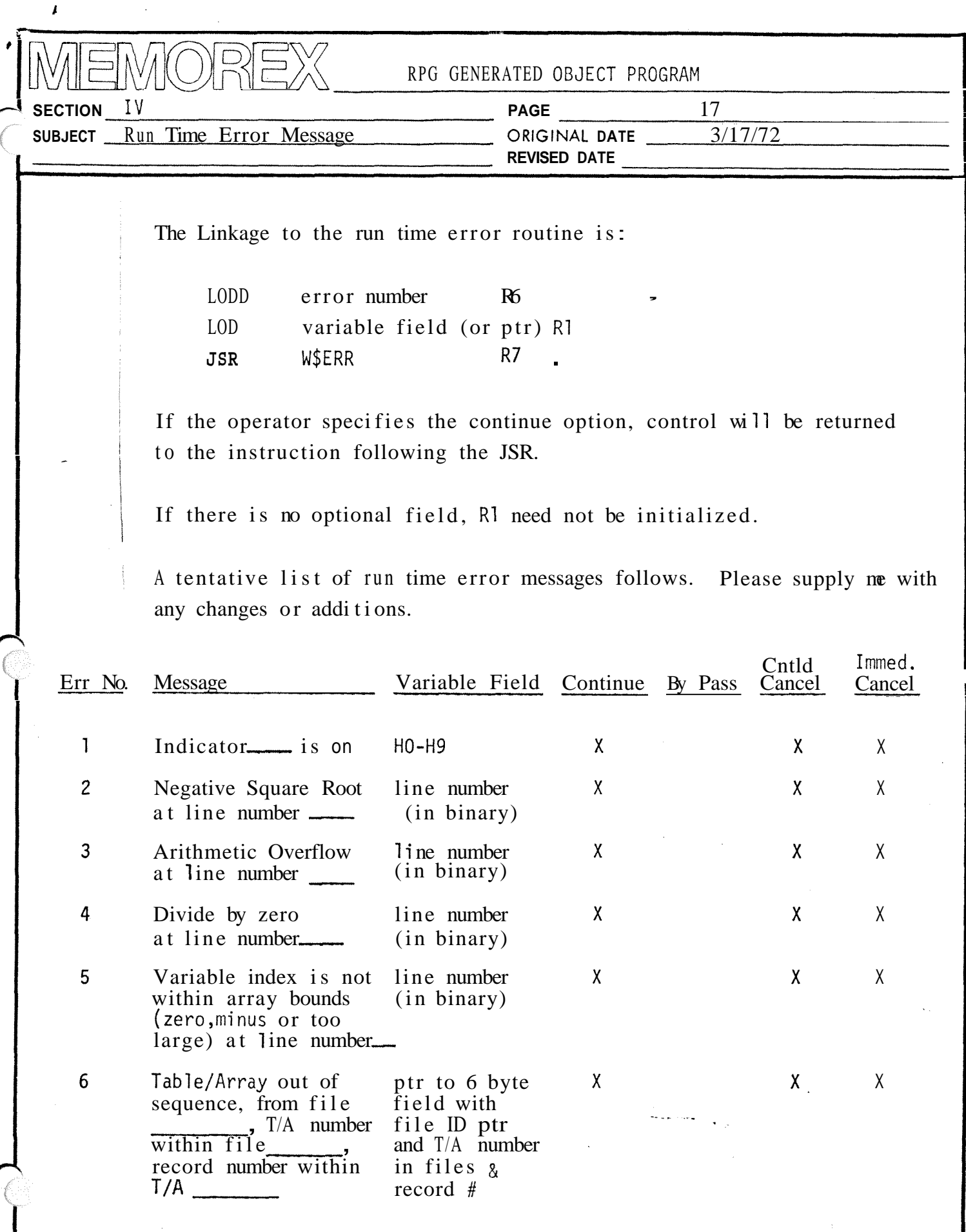

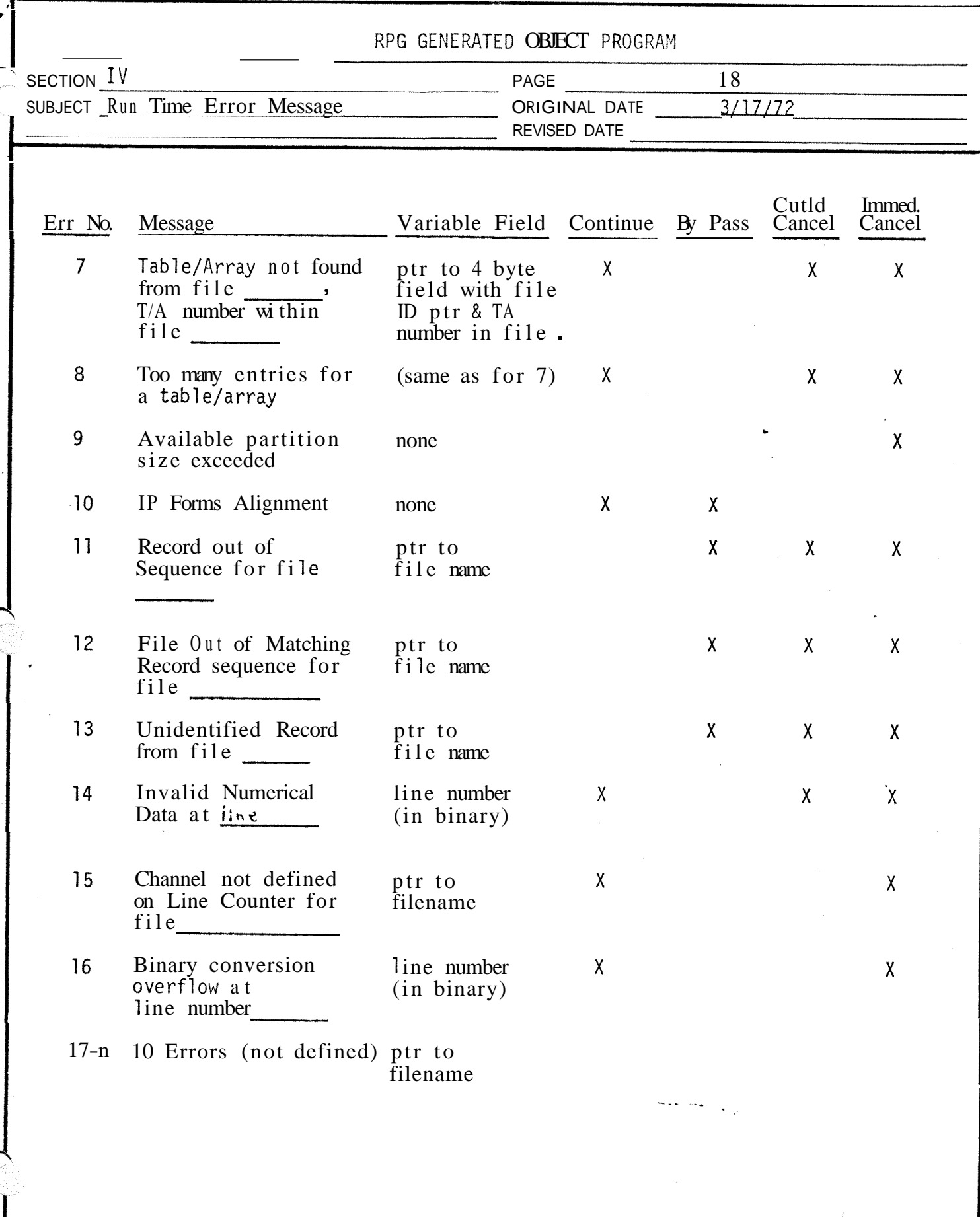

DEVELOPMENT DIVISION

Ç

 $\mathcal{A}$ 

SÁNTA CLARA SYSTEMS PROGRAMMING

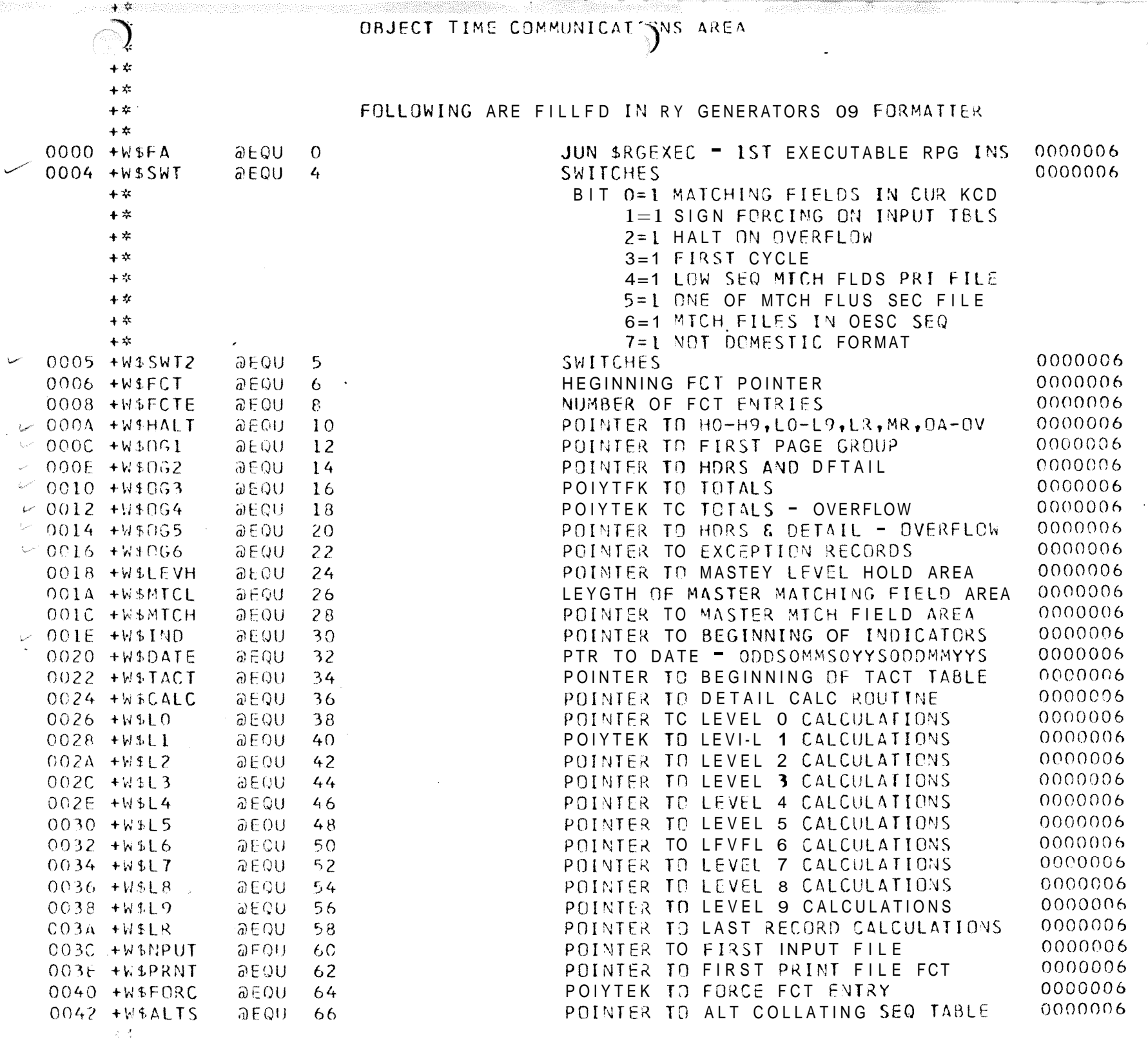

тинин продден к сезде

 $\mathbf{x}$ 

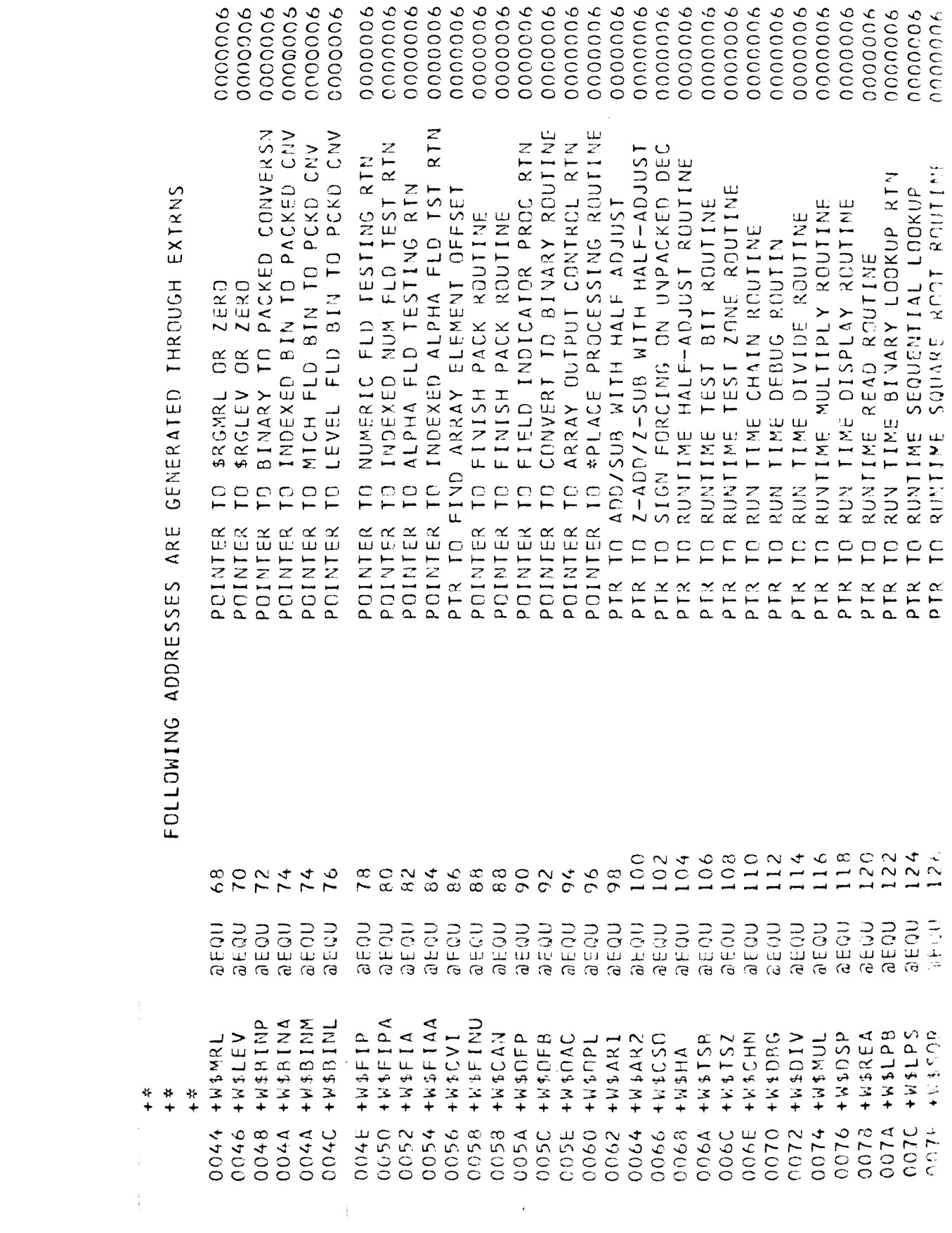

 $\label{eq:2.1} \mathcal{L}(\mathcal{L}^{\mathcal{L}}_{\mathcal{L}}(\mathcal{L}^{\mathcal{L}}_{\mathcal{L}})) \leq \mathcal{L}(\mathcal{L}^{\mathcal{L}}_{\mathcal{L}}(\mathcal{L}^{\mathcal{L}}_{\mathcal{L}})) \leq \mathcal{L}(\mathcal{L}^{\mathcal{L}}_{\mathcal{L}}(\mathcal{L}^{\mathcal{L}}_{\mathcal{L}}))$ 

 $\mathcal{A}^{\mathcal{A}}$ 

 $\sqrt{2}$ 

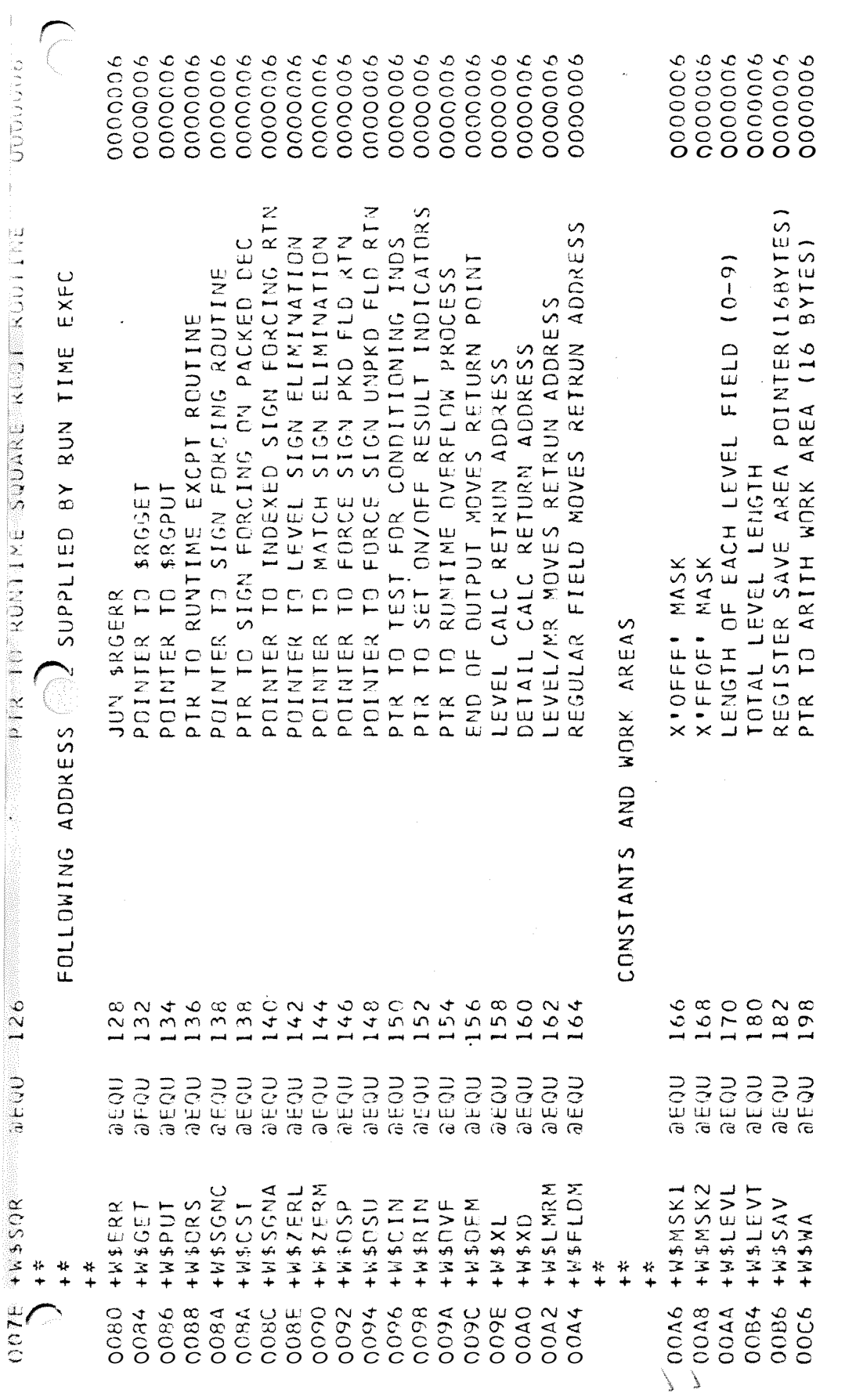

 $\sum_{i=1}^{N}$ 

 $\frac{1}{\sqrt{2}}$ 

 $\frac{1}{2}$ 

 $\bar{\epsilon}$ 

 $\frac{1}{2}$ 

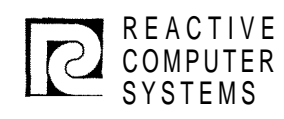

#### REACTIVE DESIGN Page SPECIFICATION Date

Subject

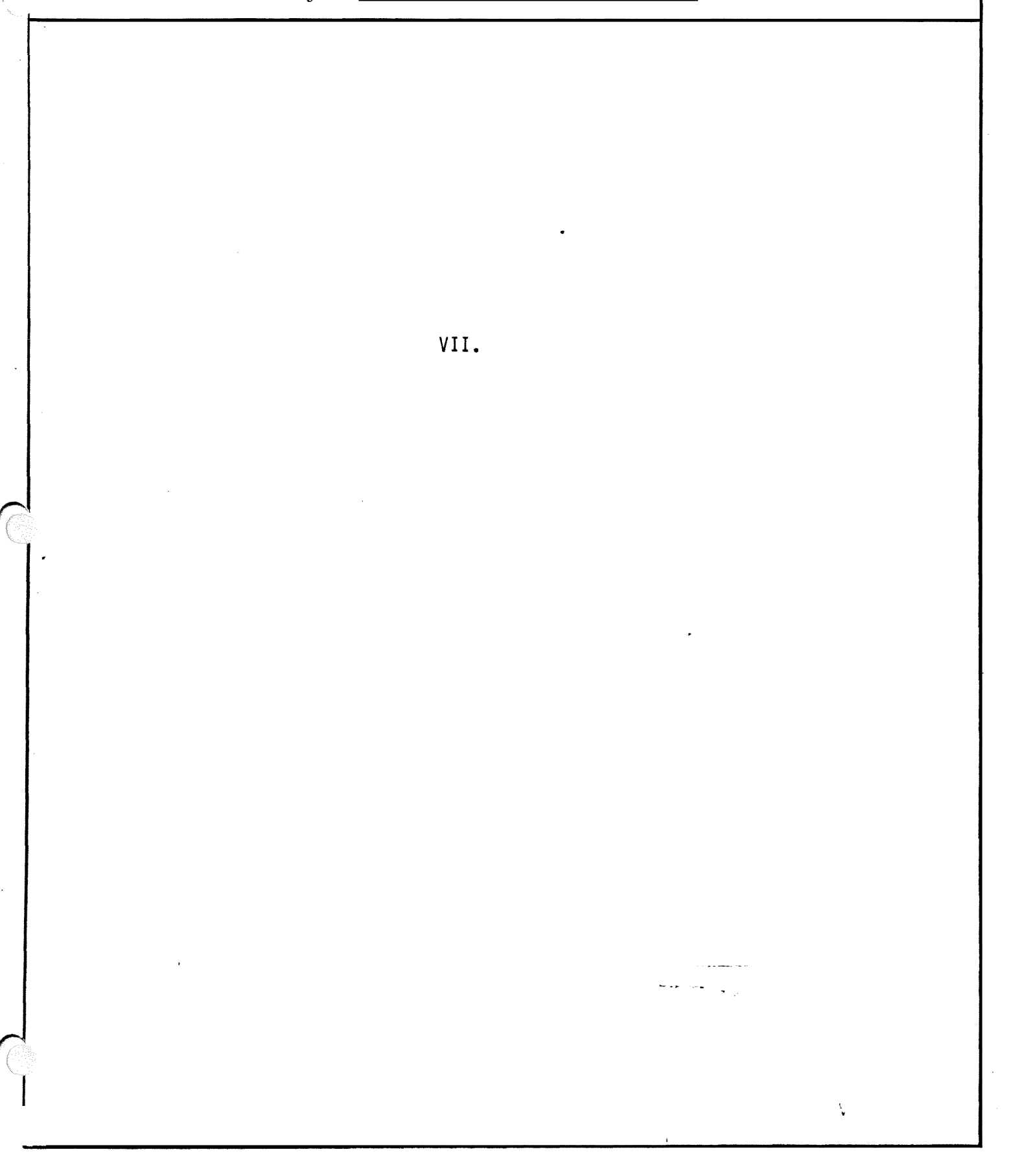

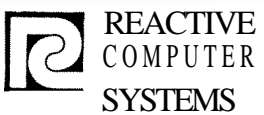

#### DESIGN SPECIFICATION

Page VII G (1) Date 8/2/71

VII. G. Calculation Specification Scan

Internal tables:

Parameter Definition Table (PDT)

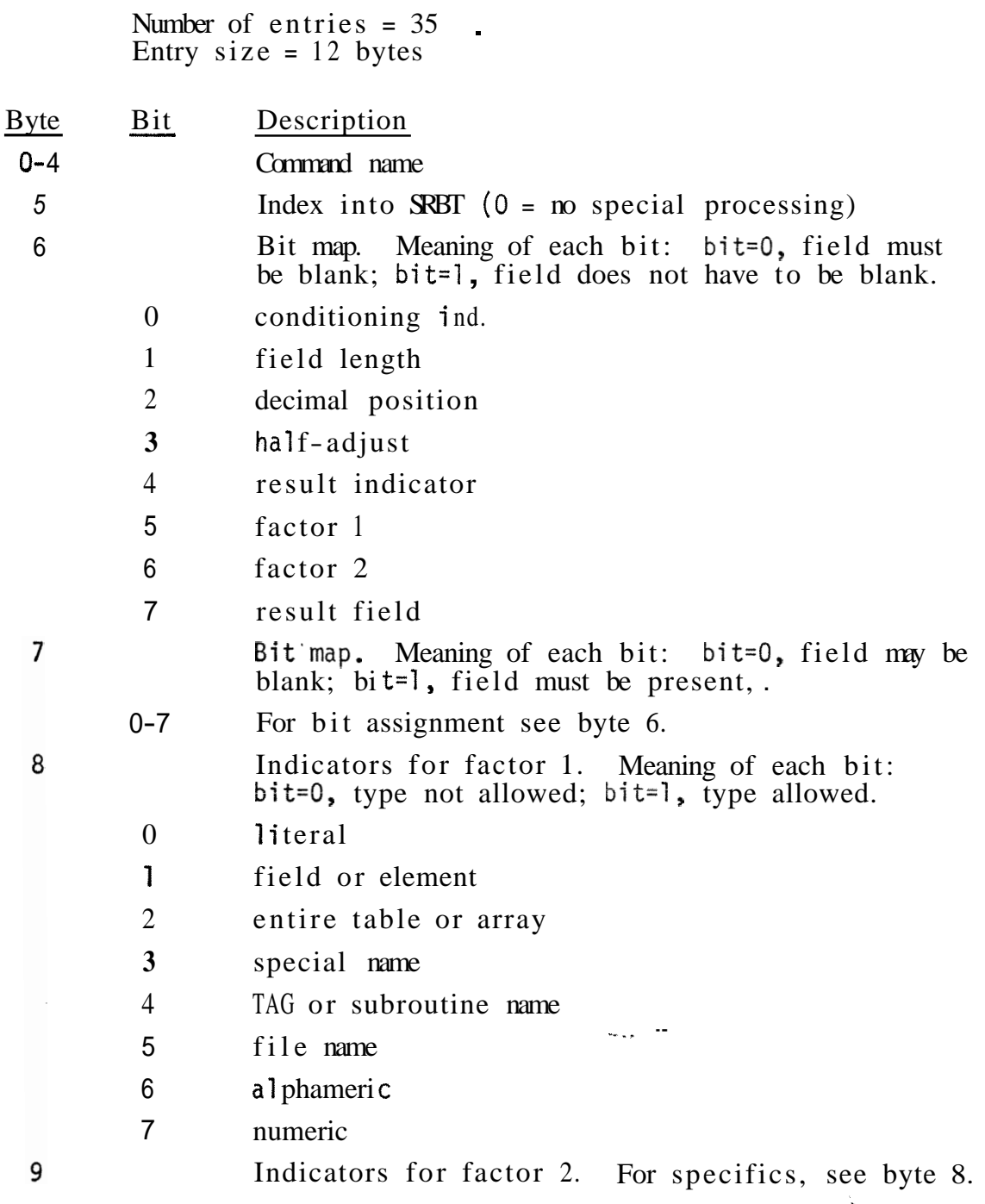

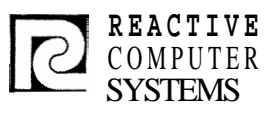

**I** 

# COMPUTER<br>SYSTEMS SPECIFICATION

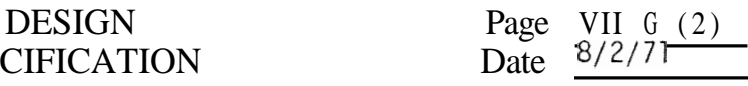

Subject Detail Design - Calculation Specifications

10 Indicators for. result field. For specifics, see byte 8.

- 11 Miscellaneous indicators
	- 0=1 control level must be SR.
	- 1=1 only AN/OR is acceptable

Special Requirement Branch Table (SRBT)

Number of entries: 15 Entry size: 2 bytes

Branch addres: les to routines that perform specific command-related processing. For details, see flow chart pp. 10-16.

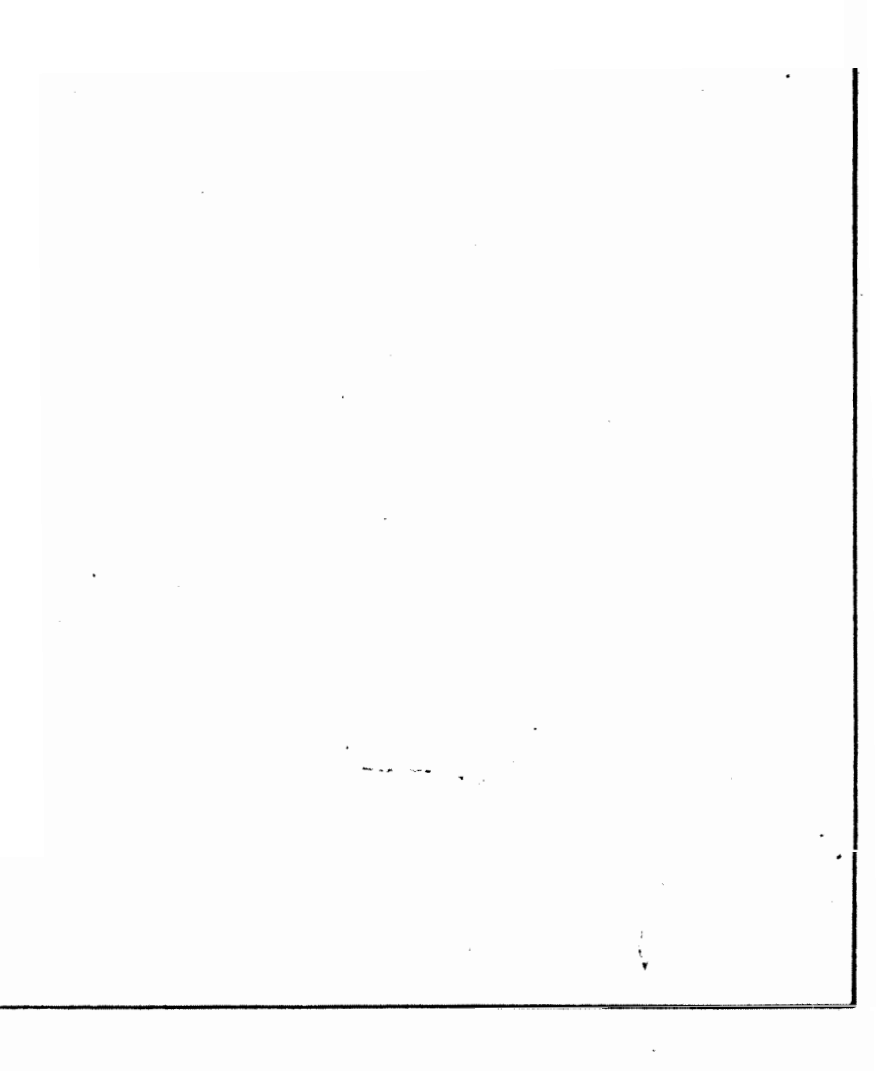

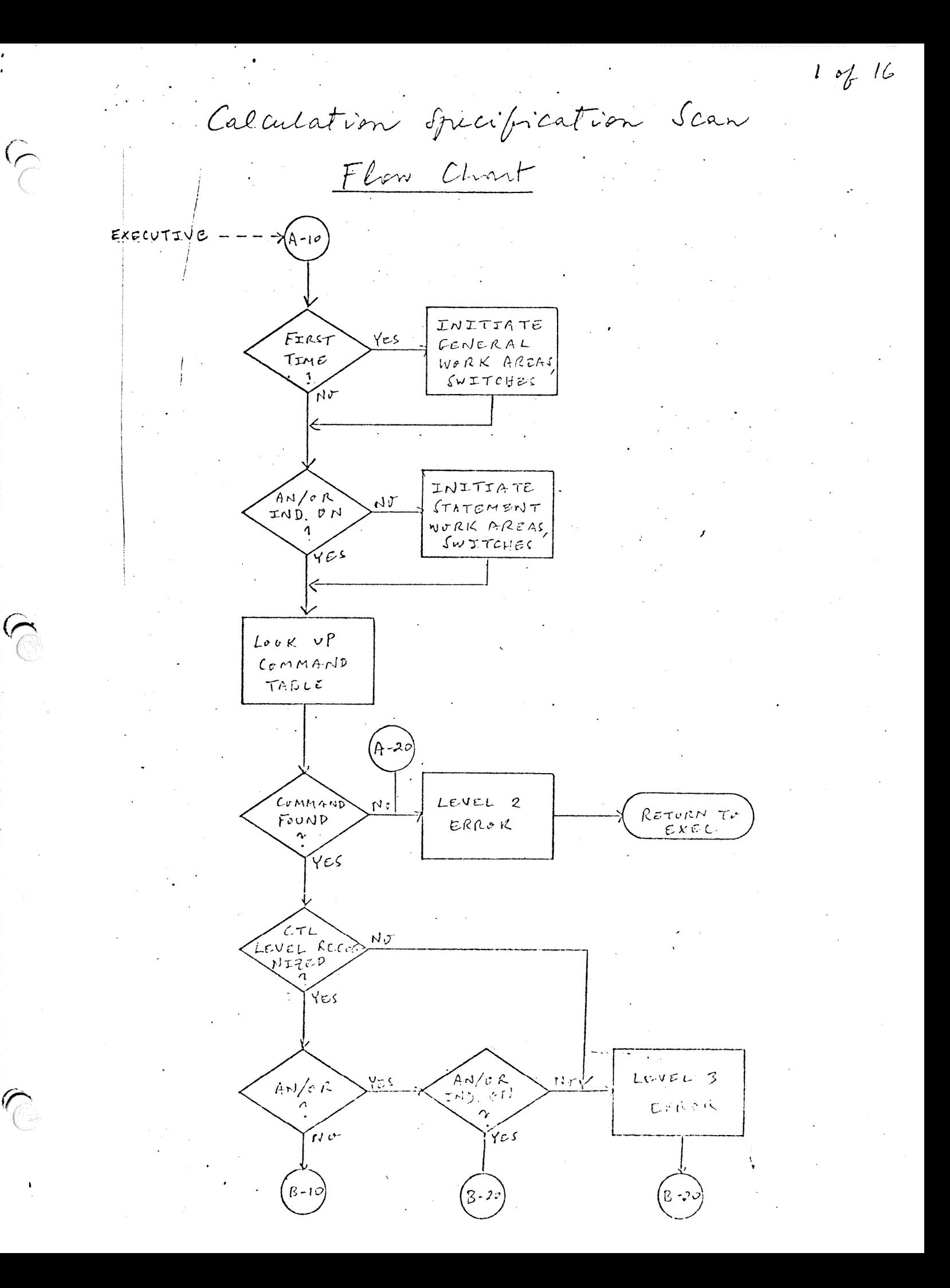

Calculation Spec's Scan (continues)

 $29716$ 

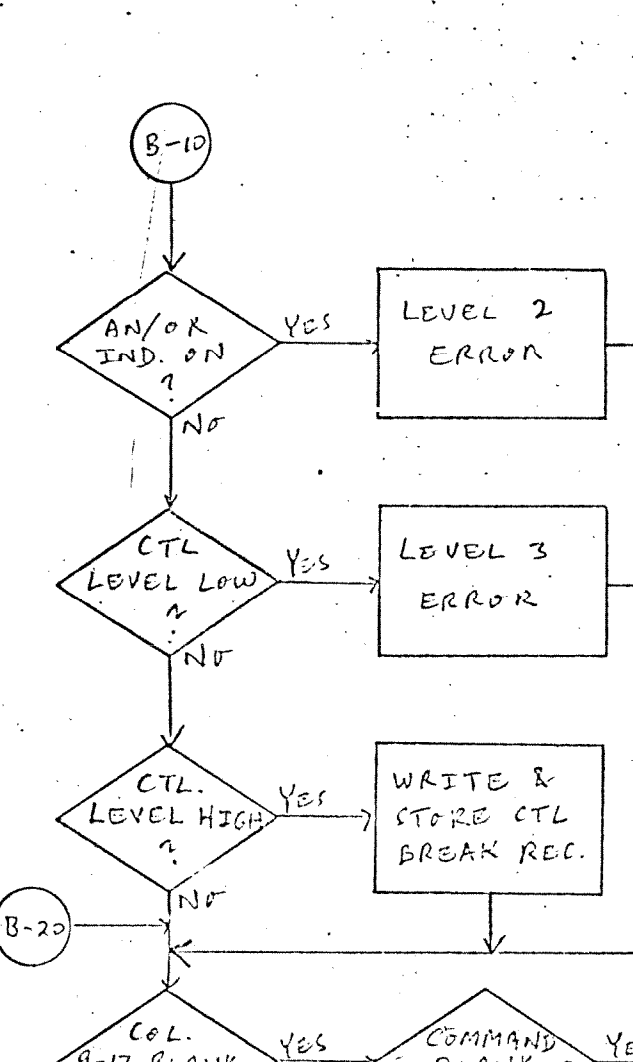

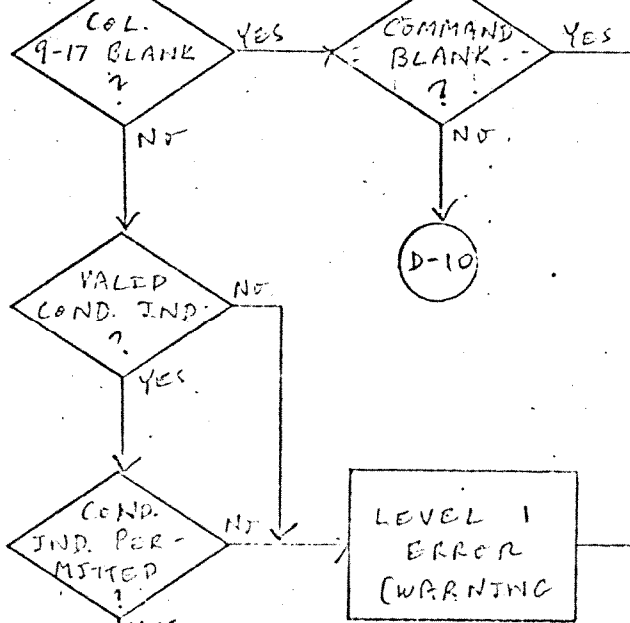

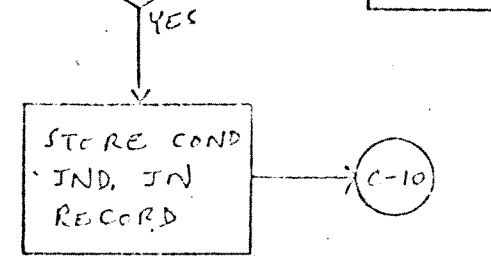

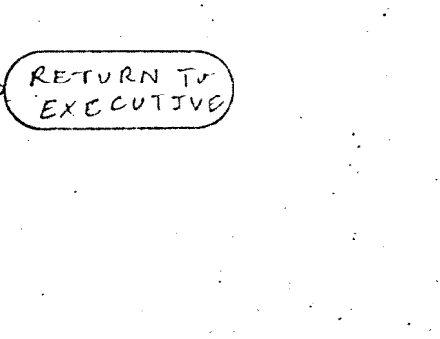

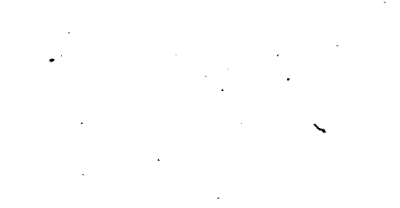

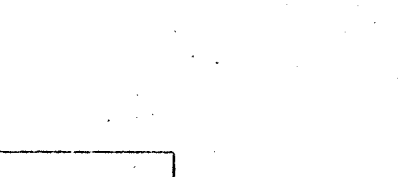

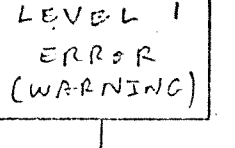

 $D -$ 

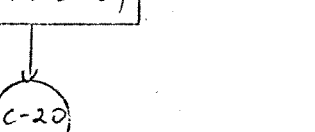

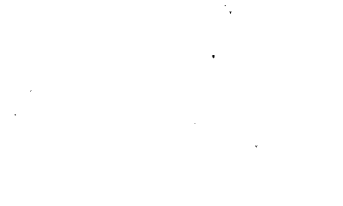

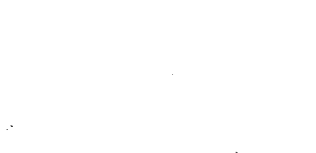

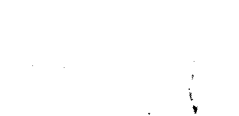

Calculation Spec's Scan (Continues)

 $3 \frac{6}{6}$  16

 $C - 10$  $\epsilon$ -20  $18 - 59$  BLANK Command Yes  $\overrightarrow{M}$ YE S  $N_{\rm F}$  $SET$  AN/ $rA$  $\sqrt{\frac{A_N}{n}}$  $D-1C$  $N\sigma$  $TND$ .  $rac{\mathcal{I}f}{\mathcal{I}v}$  (COUNT  $\gamma$ Gs REDUCE  $C_{P}$ UNT  $\beta$ Y  $O \cap C$  $STVRE$  CVND COUNT  $N \in$ IND. IN AN/OR RECORS  $\sqrt{\epsilon}$ LEVEL 2 RETURN TO EXCLUTIVE

 $LRLOP$ RETURN TO

Calculation Spec's Scan (continues)

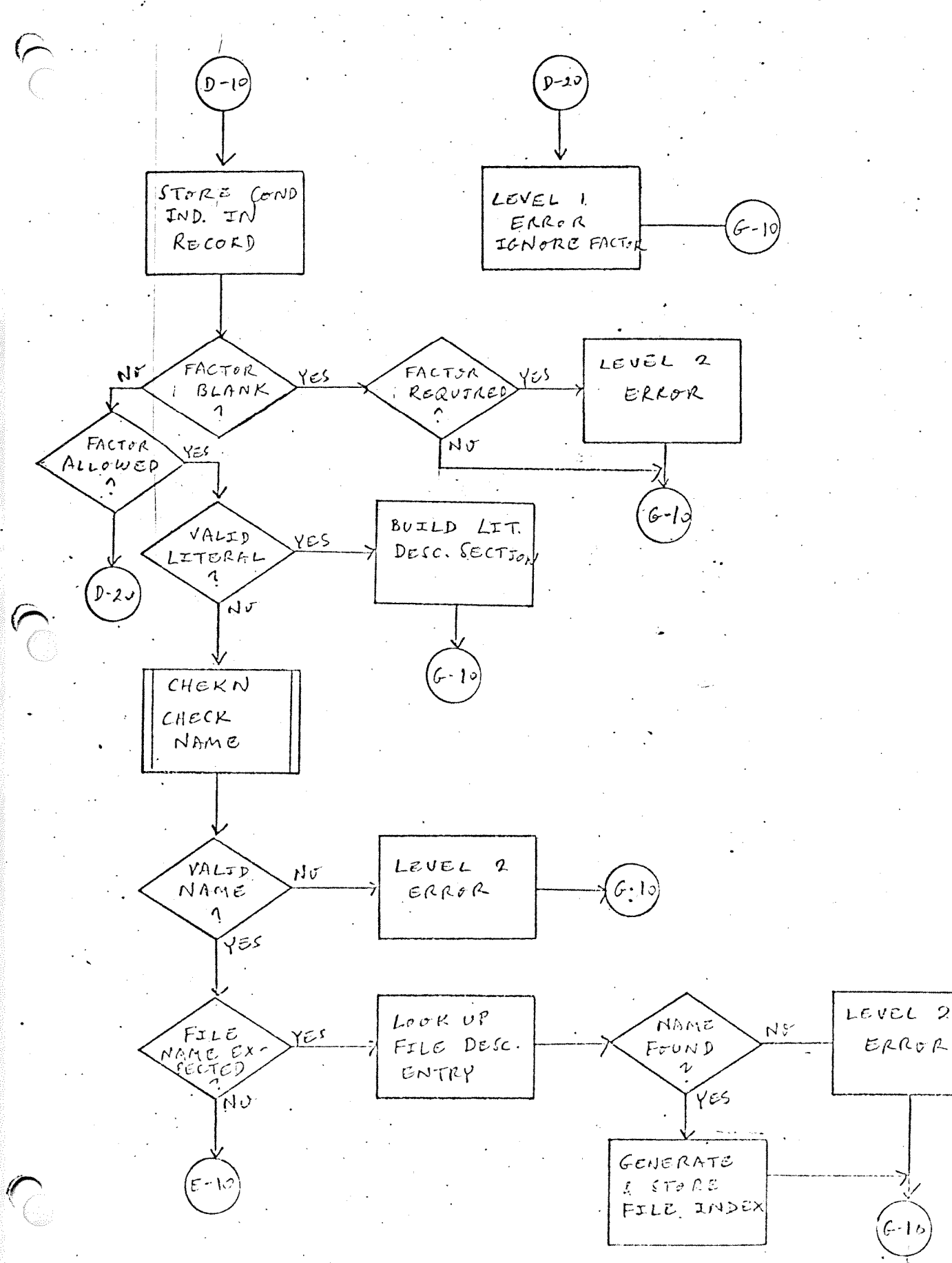

 $4716$ 

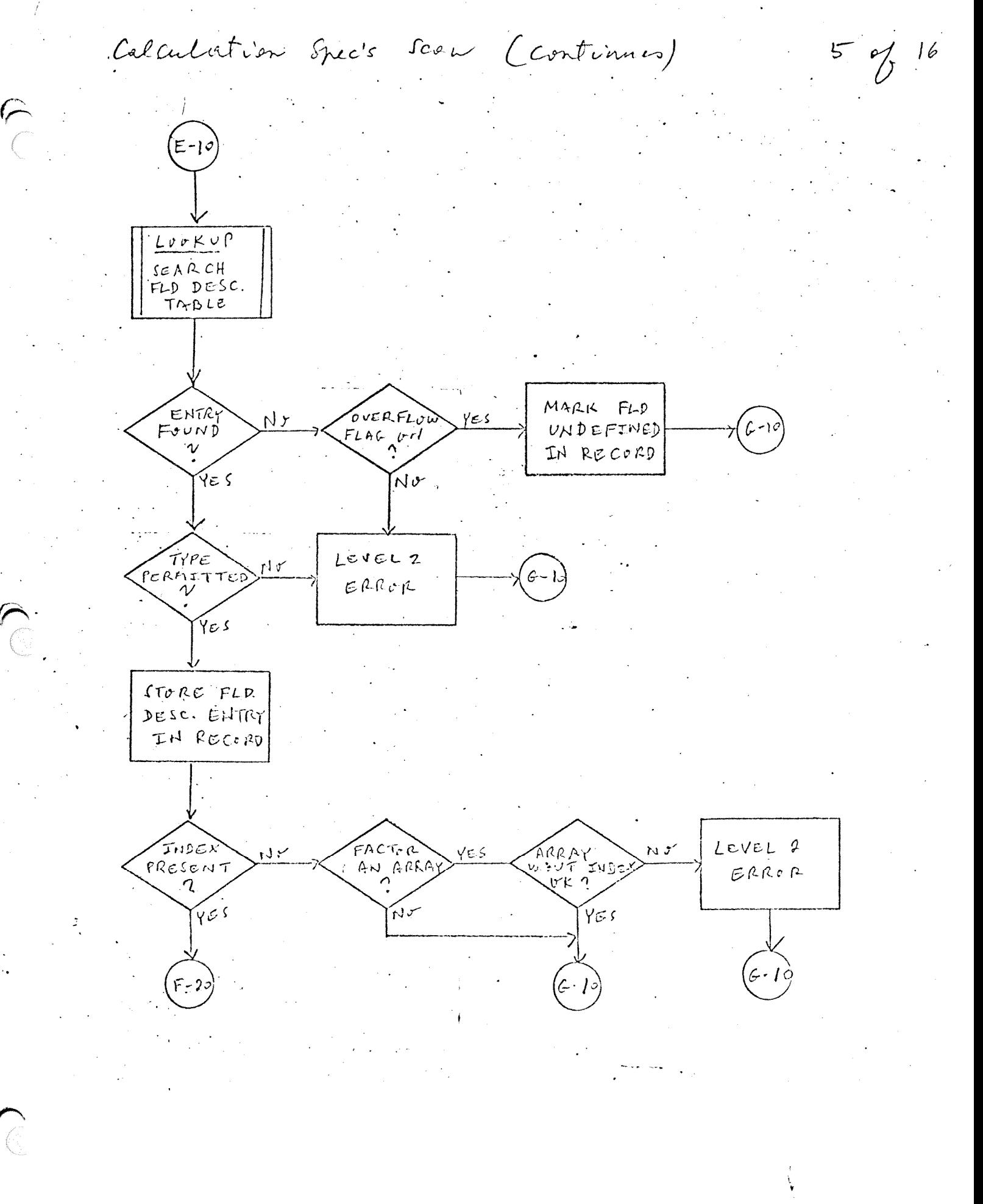

Calculation Meis Scan (Continues)  $6$  of 16  $F.10$  $L$ c $UL$   $2$ FACTOR  $N_{\text{U}}$ ERROR  $G-1$ Λ  $\gamma_{\varepsilon}$  s ARRAY  $N_{\text{v}}$ Υεs  $CHEN$ INDEX VALIP<br>FLD NAME  $M\sqrt{ }$  $N<sub>o</sub>$ VALJD CONS  $F-2$  $CHECK$  $\hat{C}$ NAME Λ γες YE J  $F-20$  $LovKvP$ WITHIN  $L_{C}$   $VEL$  2 NÓ  $RAMGE$ SEARCH ERROR  $\Omega$  $TABCE$ كاسحي  $BuzLD LIT.$  $6 - 10$ ENTRY  $NV$ DESC: SECTION FAUND 1 ÝΕS.  $E$ NTRY  $LEVCL$  2  $N$ ol STNGLE ERROR  $stres$   $FLP$  $\binom{1}{k}$ DESC. IN  $\lambda$  G  $\cdot$  .  $RECOOP$ 

 $6 - 10$ 

RESULT

 $014NK$ 

RESULT

 $\hat{\mathbf{C}}$ 

ALLOWED

 $\gamma_{\tilde{\varepsilon}^{\mathcal{S}}}$ 

 $N^{r}$ 

Calculation Frec's Scan (Continues)

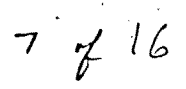

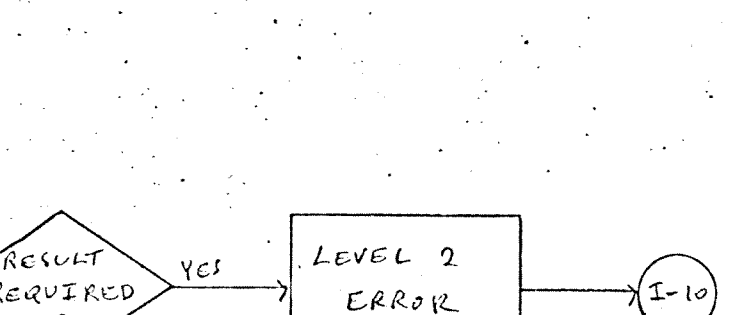

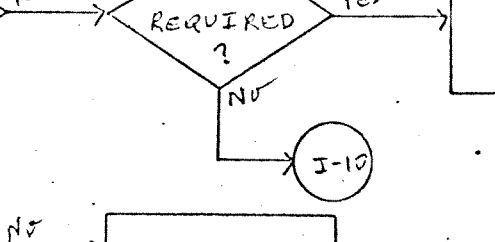

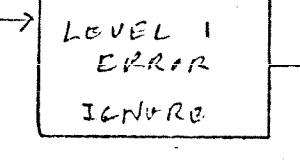

STORE ENTRY

IN RECORD;

INDICATE DLD DEFIN.

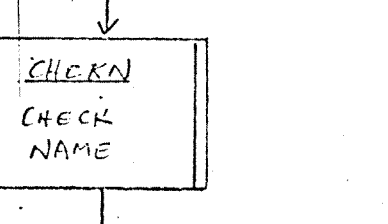

 $y \in \mathcal{C}$ 

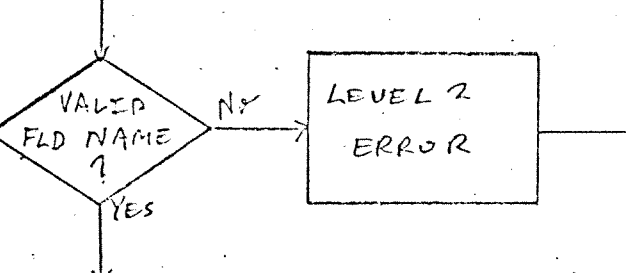

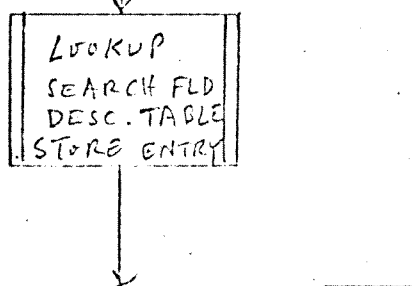

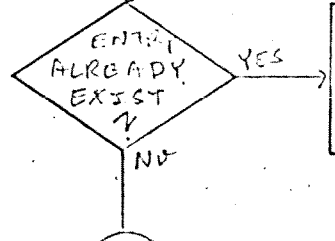

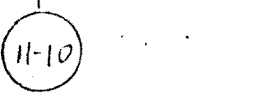

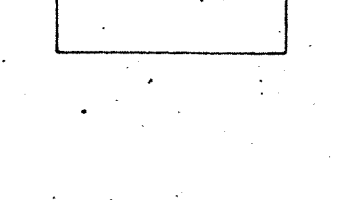

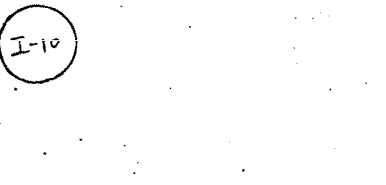

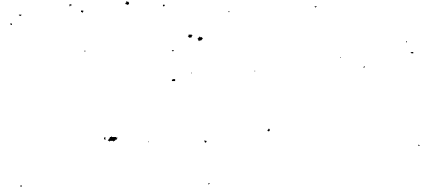

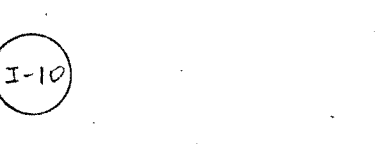

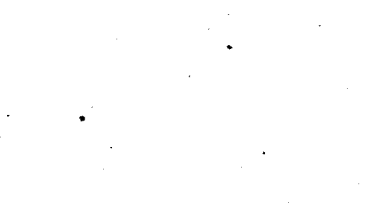

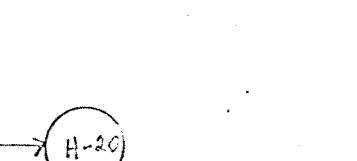

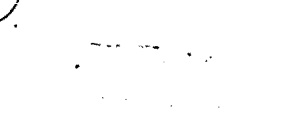

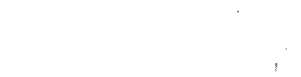

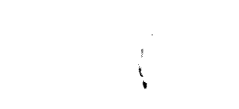

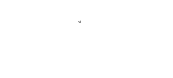

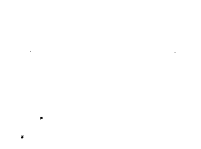

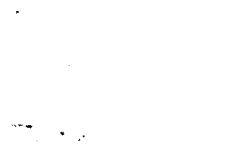

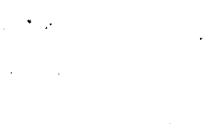

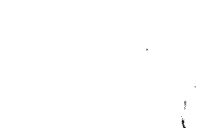

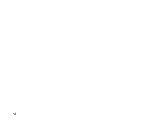

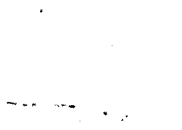

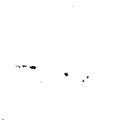

Calculation Spec's Scra (continues)

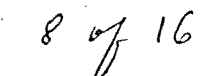

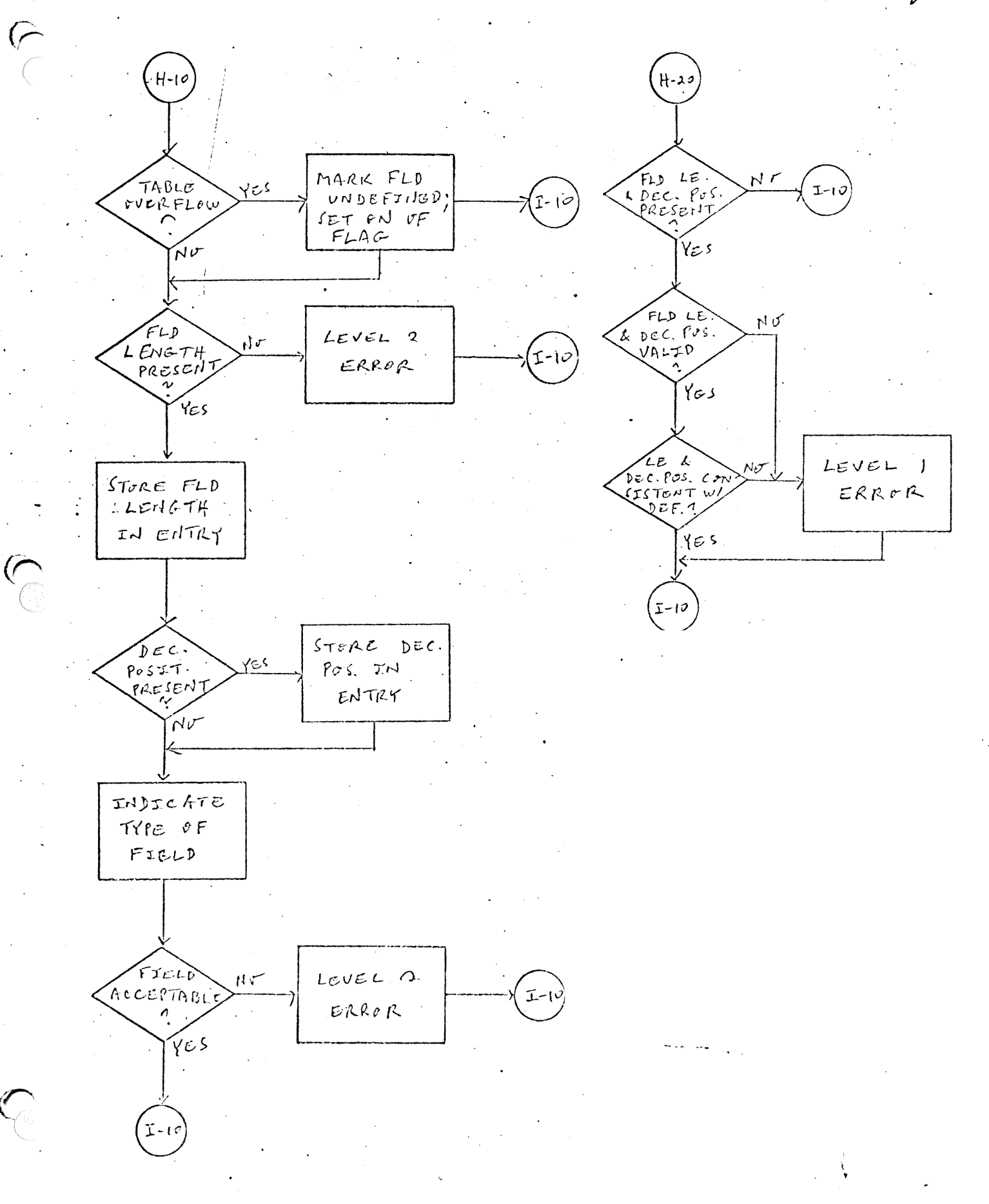

Calculation Spec's Scan (Continues  $I<sub>-1</sub>$ RESULT<br>IND. PRESCHT RESULT  $LeVEL2$  $N_{\Phi}$ IND. REQUIR YES ERROR 1  $\mathcal{L}$  $461$  $\sim$  $R$ ESULT  $L$ EVELI  $N \sigma$ IND PERMIT  $T - 2$ ERROR  $T = P$ ? γες  $L = v c L$  2 RESULT  $N$ IND VALTO  $I - 2$  $ERROR$  ::  $\cdot \alpha$ .<br>YES  $s_{TORE}$   $RES$ JND. IN RECORD  $I - 10$  $SPCZF$ FRECESSING YES BRANCH TO EPSC PROC. RTN ้งะา  $\left( 7.30 \right)$  $s$ ummariza FLAG CURRENT  $\overline{A}$  in  $\overline{Y}$  $Y_{5.5}$ RECORD (NO  $ERRoK$ LEVEL 2<br>CERROR  $RECFFD$  $100E$  GON.) سن ۱۲ RETURN T.  $\mathbb{R}$  gxg $\in$ 

 $. 9716$ 

 $\mathbf{t}_\bullet$ 

Calculation Spec's Scan (Continues)

 $10 - 16$ 

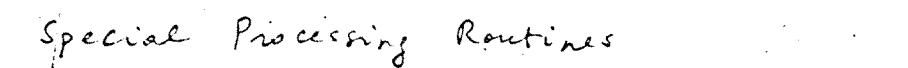

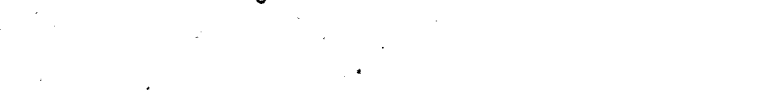

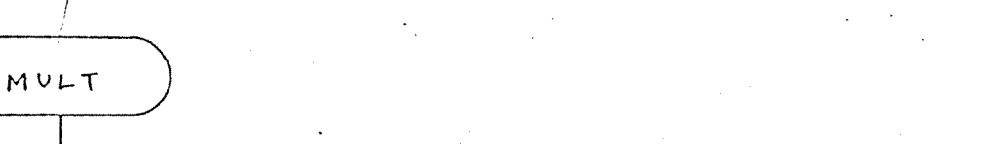

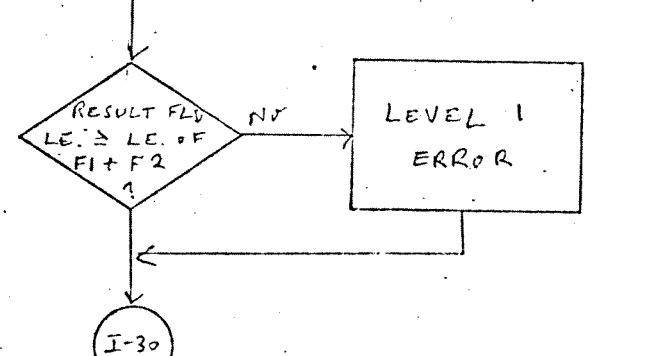

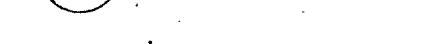

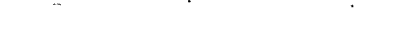

 $D \subseteq V$ 

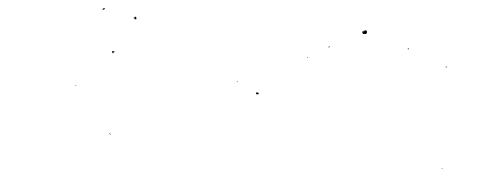

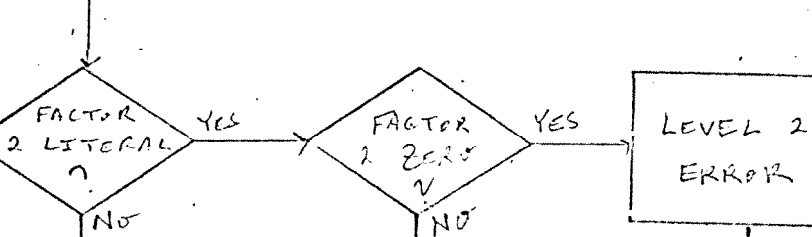

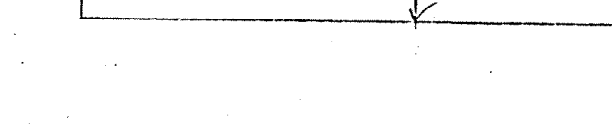

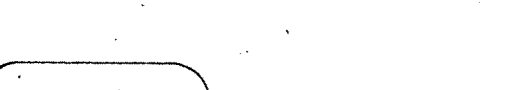

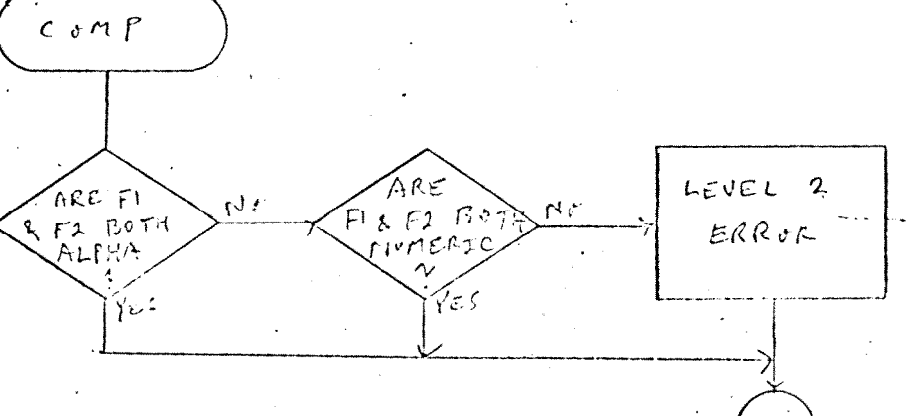

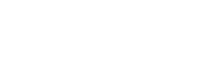

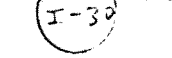

 $I-30$ 

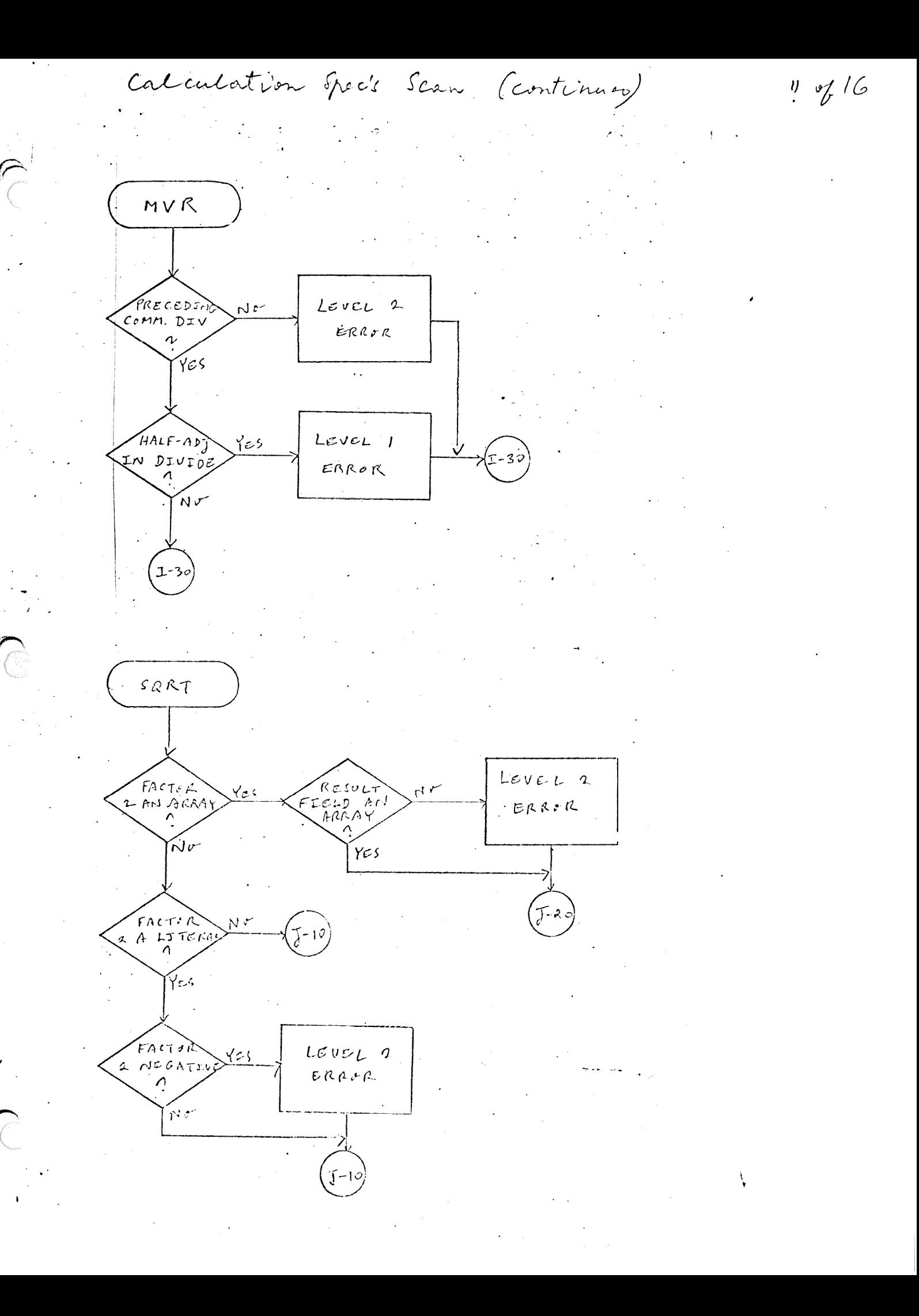

Calculation Que's Scan (continues)

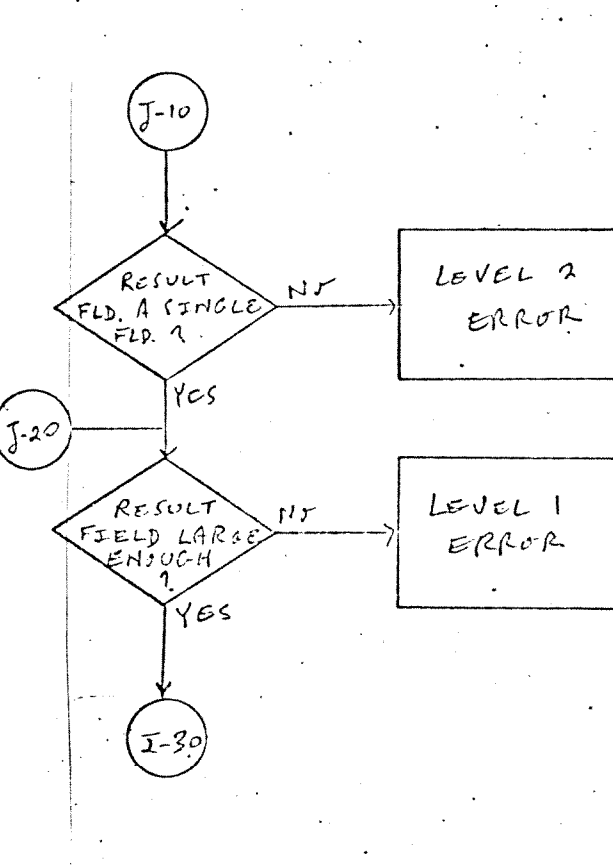

 $d\tau$ 

 $BTT$  COMMAND

RESOLT

Ą

 $(BTT\sigma N, BIT\sigma F, TESTB)$ 

 $L$ EVEL 2

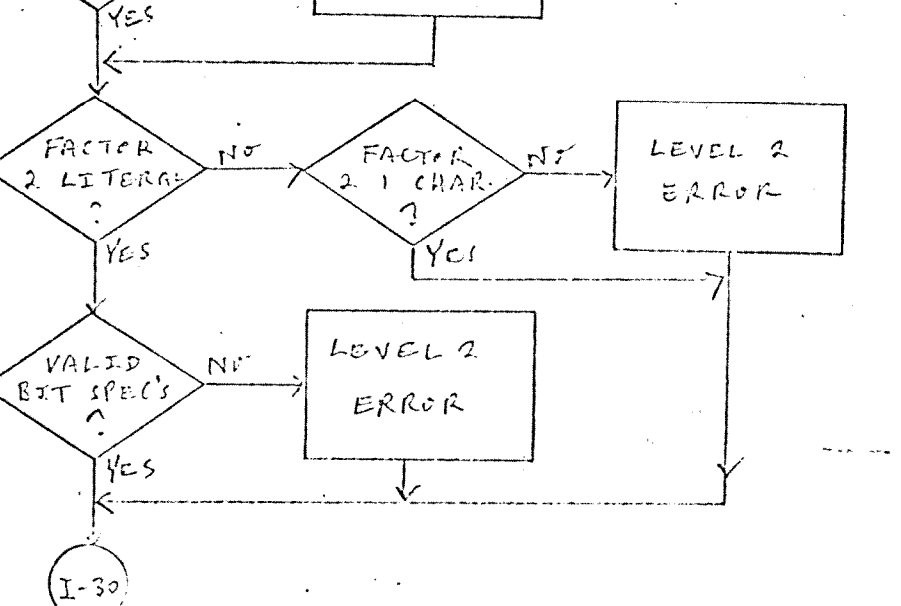

 $EZReR$ 

 $12 - 7$  16

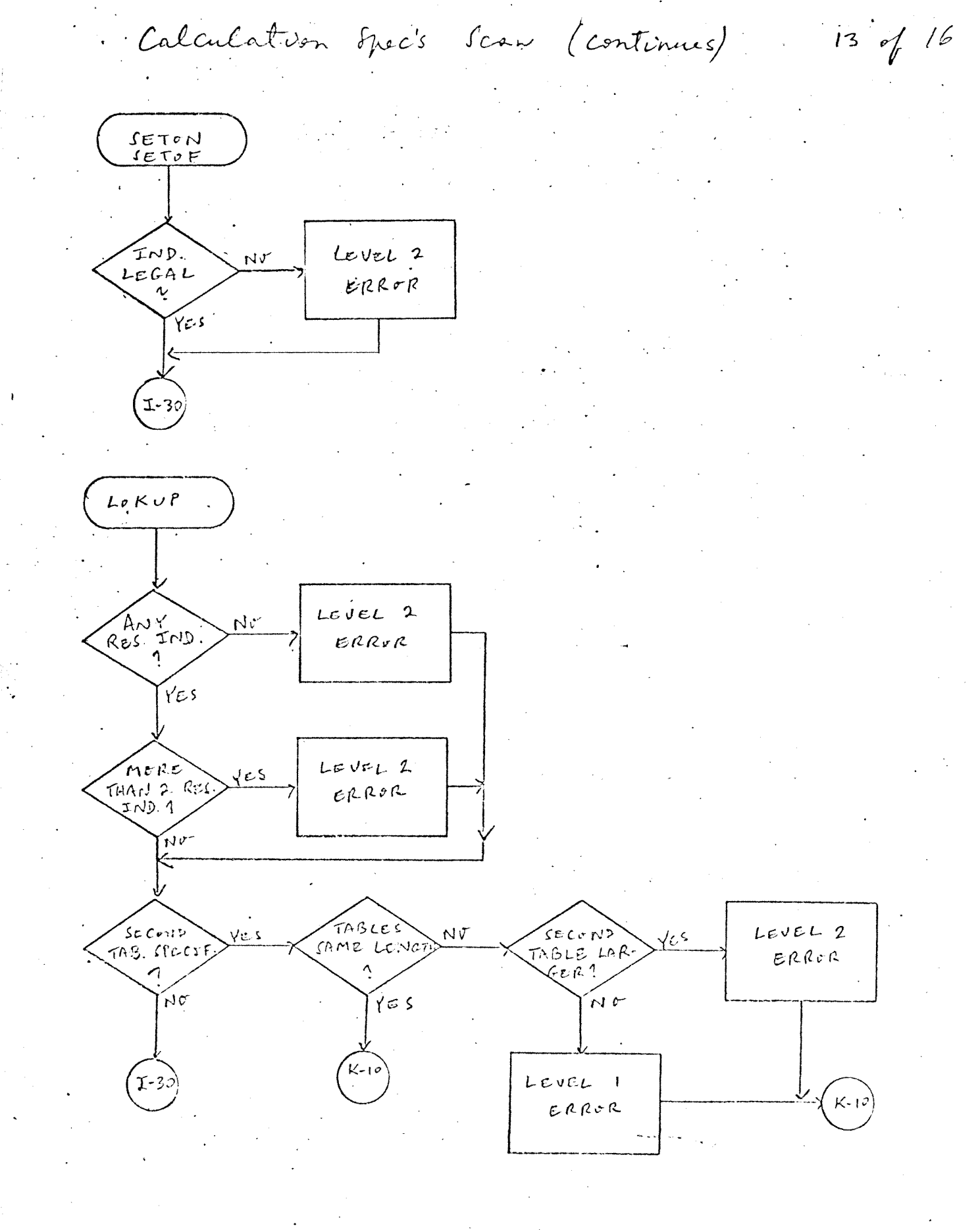

 $\mathcal{P}$ 

Calculation Spec's Scan (continues)

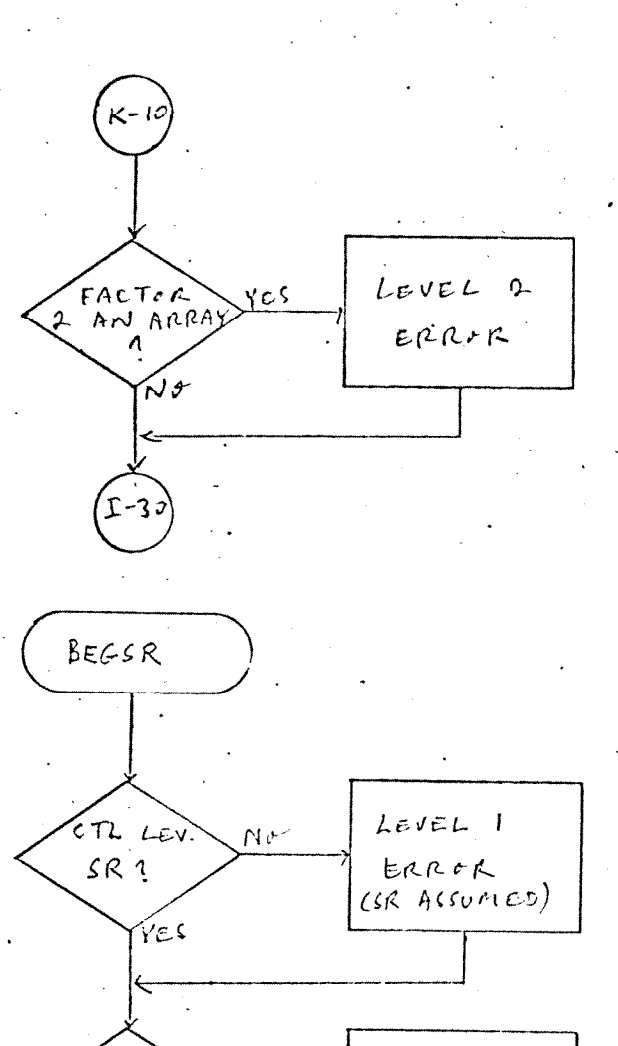

COMPL-SUBRY  $YcS$  $LeveL1$ ERROR  $\Delta$ (ENDSR ALLUMED) N 2°  $SET$  IN COMP. SUBRTH IND

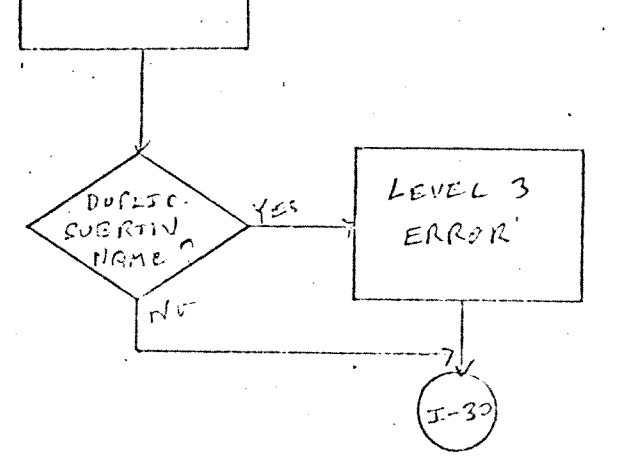

 $14.9616$ 

Calculation Spec's Scan (Continues)

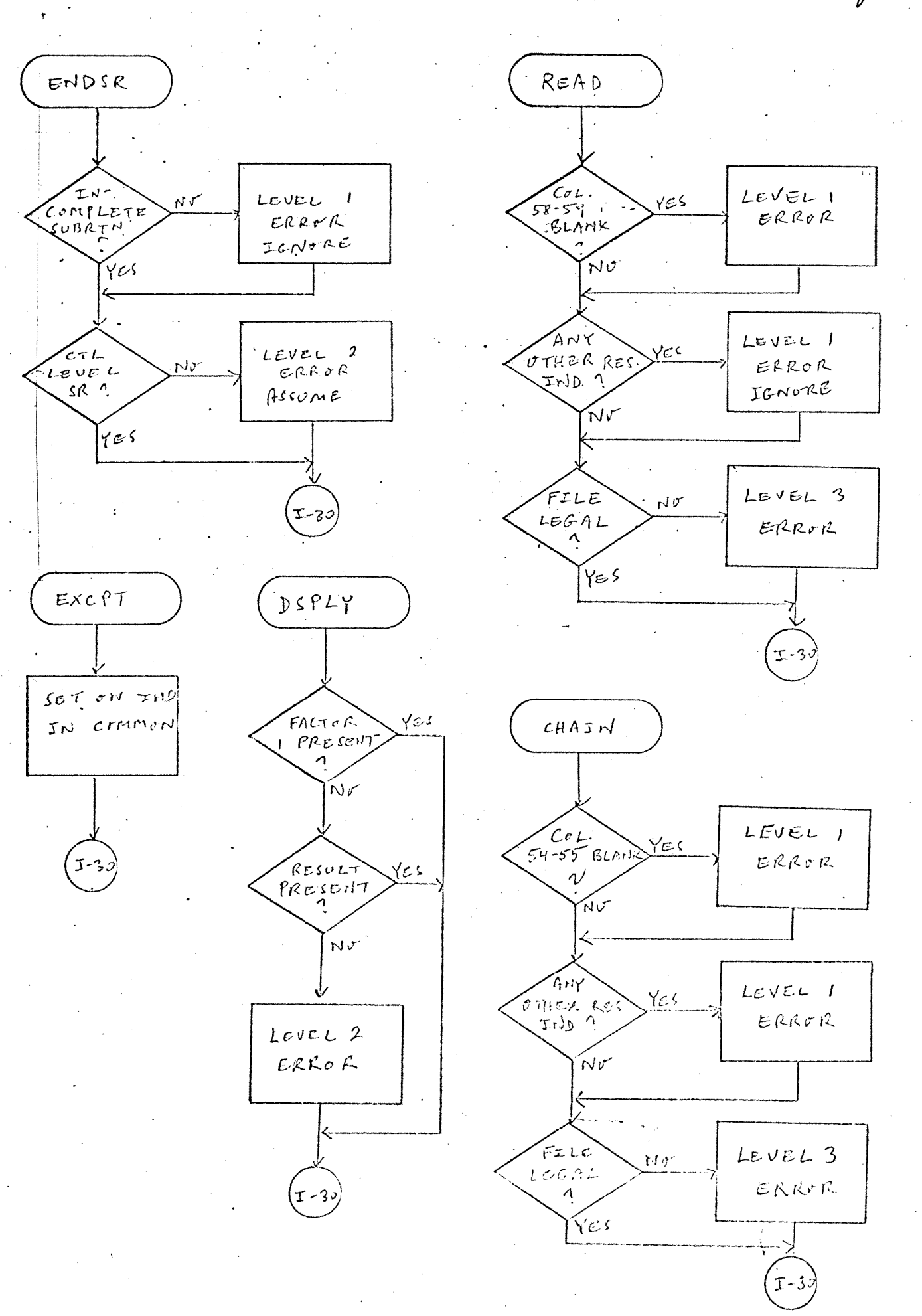

 $15 of 16$ 

The RPG compiler has two primary pheals or functions: 1. Syntatical surfuction of program specification cards 2. Essention of object cole (instructions and Edite) In addition, there are modeles to handle table overflow The basic memory bay out for the compiler months is: ە ئەنبى **SRGCNTL**  $(\text{tRes}_{\text{EXC}})$  $dRGEXS$ **SRGEXG** IRGXRP SRGIOG  $$RGCP1$$   $$R6XPF$  $RGMST$  $$RSTBG$  $RGSFDS$  $t$ RGIPG  $LRCXLS$ *IRGCLG*  $SRCLPS$ JRGCLS  $SRGCLT$ BLIGEN  $SRGOPG$  $tRGOPS$ **SRGOVF** \$RGCFM1 SRGCFM2  $\bigcap_{\alpha\in\mathcal{A}}\mathcal{A}_{\alpha}$ 

FFFF
The memory layout for RPG object execution is:

opol  $(\beta_{\text{MRT/T/8}} \sim 701)$ *Common* Communicity  $$RGCON1$ AREA **IRGCMZ** Rootines common to the four overlays;  $t$ RG $c$ e $X$ GET PUT INTERFE  $c/c$ . **IRE RITT** LESS MT - Fortistisc **IRGRAIR** IREARR - NIM run-line war  $C$ JEPLAY  $AREA$ SRGRER - Object time error rootine IRGRER **SRGRCL** IRERCL - Close out Generated (See additional page for  $t$ ables and instructions Data management These nontines will be hings like and Ismocc, IDMGPF, IDMGPOG, etc.  $RPS$  object IRGPRX, IRGLEV, IRGMRL, etc. librory toutines (PARTITION END) FFFF

 $\sim$ 

 $7.17.73$ - OPR

 $\bigcap$ 

REAR COUNTY OF SOLDWICKS THAT STAND FORE?

BCH *IRGREX*  $307$ 's  $FCT'$ TABLE ARRAY  $f$ LINE CONTROL TABLES  $L/n$  of the proof – codel Field moves  $cos\theta$  $RTT$ 's Input Record Identification  $=$   $\frac{Tables}{2}$ Calculations Code Output Fields move code Output record. Identification  $\frac{7ab/e}{2}$   $-$ DATH HOLD AREA INGICATORS  $B$ uffet and Record areas

 $\mathcal{C}$ 

One Bullar Deserption Tible presented in mode fine.  $\mathbb{R}$  see  $\mathbb{R}$  in management cose For  $\phi(\forall x) / \phi(\mathsf{ssor}(p/x_{n}))$ 

File Control Trible & 3 and for road File Correnz attributes and status of files.  $(\sec$   $F$ \$ xxx for table description)

See Tt lobie description and L& For line counter table) The first set of point of the point of the set of the first of the first of the first of the first of the first koś zatoreg krem i ili (mi taily te z li sto z literatu)

Cole generated to move each data field, of the selected record, to a data field work area.

tables containing information required to correctly identify each input record. (See R& Will secriptions)

Generated instructions to perform Detail and Total calculations.

Instructions generated to move the selected data fields to the record output outfor.

Table information to determine it a particular record meets requirements for output

Working storage For each field described.

one byte for each indicator: 'Fø'= on', 'od'= OFF (\$1-99 generated only if used; others always reserved) Data Management does Block Ilo From/to Buffers and moves records to/from Record Agens

 $(3)$ 

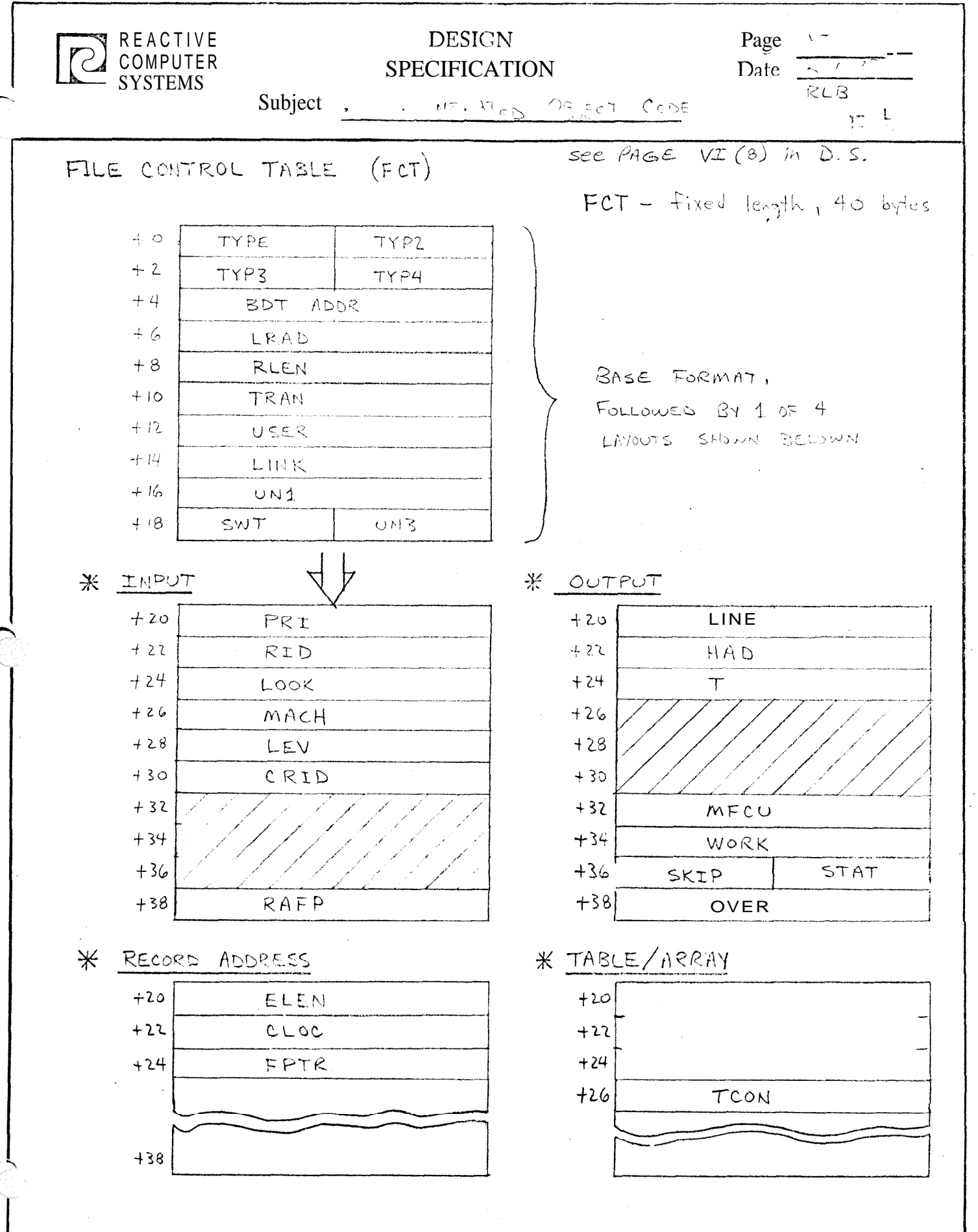

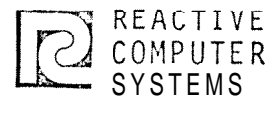

# DESIGN<br>
SPECIFICATION Page<br>
Date

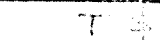

Date -[ v]

Subject L- **4** 

See  $page \text{VI}(13)$  in  $\Delta.5$ .

 $T\dot{\phi}$ 

 $\big($ 

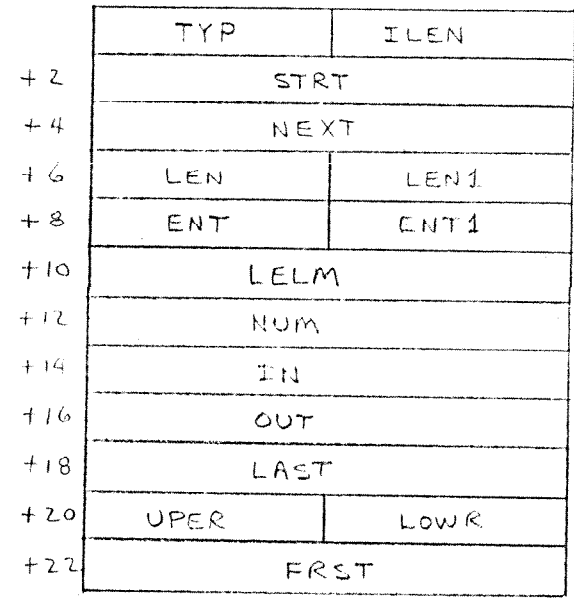

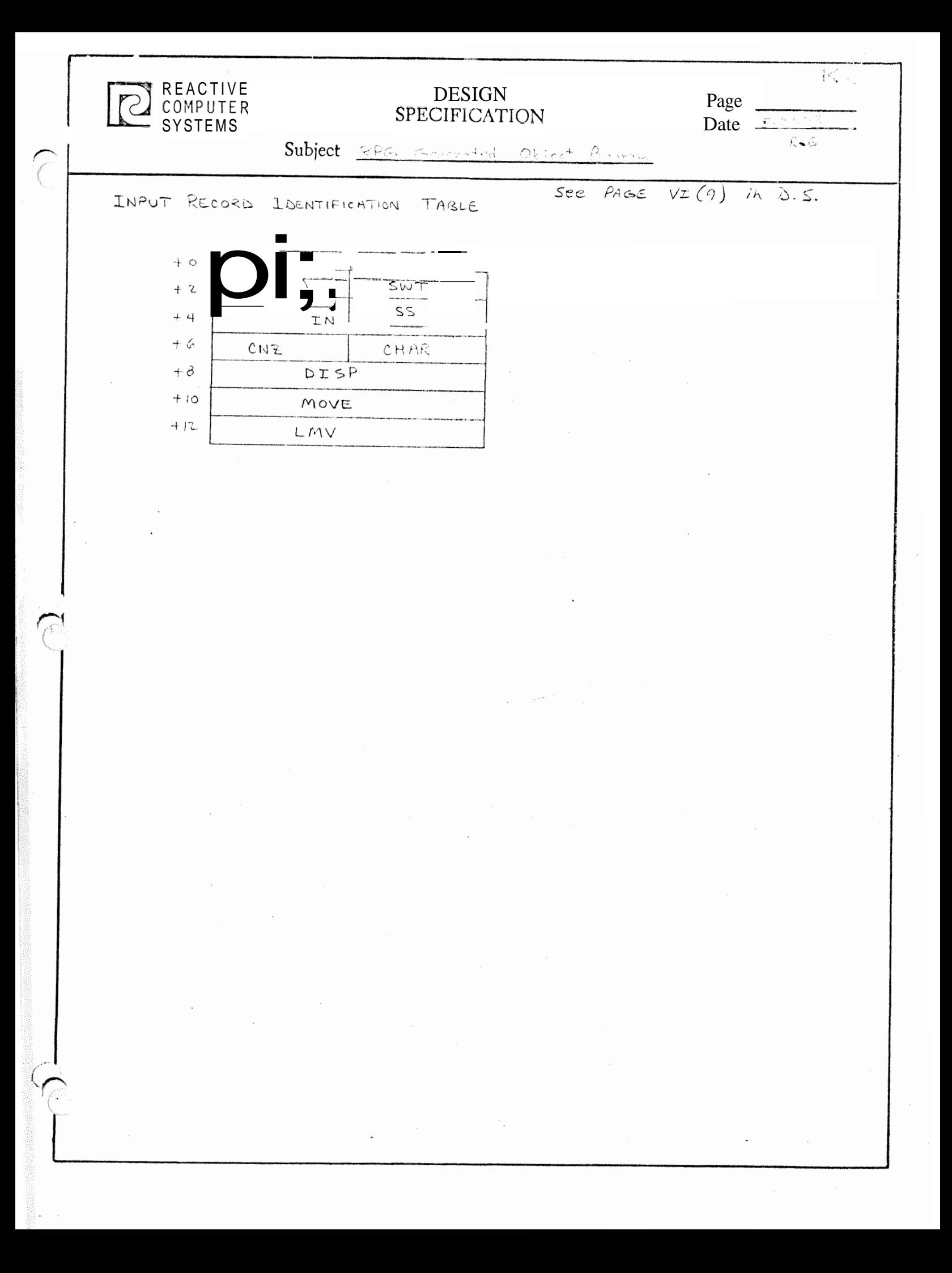

# RPG MODULE DESCRIPTIONS

# Routine Modules - \$NUCLIB

 $\ddot{ }$ 

 $\sqrt{2}$ 

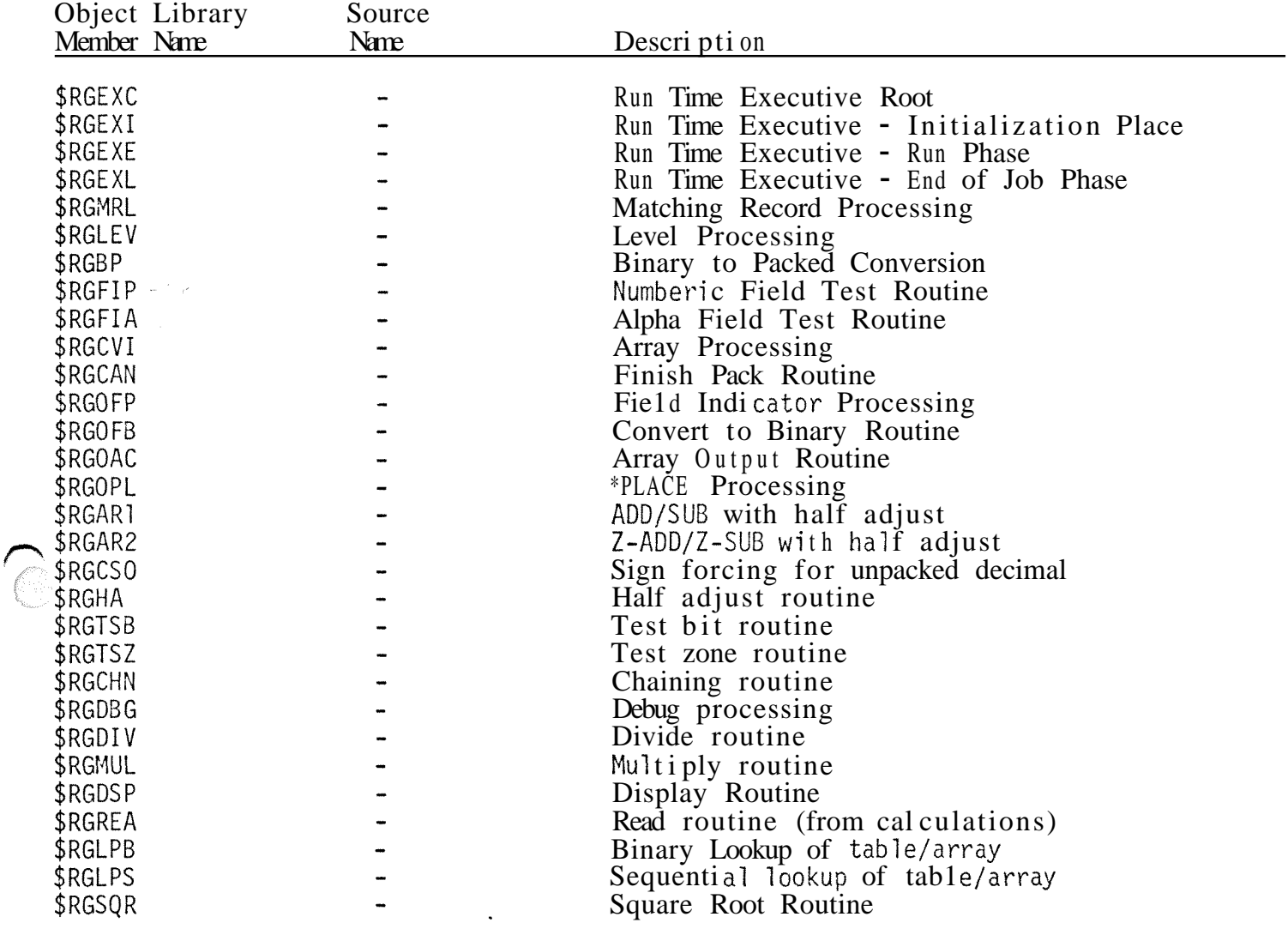

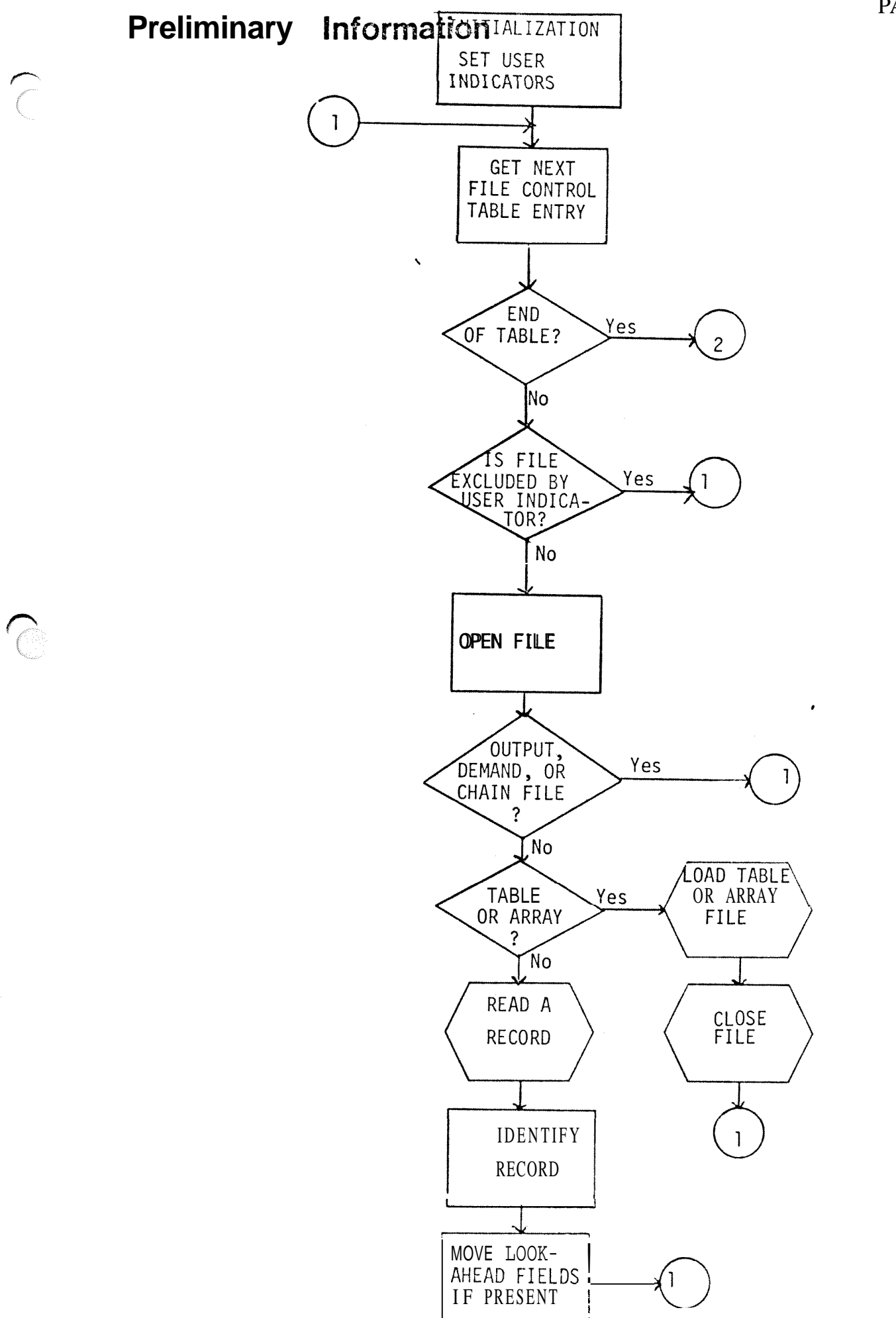

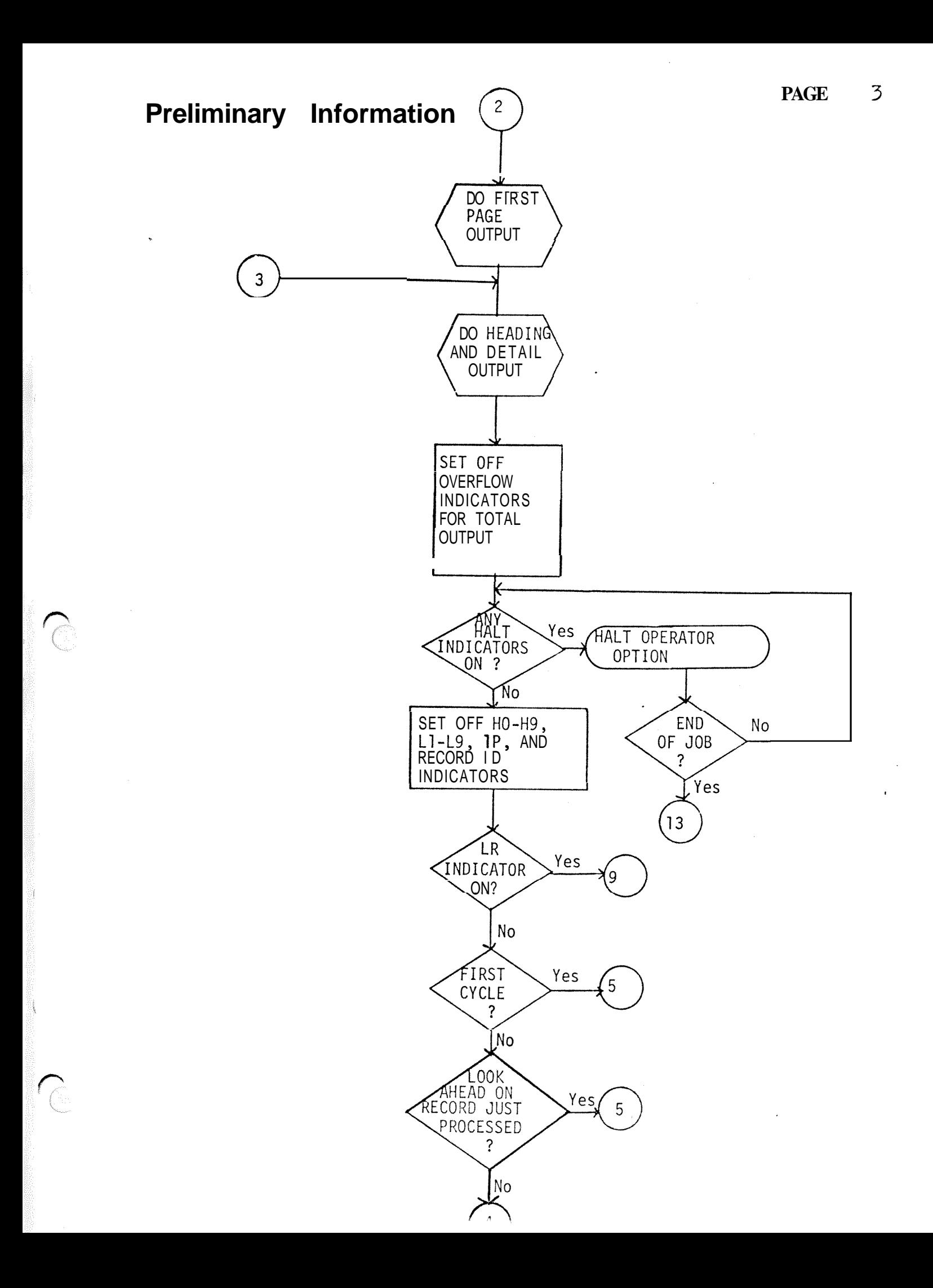

 $\bigcap$ 

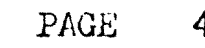

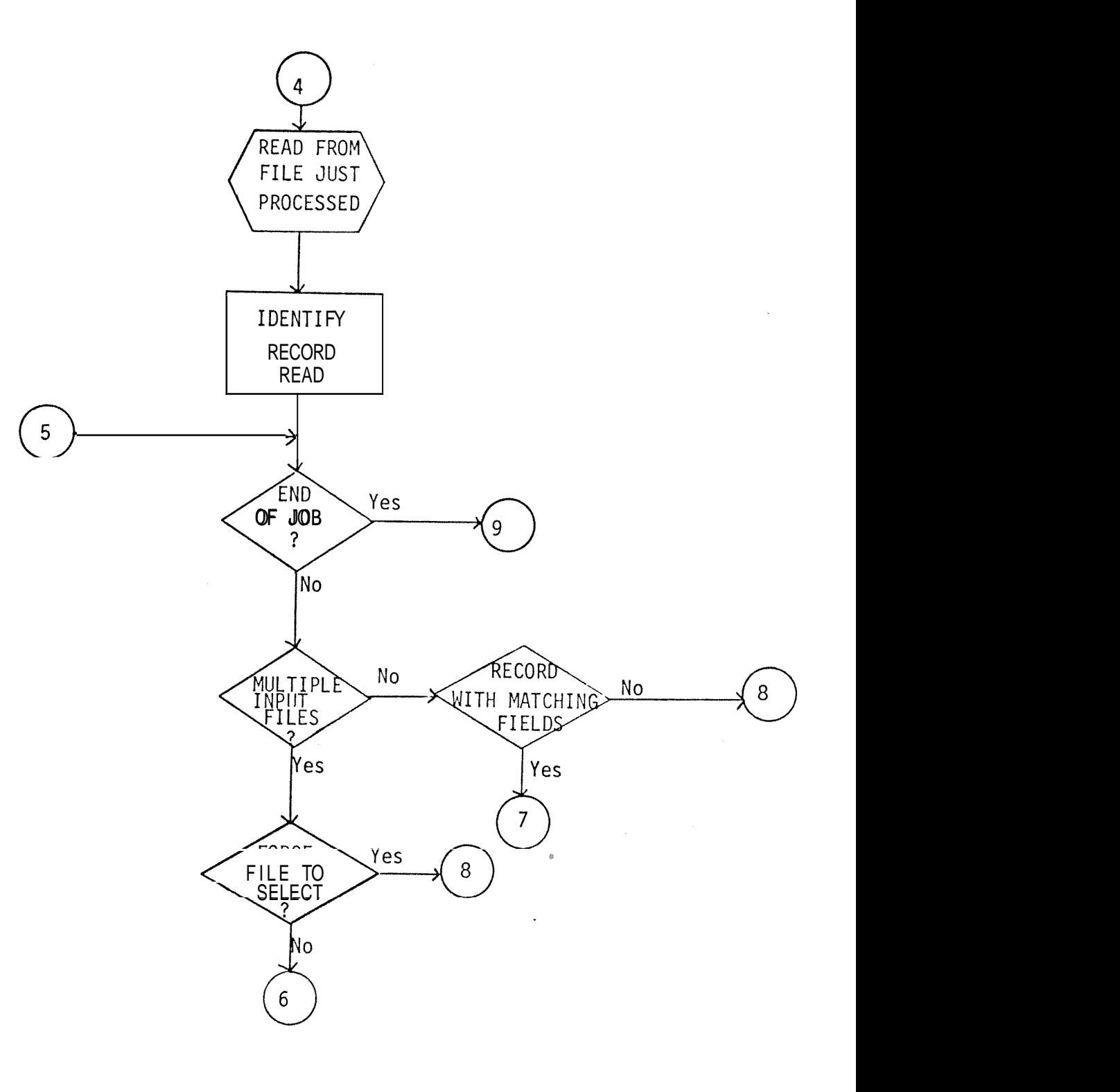

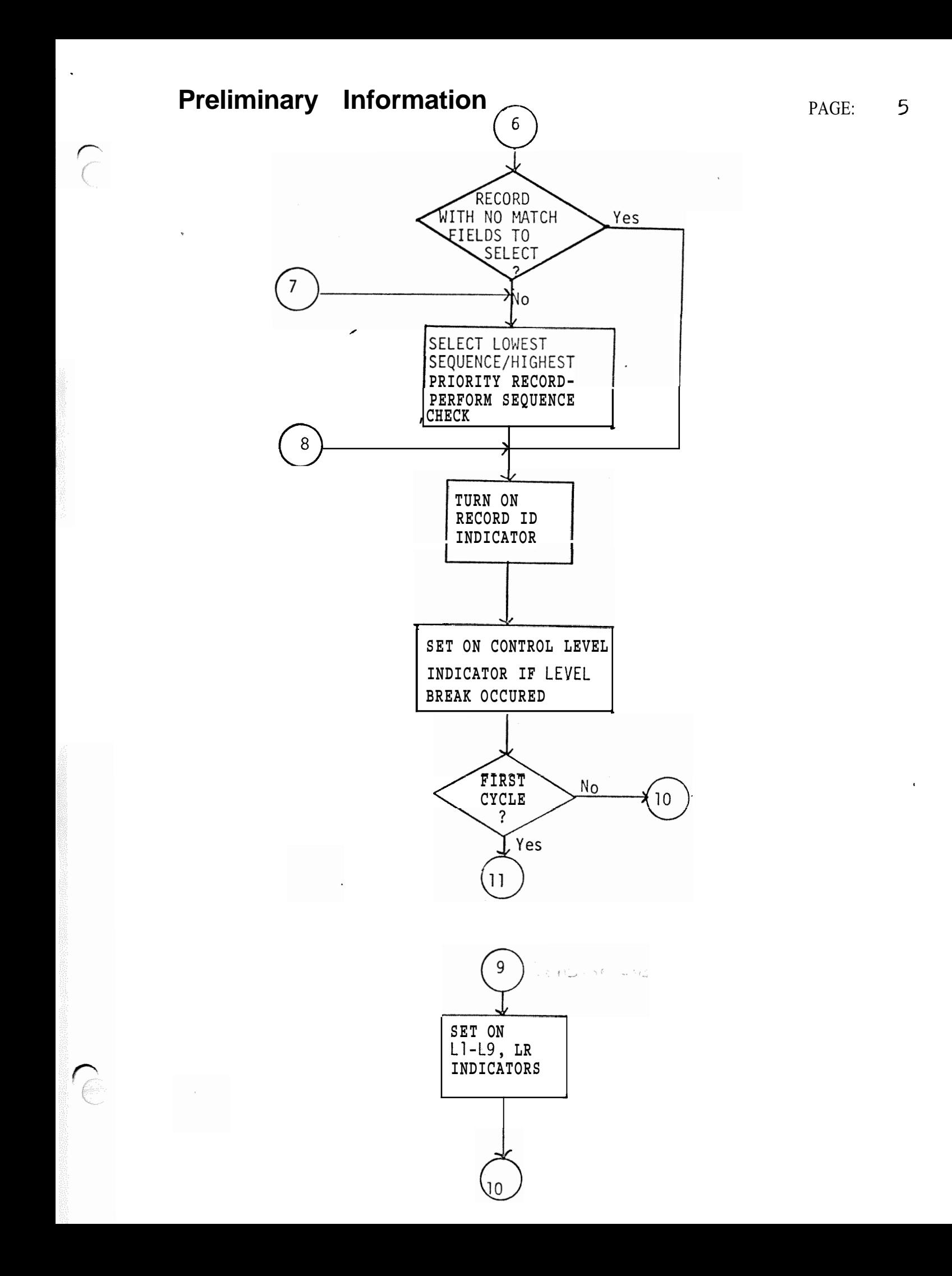

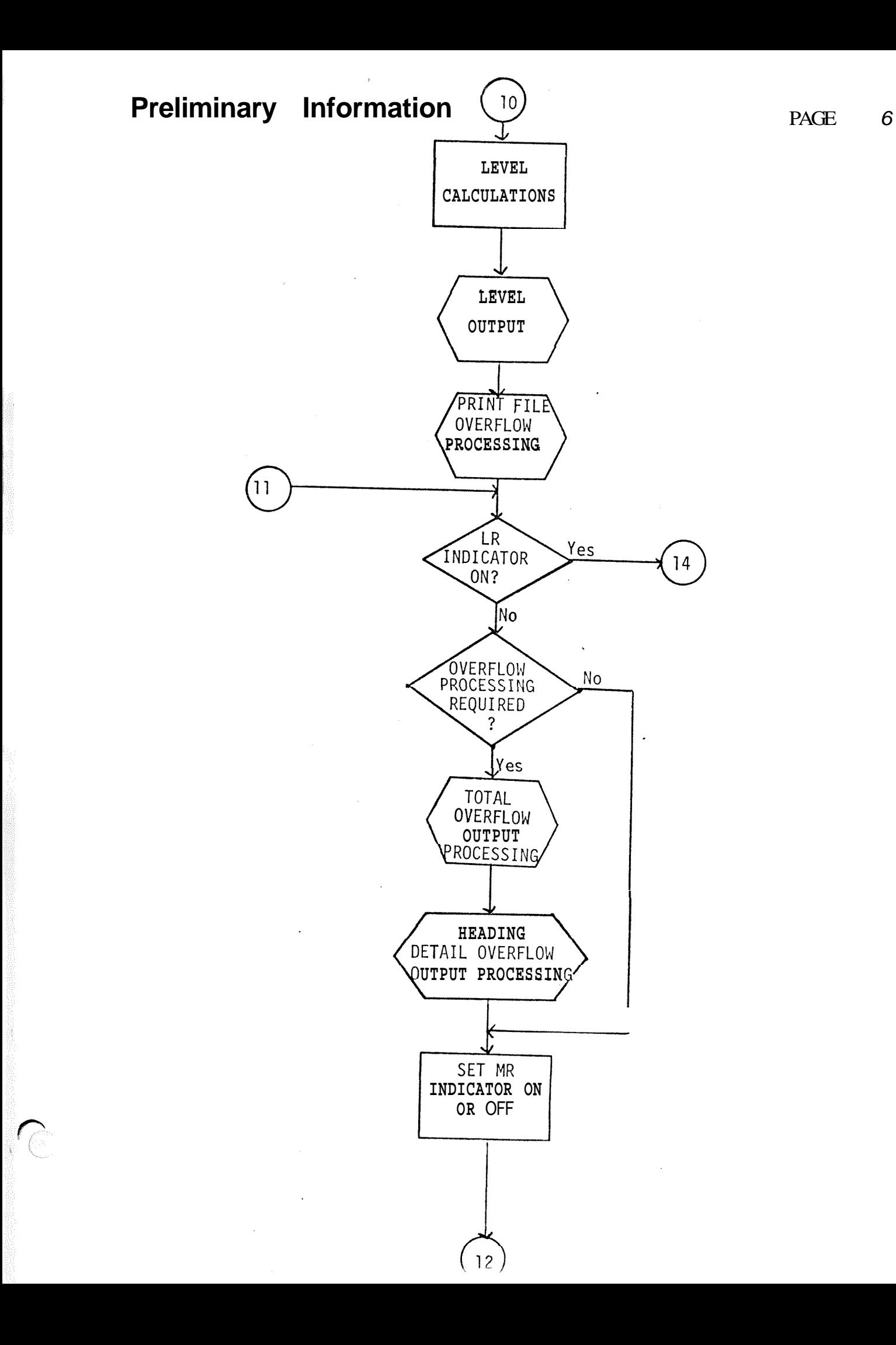

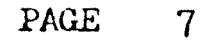

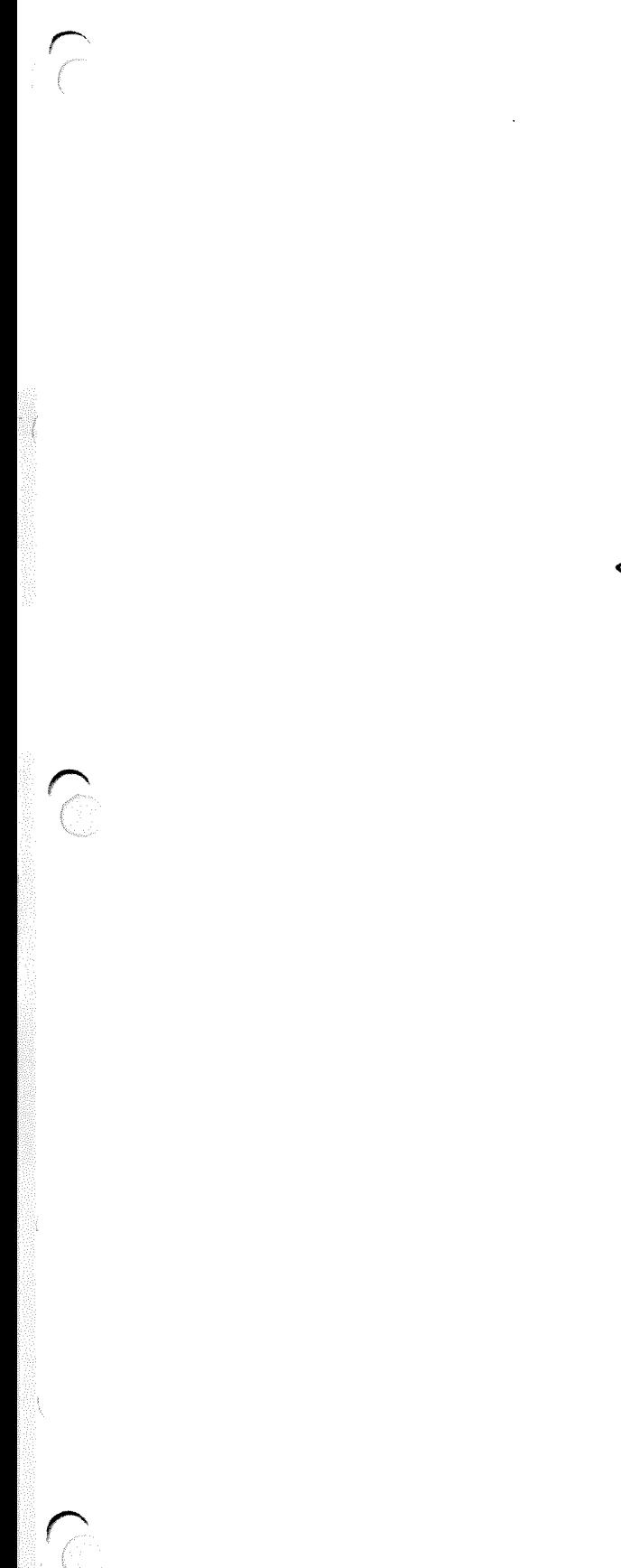

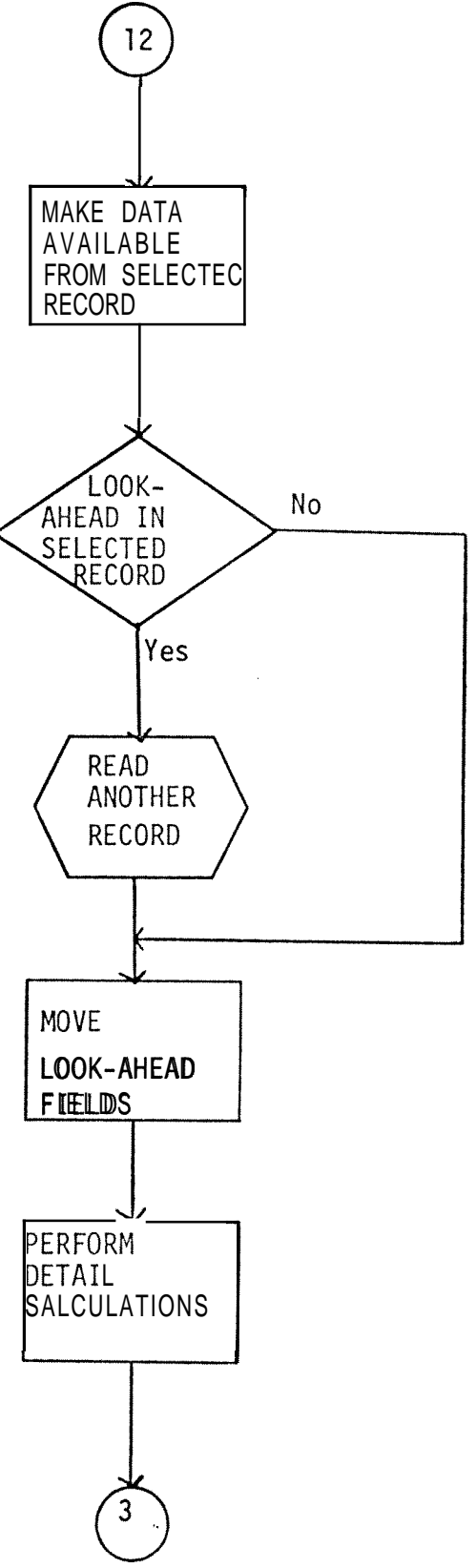

# **Preliminary Information**

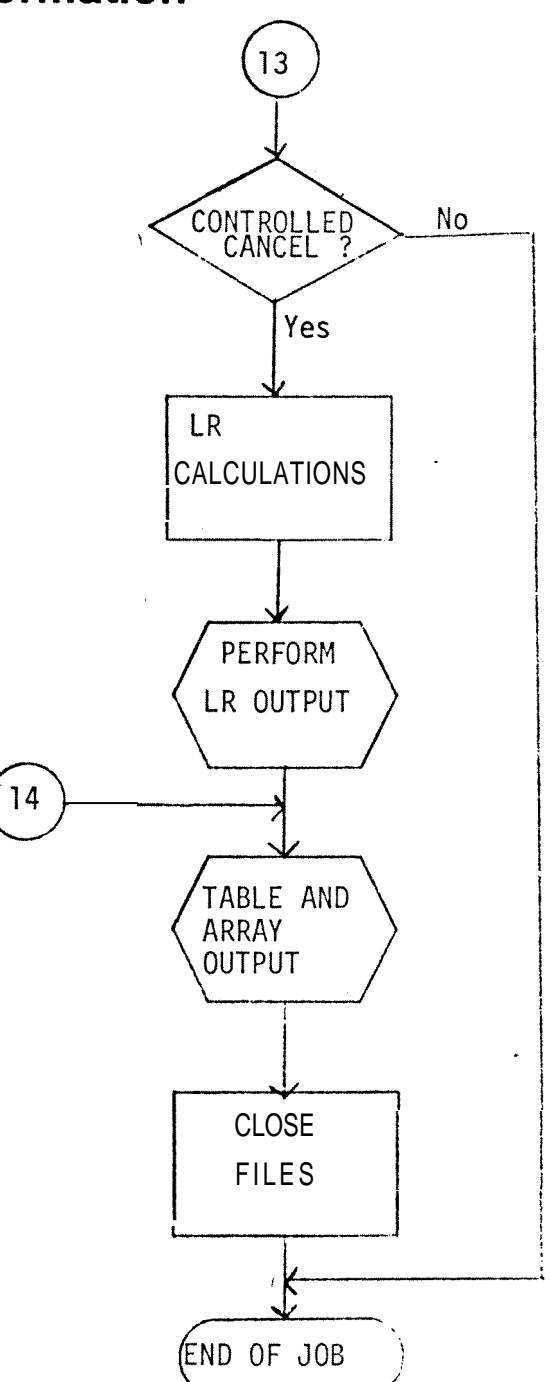

# **PAGE** 13

# HOUSEKEEPING

Open all files. Load preexecution tables and arrays. Perform first page (1P) output.

# DETAIL CALCULATIONS DETAIL OPERATIONS

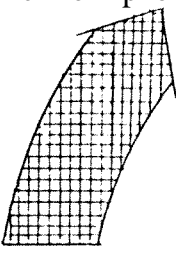

TOTAL OUTPUT OPERATIONS

Write all total records to disc, tape, or printer, or punch totals i nformati on into cards for output.

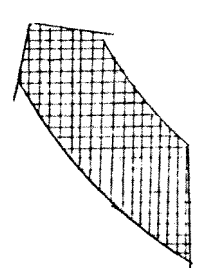

Set matching record indi-<br>
cator (MR) on or off. write heading and detail<br>
Make selected record data cator (MR) on or off.  $\begin{array}{c} \hline \text{Make selected record data} \\ \text{available for processing.} \end{array}$ page, and halt indicators.

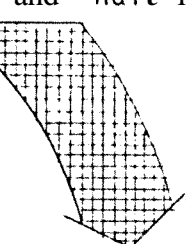

# INPUT OPERATIONS

Read, identify, and select a record for processing.<br>Set on control level indicators if a control break

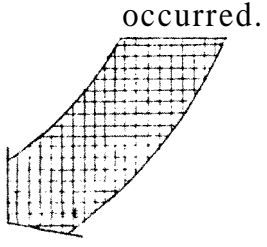

TOTAL CALCULATIONS

Perform total calculations according to control level 1 **ad4** ca tors.

# RPG MODULE DESCRIPTIONS

 $\sqrt{2}$ 

 $\mathcal{C}$ 

Compiler Modules - \$SYSLODLIB

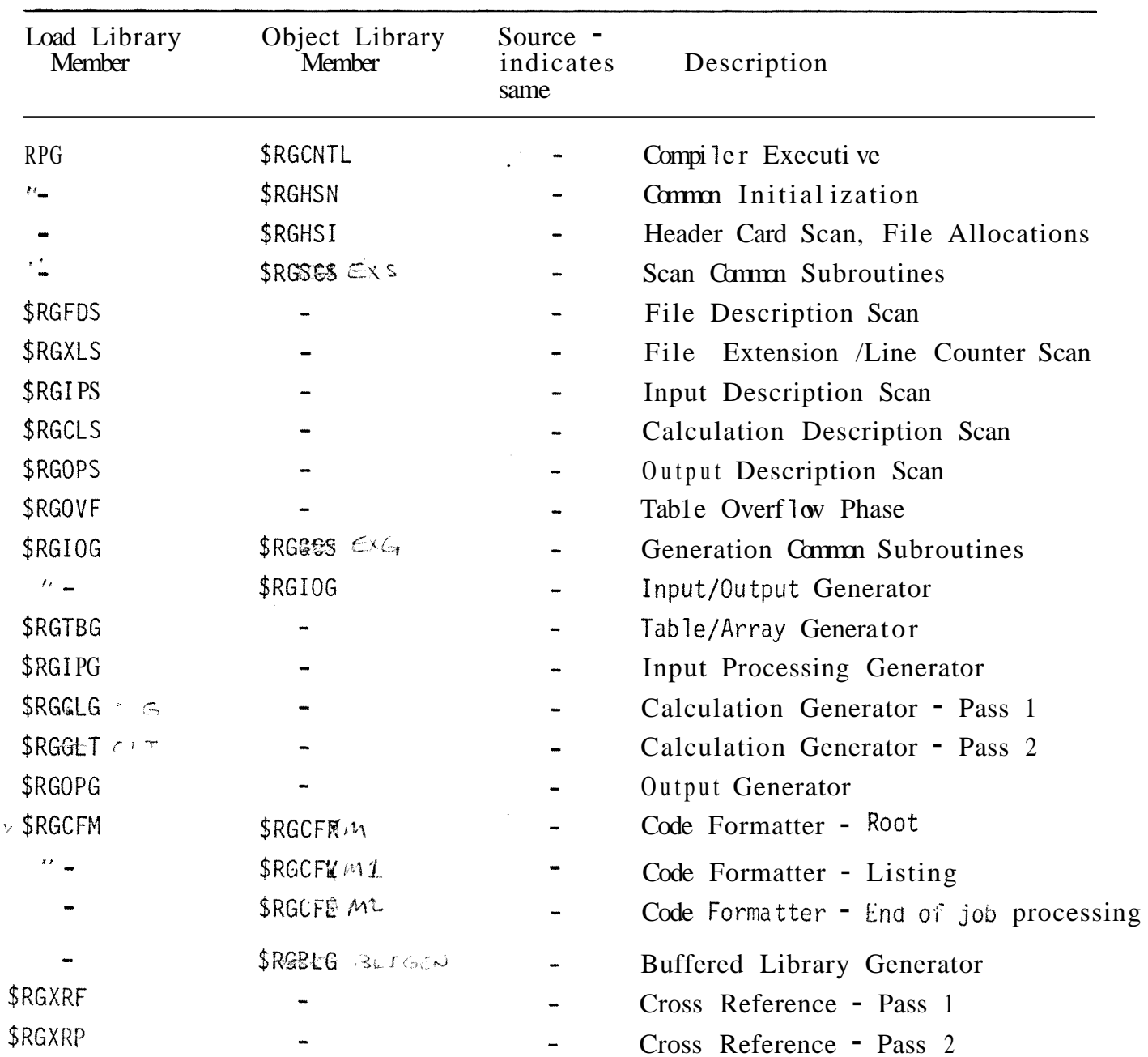

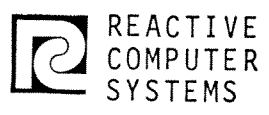

# **DESIGN** SPECIFICATION

Page<br>Date

 $5 - 13 - 73$  $RLB$ 

Subject <u>COMPILER LINK STRUCTURE</u>

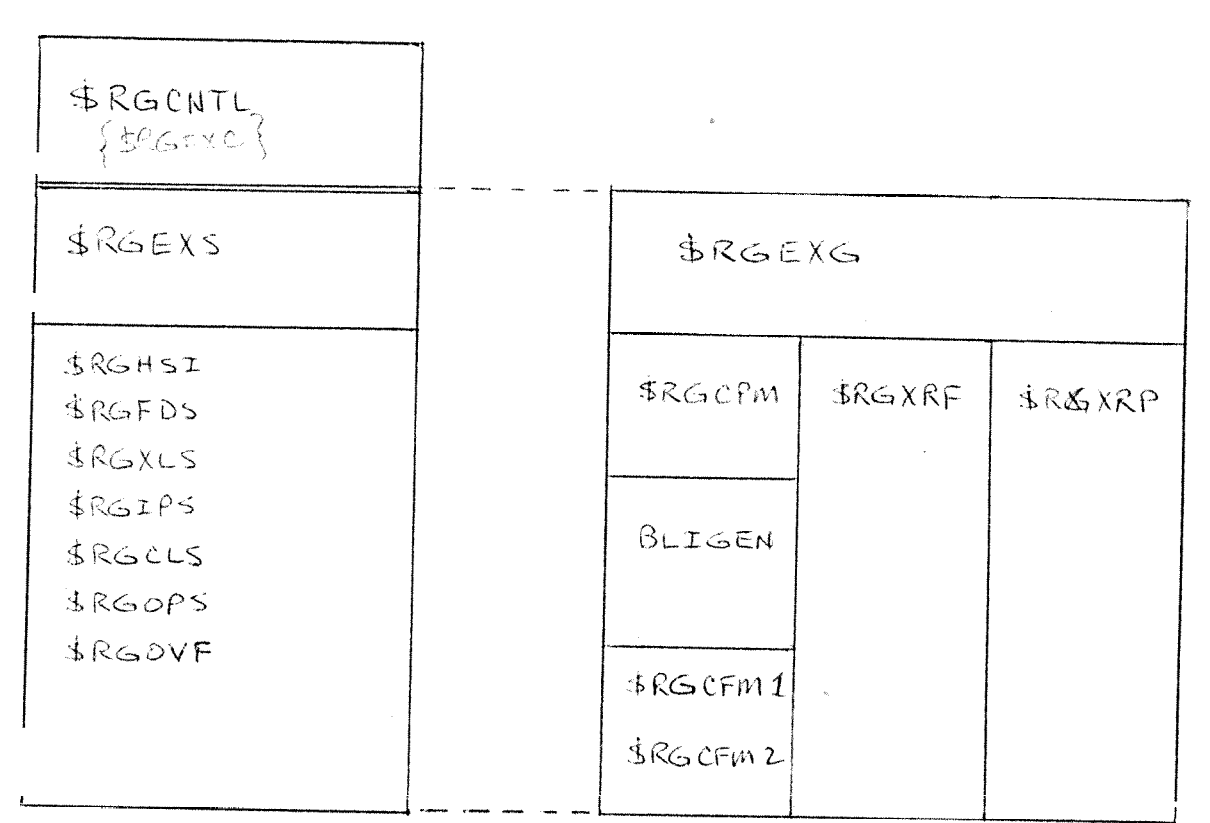

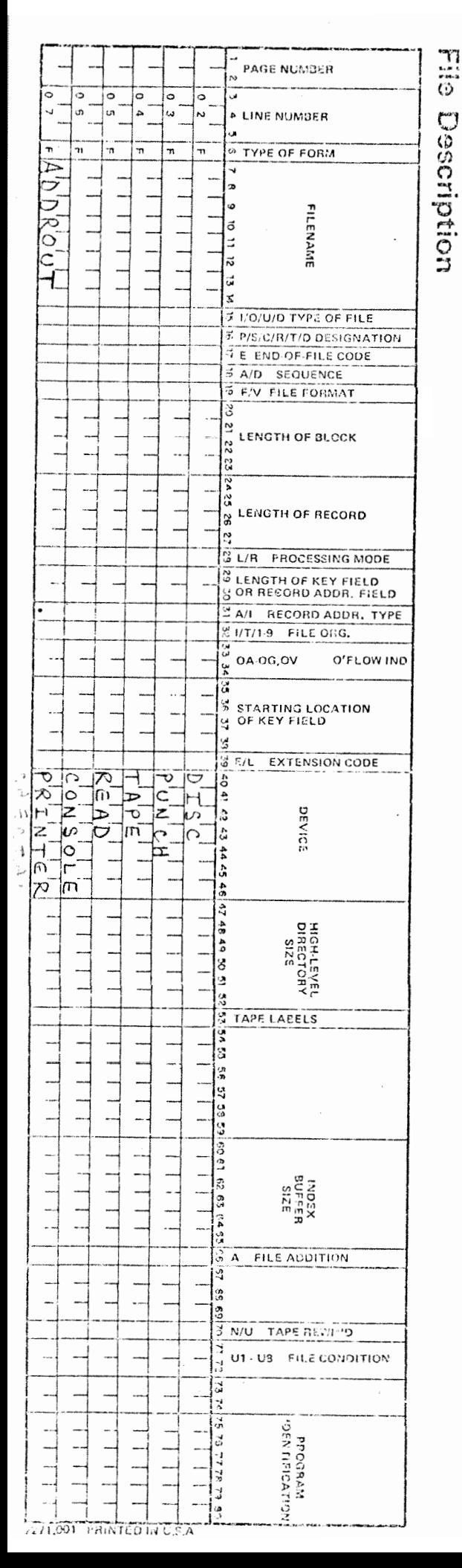

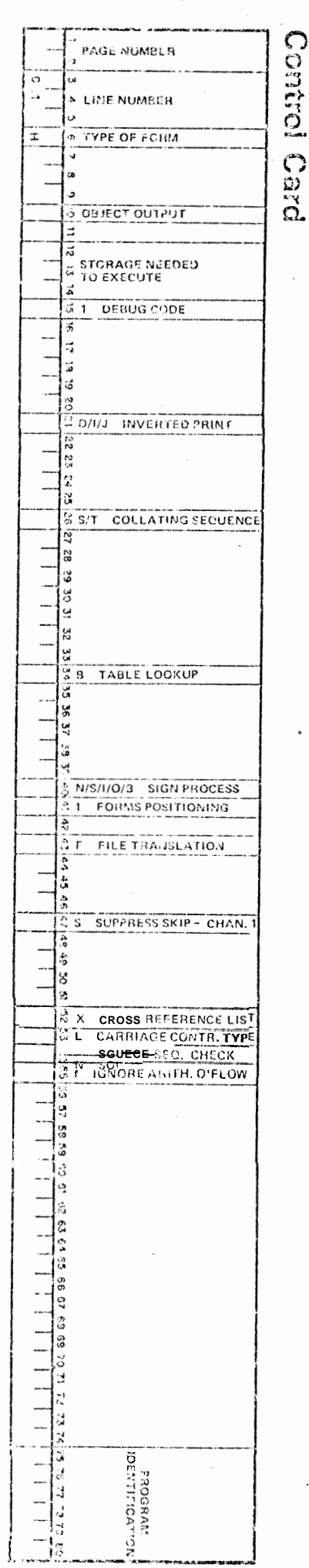

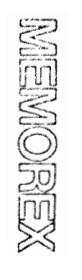

းများ<br>သ

Il Specifications

ŵ.

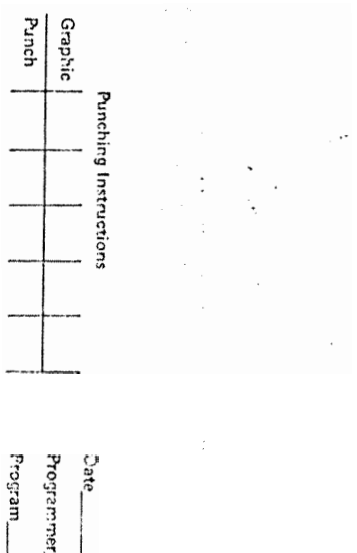

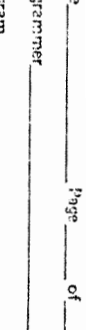

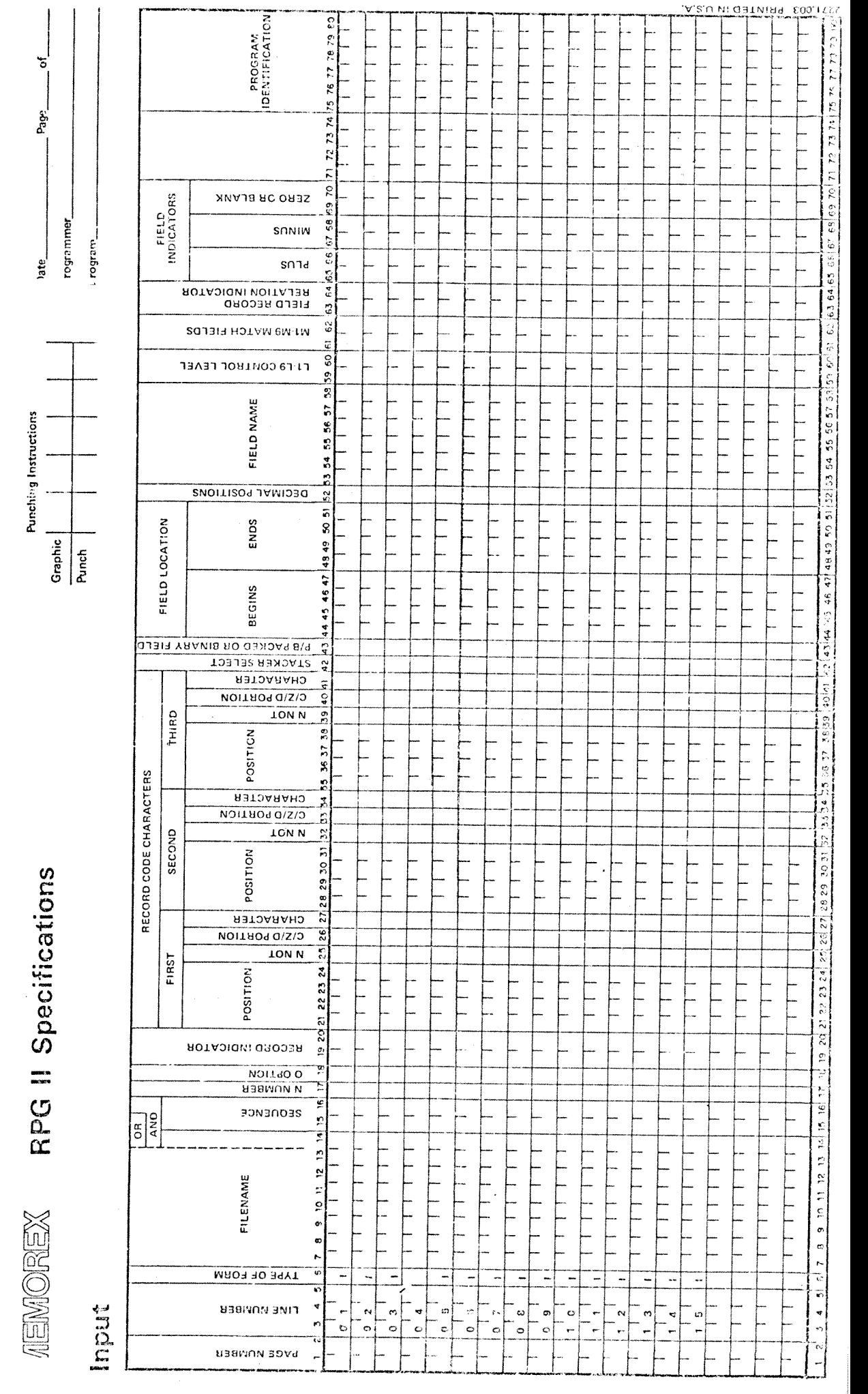

 $\ddot{\ddot{\imath}}$ 

 $\frac{1}{2}$ 

计算机

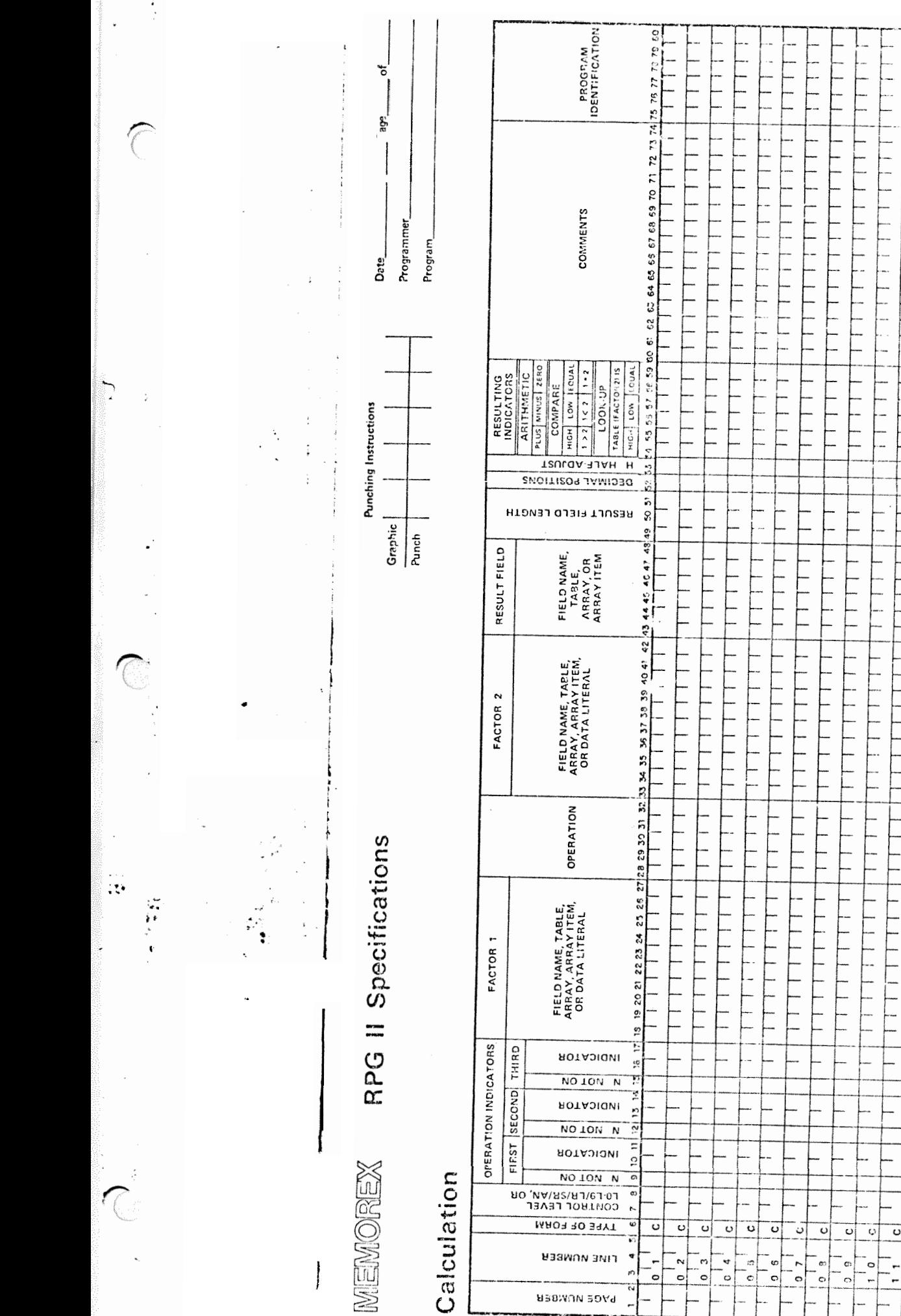

 $\overline{ }$  $\overline{\omega}$  $\overline{\cdot}$  $\overline{\circ}$  $\overline{\mathbf{c}}$  $\ddot{\phantom{0}}$ 

 $\frac{1}{2}$ 

 $\frac{1}{4}$  $\frac{1}{3}$ 

ີພ

٠.

A.S.U MI OBTMIRY e00, ILES

38.39.40.41

 $\frac{d\phi}{dt}$ 

 $\overline{\bullet}$ 

 $11.72$ 

 $\geq$ 

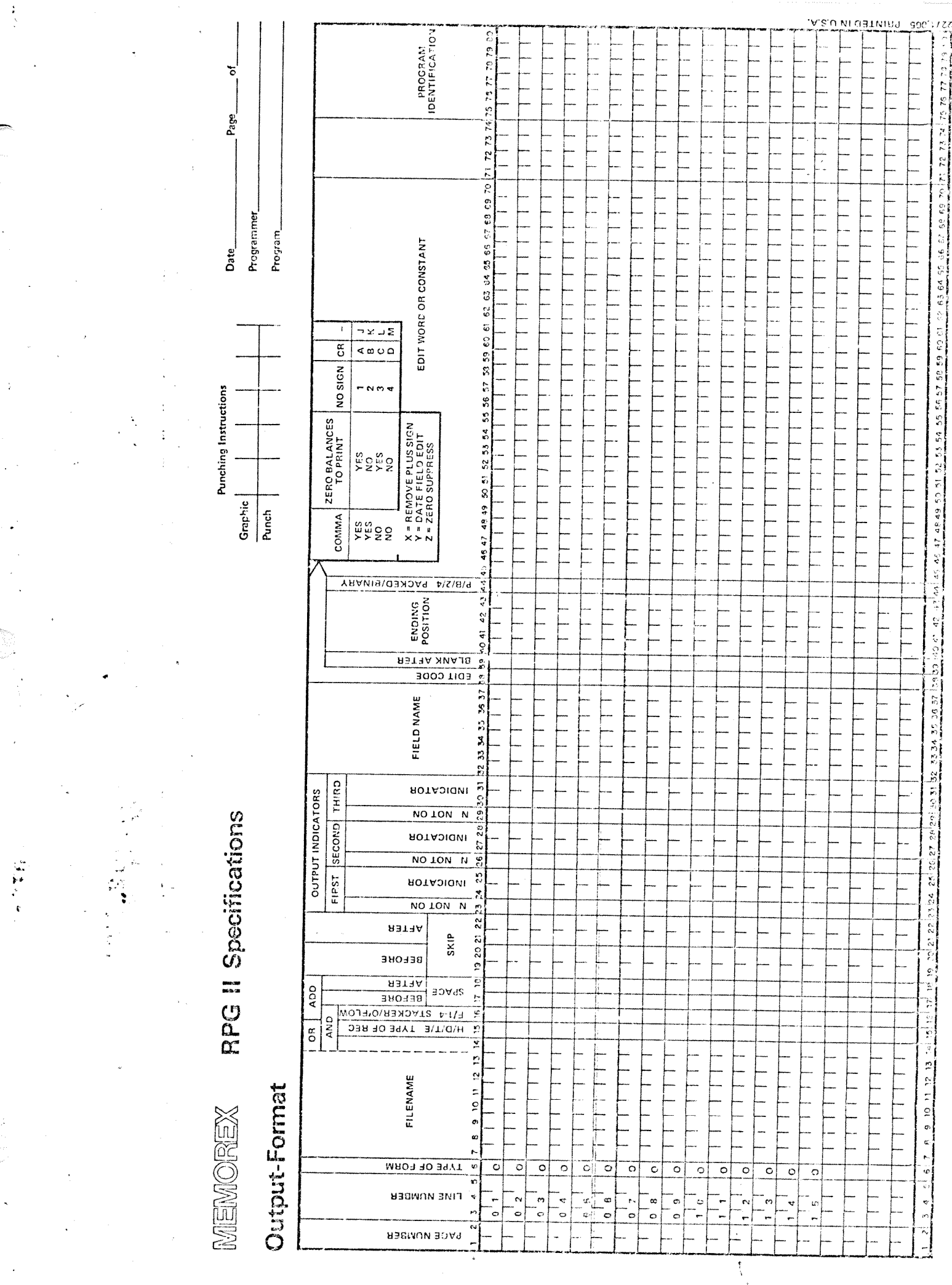

 $\mathcal{C}$ 

 $\hat{\boldsymbol{\gamma}}$ 

 $\bigcirc$ 

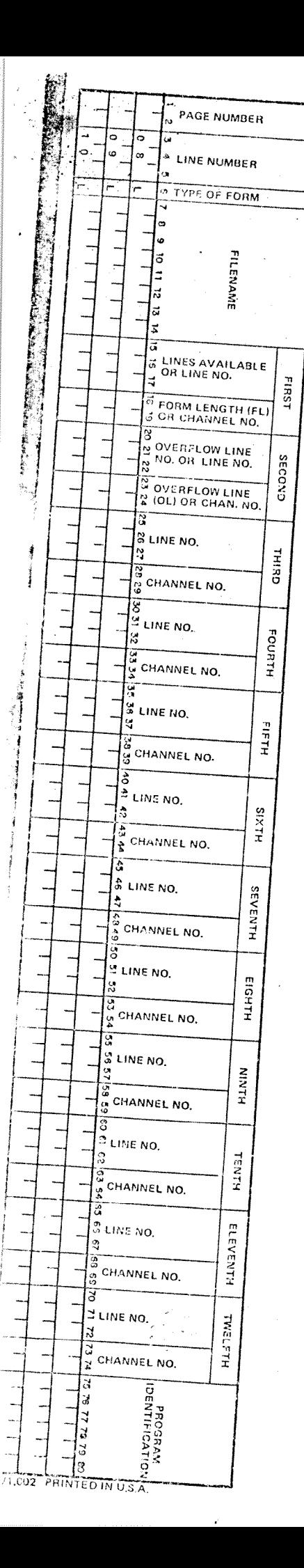

Fine

Counter

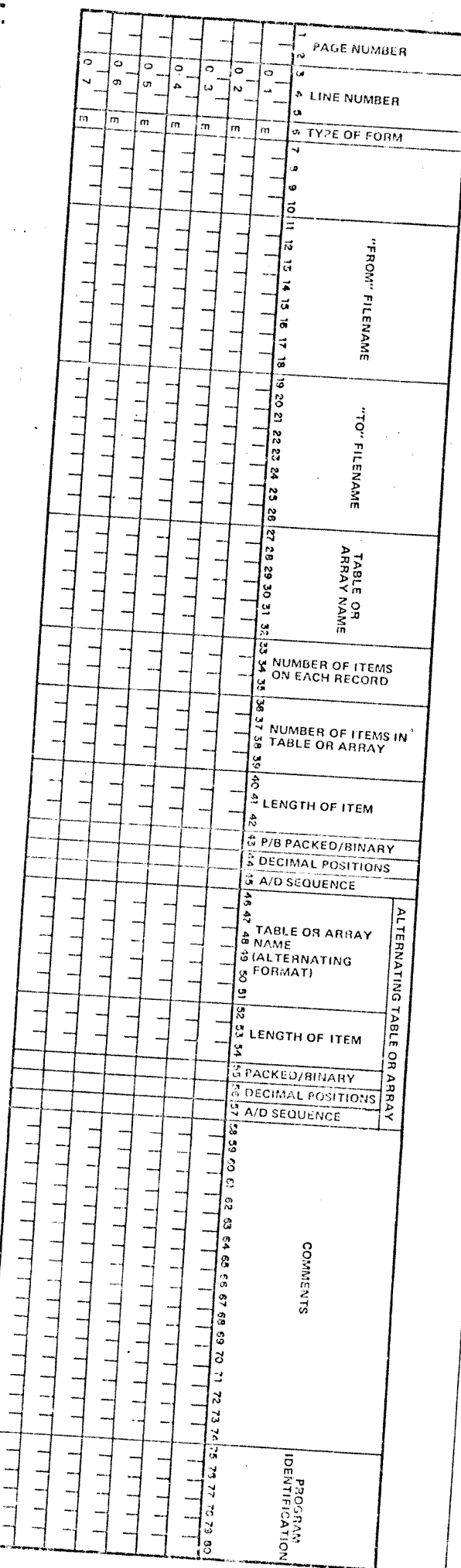

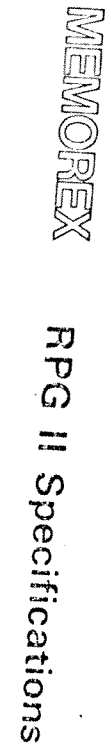

 $\frac{1}{12}$ 

Extension

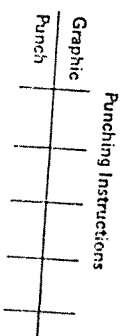

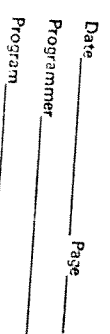

**RPG II Specifications** MEMOREX

# Alternate Collating Sequence and Translation

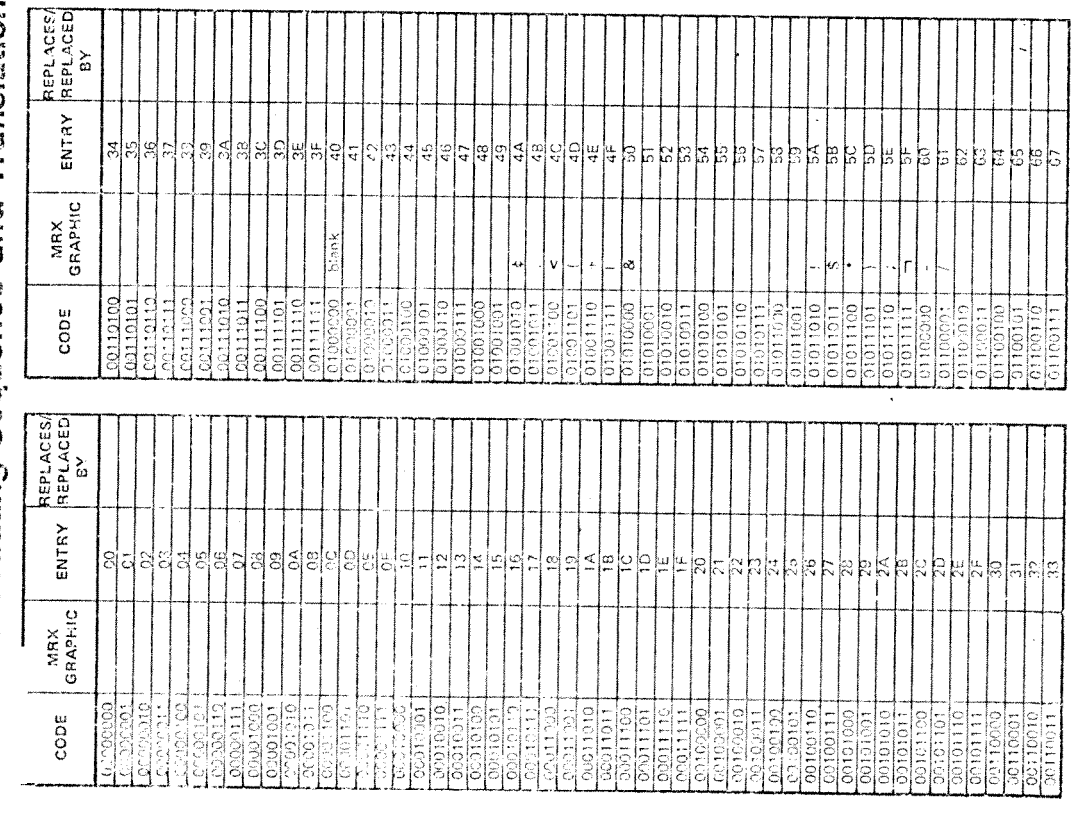

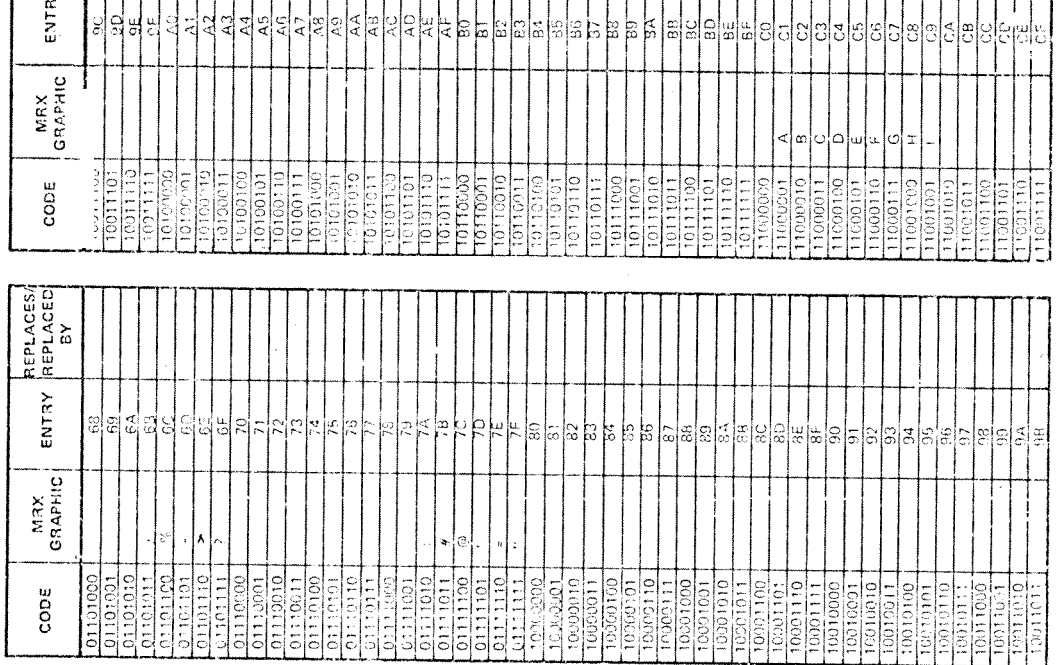

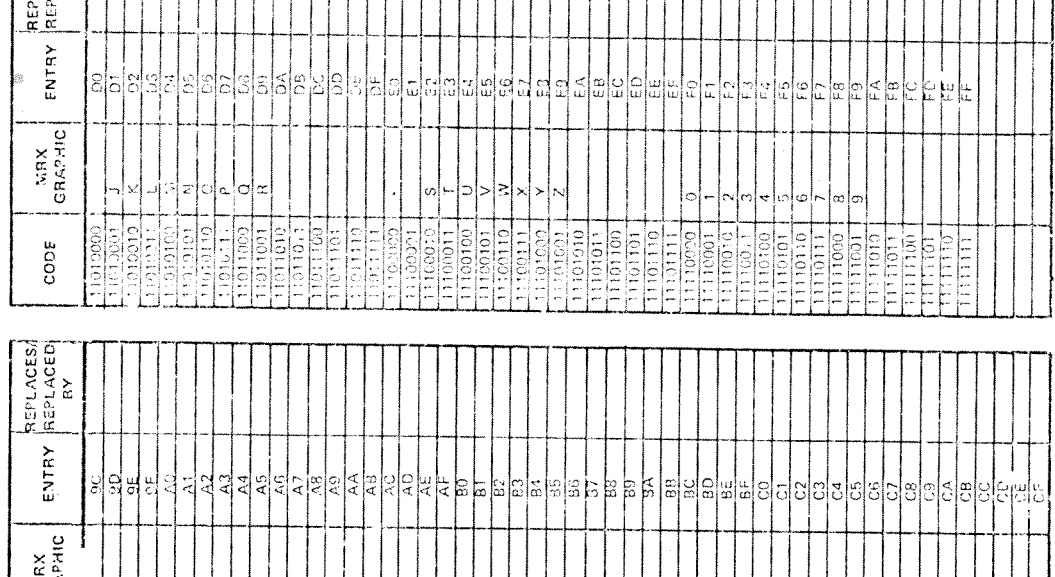

ogrammer mengo ..  $x_e$ 

**Punching Instructions** 

 $\begin{array}{c|c}\n\hline\n\text{Graphi:}\n\end{array}$  Purefy

 $\frac{1}{4}$ 

 $\begin{array}{c}\n\cdot & \cdot \\
\cdot & \cdot \\
\cdot & \cdot\n\end{array}$ 

 $\begin{bmatrix} 0 \\ 1 \\ 2 \end{bmatrix}$ 

一个家族

Page

 $\frac{1}{2}$  $\ddot{i}$ 

 $\frac{1}{2}$ 

PLACES/<br>PLACED

**A.R.U.NED IN U.S.A**  $\frac{900^4 LZZ}{T}$ 

Harry

# OPSYS/1 DEVELOPMENT WORKBOOK

# TABLE OF CONTENTS

## $\mathbf{1}$ . ADMINISTRATION

- 1.1 Programming Conventions<br>1.2 Workbook Maintenance
- 1.2 Workbook Maintenance<br>1.3 Milestones
- Milestones

# 2. COMPILER OVERVIEW

- 2.1 Introduction<br>2.2 Design Appro
- 2.2 Design Approach<br>2.3 Language Specif
- Language Specifications

# **3.** COMPILER-SYSTEM INTERFACE

- 3.1 System Requirements
- 3.2 Job Control Interface
- 3.3 Link Editor Interface
- 3.4 Loader Interface
- 3.5 Data Management Interface

## 4. FILE AND TABLE USAGE

- 4.1 Disc Record Formats<br>4.2 Resident Tables
- Resident Tables
- 5. COMMUNICATION REGION

# 6. PROGRAM SPECIFICATIONS

- 6.1 Executive Program
- 6.2 Common Rout i nes
- 6.3 Phase 1 Syntax Checking
	- 6.3.1 Header Card Scan<br>6.3.2 File Description
	- 6.3.2 File Description Scan<br>6.3.3 Extension Scan
	- 6.3.3 Extension Scan<br>6.3.4 Line Counter Se
	- 6.3.4 Line Counter Scan<br>6.3.5 Input Specification
	- 6.3.5 Input Specification Scan<br>6.3.6 Calculation Specification
	- Calculation Specification Scan -..
	- 6.3.7 Output Specification Scan

6.4 Phase 2 - Table Overflow (Optional)

- 6.5 Phase 3 Code Generation
	- 6.5.1 Control Program Generator<br>6.5.2 I/0 Generator
	- 6.5.2 I/0 Generator<br>6.5.3 File Extension
	- File Extension/Alternate Collating Sequence/Table/Line Counter Generator

۱

- 6.5.4 Input Record Handling Generator<br>6.5.5 Calculations Generator
- Calculations Generator
- 6.5.6 Output Record Hand1 ing Generator
- 6.6 Phase 4 Code Formatter
- 6.7 Phase 5 Cross-Reference
- 7. ENHANCEMENTS

# 8. APPENDICES

- 8.1 Diagnostics<br>8.2 Module/Subr
- 8.2 Module/Subroutine Cross-Reference<br>8.3 Subroutine/Module Cross-Reference
- 8.3 Subroutine/Module Cross-Reference<br>8.4 Glossary
- Glossary

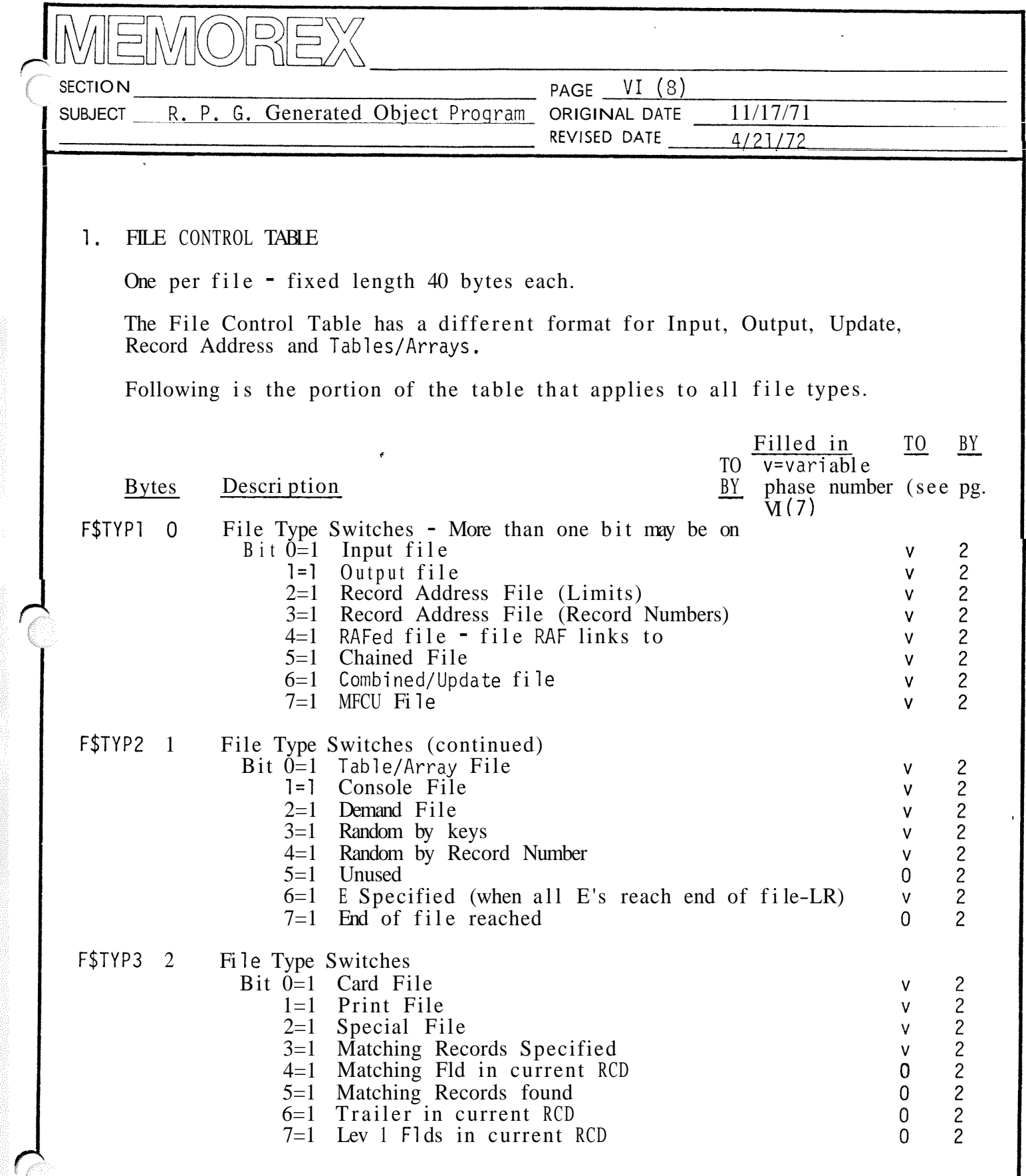

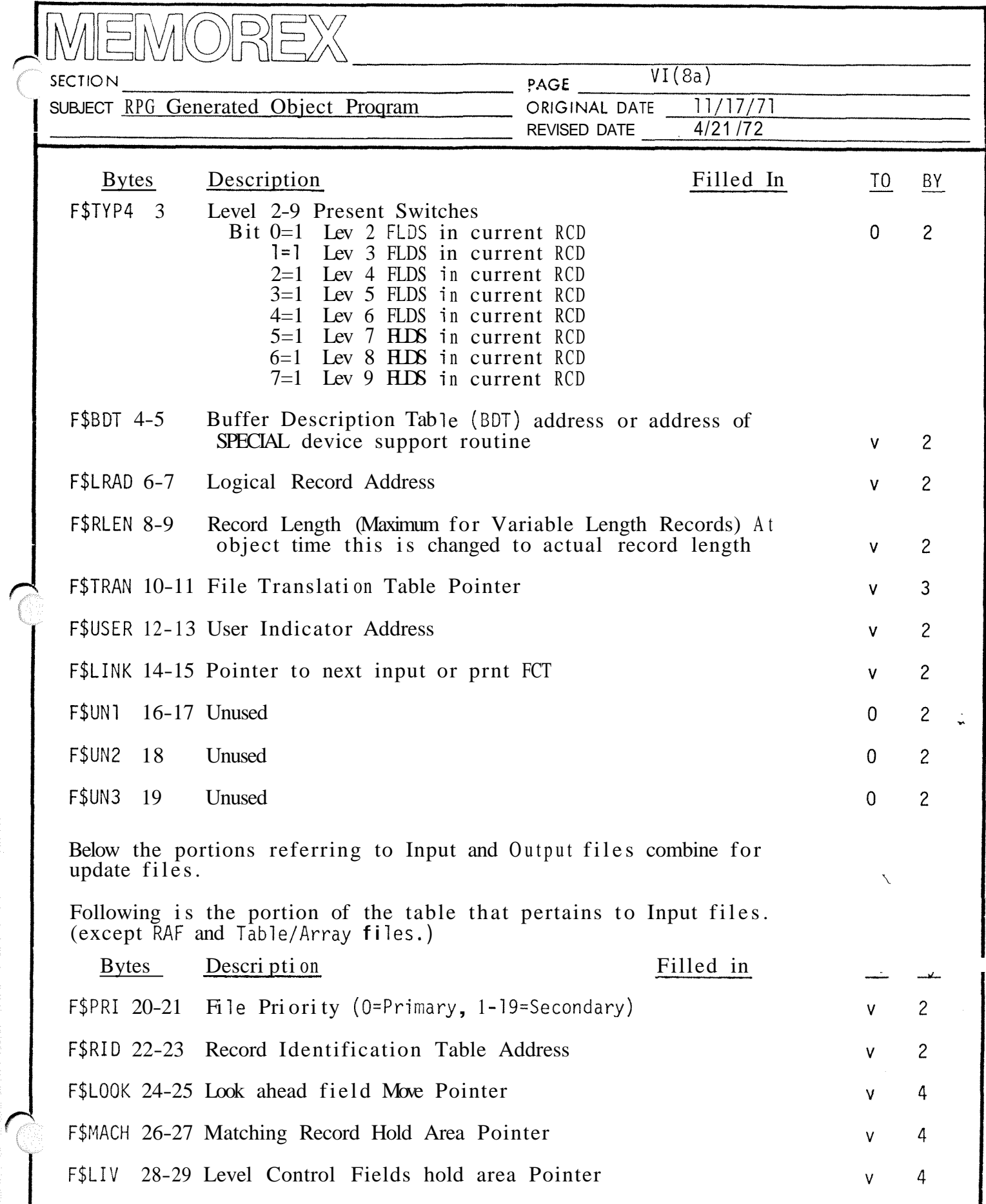

 $\mathcal{L}_i$ 

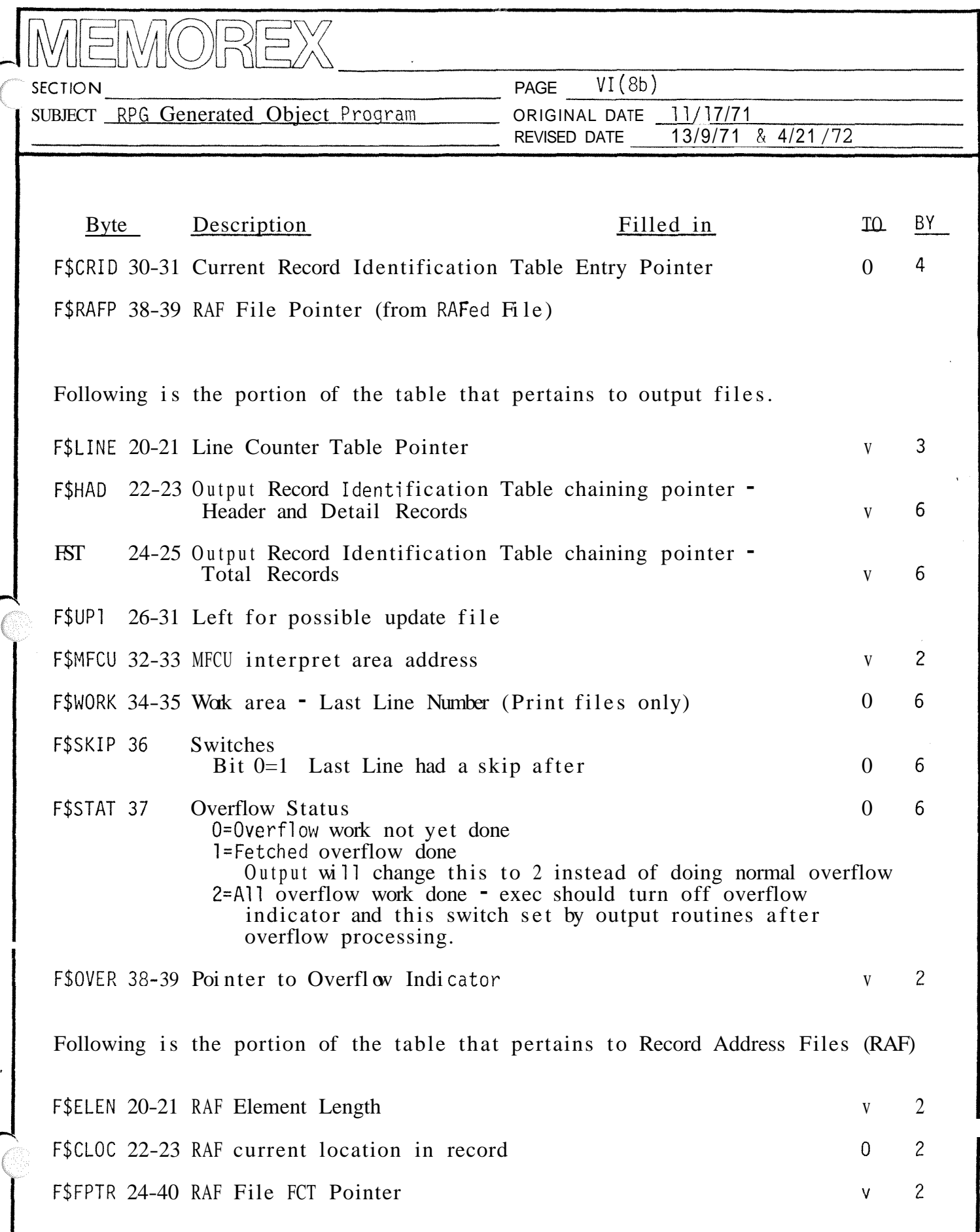

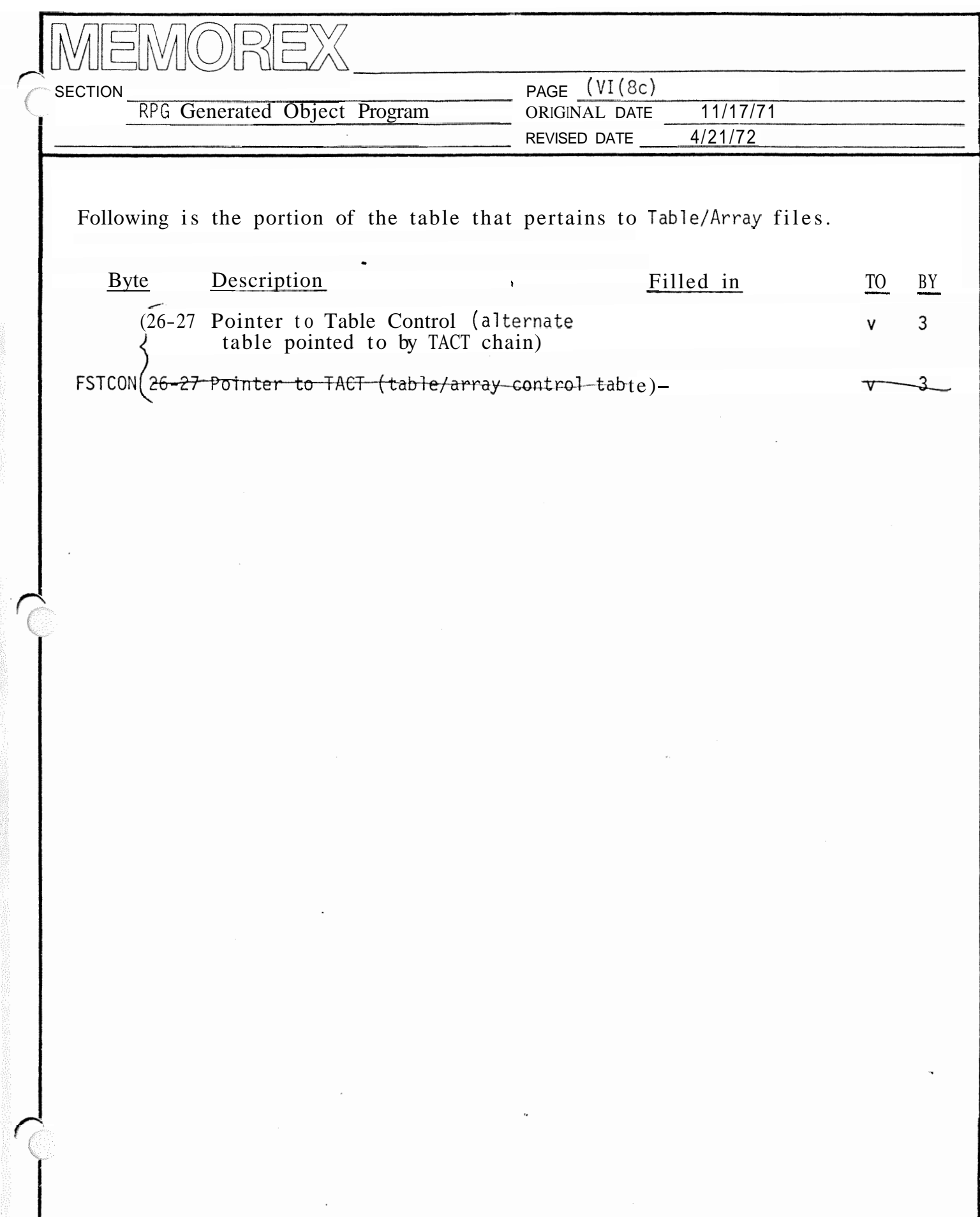

# **UBJECT ORIGINAL DATE REVISED DATE**

Generated Code Summary

MEMOREX

There are two major categories of generated code; In line code and interpreted tables. In line code consists of both subroutine calls-and straight line code. Interpreted tables require run time subroutines to process them.

Following is a short summary of code generated by RPG Compiler:

# Description

- 1. File Control Table
- 2. Buffer Description Table
- **3.** Line Counter Table
- 4. Table/Array Control Table
- 5. Compile Time Tables/Arrays
- 6. Input Record Identification Table
- 7. Input Field Moves
- 8. Level/Matching Field Moves
- 9. Cal cul ati ons
- 10. Output Moves
- 11. Cons tan ts
- 12. Output Record Identification Table
- Type Generated By
- T 1/0 Generator
- T 1/0 Generator
- T FE/Li ne Counter Generator
- T FE/Line Counter Generator
- T FE/Line Counter Generator
- T Input Handling Generator
- $IL$ Input Handling Generator
- $IL$ Input Handling Generator
- $IL$ Cal cul ati on Generator
- I L Output Generator
- T Calc. & Output Generators
- T Output Generator

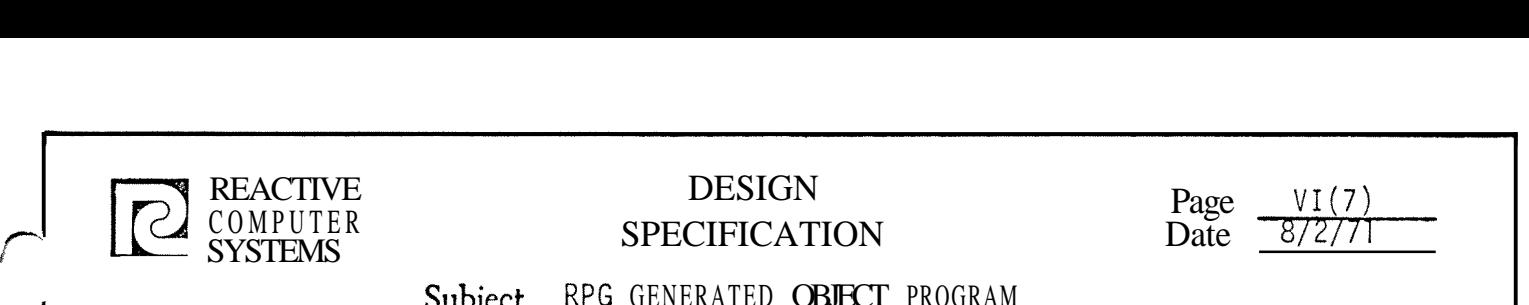

 $\overline{\phantom{a}}$ 

# REACTIVE DESIGN<br>
COMPUTER SPECIEICATI COMPUTER<br>SYSTEMS SPECIFICATION D

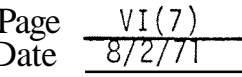

Subject RPG GENERATED OBJECT PROGRAM

# Generated Code Groups

Each of the generation overlays qenerates code in one or more of the compile time Groups. The size of each Group is kent track of and the code formatter assigns the correct address to generated code b, resolvinq the starting location of each Group.

Below is a lis't of each Group by the number that identifies it in the generated code. Included with each Group is a list of all the generators that produce code in that Group. The aenerators are identified as follows:

- 1. Control Program Generator<br>2. Input/0utput Generator
- 2. Input/Output Generator
- 3. File Extension/Li ne Counter Generator
- 4. Input Handling Generator<br>5. Calculations Generator
- 5. Calculations Generator
- 6. Output Handling Generator

The CSECTS are as follows:

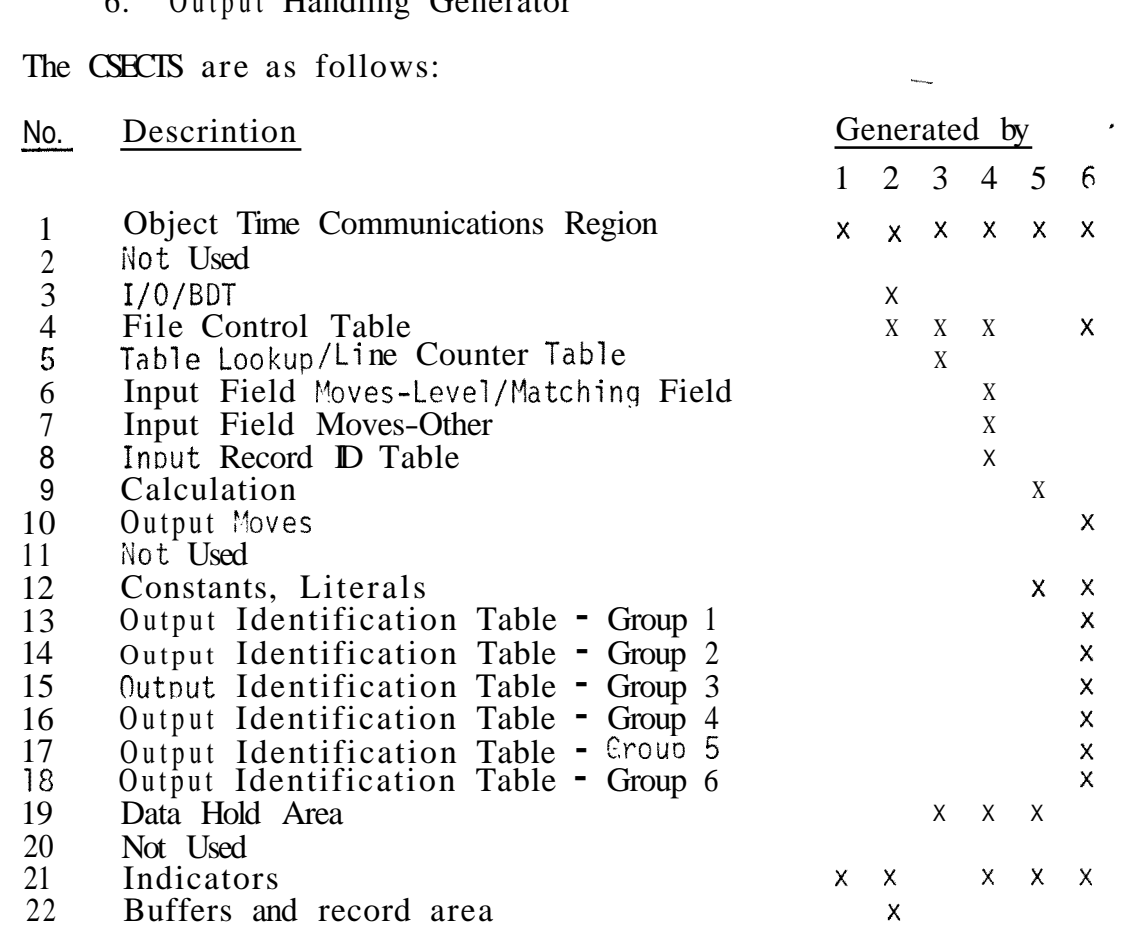

ما مدل  $11.18.25$  $\frac{1}{2}$  $C - D - D - D - D \begin{array}{c}\n\mathbf{A} \\
1 \\
\mathbf{A}\n\end{array}$  $\begin{array}{c}\n1 \\
\hline\n\end{array}$  $-36 22\left[4\rho r^{2}l\right]$  $\begin{array}{c}\n\bullet \\
\downarrow \\
\downarrow\n\end{array}$  $D - D - D$  $\frac{1}{2}$  $\frac{1}{\sum_{i=1}^{n} \sum_{i=1}^{n} \sum_{j=1}^{n} \sum_{j=$  $\frac{Q}{\Gamma}$  $\bigcap$ N BOILER  $R P G = 0.21$ March  $\overline{A}$ 1. Control Loop Gen 2. Control 2. Andy Gock & Zime J. Vacation (150) flato Runtime Cody  $1.$  Comp  $0\rho\partial\Delta/\theta$ eu RT<br>2.  $\beta\epsilon\omega$   $\sum/\ell\beta R$ a  $T_{\lambda\alpha}$  $\frac{1}{2}$ . Comp  $U_{\theta}$  b  $\frac{1}{\sqrt{\alpha + 3}}$   $\frac{1}{\sqrt{\alpha + 3}}$   $\frac{\partial}{\partial y}$ 2. Comp  $U_r$ dts/ $U_{2w}$  $R$ .  $2. ($ omo Upd $5/\mu_\omega$ R  $-1/8$  Generation June Nishimoto request Touton  $1.4\,$   $\mu_{\rm ph}/h/{\rm d}$   $\sim$   $\alpha_{\rm X}/h/{\rm d}$ Chapin Vacation Dave Donatoe  $2\int_{0}^{2}cos\frac{1}{r}dr\,dr\,dr\int_{0}^{2}dr\int_{0}^{2}dr\,dr$ へいのう  $-2\gamma\gamma_4$  $x<sup>2</sup>$ 

# BLOCK DIAGRAM OF R. P. G. COMPILERS

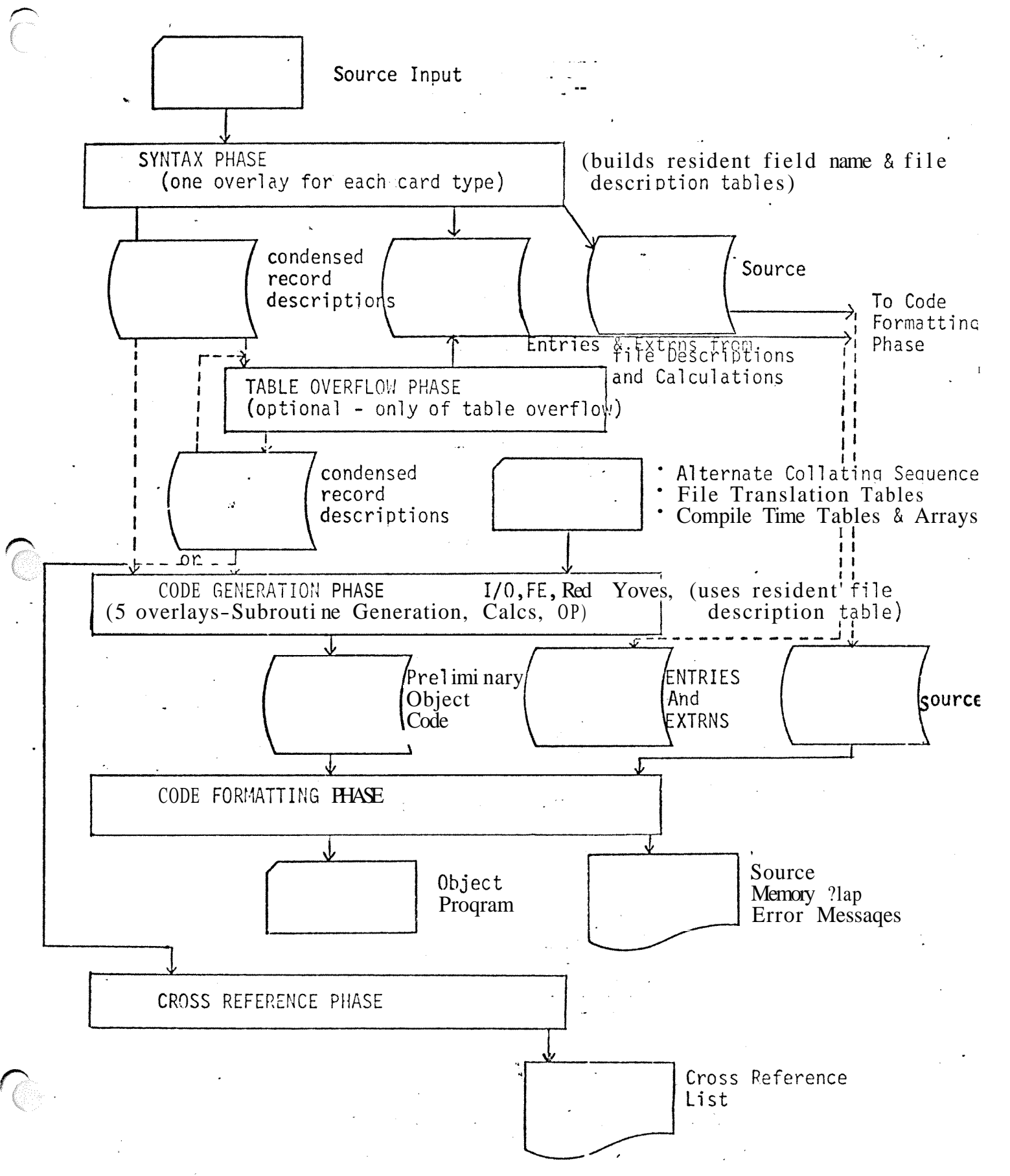

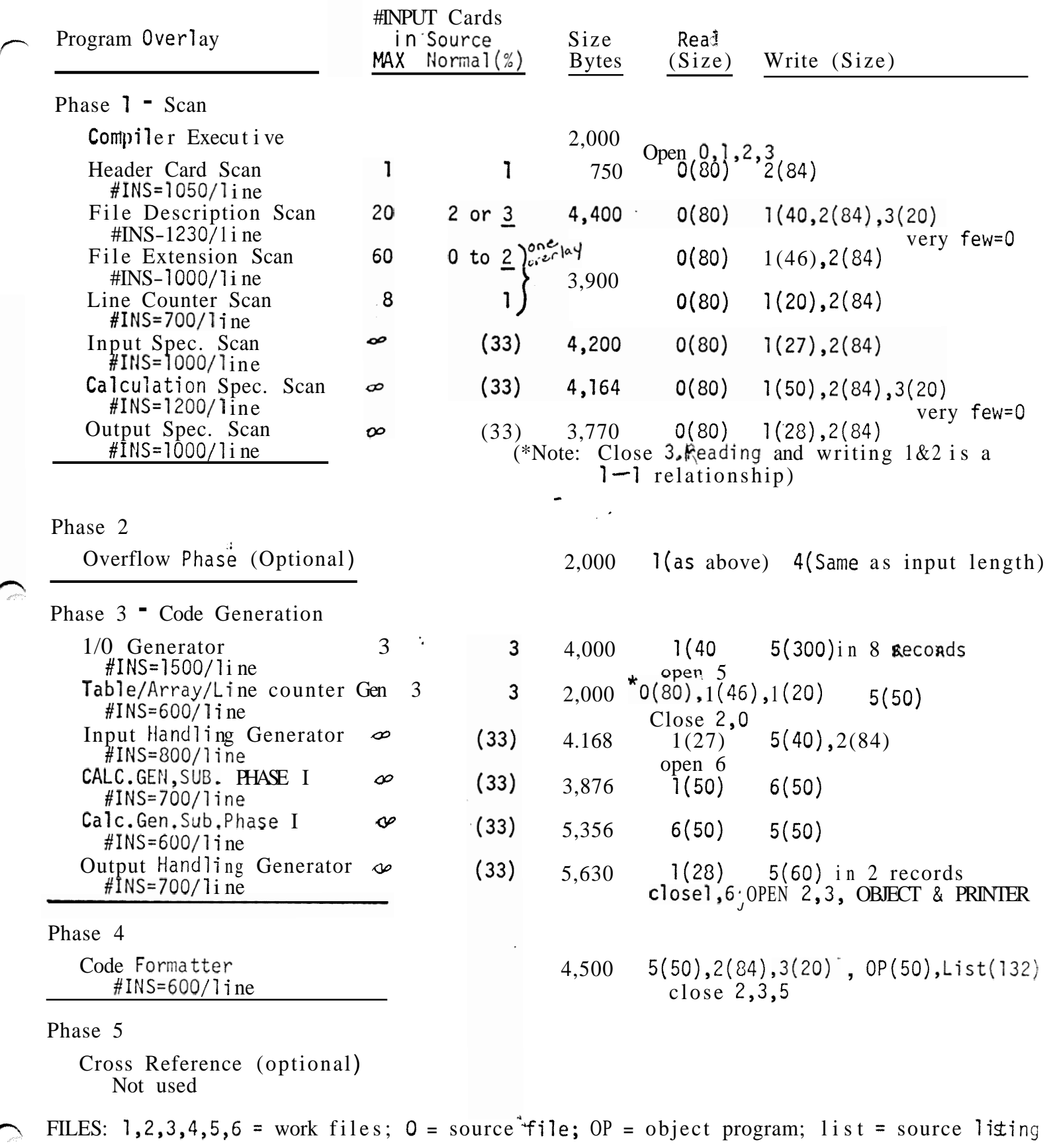

*8* 

\* (Reads in any compile time tables or arrays)

# **IV.** MEMORY ALLOCATION

į.

**A,** Minimum buffer sizes

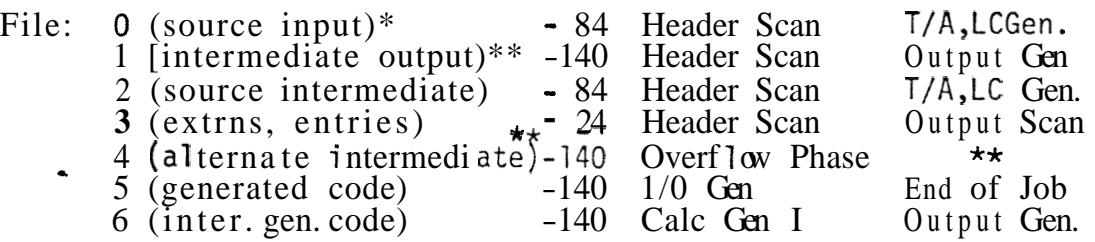

1 or 4 is closed at end of Overflow Phase cross reference must reopen 1 or 4.

\*\* The size buffer needed for file 0 (source input) is gotten from The size buffer headed for fife 0 (source input) is gotted<br>data management.

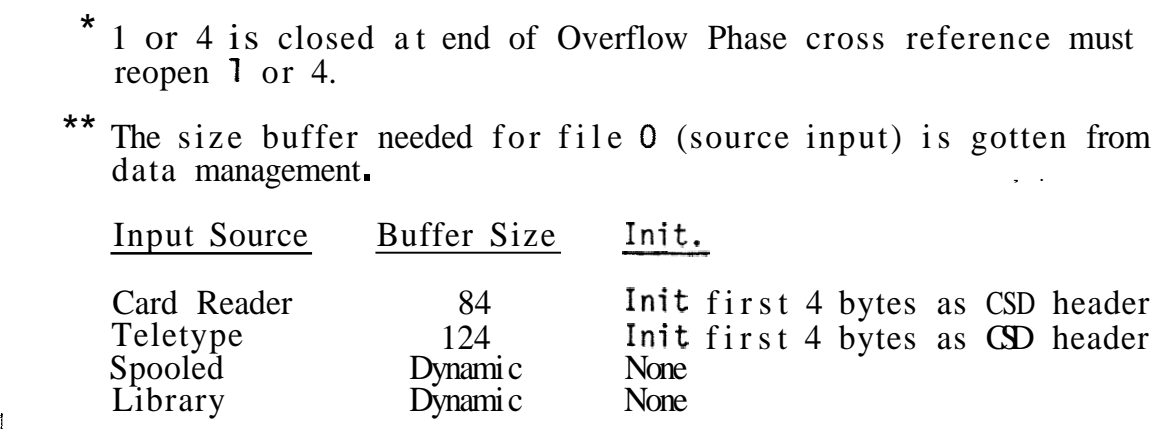

**B.** Memory Allocation - Partition Size greater than 8K.

1. Available free storage for tables and buffers  $=$ 

High core address - 7000 bytes

2. Allocate File 0 (source input buffer) same as  $K$  system

**3.** Allocate other buffer sizes as:

File: 1 *-16%* of available free storage 2 **=/6%** of available free storage  $3 = 48$  bytes ava 4 = 16% of available free storage 5 **=/6%** of available free storage  $6 = 16$ % avai lable free storage

4. Allocate remainder of available space to tables:

# **C** Memory Allocation - Partition Size =  $8K$

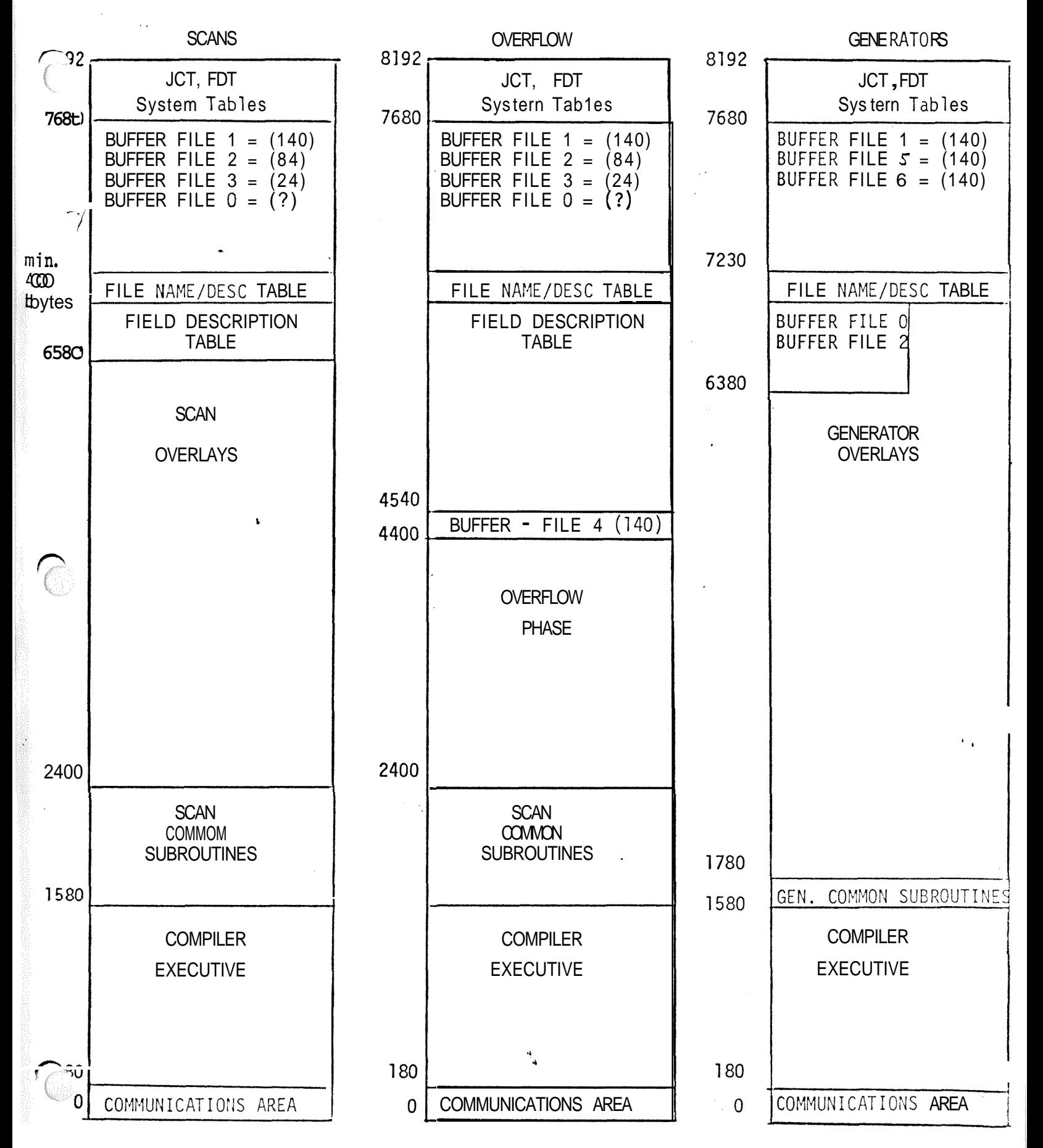

∕

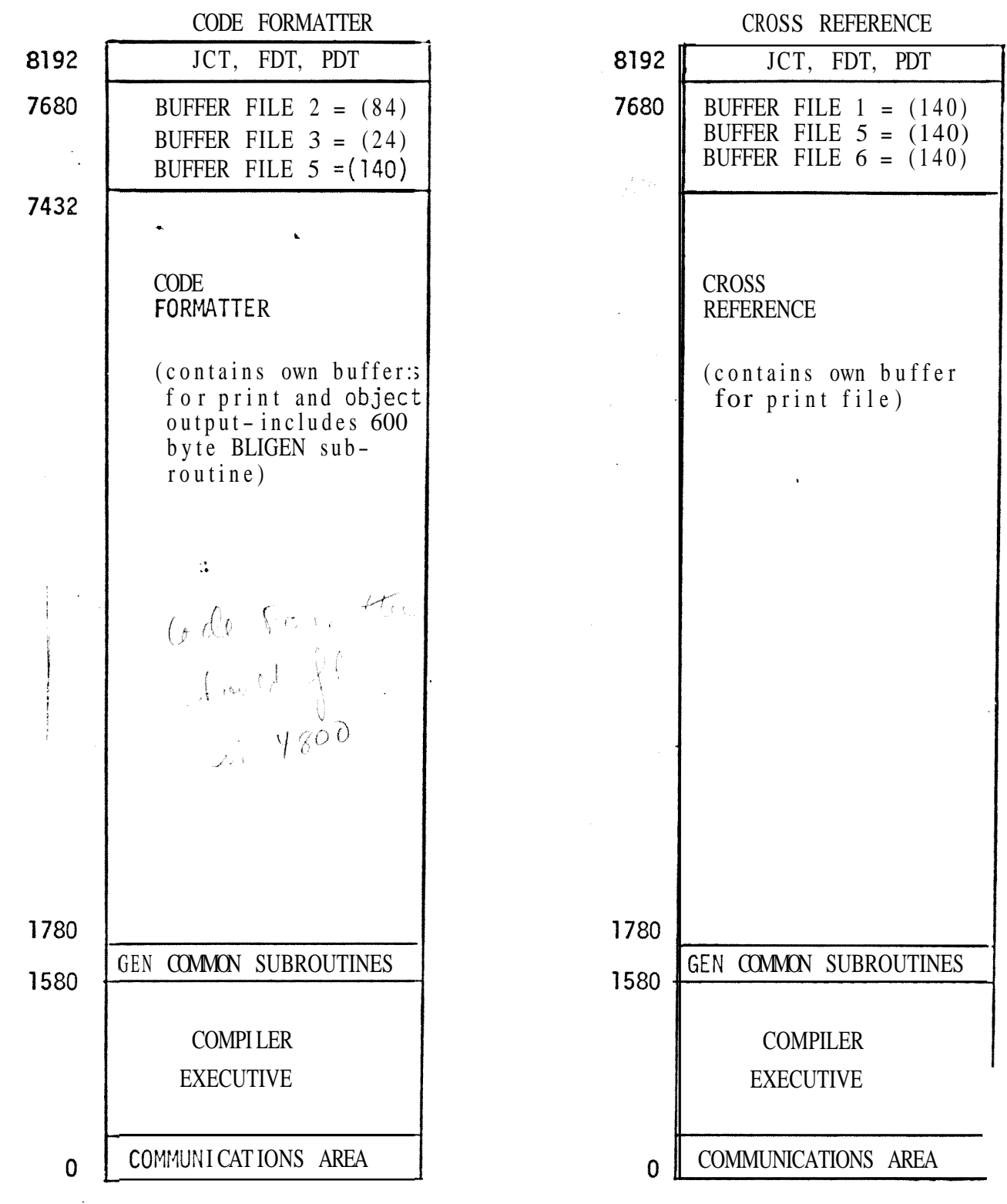

 $\bar{\chi}$ 

۹.<br>د
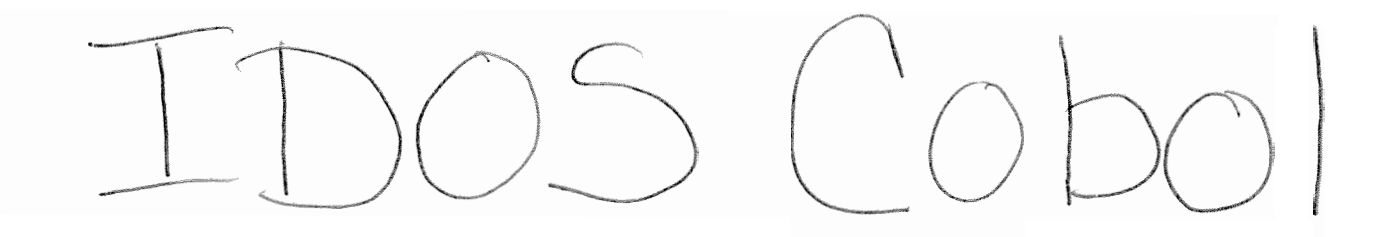

Pre-Pielease

 $\label{eq:1} \frac{1}{\sqrt{2}}\sum_{i=1}^{n-1}\frac{1}{\sqrt{2}}\sum_{i=1}^{n-1}\frac{1}{\sqrt{2}}\sum_{i=1}^{n-1}\frac{1}{\sqrt{2}}\sum_{i=1}^{n-1}\frac{1}{\sqrt{2}}\sum_{i=1}^{n-1}\frac{1}{\sqrt{2}}\sum_{i=1}^{n-1}\frac{1}{\sqrt{2}}\sum_{i=1}^{n-1}\frac{1}{\sqrt{2}}\sum_{i=1}^{n-1}\frac{1}{\sqrt{2}}\sum_{i=1}^{n-1}\frac{1}{\sqrt{2}}\sum_{i=1}^{n-1}\frac{$ 

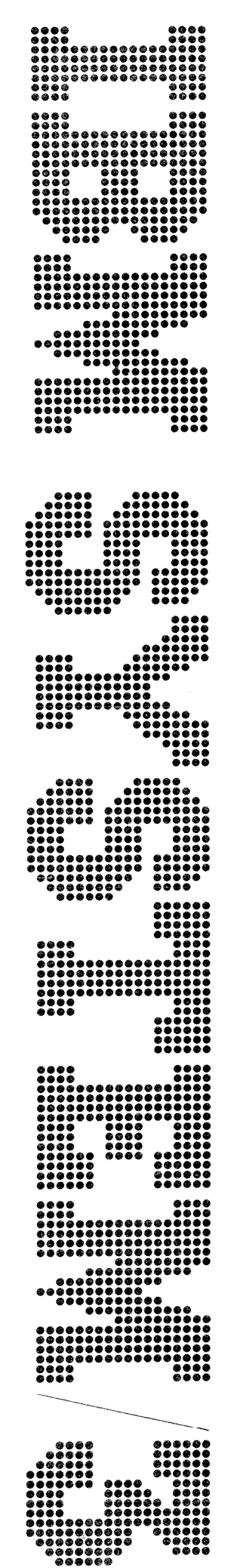

 $\left\langle \right\rangle$ 

.<br>Free

微

3

**RPG II Reference Manual**   $\hat{\xi}^{\text{obs}}$ 

# Preface

## **intent of the Manual**

This publication is intended as a reference for programmers writing RPG II specifications for the IBM System/3, Disk System. Before using this manual, the reader must understand the concepts and terms described in the following publications:

- 1. IBM System/3 Disk System Introduction
- 2. **IBM System/3** Card and Disk System RPG II Fundamentals Programmer's Guide

### **Division of Chapters**

This publication has ten chapters. Chapter 1 is the introduction. Chapter 2 contains information common to all **RPG** coding sheets. Chapters 3-9 describe the seven types of **RPG** specifications in the order required by the **RPG** 11 compiler. Chapter 10 contains supplementary information on subjects referenced in other chapters. The subjects presented in this last chapter are in alphabetical order.

#### **Column Descriptions**

Specifications for each coding sheet are described column by column as a programmer would write them. Information in every column description is presented in this order:

- 1. List of possible entries.
- *2.* General discussion of use of column and considerations for all possible entries.
- **3.** Specific discussion of each entry
- 4. Charts and examples.

### **Page and Figure Numbers**

Figure numbers and page numbers consist of two numbers separated by a hyphen. The first number identifies the chapter, and the second number identifies the figure or page within the chapter. For example, Figure 4-10 refers to the tenth figure in Chapter 4.

## **First Edition**

Some illustrations in this manual have a code number in the lower comer. This is a publishing control number and is not related to the subject matter.

Changes are continually made to the specifications herein; any such change will be reported in subsequent revisions or Technical Newsletters.

Requests for copies of IBM publications should be made to your IBM representative or to the **IBM** branch office serving your locality.

A form for reader's comments is provided at the back of this publication. If the form has been removed, comments may be addressed to IBM Corporation, Programming Publications, Department 425, Rochester, Minnesota 55901.

© Copyright International Business Machines Corporation 1969

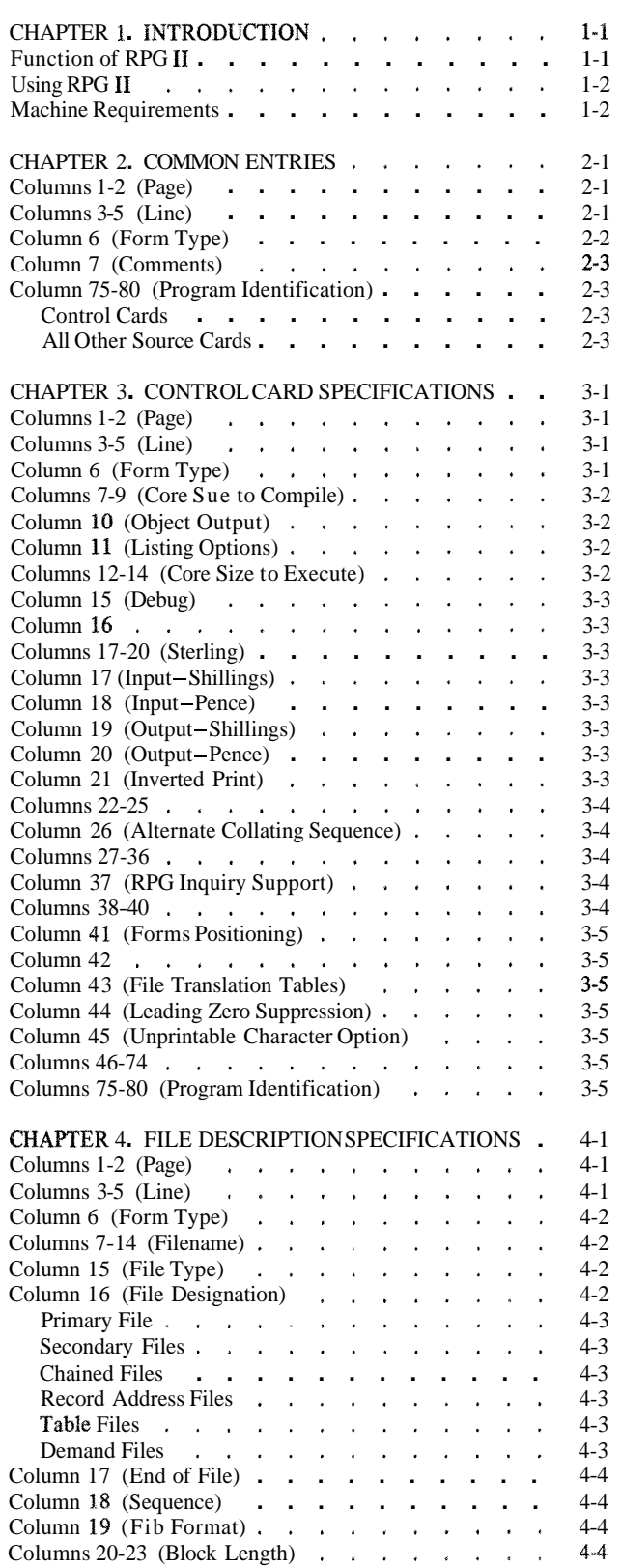

 $\bigodot$ 

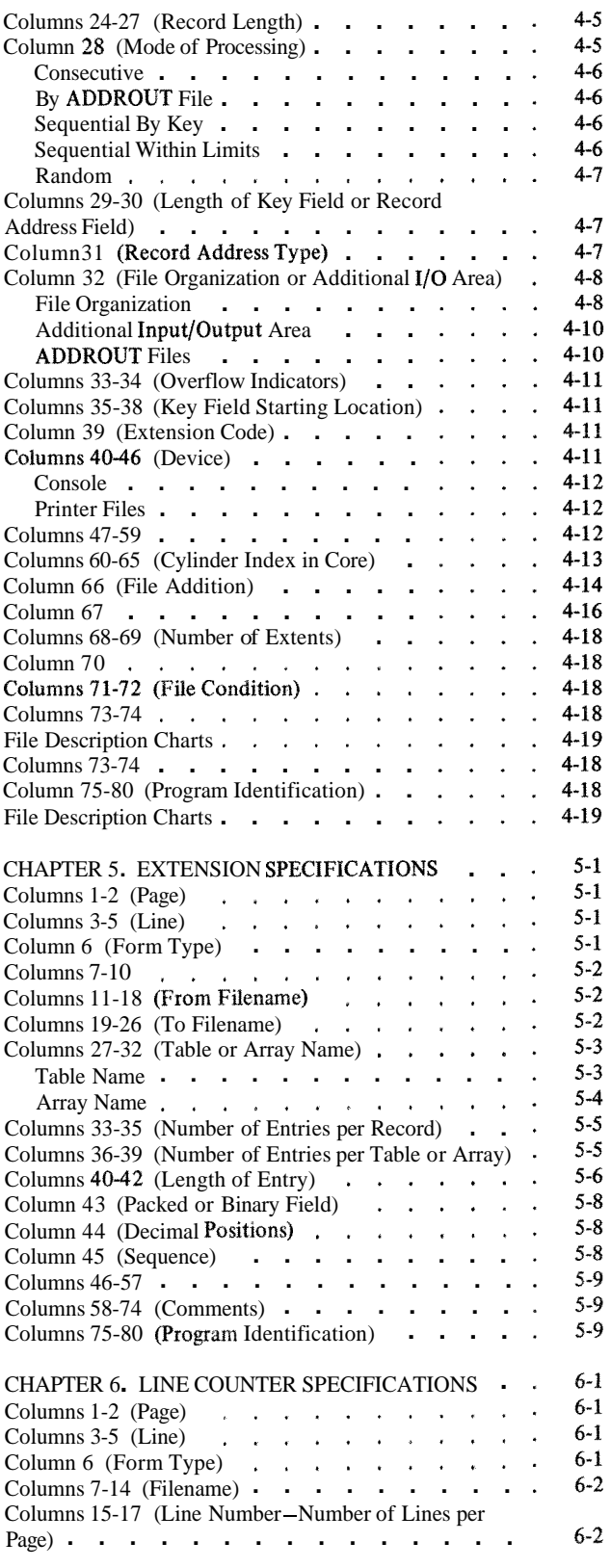

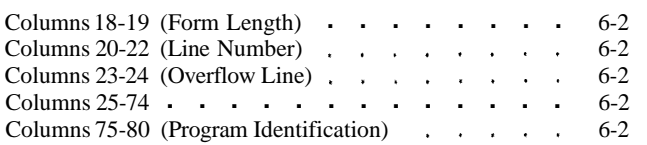

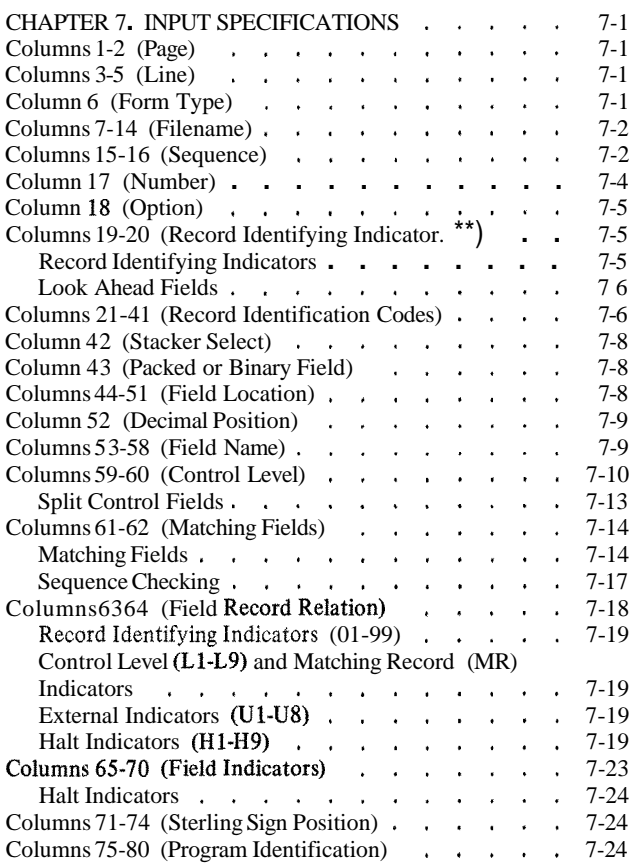

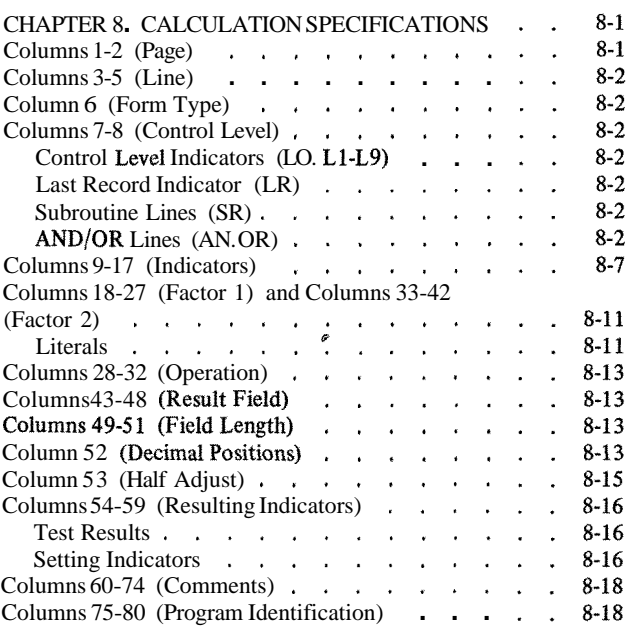

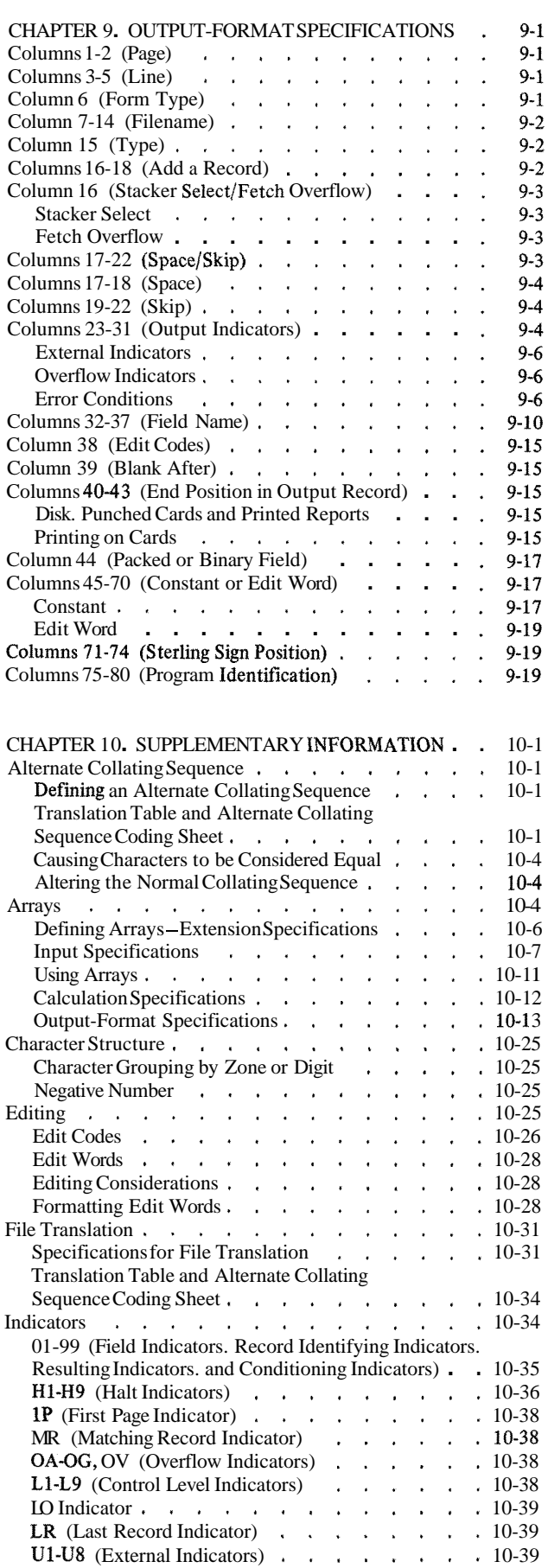

n<br>S

n.<br>De

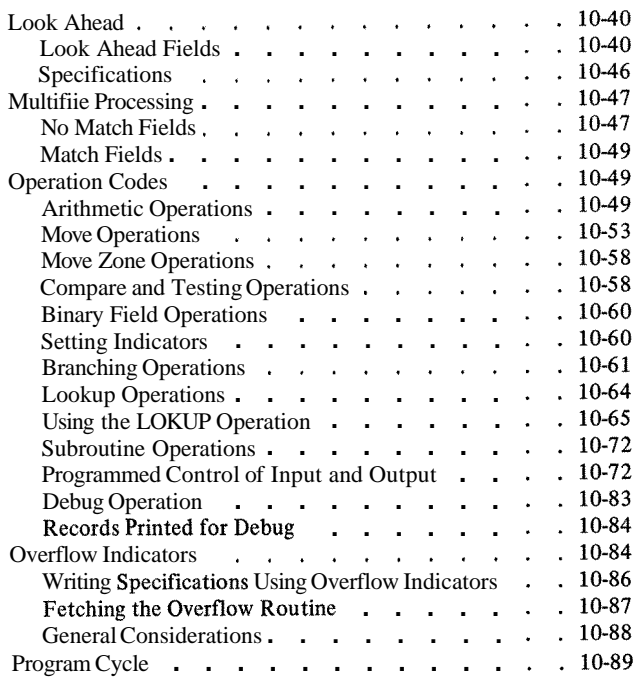

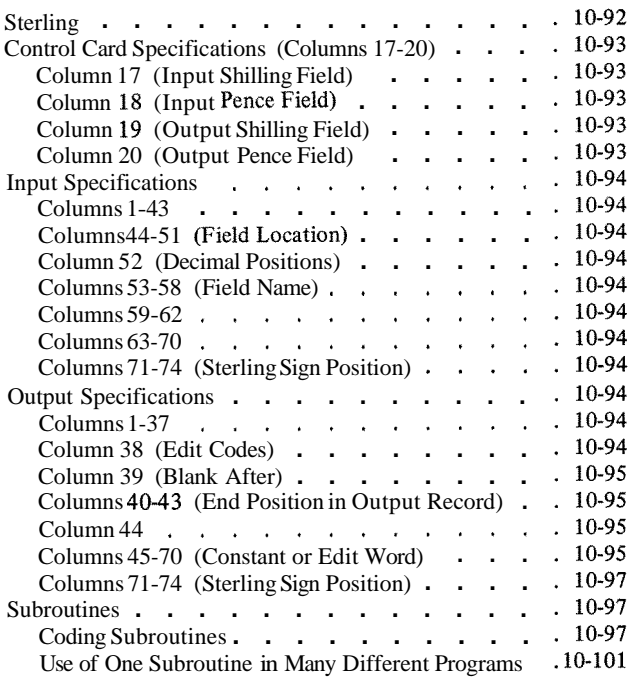

 $\overline{C}$ 

 $\mathbf{i}$ v

# **FUNCTION OF RPG II**

The RPG I1 language consists of a symbolic programming language and a compiler program. The RPG II symbolic language is designed as a highly flexible, problem-solving language. It allows programming solutions to a wide variety of data processing problems. The compiler program translates the symbolic language program (source program) into a machine language program (object program). The object program is used by System/3 to process information according to the programmer's specifications.

Basically, then the program you have written undergoes two basic processes:

- **1.** Compilation (source program translated into object program).
- **2.** Execution (object program used to process data).

In the first case, program specifications defined by the programmer are used to produce machine-language instructions. Storage areas are automatically assigned, constants or other reference factors are included, and program routines for checking, for input/output operations, and for other functions are produced.

In the second case, the machine-language instructions are combined with the input data files and both are processed through the system to produce the desired reports and output files.

# **USING RPG I1**

The preparation of a report by means of RPC I1 consists of the general operations illustrated in Figure 1-1 and described as follows. (The circled numbers in Figure 1-1 refer to the numbers in the following text.)

- **1.** The programmer evaluates the report requirements to determine the format of the input files and the layout of the finished report. For example, he determines what fields in the input records are to be used, what calculations are to take place, where the data is to be located in the output records and how many and what kind of totals must be accumulated.
- 2. After the programmer has evaluated the requirements of the report, he provides the RPG I1 program with information about these requirements.
	- a. He describes all files used by the object program (input files, output files, table files, etc.) by making entries on the File Description Specifications sheet.
	- b. If the programmer uses record address files, tables, or arrays in his object program, he furnishes information about them through entries on the Extension Specifications sheet.
	- c. He describes his input (record layout fields used, etc). This is done by making entries on the Input Specifications sheet.
	- d. He states what processing is to be done (add, subtract, multiply, divide, etc.) by means of entries on a Calculation Specifications sheet.
	- e. He defines the layout of the desired report (print positions, carriage control, etc). This is accomplished by making entries on the Output-Format Specifications sheet.
- 3. After the specifications have been written on the appropriate forms, the data on the forms is recorded in punched cards. Each line on the form is punched into one card.
- 4. These punched cards (called a source deck) are preceded by the RPG I1 control card. The source deck and the control card are placed into a card-reading device and processed by the RPC I1 compiler under control of the *Disk System.* **At** the end of this processing run (referred to as the compilation run), the object program is produced and stored in the working storage area of the disk. This program contains all the machine instructions required to prepare the desired report.
- 5. The programmer may now have the object program punched into cards for storage or he may proceed directly to processing of the object program.
- *6.* The input files are then read into the system and production of the report begins. This is known as the object run.

## **MACHINE REQUIREMENTS**

The minimum System $/3$ , Disk System machine requirements for use of the RPG II language are:

- 12K bytes of core storage
- 5424 Multi-Function Card Unit
- $\bullet$  5203 Printer
- 5444 Disk Storage Drive
- 5410 Processing Unit

The optional machine devices allowed are:

- 16K, 24K, or 32K bytes of core storage
- Two 5444 Disk Storage Drives
- 5471 Printer Keyboard

#### **RPG Specification Sheets**

The RPC specification sheets are used when coding an RPG II program. The format and column headings on each of these sheets guide you in making the appropriate entries. The sheets are designed so that one card is keypunched from each specification line. There are five specification sheets:

- **1.** *Control Card and File Description Sheet.* This sheet contains two types of specifications:
	- a. Control card specifications provide information to the RPG **I1** compiler.
	- b. File description specifications provide information about all files used in the program.

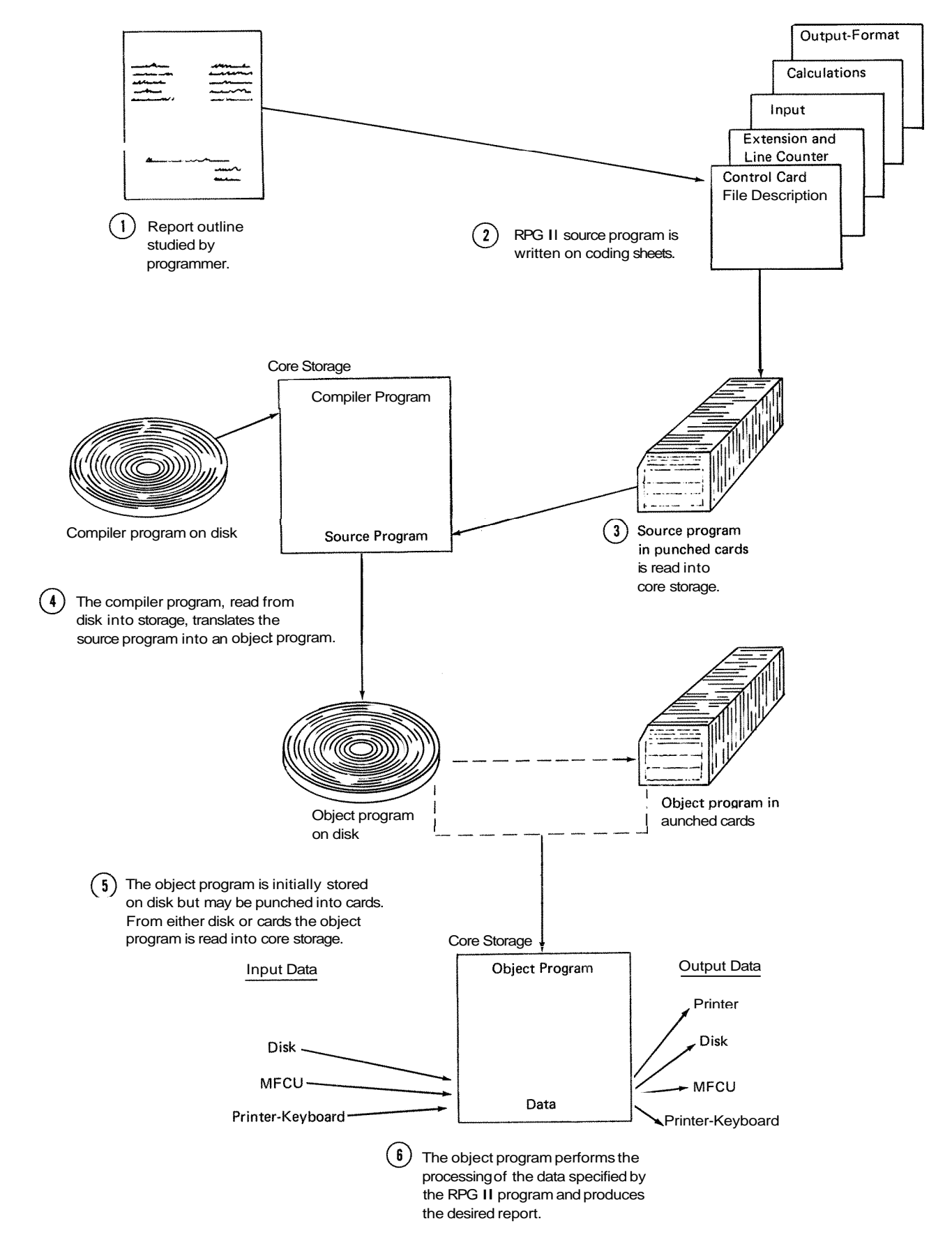

Figure 1-1. Reparation of a Report Using RPG II

- *2. Extension and Line Counter Sheet.* This sheet con- 4. tains two types of specifications:
	- a. Extension specifications provide information **5.**  about tables, arrays, and record address files.
	- b. Line counter specifications provide information about the number of lines to be printed on the forms that are used.
- **3.** *Input Sheet.* This sheet is used to describe the records in an input file.
- *Calculation Sheet.* This sheet is used to describe all operations that are to be performed on the data.
- **Output-Format Sheet.** This sheet is used to specify the arrangement and type of data that will be written or punched on printed reports or cards, or stored on disk.

The information on the specification sheets is recorded in punched cards to form your source program. The arrangement of the cards in a source program deck is shown in Figure **1-2.** 

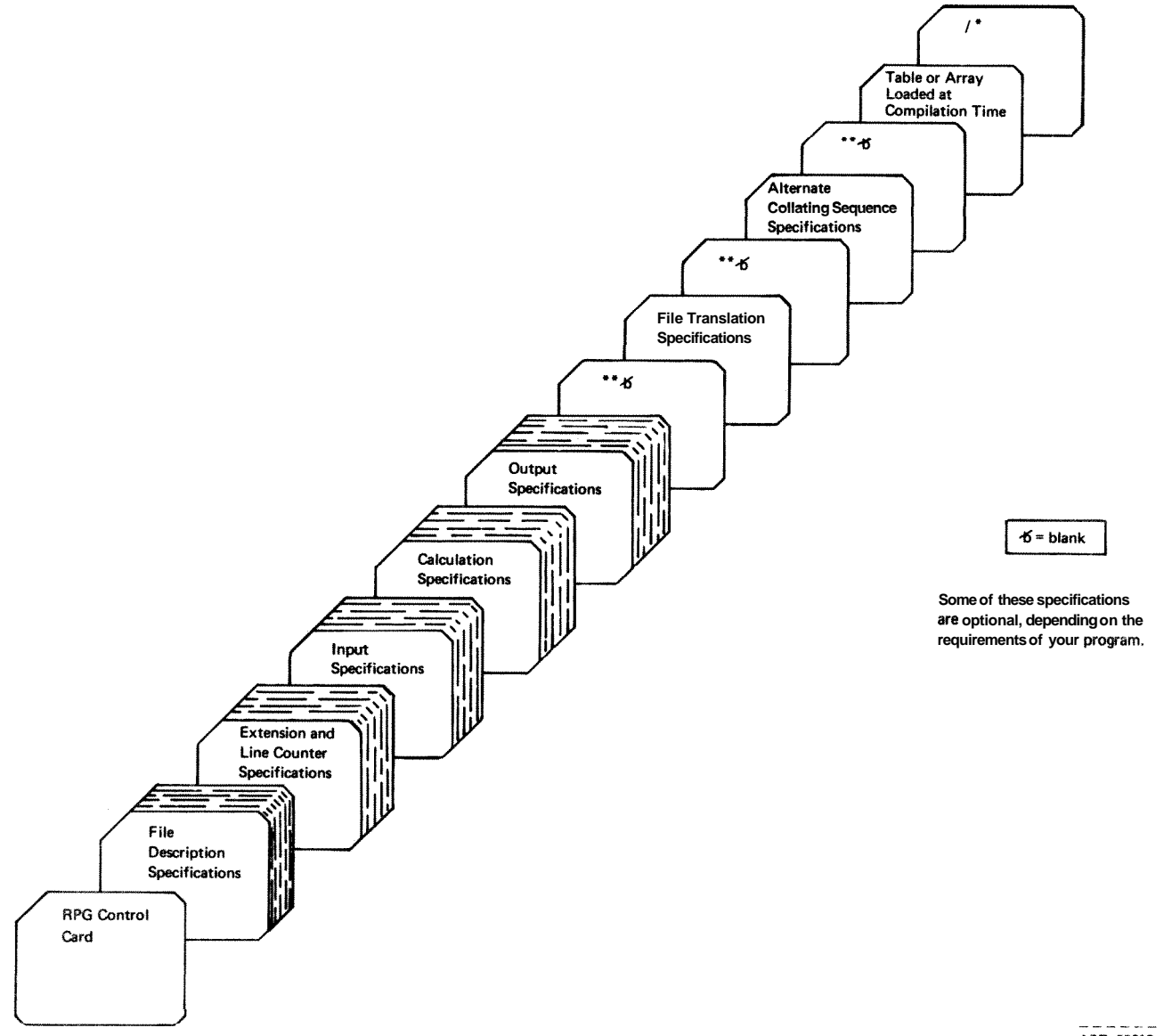

ART: 55012

Figure **1-2. Card Arrangement in the RPG I1 Source Deck** 

This chapter defines the entries which are common to all 3. Input RPG coding sheets. Each coding sheet contains the following entries: 4. Calculation

- 1. Columns 1-2 (PAGE) 5. Output-Format
- 
- 3. Column 6 (FORM TYPE)
- 4. Column 7 (COMMENTS)
- 5. Columns 75-80 (PROGRAM IDENTIFICATION)
- 
- 
- 

2. Columns 3-5 (LINE) Number the sheets in ascending order.

# **COLUMNS 3-5 (LINE)**

**COLUMNS 1-2 (PAGE) Explanation Entry** Explanation

Any numbers Line numbers

Columns 3-5 are used to number the lines on each page. Columns 3-4 are preprinted on each sheet, so in most cases line numbering is already done for you. For instance, the Control Card and File Descriptions sheet contains line numbers for lines 01 -07. If you need more than 7 lines on one sheet, enter 08 in columns 3-4 below line 07. Then 09 can be entered if it is required. The blank areas below the preprinted numbers can be used to insert a line between two lines you have completed (see Example).

The control card specification line is always line 01. Any other lines on the sheets can be skipped. The line numbers you use need not be consecutive, but should be in ascending order.

Entry Explanation

01-99 Page number

Columns 1-2 in the upper right corner of each sheet are used to number the specifications sheets for your job. You may use more than one of each type of sheet if you need to, but keep all sheets of the same type together. When all the specifications sheets are filled out, arrange them in the following order:

**1.** Control Card and File Description

2. Extension and Line Counter

## Example

Figure 2-1 shows the insertion of a line between two lines that are already written. To show that a line belongs between line 02 and line 03, a 5 is placed in column *5* (any number 1-9 can be used). Line 025 should be inserted between 02 and 03. All lines inserted between existing lines should be written after the last line with a printed line number.

*Note:* After the source cards have been punched, cards from insert lines must be placed in proper sequence.

# **COLUMN 6 (FORM TYPE)**

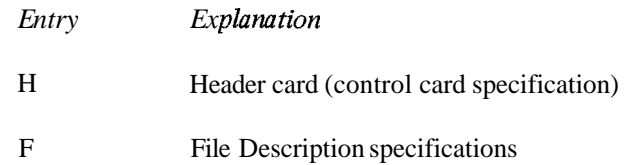

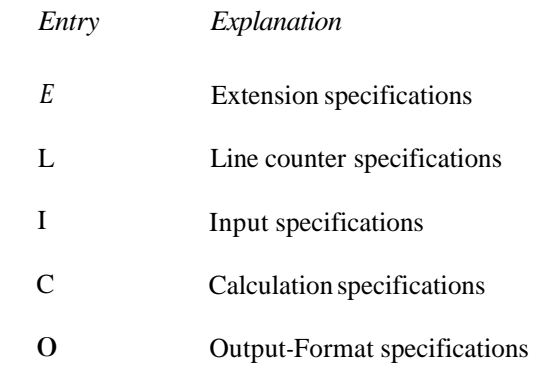

Column 6 contains a pre-printed letter on all sheets. The letter identifies the type of specifications for each line of coding. The *H* entry in column 6 of the Control Card stands for header card. The header card must always be the first card in the RPG I1 source program deck (Figure 1-2).

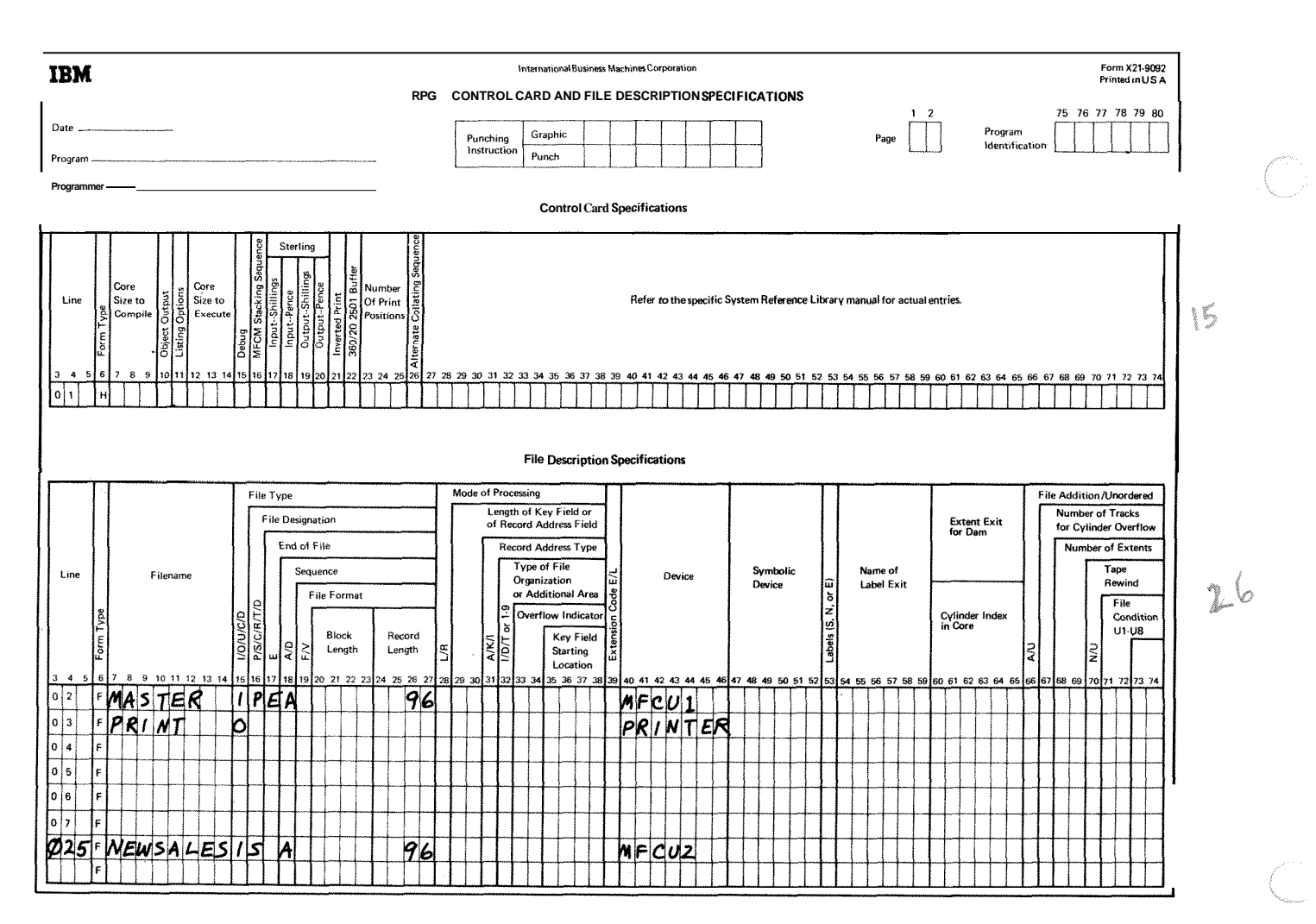

**Figure 2-1. Insertion of Lines** 

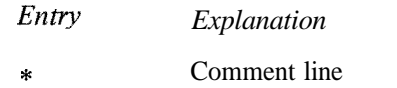

You often want to write comments that will help you understand or remember what you are doing in a certain section of coding. RPG **11** allows you to use an entire line for these comments. The comment line is identified by placing an asterisk in column 7. Any characters in the character set may be used in a comment line. A card is punched from this line and the comments appear in the source program listing.

Comments are *not* instructions to the RPG **I1** program. They serve only as a means of documenting your program. A comment line cannot be written in the Control Card specifications line.

*Note:* To be compatible with other RPG systems, the specification sheets show only 80 card columns that are used for RPG **I1** coding.

# **COLUMN 7 (COMMENTS) COLUMNS 7580 (PROGRAM IDENTIFICATION)**

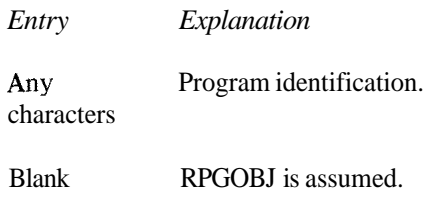

## **Control Cards**

Columns 75-80 of the control card are used to name your object program. This name is used in a program directory which contains the location of your program on disk. You may use any combination of characters in these columns. The compiler places the first four characters (columns 75-78) into positions 89-92 of each record in your object program. If columns 75-80 are left blank, the compiler assumes the entry is RPCOBJ. (The compiler uses columns 93-96 of each object program record for consecutive numbering of the records.)

## **All Other Source Cards**

Columns 75-80 on all source program cards, except the control card, may contain any characters. These columns may use the program name in the control card, or the column may contain any other characters to identify a certain portion of the program. These entries are ignored by the compiler, but will appear in the source program listing.

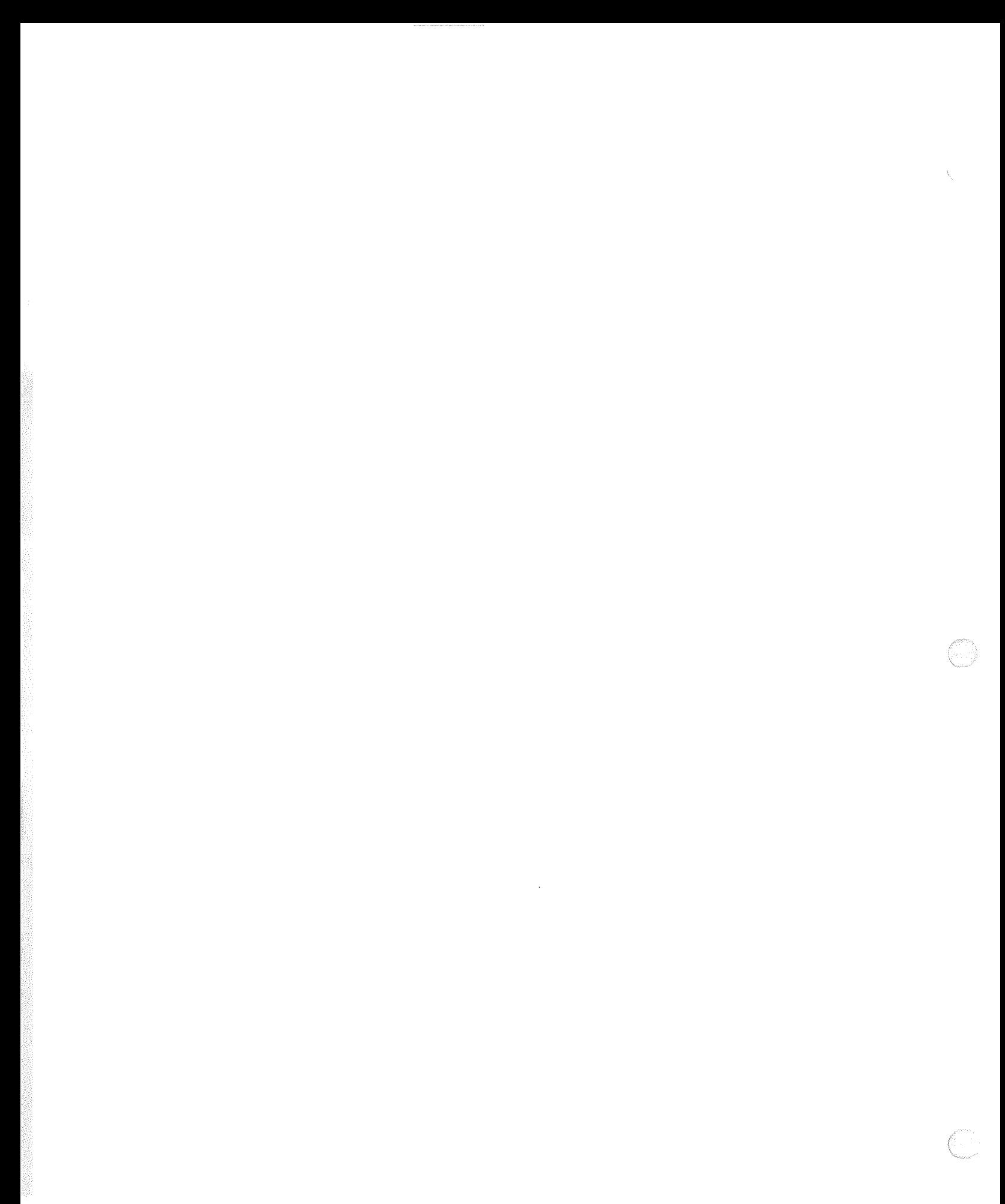

One control card is required for every program. It provides special information about your program and describes your system to the RPG II compiler. Without this information your source program cannot be translated into an RPG II object program. To help you code the control card, one specification line is provided on the Control Card and File Description sheet (Figure 3-1).

# **COLUMNS 1-2 (PAGE)**

See Chapter 2.

B)

## **COLUMNS 3-5 (LINE)**

See Chapter 2.

## **COLUMN 6 (FORM TYPE)**

An H must appear in column  $6$ . A control card with an H in column  $6$  must be entered for every program even if all the other control card columns are left blank.

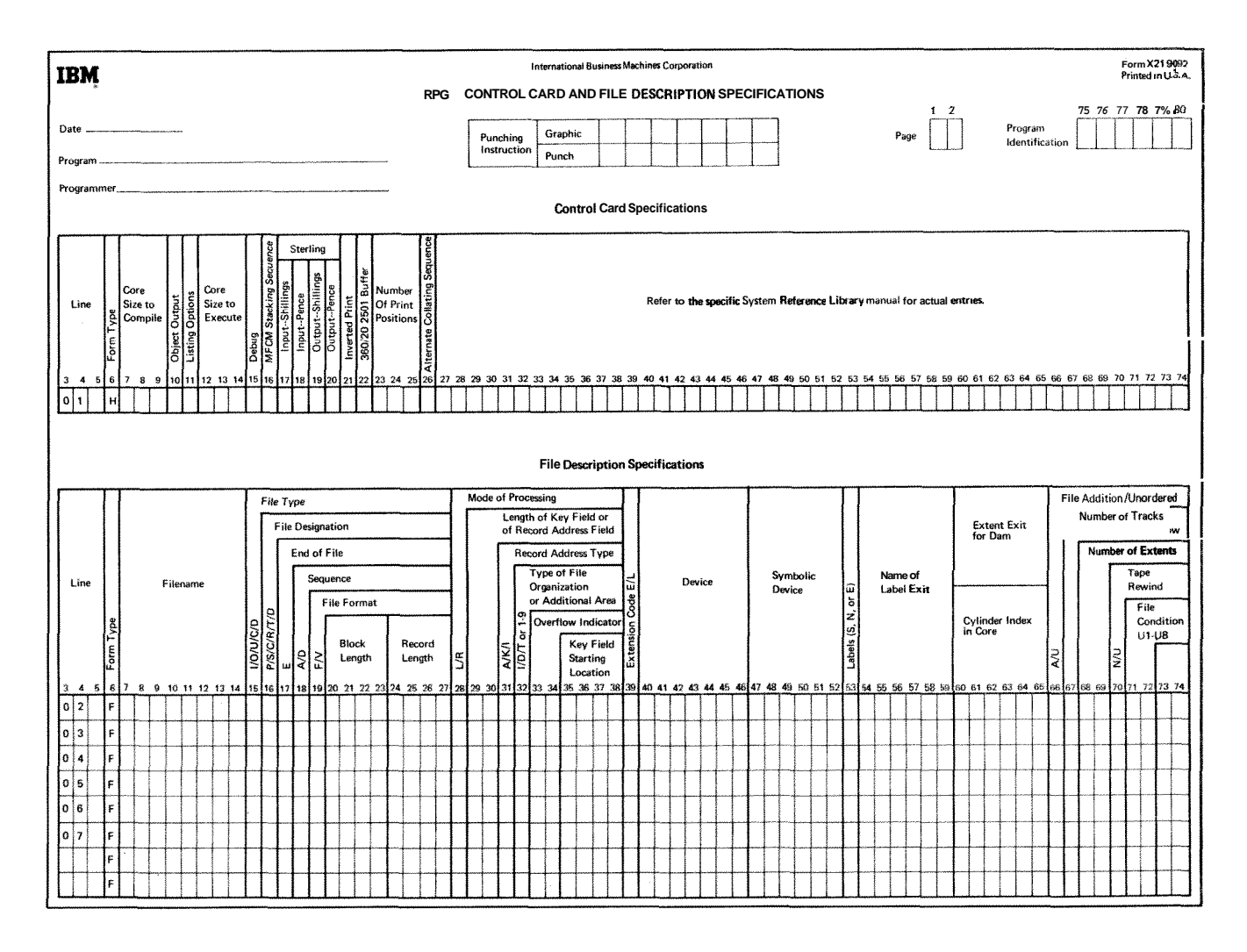

Figure 3-1. Control Card and File Description Sheet

# **COLUMNS 7-9 (CORE SIZE TO COMPILE)**

Columns 7-9 are not used. Leave them blank. Any entry in these columns is ignored by the compiler. The program is compiled in the available core storage.

# **COLUMN 10 (OBJECT OUTPUT)**

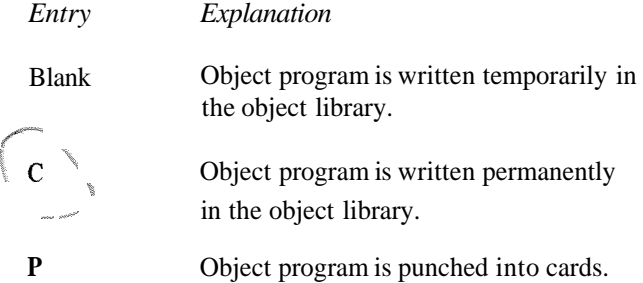

Column 10 is used to indicate the output you want as a result of compiling the source program. The object program is always written in the same object library in which the compiler resides.

You will usually want the object program written temporarily in the object library until you have corrected any severe errors in your program. When a program is written temporarily in the object library, it will be overlaid by the **COLUMNS 12-14 <b>(CORE SIZE TO EXECUTE)** next program written in the object library.

## **COLUMN 11 (LISTING OPTIONS)**

*Entry Explanation* 

- Blank I. The object program is produced (if no severe errors are found).
	- $2.$ **A** program listing is printed.
	- 3. **A** core map is printed.
	- 1. The object program is not produced. (The D entry overrides any entry in column 10 of the Control Card Specifications.)
		- $2.$ The program listing is printed.
		- $3.$ **A** core map is printed.

Column 11 provides for listing options at the time your source program is compiled. Compilation will cease after the program listing is complete if any severe errors are found.

The blank entry is the usual case, producing an object program (if no severe errors are found), an object program listing, and a core map. The program listing consists of the source program and error messages. The core map lists relative addresses of fields, constants, I/Q areas, etc.

The D entry means that no object program will be produced; however, a program listing with error messages and a core map are printed. This entry can be used if you think the program has many initial errors. In such a case, it is not advisable to produce an object program until these errors are reduced in number. The D entry overrides any entry made in column 10 of the Control Card Specifications line.

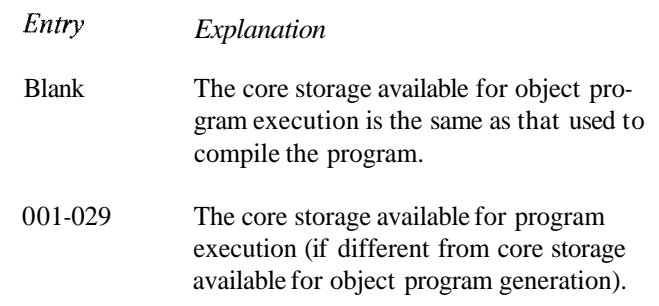

Columns 12-14 define the core storage available for program execution. The entry must end in column 14. The entry is some multiple of **1K** bytes of storage (K=1,024).

This entry may be different from the core storage available for object program generation for two reasons: I) Your program may be executed on a different system from the one that compiled your program, or 2) You are using the Dual Program Feature.

If the system used for program execution is different from that used for compilation, subtract the amount of core storage occupied by the supervisor from the total core storage of the system used for execution.

If you are using the Dual Program Feature, subtract the amount of core storage occupied by the second object program and the supervisor from the total core storage of the system used for program execution.

D

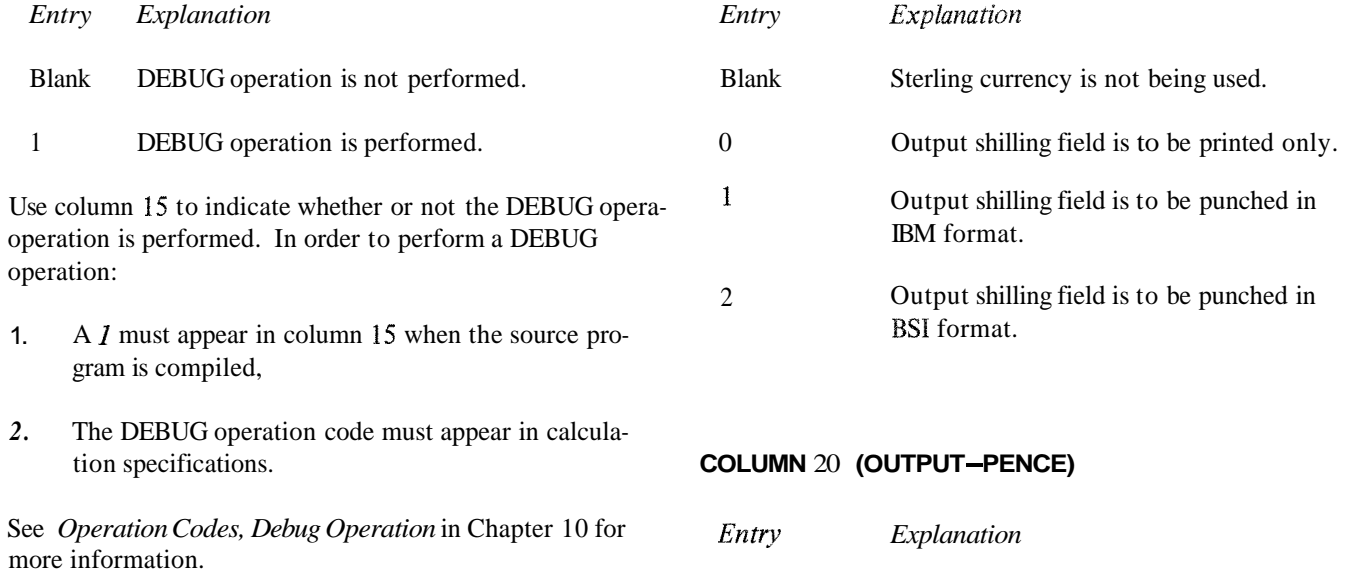

**COLUMN 16** 

Column 16 is not used. Leave it blank.

## - **COLUMNS 17-20 (STERLING)**

Columns 17-20 are used to describe the format of the sterling fields used in sterling currency. If you are not using sterling, these columns *must* be left blank. See *Sterling* in Chapter 10 for more information.

## - - **COLUMN 17 (INPUT-SHILLINGS)**

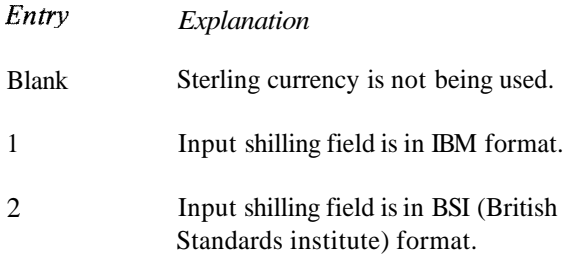

## \*.. 4 **COLUMN 18 (INPUT-PENCE)**

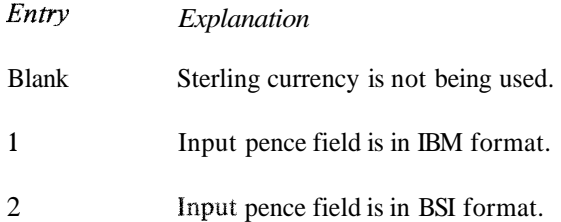

# **COLUMN 15 (DEBUG)** COLUMN 19 (OUTPUT-SHILLINGS)

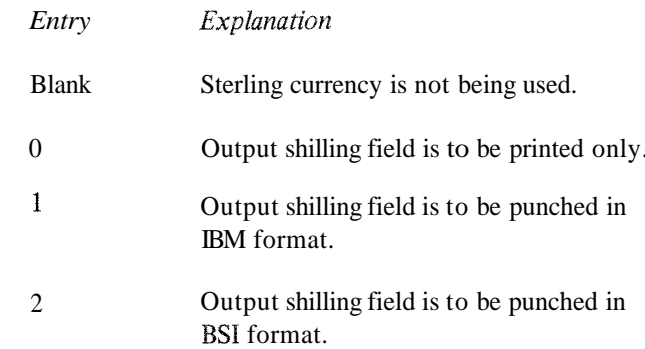

### tion specifications. **COLUMN** <sup>20</sup>**(OUTPUT-PENCE)**

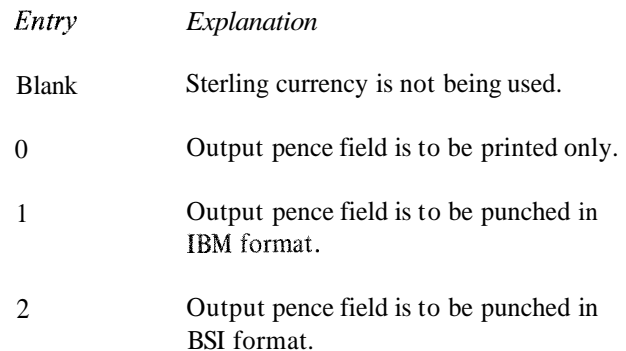

The same fields may be both punched and printed. Although they are always punched in the selected format (IBM or BSI), the printed output is not affected by the selected format. Printed fields always have two positions in both the pence and shilling fields. See *Sterling* in Chapter *10* for more information.

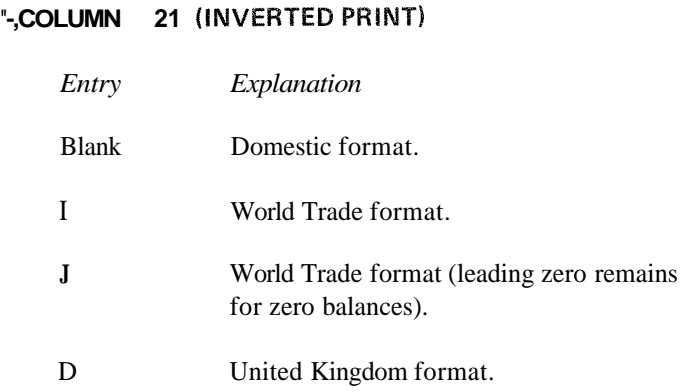

Use column 21 to describe the format and punctuation used in numeric and UDATE fields. The blank entry specifies the domestic format of month/day/year for UDATE fields (10/15/69), and a decimal point for numeric fields (183.55).

The I entry specifies the World Trade format of day.month.year for UDATE fields (15.10.69), and a decimal comma for numeric fields (18355).

The J entry specifies the same World Trade format as the I entry with one exception. When the J entry is used, zero balances are always written or punched with one zero to the left of the decimal comma (such as  $0,00$ ). Also this leading zero appears for the J entry when there is some value in the field, but there is no value to the left of the decimal comma (such as 0,04 or 0,lO). The J entry overrides any edit codes used for zero suppression; that is, the leading zero that appears for the J entry cannot be removed by an edit code.

The D entry specifies the United Kingdom format of day/month/year for UDATE fields  $(15/10/69)$ , and a decimal point for numeric fields (183.55).

## **OLUMNS 22-25**

Columns 22-25 are not used. Leave them blank.

## **COLUMN 26 (ALTERNATE COLLATING SEQUENCE)**

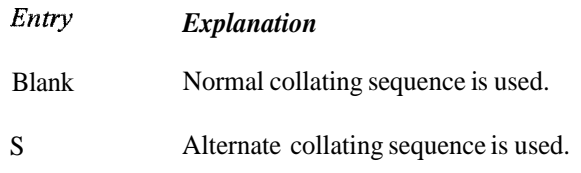

Use column 26 only if you are altering the normal collating sequence for this job. See *Alternate Collating Sequence* in Chapter 10 for more information.

# **OLUMNS 27-36**

Columns 27-36 are not used. Leave them blank.

# **COLUMN 37 (RPG INQUIRY SUPPORT)**

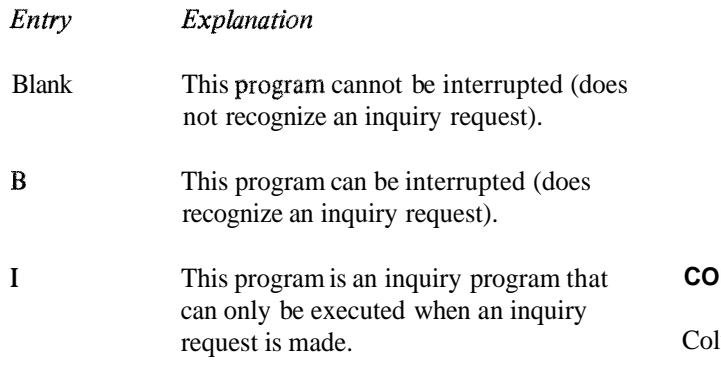

System/3 Disk System allows certain programs to be interrupted while they are being processed. A request for interruption is called an inquiry request (made by depression of the inquiry key on the printer-keyboard). Programs are usually interrupted to permit another program to run and then control is given back to the first program.

**A** blank entry in column 37 indicates that the program cannot be interrupted (does not recognize an inquiry request).

A "B" entry indicates that the program can be interrupted (will recognize an inquiry request).

**An** I entry indicates that the program is an inquiry program that is executed only when the inquiry request is made. Usually this type of program is read in only when a B type program is interrupted. In this case the I type program will not recognize an inquiry request. However, if an I type program is loaded in the normal manner (not because of a program interrupt) it can only be executed when an inquiry request is made. While this program is running, it will not recognize an inquiry request.

The **RPG** inquiry request is outlined in these steps:

- Only a B type program will recognize an inquiry  $1.$ request.
- $2.$ When the program recognizes on inquiry request, a "Roll-Out" routine moves the interrupted program from main storage to disk.
- $3<sub>1</sub>$ The program for which the interrupt was requested is processed. The interrupting program may be any type (blank, B, or I). This interrupting program cannot be interrupted no matter what type it may be.
- 4. After the interrupting program is executed, the interrupted program moves back into main storage using a "Roll-In" routine. The interrupted program begins execution at the point of interruption and terminates in a normal manner.

*Note:* In the dual program mode the same specifications apply except that only level I programs can be interrupted and "Rolled-Out".

# **COLUMNS 38-40**

lumns 38-40 are not used. Leave them blank.

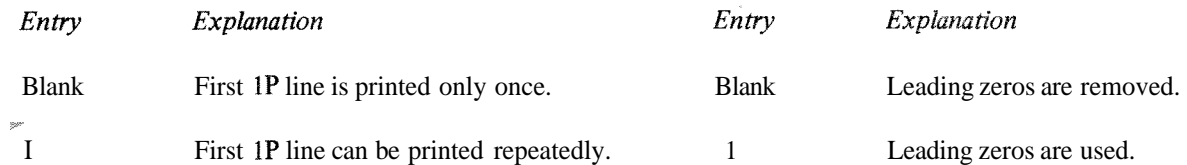

When forms are first inserted in the printer, they may not always be in perfect alignment. Sometimes it requires the printing of several lines to determine the correct positioning of the form. Since you do not want to print several lines of your report before you get the forms positioned correctly, you have the option of repeatedly printing the first line conditioned by the first page (1P) indicator. Each time the 1P line is printed, the program halts so you may reposition the forms if needed.

# **COLUMN 41 (FORMS POSITIONING)**  $\qquad$  **COLUMN 44 (LEADING ZERO SUPPRESSION)**

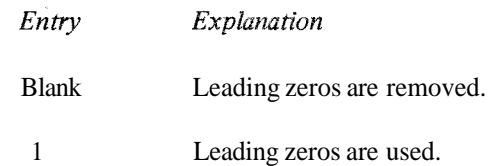

This column applies only to output on the MFCU. If the column is left blank, all numeric output fields on the MFCU will have leading zeros removed. Enter a *I* in column 44 when you wish to have leading zeros on fields punched or printed by the MFCU.

If an edit word or edit code is defined for records to be printed or punched on the MFCU, the edit will override column 44. See *Editing* in Chapter 10 for the other ways in which to suppress leading zeros.

## **COLUMN 45 (UNPRINTABLE CWARACTER OPTION)**

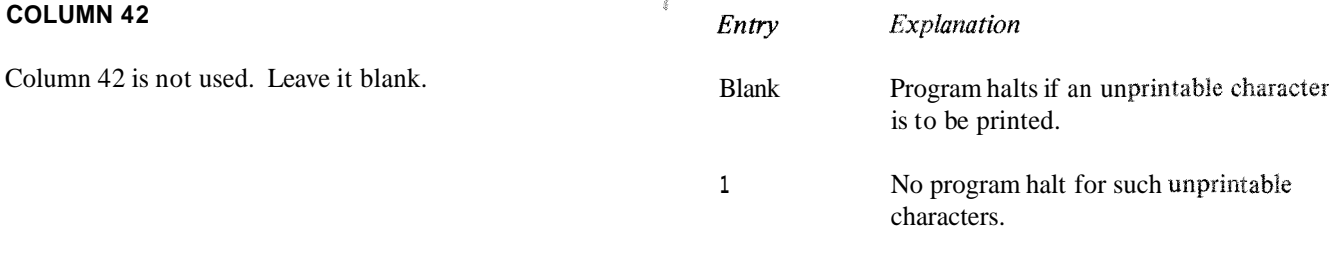

# **COLUMN 43 (FILE TRANSLATION TABLES)**

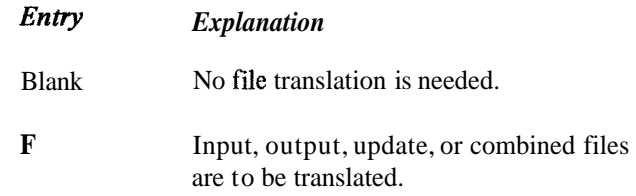

Use column 43 only when information contained in an input, output, combined, or update file is in a form which is not usable by your program. When file translation is specified for an update or combined file, both the input and output portion of the file is translated.

An Fin column 43 indicates either or both of the following: The character code used in the input data must be translated into a form that can be used by your program, or the output data must be in a character code different from that used by your program.

The specifications for forming a file translation table are discussed under *File Translation* in Chapter 10.

Column 45 is used to bypass machine halts for unprintable characters. This column applies to the printer a printer keyboard, All characters are known to the system by a numeric code. **Tf** a numeric code is formed which is not known to your system (not in your character set) that character is to be printed. the machine will halt out attempting to print.

If you wish to bypass this halt, enter **L** in column 45. An unprintable character will be printed as a blank and no halt will occur. Note, however, that this option could make some types of output data meaningless.

## **COLUMNS 46-74**

Columns 46-74 are not used. Leave them blank.

## **COLUMNS 75-80 (PROGRAM IDENTIFICATION)**

See Chapter 2.

.<br>Da

File description specifications are required for every file used by a program. Write these specifications on the Control Card and File Description sheet (Figure 4-1). Only one line is needed to describe a file.

At the end of this chapter is a series of charts showing all possible files that can be defined on the File Description sheet (see Figures 4-14 through 4-20). The charts are arranged by device, showing the basic entries for all possible disk, card, console, and printer files.

**COLUMNS 1-2 (PAGE)** 

See Chapter 2.

**COLUMNS 3-5 (LINE)** 

See Chapter 2.

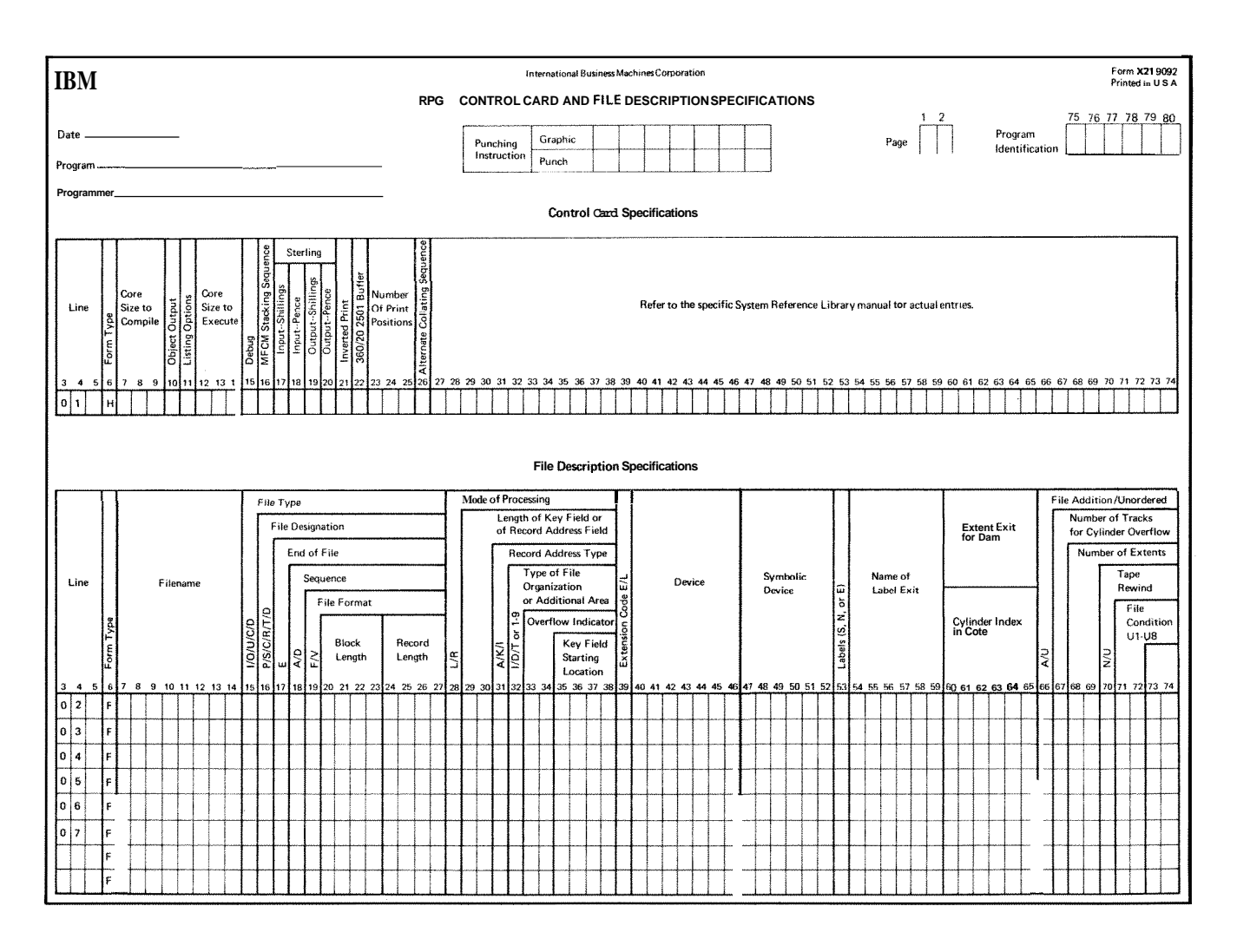

Figure 4-1. Control Card and File Description Sheet

# **6 (FORM TYPE)**

An  $F$  must appear in column 6.

# **COLUMNS 7-14 (FILENAME)**

Use columns 7-14 to assign a unique name to every file used in your program. Every file must be named, with two exceptions:

- **1.** Compile time tables or arrays are not described, and must not be named on the File Description sheet. Compile time tables or arrays are described on the Extension sheet.
- **2.** Execution time tables and arrays are described on the File Description sheet. However, if more than one execution time table or array is assigned to the MFCU, only one of the tables or arrays need be named and described on the File Description sheet. Note, however, that all execution time tables and arrays must have a unique name and must be further described on the Extension sheet.

The filename can be from 1-8 characters long, and must begin in column 7. The first character must be an alphabetic character. The remaining characters can be any combination of alphabetic and numeric characters (special characters are not allowed). Blanks may not appear between characters in the filename.

*Input files* are records that a program uses as a source of data. When input files are described in a program it indicates that records are to be read from the file. All Input files must be further described on the Input sheet with two exceptions: Table files and Record Address files must be further described in the Extension sheet.

*Output files* are records that are written, punched, or printed by a program. All Output files, except table output files, must be further described on the Output-Fomat sheet.

*Update files* are disk files from which a program reads a record, updates fields in the record, and writes the record back in the location from which it was read. Update files must be further described on both the Input and Output-Format sheets,

A *CombitzedfiIe* is a file which is both an input file and an output file. **A** combined file must be assigned to the MFCU or the console. **A** program reads records from a combined file and includes output data on the records in the file. The result is one file that contains both input and output data. Combined files must be further described on both the Input and Output-Format sheets.

*A Display file* is a collection of information from fields used by a program. The DSPLY operation code must be used on the Calculation sheet in order to print a field or record directly from storage and/or key data into a field or record in storage. Display files need only be described on the File Description sheet. The device associated with a display file must be a console. See *Operation Codes, Dispby,* in Chapter *10* for more information.

# **COLUMN 16 (FILE DESIGNATION)**

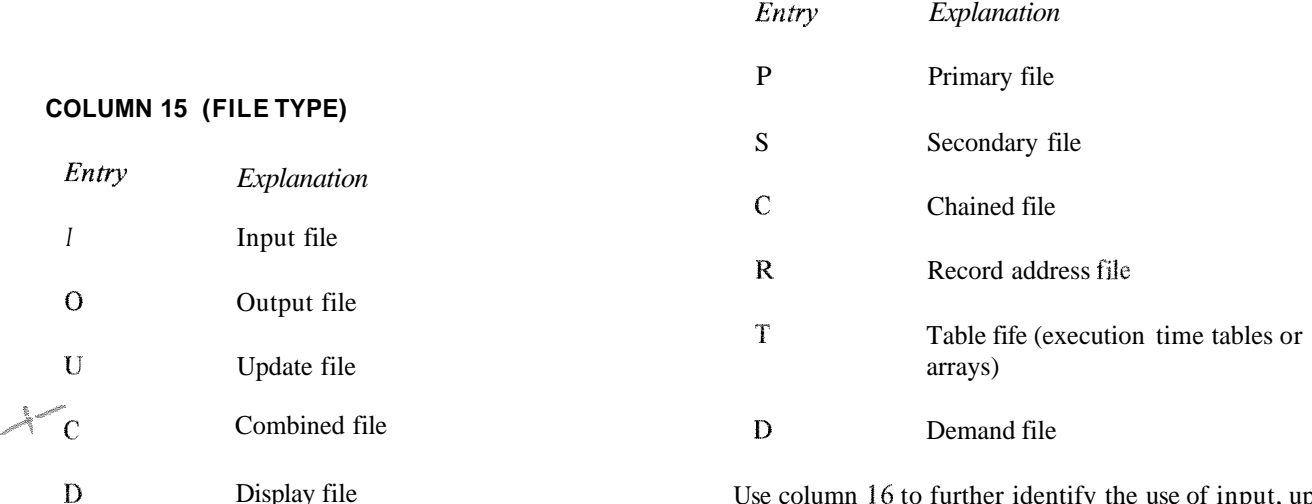

Use column 15 to identify the way in which your program uses the file.

Use column 16 to further identify the use of input, update, and combined files. Leave the column blank for display files, and all output files except chained output files (direct load).

#### **Primary File**

*A pn'naary file* is the main file from which a program reads records. In multifile processing the primary file is used to control the order in which records are selected for process**ing.** It can be an input, update, or combined file. In programs that read records from only one file, that file is the primary file. Every program must have one, and only one, primary file. If more than one primary file is specified, all but the first primary file named are considered secondary files.

If no P entry is made in the file description specifications, the first Secondary file defined will be taken as the Primary file. When no Secondary files are present in the program, the first Demand file will be used as the Primary file. If none of the above are present, a warning is issued and the program cannot be executed.

#### **Secondary Files**

Secondary files apply to programs that do multifile processing. All of the files involved in multifile processing except the primary file are *secondary files.* A secondary file can be an input, update, or combined file. Secondary files are processed in the order in which they are written in the file description specifications.

Note that table, chained, record address, and demand files are not involved in record selection in multifile processing.

See *Multifile Processing* in Chapter *10* for more information on primary and secondary files.

#### **Chained Files**

A *chained file* is a disk file that uses the CHAIN operation code to :

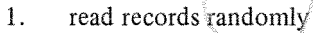

2. load a direct file

A chained file can be an Input, Output, or Update file. See *Column 28 (Mode of Processing), Random*, in this chapter, and *Operation Codes, CHAIN,* in Chapter 10.

#### **Record Address Files**

*A record address file* is an input file that indicates (1) which records are to be read from a disk file and  $(2)$  the order in which the records are to be read from the disk file. You cannot use more than one record address file in a program. All record address files must be further defined in extension specifications.

Record address files contain record-key limits or disk addresses. Record address files that contain record-key limits can be disk files, card files, or can be entered by the printer-keyboard.

Record address files that contain disk addresses can only be disk files. Those files that contain limits are used with indexed files only. See Column 28 (Mode of Processing), Sequential Within Limits in this Chapter for more information.

Record address files on disk that contain disk addresses are called ADDROUT (address output) files. They are produced by the Disk Sort program and can be used with any type of disk file. See Column 28 (Mode of Processing), By ADDROUT File in this chapter for more information.

# **Table Files**

A table file is an input file that contains table entries. The entries can be read into the program during the compilation or execution of the program. Only execution time tables are described on the File Description sheet. However, both execution and compile time tables must be described in extension specifications.

Entries read during compilation become a permanent part of the program. Both compile and execution time tables may be changed at execution time. Compile time tables, however, can be permanently altered only by recompiling the program. Execution time tables can be permanently altered each time the program is executed.

Table files are not involved in record selection and processing. They are only a means of supplying entries for tables used by the program. When table files are read during the execution of the program, the program reads all of the entries from the table files before it begins record processing. All table files must be further defined in extension specifications.

## **Demand Files**

Demand files can be Input, Update, or Combined files. The FORCE operation code must be used in calculation specifications in order to read from a Demand file. See *Operation Codes, FORCE, in Chapter 10.* 

# COLUMN 17 (END OF FILE)

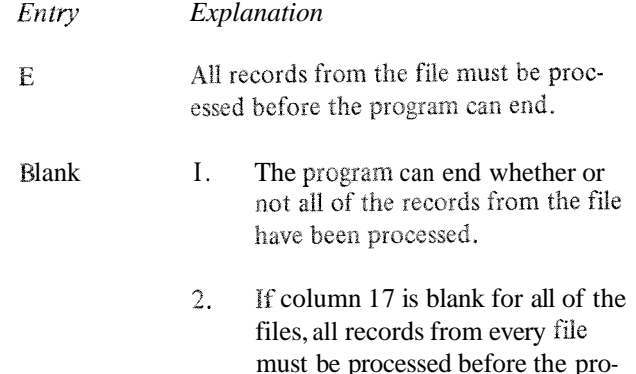

Column 17 applies to programs that perform multifile processing. Use it to indicate whether or not the program can end before all of the records from the file are processed. It applies only to input, update, and combined files that are used as primary and secondary files.

gram can end.

A program that performs multifile processing could reach the end of one file before reaching the end of the others. It therefore needs some indication of whether it is to continue reading records from the other files or end the program. An entry in column 17 in the descriptions of the files provides that indication.

If the records from all of the files must be processed, column 17 must be blank for all files, or contain  $E$ 's for all files.

### **COLUMN 18 (SEQUENCE)**

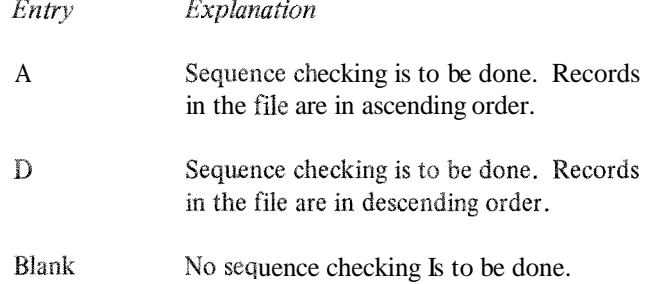

Column 18 applies to update files, combined files, and all input files except table files. Leave column 18 blank for output, display, record address, or table files, and for all random processing  $(R \text{ in column } 28)$ . Use it to indicate whether or not the program is to check the sequence of the records. Use columns 61-62 on the Input sheet to identify the record fields containing the sequence information.

Sequence checking is *required* when match fields are used in the records from the file. When a record from a matching input file is found to be out of sequence, the program halts, and the operator will have three options:

- 1, bypass the record out of sequence and read the next record from the same file, or
- 2. bypass the record out of sequence, turn on the LR indicator and perform all end-of-job and final total procedures, or
- 3. cancel the entire program.

If column 18 is blank and matching fields are used, the compiler assumes that the entry is *A* and prints a warning message. For more information, see *Columns* 61-62 *(Matching Fields)* in Chapter 7.

# **COLUMN 19 (FILE FORMAT)**

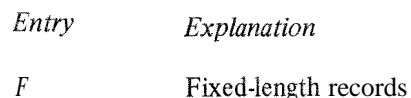

Column 19 must contain an F entry. This entry indicates that all of the records in the file are of the same length. **A**  blank entry is assumed as *F.* 

## **COLUMNS 20-23 (BLOCK LENGTH)**

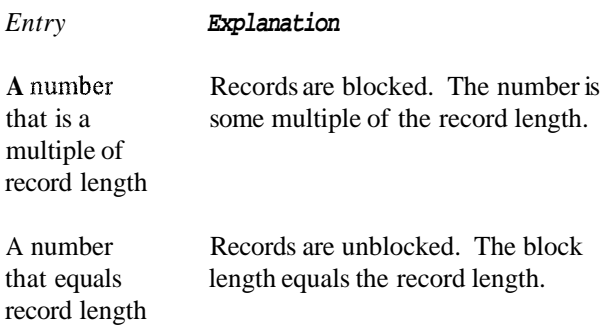

Use columns 20-23 to indicate the block length. An entry must be made in these columns for every disk file. For the MFCU, printer, or console enter a value equal to record length. The block length is a multiple of record length, indicating the number of records you want the program to read or write on disk at one time. If the record length is 120, you might have a block length of 480, indicating that you want 4 records read or written on disk at one time. The program runs more quickly when records are blocked. Blocking does not affect the order of records stored on disk. The entry must end in column 23, and leading zeros may be omitted.

The block length must be a multiple of the record length. If the record length is 120, the block length must be 240 or 360 or 480 and so on. However, the system must read and write data from the disk in multiples of 256 characters. If your block length is 80, the system must actually read in 256 characters. If your block length is 260, the system musf read in 512 characters (2 x 256).

Therefore, the most efficient blocking you can do is to have your block length as close as possible to a multiple of 256. For a record length of 120,240 is a more efficient block length than 120, since 240 is closer to 256. Also, for the same record length, 480 is a more efficient block length than 360 because 480 is closer to a multiple of 256 (5 12). If you specified 360 as a block length, 5 12 characters must be read in by the system, so you might as well include another record, making your block length 480.

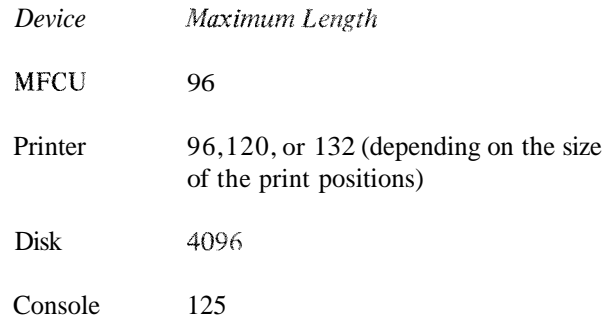

The record length may be shorter than the maximum length for the device, but not longer.

The entry you place in these columns must end in column 27. Leading zeros can be omitted. If columns 24-27 are left blank for a disk file, a warning is issued and the program will not be executed. If these columns are left blank for any other devices, the maximum record length of the device is assumed.

# **COLUMN 28 (MODE OF PROCESSING)**

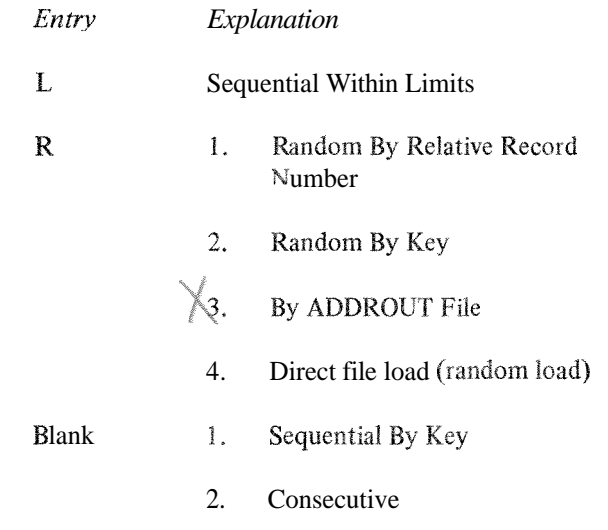

Use column 28 to indicate the method by which records are to be read from the file or to indicate that a direct file load (random load) is to take place.

# **COLUMNS 24-27 (RECORD LENGTH)**

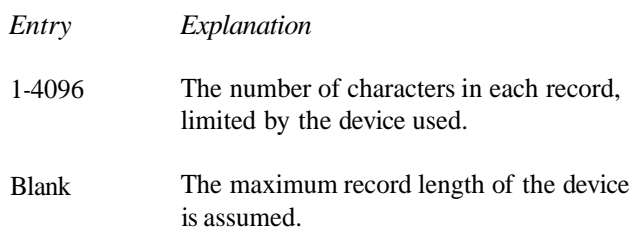

Use columns 24-27 to indicate the length of the records in the file. Any entry must be made in these columns for a disk file.

All of the records in one file must be the same length. (For update files, the length of a record after the record is updated must be the same as it was before the record was updated.) The maximum length allowed depends upon the device assigned to the file.

For disk files specified as primary, secondary, or chained files, the possible methods depend upon the organizations of the files (Figure 4-2). For the other types of files, consec- end of file condition of another fie. See *Column 17, End* utive processing is the only possible method.

Column 31 is used to further identify the method for the program. See Column 31 (Record Address Type) in this chapter.

To indicate a direct file load (random load) enter an  $R^*$ in column 28.

## **Consecutive**

The consecutive method applies only to sequential and direct files. During consecutive processing records are read in the order in which they physically appear in the file. The contents of spaces left for missing records in direct files are read as though the records were there. (When a direct file is loaded, such spaces are filled with blanks.)

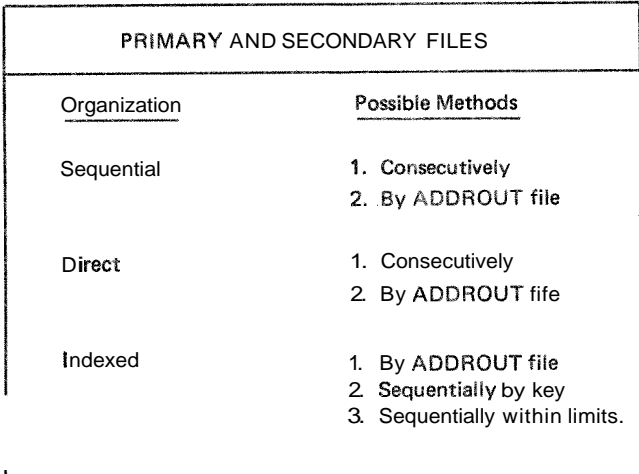

| <b>CHAINED FILES</b> |                                       |
|----------------------|---------------------------------------|
| Organization         | Possible Methods                      |
| Sequential           | Randomly by relative<br>record number |
| Direct               | Randomly by relative<br>record number |
| Indexed              | Randomly by key                       |

Figure 4-2. Possible Record-Retrieval Methods for Disk Files

The program reads records from the file until either the end of that fie is reached or the program ends due to the *of File* in this chapter for more information about the second condition.

# **By ADDROUT File**

An ADDROUT (address output) file is a record address fie on disk produced by the Disk Sort program. It contains addresses of records in a disk file.

When an **RPG** II program uses an ADDROUT file, it reads a disk address from the ADDROUT file. The program then locates and reads records located at that address in the original disk file. Records are read in this manner until either the end of the ADDROUT file is reached or the program ends due to the end of file condition of another file. See *Column* 17, *End of File* in this chapter for more information about the second condition.

## **Sequential By Key**

The sequential-by-key method of processing applies only to indexed disk files that are used as primary or secondary files.

Records are read in ascending key sequence (the order in which the record keys are arranged in the index portion of the file). The program reads records until all records in the fie are processed or the program ends due to the end of fie condition of another file. See *Column 17, End of File*  for more information about the second condition.

# **Sequential Within Limits**

The sequential-within-limits method applies only to indexed disk files that are used as primary and secondary files. Records that are identified in certain segments of the index are read. The segments are identified by sets of limits in records from a record address file. A record address file using limits can be located on disk, punched in cards, or entered by the printer-keyboard. **A** set of limits identifying a segment consists of the lowest record key and the highest record key from the segment.

The program uses one set of limits at a time. Records are read in the order in which the record keys are arranged in the segment of the index identified by the limits. When the records identified in one segment have been read, the program reads another set of limits from the record address file. The program continues reading records in this manner until either the end of the record address file is reached or the program ends due to the end of file condition of another file. See *Column* 17, *End of File* in this chapter for more infomation about the second condition.

The format of the records in a record address file containing limits must conform to these rules:

- 1. Only one set of limits is allowed per record in the record address file. The length of the RAF record, therefore, must be twice the length of the record key.
- 2. The low record key must begin in position one of the record. The high record key must immediately follow the low record key. A record key can be from 1-29 characters in length. No blanks are allowed between the two keys.
- **3.** The low record key and the high record key must be *2.* The length of the disk addresses in ADDROUT files. equal in length and each key must be equal in length<br>to the key field length specified in columns 29-30. to the key field length specified in columns 29-30. All of the key fields in the records in an indexed file<br>Therefore, leading zeros may be necessary in speci-<br>must be the same length. The maximum is 29 character
- 4. An alphameric record key may contain blanks.

The same set of limits can appear in more than one record address record, Data records, therefore, can be processed as many times as you wish.

The two record keys in a set of limits can be equal. The segment of the index in this case contains only one record key.

## **Random**

The two methods, random by relative record number and random by key, apply to chained files only. They require the use of the CHAIN operation code. The records of a file to be read or written must be processed by the CHAIN operation code. The records are read or written only when the CHAIN statements that identify them are executed.

For sequential and direct files, relative record n must be used to identify the records. Relative record numbers identify the positions of the records relative to the beginning of the file. For example, the relative record numbers of the first, fifth, and seventh records in a file are 1, 5, and 7 respectively.

For indexed filer;, record keys must be used to identify the records. A record key is the information from the key field of a record. The information is used in the index portion of the file to identify the record.

Records are read during the calculation phase of the program. Therefore, they can be executed during detail or total calculation. Note then, that fields of records read from chained update files can be read and altered during total calculations and the records can be updated (written back on the file with alterations) during total output; the same also applies to detail calculations and detail output.

# **COLUMNS 29-30 (LENGTH OF KEY FIELD OR RECORD ADDRESS FIELD)**

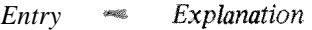

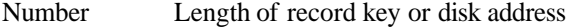

Columns 29-30 apply only to indexed disk files and record address files. Use it to indicate:

- 1. The length of the record keys in indexed files and record address files that contain limits.
- 

 $_$  must be the same length. The maximum is 29 characters.  $\parallel$ fying numeric record keys. All of the disk addresses contained in an ADDROUT file are three characters long.

### **COLUMN 31 (RECORD ADDRESS TYPE)**

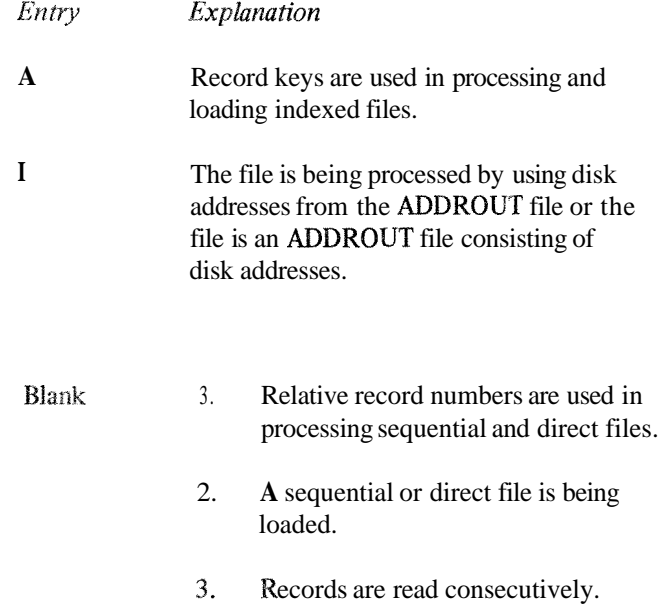

Column 31 applies to disk files specified as input, update, or chained output files. It indicates the way in which records in the file are identified (see Figure 4-3). Together, columns 28 and 31 indicate:

- he method by which records are read from the file 1.
- 2. a direct file load.

For **ADDROUT** files, column 31 must contain an I. It indicates that disk addresses are used in processing.

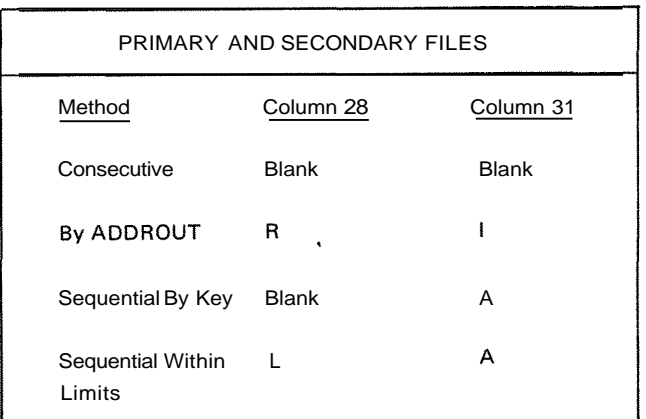

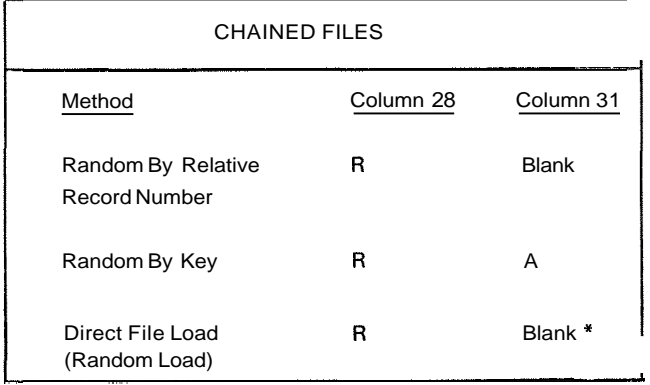

\* A direct file load requires an **0** in column 15 and a **C** in column 16.

Figure 4-3. Specifications I dentifying Methods for Retrieving Records

# **COLUMN 32 (FILE ORGANIZATION OR ADDITIONAL I/O AREA)**

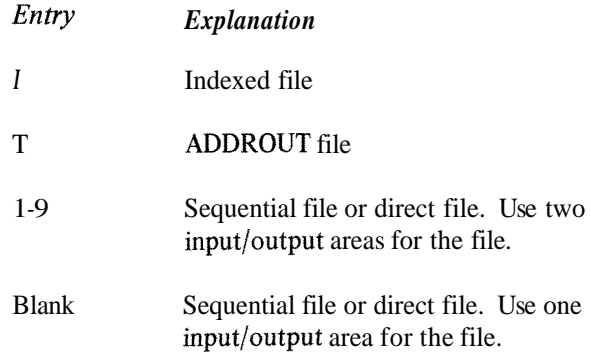

Use column 32 to  $(1)$  identify the organization of all files except ADDROUT files (2) identify ADDROUT files, and **(3)** indicate whether one or two input/output areas are to be used for sequential files or direct files.

# **File Organization**

File organization is the arrangement of records in a file. The three types are indexed, direct, and sequential. Files organized in these ways are called indexed files, direct files, and sequential files, respectively.

#### **Indexed Files**

An indexed file is a disk file in which the location of records is recorded in a separate portion of the file called an index. The index and its associated file occupy adjacent positions on disk. The index contains the record key and disk address of every record (Figure 4-4).

A record key is the information from the key field of a record. The record key can be used to identify the records of an indexed file. Record keys are always required in an exed files may be loaded with the keys  $\hat{\ }$ - 88<br>-" in ascending sequence or keys in non-ascending sequence. After a file is loaded in non-ascending key sequence, the keys in the index are placed in ascending sequence. See Column 66 of the File Description sheet for a definition of the unordered load function.

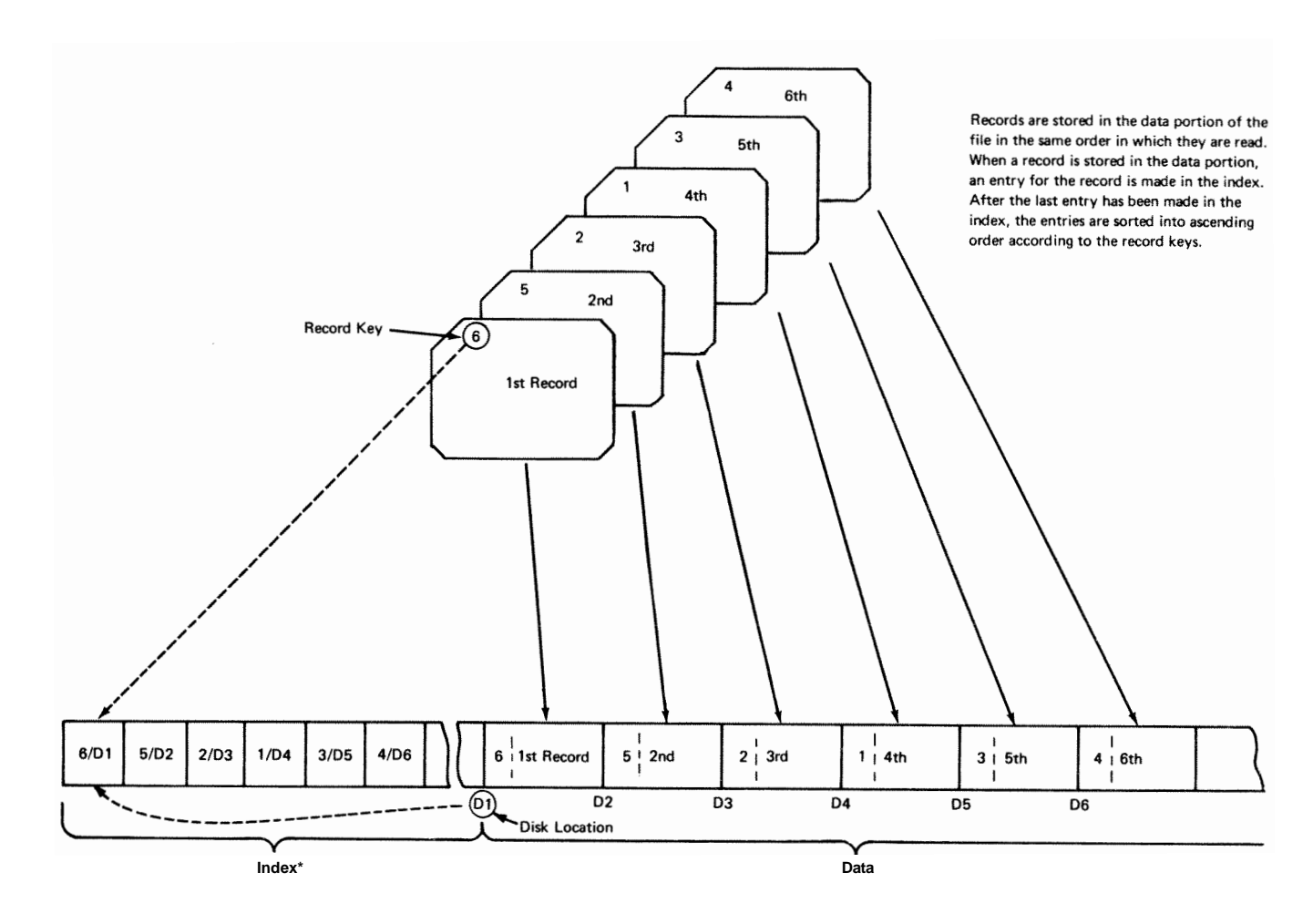

**'Entries are of the form record-keyfdisk-location (Dl=lst disk location, D2=2nd disk location, and so on)** 

**ART: 55013** 

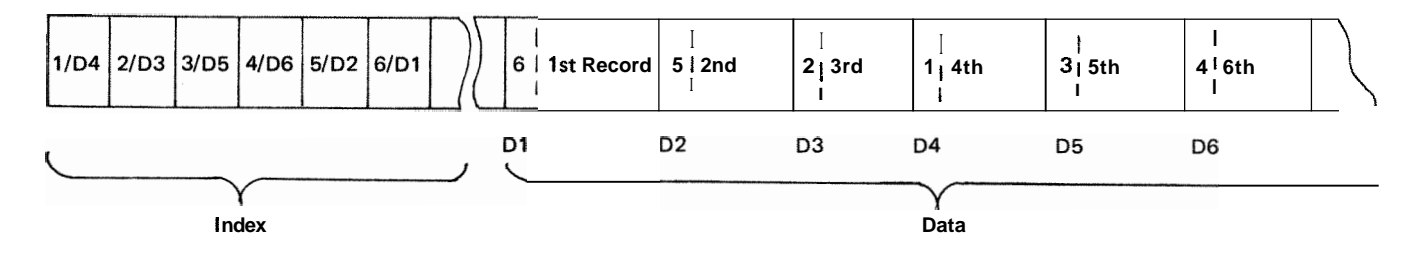

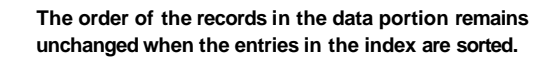

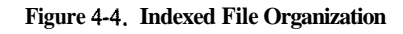

# **Direct Files**

Direct files are disk files in which records are assigned specific record positions. Regardless of the order in which the records are put in the file, they always occupy a specific position (a specific disk  $\text{address} \sim$ ). Relative record numbers identify the relative position of a record within the file.

Before a direct file is loaded the entire disk area for the direct file is cleared to blanks. Spaces are reserved in a direct file for records not available at the time the file is loaded. (See Figure 4-5.)

## **Sequential Files**

Sequential files are files in which the order of the records is determined by the order in which the records are put in the file. For example, the tenrh record put in the file occupies the tenth record position.

Files other than disk files are always sequential files. Disk files can be sequential, direct, or indexed files, except when the files are used as demand files. Demand files *must*  be sequential files.

## **Additional Input/Output Area**

Normally the program uses one input/output area for each file. A second area, however, can be used for sequential and direct disk fifes and non-disk files, specified as input or output files in column 15. Additional input/output areas cannot be used for table or demand files. The devices associated with these files can be the disk and MFCU for input or output files, and the printer for output files only. If you want two areas to be used for a card file, do not specify stacker selection for the records in the file. Stacker selection is described under *Column* 42, *Stacker Select*  in Chapter *7.* 

The use of two I/O areas increases the efficiency of the program. However, it also increases the size of the program. Therefore, before you indicate that two areas are to be used for a file, be sure that the increase **in** size **will** not make your program exceed the capacity of your system.

# **ADDROUT Files**

When describing an ADDROUT file, you must place a Tin column **32.** The ADDROUT file must be a disk file.

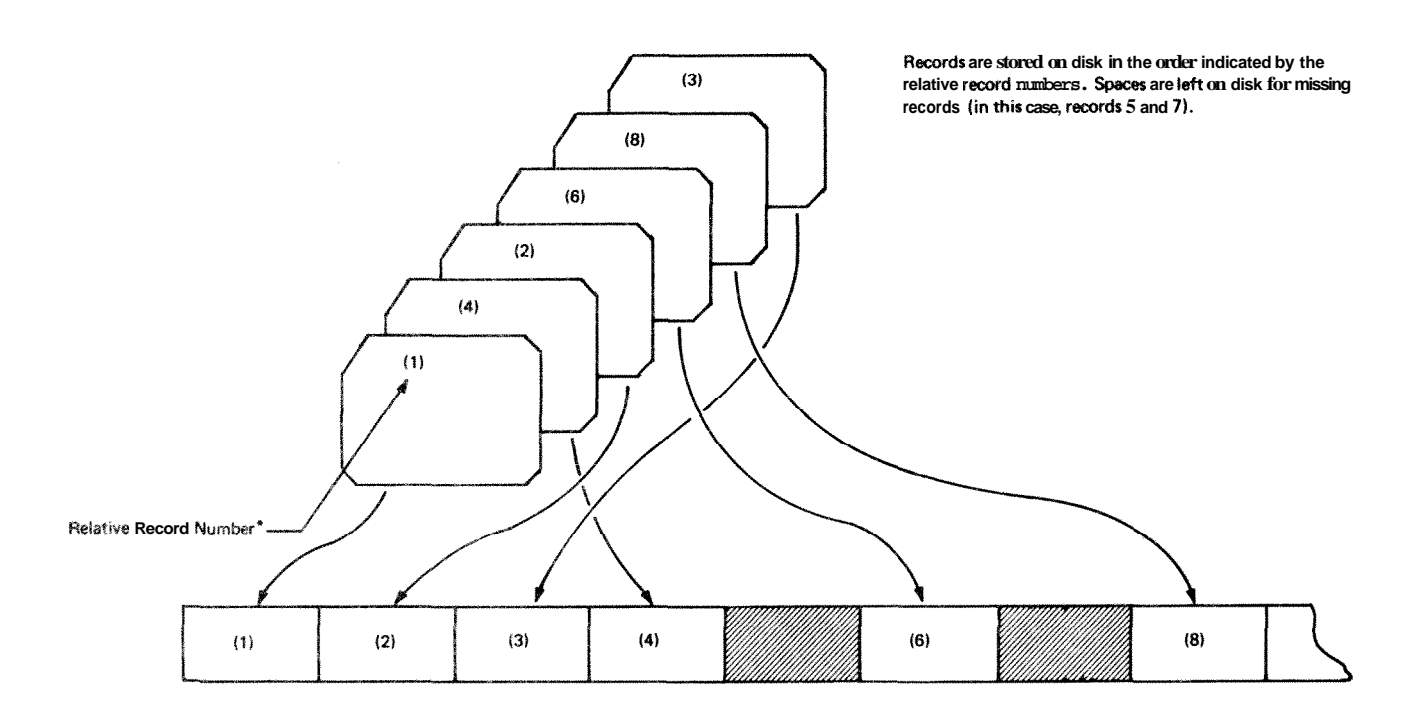

\* The programmer usually derives relative record numbers from information in the records.

**ART** ------ **<sup>55010</sup>**

# **COLUMNS 33-34 (OVER FLOW INDICATORS) COLUMN 39 (EXTENSION CODE)**

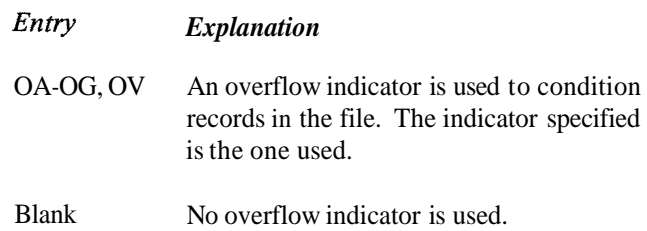

Columns 33-34 apply to output files assigned to the printer. Use these columns to indicate that you are using an overflow indicator to condition records being printed in the file. Any overflow indicators used in a program must be unique for each output file assigned to the printer. The use of overflow indicators is described under **Overflow Indicators** in Chapter 10. Note that only one overflow indicator can be assigned to a file. Do not assign overflow indicators to a console file.

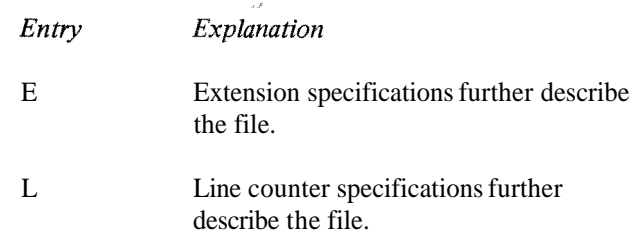

Column **39** applies only to (1) table and array files that are to be read during program execution and (2) record address files and (3) output files that are assigned to the printer. Use it to indicate whether the file is further described on the Extension sheet or the Line Counter sheet. Output files that are assigned to the printer must be described on the Line Counter sheet. Table, array, and record address files must be described on the Extension sheet.

### **COLUMNS 40-46 (DEVICE)**

*Explanation* 

## **COLUMNS 35-38 (KEY FIELD STARTING LOCATION)**

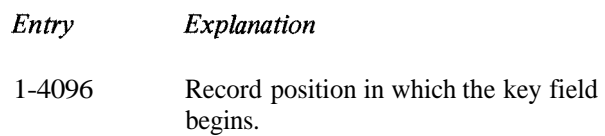

Columns 35-38 apply to indexed disk files only. An entry *must* be made in these columns for an indexed disk file. Use them to identify the record position in which the key Geld begins. The key field of a record is the field that contains the information that identifies the record. The information is used in the index portion of the file. The key Geld must be in the same location in all of the records in the file.

The number you place in these columns must end in column 38. Leading zeros can be omitted.

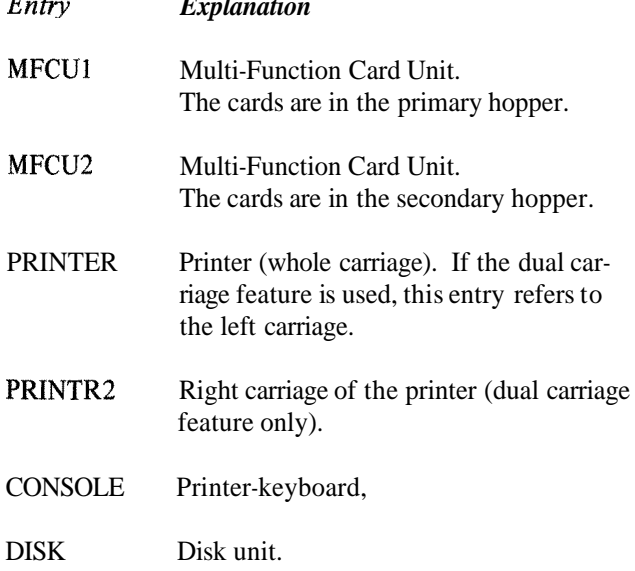

Use columns  $40-46$  to identify the input/output device to be used for the file. All entries must begin in column 40. The devices that can be used depend upon the form of the records (Figure 4-6).

# Console

Records entered from a console file will be treated as any other records. Every character to be entered must be keyed in. Key the information into the fields as you would into a card. Fields must be properly right-justified and leftjustified by you. The system does not do this for you. You must space where blanks appear in a record.

If the operator hits the "cancel" key, those characters of the record already accepted will be "erased", the keying element will return to column I, and the operator may begin to key the record in again.

If the operator keys in more characters than are specified possible for a record, the record is automatically "cancelled" and the operator is notified to key it in again.

## **Printer Files**

The dual carriage feature allows you to produce two separate printer output files in one program. The two output files assigned to the printer must be named PRINTER and PRINTR2. The forms used for the two files are special forms that are both narrower than the regular form for your printer (such as checks or invoices). One form is controlled by the left carriage of the printer (device name PRINTER) and the other form is controlled by the right carriage (device name PRINTR2). The two printer files are considered as separate output files and must be described as such. There are no programming restrictions for these files that are different from a normal printer file (spacing and skipping are independent for each carriage). Note, however, that care must be taken when describing the location (end position) of output fields, to avoid printing in positions where there is no form.

Figure 4-7 shows the columns that cannot be used for the devices named. The shaded columns must be blank for the device named in the specification line. (MFCU is MFCUI or MFCU2, and PRINTER is PRINTER or PRINTR2.)

## **COLUMNS 47-59**

Columns 47-59 are not used. Leave them blank. Figure **4-6. Device Assignment** 

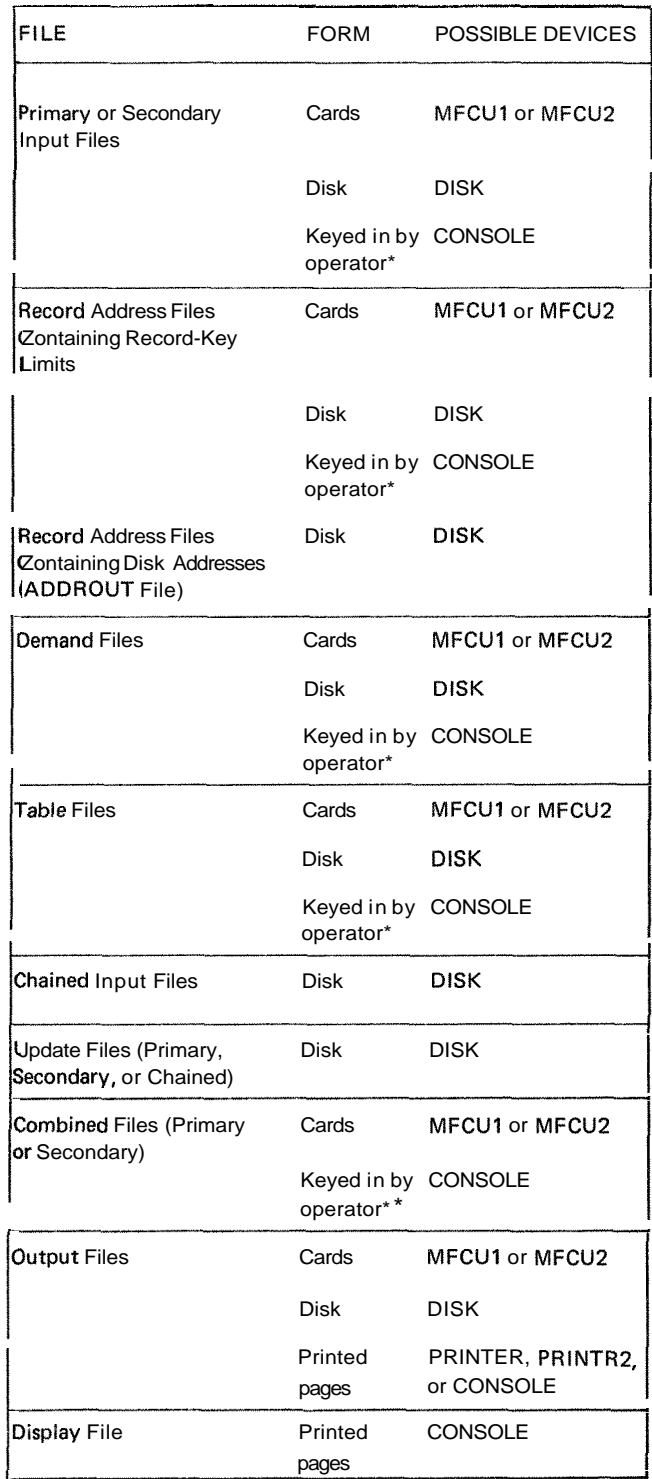

\* Records are not typed when they are keyed into the program.

\*\* Records are typed when they are keyed into the program.

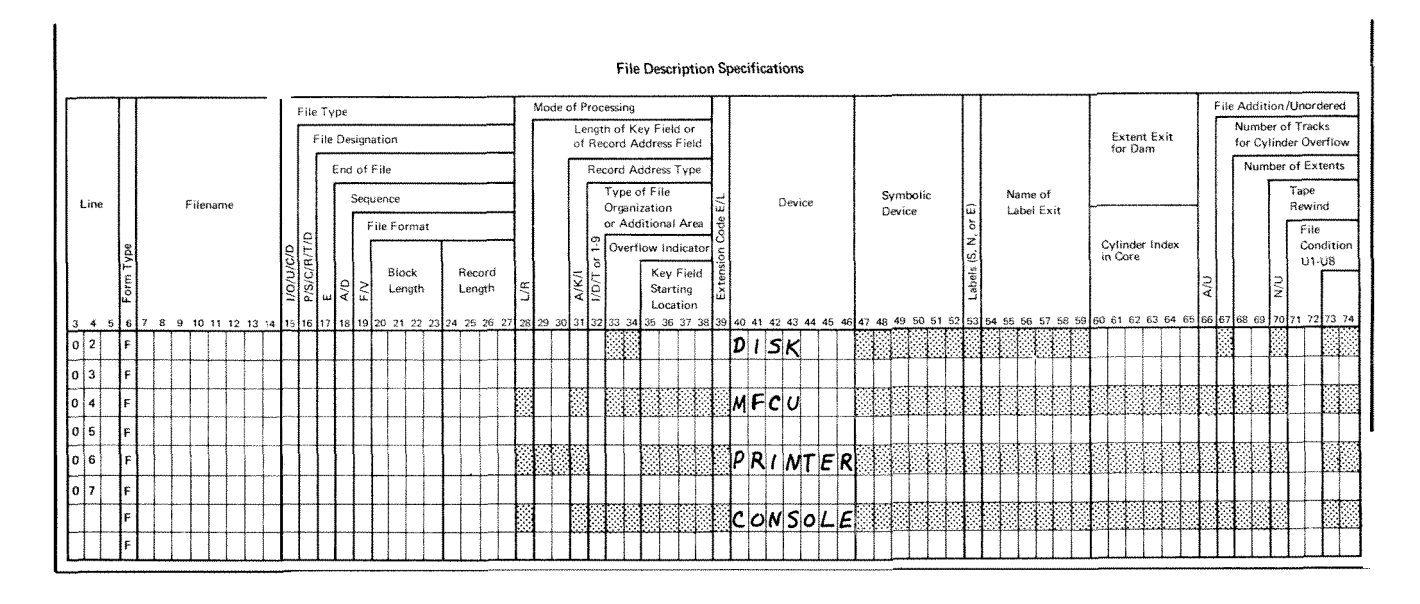

Figure 4-7. Columns That Do Not Apply to Device Named

# **COLUMNS 60-65 (CYLINDER INDEX IN CORE)**

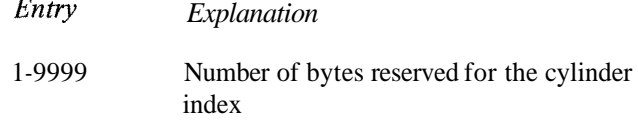

Columns 60-65 apply only to indexed files processed randomly. Entries must be right-justified. Leading zeros are not required. An entry should be made in columns 60-65 if you are processing an indexed file randomly. You can specify up to 9999 bytes for the cylinder index in core.

The cylinder index is a table containing entries for tracks in the index portion of a data file. Each entry contains a track number and the highest key field associated with that track. Figures 4-8 through 4-10 show the layout of an indexed file, INDEXT, and its associated cylinder index. Figure 4-8 shows how the index portion of the file, INDEXT, might be laid out on disk. The location of specific record keys by cylinder and track is shown in Figure 4-9.

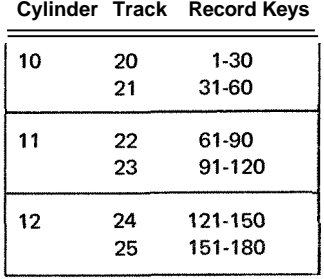

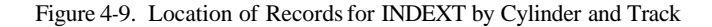

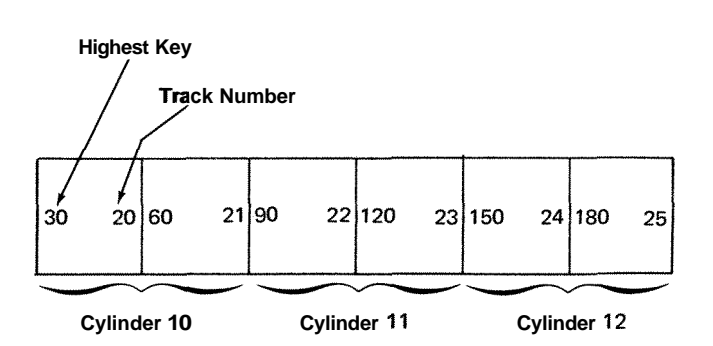

Figure 4-10. Cylinder Index in Core for INDEXT

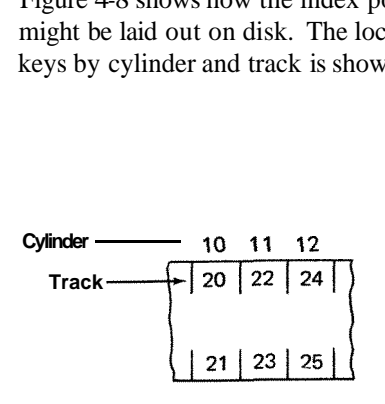

Figure 4-8. Disk Layout Form for INDEXT

The use of the cylinder index significantly reduces the amount of time needed to process an indexed file because it enables the system to go more directly to the specific record you want. With the cylinder index, the system can find a specific record by searching only a small portion of the file index. Without the cylinder index, however, all index entries which precede the record you want must be searched. Using the cylinder index shown in Figure 4-10 the record with key field 125 can be found in this manner:

- **0** Search the cylinder index until the first key field higher than 125 is located. In this instance that key is 150; it has track 24 associated with it.
- **0** Search track 24 in the file index until key 125 is located.
- Chain directly to the associated data record.

In columns 60-65 you specify the number of storage positions (bytes) you wish reserved for the cylinder index. Using the amount of core storage you specify, the system builds the most efficient cylinder index it can for you. The cylinder index is built immediately before your RPG **I1**  program is executed.

For efficient processing the cylinder index should be large enough to contain one entry (key and track number) for each track of index in the data file. Each entry is equal to key field length plus 2 multiplied by the number of tracks in the file index. Therefore, for an indexed file having a key length of 4 and 10 tracks of file index, the most efficient cylinder index requires 60 bytes of storage (4 plus 2 times 10).

If the storage space you specify in columns 60-65 is not large enough to contain one entry for each track of file index, the system will construct a' table containing one entry for every cylinder of file index. Or the cylinder index might only contain one entry for every other cylinder. As the num. ber of entries in the cylinder index become fewer, the amount of processing time increases.

## **66 (FILE ADDITION)**

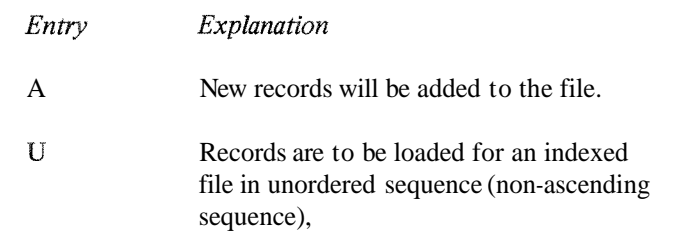

Column 66 applies to sequential disk and indexed disk files only. This column indicates:

- 1. you want the program to add new records to the file, or
- 2. records are loaded in unordered (non-ascending) sequence.

Records added to a sequential file are added at the end of the file. Records added to an indexed file are added at the end of the file and entries for the new records are made in the index. The index is then reorganized so that the record keys (including the new ones) are in ascending order.

File addition in column 66 cannot be specified for (1) direct files, or (2) indexed files from which records are read using the sequential-within-limits method. (New records may be inserted in a direct file by specifying the file as an update file processed consecutively or by the CHAIN operation code.)

After a file has been loaded on disk, it may become necessary to add records to the file. Records can be added at detail, total, or exception time during the program cycle. The records to be added may:

1. Contain keys that are above the highest key presently in the file (in this case, the records constitute an extension of the file), or
**2.** Contain keys that are either lower than the lowest key presently in the file, or fall between keys already in the file.

To add a record, the program searches the index of the fite to determine if the record is on the file. I the file a halt occurs; otherwise, the record is added. The following options will be given if a halt occurs:

- 1. Bypass the duplicate record, or
- 2. Bypass the duplicate record and turn on the LR indicator and perform all end-of-job and final total procedures, or
- 3. Cancel the entire job.

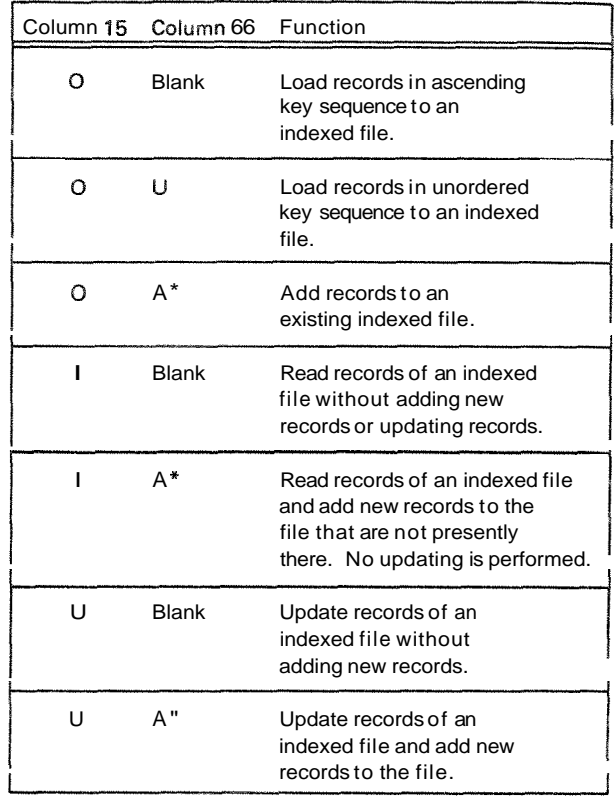

\* An A in column 66 requires an ADD entry in columns 16-18 of the Output-Format sheet.

Figure 4-11. Various Functions Performed on Indexed Files

In Figure 4-1 1, combinations of entries in File type (column 15) and File Addition (column 66) show the functions that can be performed for indexed files (I in column 321.

Figure 4-12 shows how records can be added to an indexed records are identified on the Input sheet as not having the disk file. The new records are contained in a card file, character *A* in position 80. These records will turn on CARDIN. The file INDEXED is the existing disk file to indicator 02, and are not to be added to the disk file CARDIN. The file INDEXED is the existing disk file to indicator 02, and are not to be added to the disk file which new records will be added. A printer file, PRINT, INDEXED. However, these records are printed on the file which new records will be added. A printer file, PRINT, will provide a report showing all the records in CARDIN, with an indication of which records were added to INDEXED and which records were not added.

On the File Description sheet, an *A* must appear in column 66 for the file INDEXED, and on the Output sheet ADD must appear in columns 16-18 for the new record to be added.

As defined on the Input sheet, all the cards in CARDIN should have an  $A$  in position 80. The code identifies a record to be added to the disk file, and this record type is assigned indicator 01. On the Output sheet, notice that when 01 is on, the data from the card is written on the disk file INDEXED and is also printed on the file PRINT to keep a visual report of new records.

Example Example There may be records in CARDIN that do not belong in that file, or some records may have a keypunch error. These PRINT for a visual report, but they must be identified in the printed report as records that were not added to the disk file INDEXED. On the Output sheet, the constant 'RECORD NOT ADDED' is printed only on indicator 02, indicating a record that was not added to the disk file. In this manner, there will be a printed report of all records in CARDIN, and the records not added to INDEXED are identified by the constant 'RECORD NOT ADDED'.

# **COLUMN 67**

Column 67 is not used. Leave it blank.

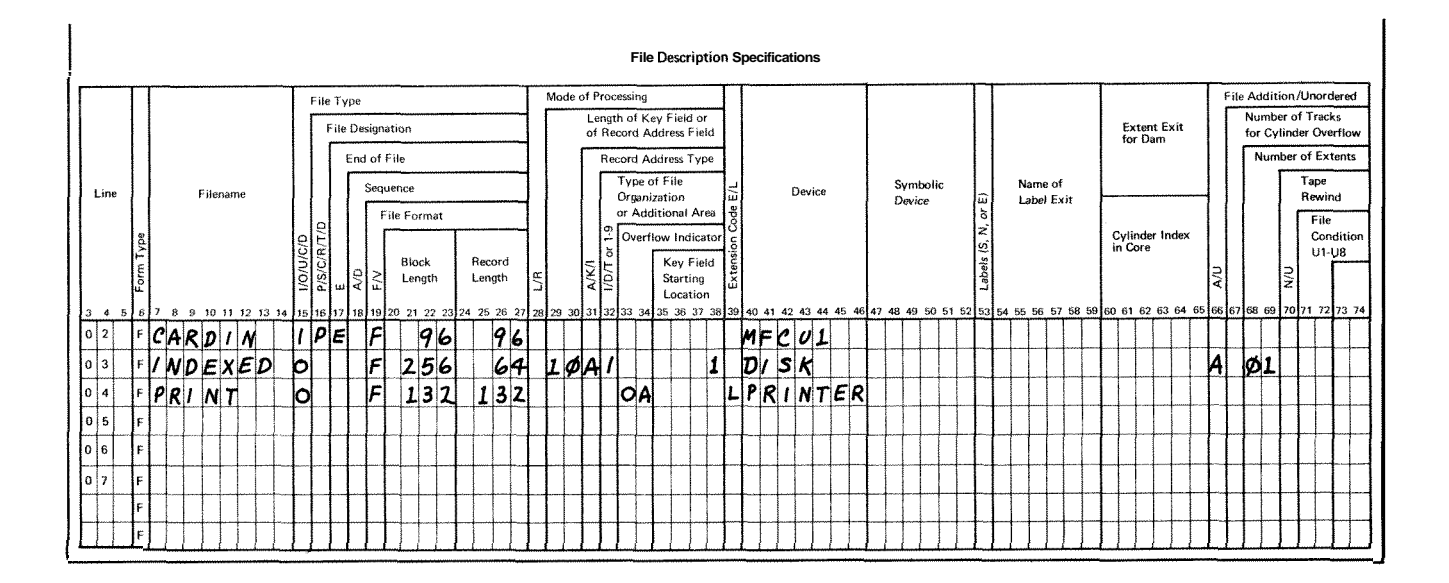

| <b>Line Counter Specifications</b> |              |               |  |  |             |  |  |  |              |  |               |  |                        |               |  |              |                   |    |                   |                |                   |  |  |                                                                                                    |                                                  |              |                   |               |                   |                |                   |              |                                                                              |  |              |                   |  |
|------------------------------------|--------------|---------------|--|--|-------------|--|--|--|--------------|--|---------------|--|------------------------|---------------|--|--------------|-------------------|----|-------------------|----------------|-------------------|--|--|----------------------------------------------------------------------------------------------------|--------------------------------------------------|--------------|-------------------|---------------|-------------------|----------------|-------------------|--------------|------------------------------------------------------------------------------|--|--------------|-------------------|--|
|                                    |              | 10<br>11<br>6 |  |  |             |  |  |  |              |  |               |  |                        |               |  |              |                   | 12 |                   |                |                   |  |  |                                                                                                    |                                                  |              |                   |               |                   |                |                   |              |                                                                              |  |              |                   |  |
|                                    | Line<br>3456 | Гуре<br>Form  |  |  | Filename    |  |  |  | Line<br>Numb |  | FL or<br>Numb |  | ne<br>Signal<br>Zignal | $\frac{5}{3}$ |  | Line<br>Numb | Channel<br>Number |    | Channel<br>Number | Lime<br>Number | Channel<br>Number |  |  | Line<br>Number<br>_8_9_10_11_12_13_14  15_16_17  18_19 <mark> 20_21_22</mark> 23_24 25_36_27  28_29  30_31_32  33_34  35_36_37  38_39  40_41_42  43_44] 48_46  46_7   48_45  55_56  55_56  55_56  55_56  56_67  58_56  60_67  58_56  65_67  68_66  70_71_72 | $\begin{bmatrix} 1 \\ 2 \\ 3 \\ 4 \end{bmatrix}$ | Line<br>Numb | Channel<br>Number | Line<br>Numbi | Channel<br>Number | Line<br>Number | Channel<br>Number | Line<br>Numb | $\begin{array}{c} \hline \text{Gamma} \\ \text{Euler} \\ \hline \end{array}$ |  | Line<br>Numb | Channel<br>Number |  |
|                                    |              |               |  |  | $ L P$ RINT |  |  |  | 66FL         |  |               |  |                        | 600L          |  |              |                   |    |                   |                |                   |  |  |                                                                                                    |                                                  |              |                   |               |                   |                |                   |              |                                                                              |  |              |                   |  |
|                                    |              |               |  |  |             |  |  |  |              |  |               |  |                        |               |  |              |                   |    |                   |                |                   |  |  |                                                                                                    |                                                  |              |                   |               |                   |                |                   |              |                                                                              |  |              |                   |  |
|                                    | 3            |               |  |  |             |  |  |  |              |  |               |  |                        |               |  |              |                   |    |                   |                |                   |  |  |                                                                                                    |                                                  |              |                   |               |                   |                |                   |              |                                                                              |  |              |                   |  |

*re 4-12.* **File** *Addition (Part* 1 *of 2)* 

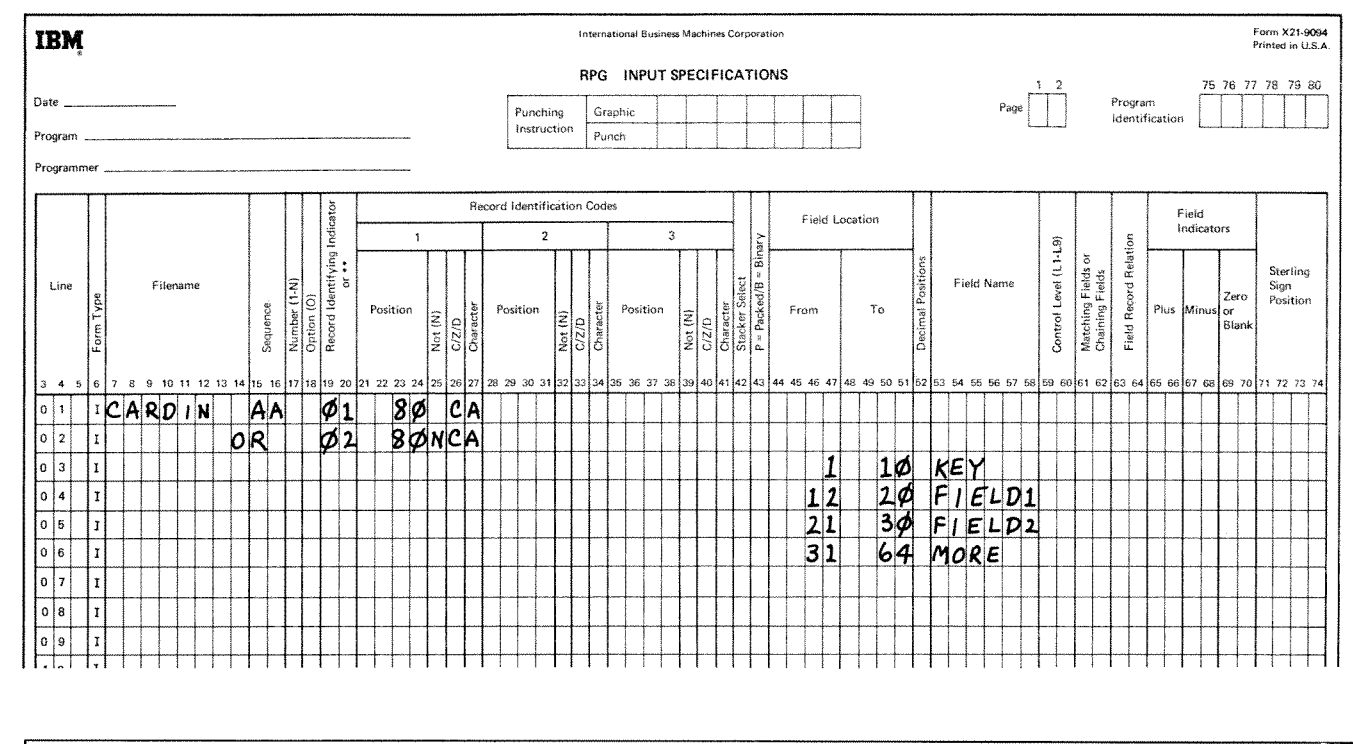

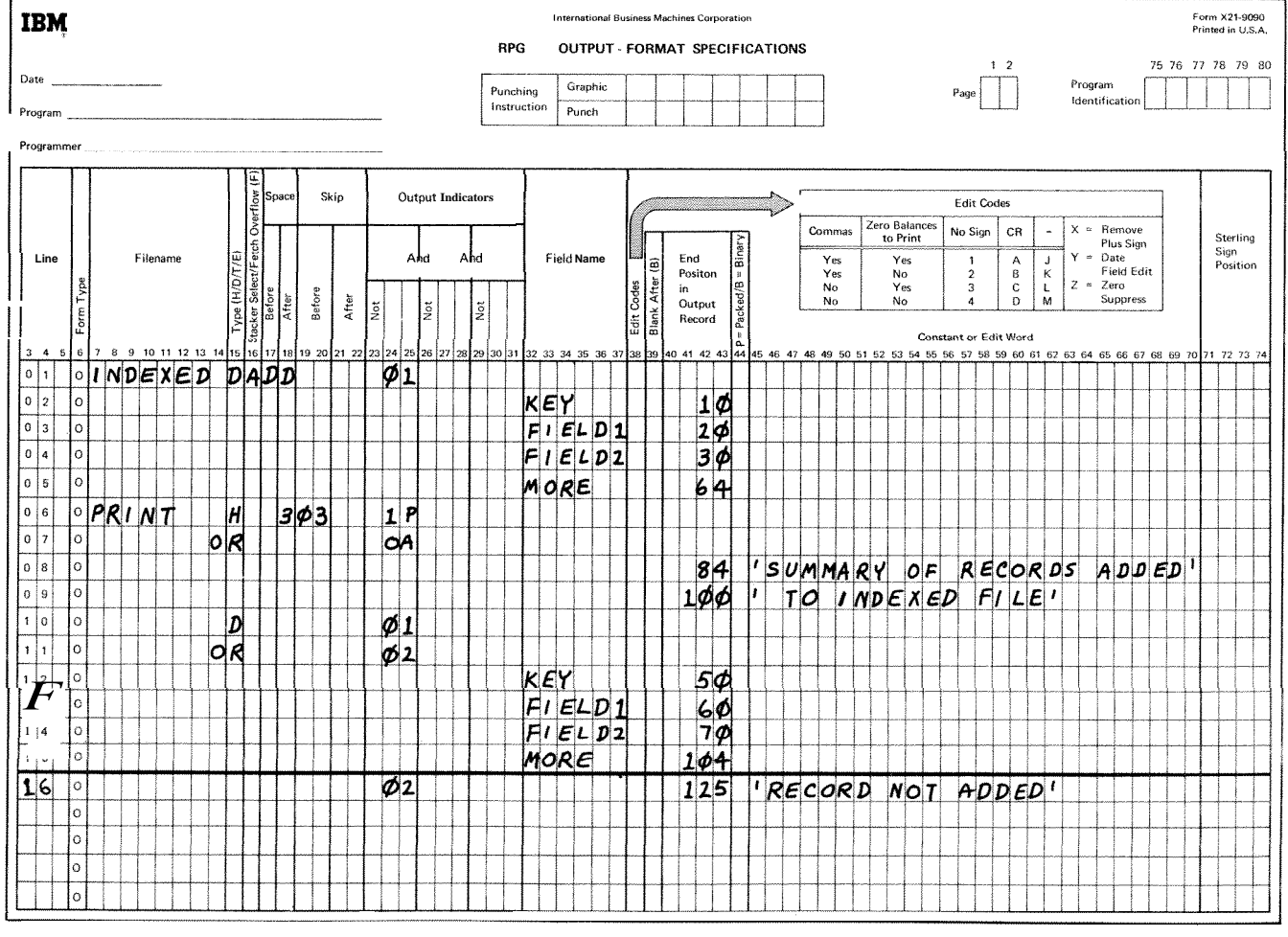

**Figure** 4-12. **File Addition (Part 2** of 2)

.<br>J

 $4 - 17$ 

## **COLUMNS 68-69 (NUMBER OF EXTENTS)**

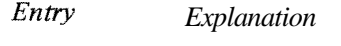

01-80 Number of volumes (disks) that contain the disk file.

Columns 68-69 *must* contain an entry for each disk file. The entry must end in column 69. These columns define the number of volumes (disks) on which the disk file is located. A disk file must occupy consecutive cylinders on each volume. For instance, a disk file could not occupy cylinders 20-30 and 41-50 on one volume. The file could occupy cylinders 20-40 on that volume, or the data in cylinders 41-50 could be placed on another volume.

The number of volumes you can use depends on the mode of processing and number of drives used. For single volume files the entry in columns 68-69 is always 01. For multivolume files, determine the entry as follows:

1. *Consecutive processing. All* disk files processed consecutively must be located on removable disks. If a multi-volume file is to be processed consecutively, the entry in columns 68-69 can be from 2-80. (If 1 drive is used for multi-volume files, only 1 volume can be on-line at any given time; and if 2 drives are used, only 2 volumes can be on-line at any given time.)

2. *Sequential or Random Processing. A* disk file to be processed sequentially or randomly can be located on a fixed disk, a removable disk, or both. To process a multi-volume disk file sequentially or randomly, the entire file must be available to the system at any given time. Therefore, the entire file must be on-line. (This is unlike consecutive processing of multi-volume files in which portions of the file can be off-line.) If 1 drive is used for multi-volume files, the entry in columns 68-69 is 2. If 2 drives are used for multi-volume files the entry in columns 68-69 can be 3 or 4. Figure 4-13 shows the maximum number of volumes allowed for each processing method and number of drives available

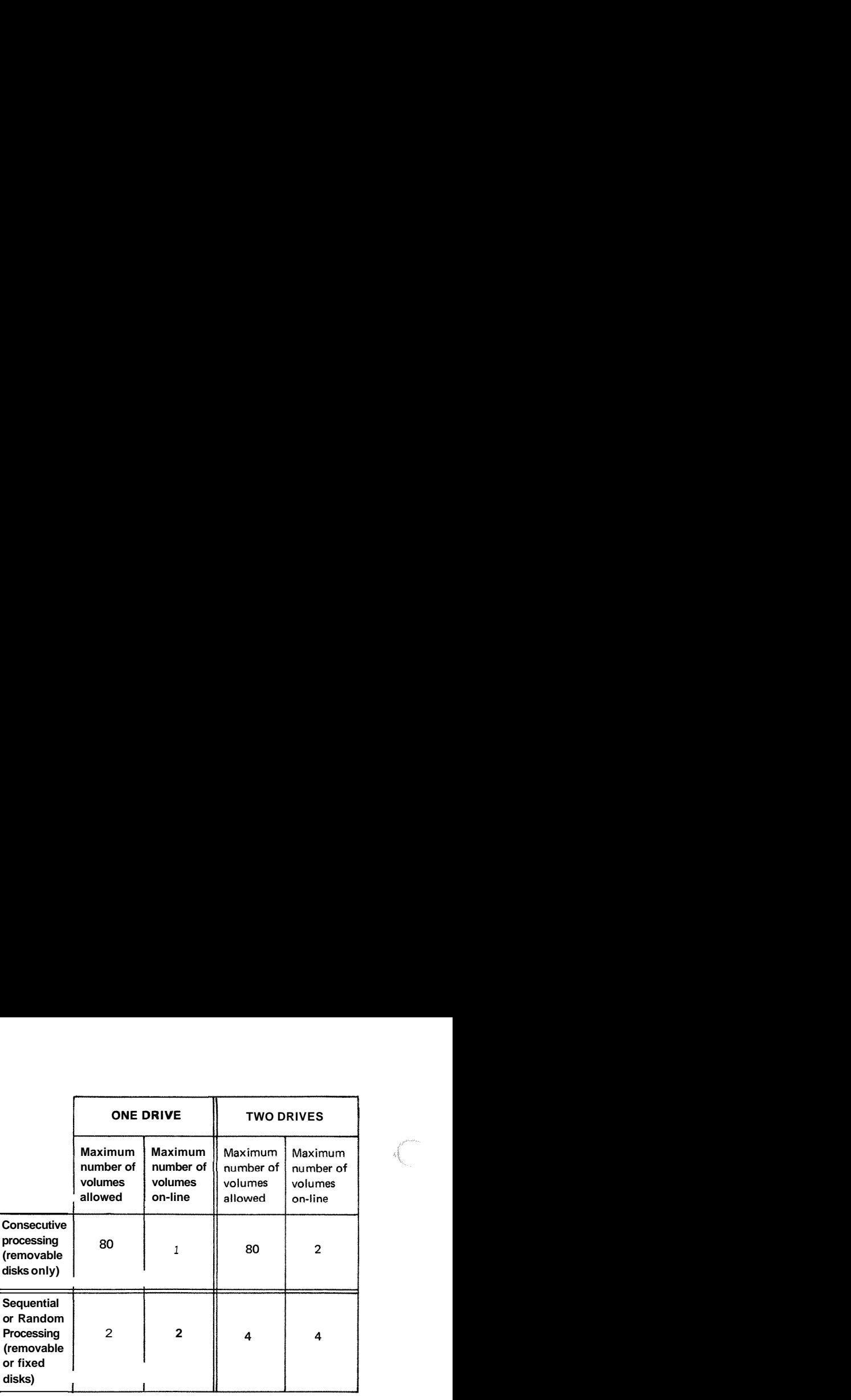

Figure **4-13.** Number of Volumes Allowed for Multi-Volume Files

## **COLUMNS 71-72 (FILE CONDITION)**

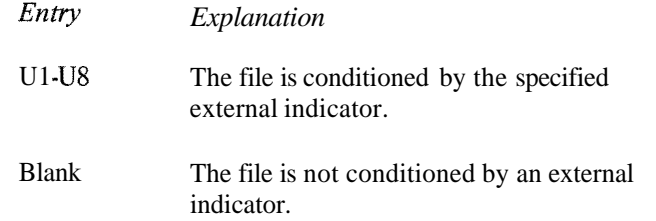

Columns 71-72 apply to input (excluding table input files), update, output, and combined files. These columns indicate whether or not the file is conditioned by an external indicator. A file conditioned by an external indicator is used only when the indicator is on. When the indicator is off, the file is treated as though the end of the file had been reached. (No records can be read from or written in the file.) See *Indicators, External Indicators,* in Chapter 10 for more information.

### **COLUMNS 73-74**

Columns 73-74 are not used. Leave them blank.

## **COLUMNS 75-80 (PROGRAM IDENTIFICATION)**

# **COLUMN 70**

Column 70 is not used. Leave it blank.

See Chapter 2.

# **FILE DESCRIPTION CHARTS Example**

The File Description charts in the following pages are for:

- 1. *Disk* files, presented by disk file organization and processing method.
- *2. MFCU, Console,* and *Printer* files.
	- The *entries* in the chart must be made for the processing method and type of file described on that line.
	- The *shaded columns* must be blank for the file described on that line.
	- The *other columns* may be required or optional, but cannot be indicated on the chart because the entries represent information that changes from program to program.

If you are updating an indexed disk file using the CHAIN operation code, look at the chart for: *indexed* disk files, random processing by CHAIN operation code. Then choose the chained update file with or without record addition.

The entries on the chart must be made for the file you are describing. The shaded columns must be blank for that file.

The remaining columns represent information that changes from program to program. For instance, in this example these columns are required but may change from one program to another: Line, Filename, Block Length, Record Length, Length of Key Field, Key Field Starting Location, and Number of Extents. Optional entries are: End of File, Sequence, and File Condition.

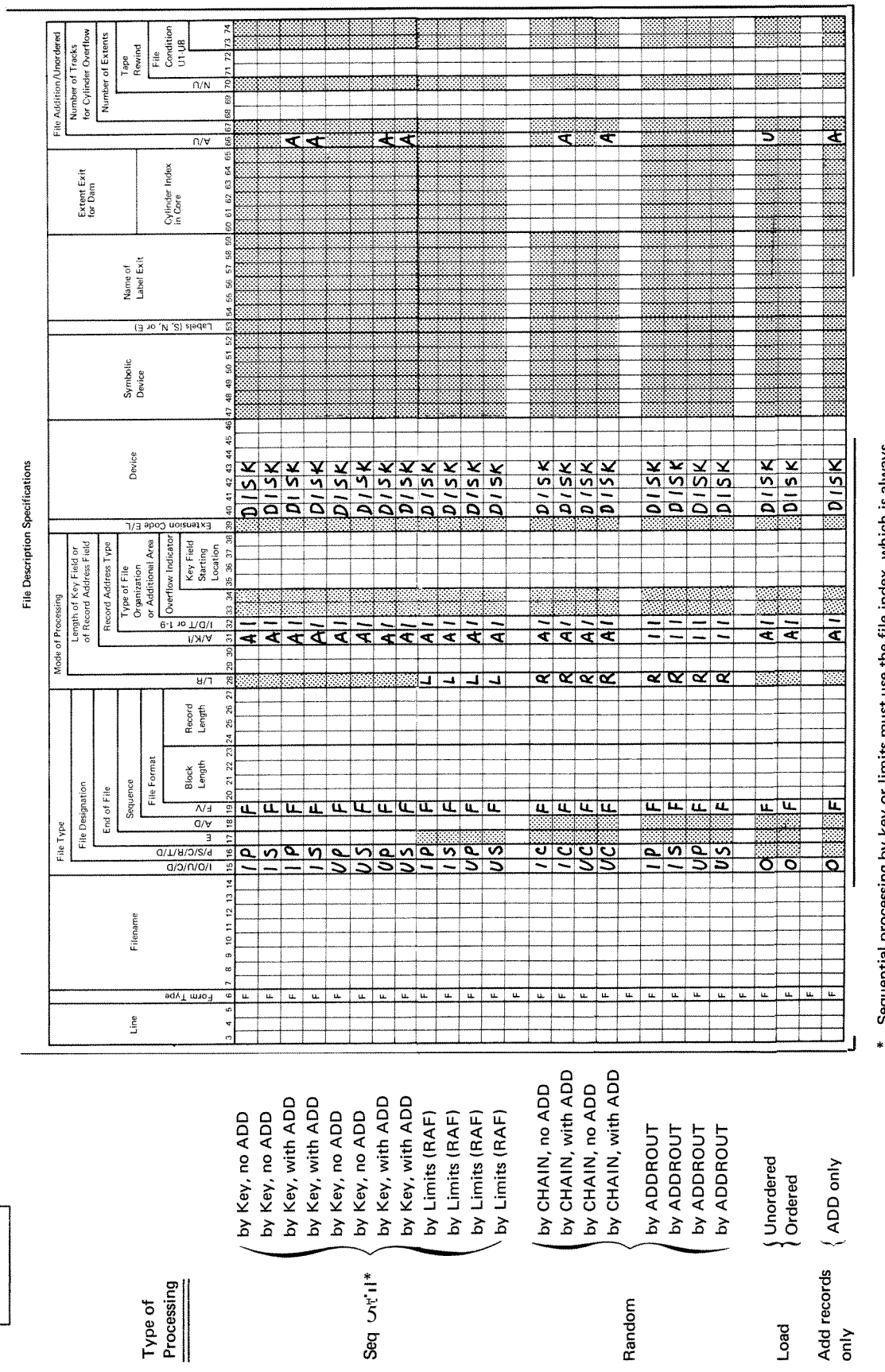

Sequential processing by key or limits must use the file index, which is always<br>arranged in ascending sequence. When an indexed file is processed record by<br>record from beginning to end, the file is processed through the in

⊕

Figure 4-14. Processing Methods for **Indexed** Disk Files

DISK FILES

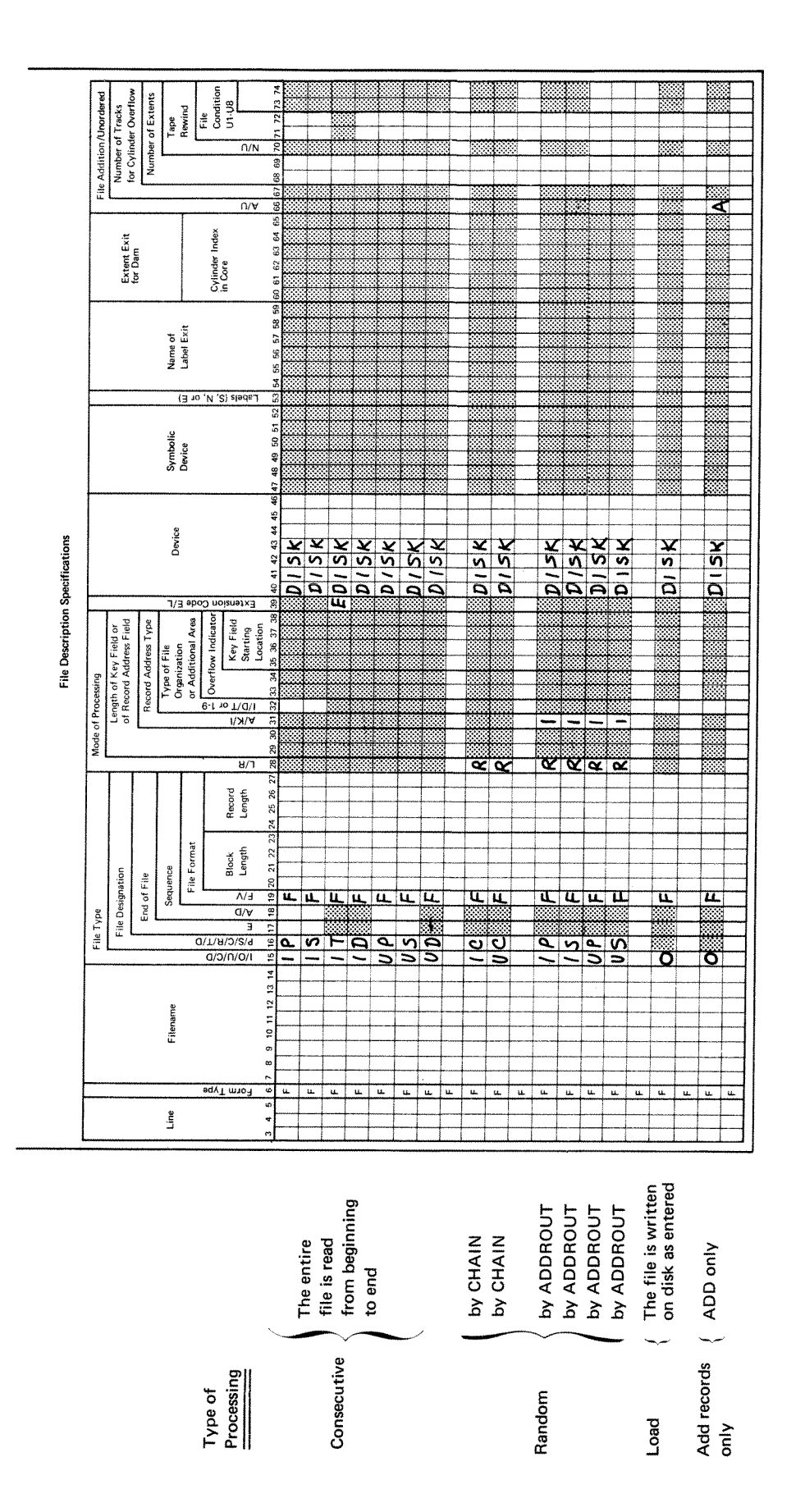

**Figure 4-15. Processing Methods for Sequential Disk Files** 

O

DISK FILES

 $4 - 21$ 

 $\frac{\partial \mathcal{L}}{\partial x^2}$ 

Ø

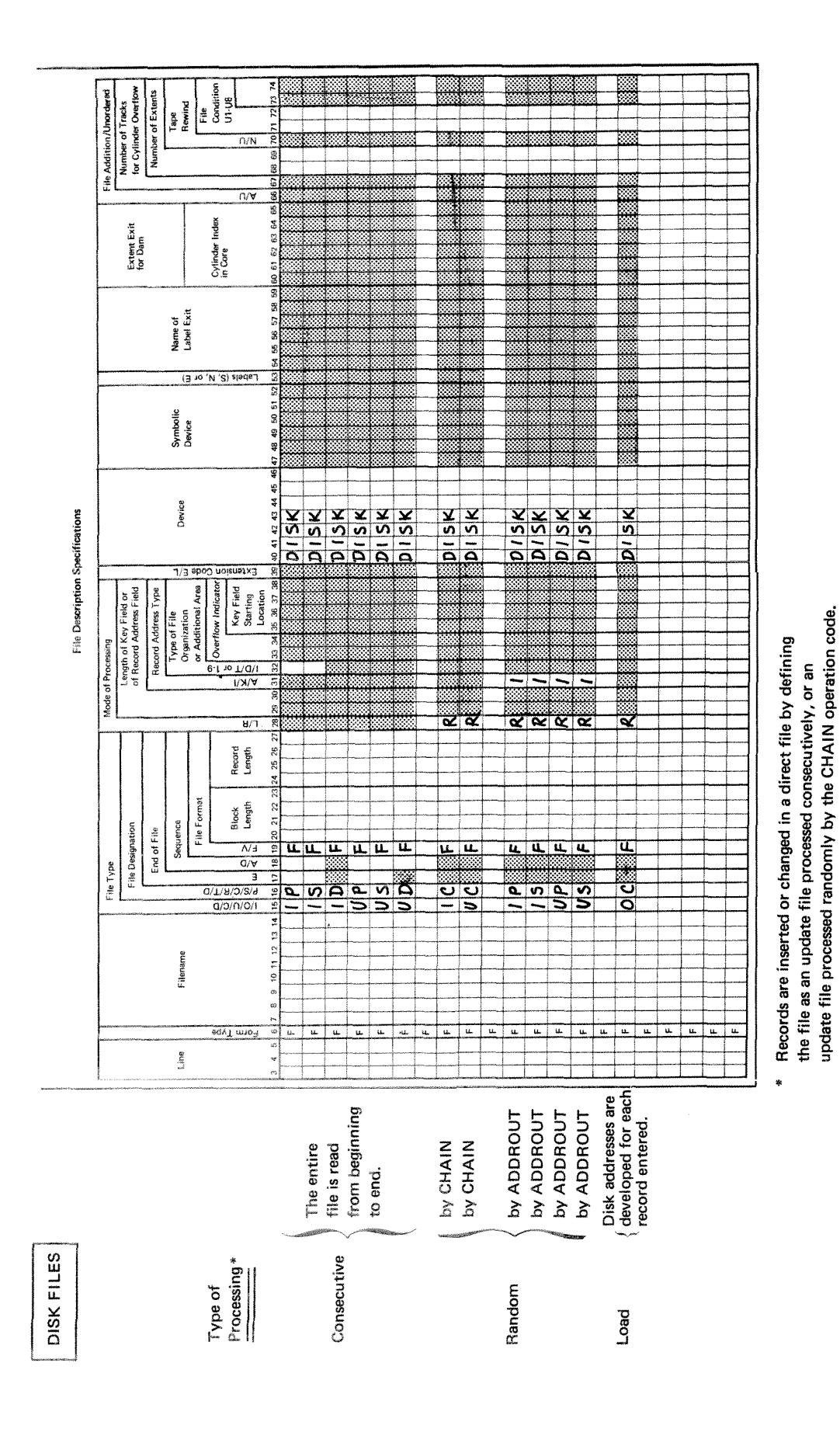

nn.<br>Dú

Figure 4-16. Processing Methods for Direct Disk Files

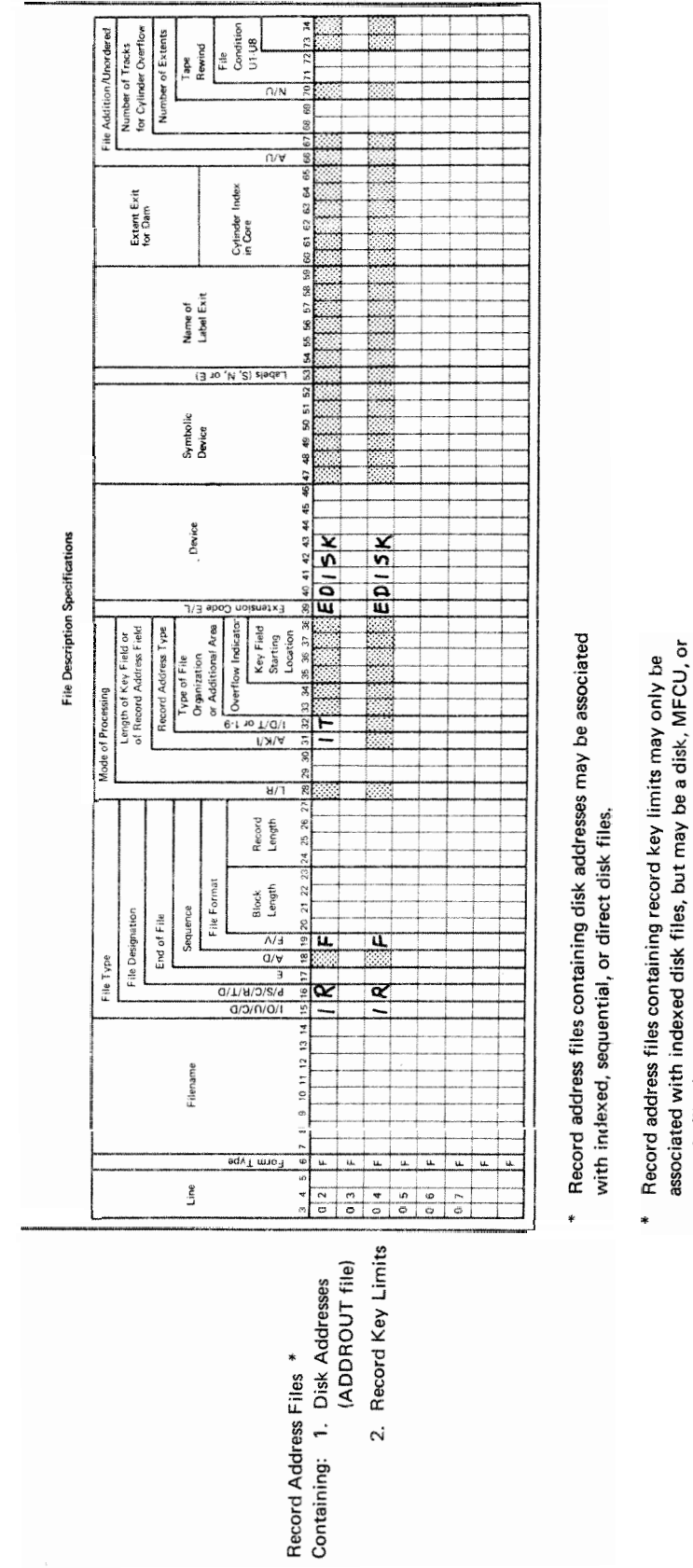

 $\bigodot$ 

console file (see charts for MFCU and console files).

Figure 4-17. Record Address Files Located on Disk

DISK FILES

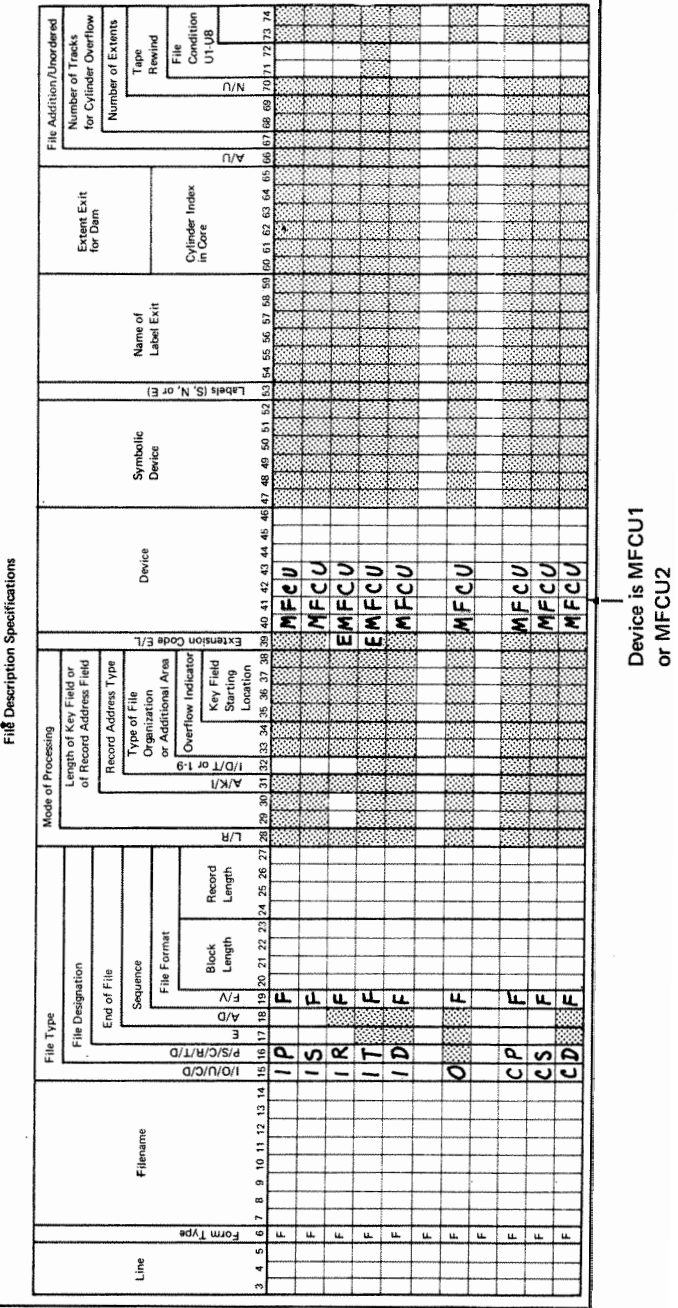

MFCU FILES

**Figure** 4-18. **MFGU Files** 

(P)<br>Ru

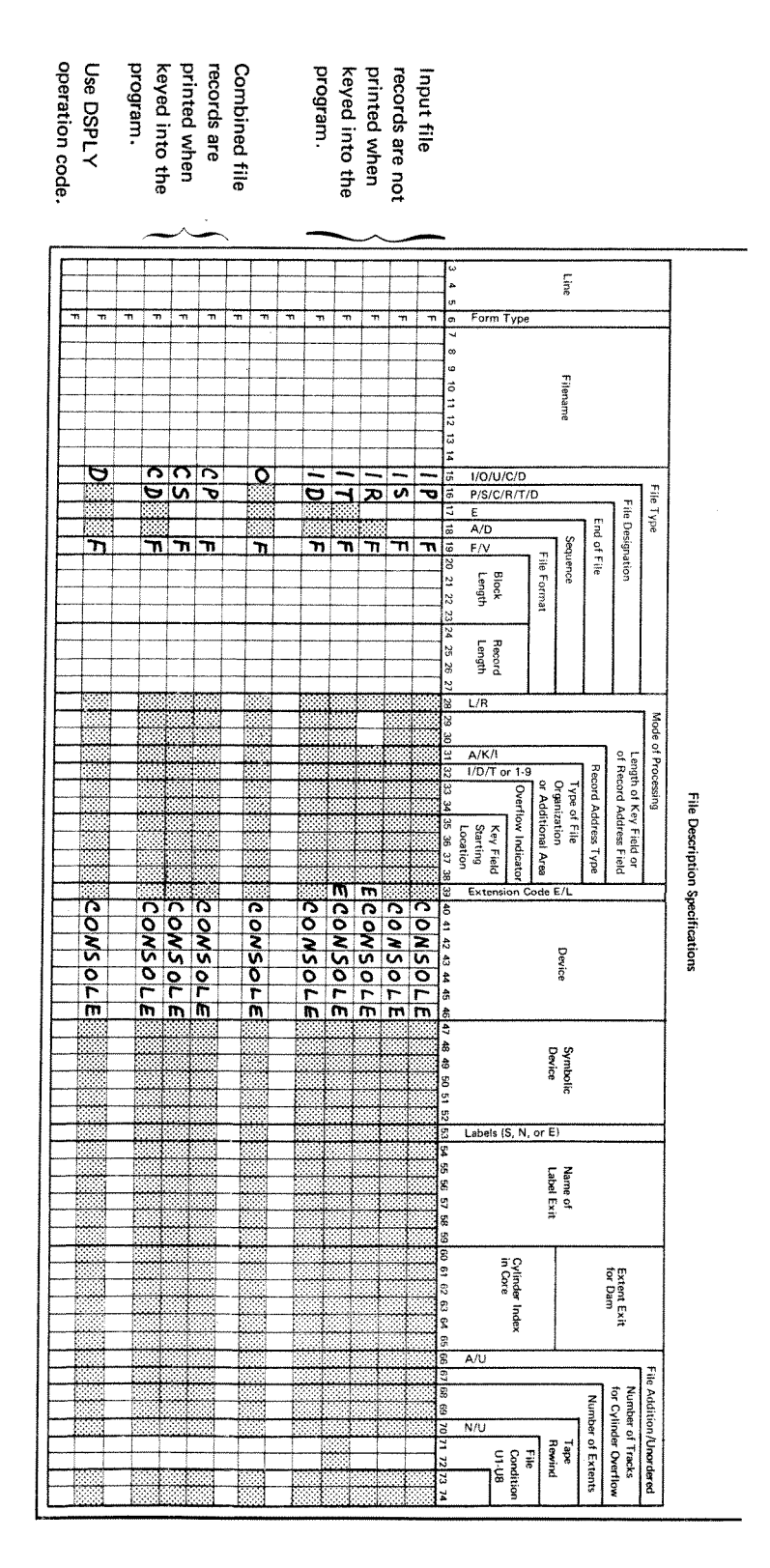

CONSOLE FILES

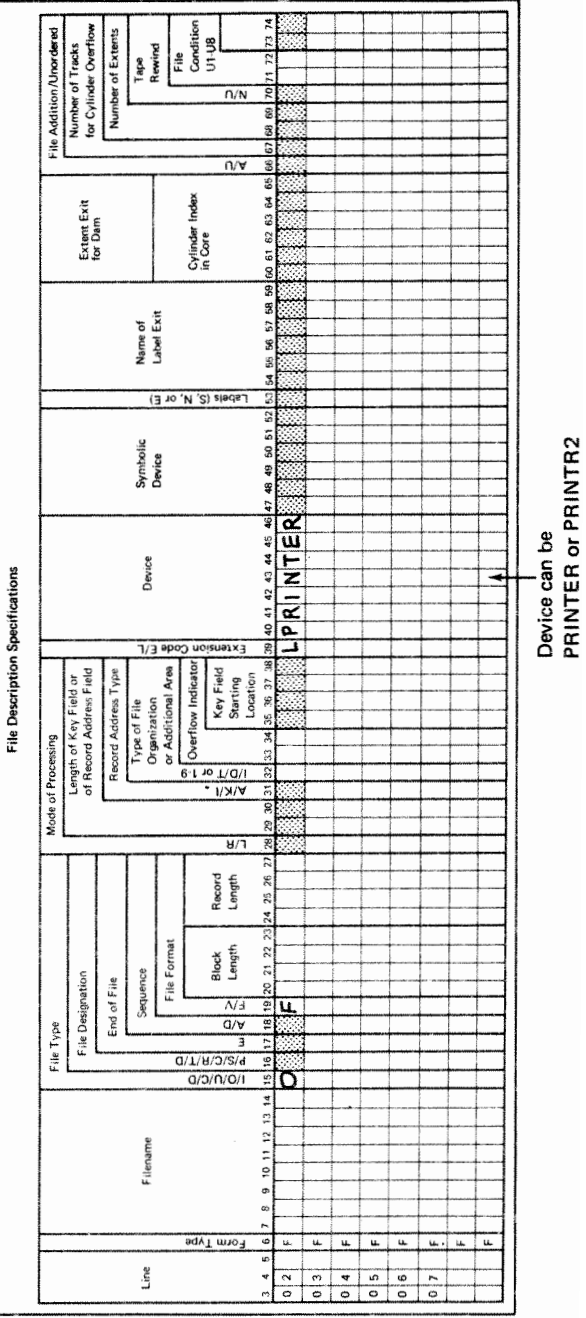

PRINTER FILES

wa

**Figure** 4-20. **Printer** Files

Extension specifications are needed to describe the record address files, tables, and arrays you may use in your job. Enter these specifications on the Extension and Line Counter sheet (Figure 5-1). Record address files require atries on the Extension sheet in columns 11-26,

Execution time tables and arrays are described in columns 11-45. Compile time tables and arrays are described in columns 19-45. If an alternating table or array is to be specified with another table or array, it is described in columns  $45-57$  of the same line as the first.

A chart showing possible Extension sheet entries is at the end of this chapter (see Figure 5-6).

See *Arrays* in Chapter 10 for more information about arrays.

db

**COLUMNS 1-2 (PAGE)** 

See Chapter 2.

# **COLUMNS 35 (LINE)**

See Chapter 2.

# **COLUMN 6 (FORM TYPE)**

**An** E must appear in column *6.* 

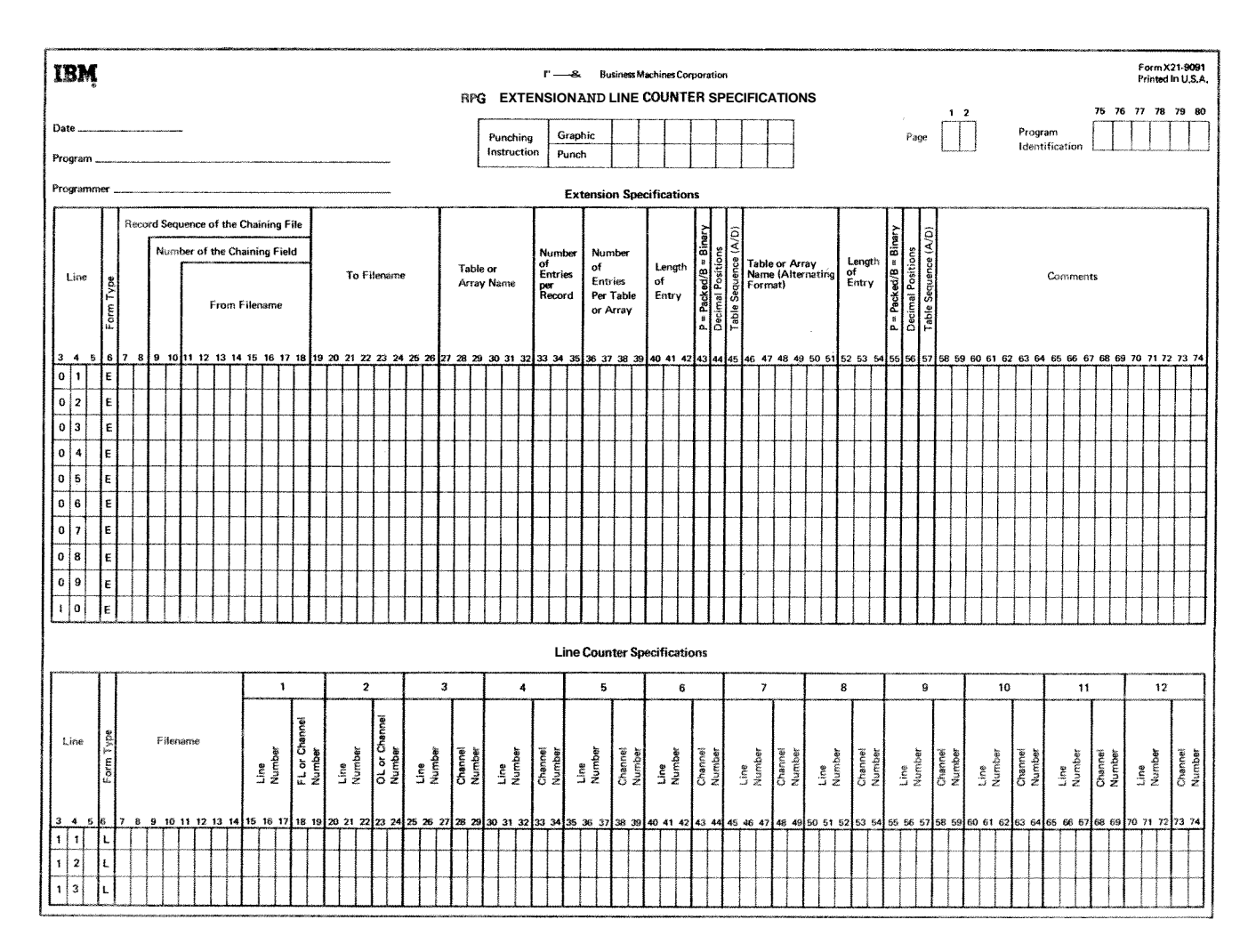

Figure 5-1. Extension and Line Counter Sheer

## **COLUMNS 7-10**

Columns 7-10 are not used. Leave them blank.

# **COLUMNS 11-18 (FROM FILENAME)**

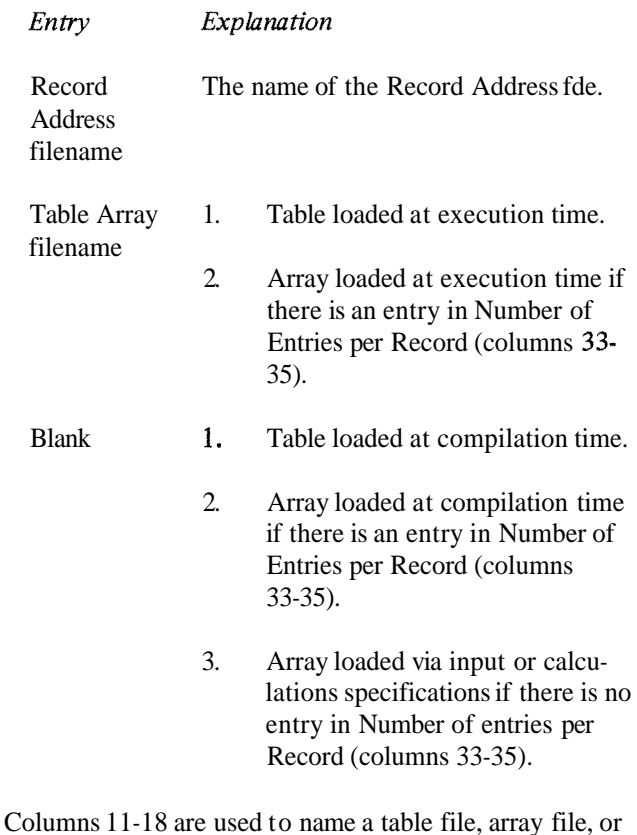

record address file. Filenames must begin in column 11. The record address filename must always be entered in these columns and in the file description specifications.

Leave columns 11-18 blank for compile time tables or arrays or for arrays loaded via input or calculations specifications.

These columns must contain the table or array filename of every execution time table or array used in your program. When the table or array is loaded at compilation time, it is compiled along with the source program and included in the object program. Thus, a table deck is not needed in addition to the object deck every time the program is run. Only those tables and arrays which do not change often should be compiled with the program.

When tables or arrays are being compiled with the program, table fde records must always follow the RPG **I1**  source program. A record with  $\frac{1}{\epsilon}$  in columns 1 and 2 must follow the table file input records. A record with **\*\*b** in columns 1-3 is also needed to separate the table or array records from the RPG **11** source program. Tables or arrays must be separated from each other by records with **\*\*b** in columns 1-3 (Figure 1-2).

Each table or array loaded at execution time must be followed by a record with  $\frac{1}{\ast}$  in columns 1-2. Short tables (tables which are not full) may be compiled with the program but a warning is issued. See *Columns* 36-39 in this chapter for more information.

## **COLUMNS 1926 (TO FILENAME)**

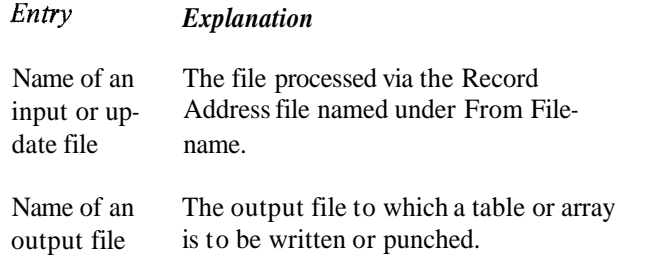

Columns 19-26 define the relationship between a file named in these columns and a file named in columns 11-18. Filenames must begin in column 19.

If a record address file is named under From Filename, columns 11-18, the following entry should be made under To Filename, columns 19-26; the name of the input or update file that contains the data records to be processed. Do not enter the record address filename in these columns.

If you wish a table or array to be written or punched, use columns 19-26 to enter the filename of the output file you will use to do this. This output file must have been previously named in the file description specifications. A table or array can be written on only one output device. Leave columns 19-26 blank if you do not want the table or array written or punched.

If a table or array is to be written or punched, it is automatically written or punched at the end of the job after all other records have been written or punched.

Since the table or array will be written or punched in the same format in which is was entered, you may want to rearrange the output table or array through output-format specifications. You may format table or array output by using exception lines to write out one item at a time (see Operation Codes, Exception in Chapter 10). Tables or arrays should be written or punched only after all records have been processed (Last Record indicator is on).

#### **COLUMNS 27-32 (TABLE OR ARRAY NAME)**

Entry Explanation

Table or Name of each table or array used in the Array name program.

Use columns 27-32 to name your table or array. No two tables or arrays may have the same name. The name can be from 1-6 characters long, and must begin in column 27. The first character must be alphabetic. The remaining characters can be any combination of alphabetic and numeric characters (no special characters are allowed). Blanks may not appear between characters in the name.

## **Table Name**

Every table used in your program must be given a name beginning with the letters TAB. Any name in these columns which does not begin with TAB is considered an array name. This table name is used throughout the program. However, different results can be obtained depending upon how the table name is used. When the table name is used in Factor 2 or Result Field (on the Calculation sheet) with LOKUP operation, it refers to the entire table. When the table name is used with any other operation code, it refers to the table item last selected from the table by a LOKUP operation.

See Operation Codes, Lookup in Chapter 10 for more information.

Table files are processed in the same order as they are specified on the Extension sheet. Therefore, if you have more than one table file, remember the files are to be loaded in the same order as they appear on the sheet. When you have only one short table, you should specify it after all other tables.

If two related tables are in alternating form in one table file, the table whose item appears first must be named in columns 27-32. The second table is named in columns 46-51 (see Example).

## **Array Name**

Every array used in your program must be given a name. An array name cannot begin with the letters TAB. This array name is used throughout the program. See *Arrays* in Chapter 10 for more information.

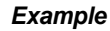

Figure 5-2, insert A, shows two related tables (TABA and TABB) described in alternating form on a table input card. An item for TABA appears first. Thus, in insert B, TABA is named in columns 27-32 of the Extension sheet: TABB is named in columns 46-51.

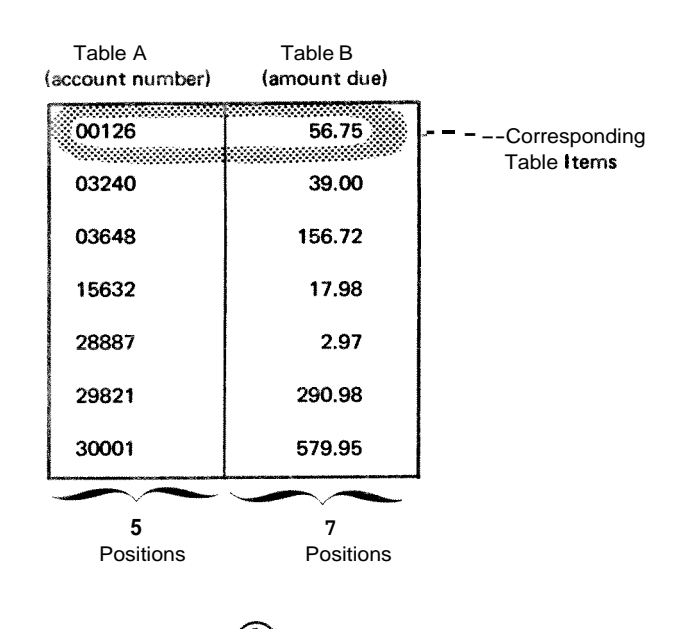

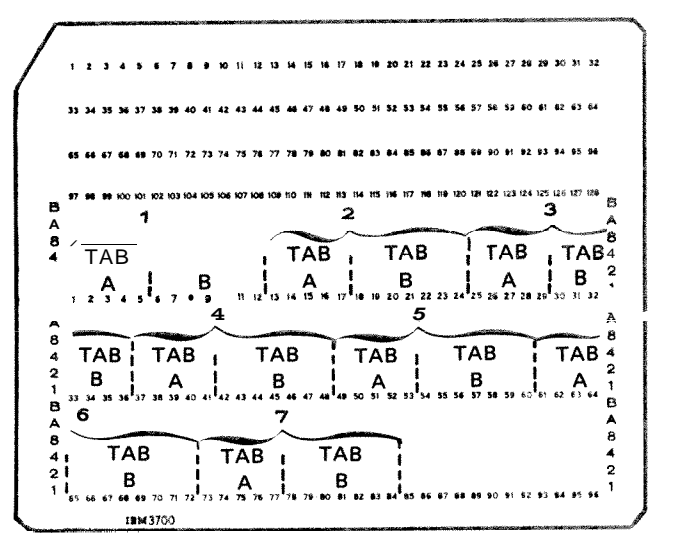

The corresponding items from the related tables are punched in alternating format on the table input card. The corresponding items from the two related tables are considered as one entry.

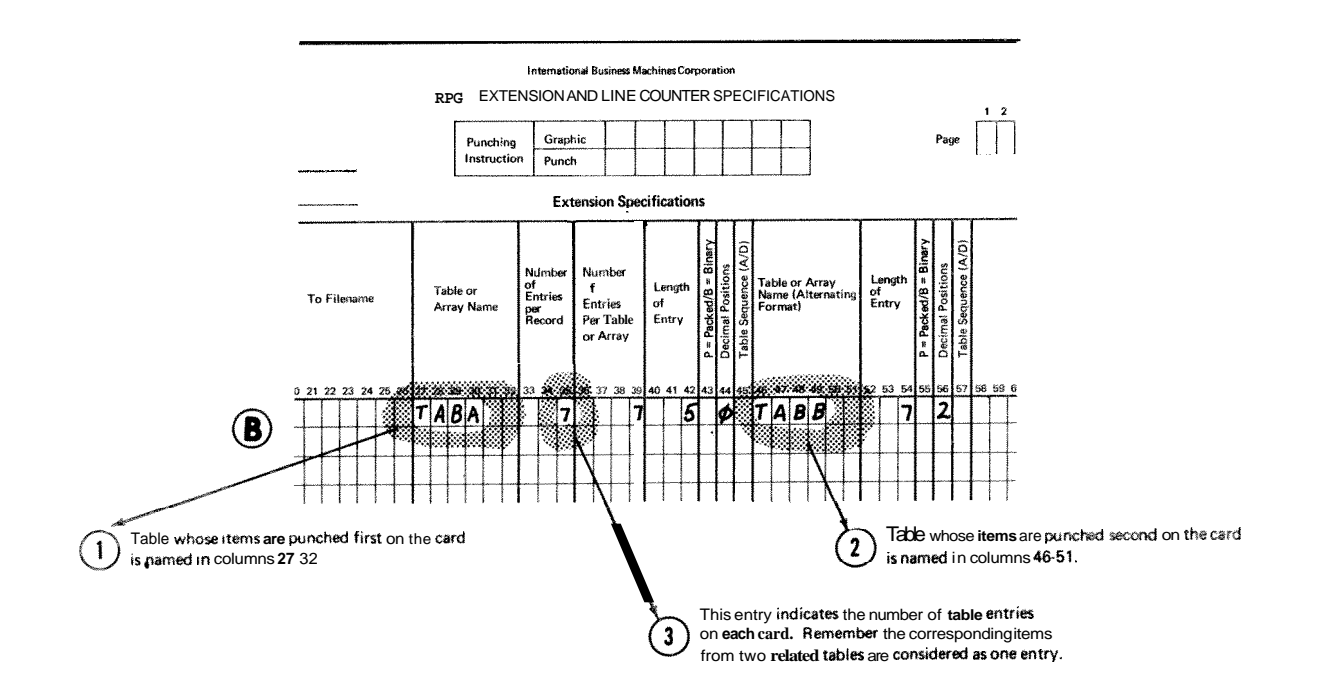

Figure 5-2. Related Tables

## **COLUMNS 33-35 (NUMBER OF ENTRIES PER RECORD)**

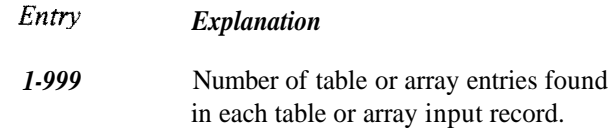

Indicate in columns *33-35* the exact number of table entries in each table or array input record. Every table or array input record except the last must contain the same number of entries as indicated in columns *33-35.* The last record may contain fewer entries than indicated, but never more.

When two related tables are described in one file, each table input record must contain the corresponding items from each table written in alternating form. These table items are considered as one entry (see *Example).* The number entered must end in column *35.* Corresponding items from related tables must be on the same record. If there is room, comments may be entered on table input record in columns following table entries.

When loading an array the following must be considered:

- $1.$ To load an array at execution time, a filename must be entered in columns *11-18* and an entry must be made in Number of Entries per record (columns *33- 35).*
- $2.$ To load an array at compile time, the filename entry (columns *11-18)* must be blank, but an entry must be made in Number of Entries per Record (columns *33-35).*
- $3.$ To load an array via the input and/or calculations specifications, the filename (columns *11-18)* entry must be blank and the Number of Entries per Record (columns *33-35)* must be blank.

## **Example**

Figure 5-2, insert B, shows table entries for the two related tables, A and B. **A1** and Bl, the corresponding items in tables A and B, are considered one entry. Even though there are 14 table items on the card, there are only *7* table entries.

# **COLUMNS 36-39 (NUMBER OF ENTRIES PER TABLE OR ARRAY)**

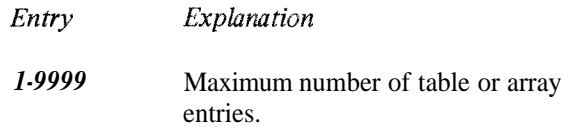

Use columns *36-39* to indicate the maximum number of table items which can be contained in the table named in columns *27-32,* or the maximum number of array items which can be contained in the array named in columns *27-32.* This number may apply to one table or to two related tables. Any number entered in these columns must end in column *39.* 

If your table or array is full, this entry gives the exact number of items in it. However, if the table or array is not full, the entry gives the number of items that can be put into it (Figure 5-3). A table that is not full is known as a short table.

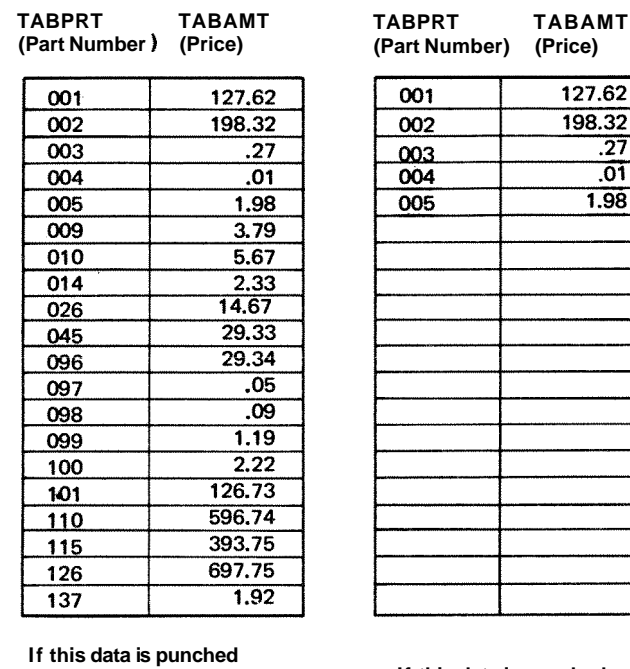

**on table input cards and entered into the machine, TABPRT and TABAMT will be full (20 entries fill the table).** 

**If this data is punched on table input cards and entered into the machine, TABPRT and TABAMT will not be full.** 

127.62 198.32  $\overline{.27}$  $\overline{.01}$ 1.98

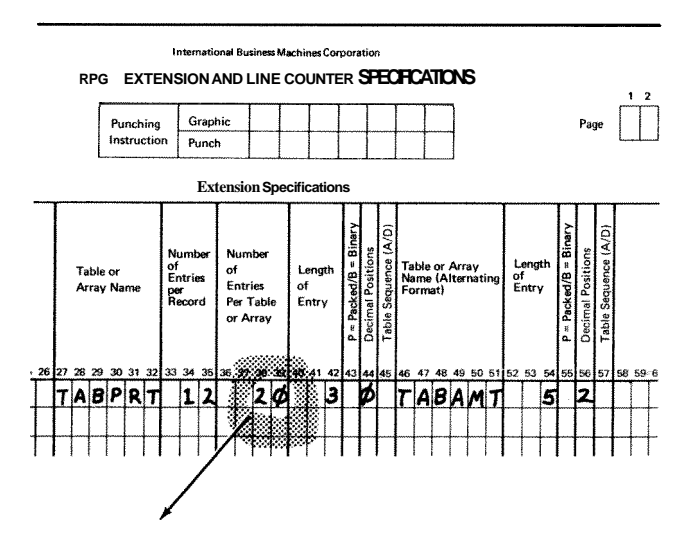

**This entry indicates that TABPRT and TABAMT may both have a maximum of 20 entries.** 

Figure 5-3. Table Entries (Number per Table)

Since the number of table items for two related tables must be the same, the entry in these columns also gives the number of table items in a second table (columns 46-51).

If a table is to be compiled, it should be a full table. However, if it is not a full table (a short table), the table is compiled with the program and a warning is issued. The short table is completed in storage by filling in with blanks or zeros (for alphameric or numeric table, respectively). An execution time table need not be a full table. All execution time tables and arrays must be followed by a record with  $\frac{1}{3}$  in columns 1 and 2 when they are loaded.

## **COLUMNS 40-42 (LENGTH OF ENTRY)**

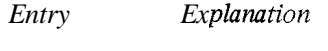

1-999 Length of entry.

Use columns 40-42 to give the length of each entry in the table or array named in columns 27-32. The number entered must end in column 42. For numeric tables or arrays in packed decimal format, enter the unpacked decimal length in columns 40-42. For numeric tables or arrays in binary format, enter the number of bytes required in storage for the binary field. For a 2 character binary field, the entry in columns 40-42 is 4; for a 4 character binary field the entry is 9.

**All** table items must have the same number of characters. It is almost impossible, however, for every item to be the same length. Therefore, add zeros or blanks to the front of numeric items to make them the same length and add blanks to alphameric items. For alphameric items, blanks may be added either before or after the item (see *Examples, Example* 1).

If two related tables are described in one table file, the specification in columns 40-42 applies to the table whose item appears first on the record (see *Examples, Example* 2).

The maximum length of a numeric table item is 15 characters. The maximum length of an alphameric table item is 256 characters. However, the use of table or array input cards limits you to a length of 96 characters per table item. See *Arrays* in Chapter 10 for more information.

## **Examples**

*Example 1:* Figure 5-4 shows a table, called TABMO, which lists the months of the year. The name SEPTEMBER, having nine characters, is the longest entry. Because the lengths of the entries must be the same, blanks are added to the remaining names to make each of them nine characters long.

| <b>List of Months</b>                                                                                                    | DECEMBER b<br><b>Table of Months</b>                                                                                                    | Blanks (b).                                                                                                    |
|----------------------------------------------------------------------------------------------------|----------------------------------------------------------------------------------------------------|----------------------------------------------------------------------------------------------------|
| <b>JANLIARY</b><br><b>FEBRUARY</b><br><b>MARCH</b><br><b>APRIL</b><br><b>MAY</b><br><b>JIVE</b><br>JLY<br><b>ALCLIST</b><br><b>SEPTEMBER</b><br>$\alpha$ TO BER<br><b>NOVEWBER</b><br>DECEMBER | <b>JANUARYbb</b><br>FEBRUARYb<br>MARCHbbbb<br>APRILbbbb<br>MAYbbbbbb<br>JUNE bbbbb<br><b>JULY</b> bbbbb<br><b>AUGUSTbbb</b><br><b>SEPTEMBER</b><br>OCTOBERbb<br>NOVEMBERD | All entries mus<br>have the same<br>length. Those<br>items that are<br>not as long as<br>the longest<br>item must be<br>added with |

**Figure 5-4. Length of Table Entries** 

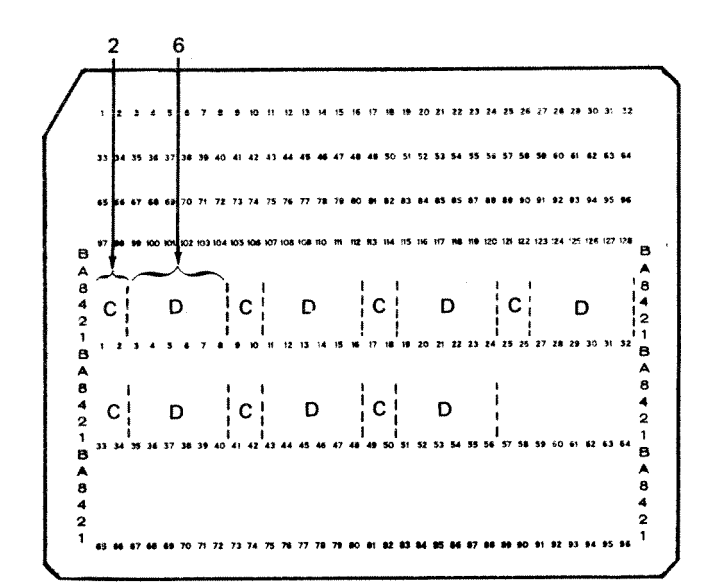

*Example* 2: Figure 5-5 shows entries in a table input card **AH entries must a** for related tables, C and D. Each item in table C is two characters long; each item in table D is six characters long. Since table C appears first on the card, its length, **2,** is specified in columns **40-42.** The length of items in table D is indicated in columns **52-54.** 

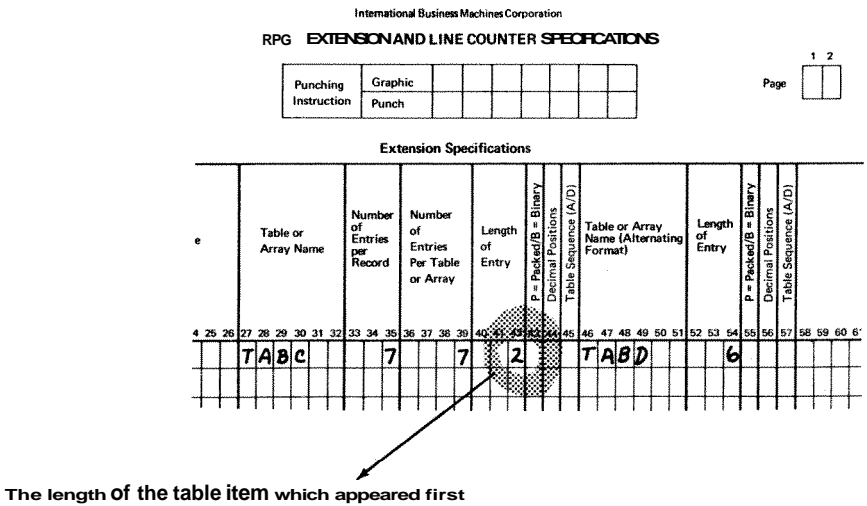

**on the table input card is entered in columns 4@42.** 

Figure 5-5. Length of Corresponding Table Items

#### **COLUMN 43 (PACKED OR BINARY FIELD)**

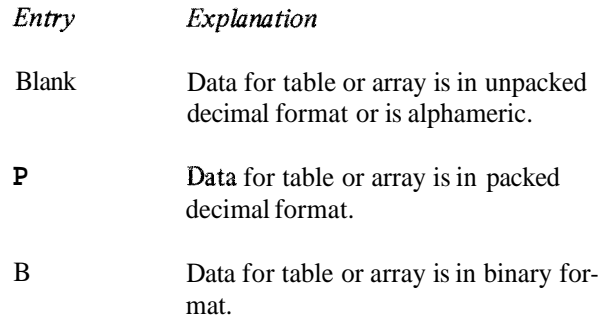

# **COLUMN 44 (DECIMAL POSITIONS)**

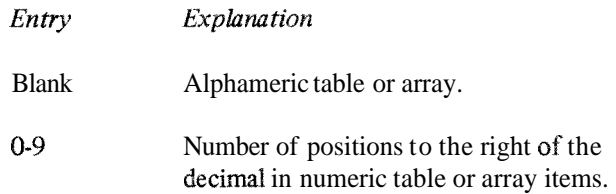

Column 44 must always have an entry for a numeric table or array. If the items in a table or array have no decimal positions, enter a *0,* 

If two related tables are described in one table file, the specification in this column applies to the table containing the item which appears first on the record.

# **45 (SEQUENCE)**

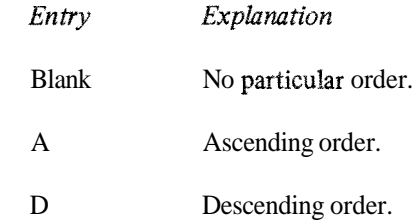

Use column 45 to describe the sequence (either ascending or descending) of the data in a table or array file.

When an entry is made in column 45, the table or array is checked for the specified sequence. If a compile time table or array is out of sequence, a severe error occurs. The program will halt after compilation. If an execution time table or array is out of sequence, a severe error occurs and the program halts immediately,

Ascending order means that the table or array items are entered starting with the lowest data item (according to the collating sequence) and proceeding to the highest. Descending order means that the table or array items are entered starting with the highest data item and proceeding to the lowest.

If two related tables or two related arrays are described in one file, the entry in column 45 applies to the table or array containing the item which appears first on the record.

When you are searching a table or array for an item (LOKUP) and wish to know if the item is high or low compared with the search word, your table or array must be in either ascending or descending order. See *Operation* Codes, *Lookup* in Chapter *10* for more information. When a specific sequence has been specified, **RPG** I1 checks the data in the table or array to see if it really is in that sequence.

## **COLUMNS 46-57**

Use columns **45-57** only when describing a second table or array which relates to and corresponds with the table or array named in columns **27-32.** All fields in this section have the same significance and require the same entries as the fields with corresponding titles in columns **27-45.** See the previous discussion on those columns for information about correct specifications.

Leave these columns blank for a single table or array.

**COLUMNS 58-74 (COMMENTS)** 

Enter any information you wish in columns 58-74. The comments you use should help you understand or remember what you are doing in each specification line. Comments are not instructions to the **RPG I1** program; they serve only as a means of documenting your program.

# **COLUMNS 75-80 (PROGRAM IDENTIFICATION)**

See Chapter **2.** 

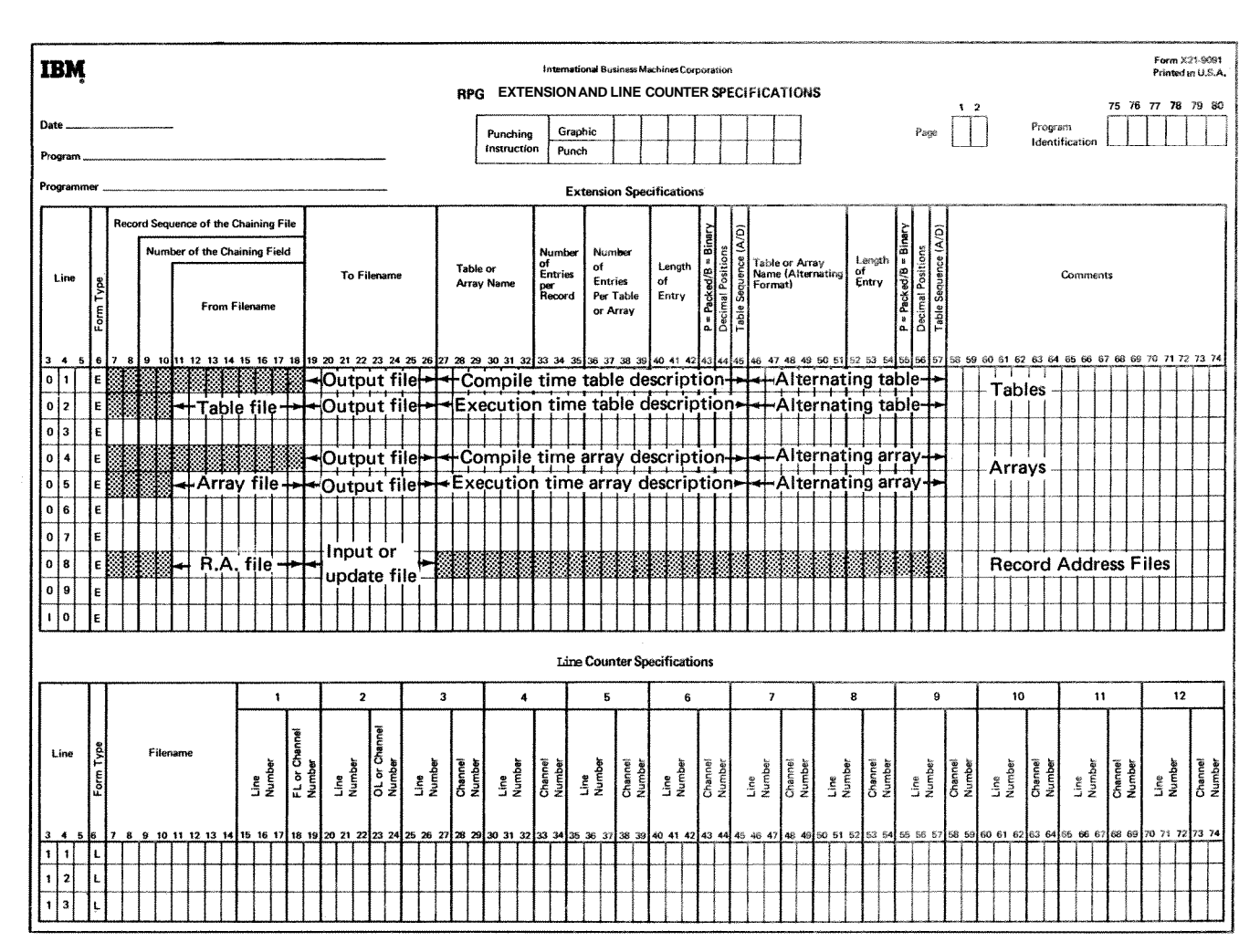

0 **The shaded columns must be blank for the file named.** 

**For tables and arrays, columns 1426 and columns 46-57 are always optional.**   $\bullet$ 

 $\bullet$ **For record address files, columns 11-26 must have entries.** 

**Figure 5-6. Possible File Entries for Extension Specifications** 

 $\label{eq:reduced} \begin{minipage}{0.9\linewidth} \begin{minipage}{0.9\linewidth} \centering \begin{minipage}{0.9\linewidth} \centering \end{minipage} \begin{minipage}{0.9\linewidth} \centering \begin{minipage}{0.9\linewidth} \centering \end{minipage} \begin{minipage}{0.9\linewidth} \centering \end{minipage} \begin{minipage}{0.9\linewidth} \centering \end{minipage} \begin{minipage}{0.9\linewidth} \centering \end{minipage} \begin{minipage}{0.9\linewidth} \centering \end{minipage} \begin{minipage}{0.9\linewidth} \centering \end{minipage} \begin{minipage$ 

# **Chapter 6. Line Counter Specifications**

Line counter specifications must be used for each printer **COLUMNS 3 5 (LINE)** file in your program. If the dual carriage feature is used. two specification lines must be completed. Line counter See Chapter 2. specifications indicate at what line printing is to begin and end on forms used in a printer. Write these specifications on the Extension and Line Counter sheet (Figure 6-1).

# **COLUMNS 1-2 (PAGE)**

# **COLUMN 6 (FORM TYPE)**

See Chapter 2.

**An L** must appear in column *6.* 

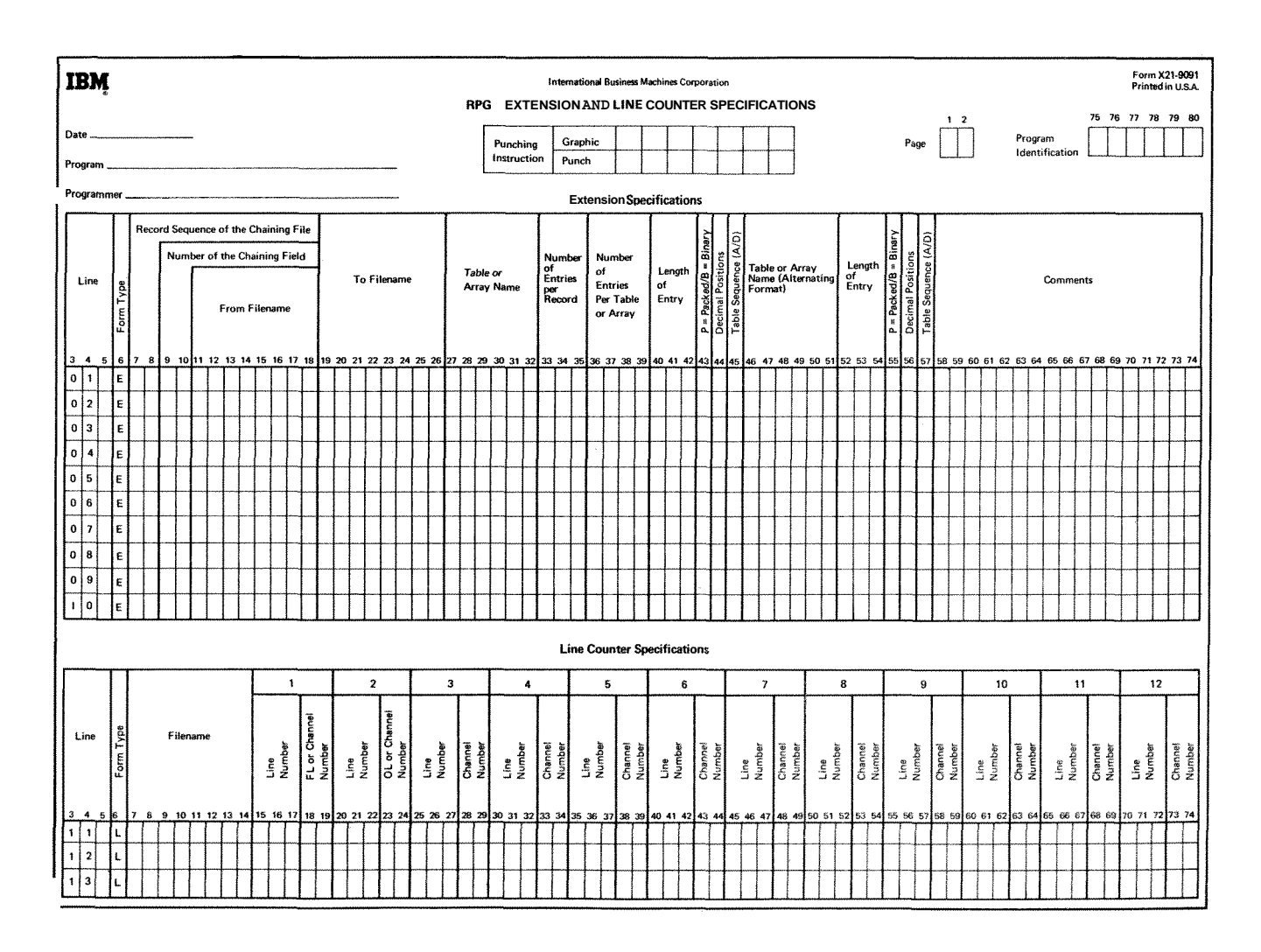

**Figure 6-1. Extension and Line Counter Sheet** 

# **COLUMNS 7-14 (FILENAME)**

Use columns 7-14 to identify the output file to be written on the printer. The filename must begin in column 7.

**Any** filename entered in these columns must be a filename previously defined on the File Description sheet. The output device assigned to the file on the File Description sheet must be a printer.

# **COLUMNS 15-17 (LINE NUMBER-NUMBER OF LINES** PER PAGE)

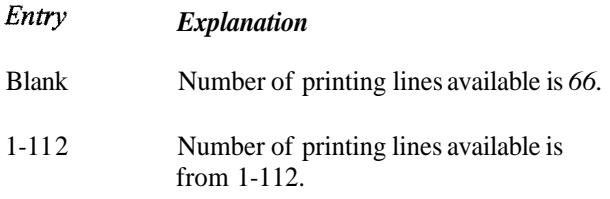

Columns 15-17 specify the exact number of lines available on the form or page to be used. The entry must end in column 17. Leading zeros are not necessary.

# **LUMNS 18-19 (FORM LENGTH)**

Columns 2822 specify the line number that is the overflow line. The entry must end in column 22. Leading zeros may be omitted.

When the line which you have specified as the overflow line is printed, the overflow indicator turns on to indicate that the end of the page is near. When the overflow indicator is on, the following occur before forms advance to the next page:

- 1. Detail lines are printed (if this part of the program cycle has not already been completed).
- 2. Total lines are printed.
- 3. Total lines conditioned by the overflow indicator are printed.

Because all these lines are printed on the page after the overflow line, you have to specify the overflow line high enough on the page to allow all these lines to print. You know the data you will be printing out after the overflow line is reached. Thus, you can judge what line should be the overflow line on this basis. See *Overflow Indicators*  in Chapter 10 for more information.

Columns 23-24 must contain the entry OL. This entry indicates that the preceding entry (columns 20-22) is **the** 

## **COLUMNS 2324 (OVERFLOW LINE)**

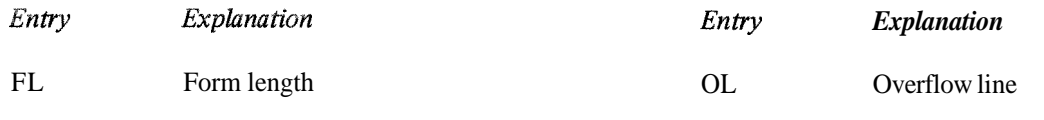

Columns 18- 19 must contain the entry *FL.* This entry indicates that the preceding entry (columns 15-17) is the form length.

# **CQLUMNS 20-22 (LINE NUMBER)**

**COLUMNS 2574** 

overflow line.

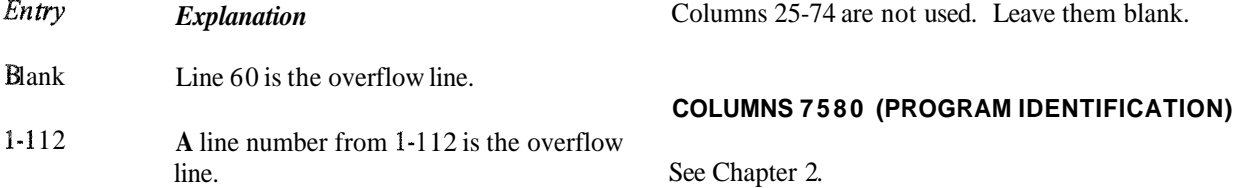

Input specifications describe the data files, records, and fields of the records to be used by your program. These specifications may be divided into two categories:

- 1. File and record type identification (columns 7-42) describes the input record and its relationship to other records in the file,
- **2.** Field description entries (columns 43-74) describe the fields in the records.

The specifications are written on the Input sheet (Figure **7-1).** The field description entries must start one line lower than file and record type identification entries.

COLUMNS 1-2 (PAGE)

See Chapter 2.

COLUMNS 3-5 (LINE)

See Chapter 2,

COLUMN 6 (FORM TYPE)

An  $I$  must appear in column 6.

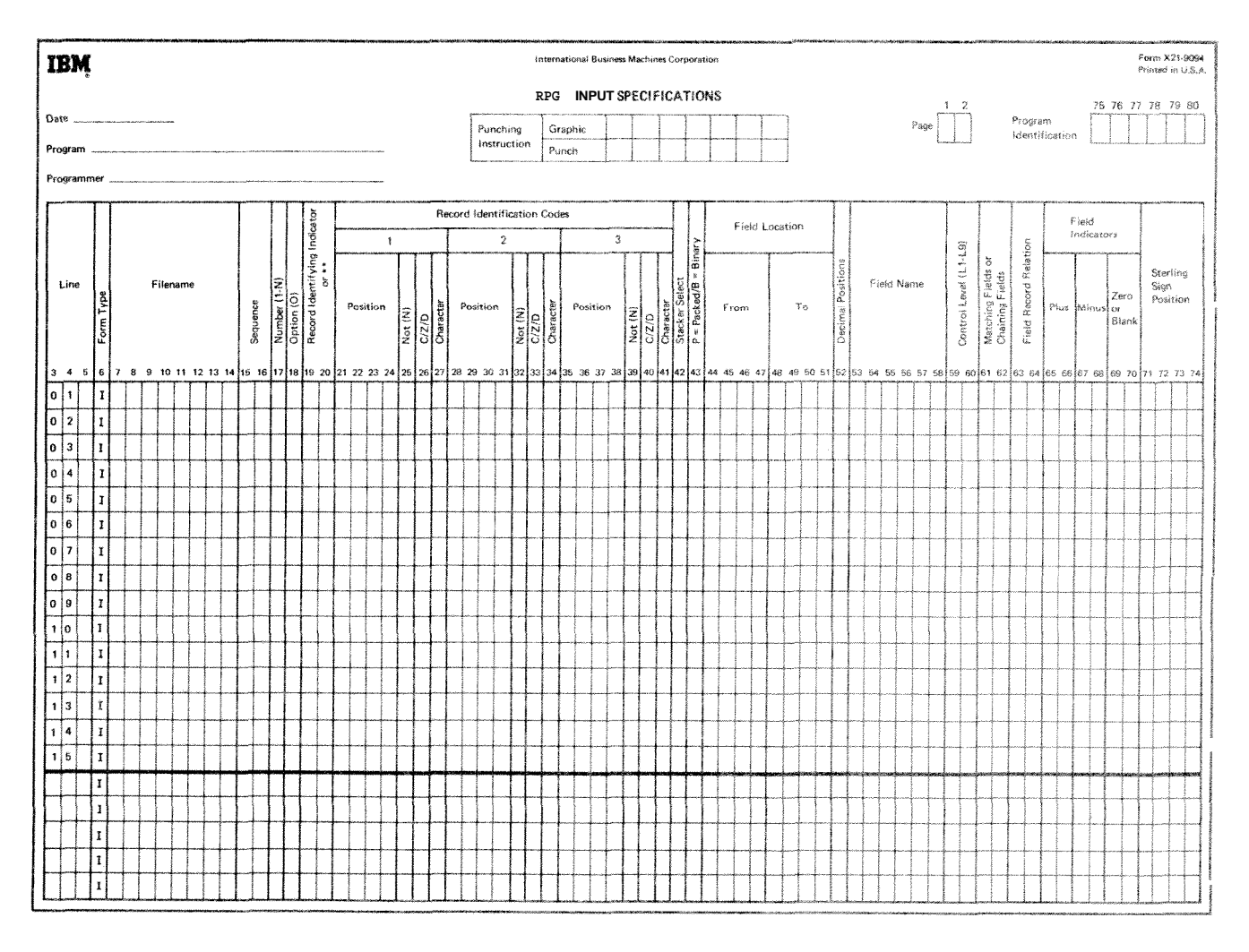

**Figure 7-1. Input Sheet** 

## COLUMNS 7-14 (FILENAME)

Columns 7-14 identify the input file you are describing. The input filename must begin in column 7. Use the same filename given in the file description specifications. The hame of every input file described in the file description specifications must be entered at least once on this sheet. The filename must appear on the first line that contains information concerning the cards in that file. If the filesame is omitted. the last filename entered is assumed to be the file being described.

## **COLUMNS 15-16 (SEQUENCE)**

Entry Explanation

Any two Do not check for special sequence. alphabetic characters

hy two-digit Check for speciai sequence. number

Columns 15-26 *may* contain a numeric entry which assigns a special sequence to different record types in a file.

If different types of records do not need to be in any special order, use two alphabetic characters (see *Examples*, Example 1). Alphabetic characters must be used for chained files. Do not use alphabetic entries  $ND$  and  $R\delta$ (Rblank) because the computer may mistake them for the ND or R in an AND or OR line. Within one file, all record types having alphabetic entries in columns 15-16 must be specified before those types with numeric entries.

Use columns 15-16 to assign sequence numbers to different types of records within a file. Your job may require that one record type (identified by a record identification code) must appear before another record type within a sequenced group. For instance, you may want a name record before an address record. You must provide a record identification code for each type of record and then number the record types in the order that they should appear. The program will check this order as the records are read, The first record type must have the lowest sequence number (Ol), the next record type should be given a higher number, etc. (See *Examples, Example 2.*)

Numeric sequence numbers only ensure that all records of record type 01 precede all records of record type 02, etc,, in any sequenced group. The sequence numbers do not ensure that records within a record type are in any certain order. Numeric sequence numbers have no relationship with control levels, nor do they provide for sequence checking of data in fields of a record (see *Examples, Example 3).* 

Caps in sequence numbers are allowed, but the numbers used must be kept in ascending order, The first sequence number *must* be 01.

**A** record type out of sequence causes the program to stop. The program may be restarted by pressing the start key on the Processing Unit. The record that causes the halt is bypassed and the next record is read from the same file.

Records in an OR line cannot have a sequence entry in these columns. The entry in these columns from the previous line also applies to the card in the OR line. See *Columns 53-58* in this chapter for information on OR re lationships.

### **Examples**

*Example 1:* Figure 7-2, insert **A**, shows a file having two types of records (part number and item number) which may appear in any order. Since they are not to be checked for sequencing, they are assigned two alphabetic characters **(AA**  and BC, respectively) instead of numbers. See *Figure* 7-2, *insert B*, for the coding of this example.

*Example* 2: Figure 7-3, insert **A** shows the order of four different types of records within a file. The records are arranged in groups according to some control field. The name record is first in each group and is assigned sequence number 01. Street record is next and is assigned 02. Citylstate record is 03. Item number is last and is assigned 07. (Remember gaps are allowed.) See Figure 7-3, insert B for the coding of this example.

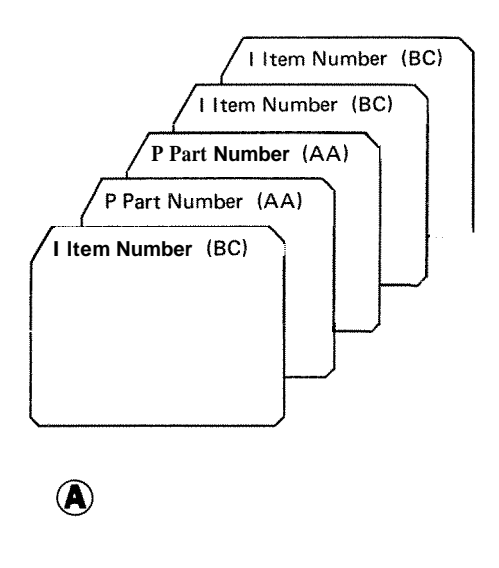

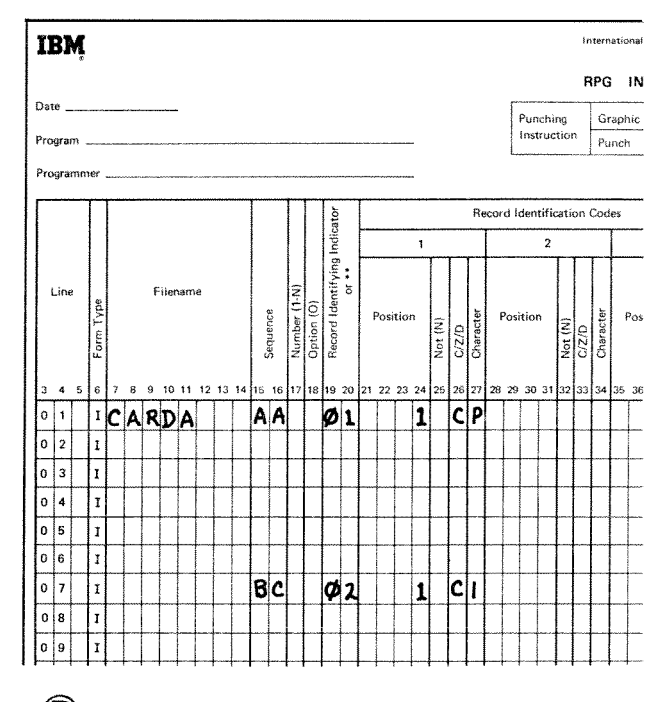

 $\bigcirc$ 

 $\circledR$ 

**Figure 7-2. Unsequenced Card Types in a File** 

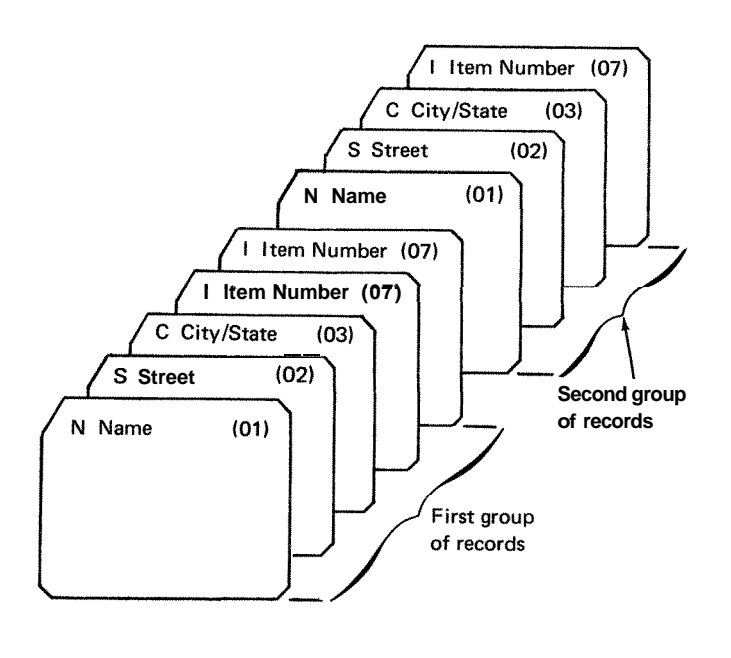

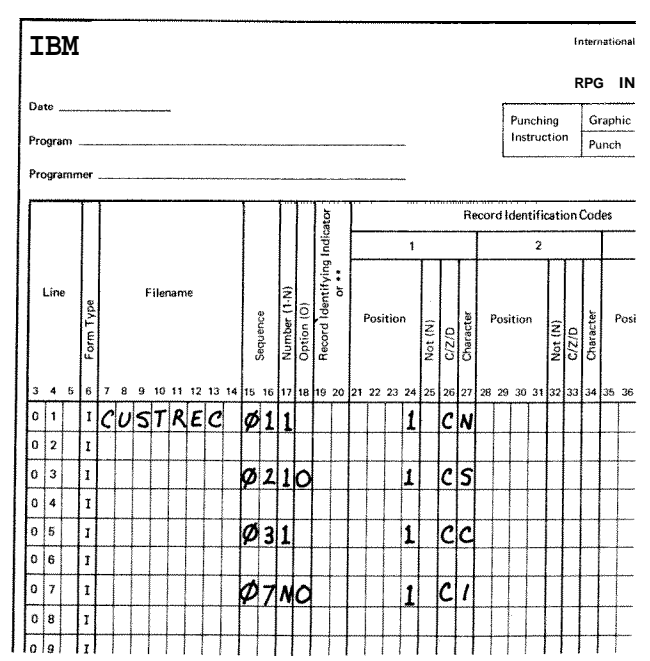

 $\bigcircledR$ 

**Figure 7-3. Sequence Checking of Record Types** 

*Example 3:* Figure 7-4 shows three groups of four different record types. Each group is in proper sequence according to the assigned sequence numbers (01,02,03 and 07). Notice, however, that the city/state record for group B is in group **C** and vice versa, The sequence entry which you specify in columns 15-16 will not catch this mistake since the sequence entry does not cause the data on the record to be checked.

# **COLUMN 17 (NUMBER)**

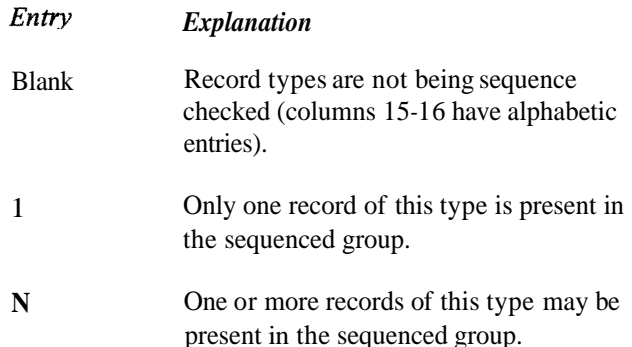

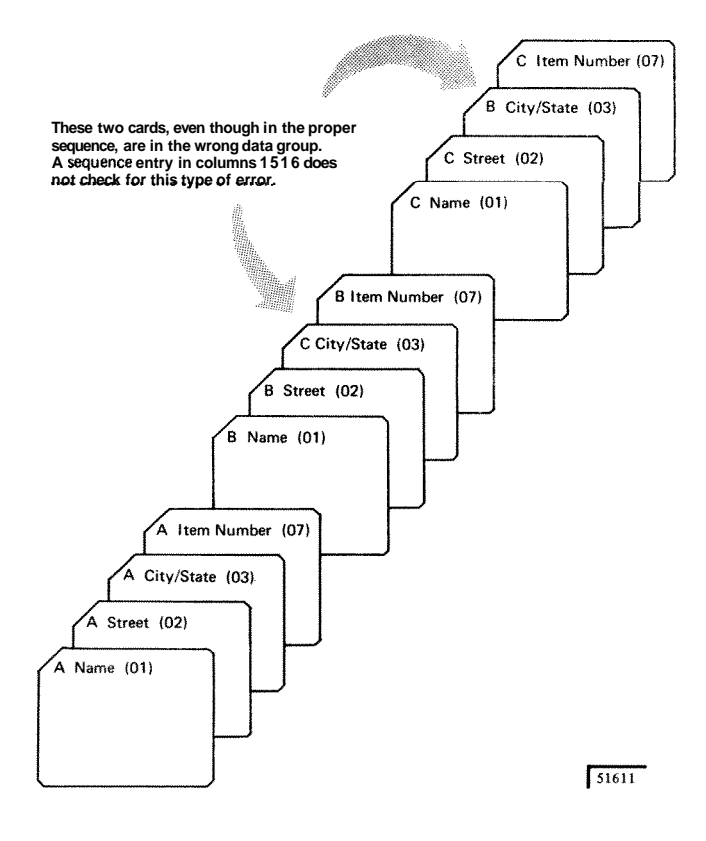

Use column 17 only if sequence checking is to be done (columns 15- 16 contain numbers). Often, when sequence checking, you may have more than one record of a particular type within the sequenced group (see *Example).*  Thus you must indicate by an entry in column 17 that a certain number of records of one type may be found in the sequence group.

OR lines (columns 14-15 have the letters OR) should not have an entry in this column. It is assumed that the number of records of this type to be found in the sequenced group is the same as the number entered in column 17 of the previous line. See *Columns 53-58* in this chapter for more information on OR lines.

## *Example*

Figure 7-5 shows a sequencedrecord file in which there is more than one record per type in a group. The record type called item number appears three times.

There is no reason for a name, street, or city/state record to appear more than once in one group. A *1* is entered in column 17 to indicate that these record types appear only once in each group. However, since one person may have purchased more than one item, there may be two or more item number records per group; an *N* is entered in column 17 for this field. See *Figure* 7-3, *insert B,* for the coding of this example.

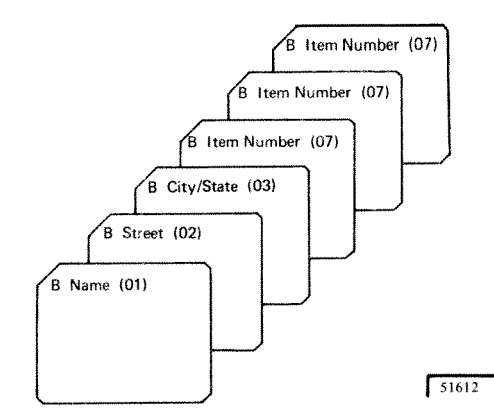

**Figure 7-5. Sequenced** Card **File (More than One Record per Type in a Group)** 

**Figure 7-4. Correct Card Sequence (Incorrect Data in Each Group)** 

## **COLUMN 18 (OPTION)**

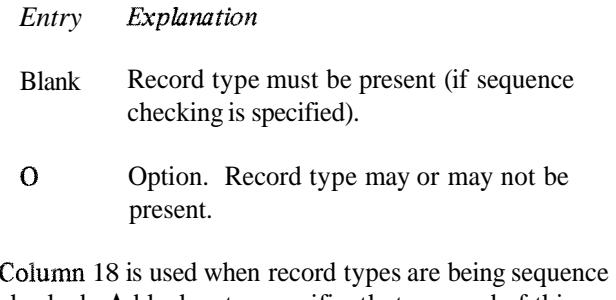

checked. **A** blank entry specifies that a record of this record type must be present in each sequenced group. The O entry specifies that a record of this record type may

or may not be present in each sequenced group (see *Example).* If all record types are optional, no sequence errors will be found.

OR lines should not have an entry in this column. The entry in this column on the previous line also applies to this record in the OR relationship. See *Columns 53-58* in this chapter for more information on OR lines.

### **Example**

Figure 7-6 shows a sequenced card file in which a card type may be optional. For instance, the street or item number records may not be included. Since it is not always necessary to have a street address, this record is o tional. Suppose this job required a list of all items purchased during one month by the individual named in the name record. It is possible that a person might not buy anything during the month. In this case, there would be no item record; therefore, the item record would also be optional. (See *Figure 7-3, insert B* for a coding example.)

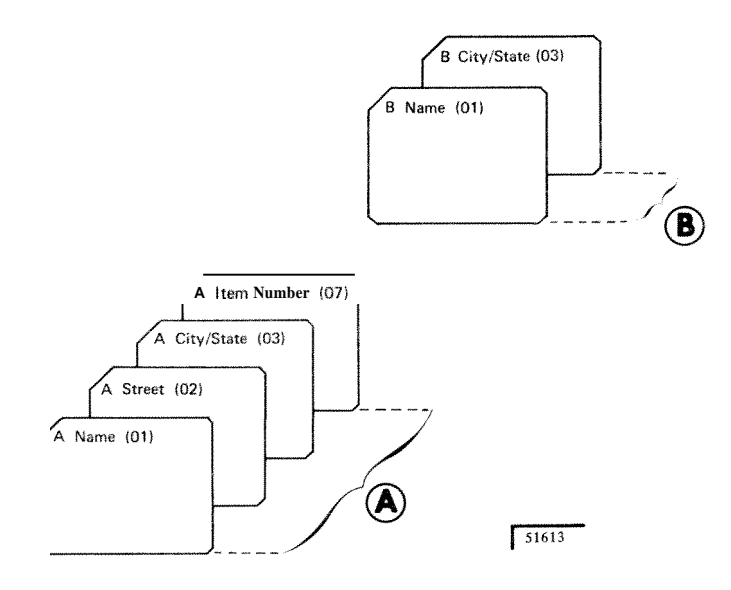

Figure 7-6. Sequenced Card File (Optional Record Types)

# COLUMNS 19-20 (RECORD IDENTIFYING INDICATOR,  $***$

- Entry Explanation
- 01-99 Record identifying indicator.
- L1-L9 Control level indicator, used for a record identifying indicator when a record type rather than a control field signals the start of trol group.
- $IR$ Last record indicator.
- H1-H9 Halt indicator, used for a record identifying indicator when checking for a record type that causes an error condition.
- \*\* Look ahead field.

Columns 19-20 may be used for two purposes:

- $1.$ to specify record identifying indicators, or
- 2. to indicate a look ahead field.

## **Record Identifying Indicators**

Use columns 19-20 to assign an indicator to each record type. When you have different types of records within a file, you often want to do different operations for each record type. Therefore, you must have some way of knowing which type of record has just been read. To do this, you assign different record identifying indicators to each record type. Whenever a record type is selected to be processed next, Its corresponding identifying indicator is turned on (all other record identifying indicators are off at this time). This indicator signals throughout the rest of the program cycle which record type has just been selected.

Because the record identifying indicator is on for the rest of the program cycle, you may use it to condition calculation operations (see *Columns 9-1* 7 in Chapter 8) and e *Columns 23-31* in Chapter *9).* 

Record identifying indicators do not have to be assigned in any order.

You may assign the same indicator to two or more different record types provided you want the same operations performed on these types. Do this by using the OR relationship (see *Columns 21-41* in this chapter)

No record identifying indicator may be specified in the AND line of an AND relationship, Resulting indicators for OR lines may be specified for every record type in the OR relationship that requires special processing. See *Columns 21-41* in this chapter for information on AND lines, See *Columns 53-58* in this chapter for information on OR lines.

## **Look Ahead Fields**

Use asterisks in columns 39-70 to indicate that fields named in columns 53-55 in following specifications are look ahead fields. A look ahead field allows you to look at information in a field on the next record that is available for processing in any input, update, or combined file. Because of this capability you are able to use the information from the look ahead field to determine what operations should be done next.

Through the use of a look ahead field, you are able to:

- Determine when you are processing the last card of a Ĭ. control group.
- 2. Do jobs which the RPG II marching record capability cannot do.

See Look *Ahead* in Chapter 10 for information on when and how to use the look ahead fields.

# **COLUMNS 21-41 (RECORD IDENTIFICATION CODES)**

Use columns 21-41 to describe the information that identifies a record type.

When you have many record types in one file, you often want to perform different operations for each type. Theretore, you must identify each type by giving each a special code consisting of a combination of characters in certain positions in the record. This code must be described in columns 21-41 so that when a record is read the record type can be determined by these specifications.

When more than one record type is used in a file, only one record type will be selected for processing in each cycle. The record identifying indicator for that record type will be turned on at the time of selection. When all records are to be processed alike regardless of their type, or if there is only one type, leave columns 21-41 blank.

#### **AND Relationship**

A maximum of three identifying characters may be described in one specification line. Thus, if the identification code consists of more than three characters, an AND line<br>must be used. This means that the first three identifying characters are described in the first line. The additional identifying characters are described in as many following lines as are needed. Write the word AND in columns 14-16 to indicate an AND line (see Examples, Example 1).

You may specify as many AND lines as you need in order to describe the record identifying code. The record must contain all the characters indicated as its record identification code before the record identifying indicator will turn on.

# **OR Relationship**

A particular record type may be identified by two different codes. If this is the case, OR lines must be used to indicate that either one of the codes may be present to identify the record. A maximum of twenty OR lines may appear for each record sequence. Write the word OR in columns 14-1 5 to indicate an OR line (see *Examples, Example* 2).

Seven columns are set aside for the description of one character in the record identification code. Each specification line contains three sets of seven columns: columns 21- 27, 28-34, and 35-41. Each set consists of 4 fields: Position, Not,  $C/Z/D$ , and Character. Coding is the same for all three sets.

Position

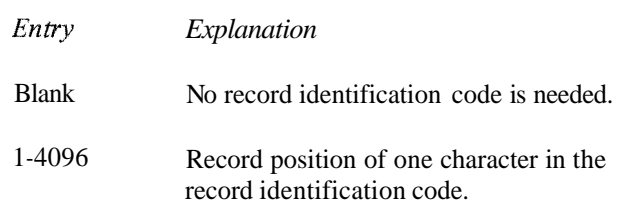

Use columns 21-24, 28-31, and 35-38 to give the location in the record of every character in the identification code. Entries in these columns must end in columns 24,3l, and 38 respectively.

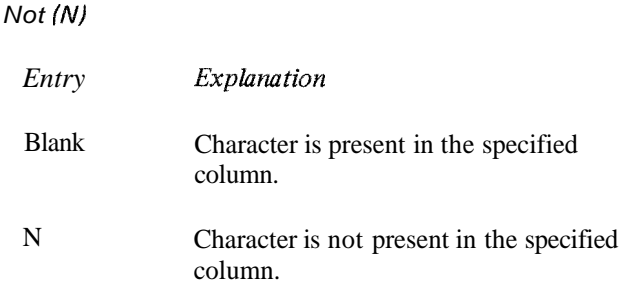

Use columns 25, 32, and 39 to indicate that a certain character should not be present in the specified positicin.

C/Z/D

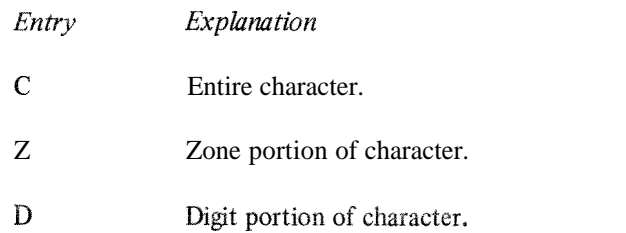

Use columns **26,33,** and 40 to indicate what portion of a character is used as part of the record identifying code. Only the zone portion, only the digit portion, or both portions (the whole character) may be used (see *Examples, Example 3, and Example 4).* When establishing record identifying codes, remember that many characters have either ths same zone or the same digit portion. For a list of characters that have identical zone or digit portions see *Character Structure* in Chapter 10.

#### **Character**

Use any alphabetic character, special character, or digit in columns **27,34,** and 41 to identify the character that was used in the record to serve as the code or part of the code.

*Note:* If none of the identifying codes you have specified is found on a record, processing stops. You may continue, however, by pressing the start key on the Processing Unit. The record that caused the halt is not processed, and the next record in that file is read.

## **Examples**

*Example 1*: Figure 7-7, insert A shows a record identification code consisting of five characters. The first character is located in position 1, the other four in positions 93,94, 95 and 96. Since only three identifying characters may be described on one line, the word AND must be used on the next line to indicate that the last two characters of the code are part of the preceding record identification entries.

*Example 2:* Figure 7-7, insert B, shows the use of an OR line to describe record type identification codes. The record assigned resulting indicator 12 can be identified by two different codes. The record can be identified by consisting of a 5 in position 1 and a 6 in position 2 or code consisting of a 6 in position 1.

*Example 3:* In Figure 7-7, insert A, the entry in column 32 indicates that the digit 9 must not be present in position 93 for record type 12.

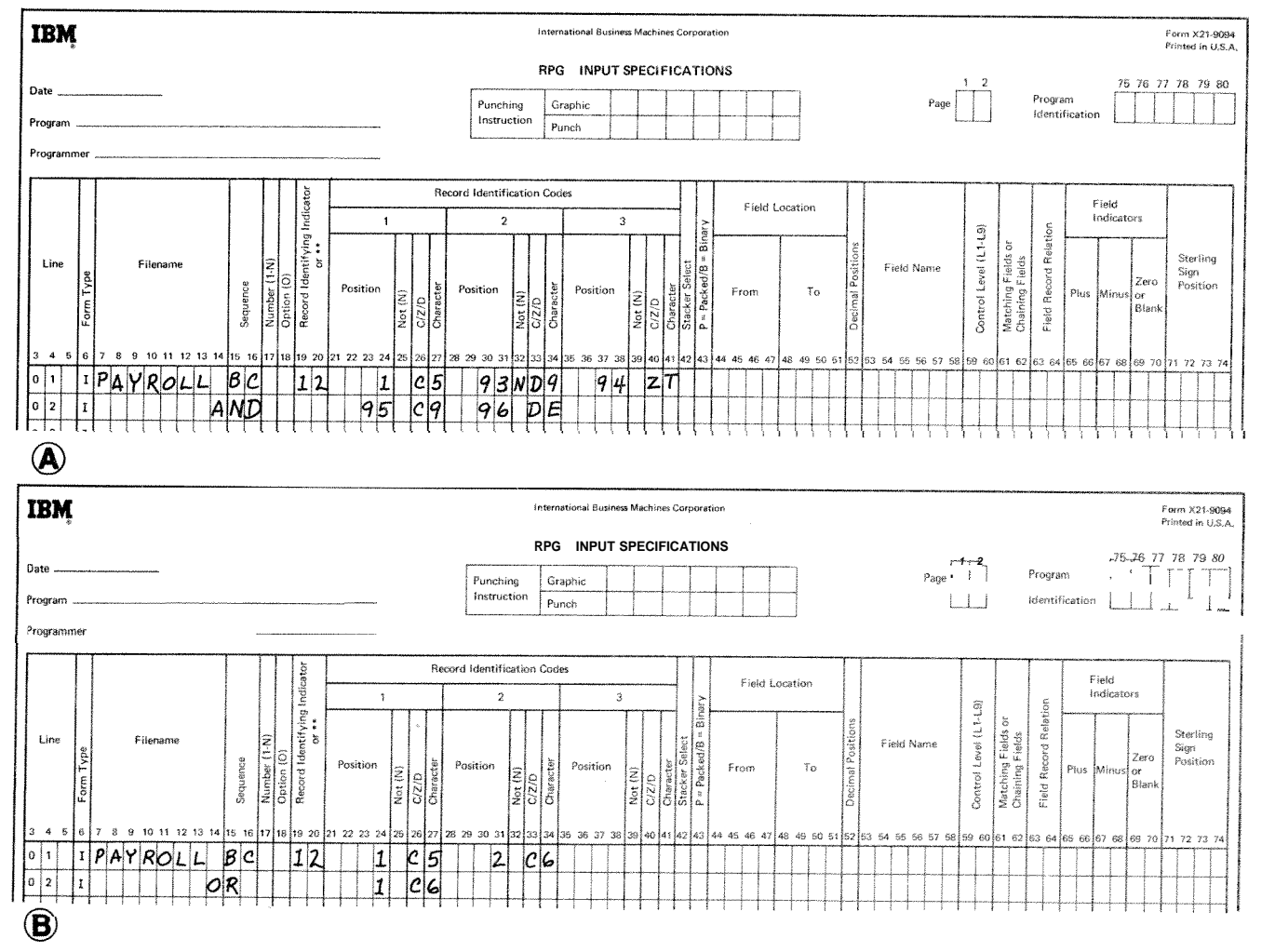

Figure 7-7. Record Identification Codes

Example 4: Figure 7-7, insert A, shows that only the zone portion of the character  $T$  tocated in position 94 is part of the identifying code. In position 96 only the digit portion of the character  $E$  is part of the code.

# **COLUMN 42 (STACKER SELECT)**

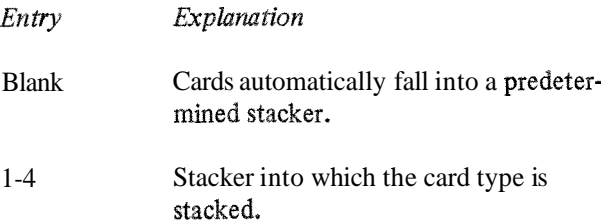

42 is used to indicate that certain types of input cards must be stacked in a specific stacker. If you make no entry, all cards will go into a predetermined stacker (primary hopper--stacker I, secondary hopper--stacker 4). Only input file and combined fie cards may be stacker selected in the input specifications.

You may stacker select cards from the input file in input specifications only. However, cards from a combined file may be stacker selected in either input specifications or output-format specifications (see *Column* 16 in Chapter 9).

hy card type that is stacker selected on the input specifications should not have an output operation specified for it. If an output operation is specified, however, the input stacker selection specification is overridden (see *Column 16* in Chapter 9) if the output is performed.

When the same stacker is indicated for both input and output files, a card from the output file is put in the stacker before a card from the input file. This procedure is reversed (input card before output card) if Look Ahead Fields or dual  $I/O$  areas are specified for the input file.

The card type in an OR line may be selected for a special stacker by an entry in column 42. If the card type in an OR line has no entry in column 42, the card goes into the predetermined stacker. (See Column 53-58 in this chapter for more information on OR lines.) AND lines may not have an entry in stacker select.

### COLUMN 43 (PACKED OR BINARY FIELD)

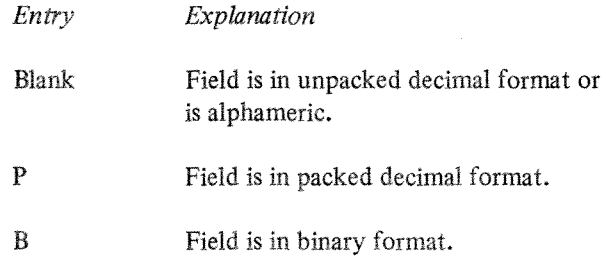

Column 43 is used to indicate that an input field is in packed decimal or binary format. Packed decimal and binary fields are converted into unpacked decimal format for use by the system. The conversion ignores decimal points.

Column 43 must contain a P if the input field named in columns 53-58 is in packed decimal format.

Column 43 must contain a *B* if the input field named in columns 53-58 is in binary format. Binary fields can only be read in from disk. The binary input field can only be 2 or 4 characters in length. The highest decimal number that can be expressed with 2 binary characters is 32,767; thus, 4 bytes of storage are set aside for a two-character binary field. The highest decimal number that can be expressed with 4 binary characters is 2,197,483,608; thus, 9 bytes of storage are set aside for a four-character binary field.

Note: Column 43 begins the field description entries (columns 43-74) which must begin one line below the file and record identification entries (columns 7-42) for each file.

# **COLUMNS 44-51 (FIELD LOCATION)**

fit-rY *Explanation* 

Two 1-4 digit Beginning of a field (From) and end of a numbers field (To).

 $\mathcal{E}^m$  :

Use columns 44-51 (From and To) to describe the location on the record of each field containing input data named in columns 53-58 (Field Name). Enter the number of the record position in which the field begins in columns 44-47. Enter the number of the record position in which the field ends in columns 48-51.

**A** single position field is defined by putting the same number in both From (columns 44-47) and To (columns 48-51). If a field of more than one position is defined, the number entered in From (columns 44-47) must be smaller than the number entered in To (columns 48-51).

The maximum field length for a numeric field is 15 digits. The maximum field length for an alphameric field is 256 characters.

Entries in these columns must end in columns 47 and 51. Leading zeros may be omitted.

## **COLUMN 52 (DECIMAL POSITION)**

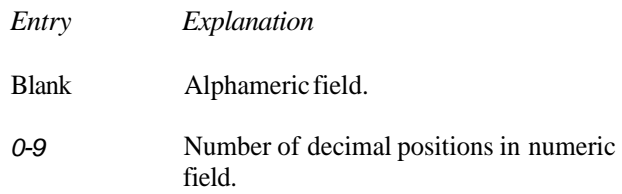

Use column 52 to indicate the number of positions to the right of the decimal in any numeric field named in columns 53-58. Column 52 must always have an entry when the field named in columns 53-58 is numeric. If you wish to define a field as numeric with no decimal position, enter a **0.** If a field is to be used in arithmetic operations or is to be edited, it must be numeric. If the number of decimal positions specified for a field exceeds the length of that field, the number of decimal positions is assumed equal to the length of the field.

## **COLUMNS 53-58 (FIELD NAME)**

*Entry Explanation* 

1-6 alphameric Field name, array name, or array element. characters

PAGE

PAGE1 Special words

## PAGE2

Use columns 53-58 to name a field, array, or array element found on your input records. If you are referencing an array, additional entries may be needed in these columns (see *Arrays* in Chapter 10). Use this name throughout the program whenever you refer to this field. You must indicate the names of the fields for all types of records. However, you

should name only the fields that you will use.

A field name can be from 1-6 characters long, and must begin in column 53. The first character must be an alphabetic character. The remaining characters can be any combination of alphabetic and numeric characters (special characters are not allowed). Blanks may not appear between characters in the name.

All fields in one type of record should have different names. If two or more fields on the same record type have the same name, only the field described last is used. However, fields from different record types may have the same name if the fields are the same length and contain the same type of data. This applies even if the fields are found in different locations in each record type. Duplicate field names should not be used if matching fields are specified in your program.

Numeric fields may have a maximum length of 15 characters. Alphameric fields may have a maximum length of 256 characters. However, fields which are read in from a card are limited to the length of one punched card.

Fields that are used in arithmetic operations (see *Operation Codes* in Chapter 10) or fields that are edited or zero suppressed (see *Editing* in Chapter 10) must be defined as numeric. This means that column 52 must have a decimal position entry.

A separate line is used for each field description.

*OR Relationship:* Even though two or more record types contain identical fields, you must describe each field. This may require duplicate coding. To eliminate duplicate coding of identical fields from different record types, you may use the OR relationship. **A** maximum of twenty OR lines may be used for each record sequence group.

An OR relationship means that the fields named may be found in either one of the record types. You may use OR lines when:

- 1. Two or more record types have the same fields in the same positions (see *Example).*
- 2. Two or more record types have some fields which are identical and some fields which differ in location, length, or type of data. See *Columns* 63-64 in this chapter for sample coding of such record types.

Write the word OR in columns 14 and 15 to indicate an OR line (see *Example).* If there are several AND or OR lines, field description lines start after the last record identification line.

*PAGE:* If your printed report has several pages, you may want to number the pages. The special word PAGE allows you to indicate that page numbering is to be done. When you use a PAGE entry on the Output-Format sheet, page numbering automatically starts with 1 (see *Columns 32-37*  in Chapter 9).

If you want to start at a page number other than 1, you can enter that page number in a field of an input record and name that field PAGE in columns 53-58. The number you enter in the PAGE field of the input record should be one number less than the starting page number. If your numbering should start with 24, enter a 23 in the PAGE field. The PAGE field can be of any length, but cannot have decimal positions (Figure 7-8). Any entry you make in the PAGE field should be right justified, such as 0023.

Page numbering can be restarted during a program run by entering a number in a PAGE field of any input record. The PAGE field can be defrned and used in calculations like any other field.

The three possible PAGE entries: PAGE, PAGE1, and PAGE2, are provided for naming different output files. Do not use the same entry for two different output files.

#### **Example**

Figure 7-9 shows how the use of OR lines can save duplicate coding. The two different record types (one identified by a 5 in column 1, the other by a 6 in column 1) both have identical fields which must be described. Figure 7-9, insert A, shows one way of doing this. Figure 7-9, insert B, shows the use of OR lines to do the same thing with less coding. The coding in Figure 7-9, insert B, says that all four fields can be found on either the record type identified by the 5 in column 1 or the record type with a 6 in column **1.** 

#### **COLUMNS 59-60 (CONTROL LEVEL)**

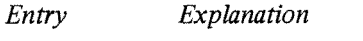

L1-L9 Any control level indicator.

Use columns 59-60 to assign control level indicators to input fields. (Control level indicators may not be associated with a chained file.) Control level indicators are used to specify the point at which specified operations are to be done. You may assign a control level indicator to any field; this field is then known as a control field. It is checked for a change in information. When information in the control field changes, a control break occurs. All records having the same information in the control field are known as a control group.

Whenever a record containing a control field is read, the data in the control field is compared with data in the same control field from the previous record. When a control break occurs, the control level indicator turns on. Operations conditioned by the control level indicator are then done (see *Cblumns* 9-1 7 in Chapter 8 or *Columns 23-31* in Chapter 9 .)

There are nine different control levels (L1-L9). When a certain control level indicator turns on, all control level indicators lower than it also turn on. For example, if control level indicator **3** turns on, control level indicators 1 and 2 also turn on.

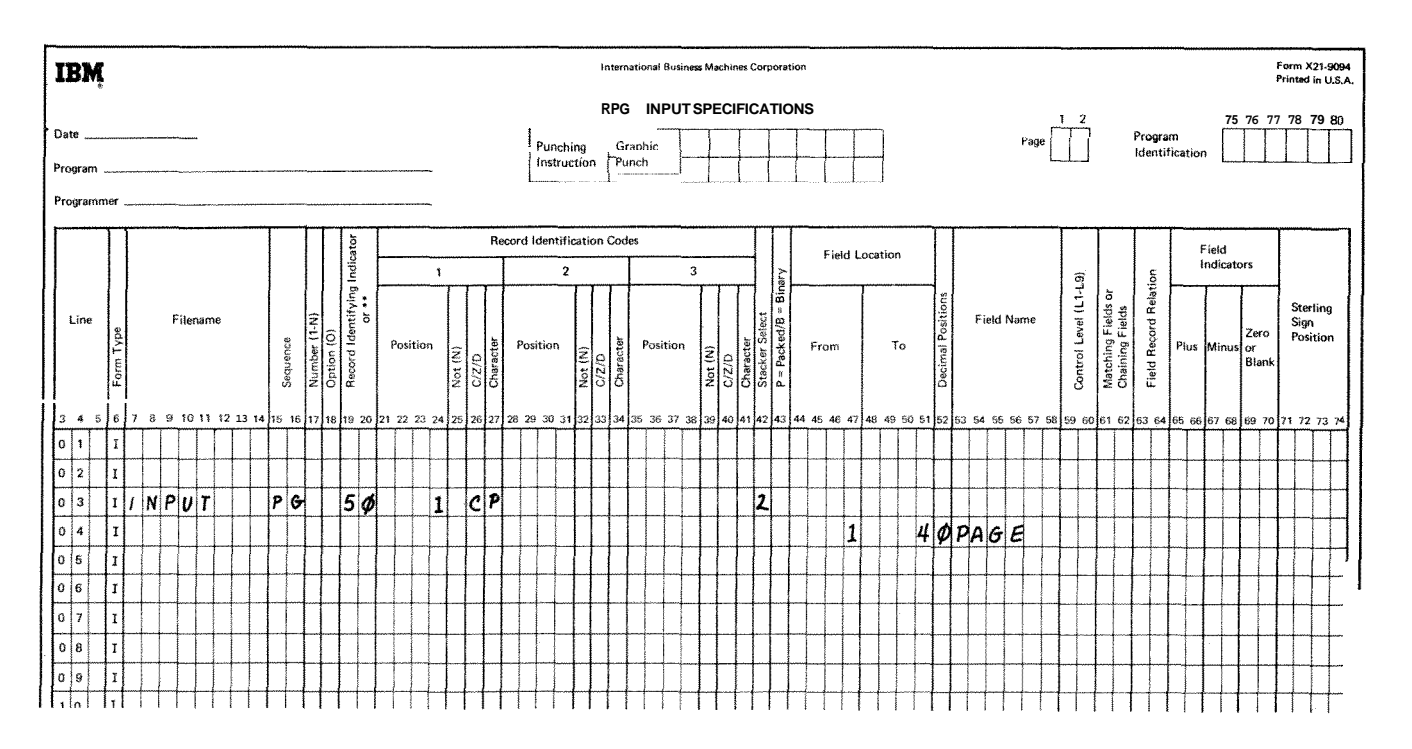

Figure 7-8. **Page** Record Description

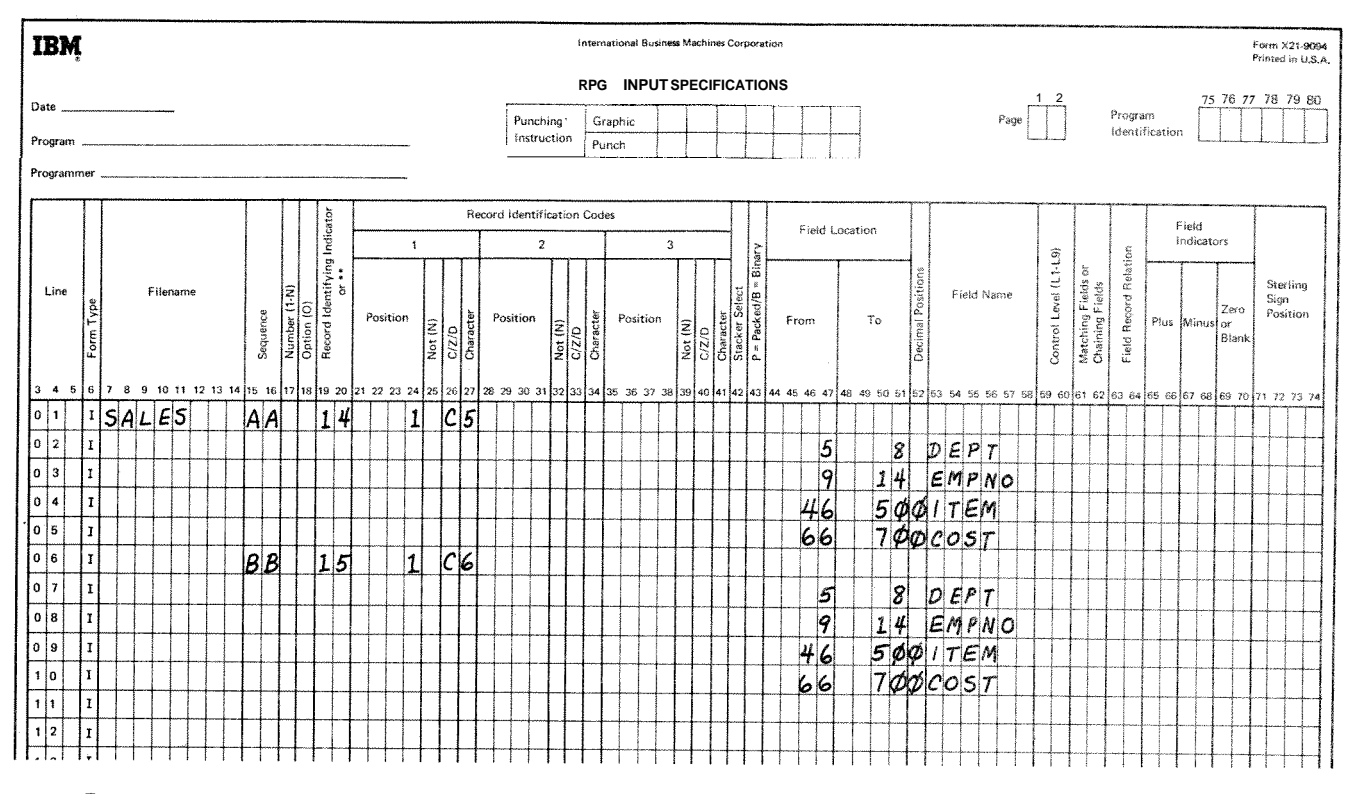

 $\bigcirc$ 

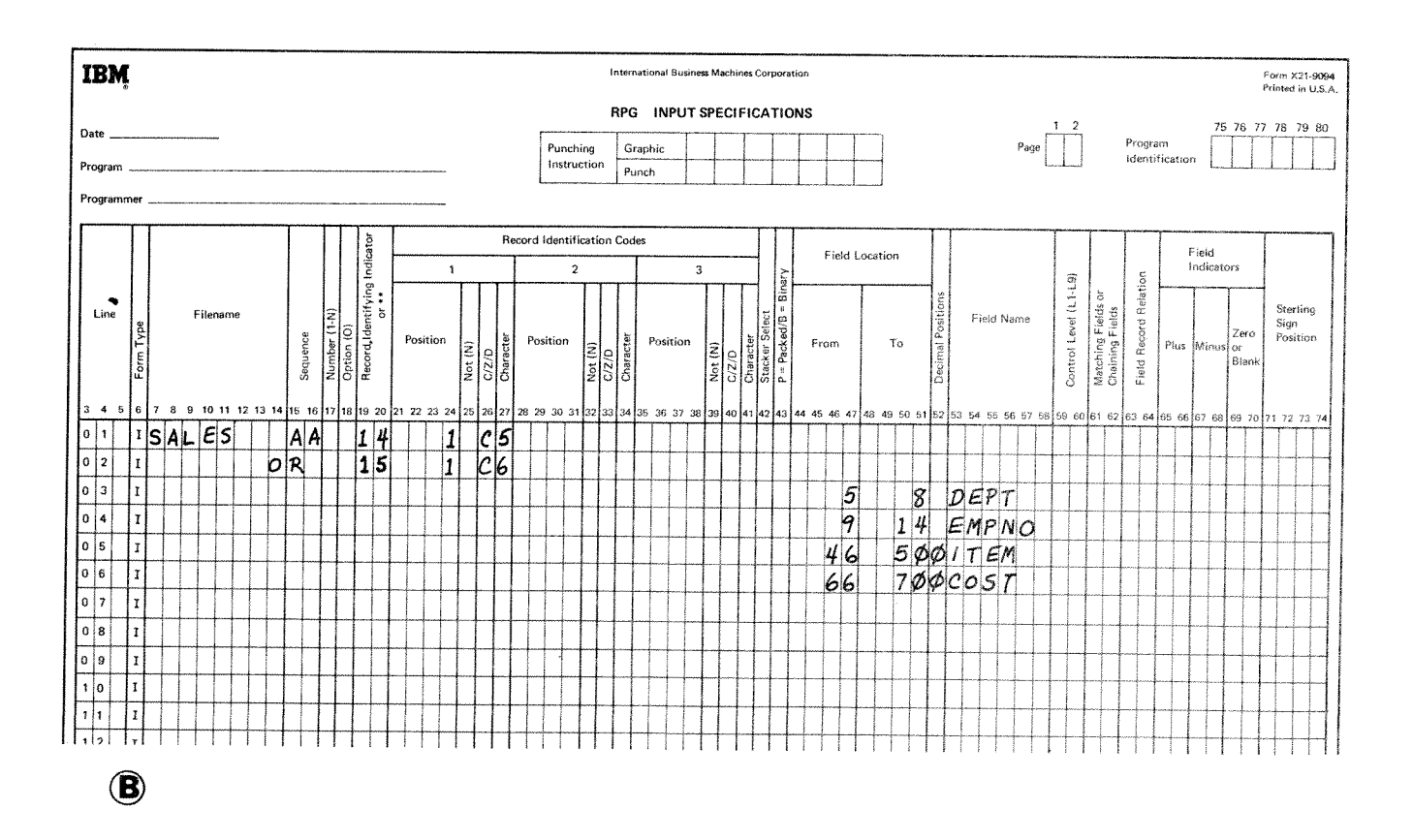

**Figure 7-9. Record Types with Identical Fields** 

The indicators are ranked in order of importance. The larger numbers rank higher than lower numbers. L4 has a higher rank than L1. The importance of a control field in relation to others should determine how you assign indicators. For example, the type of data which demands a subtotal has a lower control level indicator than data which needs a grand total. A field containing department numbers is given a higher control level indicator than a field containing employee numbers. (See Examples, Example 1).

Control level indicator L0, since it is always on, cannot be assigned to a control field. Nevertheless, you may use it to condition operations (see Columns 7-8 in Chapter 8). Normally control level indicators are used to:

- Condition certain calculations to be performed when i. the information in the control field changes.
- Condition certain punching (summary punching) or  $\mathfrak{Z}$ printing (total printing) to be done after totals have been found for one control group.
- Condition certain operations to be done on the  $\mathcal{E}$ . record that causes a change in a control field (first record of a new control group).

When assigning control level indicators, remember:

- If the same control level indicator is used in different  $\frac{1}{2}$  . record types or in different files, the control fields associated with that control level indicator must be the same length and same type (alphabetic or numeric). See Examples, Example 2.
- In the same record type, record columns in control  $2.$ fields assigned different control level indicators may overlap (Figure 7-10). However, the total number of columns assigned as control fields (counting each control level only once) must not be greater than 144. In Figure 7-10 for example, a total of 15 columns is assigned to control levels.
- Field names are ignored in control level operations. 3. Therefore, fields from different record types which have been assigned the same control level indicator may have the same name.
- Control levels need not be written in any sequence. 4. L2 entry can appear before L1. Also, there may be gaps in the control levels assigned.
- When numeric control fields with decimal positions 5. are compared to see if a control break has occurred, they are always treated as if they have no decimal positions.

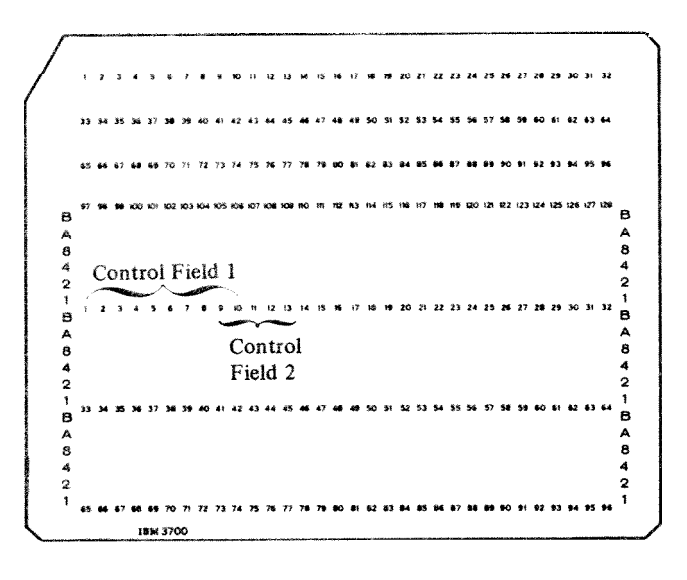

**Figure 7-10. Overlapping Control Fields** 

- 6 If a field is specified as numeric, only the digit portion is used to determine if a control break has occurred. This means that a field is always considered to be positive. **A** -5 is considered equal to a *+5.*
- $\overline{7}$ . All control fields given the same control level indicator are considered numeric if any one of those control fields is described as numeric (column *52* has an entry). This means that when numeric control fields are compared to see if the information has changed, only the digit portion of each character is compared.
- 8. Control fields are initialized to hexadecimal zeros.
- 9. **A** control break is highly probable after the first record containing a control field is read. The control fields in this record are compared to an area in storage which is void of any type of data. Since fields from two different records are not being compared, totai calculations and total output operations are bypassed for this cycle. A control break does occur, then, but it is not considered to be a true control break.

Total calculations and total output operations are bypassed until the first cycle following a cycle involving a record with control fields specified.
# **Split Control Fields**

If a control field is made up of more than one field of a record, it is then known as a split control field. **A** split control field is created when the same indicator is assigned to two or more connected or unconnected fields on the same record type.

**All** fields in one record that have the same control level indicators are combined by the program in the order specified in the input specifications and treated as one control field (see *Examples, Example 3).* Some special rules for split control fields are:

- 1. For one control level indicator, a field may be split in some record types and not in others if the field names are different. However, the length of the field, whether split or not, must be the same in all record types.
- *2.* The length of the portions of a split control field may vary for different record types if the field names are different. However, the total length of the portions must always be the same.
- 3. No other specification lines may come between lines which describe split control fields.
- 4. If one section of a split control field is numeric, the whole field is considered numeric.
- **5. A** numeric split control field may have more than 15 characters if any one portion of the split field does not exceed 15 characters and the sum of all control fields (counting each control level only once) is not greater than 144 characters.
- *6.* A split control field cannot be made up of a packed decimal field and an unpacked decimal field. Both portions of the control field must be packed, or both unpacked.

*Note:* Additional rules applying to control level indicators when used with indicators in the Field Record Relation columns are discussed in *Columns* 63-64 in this chapter.

# **Examples**

*Example 1:* Figure 7-11 shows the assignment of three indicators. The names of the control fields (DIVSON, DEPT, EMPLNO) give an indication of their relative importance. The division (DIVSON) is the most important group. It is given the highest control level indicator used (L3). The department (DEPT) ranks below the corporation; **L2** is assigned to it. The employee field has the lowest control level indicator (Ll) assigned.

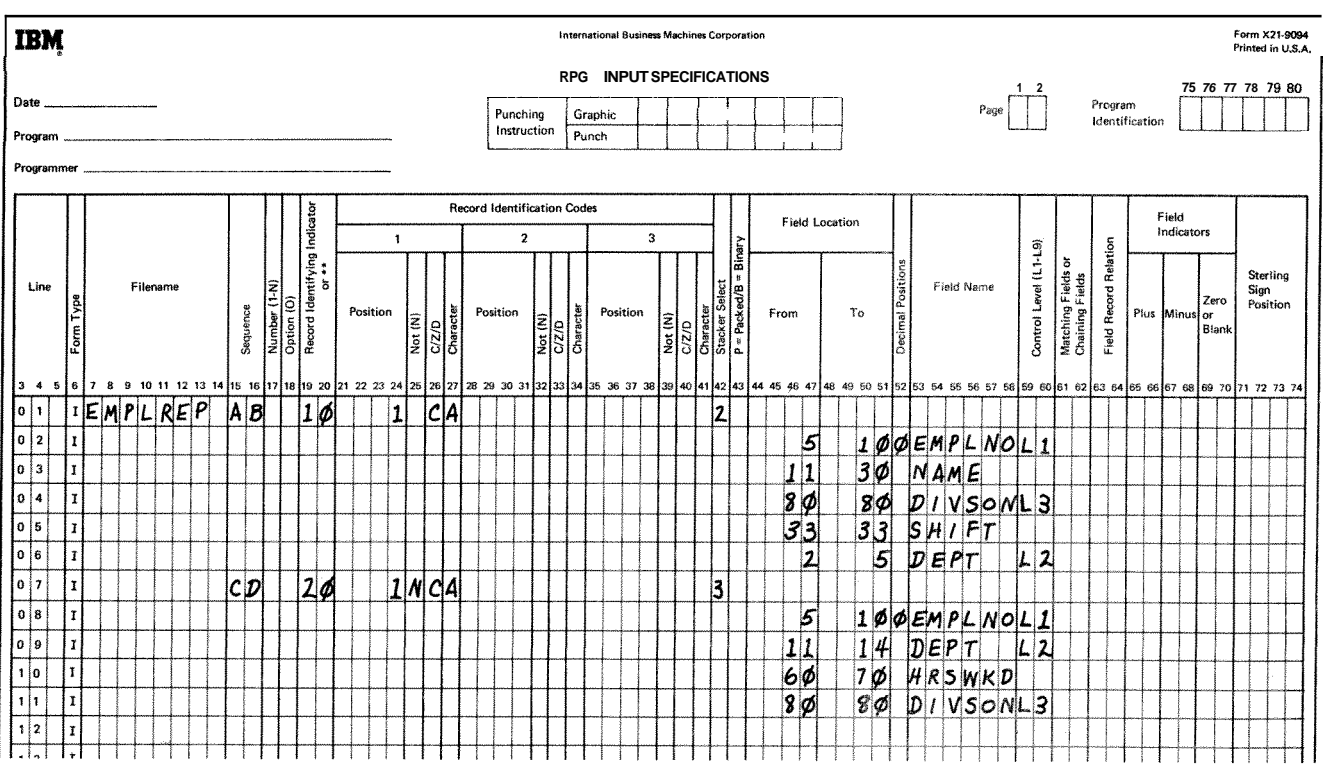

**Figure 7-1 1. Control Level Indicators (Two Record Types)** 

*Example 2:* Figure 7-11 shows that the same control level indicators may be used for different record types. Notice, however, that the control fields having the same indicators are the same length. EMPLNO, in both cases, is 6 columns in length, DEPT is 4, and DIVSON is one.

*Example 3:* Figure 7-12 shows a split control field made up of three portions. The control level indicator  $(L4)$  which is used for all three portions indicates that they are all to be treated as one control field. The field can be pictured as follows:

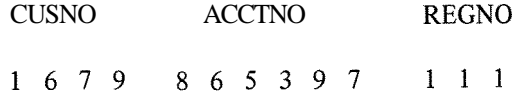

The first field assigned the same control level indicator begins the control field; the last ends it.

# **COLUMNS 61-62 (MATCHING FIELDS)**

*En tty Explanation*  M1-M9 Any matching level Use columns 61-62 to specify matching fields and sequence checking. Matching fields and sequence checking cannot be specified for chained files. **An** entry in columns 61-62 indicates:

- 1. Matching fields and sequence checking when you have two or more input or combined files with match fields.
- 2. Sequence checking only when you have just one input or combined file.

# **Matching Fields**

Make an entry in columns 61-62 when you wish to compare records from two or more input or combined files in order to determine when records match. Records can be matched by matching one field, many fields, or entire records. You can indicate as many as nine matching fields (Ml-M9). Whenever the contents of the match fields from records of the primary file are the same as the contents of the match fields from a secondary file, the matching record (MR) indicator turns on. M1-M9 are used only to identify fields by which records are matched. The values M1-M9 are not indicators, but do cause MR to turn on when a match occurs. You can then use the MR indicator to condition those operations which are to be done only when records match (see *Columns 9-1* 7 in Chapter 8 and *Columns 23-31* in Chapter *9).* 

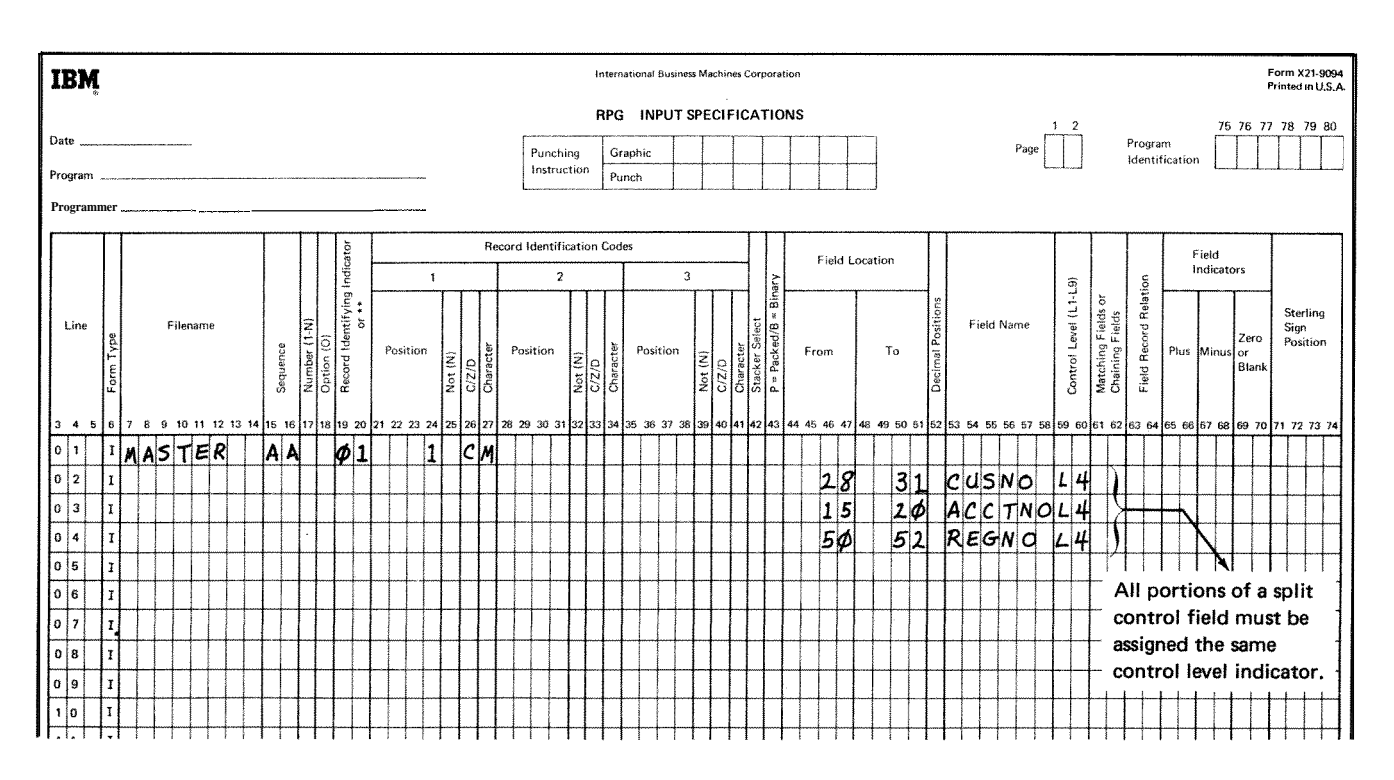

**Figure** 7-1 *2.* **Split** Control **Fields** 

When assigning matching field values, remember:

- $\mathbf{1}$ . Sequence checking is automatically done for all record types with matching field specifications. The contents of the fields to which  $M1-M9$  have been assigned are checked for correct sequence. An error in sequence stops the program. The record which caused the halt is not processed. When the machine is restarted, the next record from the same file is read, Thus, all matching fields must be in the same order, either all ascending or all descending (see *Column* 18 in Chapter 4).
- Not all files used in the job must have matching fields.  $2.$ Not all record types within one file must have matching fields either. But at least one record type from two files must have matching fields if files are ever to be matched.
- $3.$ The same number of matching fields must be specified for all record types which are used in matching. The same matching record values must also be used for all types (see *Examples, Example* 1).
- $4.$ All match fields given the same matching record value (Ml-M9) must be the same length and type (alphameric or numeric).
- Record columns of different matching fields may 5. overlap, but the total length of all fields must not exceed 144 characters.
- $6.$ If more than one matching field is specified for a record type, all the fields are combined and treated as one continuous matching field (see *Examples*, *Example 2*). They are combined according to ascending sequence of matching record values.
- Matching fields may not be split. This means that the  $7.$ same matching field value cannot be used twice for one type of card.
- 8. Matching fields may be either alphameric or numeric. However, all matching fields given the same matching record value (MI-M9) are considered numeric if any one of those matching fields is described as numeric.
- 9. Men numeric fields having decimal positions are matched, they are treated as if they had no decimal position.
- 10. Only the digit portions of numeric match fields are compared. Even though a field is negative it is considered to be positive since the sign of the numeric field is ignored. Thus, a *-5* will match with a *+5.*
- I1. Whenever more than one matching record value is used, all match fields must match before the MR indicator turns on. For example, if matching fields M1, M2, M3 are specified, all three fields from one record must match all three fields from the other record. A match on only the **M1** and M2 fields will not turn on the MR indicator (see *Examples, Example* I).
- 12. Field names are ignored in matching record operations. Therefore, fields from different record types which have been assigned the same match level may have the same name.
- 13. If you have defined an alternate collating sequence for your program, alphameric fields are matched according to the sequence you have specified.

*Note:* Additional rules applying to matching records when used with entries in the Field Record Relation columns are discussed in *Columns 63-64* in this chapter.

Matching records for two or more files are processed in the following manner:

- $\mathbf{1}$ . Whenever a record from the primary file matches a record from the secondary file the primary file record is processed first. Then the matching secondary file record is processed. (Remember, the record identifying indicator which identifies the record type just selected is on at the time the record is processed. This indicator is often used to control the type of processing that takes place.)
- $2.$ Whenever records from ascending files do not match, the record having the lowest match field content is processed first (Figure 7-13). Whenever records from descending files do not match, the record having the highest match field content is processed first.
- $3.$ A record type which has no matching field specification is processed immediately after the record it follows. The MR indicator is off. If this record type is first in the file, it is processed first even if it is not in the primary file (see Figure 7-13).
- 4. The matching of files makes it possible to enter data from primary records into their matching secondary records since the primary record is processed before the matching secondary record. However, the transfer of data from secondary records into matching primary records can only be done through look ahead fields (see *Look Ahead* in Chapter 10).

For additional information on matching records from more than two files see *Operation Codes, Force,* in Chapter **TO.** 

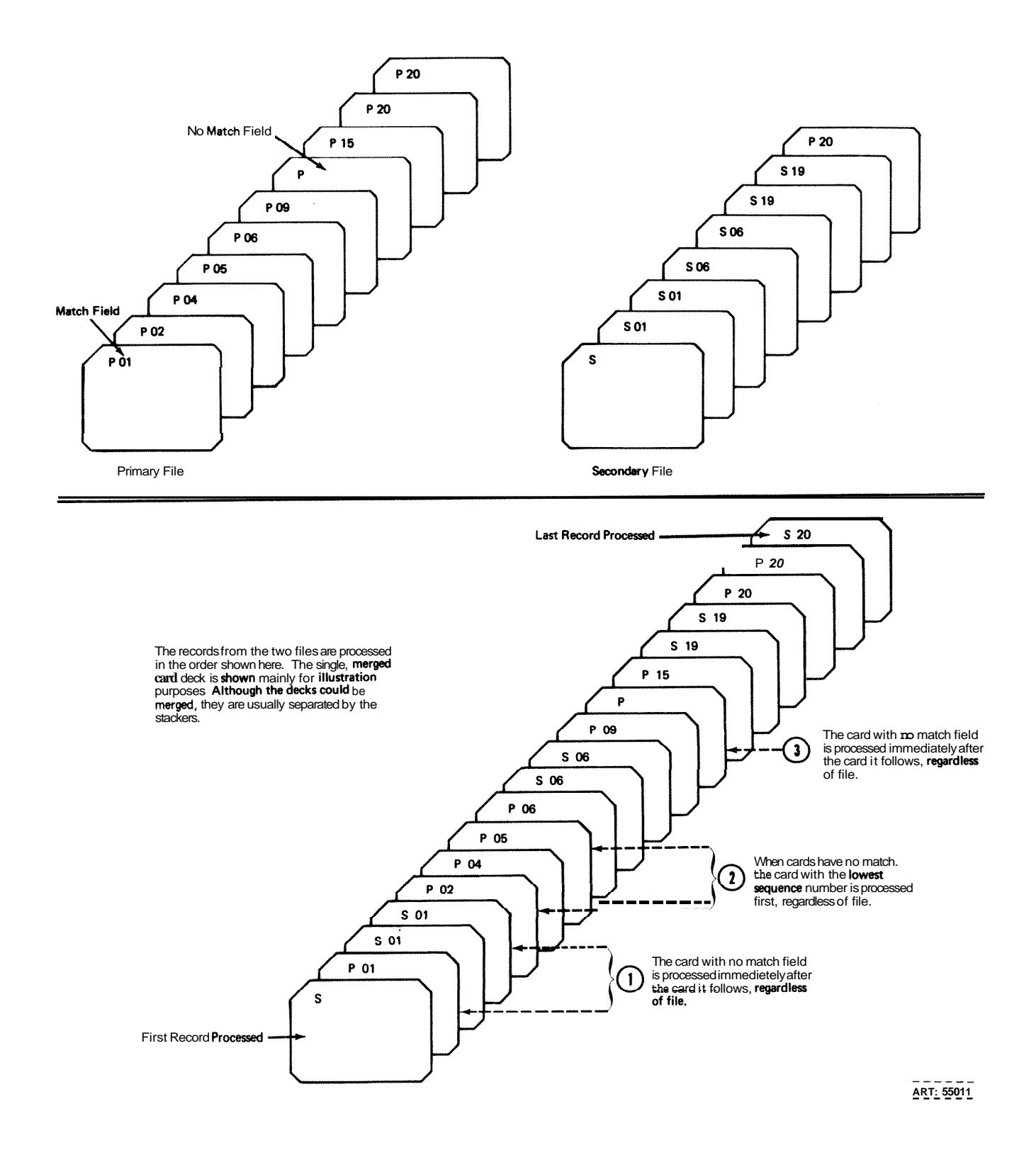

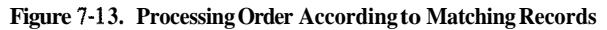

#### **Sequence Checking**

Make an entry in columns 61-62 when you want to sequence check records within one input or combined file. This entry causes sequence checking of the data in the fields to which MI-M9 have been assigned (see *Colunins* 15-16 in this chapter for sequence checking of record types). You may use as many as nine fields (MI-M9) to sequence check, The sequence (ascending or descending) of your record file must be specified in the file description specifications (see *Column* 18 in Chapter 4). An entry in columns 61-62 indicates that the records are to be checked to see if they really are in the sequence specified (see *Examples, Example 3).* 

# **Examples**

*Example 1:* Figure 7-14 shows three record types that are used in matching records. **All** record types have three matching fields specified and all use the same values  $(M1,$ 

M2, M3) to indicate which fields must match. The **MR**  indicator turns on only if all three match fields in either of the record types from the MASTER file are the same as ail three fields from the record in the WEEKLY file.

*Example 2:* Figure 7-14 indicates three matching fields on one record. These three are combined and treated as one matching field organized as follows:

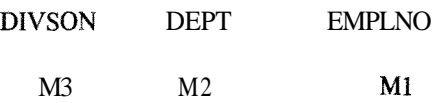

The order in which the fields are specified on the input specifications does not affect the organization of the match fields in the computer.

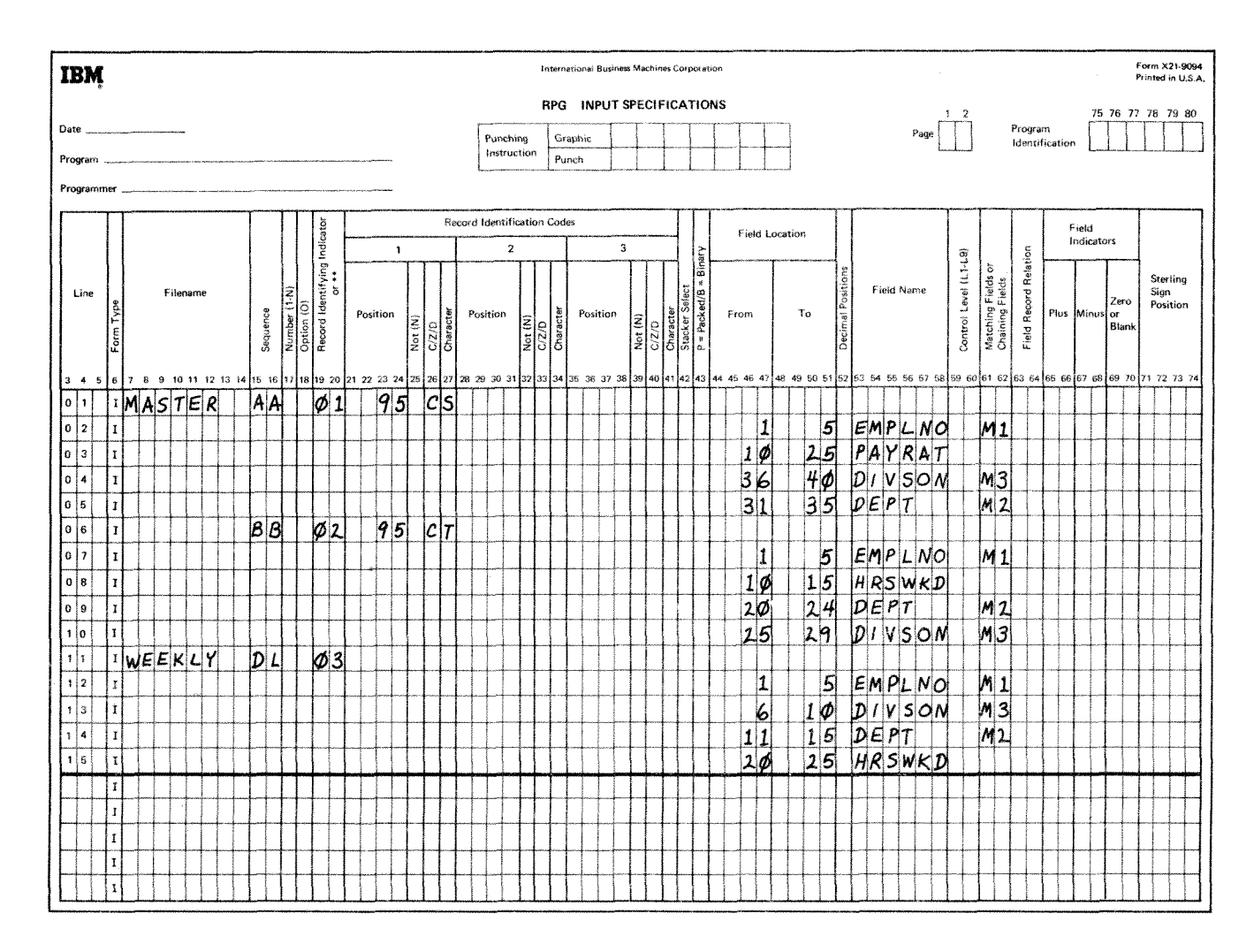

Figure **7-14. Match Fields** 

*Example 3:* An input file called MASTER is to be sequence checked using three fields (Figure 7-15). Data from two cards is shown below:

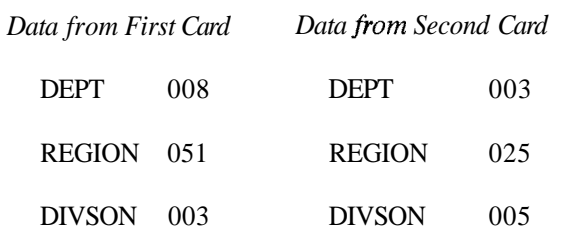

In sequence checking, all fields are treated as one continuous field. Thus, the matching fields look like:

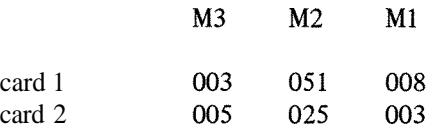

The matching field from card 1 is compared with the matching field from card 2. If the file is specified to be in ascending sequence, the cards are in order since 005025003 is higher than 003051008. However, if the file is specified as having a descending sequence, card 2 is out of order.

# **COLUMNS 63-64 (FIELD RECORD RELATION)**

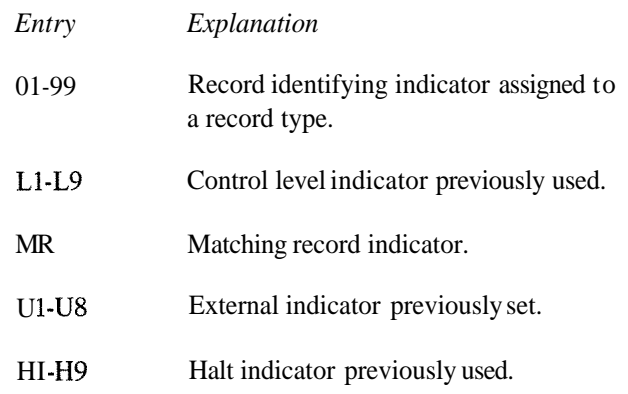

Columns 63-64 have several uses which are discussed after these general rules:

- 1. All fields, including matching or control fields, that have no field record relation specification should come before those that do.
- 2. All fields related to one record type (that is, having the same Field Record Relation entry) should be entered as a group in specification lines following one another for more efficient use of core storage. These fields could, however, be entered in any order.
- 3. All portions of a split control field *must* be assigned the same field record relation indicator and must be entered as a group in specification lines following one another (see *Examples, Example I).* For more information on split control fields, see *Columns*  59-60 in this chapter.

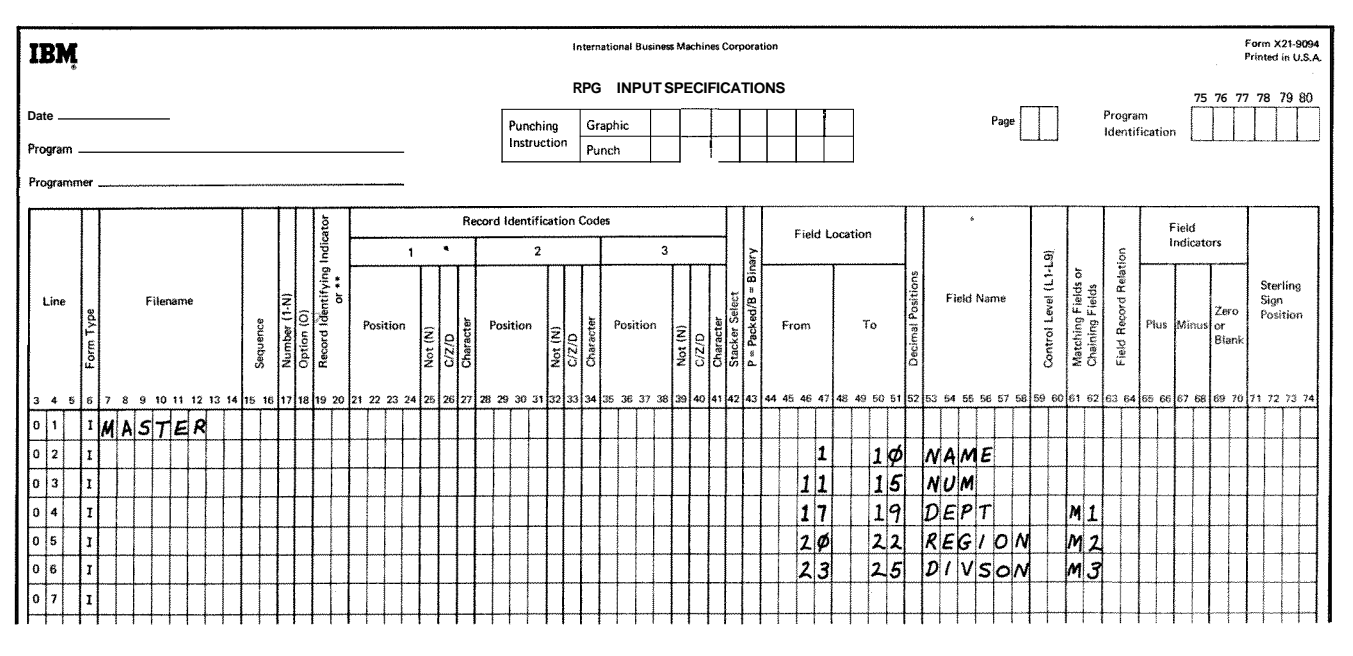

**Figure 7-15. Match Fields (Sequence Checking Within a File)** 

#### **Record Identifying indicators (01-99)**

Columns 63-64 are commonly used when several record types have been specified in an OR relationship. Fields which have no field record relation indicator are associated with all the record types in the OR relationship. This is fine when all record types have the same fields. But if the record types in the OR relationship have some fields that are the same and some that are not the same, you do not want to associate every field with all records. Therefore, you must have some way of relating a field to a certain record. To do this, place in columns 63-64 the record identifying indicator found in columns 19-20 of the record type on which the field is found (see *Examples, Example* 2).

Control fields (indicated by entries in columns 59-60) and matching fields (indicated by entries in columns 61-62) may also be related to a particular record type in an OR relationship by a field record relation entry. Control fields or matching fields that are not related to any particular record type in the OR relationship by the field record relation indicator are used with all record types in the OR relationship.

When two control fields have the same control level indicator or two matching fields have the same matching level entry, it is possible to assign a field record relation indicator to just one of the control fields or to just one of the matching fields. In this case, only the specification having the field record relation indicator is used when that indicator is on. If none of the field record relation indicators are on for that control field or matching field, the specification without a field record relation indicator is used. Control fields and matching fields cannot have an L1-L9 or MR entry in columns 63-64.

# **Control Level (LI-L9) and Matching Record (MR) Indicators**

Another situation for which you may use these columns is when you wish to accept and use data from a particular field only when a certain condition (such as matching records or a control break) occurs. You indicate the conditions under which you accept data from a field by indicator L1-L9 or MR. Data from the field named in columns 53-58 is accepted only when the indicator is on (see *Examples, Example 3).* 

#### **External lndicators (UI-U8)**

You may also use these columns to condition a specification by an external indicator (Ul-U8). The external indicator, which you set prior to processing, controls whether or not the specification is done. When the indicator is on, the specification is done; when it is off, the specification is not done.

External indicators are primarily used when file conditioning is done by an entry in columns 71-72 in the file description specifications. However, they may also be used to condition when a specification should or should not be done even though file conditioning is not specified. See *Indicators, External Indicators,* in Chapter 10.

#### **Halt lndicators (HI-H9)**

**A** halt indicator is used to relate a field to a record that is in an OR relationship and also has a halt indicator specified in columns 19-20.

## **Examples**

*Example 1:* Split control fields on one record type must have the same record relation entry. Figure 7-16, insert  $A_{r}$ shows several record types with split control fields in each. The record identified by a 1 in column 95 has two split control fields:

# FLD1A and FLD1B FDL2A and FLD2B

The record with a 2 in column 95 has three split control fields.

FLD1A and FLD1B FLD2A and FLD2B FLD3A, FLD3B, and FLD3C

The third record type, identified by the 3 in column 95, also has three split control fields:

FLD1A and FLD1B FLD2A and FLD2B FLD3D and FLD3E

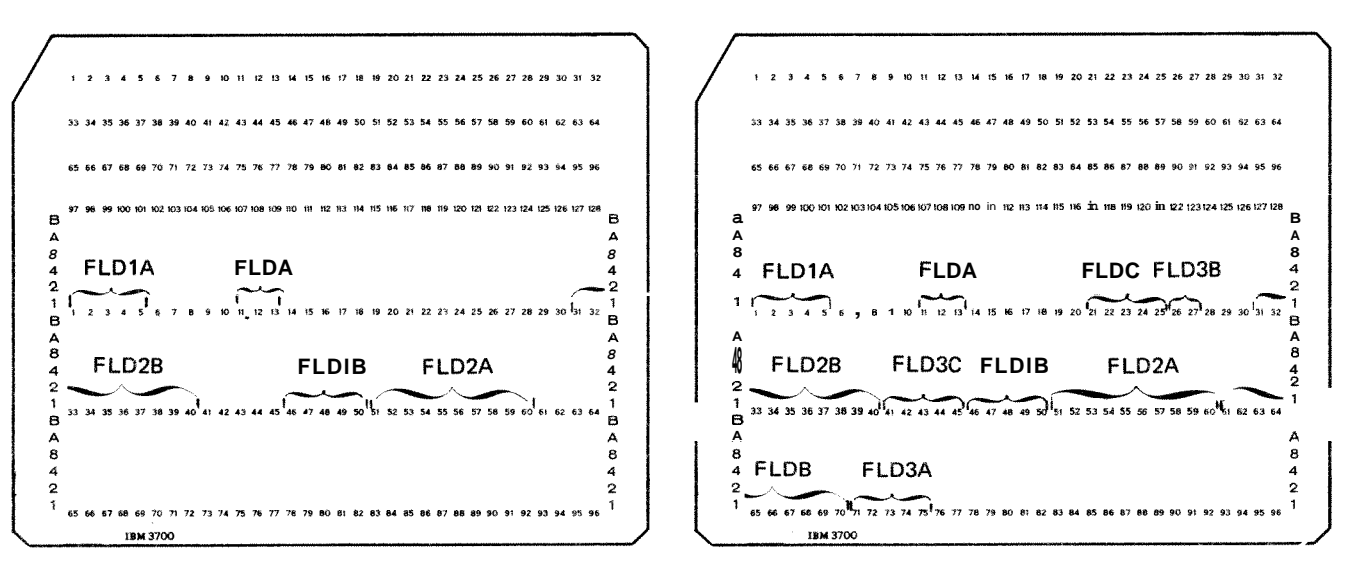

Record identification code = 1

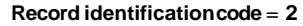

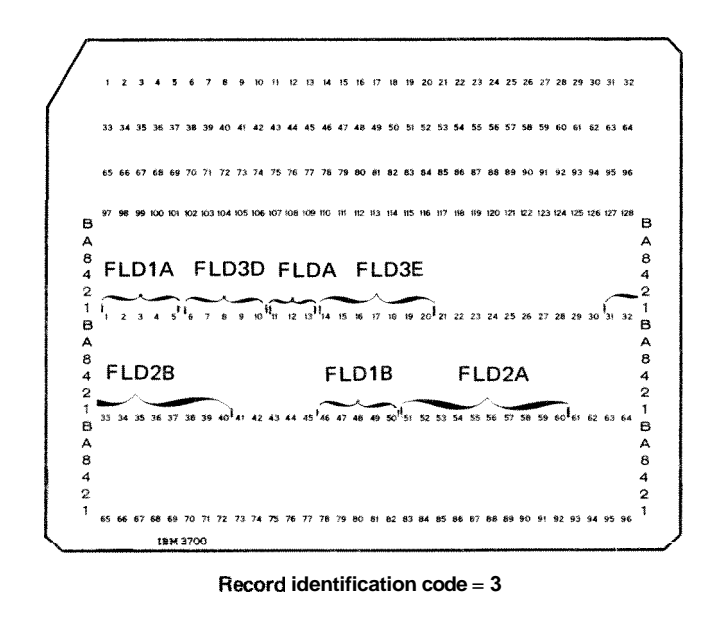

Figure 7-16. Field Record Relation (Split Control Fields) (part 1 of 2)

 $\left( \blacksquare \right)$ 

**All** portions of the split control field must be assigned the same control level indicator and all must have the same field record relation entry. Figure 7-16, insert B, shows the field record relation required for the three record types.

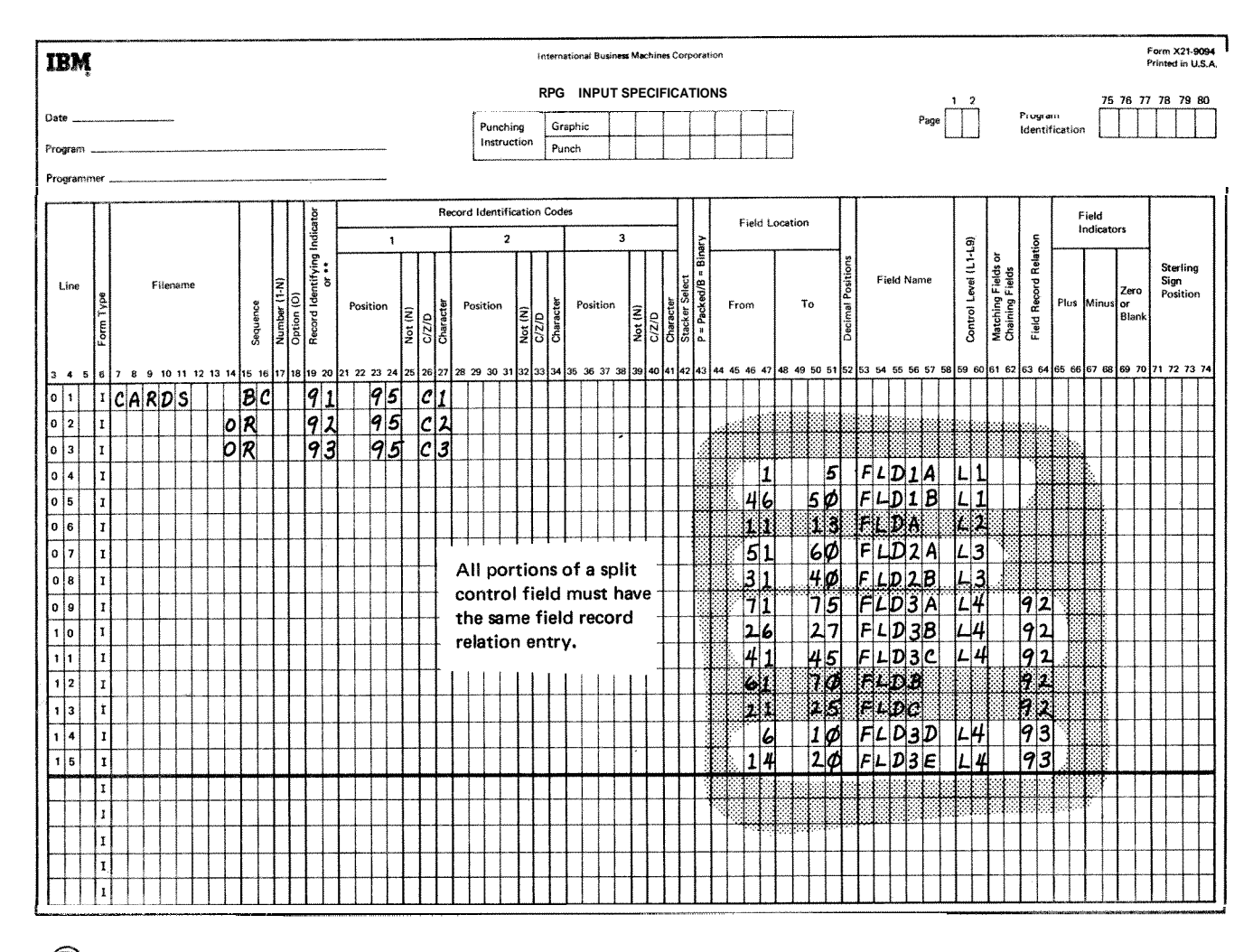

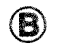

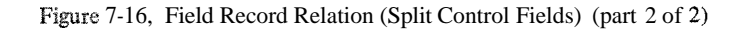

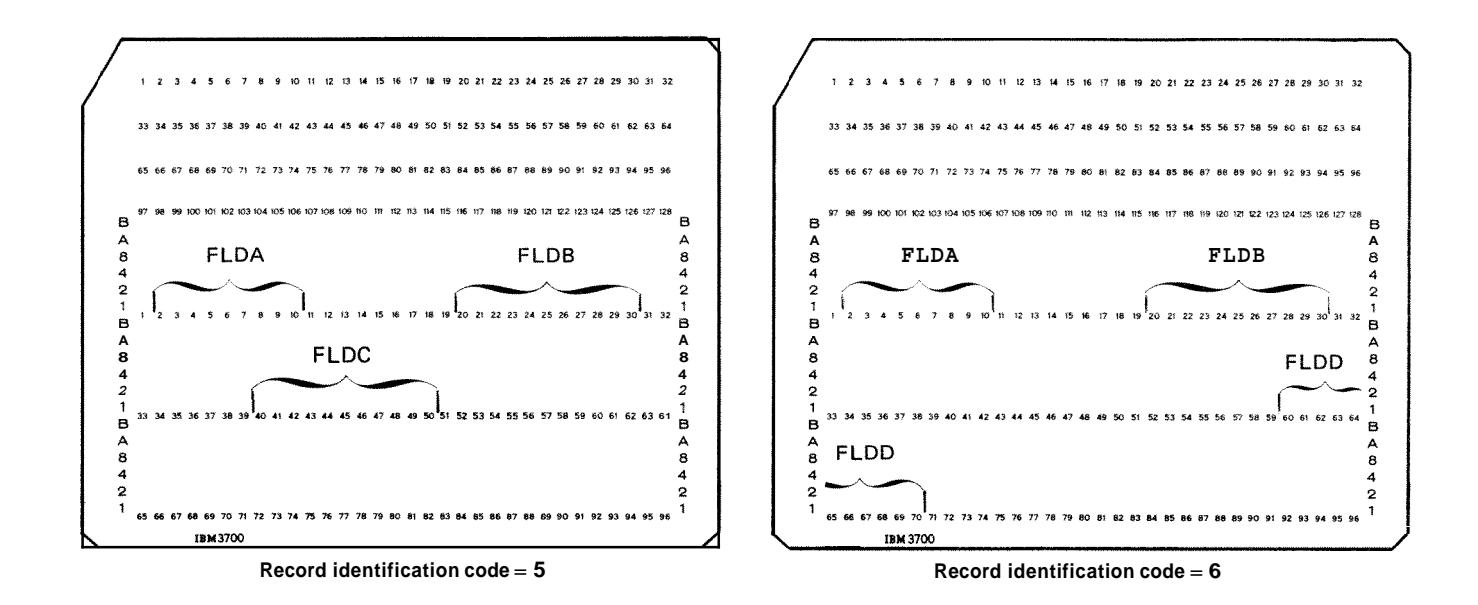

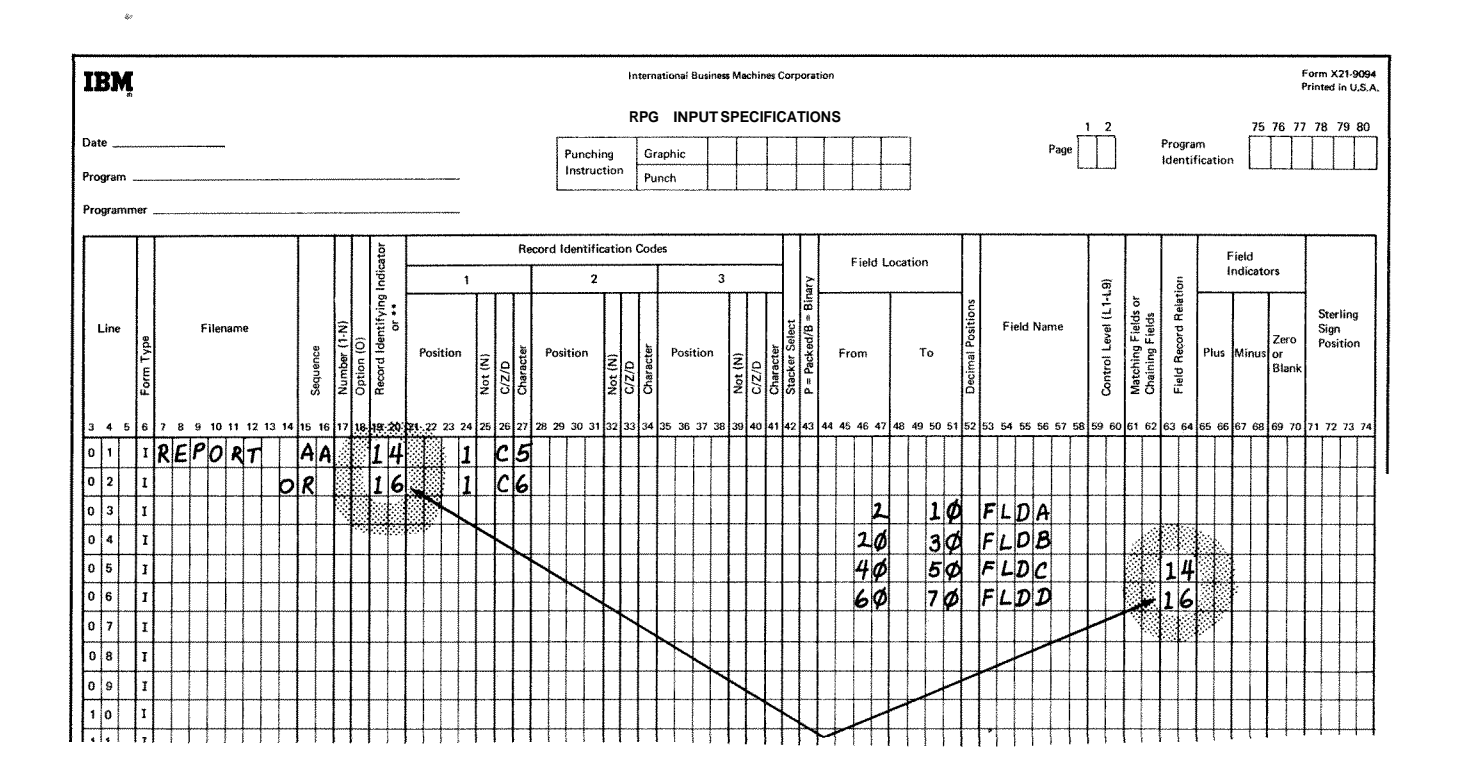

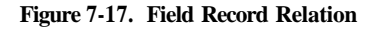

 $7 - 22$ 

*Example 2:* Figure **7-17** shows how record identifying indicators are used to relate a field to a record. The file contains two different types of records, one identified by a 5 in column 1 and the other by a 6 in column **1.**  FLDC is related by record identifying indicator 14 to the record type which is identified by a 5 in column **I.** FLDD is related to the record type having a *6* in column **1** by record identifying indicator **16.** This means that FLDC is found on only one type of record (that identified by *5* in column 1) and FLDD is found only on the other type. FLDA and FLDB are found on both types since they are not related to any one type by a record identifying indicator.

*Example 3:* Suppose you were printing a monthly report showing all items sold in each department in your company. You also want the report to list the name of the manager of each department. Each input record then has the department number (DEPT), the manager's name (MANAGR), and one item (ITEM) that was sold by that department. Fields are described as shown in Figure **7-18.** The records are arranged in order by department.

In the report it is not necessary to print the manager's name for every item that was sold in his department. Instead, it should be printed only when the first record containing an item sold in a different department is read. The field called DEPT is established as a control field.

Remember that the manager's name is printed only when information in the control field changes. Thus the information from the field called MANAGR is not used often. It would be wasted time to accept that information every time a record is read. The L1 entry in columns 63-64 indicates that the data from the field called MANAGR is to be accepted and used only when a control break occurs.

# **COLUMNS 6570 (FIELD INDICATORS)**

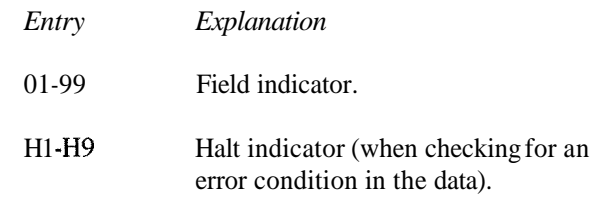

Use field indicators 01-99 when you wish to test a field for a condition of either plus, minus, zero, or blank. The indicator specified turns on if the condition is true; it remains off or turns off if the condition is not true. You usually use these same indicators to control certain calculation or output operations (see *Columns* 9-17 in Chapter 8 or *Columns 23-31* in Chapter *9).* 

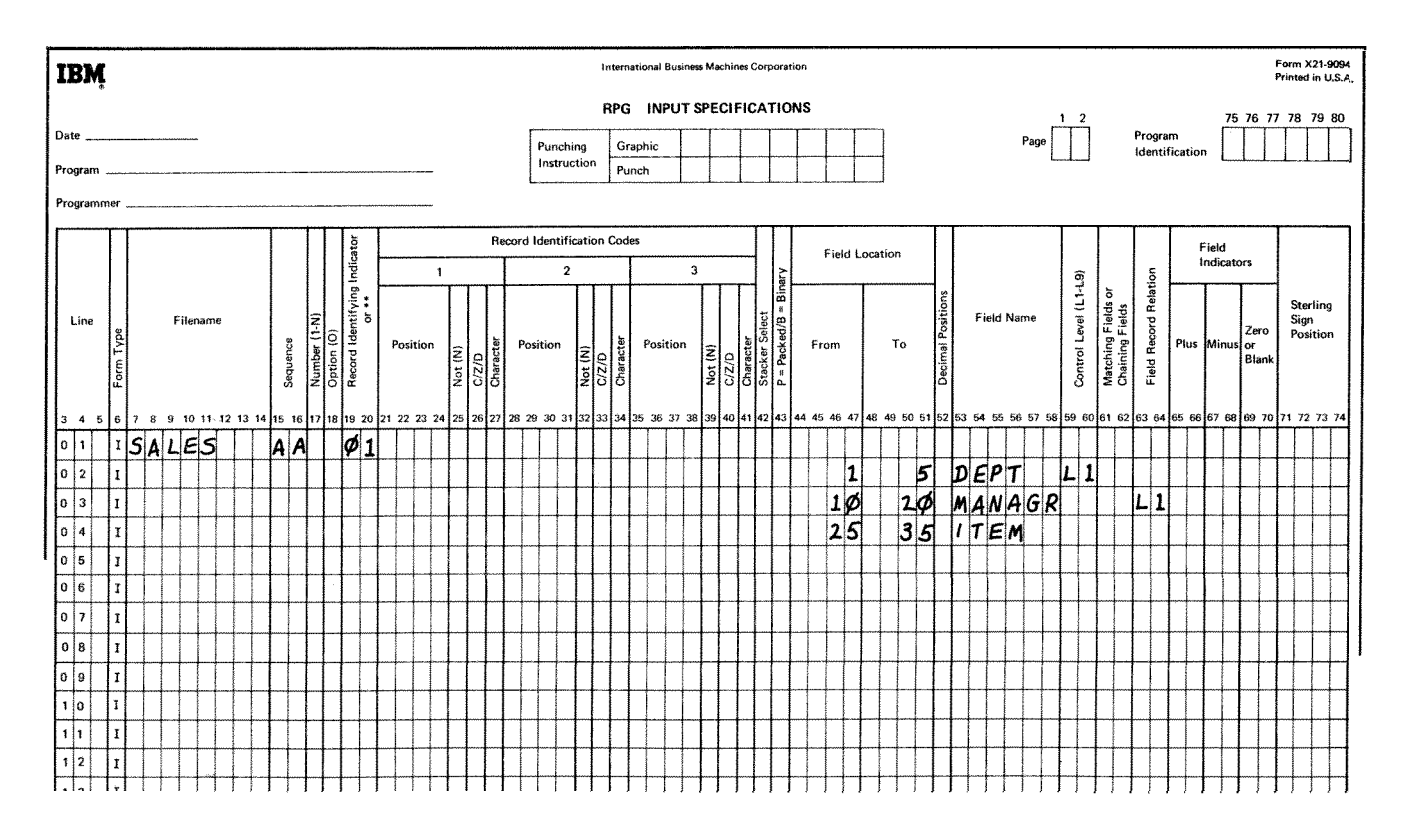

**Figure 7-18. Field Record Relation: Accepting Data From** a **Field** 

The three conditions you may check for are:

- **1.** Plus (colums 65-66). Any valid indicator entered here is turned on if the numeric field named in columns 53-58 is greater than zero.
- *2.* Minus (columns 67-68). Any valid indicator entered here is turned on if the numeric field in columns 53-58 is less than zero.
- **3,** Zero or blank (columns 69-70). Any valid indicator entered here is turned on if a numeric field named in columns 53-58 is all zeros or if an alphameric field is all blanks.

A numeric field which is all blanks will turn on an indicator specified for all zeros. However, if an alphameric field is all zeros, the field will not turn on an indicator specified for all blanks.

In the input specifications, you specify the indicators that will be used to condition operations. In the calculation specifications and output-format specifications, you actually use these indicators. When conditioning operations, you must know when the indicators will be off and when they will be on. When assigning and using field indicators in columns 65-70 remember:

- $\mathbf{1}$ . Indicators for plus or minus are off at the beginning of the program. They are not turned on until the condition (plus or minus) is satisfied by the field being tested on the card just read.
- $\overline{2}$ . An indicator assigned to zero or blank is off at the beginning of the program. It remains off until the field being tested is zero or blank.
- $3.$ One input field may be assigned two or three field indicators. However, only the one which signals the result of the test turns on; the others are turned off.
- $\overline{4}$ . If the same field indicator is assigned to fields in different record types, its status is always based on the last record type selected.
- $5<sub>z</sub>$ When different field indicators are assigned to fields in different record types, a field indicator turned on will remain on until another record of that type is read. Similarly, a field indicator assigned to more than one field within a single record type will always reflect the status of the last field defined.
- Field indicators assigned in these columns may be 6. SETON or SETOF in calculation specifications.

# **Halt Indicators**

Specify any halt indicator (H1-H9) in columns 65-70 when you wish to check for an error condition in your data. For example, if a field should not be zero, you can specify a halt indicator to check for that zero condition. If a zero field is found, the halt indicator turns on and the job stops after the record with the zero field has been processed.

Indicators H1-H9 cause the program to halt after the record which caused the indicator to turn on is completely processed.

# **COLUMNS 71-74 (STERLING SIGN POSITION)**

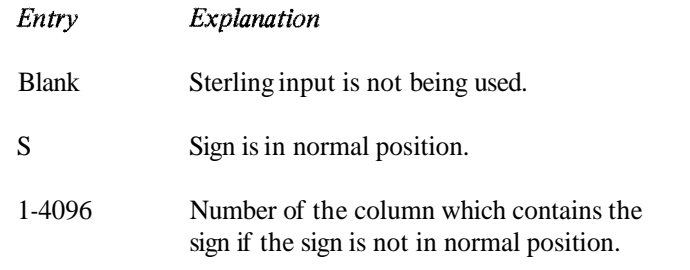

Use columns 71-74 only when processing sterling currency amounts. The position of the sign (+ or -) for the field named in columns 53-58 must be indicated in these columns. The normal position of the sign in a field having decimal positions is in the rightmost decimal position of the pence field. If the field has no decimal positions, the normal sign position is in the last column (units position) of the pounds field. See *Sterling* in Chapter 10 for more information.

# **COLUMNS 75.80 (PROGRAM IDENTIFICATION)**

See Chapter 2.

# **Chapter 8. Calculation Specifications**

Calculation specifications describe the calculations you want performed on your data and the order in which you want them performed. Each calculation specification can be divided into three parts:

- **1.** When the operation is to be performed (columns 7-17). The indicators entered in these columns determine under what conditions the operation specified is to be done.
- 2. What kind of operation is to be performed (columns 18-53). Entries in these fields describe the kind of operation to be done. They also specify the data upon which the operation is to be performed.
- 3. What tests are to be made on the results of the operation (columns 54-59). The indicators entered here signal the result of the operation and may serve to condition other operations.

Write these specifications on the Calculation sheet (Figure 8-1).

# **COLUMNS 1-2 (PAGE)**

See Chapter 2.

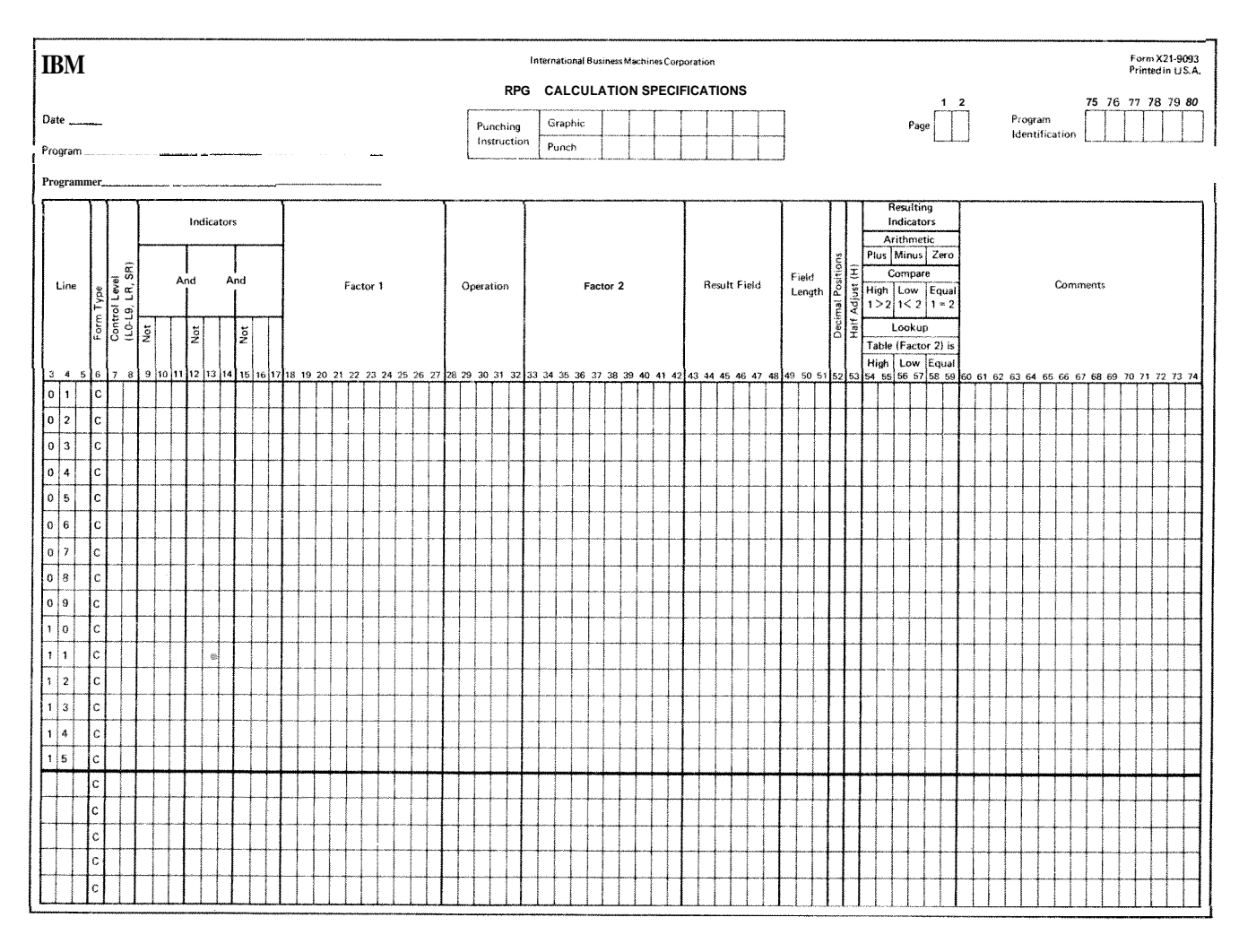

**Figure** 8-1. Calculation **Sheet** 

# **COLUMNS 3-5 (LINE)**

See Chapter **2.** 

# **COLUMN 6 (FORM TYPE)**

A *C* must appear in column *6.,* 

# **COLUMNS 7-8 (CONTROL LEVEL)**

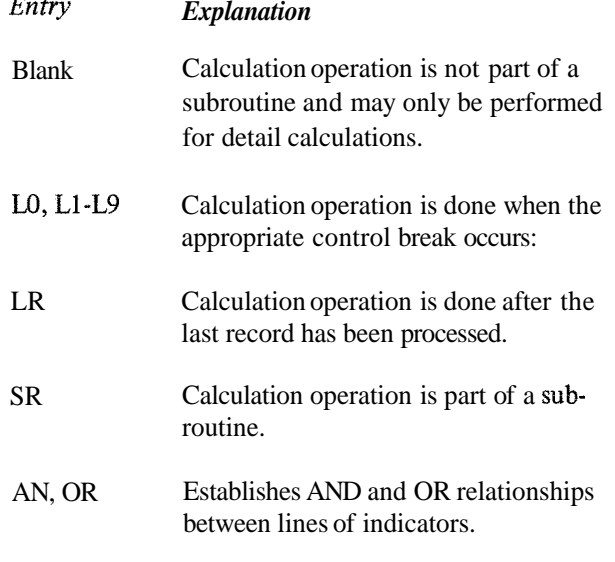

If you leave columns 7-8 blank, the operation specified on the same line is done every time a record is read, provided indicators in columns 9-17 allow it (see *Columns*  9-17 in this chapter).

# **Control Level Indicators (LO, L1-L9)**

The LO indicator is on during the entire program. You need never assign this indicator, but you may use it. The indicator is often used when no control fields have been assigned. Remember that when a control break occurs, all operations conditioned by control level indicators are done before those that are not conditioned. If you have no control field but want total calculations to be done and total output records to be written or punched, you may use the LO indicator to condition those operations (see *Examples, Example* 1). Lines conditioned by LO must appear before lines conditioned by L1-L9 or LR.

Use control level indicators **L1-L9** to signal when certain operations are to occur. If you specify a control level indicator (Ll-L9) in columns 7-8, the operation described on the same specifications line is done only when that indicator is on. Remember that a control level indicator turns on when information in a control field changes (see *Columns* 59-60 in Chapter 7).

 $8 - 2$ 

A control break for a certain level causes all lower control level indicators to turn on. Thus, if you used indicators L3, L2, and L1 in your program, and L3 turns on, L1 and L<sub>2</sub> will also turn on. All operations conditioned by L<sub>3</sub>, L<sub>2</sub>, and L1 will be done.

An exception is as follows: when a control level indicator used as a record identifying indicator turns on to reflect the type of record read or when a control level indicator turns on by the SETON instruction, only that one control level indicator turns on. All lower level indicators remain off.

# **Last Record Indicator (LR)**

The last record (LR) indicator automatically turns on when the last record is read and processed. You may have certain operations which are to be done only when the last record has been read. Condition these operations with the LR indicator. The last record causes the LR indicator and all other control level indicators specified (Ll-L9) to turn on.

# **Subroutine Lines (SR)**

Use columns 7-8 to indicate that a line is part of a subroutine (see *Subroutines* in Chapter 10). Subroutine lines must be specified last.

# **AND/OR Lines (AN,OR)**

Columns 7-8 can be used to specify that lines of indicators are in an AND/OR relationship. By using the AND/OR relationship, many lines of indicators may be grouped together to condition an operation. A maximum of twenty OR lines may be used to condition an operation. There is no limit to the number of AND lines that can be used.

The first line of such a group contains blanks in columns 7-8, or an LGL9, LR, or SR entry if the group of lines is conditioned by a control level indicator or is part of a subroutine. All lines after the first line in the group must have an AN or OR entry in columns 7-8. The last line of the group contains the operation and the necessary operands. **All** lines in the group prior to the last line must contain blanks in the columns for Factor 1, Factor 2, Operation, Result Field, and Resulting Indicator (see *Ex~mples, Examples* 2 *and 3).* 

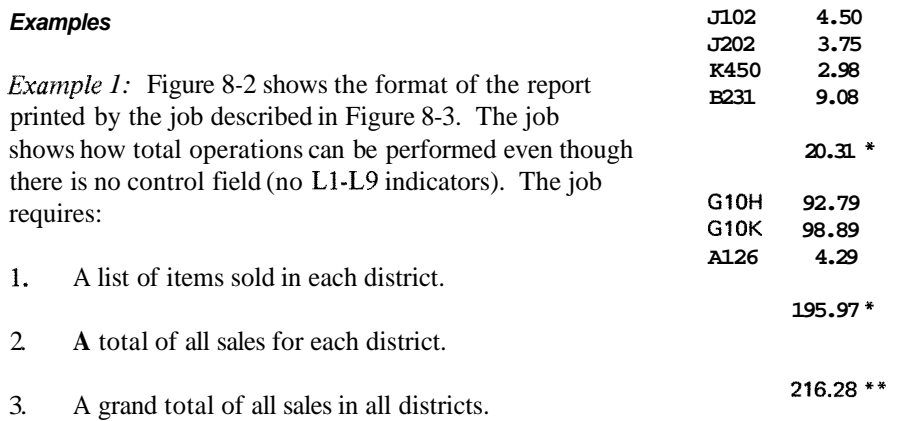

The input records have ITEM and COST fields and a one column record identification field. The records are grouped in ascending sequence by district. The record identification code is used to tell which district a record is from. For example, records from district one are identified either by a *1* or an *M* in column 1. Records from district two are identified by either a 2 or an *N* in column 1 (Figure 8-3, insert A).

No field on the records can serve as a control field. Certainly, ITEM and COST cannot. The record identifying field cannot either since one district can be identified by two different codes. This means that the contents of this one column identifying field can change even though the district number cannot. Therefore, in order

Figure 8-2. Format of a Printed Report

to get total operations without the use of a control field, LO must be used (see line 05 of Figure 8-3, insert B). Assume that the five records shown in Figure 8-4 are read. Refer to Figure 8-3 as you read the description of operations performed for each record read.

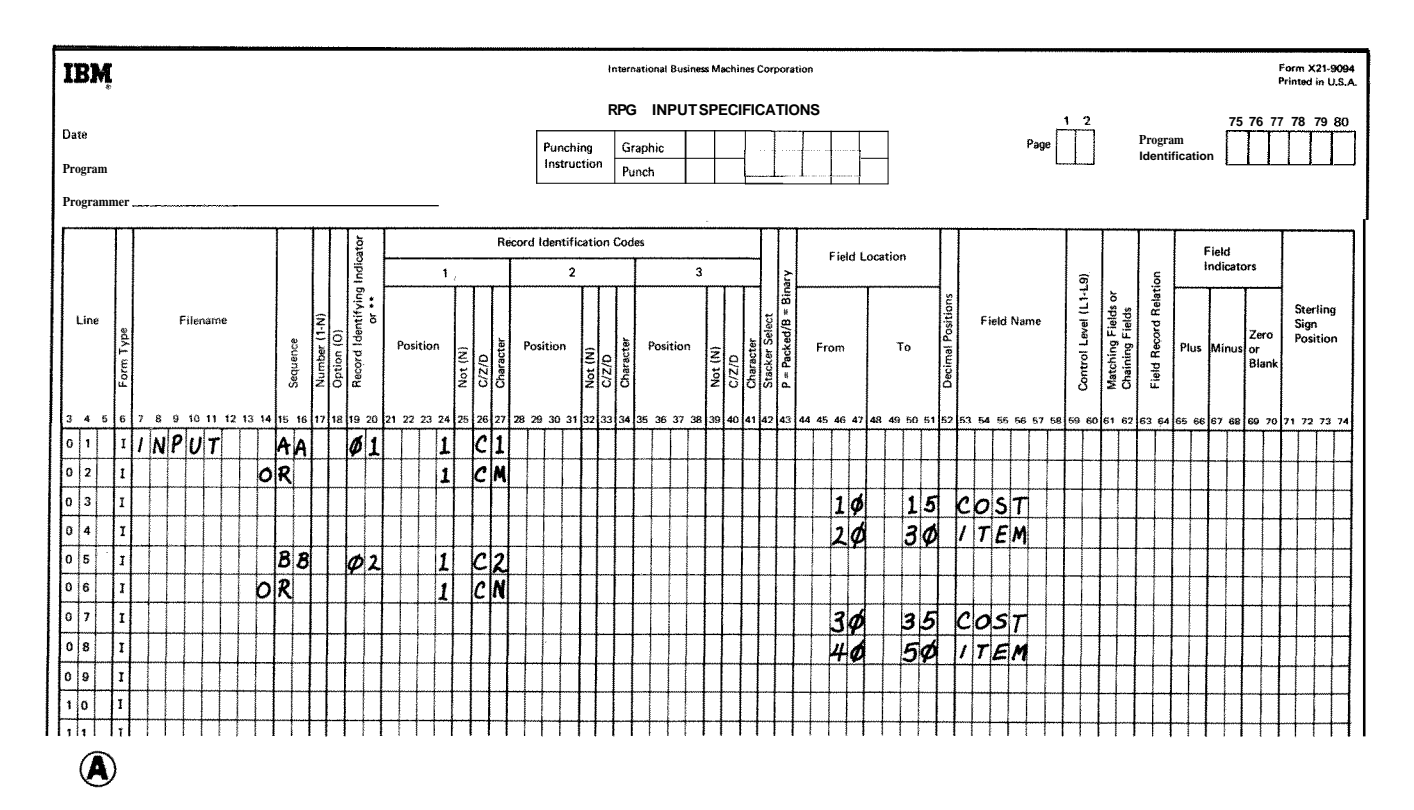

Figure 8-3. Use of the LO Indicator (Part 1 of 2)

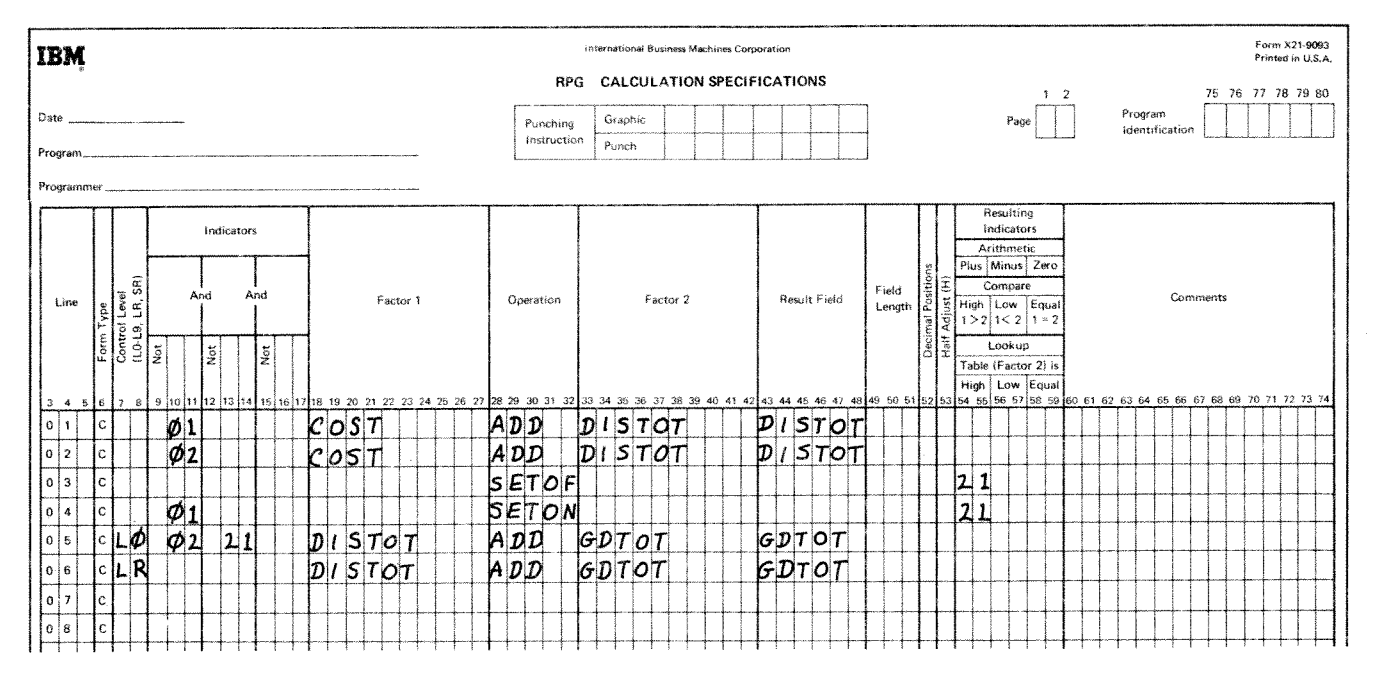

 $\circledR$ 

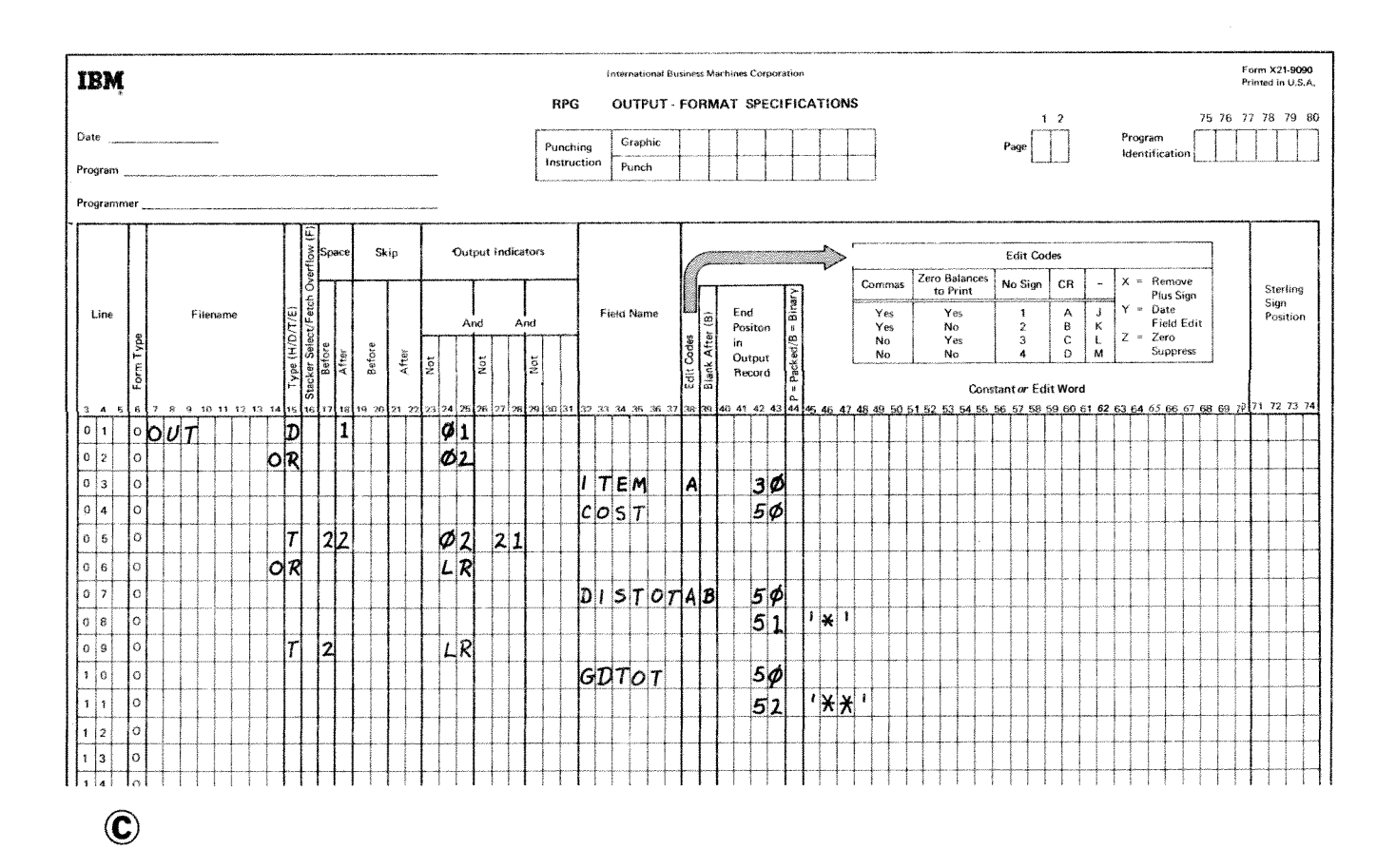

Figure 8-3. Use of the LO Indicator (Part 2 of 2)

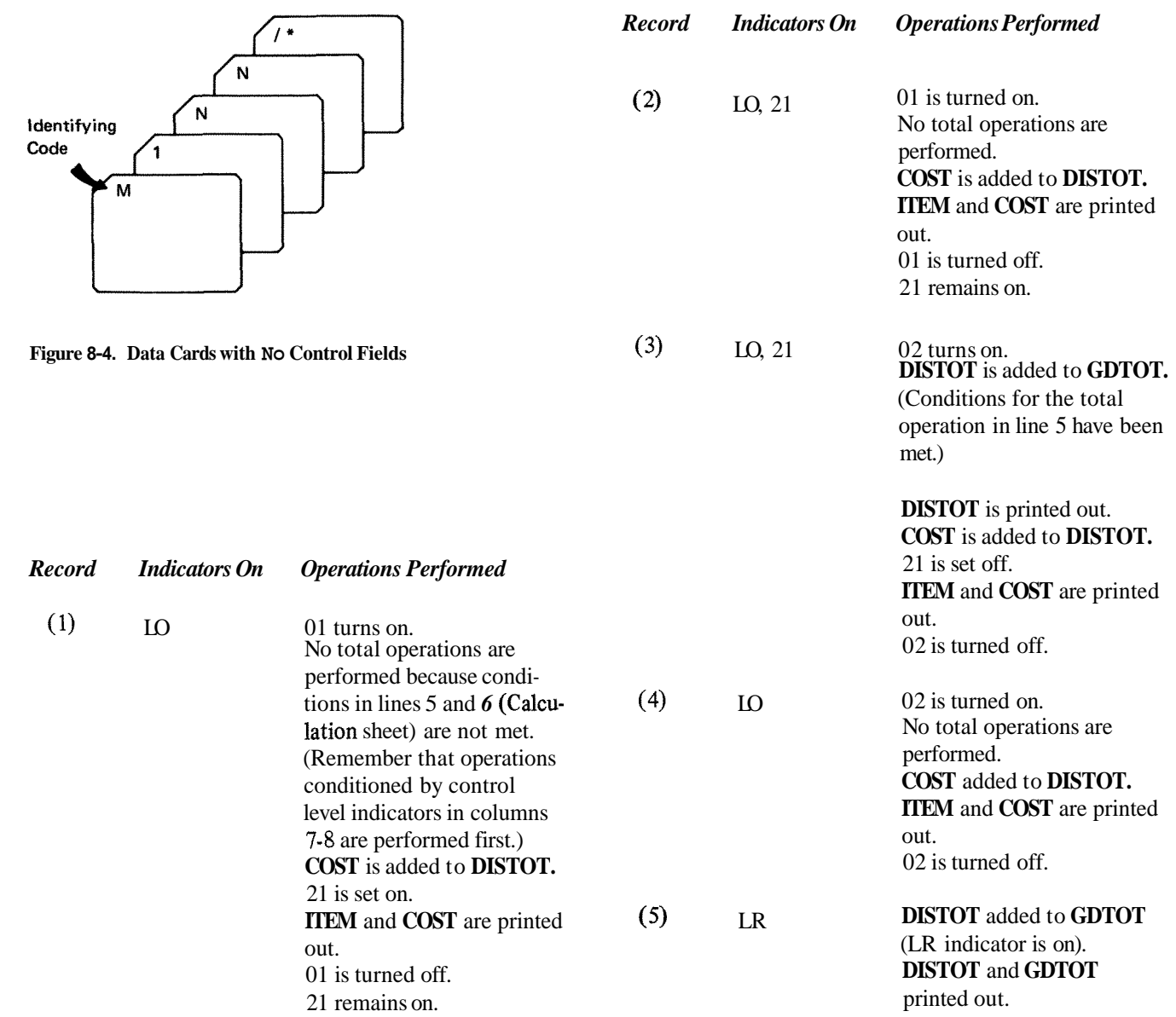

è

*Example 2:* Figure 8-5, insert A shows the use of AN and OR entries to group lines of indicators. When indicators 01, 02, 03 and 04 are on, or when indicators 01, 02, 03 and 05 are on, the calculation will be performed. *Example 3:* Figure 8-5, insert B illustrates a case in which three conditions will cause the L4 total calculations to be performed: 01 and 02 are on, but not 03; or 01 and 03 are on, but not 02; or 02 and 03 are on but not 01.

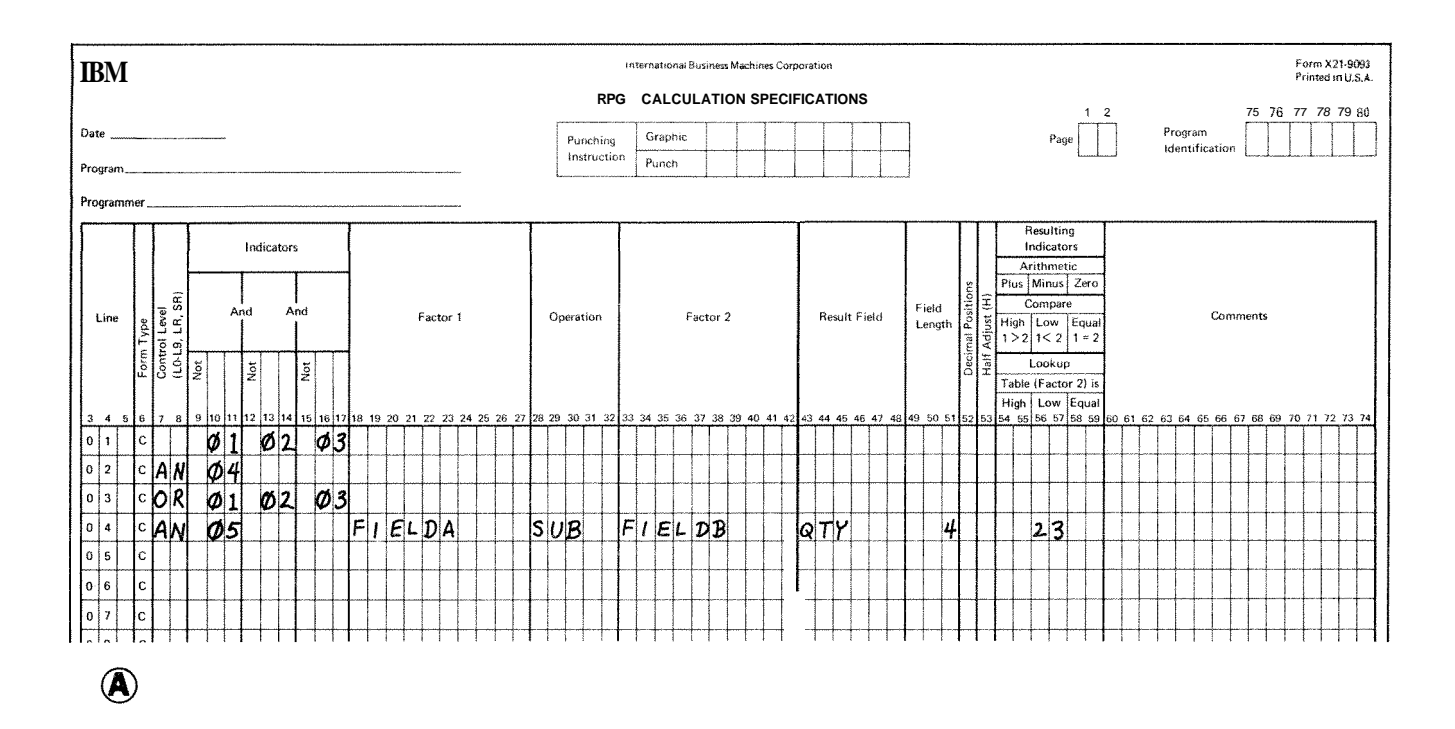

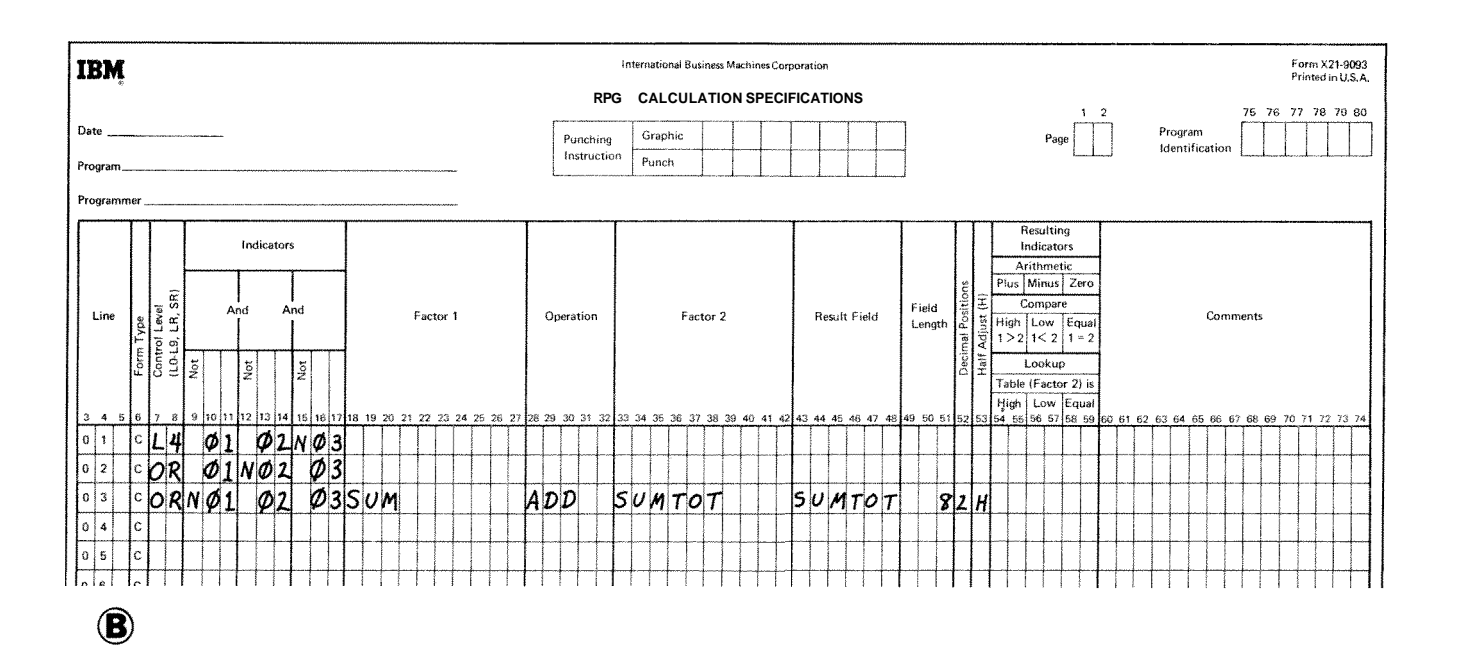

Figure 8-5. Use of AND/OR Lines for Indicators

#### **COLUMNS 9-17 (INDICATORS)**

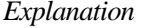

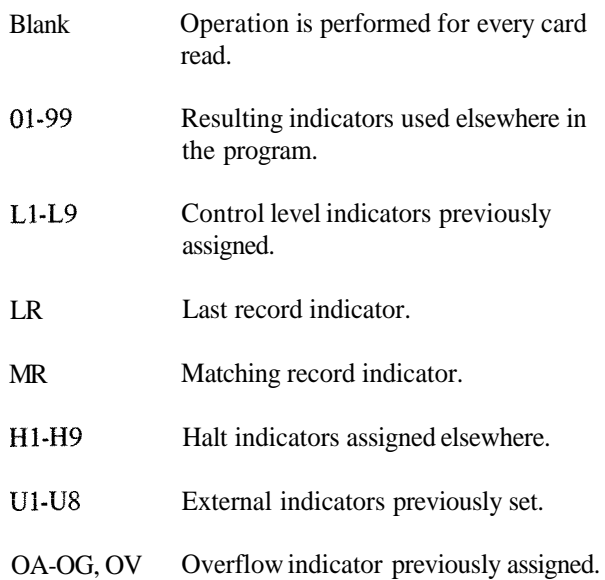

Use columns 9-17 to assign indicators that control when an operation is or is not to be done. You may use from one to three indicators on a line. By using AN or OR entries in columns 7-8, many indicators can be used to condition one operation. A maximum of twenty OR lines may be used to condition an operation. There is no limit to the number of AND lines that can be used.

There are three separate fields  $(9-11, 12-14,$  and  $15-17)$ on each line, one for each indicator. If the indicator must not be on in order to condition the operation, place an *N* before the appropriate indicator (eolumns 9, 12, 15).

All three indicators on one line are in an AND relationship with each other. The indicators on one line, or indicators in grouped lines, plus the control level indicator (if used in columns 7-8) must all be exactly as specified before the operation is done. See *Examples, Example 1.* 

Use any record identifying indicators previously specified in columns 19-20 on the Input sheet to condition an operation that is to be done only for a certain type of record (see *Examples, Example* 2).

Use any field indicators previously specified in columns 65-70 on the Input sheet to condition an operation that is to be done only after the status of a field has been checked and has met certain conditions (see *Examples, Example 3).* 

Use any resulting indicators specified in columns 54-59 on the Calculation sheet to condition operations according to the results of previous calculation operations (see the example in *Columns* 54-59 in this chapter).

Use any halt indicators previously used in columns 65-70 on the Input sheet or in columns 54-59 on the Calculation sheet to prevent the operation from being done when a specified error condition has been found in the input data (see *Columns* 19-20 in Chapter 7) or on previous calculations. This is necessary because the record that causes the halt condition will be completely processed before your program stops. Thus, if the operation is performed even on an error condition, the results are in error. It is also possible to use a halt indicator to condition an operation that is to be done only when an error occurs.

Use the matching record (MR) indicator to condition an operation that is to be done only when matching records have been found.

Use any external indicator, including any previously specified in columns 71-72 on the File Description sheet, to condition which operations should be done and which files should be used for a specific job.

Use the last record (LR) indicator to condition all operations that are to be done at the end of the job.

Use any control level indicators specified in columns 59-60 on the Input sheet, or in columns 54-59 on the Calculation sheet. If control level indicators are used in these columns instead of in columns 7-8, the operation is performed on only the first record of a new control group.

Use any overflow indicators previously specified in columns 33-34 on the File Description sheet to condition operations that are to be done when the last line to be printed on a page has been reached. See *Indicators* in Chapter 10 for more information.

The relationship between columns 7-8 and columns **9-** 17 is explained in the following discussion.

When a control level indicator (L1-L9) is specified in columns 7-8 and MR is specified in columns 9- 17, MR indicates the matching condition of the previous record and not the one just read that caused the control break. After all operations conditioned by control level indicators (specified in columns 7-8 of the Calculation sheet) are done, MR then indicates the matching condition of the record just read.

When a control level indicator is used in columns 9-17 and columns 7-8 are not used, the operation conditioned by the indicator is done only on the record that causes that control break or any higher level control break.

In one program cycle all operations conditioned by control level indicators in columns 7-8 are done before operations that are conditioned by control level indicators in columns 9-17 (see *Examples*, *Examples* 4).

# **Examples**

*Example* 4: Figure *8-6* shows the use of control level indicators to condition calculation operations. The operation in line **03** may be done when the **L2** indicator is on provided the other conditions are met. Indicator 10 must be on. The L3 indicator must not be on.

The operation conditioned by both **L2** and NL3 is done only when a control level 2 break occurs. These two indicators are used together because this operation is not to be done when a control level **3** break occurs, even though L2 is also on.

# IBM

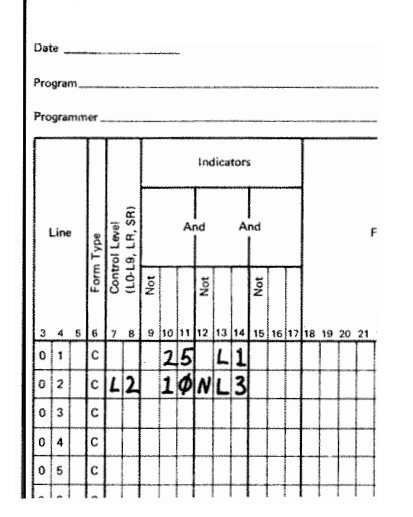

**Figure 8-6. Conditioning Operations (Control Level Indicators)** 

*Example* 2: Figure 8-7 shows how a record identifying indicator is used to condition an operation. When a record is read that has a T in column 1, the **01** indicator turns on. If this indicator is on, the field named SAVE is added to SUM. When a record having no T in column 1 is read, the **02** indicator is on. The subtract operation, since it is conditioned by **02,** is then done instead of the add operation.

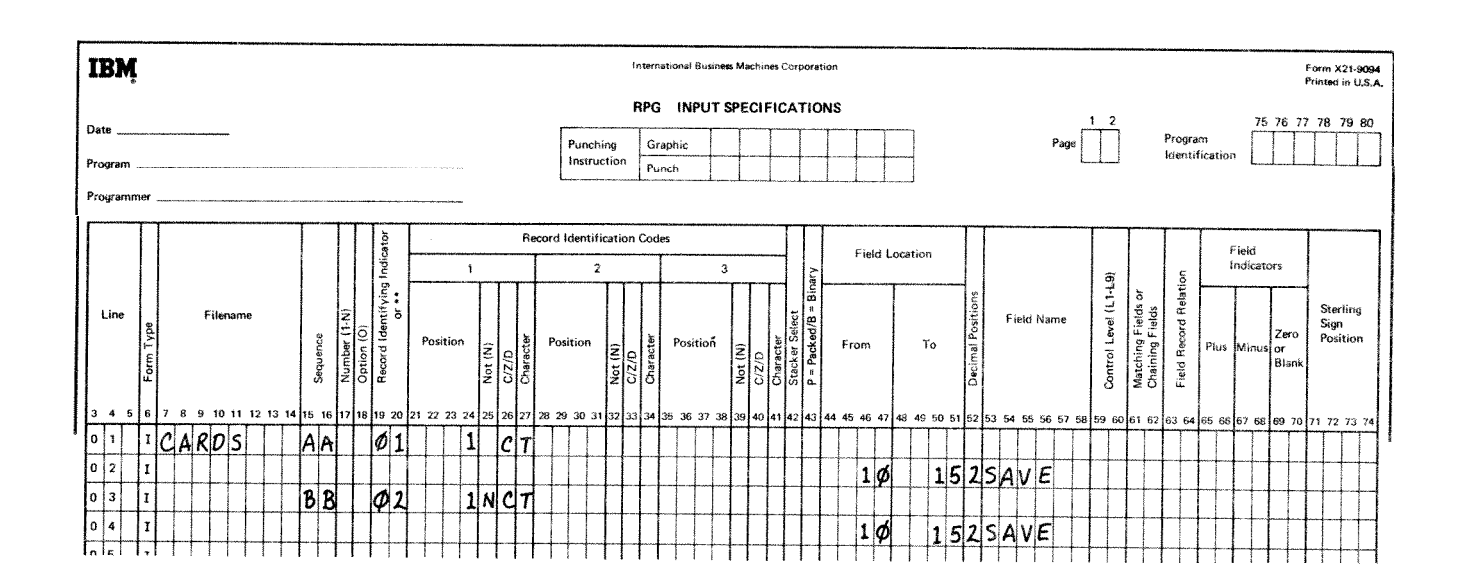

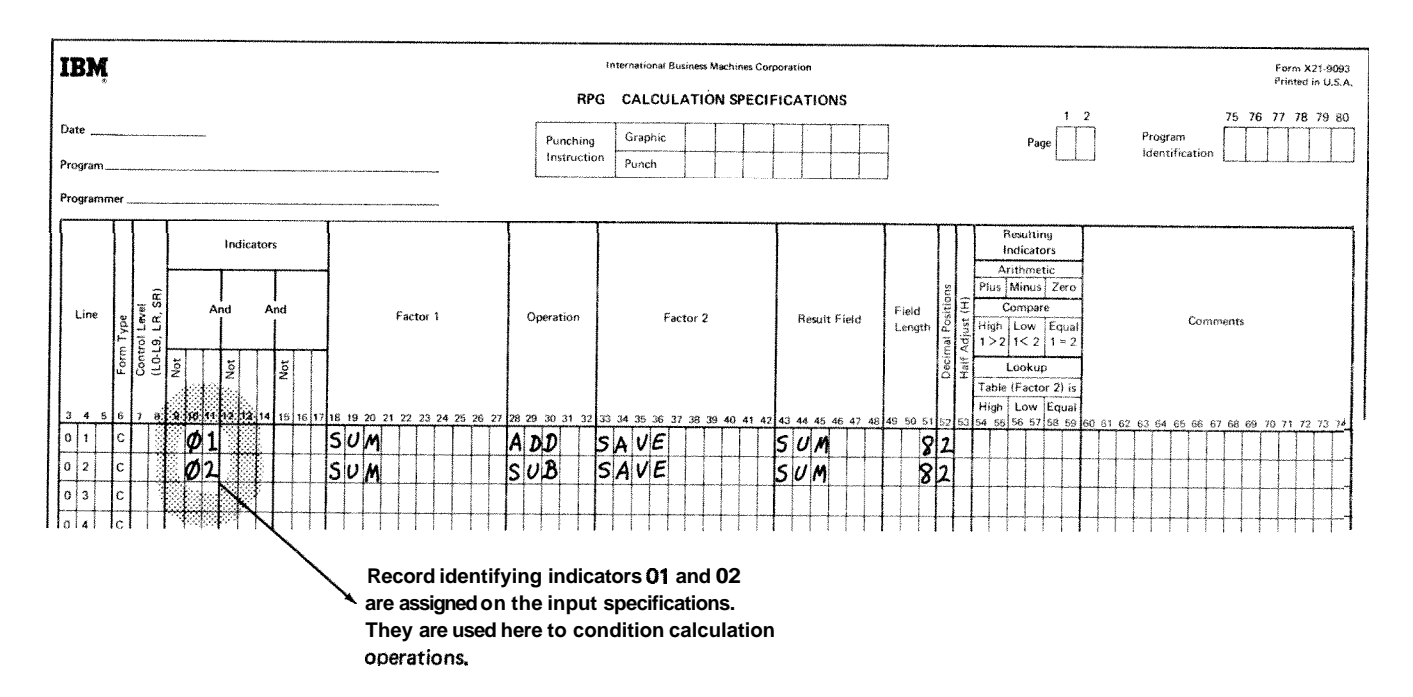

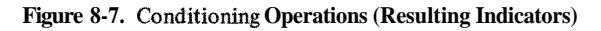

8-9

*Example* 3: Figure 8-8 shows the use of field indicators to condition operations. Assume the job is to find weekly earnings including overtime. The overtime field is checked to see if any overtime has been put in. If the employee has worked overtime, the field is positive and indicator 10 turns on. In all cases the weekly regular wage is calculated. However, overtime pay is calculated only if indicator **10** is on (lines 03,and **04).** 

*Exanzple* **4:** Line **02** of Figure **8-8** shows the use of a control level indicator in columns 9-17. Assume that indicator **25** represents a record type and that a control level **2** break occurred when record type 25 was read. **L1** and **L2** are both on. **All** operations conditioned by the control level indicators in columns 7-8 are performed before operations conditioned by control level indicators in columns 9-17. Thus, the operation in line 03 occurs before the operation in line **02.** The operation in line 02 is done on the first record of the new control group indicated by 25, whereas the operation in line **03** is a total operation done for all records of the previous control group.

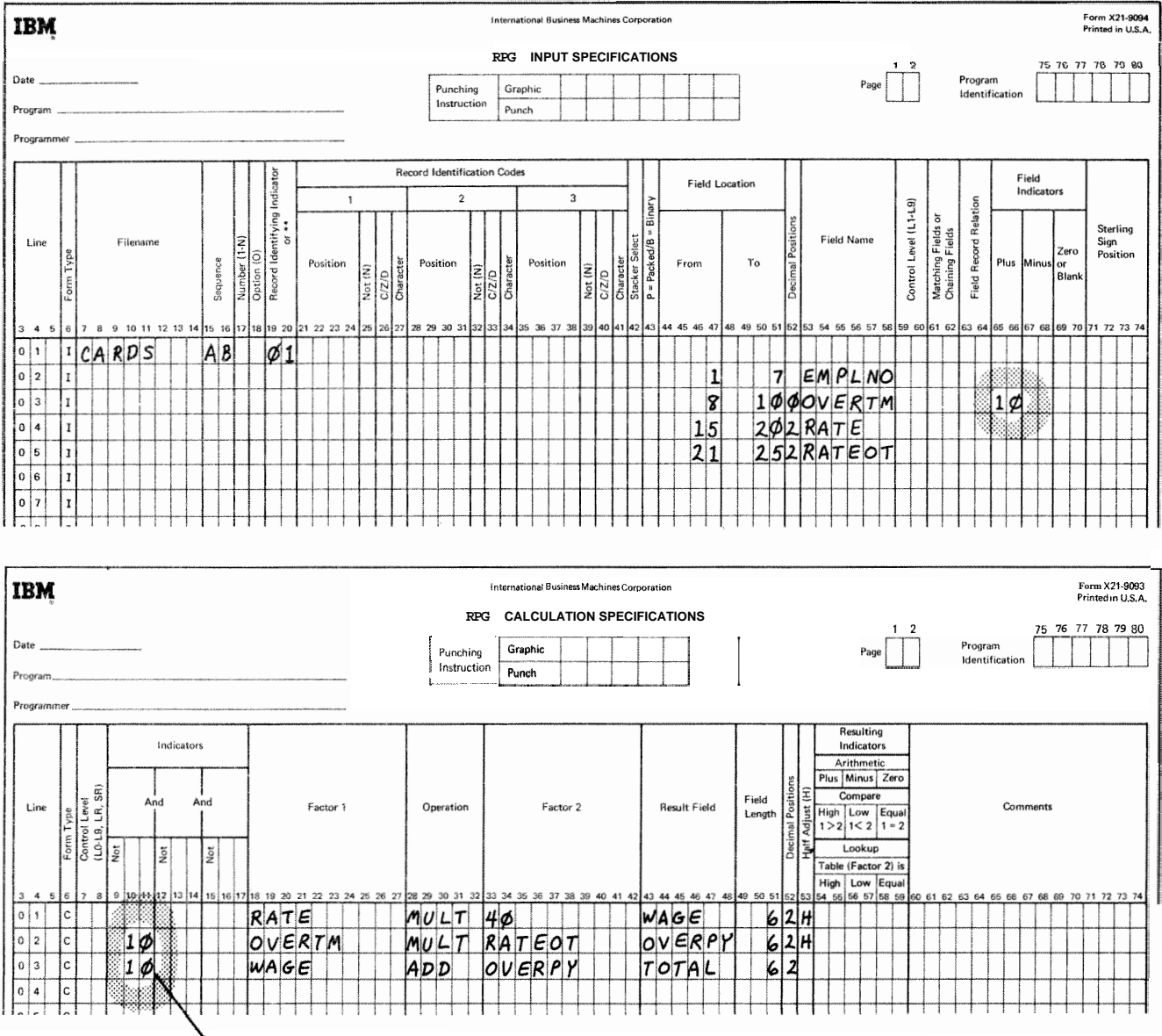

\ **Field indicator 10 was assigned on the input specifications. It is being used here to condition calculation operations.** 

Figure 8-8. Conditioning Operation (Field Indicators)

# **COLUMNS 18-27 (FACTOR 11 AND COLUMNS 33-42 (FACTOR 2)**

Use columns 18-27 and 33-42 to name the fields or to give the actual data (literals) on which an operation is to be performed. The entries you can use are:

- $\mathbf{1}$ . The name of any field that has been defined.
- $\overline{2}$ Any alphameric or numeric literal.
- $3.$ Any subroutine, table, or array name.
- $4.$ Any date field names (UDATE, UMONTH, UDAY, WEAR).
- The special names PAGE, PAGEI, or PAGE2. 5.
- A label for a TAG or ENDSR operation (Factor 1 6. only). A label for a GOT0 operation (Factor 2 only).
- A filename for a CHAIN, DEBUG, DSPLY, or  $7.$ FORCE operation (Factor 2 only).

An entry in Factor 1 must begin in column 18; an entry in Factor 2 must begin in column 33.

The entries you use depends upon the operation you are describing. Some operations need entries in both sets of columns, some need entries in only one, and some need no entries at all. See *Columns* 28-32 in this chapter for more information on operation codes. If you are naming a subroutine, see *Subroutines* in Chapter 10.

#### **Literals**

A literal is the actual data used in an operation rather than the field name representing that data. A literal may be either alphameric or numeric.

Consider the following rules when using an alphameric literal (Figure 8-9, insert A):

- $1.$ Any combination of characters may be used in an alphameric literal. Blanks are also valid.
- $\overline{2}$ The maximum length of an alphameric literal is 8 characters.
- $3.$ Alphameric literals must be enclosed by apostrophes  $($
- $\overline{4}$ An apostrophe required as part of a literal is represented by two apostrophes. For example, the literal O'CLOCK would be written as 0"CLOCK.
- $5<sub>1</sub>$ Alphameric literals may not be used for arithmetic operations.

Consider the following rules when using a numeric literal (see Figure *8-9,* insert B):

- **1.** A numeric literal consists of any combination of the digits **@9.** A decimal point or sign may also be included.
- *2* The maximum total length of a literal is 10 characters including **signs and** decimal points.
- **3.** Blanks may not appear in the literal.
- **4.** The sign, if present, must be the leftmost character. An unsigned literal is treated as a positive number.
- 5. Numeric literals must not be enclosed by apostro $phes$   $\dddot{\Omega}$ .
- 6. Numeric literals are used in the same way as a numeric field.

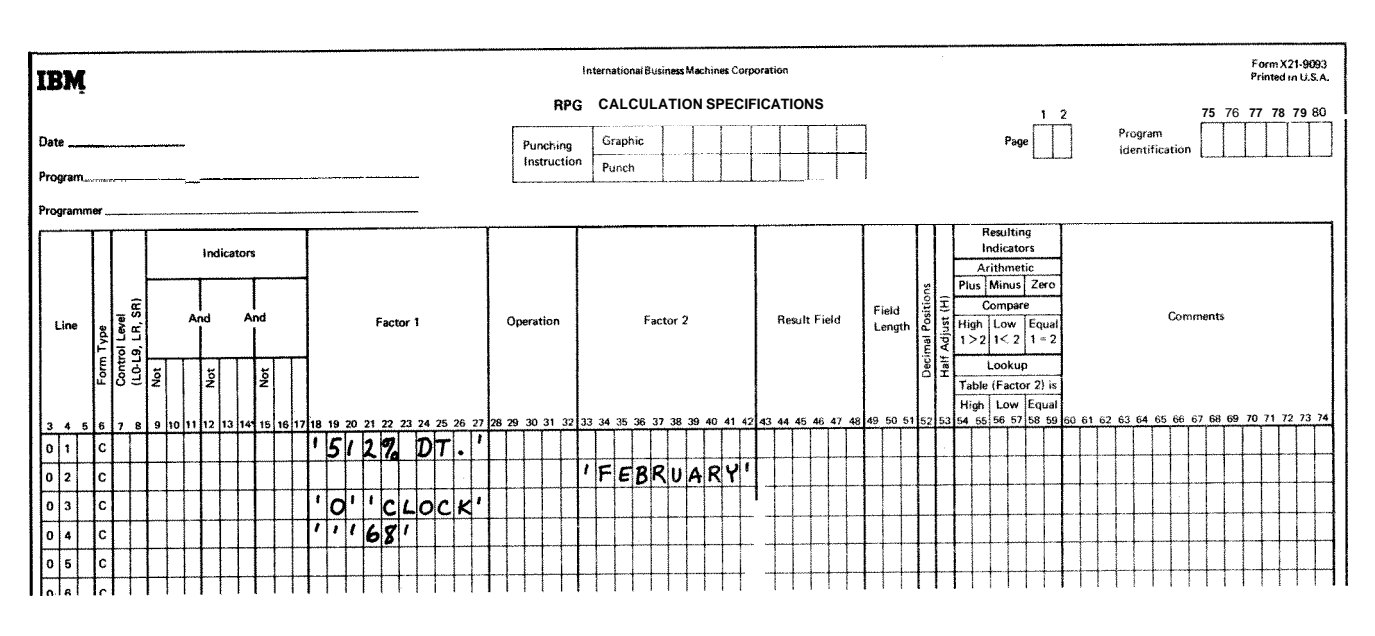

# $\circledR$

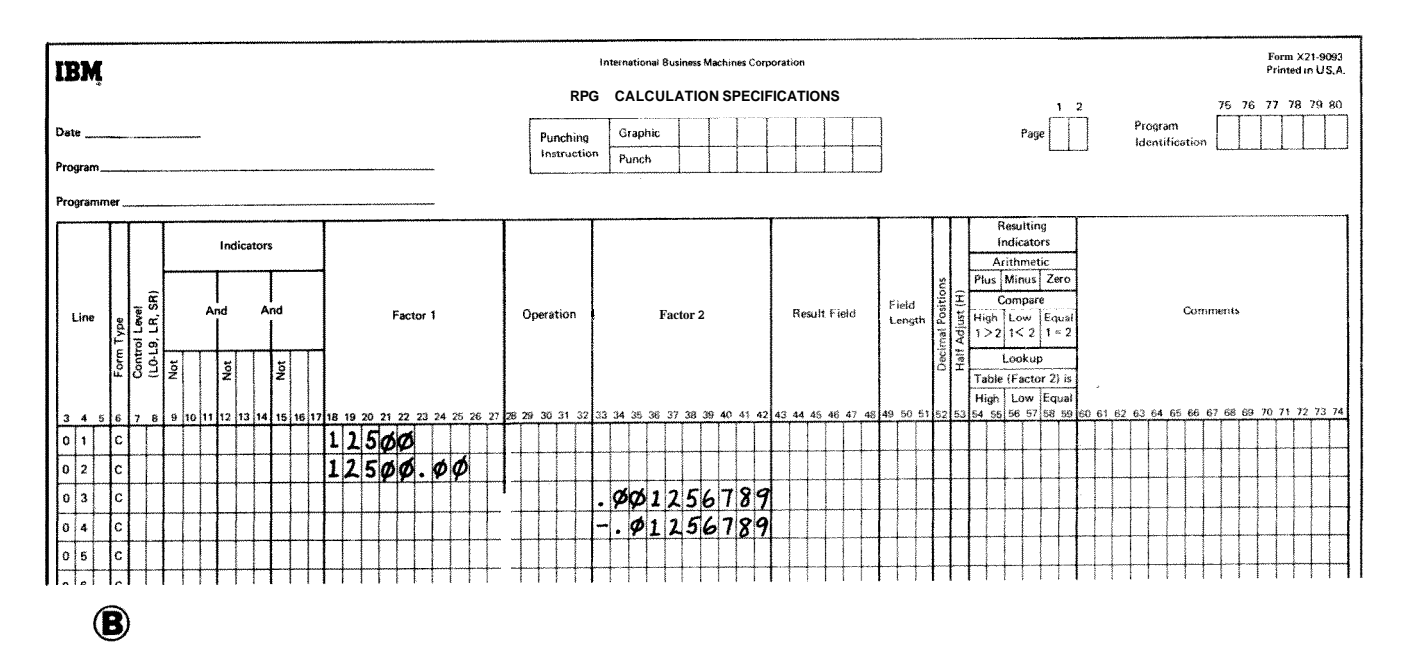

**Figure 8-9. Alphameric and Numeric Literals** 

#### **COLUMNS 2832 (OPERATION!**

Use columns 28-32 to specify the kind of operation to be performed using Factor 1, Factor 2, and/or the Result Field. The operation code must begin in column 28. A special set of operation codes have been defined which you must use to indicate the type of operation desired Every operation code used requires certain entries on the same specification line. See Figure 8-10 for a summary of all possible codes and the additional entries required for each code. For further information on the operations that can be performed, see *Operations Codes* in Chapter 10.

The operations are performed in the order specified on the Calculation sheet.

All operations conditioned by control level indicators in columns 7-8 (except those which are part of a subroutine) must follow those that are not conditioned by control level indicators.

#### **COLUMNS 4548 (RESULT FIELD)**

# *Entry Explanation*

Result field Field, table, array, or array element.

Use columns 43-48 to name the field, table, array, or array element that **will** hold the result of the operation specified in columns 28-32. You may use the name of a field, table, array, or array element that has already been defined either in the input specifications or elsewhere in the calculation specifications. (See *Aways* in Chapter 10 for more information on arrays.)

Otherwise you may define a new field by entering a field name that has not already been used. Any field you define here **will** be created at the time the program is compiled. The field you name may be either numeric or alphameric. **A** field used in arithmetic operations (see *Columns 28-32* in this chapter) or numeric compare, or a field edited or zero suppressed in output-format specifications must be numeric.

The result field name must begin with an alphabetic character in column 43 and contain no blanks or special characters.

If you are entering the name of a field that has not been defined elsewhere, columns 49-52 should also contain entries.

If you are entering the name of a field that has been defined, entries in columns 49-52 are not necessary but if specified must agree with the previous definition of that field.

# COLUMNS 49-51 (FIELD LENGTH)

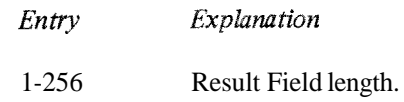

Use columns 49-51 to give the length of a result field that has not been defined previously. If you are naming a new field (one that has not been used before), you must consider the form your data will be in and the length it will have after the operation has been performed.

Whenever the field length is specified for a result field, you should be careful to make the result field long enough to hold the largest possible result. If the result field is too small, significant digits may be lost. For example, you may wish to add field A (eight characters long, four decimal places) to field **3** (ten characters long, six decimal positions). Fields A and B have four characters to the left of the decimal, but the result field, field C, must allow for more characters to the left of the decimal.

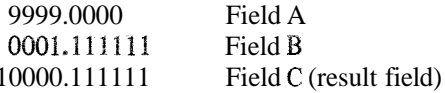

In this case, Field C was defined as  $11$  characters long with six decimal positions. Some of the numbers to the right of the decimal could be lost without changing the meaning of the result greatly. However, if field C were defined as 10 characters long with six decimal positions, a significant digit to the left of the decimal would be lost. Field *C* in this case would be 0000.1 **1** 1 11 **1** and the meaning of the result has greatly changed.

Numeric fields have a maximum length of 15 characters. Alphameric fieids may be up to 256 characters long. You may indicate the length of a field that has been previously described either in the input specifications or in calculation specifications. However, if you do so, you must specify the same field length and number of decimal positions as was previously given to the field.

If the result field contains the name of a table or array, an entry in these columns is optional. If used, it must agree with the length described in the extension specifications.

# **COLUMN 52 (DECIMAL POSITIONS)**

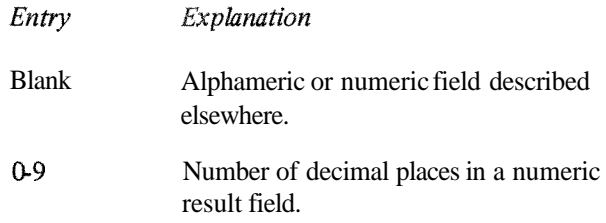

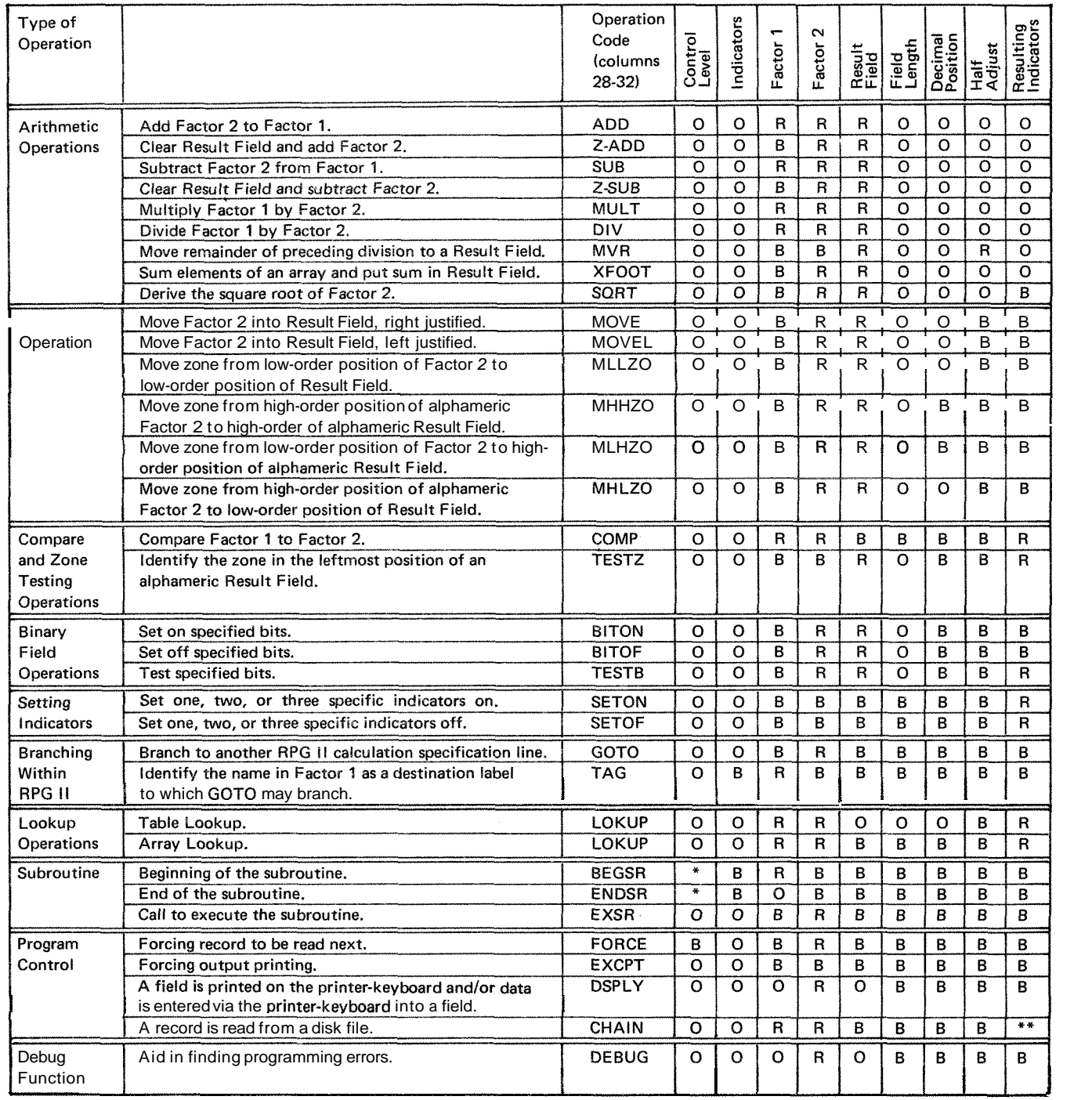

0 - Optional

R - Required

B - Blank

\* Columns 7-8 must have an SR entry for ail subroutine lines.

\*\* See columns 54-59 in this chapter for more information.

# Figure **8-10.** Operation Codes

Use column *52* to indicate the number of positions to the right of the decimal in a numeric result field. If the numeric result field contains no decimal positions, enter  $a \theta$  (zero).

This column must be left blank if the result field is alphameric. This column may be left blank if the result field is numeric but has been previously described in the input or calculations specifications.

The number of decimal positions must never be greater than the length of the field. The number may, however, be larger or smaller than the number of decimal positions that actually result from an operation. If the number of decimal positions specified is greater than the number of decimal places that actually result from an operation, zeros are filled in to the right. If the number specified is smaller that the number that results from the operation, the rightmost digits are dropped.

Figure 8-11 shows how the contents of a result field after a multiplication operation may change according to the Decimal Positions (column *52)* and Field Length (columns *49-5 1)* specifications.

# **COLUMN 53 (HALF ADJUST)**

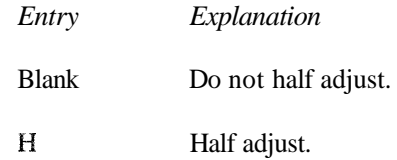

Use column *53* to indicate that the contents of the result field are to be half adjusted (rounded). Half adjusting is done by adding a  $5$  ( $-5$  if the field is negative) to the number at the right of the last decimal position specified for this field. All decimal positions to the right of the position specified for that field are then dropped (see *Example).* 

The half adjust entry is allowed only with arithmetic operations (see *Columns* 28-32 in this chapter).

#### **Example**

This example shows a result field being half adjusted to two decimal positions (2 in column 52 and **N** in column 53).

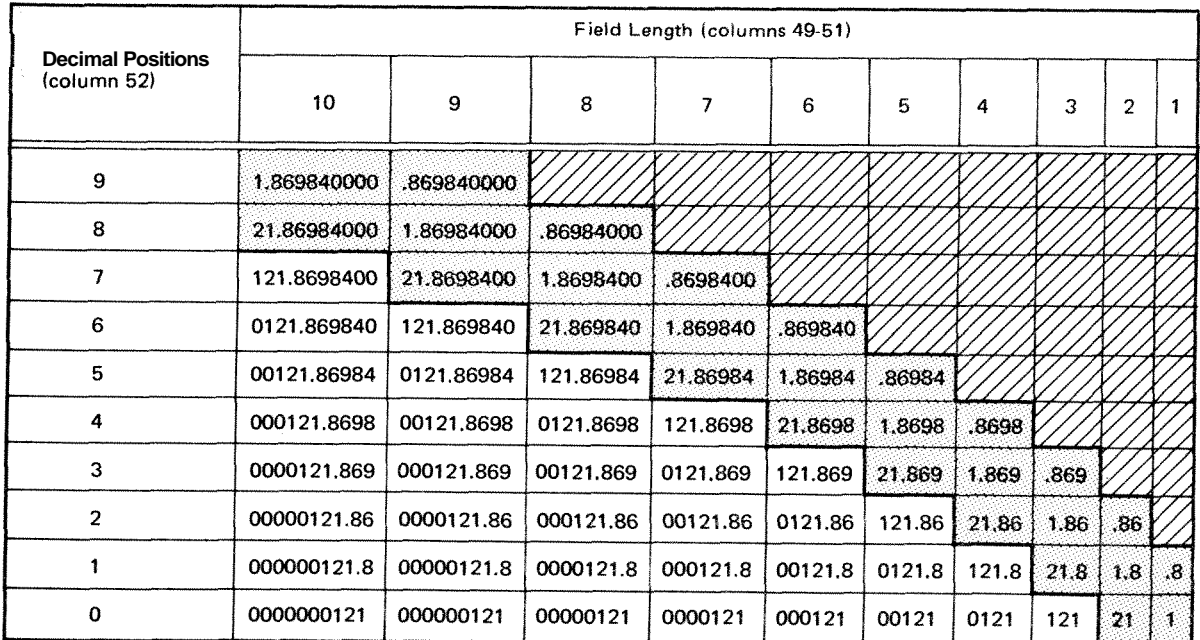

Multiplication: **98.76** x **1.234** = **121.86984** 

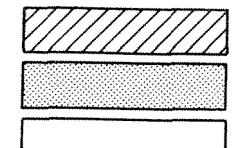

**Not permitted** 

**Permitted but inaccurate** 

**Recommended** 

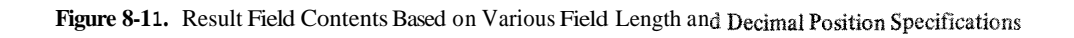

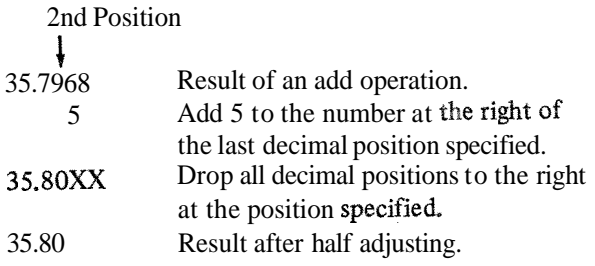

# **COLUMNS 54-59 (RESULTING <sup>I</sup>**

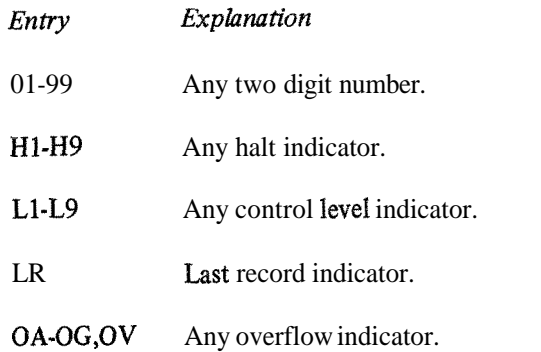

Columns 54-59 are used for three different purposes: (1) to test the value of the result field after an arithmetic operation (2) to check the outcome of a CHAIN, LOKUP, COMP, TESTB, or TESTZ operation (see Operation Codes in Chapter 10) and **(3)** to specify which indicators to set on or off.

#### **Test Results**

By entering an indicator in columns 54-59, you specify that the result field is to be tested after the operation specified in columns 28-32 has been performed. (Normally, only indicators 01-99 and N1-H9 are used for testing.) The indicator specified is turned on only if the result field satisfies the condition being tested for. This indicator may then be used to condition following calculations or output operations (see Example). If the same indicator is used to test the result of more than one operation, the operation last performed determines the stting of the indicator.

Notice that three fields (columns 54-55, 56-57, and 58-59) can be used for this purpose. Each field is used to test for different conditions: columns 54-55, plus or **high;** colums 56-57, minus or low; columns 58-59, zero or equal, You may test for any or all conditions at the same time.

Columns 54-55 (Plus or High): Place an indicator in these columns when testing to find:

- 1. If the result field in an arithmetic operation is positive.
- *2* If factor 1 is higher than Factor 2 in a compare operation.
- 3, If factor 2 is higher than Factor 1 in a table or array lookup operation.
- 4. The results of a CHAIN, TESTB, or TESTZ operation.

Columns 56-57 (Minus or Low): Place an indicator in these columns when testing the result field to find:

- 1. If the result field in an arithmetic operation is negative.
- *2* If factor **1** is lower than Factor 2 in a compare operation.
- **3.** If factor 2 is lower than Factor 1 in a table or array lookup operation.
- 4. The results of a CHAIN, TESTB, or TESTZ operation.

Columns 58-59 (Zero or Equal): Place **an** indicator in these columns when testing the result field to find:

- 1. If the result field in an arithmetic operation is zero.
- *2* If factor 1 is equal to Factor 2 in a compare operation.
- 3. If factor **2** is equal to Factor I in a table or array lookup operation.
- 4. The results of a CHAIN, TESTB, or TESTZ operation.

# **Setting Indicators**

You may enter the indicators that you want to turn on or off by the operations SETON or SETOF. See Operation Codes, Setting Indicators in Chapter 10 for more information on these operations. Any indicators to be turned on or off by the SETON or SETOF operations are specified from left to right in the three resulting indicators fields (Figure 8-12). Column headings in columns  $54-59$  have no meaning for SETON, or SETOF operations.

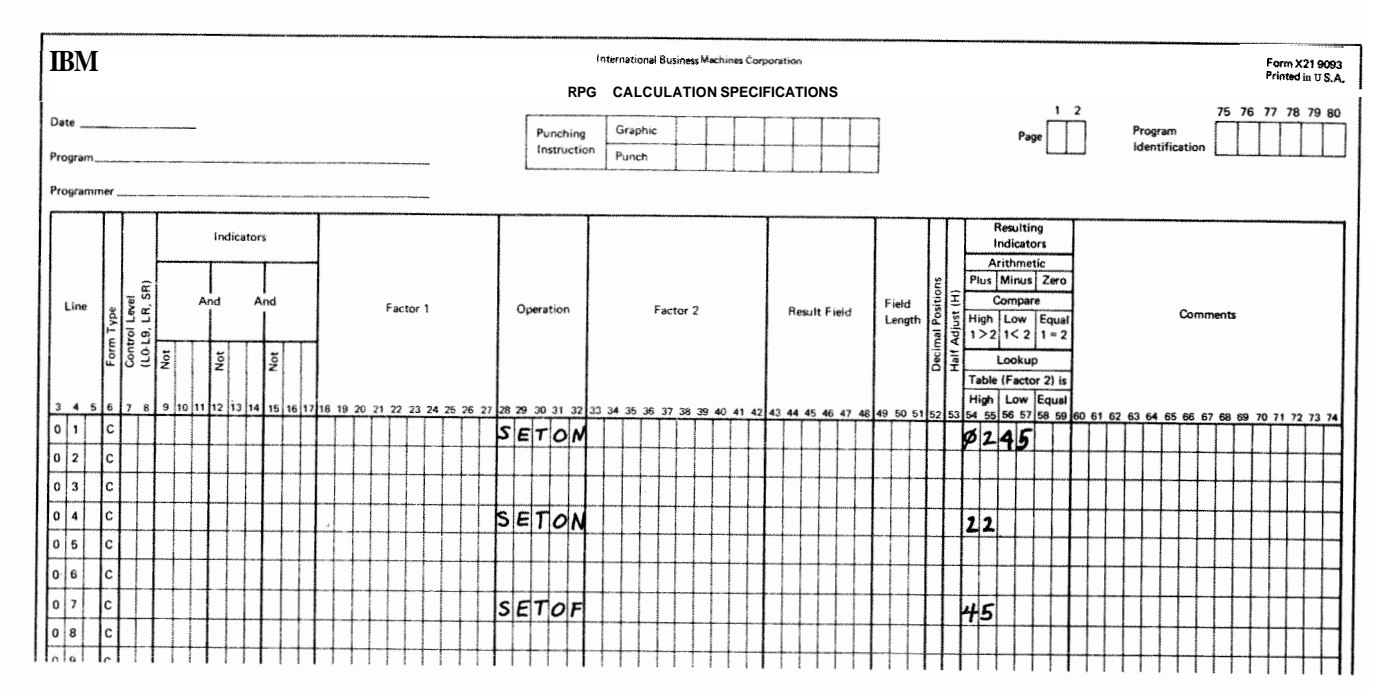

Figure 8-12. Setting Indicators

ga<br>S

Figure **8-13** shows the entry of two indicators that are used to test for the different conditions in a compare operation. These indicators are used to condition the calculations which must be performed for a payroll job. Indicator I0 is turned on if the hours worked (HRSWKD) are greater than 40 and is then used to condition **aU**  operations necessary to find overtime pay. Indicator 20 is turned on if HRSWKD is less than 40. It is also used to condition other operations. In line 03 if 20 is not on (the employee worked 40 or more hours), regular pay based on a 40 hour week is calculated. In line 06 if 20 is on (employee worked less than 40 hours), pay based on less than a 40 hour week is calculated.

# **Example COLUMNS 6@74 (COMMENTS)**

Enter in columns 60-74 any meaningful information you wish. The comments you use should help you understand or remember what you are doing on each specification line. Comments are not instructions to the RPG **I1**  program They serve only as a means of documenting your program.

# **COLUMNS 7580 (PROGRAM IDENTIFICATION)**

See Chapter **2** 

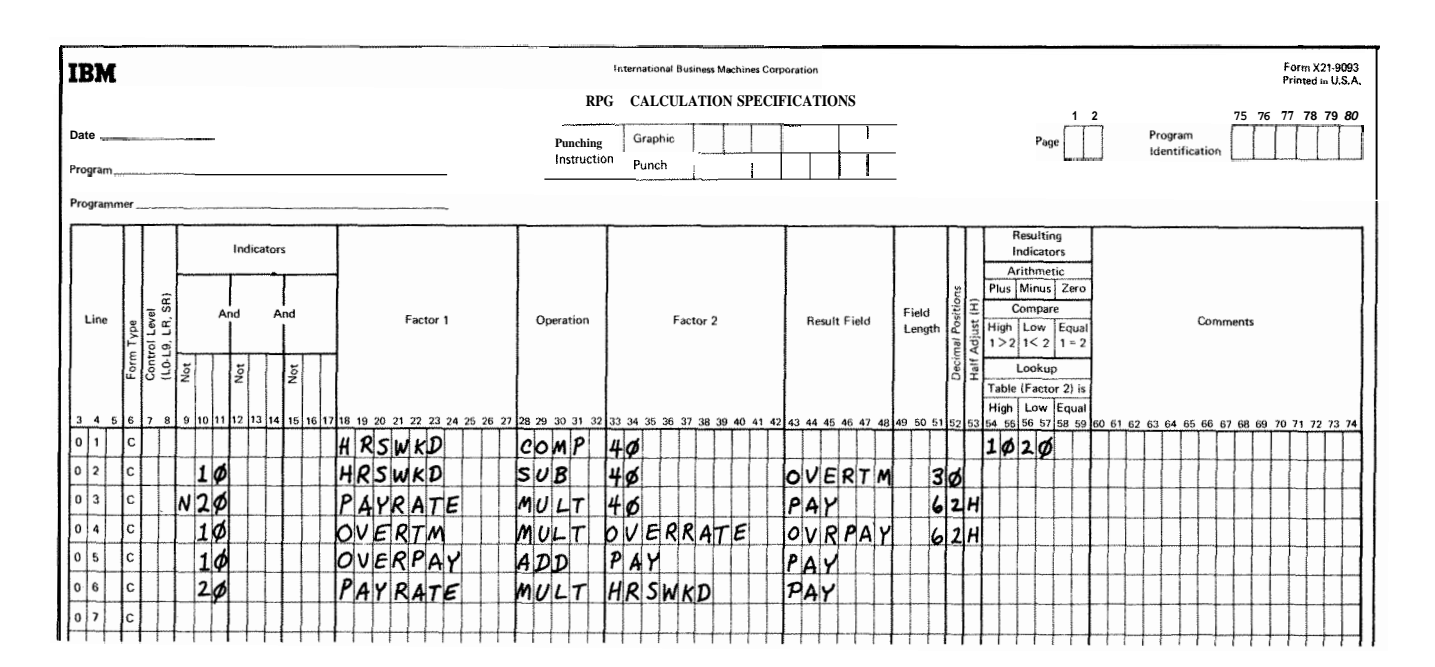

**Figure 8-13. Conditioning Operations (Resulting Indicators)** 

Output-Format specifications describe your output records. **COLUMNS 2-2 (PAGE)**  These specifications may be divided into two general categories: See Chapter 2.

- 1. Record description entries (columns 7-31) which describe the output file records to be written or punched. **COLUMNS** 3-5 **(LINE)**
- 2. Field description entries (colunms 23-74) which in- See Chapter 2. dicate the position and the format of data on the output record.

Write the specifications on the Output-Format sheet **COLUMN 6 (FORM TYPE)** (Figure 9-1). The field description entries start one line lower than record description entires. An O must appear in column 6.

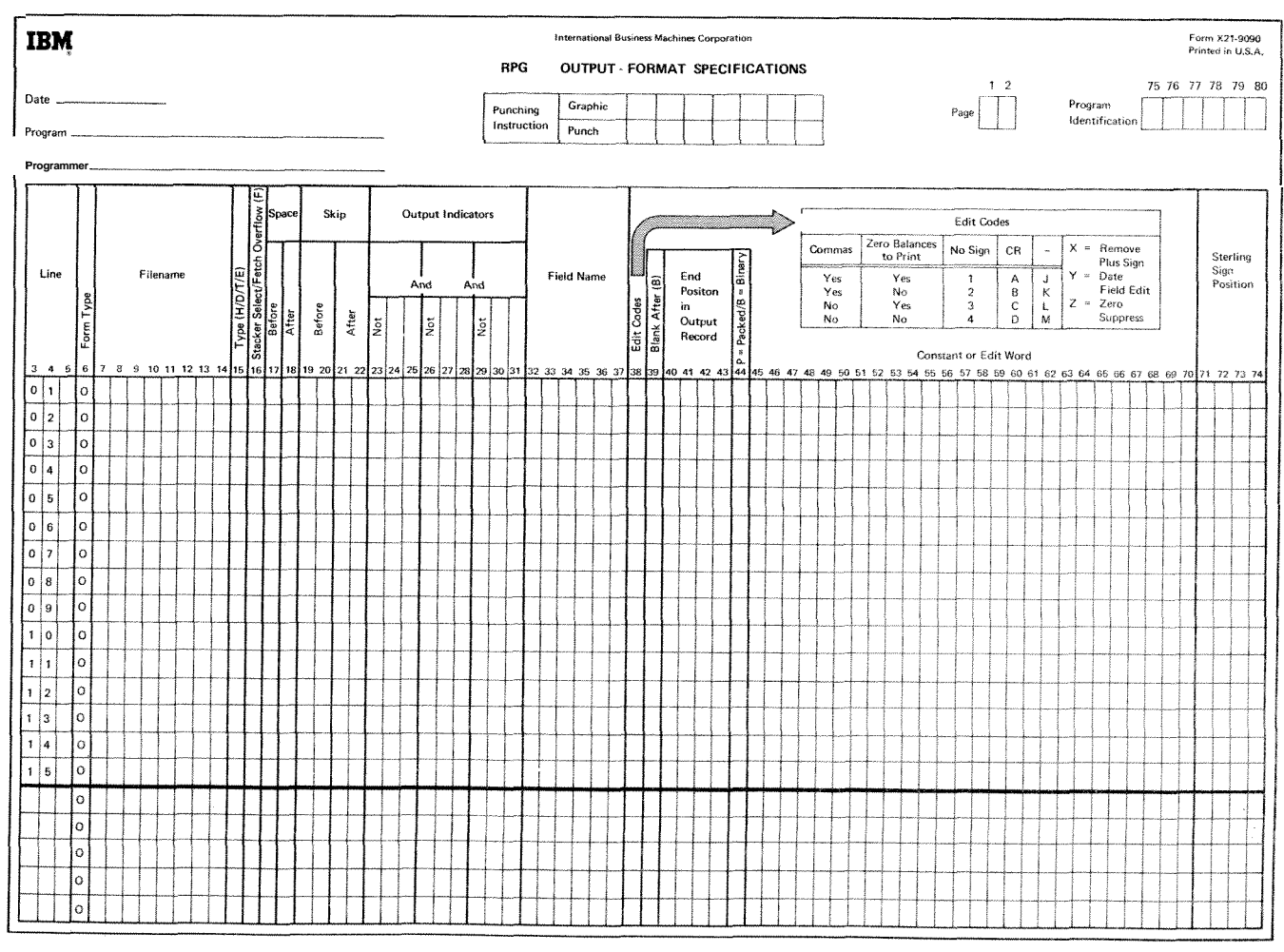

**Figwe 9-1. Output-Format Sheet** 

#### **COLUMN 7-14 (FILENAME)**

Use columns 7-14 to identify the output file you will be using. The filename must begin in column 7. Use the same filename given in the file description specifications. You need to specify the output filename only once. That name, however, must be on the first line that identifies the file.

# **COLUMN 15 (TYPE)**

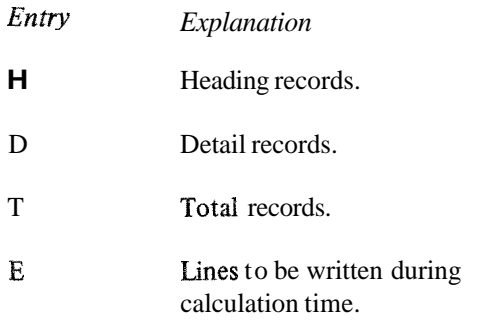

Use column 15 to indicate the type of record that is to be written, This record may be printed, written on disk, or punched or printed on a card. Perhaps the clearest method of describing output files is to enter the records for each file in this order: heading, detail, total, and exception (see Figure 9-2, insert **A).** 

Another method is to enter all heading records for all output files, then, all detail records for all output files, etc. The program is compiled faster when records are listed in this manner (see Figure 9-2, insert B).

Heading records usually contain unchanging identifying information such as column headings, as well as page and date.

Detail records are closely connected with input data. Most data in a detail record comes directly from the input record or is the result of calculations performed on data from the input record.

Total records usually contain data that is the end result of specific calculations on several detail records. Total output may not be specified for update files, which are not processed randomly.

Exception records are written or punched during calculation time. This is an unusual case and can be indicated only when the operation code EXCPT is used. *E* may not be specified for a combined file. See *Operation Codes* in Chapter 10 for further information on the EXCPT operation.

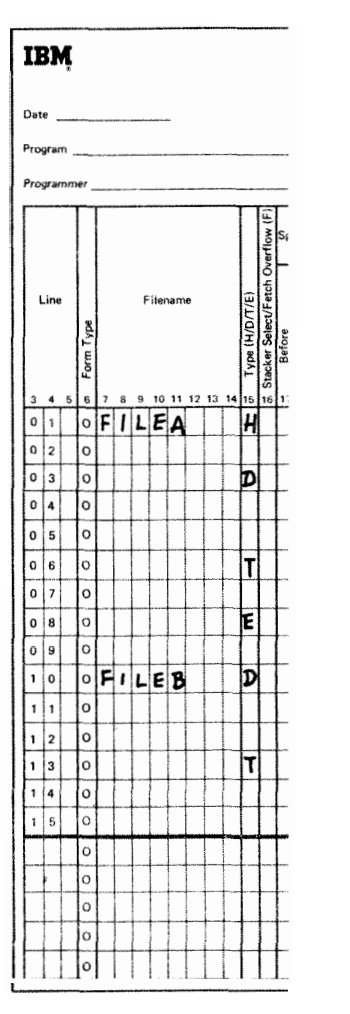

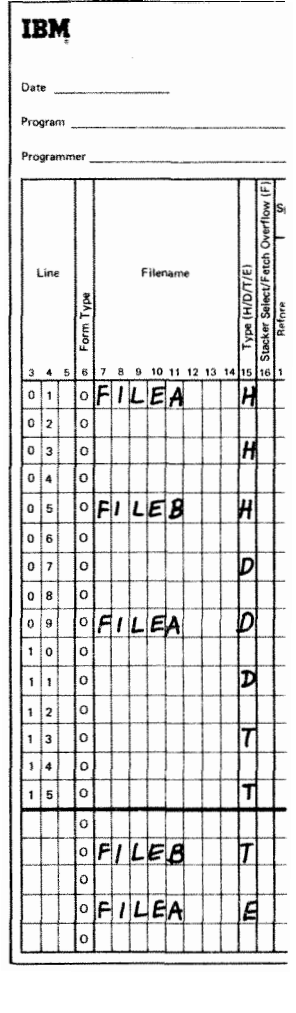

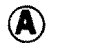

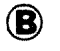

**Figure 9-2. Order of Output Record Types** 

#### **COLUMNS 16-98 (ADD A RECORD]**

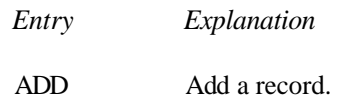

Columns 16-18 may be used to specify that a record is to be added to an Input, Output, or Update file. The output device for these files must be a disk.

# **COLUMN 16 (STACKER SELECT/FETCH OVERFLOW)**

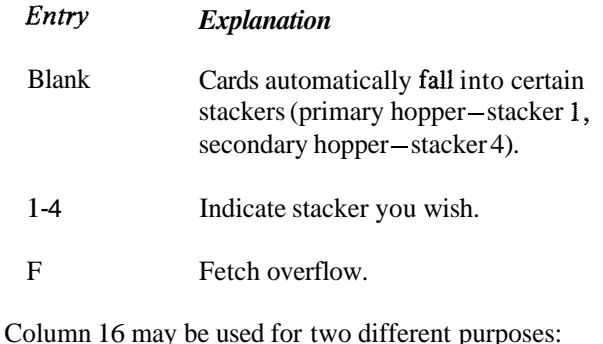

- 1. To select a special stacker into which certain cards are to go.
- **2.** To indicate that the overflow routine can be used at this point for a printer file.

# **Stacker Select**

Use column 16 to indicate that certain cards are to be stacked in a specific stacker. If you make no entry, cards go into a predetermined stacker (primary hopper-stacker 1; secondary hopper-stacker 4).

Only combined or output files may be stacker selected in the output-format specifications. If any output operations are to be performed on cards from a combined file that are also to be stacker selected, stacker selection should be done by the output-format specifications not by the input specifications. Stacker selection in output specifications overrides stacker selection in input specifications.

If stacker selection is done on the basis of matching records, it should only be done for detail output (D in column 15). It is only at this time that the MR indicator signals the matching status of the card that should be stacker selected.

OR lines may have different entries in column 16; AND lines may not. **An** OR line containing a blank in column 16 causes cards to fall into the normal stacker associated with the hopper used. The stacker select entry on the previous line is not assumed.

# **Fetch OverFlow**

When the fetch overflow routine is not used, the following usually occurs when the overflow line is sensed: 4. Space after.

- $1.$ All remaining detail lines in that program cycle are printed (if a printer operation spaced or skipped to the overflow area).
- $2.$ All remaining total lines in that program cycle are printed.
- All lines conditioned by an overflow indicator are  $3.$ printed.
- $4.$ Forms advance to a new page if a skip to a new page has been specified.

If you do not want all of the remaining detail and total lines printed on the page before overflow lines are printed and forms advance to the new page, you may cause overflow lines to be printed ahead of the usual time. This is known as fetching the overflow routine and is indicated by the entry in column 16. Overflow is fetched only if all conditions specified by the indicators in columns 23-31 are met and an overflow has occurred. See *Overflow Indicators* in Chapter 10 for detailed information and examples of a fetched overflow routine.

The fetched overflow routine does not automatically cause forms to advance. A skip to line 01 (new page) must also be specified on a line conditioned by the overflow indicator.

F must be used in an OR line if you want that line to condition a record with the overflow indicator.

#### **COLUMNS 17-22 (SPACE/SKIP)**

Columns 17-22 are used to specify spacing and line skipping for a printer file. Spacing may be specified for a console file, but not line skipping. If these columns are blank, single spacing occurs automatically after each line is printed.

Line spacing and skipping may be specified both before and after printing of a line. There may be as many as six spaces (three before, three after) between two lines of printing.

If both spacing and skipping are specified on the same line, they are done in this order:

- 1. Skip before.
- 2. Space before.
- **3.** Skip after,
- 

Spacing to or past the overflow line causes the overflow indicator to turn on. Skipping past the overflow line to a line on the next page, however, does not cause the overflow indicator to turn on. If you want to turn on the overflow indicator to condition overflow operations when you skip to a lower line number (higher position) on the next page from a line above the overflow line, you may either use a SETON operation or specify two skips (a skip to the overflow line, then to the first printing line on the next page). This is necessary because the overflow indicator will not be turned on if the skip to a new page occurs on a non-overflow line.

You may save time by specifying that spacing or skipping should be done after printing. This means that the output file does not have to wait for paper movement before it can print.

You may specify different spacing and skipping on OR lines. If there are no spacing or skipping entries in the OR line, spacing and skipping is done according to the entries in the line preceding the OR line.

**A** zero indicates no movement of the paper. If a zero is indicated for all output lines, the lines will print on top of each other. No spacing may be useful in some cases, however. For example, when you desire two or more output items on the same line but in different positions, you do not specify spacing for one item.

#### **COLUMNS 17-18 (SPACE)**

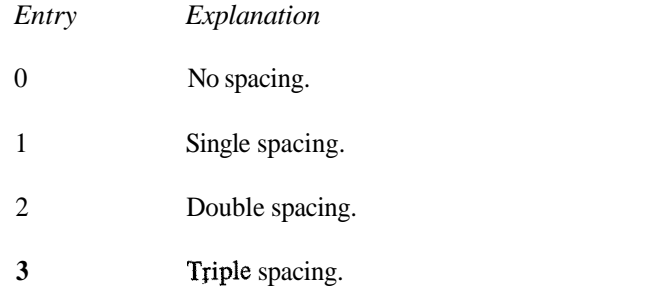

Spacing is used in reference to the lines on one page. You may indicate that spacing should be done before (column 17) or after (column 18) a line is printed.

# **COLUMNS 19-22 (SKIP1**

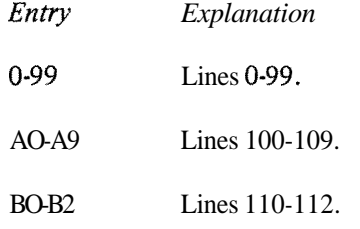

Entries in columns 19-22 must correspond to those entries for the same file on the Line Counter sheet. The skip entry must not be greater than the line number of the overflow line indicated on the Line Counter sheet. Skipping refers to jumping from one printing line to another without stopping at lines in between. This is usually done when a new page is needed. **A** skip to a lower line number means advance to a new page. Skipping may also be used, however, when a great deal of space is needed between lines. The entry must be the two-digit number which indicates the number of the next line to be printed. You may indicate that skipping should be done before (column 19-20) or after (columns 21-22) a line is printed. If you specify a skip to the same line number as the forms are positioned on. no movement of the paper occurs.

#### **COLUMNS 23-31 (OUTPUT INDICATORS)**

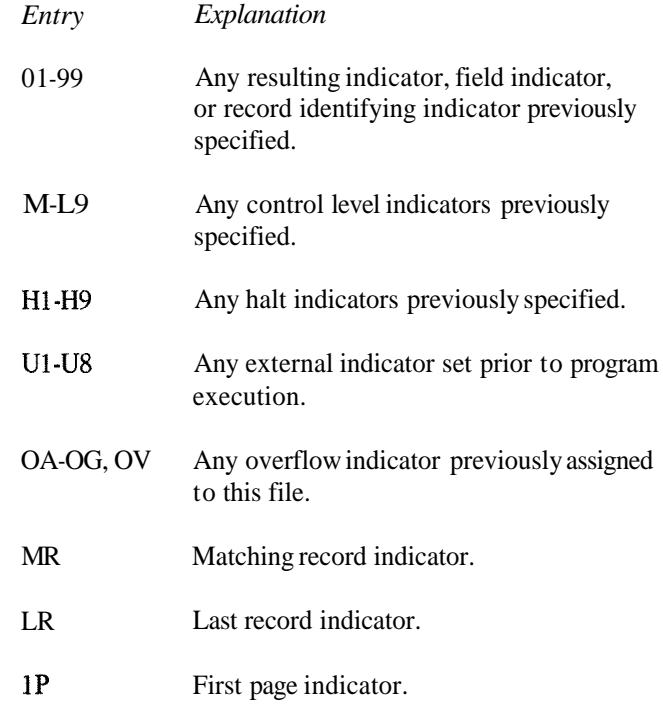

Use output indicators to give the conditions under which output operations are to be done. More specifically, use them to tell:

- 1. When you want to output a line (see *Examples, Example* I).
- 2. When you want to output a field (see *Examples, Example* 2).

of print, place it on the line which specified the type of ation will be done. **An** *N* in the column (23,26, or 29) conditions when a field is to be printed on the same line as

When you use an indicator to condition an entire line in each field. If these indicators are on, the output oper-<br>f print, place it on the line which specified the type of  $\frac{1}{2}$  ation will be done. An *N* in the colum record (see Figure 9-3, insert **A).** Place an indicator which preceding each indicator means that the output operation conditions when a field is to be printed on the same line as will be done only if the indicator is not the field name (see Figure 9-3, insert B). may be conditioned by all negative indicators (at least one<br>There are three separate output indicator fields (columns of the indicators used must be positive).

There are three separate output indicator fields (columns 23-25,26-28, and 29-31). One indicator may be entered

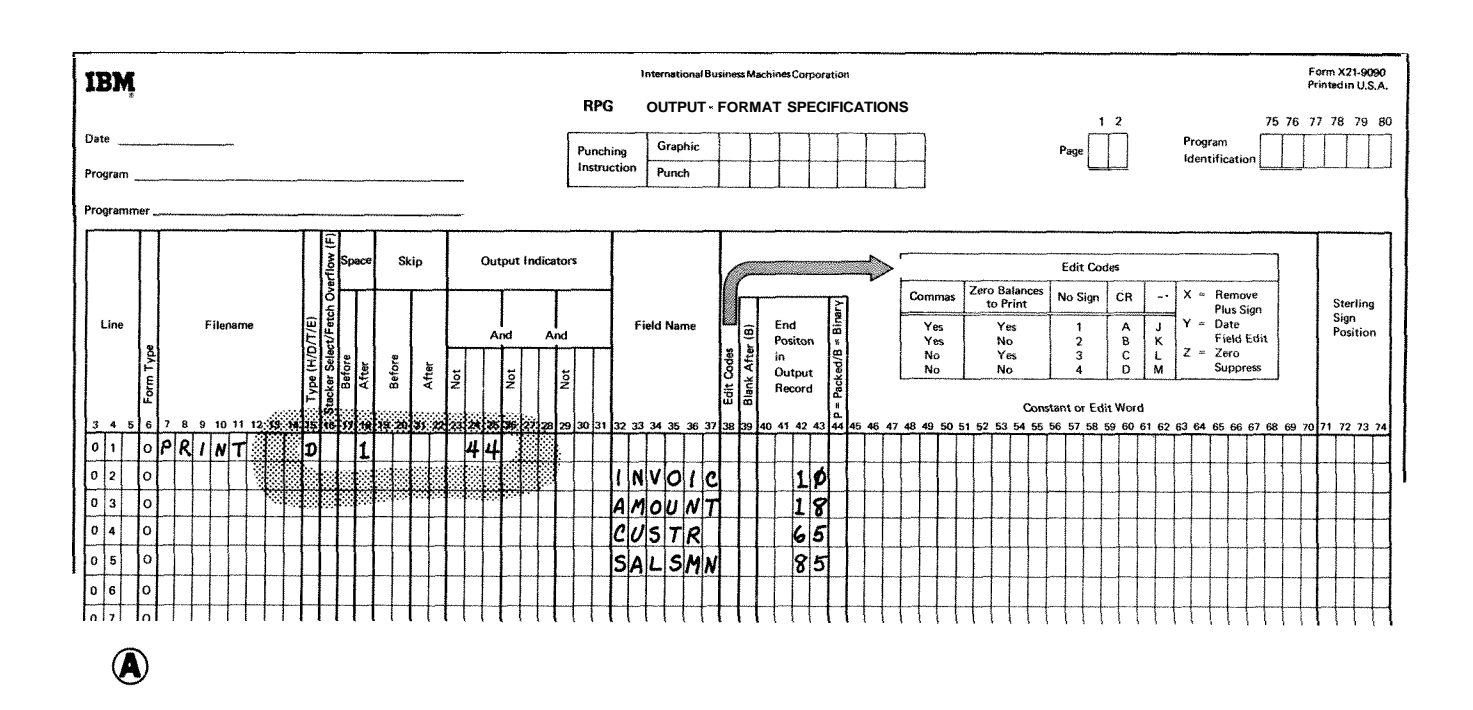

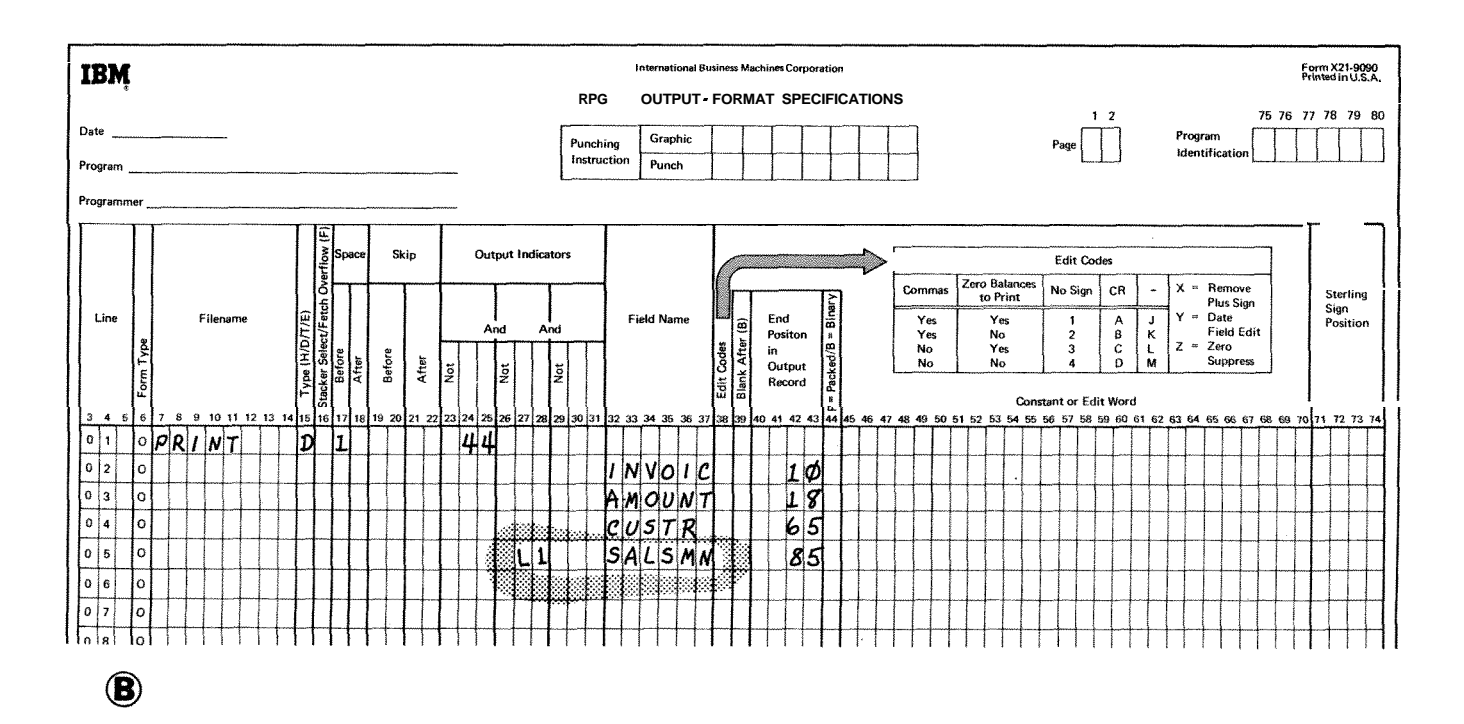

**Figure 9-3. Output Indicator** 

# **AND and OR tines**

If you need to use more than three indicators to condition an output operation, you may use an AND line. Enter the word AND in columns 14-16 and as many indicators as needed. The condition for all indicators in **an** AND relationship must be satisfied before the output operation is done. There is no limit to the number of AND lines that can be used for **an** output operation.

Output indicators may also be in an OR relationship. If one or the other condition is met, the output operation will be done. OR lines are indicated by the word OR in columns 14-15. **A** maximum of twenty OR lines may be used for **an**  output operation. Both AND or OR lines may be used together to condition an entire output line. They may not be used, however, to condition a field (see *Examples, Example 3).* 

#### **External Indicators**

**A** file named in the output-format specifications may be conditioned by an external indicator in the file description specifications. In this cage, every output record for that file must be conditioned by the same external indicator used in the file description specifications.

# **Overflow Indicators**

Overflow indicators are used to condition output operations on the printer. The operations conditioned by the overflow indicator are done only after the overflow line (end of page) has been reached.

If you have not assigned an overflow indicator to the printer file in the file description specifications, you may not use an overflow indicator in the output-format specifications. In this case, advancing the forms to a new page is handled automatically, even though no overflo'w indicator has been assigned. If any specification line not conditioned by an overflow indicator specifies a skip to a line on a new page, overflow indicators turn off before forms advance to a new page.

**An** overflow indicator may appear on either AND or OR lines. However, only one overflow indicator may be associated with one group of output indicators. That overflow indicator must also be the same indicator associated with the file on the File Description sheet.

When the overflow indicator is used in an AND relationship with a record identifying indicator, unusual results are often obtained. This is because the record type might not be the one read when overflow has occurred. Thus, the record type indicator is not on and all lines conditioned by both overflow and record type indicators do not print.

If at all possible, use overflow indicators and record type indicators in an OR relationship when conditioning output lines.

**An** overflow indicator cannot condition an exception line (E in column 15), but may condition fields within the exception record.

# **First Page Indicator**

The first page (1P) indicator is usually used to allow printing on the first page. It may also be used in connection with the overflow indicator to allow printing on every page (see *Examples, Example* 4). The information printed out on the line conditioned by the **1P** indicator is usually constant information used as headings. The constant information is specified on the Output-Format sheet.

The 1P indicator is used only with heading or detail output lines. It cannot be used to condition total or exception output lines. Use this indicator only when other indicators (control level or resulting indicators) cannot be used to control printing on every page.

The 1P indicator cannot be used in an AND or OR relationship with control level indicators.

#### **Error Conditions**

On certain error conditions, you may not want output performed. Indicators can be used to prevent the data that caused the error from being used (see *Examples, Example* 5).

#### **Examples**

*Example 1:* Figure **9-3,** insert **A,** shows the use of one indicator to condition an entire line of printing. When 44 is on, the fields named INVOIC, AMOUNT, CUSTR, and SALSMN are all printed.

*Example 2:* Figure 9-3, insert B, shows the use of a control level indicator to condition when one field should be printed. When indicator 44 is on, fields INVOIC, AMOUNT, and CUSTR are always printed. However, SALSMN is printed only if 44 and L1 are on.

*Example 3:* The use of indicators in both AND and OR lines to condition an output line is shown by Figure 9-4, insert A. The specifications in lines 01-04 say that the detail line is printed if either one of two sets of conditions is met. If 21,40,01, and 16 are all on, the line is printed, or if 21 and 40 are on and 01 and 16 are off, the line is also printed.
**A** maximum of three indicators may be used on the calculations. For instance, indicators 10, 12, 14, 16 and 18<br>Output-Format sheet to condition a field since AND and are to condition an output field named **PAY**. In calcul Output-Format sheet to condition a field since AND and are to condition an output field named **PAY**. In calculation OR lines may not be used to condition an output field specifications, you can SETON indicator 20 if indica OR lines may not be used to condition an output field specifications, you can SETON indicator 20 if indicators (see Figure 9-4, insert B). 10, 12, and 14 are on. Then condition the output field 10, 12, and 14 are on. Then condition the output field<br>PAY on indicators 20, 16, and 18 on the Output-Format

However, you can condition an output field with more  $PAY$  or the Network pair of the OETON operation in sheet. than three indicators by using the **SETON** o

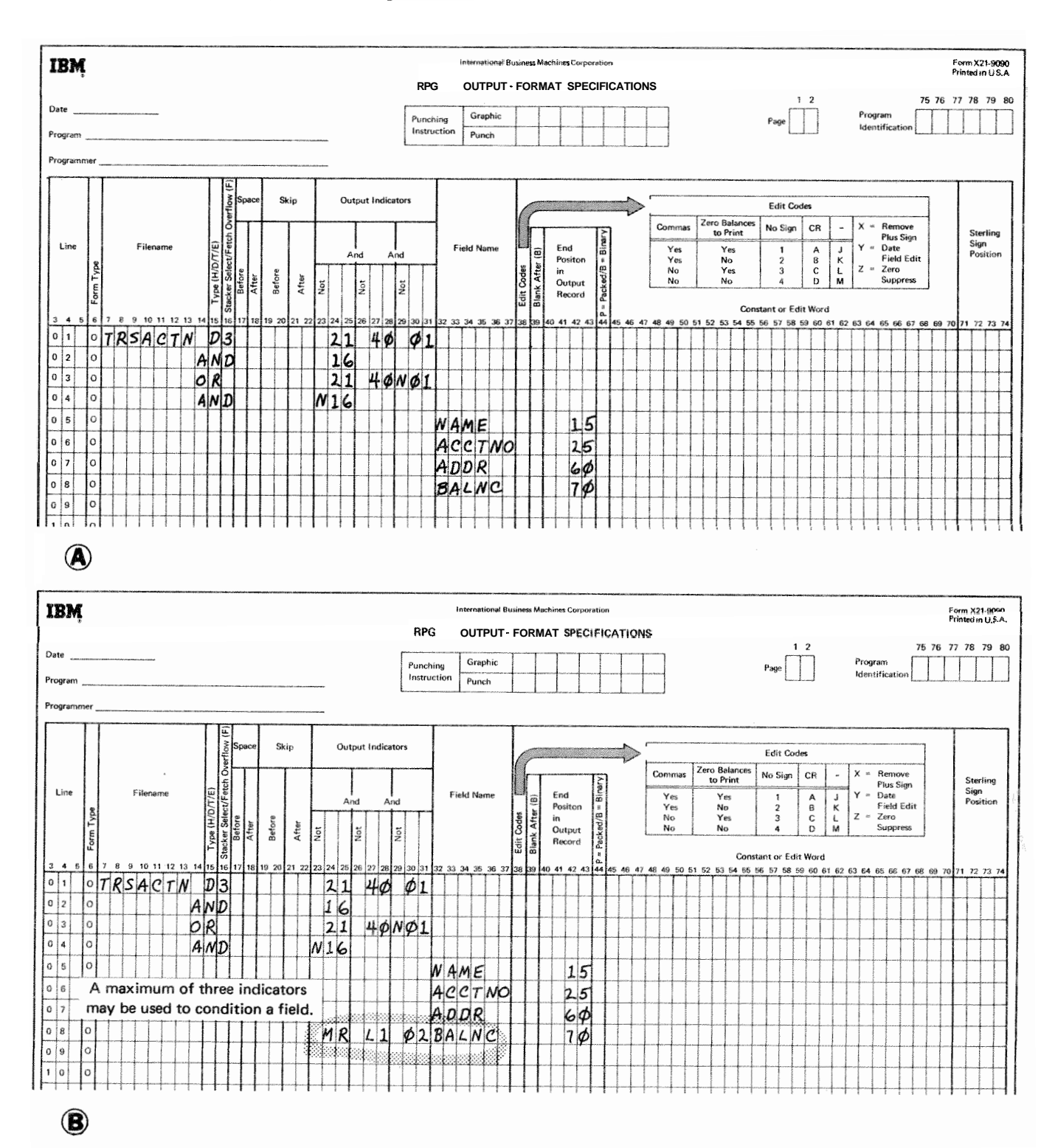

e 94. **Output Indicators** 

*Example* 4: Figure 9-5, insert **A,** shows how the 1P indica- from the card in error. If FIELDB contains all zeros, halt tor is used when headings are to be printed on the first indicator H1 turns on (see line 03 of Figure 9-6, insert A). page only. Figure 9-5, insert B, shows the use of the  $1P$  In the calculation specifications, if H1 is on, resulting indicator and overflow indicator to print headings on every indicator 01 turns off (see line 01 of Figure 9-6, insert B).

 $\frac{1}{100}$ 

an error condition and to stop processing on and printing

Page. On the output-format specifications, FIELDA and FIELDB are printed only if 01 is on (see lines 04 and 05 of Figure 9-6, insert C). Therefore, if indicator 01 is off, fields **A** and *Example* 5: Figure 9-6 shows coding necessary to check for B are not printed. Use this general format when you do not an error condition and to stop processing on and printing want information that is in error to be print

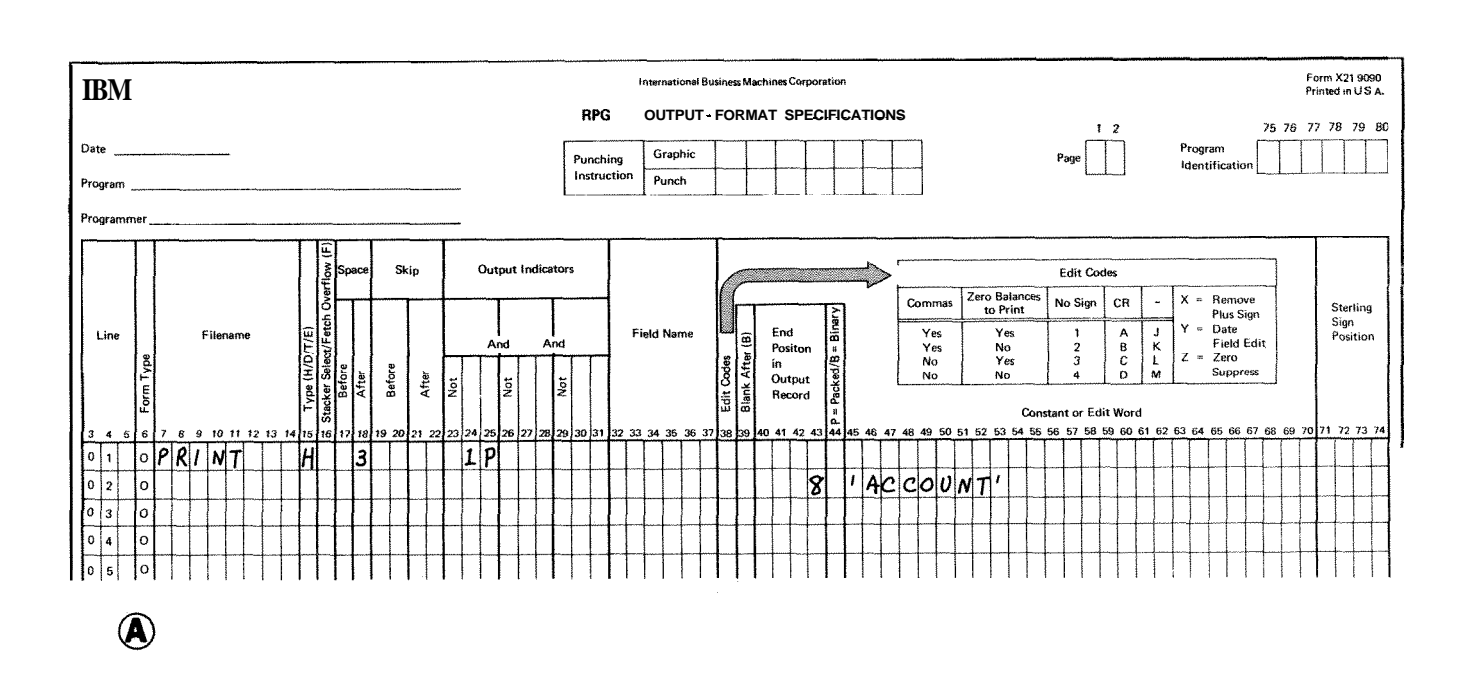

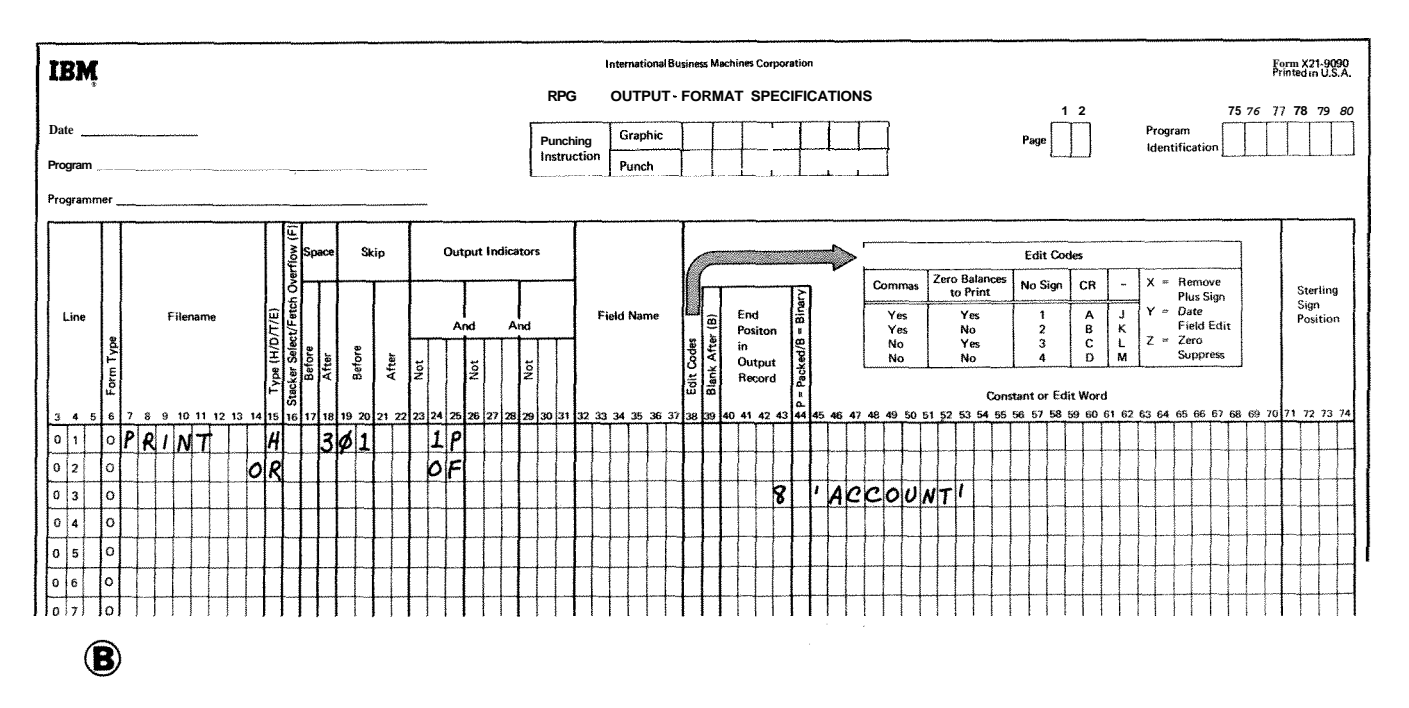

**Figure 9-5. 1P Indicator** 

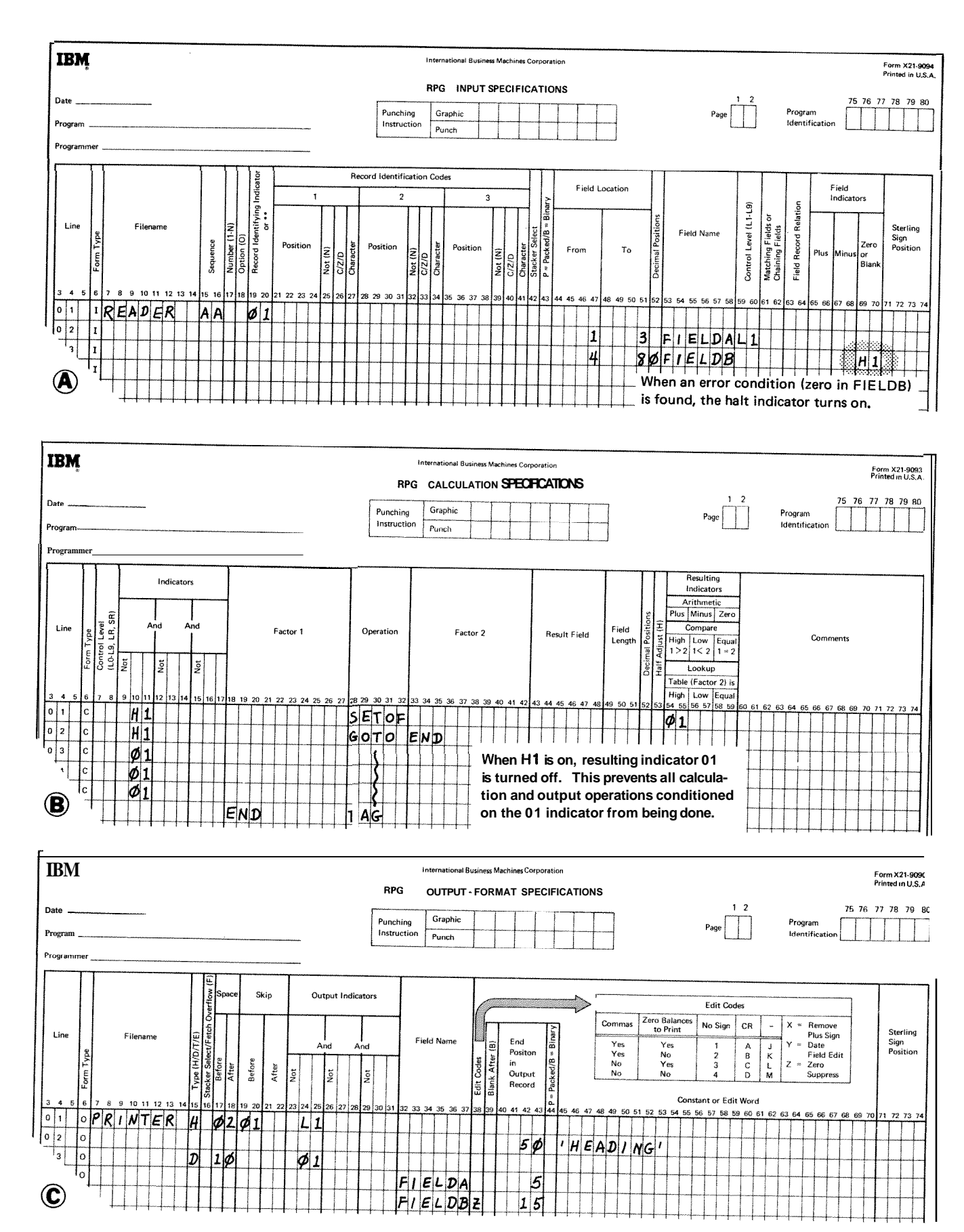

Figure 9-6. Preventing Fields From Printing

Î,

 $9-9$ 

#### **COLUMNS 32-37 (FIELD NAME)**

In columns 32-37, use one of the following to name every field that is to be written out.

- $\mathbf{1}$ . Any field name previously used in this program.
- 2. The special words PAGE, PAGE1, PAGE2, \*PLACE, \*PRINT, UDATE, WAY, WONTH, and UYEAR.
- **3.** A table name, array name, or array element.

The field names used are the same as the field names on the Input sheet (columns 53-58) or the Calculation sheet (columns 43-48). Do not use these columns if a constant is used (see *Columns* 45- 70 in this chapter). If a field name is entered in columns 32-37, columns 7-22 must be blank.

Fields may be listed on the sheet in any order since the sequence in which they appear on the printed form is determined by'the entry in columns 40-43. However, they are usually listed sequentially. If fields overlap, only the last field specified is printed.

The sign  $(+)$  or-) of a numeric field is in the units position (rightmost digit). Either sign  $(+ or -)$  in the units position prints as a letter unless the field is edited (see *Editing* in Chapter 10 or *Column 38* in this chapter).

PAGE: PAGE is a special word, which, when used, causes automatic numbering of your pages. Enter the word PAGE, PAGE1, or PAGE2 in these columns if you wish pages to be numbered. When a PACE field is named in these columns without being defined elsewhere, it is assumed to be a four column, numeric field with no decimal position. Leading zeros are suppressed and the sign is printed in the rightmost position unless an edit word or edit code is specified. The page number starts with 1 unless otherwise specified, and 1 is automatically added for each new page. See *Columns 53-58*  in Chapter 7 for information concerning page numbering starting at a number other than 1.

It is possible at any point in your job to restart the page numbering sequence. To do this set the PACE field to zero before it is printed. One method of setting the PAGE field to zero is to use Blank After (see *Column* 39 in this chapter). Another way is to use an output indicator. If the status of the indicator is as specified, the PACE field is reset to zero. Remember that 1 is added to the PAGE field before it is printed (see *Examples*, *Example 1*).

The three possible PAGE entries: PACE, PAGE1, and PAGE2 may be needed for naming different output files. Do not use the same name for two different output files.

*Note:* A PAGE field named only in output specifications must be four characters long, and need not be defined elsewhere. However, a PAGE field can be defined in input or calculation specifications and may be of any length. Despite the difference in length, these PAGE fields are treated exactly as if they were named in output specifications only.

\*PLACE: "PLACE is a special RPG I1 word which makes it possible to write or punch the same field in several locations on one record without having to name the field and give its end position each time the field is to be written or punched. The fields are written or punched in the same relative positions ending in the column specified by \*PLACE. For example, if you wish FIELDS A, B, and C to appear twice on one line, you can specify this in two ways:

- 1. Define each field and its corresponding end position each time it is to be printed (Figure 9-7, insert A).
- *2.* Use the special word "PLACE (see Figure 9-7, insert B).

Both coding methods produce a line which looks like this:

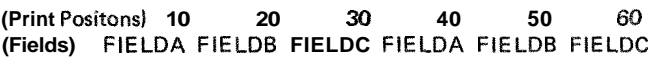

However, it is easy to see that using the special word \*PLACE saves extra coding.

When using \*PLACE, all Gelds named for each record type  $(H/D/T/E)$  are written or punched as usual in the locations specified. The entry \*PLACE then causes all of these same fields to be written or punched ending at the position specified in the \*PLACE statements.

When using "PLACE, remember:

- 1. \*PLACE must be specified after the field names which are to be placed in different positions in on (see *Examples*, *Example* 2).
- *2.* "PLACE causes *all* fields (in *a* record type) above the "PLACE entry to be written or punched, not just the fieid named on the line above "PLACE.
- **3.** \*PLACE must appear on a separate specification line 5. The leftmost position of the fields to be moved by the for every additional time you want the field or group \*PLACE specification is always assumed to be position of fields written or punched. 1.
- 4. **An** end position must be specified for every **\*PLACE** *6***. When \*PLACE is specified for card output, the fields line. Be sure to allow enough space for all fields prior <b>***6.* **When \*PLACE** is specified for card outp
- **\*PLACE** specification is always assumed to be position
	- line. Be sure to allow enough space for all fields prior named above **"PLACE** will be repunched. Any printed to the \*PLACE to be printed again (see *Examples*, output on the cards will not be reprinted unless an to the **\*PLACE** to be printed again (see *Examples*,  $\frac{1}{2}$  output on the cards will not be reprinted unless an  $\frac{1}{2}$   $\frac{1}{2}$   $\frac{1}{2}$   $\frac{1}{2}$ . Otherwise overlapping occurs. \* is entered in column 40 of the same line as **\*PLACE.**

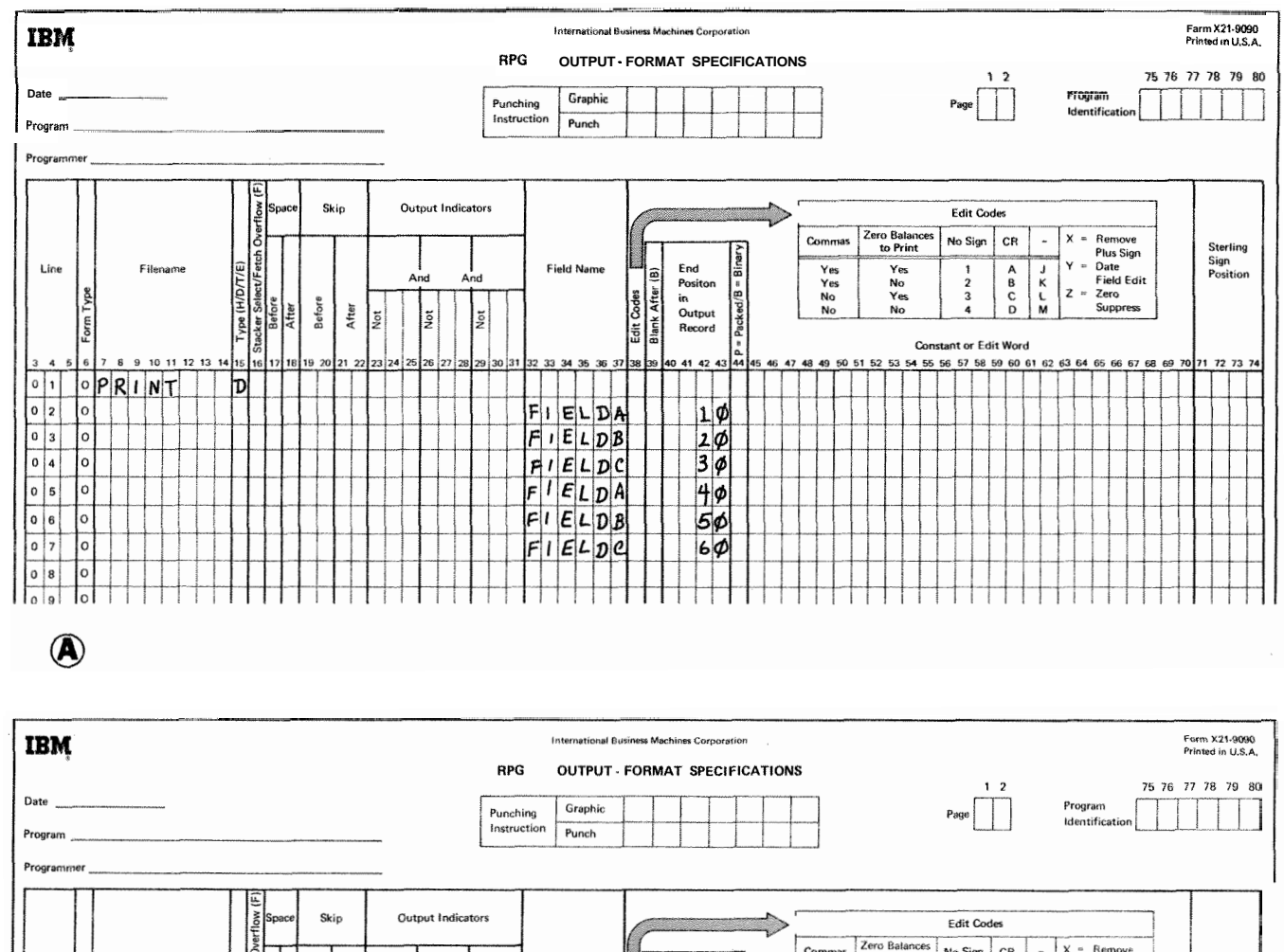

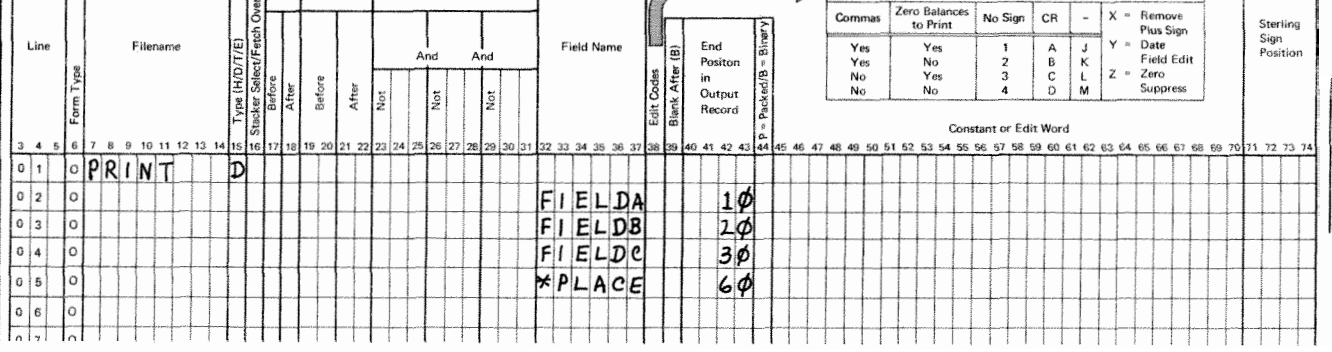

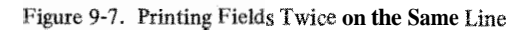

B

*\*PRINT:* \*PRINT is a special RPG I1 word which causes fields that were punched in the card to be printed on the card. This enables you to more easily determine what information is found on the card. \*PRINT prints the field in the positions which correspond one-for-one to the columns in which the field is punched (see *Examples, Example* 3).

When using "PRINT, remember:

- 1. \*PRINT may be used'only once for each record.
- 2. "PRINT must be specified after all punch fields which are to be printed on the card are named.
- 3. The \*PRINT specification may be conditioned by indicators in columns 23-31. Columns 7-22 and 38-74 may not be used.
- 4. \*PRINT may be used on a card file only.

If you want to print the fields in positions other than those which correspond to the punch positions of the fields, you must use the card printing option (see *Columns* 40-43 in this chapter).

*Date Field:* Often you want the date to appear on your printed report, punched card, or program listing. Use special words UDATE, UMONTH, UDAY, and WEAR to get the date field you desire. The following rules apply to date fields:

- **1.** UDATE gives a six-character numeric date field in one of three formats:
	- a. Domestic (rnrnddyy).
	- b. United Kingdom (ddmmyy).
	- c. World Trade (ddmmyy).

The format is specified by an entry in *Column* 21 of the control card.

- 2. UDAY may be used for days only, UMONTH for months only, and WEAR for years only.
- **3.** These fields may not be changed by any operations specified in the program. Thus, these fields are usually used only in compare and test operations.

### **Examples**

*Example 1:* Figure 9-8 shows how an output indicator can be used to reset a PAGE field to zero. When indicator 15 is on, the PAGE field is reset to zero and a 1 added before the field is printed. When 15 is off, a 1 is added to the contents of the PAGE field before it is printed.

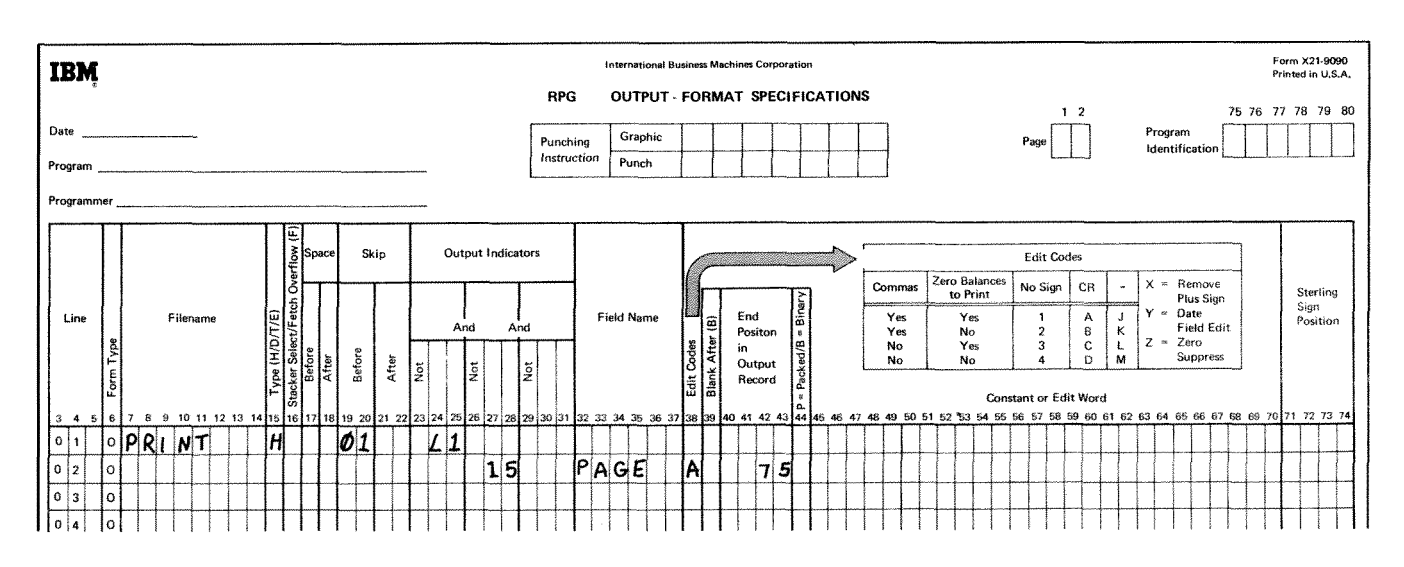

**Figure 9-8. Resetting the PAGE Field to Zero** 

*Example* 2: Figure 9-9 shows the use of the special word **\*PLACE** to print the same fields several times on the same line. Fields **A,** B, and **C** are to be printed four times on one line (see Figure 9-9, insert **A).** They are printed once when they are named and once for every **"PLACE** entry. In Figure 9-9, insert B, \*PLACE is specified after the fields which are to be printed several times on the same line. All fields to which **"PLACE** applies appear on the same record. Field

D, which appears on the total record, is not affected by **\*PLACE.** 

Notice also that an end position is given for every **\*PLACE.**  Fields **A, B,** and **C** have a total length of 15 characters. Thus the end positions given for the **"PLACE** entries all allow room for the printing of 15 characters. This eliminates anv overlapping.

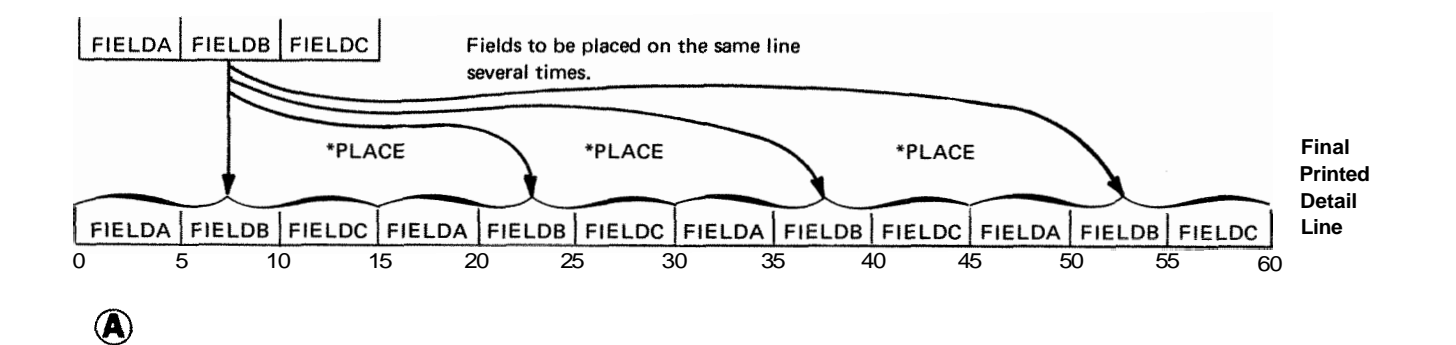

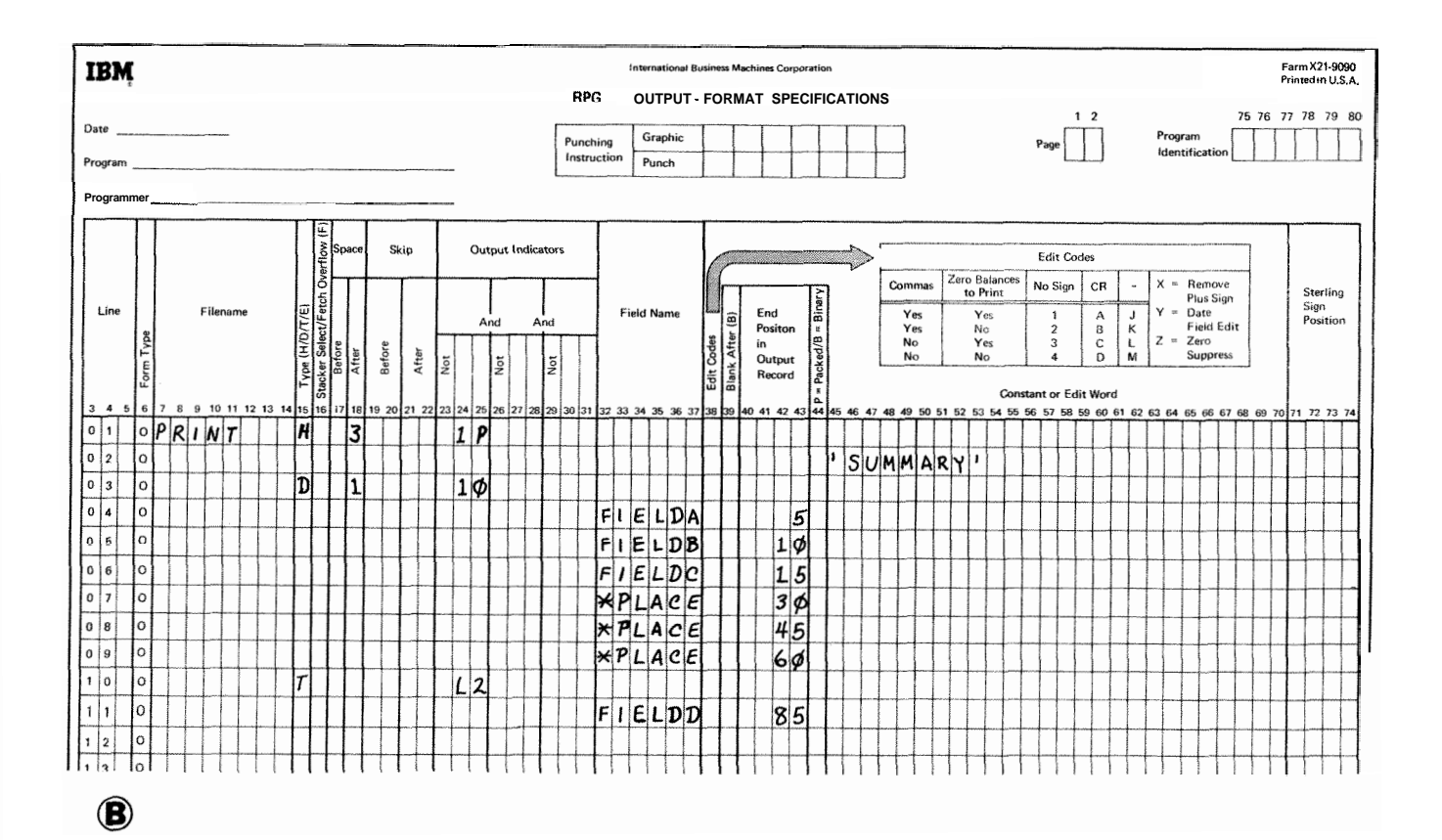

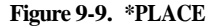

Example 3: Figure 9-10 shows how the special word \*PRINT may be used to cause printing of the output fields on the punched cards. The fields EMPLYE, SERNUM, and PAYRT are to be punched on the card (specification lines 05-07). The \*PRINT entry in line 08 causes the three fields written above the \*PRINT entry (EMPLYE, SERNUM, and PAYRT) to print on the card in positions corresponding one-for-one to the punch positions (see Figure 9-10). The UDATE field

(line 09) is punched but not printed because it is written after the \*PRINT entry.

Notice in Figure 9-10 that \*PRINT is specified after the fields which are to be printed. All fields to which \*PRINT applies appear on the same record. Therefore, the \*PRINT entry applies only to fields specified in lines 05-07, not to fields specified in lines 02 and 03.

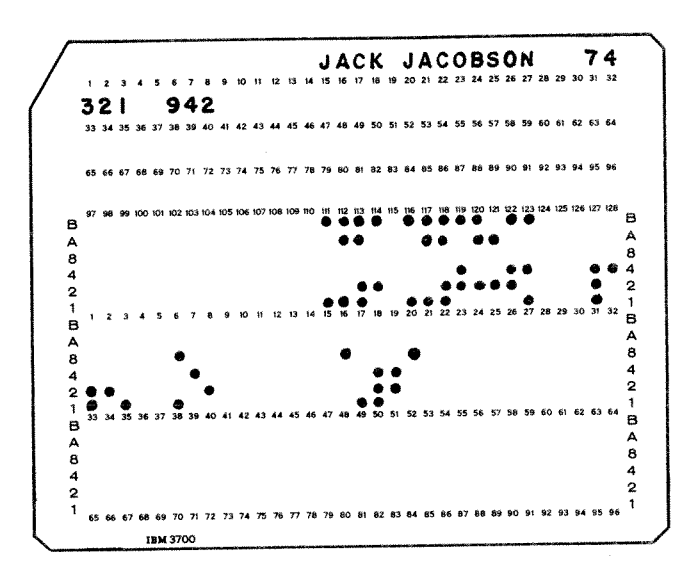

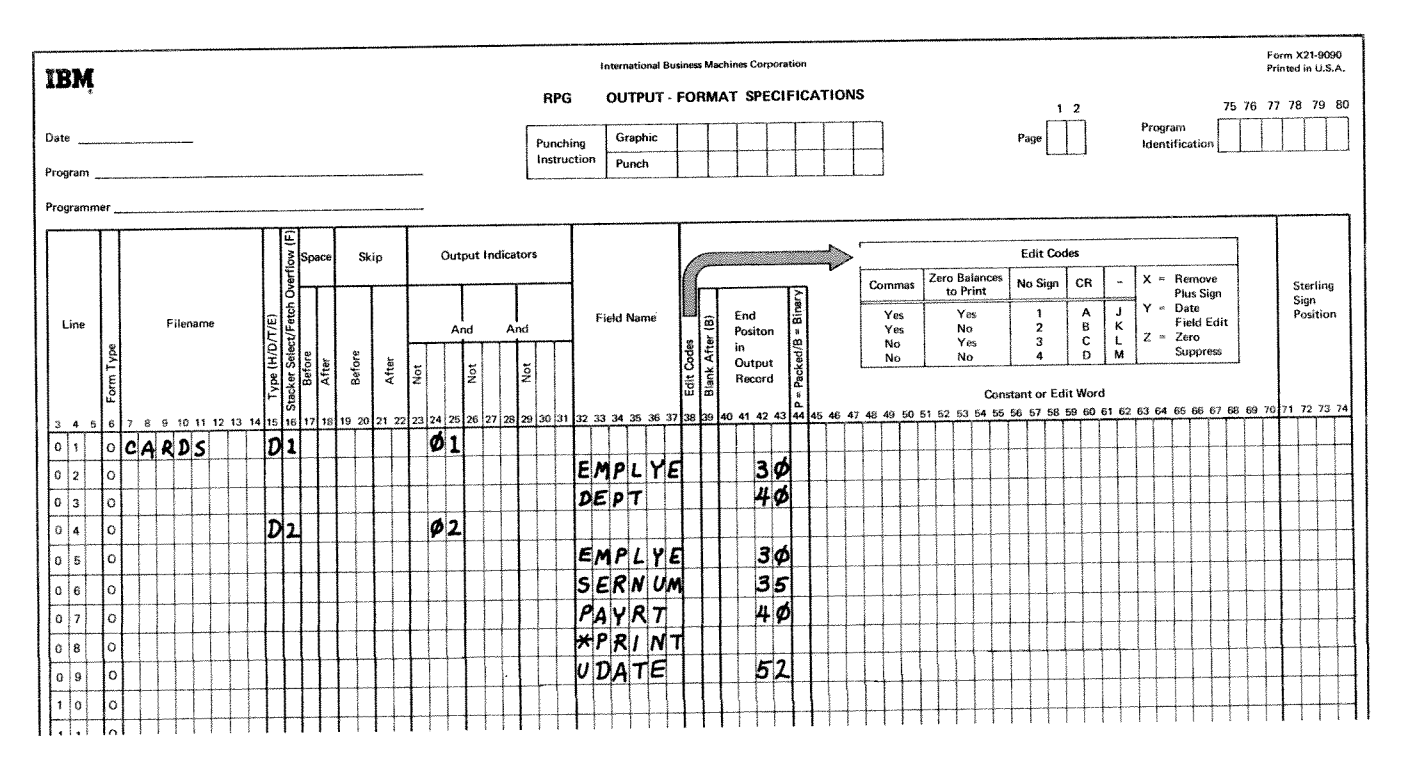

Figure 9-10. \* PRINT

# **COLUMN 38 (EDIT CODES)**

Use column 38 when you want to:

- 1. suppress leading zeros
- 2. omit a sign from the low order position of a numeric field
- **3.** punctuate a numeric field without setting up your own edit word.

**A** table sumarizing the edit codes that can be used is printed above columns 45-70 on the Output-Format sheet (see Figure 9-10). Each edit code punctuates differently. If you use an edit code in column 38, columns 45-70 must be blank except for the following condition. If asterisk fill or a floating dollar sign is required, enter  $'$  \*  $'$  or  $'$   $\circ$   $'$ in column 45-70. When an edit code is used to punctuate an array, two spaces are left between fields of the array to the left of each element. Only numeric fields can be edited. For more information on edit codes, see *Editing* in Chapter 10.

# **COLUMN 39 (BLANK AFTER)**

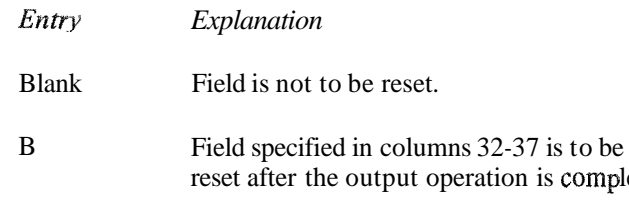

Use column 39 to reset a field to zeros or blanks. Nuneric fields are set to zero and alphameric fields are set to blanks. This column must be blank for Look-Ahead and Udate fields.

Resetting fields to zeros is useful when you are accumulating and printing totals for each control group. After finding the total for one group and printing it, you want to start accumulating totals for the next group. Before you do this, however, you want your total field to start with zeros, not with the total it had for the previous group. Blank After will reset the total field to zero after it is printed.

If the field 1s lo be used for output more than once (i.e., punching and printing), be sure the  $\hat{B}$  is entered on the last output line for that field, Otherwise, the field is blanked out before all required output is finished.

# **COLUMNS 40-43 (END POSITION IN OUTPUT RECORD)**

#### **Disk, Punched Cards and Printed Reports**

Use columns 40-43 to indicate the location on the output record of the field or constant that is to be written: You enter only the number of the punching or printing position of the rightmost character in the field or constant.

The largest number to be used to indicate end position for disk output is 4,096. The largest number for punched card output is 96. The largest number for printer output depends upon the number of print positions on the printer you have.

When \*PLACE is specified for the printer (see *Columns 33-37* in this chapter), end position indicates the end position of the last field of the group that is to be printed. Thus you must be sure you have indicated an end position that allows enough room for all specified fields to be printed.

Be sure to allow enough space (as indicated by end position entries) on your output record to hold edited fields.

### **Printing on Cards**

The MFCU prints and punches fields in the same positions on a card by using "PRINT in columns 32-37. If you want to print fields in positions *other* than those which correspond to the punch positions of the fields, you must:

- **1.** name the field in columns 32-37.
- ete. 2. **place an**  $*$  in column 40.
	- **3.** specify an end position for that field in columns 41 -43. The maximum entry for an end position is 128.

The field will be printed in the upper portion of the card in the position you have specified.

All lines with an  $*$  in column 40 should follow all lines specifying punching only and all \*PRINT lines for that record (see *Example).* All the punching for a card is done before the printing.

*Note:* If Blank After (column 39) is specified for a field to be punched and printed, the B entry must be entered on the last line specifying printing for that field. All the printing is done for a card after all the punching, so be careful not to blank out a punch field and then try to print it later. If

B entry is made in the last punching specification line for field is punched only. The amount due field is punched in that field. If an \* is used in column 40 to print a field server in columns 75-80, but for ease of readi that field. If an \* is used in column 40 to print a field columns 75-80, but for ease of reading it is printed with a<br>after it is punched, the B entry is made in the last print edit word in columns 44-52. For the same reas after it is punched, the B entry is made in the last print specification line for that field. A Blank After entry is stant is printed to identify the amount due field. correctly entered for a punch and print field in Figure **9-1** 1.

Figure 9-11 shows several examples of printing on a card. The coding shows that the name field will be punched and after punching and would not be available for printing.

\*PRINT is the last line specifying printing for a field, the printed in the same card columns. The account number<br>B entry is made in the last punching specification line for field is punched only. The amount due field is p

**Example** In Line 06, the field **AMTDUE** is blanked out after it is printed by a B entry in column 39. If the B entry appeared in column 39 of line 05, the field would be blanked out

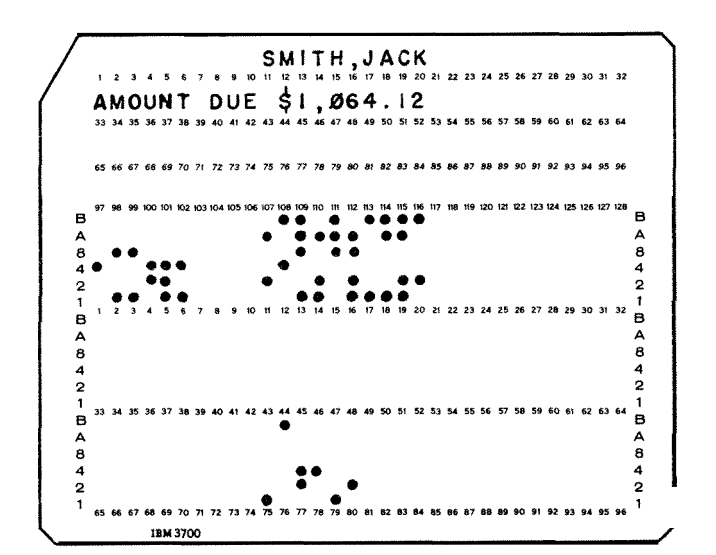

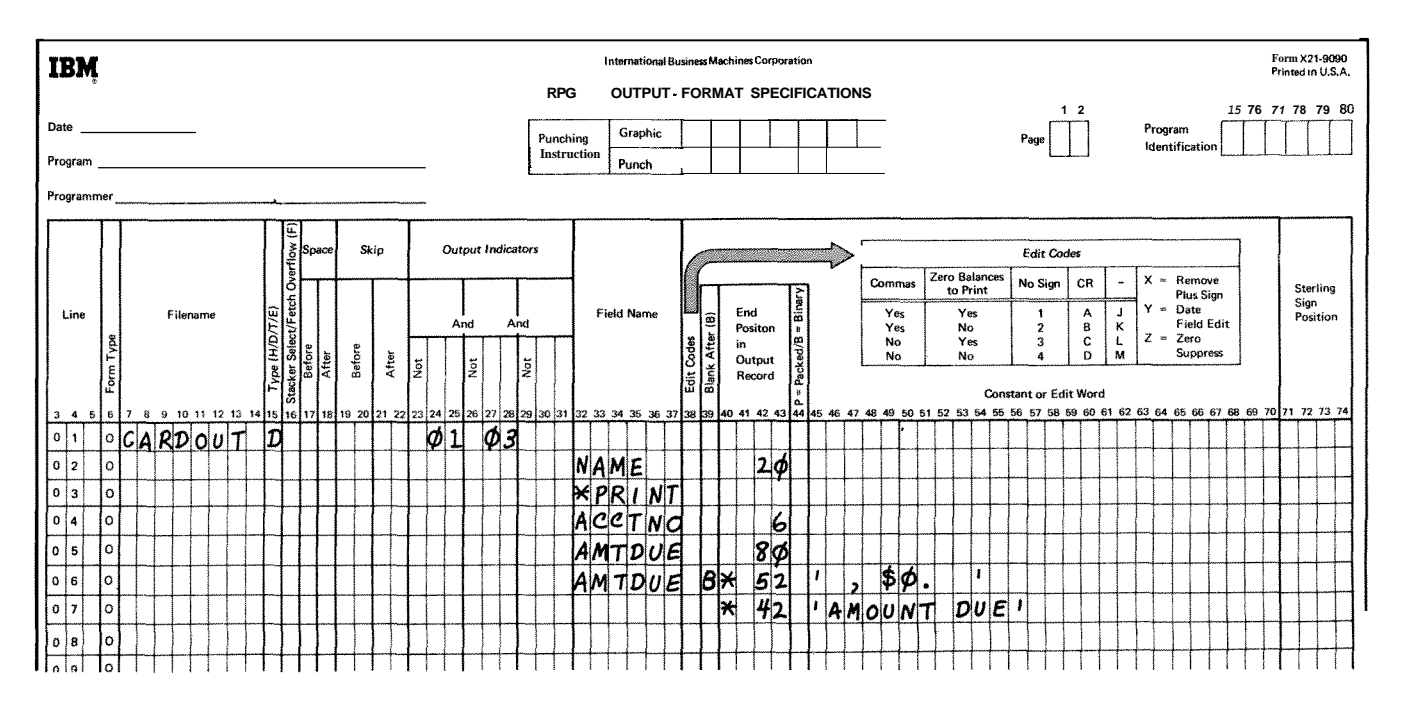

**Figure** 9-1 1. **Printing on the MFCU** 

# **COLUMN 44 (PACKED OR BINARY FIELD)**

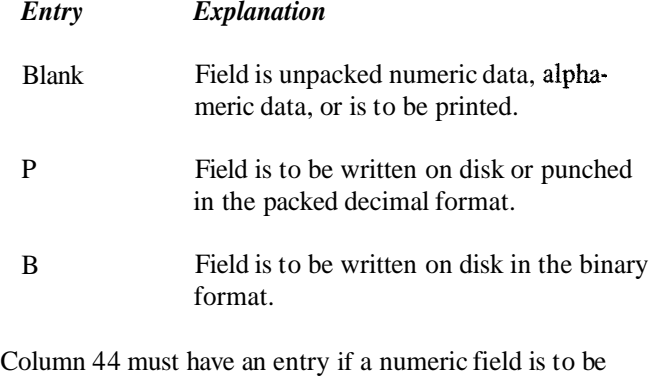

written on disk or punched in cards in the packed decimal format, or written on disk in the binary format. Packed decimal fields cannot be printed, and binary fields cannot be printed or punched.

Fields of 4 or less bytes are converted to 2 bytes of binary data for output, and fields of 5-9 bytes are converted to 4 bytes of binary data for output. The output device for binary fields can only be disk.

Column 44 must be blank if an asterisk  $(*)$  appears in column 40 of the same field specification. Column 44 must also be blank for fields in a record that precede \*PRINT with an MFCU file or \*PLACE with a printer file.

# **COLUMNS 4570 (CONSTANT OR EDIT WORD)**

Use columns 45-70 to specify a constant or an edit word.

# **Constant**

A constant is any unchanging information that is entered by a specification. Constants are usually words used for report headings, column headings or card identification. To print a constant on a card, an \* must be entered in column 40 (see *Columns 40-43* in this chapter for printing on cards).

The following rules apply to constants. (Refer to Figure 9-12, insert A for ex

**@G WTPNT** - **FORMAT SPEClFlCATlOlUS** 

Graphi

Punch

shing uctio

- the leading apostrophe in column 45. columns 40-43.
- **3.** An apostrophe in a constant must be represented by two apostrophes. For example, if the word you're appears in a constant it must be coded as **VOU"RE.**
- **4.** Numeric data may be used as a constant.

Form X21-9090<br>Printed in U.S.A.  $28$  $\overline{2}$  $\alpha$ 

Sterling

 $\overline{1}$ 

Program

**Edit Codes** 

No Sion  $C_{\rm R}$ 

Zero Balan<br>to Print

Commas

5. Up to 24 characters of constant information can be 1. Field name (columns 32-37) must be blank. placed in one line. Additional lines may be used, but each line must be treated as a separate line of con-2. A constant must be enclosed in apostrophes. Enter stants. The end position of each line must appear in

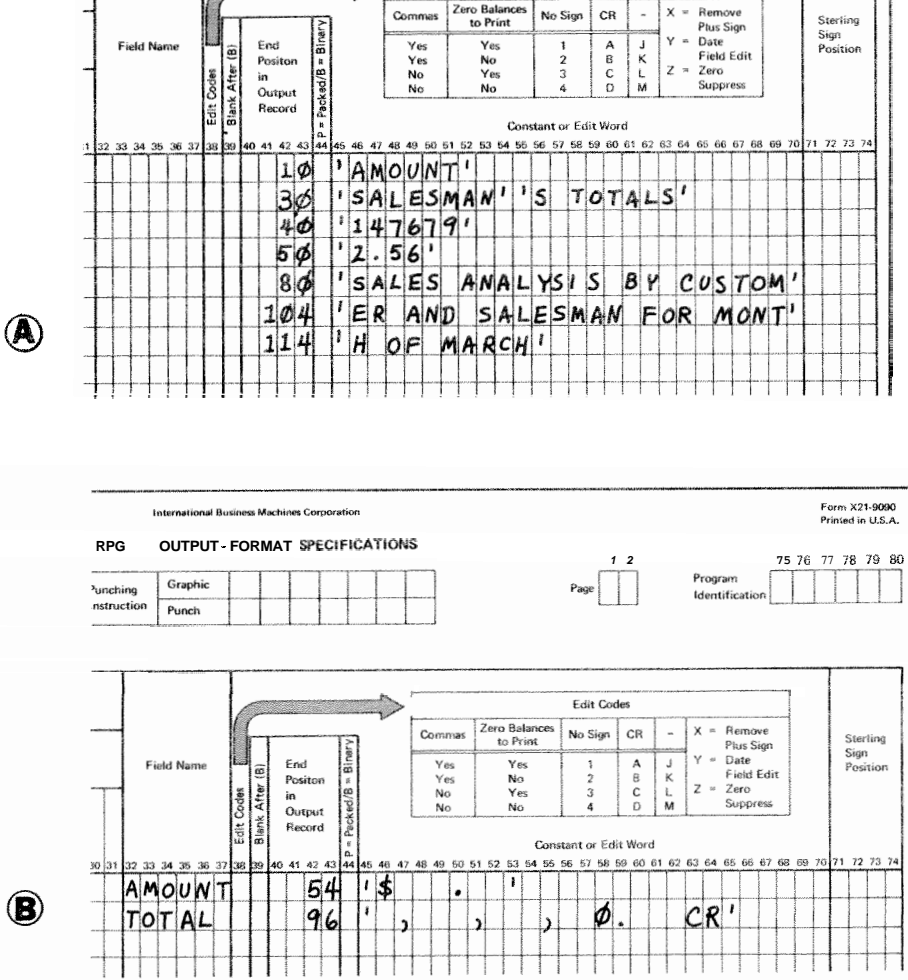

Figure 9-12. Constants and Edit Words

# **Edit Word**

Use an edit word in place of an edit code when you want to punctuate the field named in column **32-37** according to your own format. Edit words can be used to suppress leading zeros, punctuate with decimal points, commas, dollar signs and asterisks, insert spaces and identify negative totals. Figure **9-12,** insert B, shows examples of edit words. For further information on edit words see *Editing* in Chapter *10.* 

The following rules apply to edit words:

- 1. Field name (columns **32-37)** must contain an entry.
- $\overline{2}$ . An edit word must be enclosed in apostrophes. Enter leading apostrophe in column **45.** The edit word itself must begin in column **46.**
- 3. **Any** printable character is valid, but certain characters in certain positions have special uses (see *Editing* in Chapter **10).**
- $\overline{4}$ . An edit word cannot be longer than **24** characters.
- 5. The numer of replaceable characters in the edit word must be equal to the length of the field to be edited. See *Editing, Edit Words,* in Chapter **10** for a discussion of replaceable characters.

#### **COLUMNS 71-74 (STERLING SIGN POSITION)**

Use columns **71-74** only when processing sterling currency amounts. For detailed information see *Sterling* in Chapter **10.** 

#### **Printer**

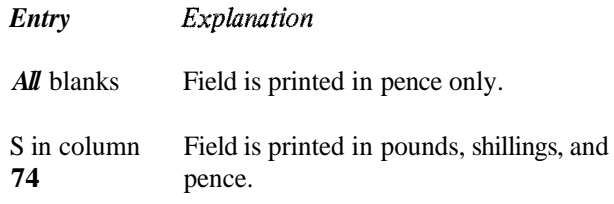

#### **Output Devices Other Than the Printer**

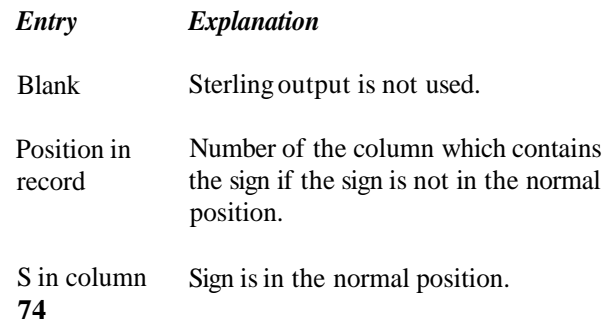

For output devices other than the printer, these columns are used to indicate the position of the sign of the field. The normal position of the sign in a field having decimal positions is in the rightmost decimal position of the pence field. If the fields have no decimal position, the normal sign position is in the last column (unit position) of the pounds fields.

#### **COLUMNS 75-80 (PROGRAM IDENTIFICATION)**

See Chapter **2.** 

 $\frac{1}{2}$ 

# **Chapter 10. Supplementary Information**

This chapter further explains topics which were introduced, but not fully explained, in the preceding chapters. Because the discussion of each topic is complete, the sections are arranged alphabetically by section title.

# **ALTERNATE COLLATING SEQUENCE**

Every alphabetic, numeric, or special character holds a special position in relation to all other characters. This special order is known as the collating sequence. System/3 uses a collating sequence based on the way characters are represented in the machine (Figure 10-1).

You may change this collating sequence if you wish. If you want characters to appear in a sequence other than tfie one used by System/3 or if you want two or more characters to have the same position in the sequence (this means they are considered equal), you must describe an alternate collating sequence.

*Note: An alternate collating sequence applies to:* 

- 1. matching fields and sequence checking.
- 2. alphameric compare operations (COMP).

*Columns 1-6:* Enter ALTSEQ to indicate that you are altering the normal sequence.

*Columns 7-8:* Leave these columns blank.

*Columns 9-10:* Enter the hexadecimal number of the character being taken out of sequence. The table in Figure 10-1 lists characters and their hexadecimal equivalents.

*Columns 11-12:* Enter the hexadecimal number of the character that is replacing the character taken out of sequence.

*Columns 13-16, 17-20, 21-24, etc:* These columns are used the way columns 9-12 are used. The first two columns give the character to be replaced by the character specified in the next two columns. There may be as many four-column entries as necessary. Additional cards may be used with the above format. The first blank column terminates the card.  $A^{\star\star}$  or /\* ends the table.

The alternate sequence table deck must be preceded by a card with \*\*& in columns 1-3. The remaining columns of the card may be used for comments. This deck must follow the **RPG** I1 specification deck and file translation cards, if used. Figure 1-2 shows the arrangement of cards in an **RPG** I1 source deck.

#### **Defining an Alternate Collating Sequence**

To define an alternate collating sequence you must first **Sheet**  indicate that a sequence other than the normal one is to be used. Do this by entering an S in column 26 of the **RPG** I1 The Translation Table and Alternate Collating Sequence control card specifications. Sheet (Figure 10-2) can be used for coding an alternate

wish to make in the normal collating sequence. The following entries are needed for each table card entered: put cards.

# **Translation Table and Alternate Collating Sequence Coding**

A table also must be entered which lists the changes you collating sequence. It helps you more easily determine the insh to make in the normal collating sequence. The fol-<br>entries needed for the alternate collating sequenc

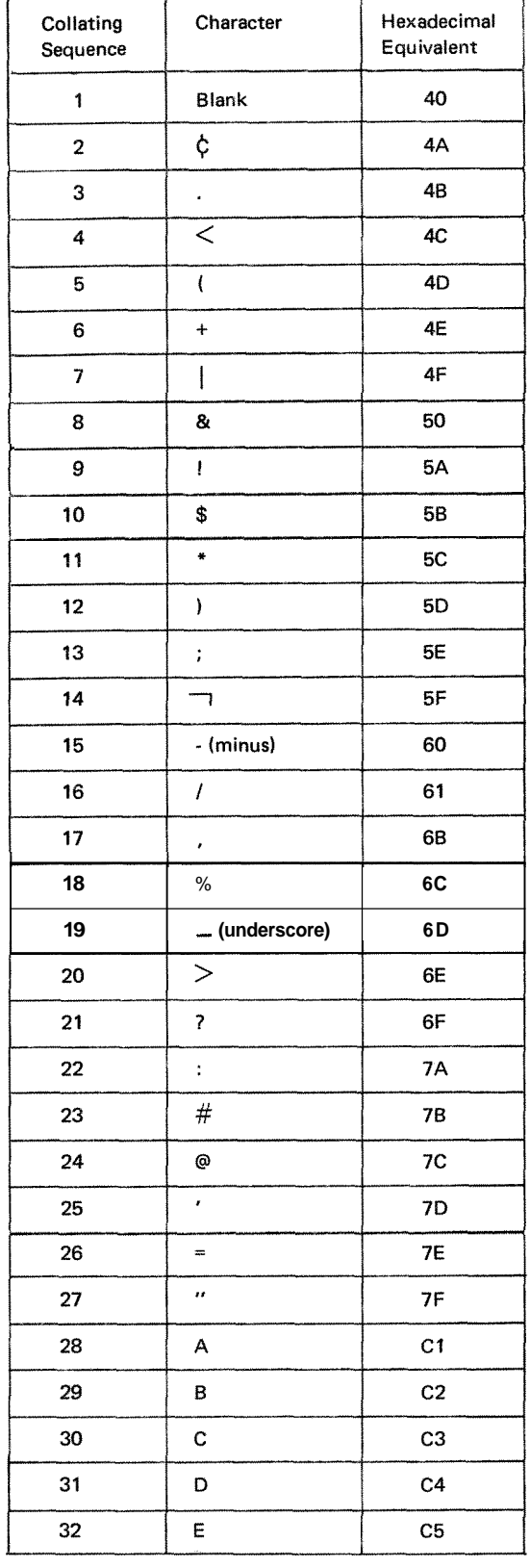

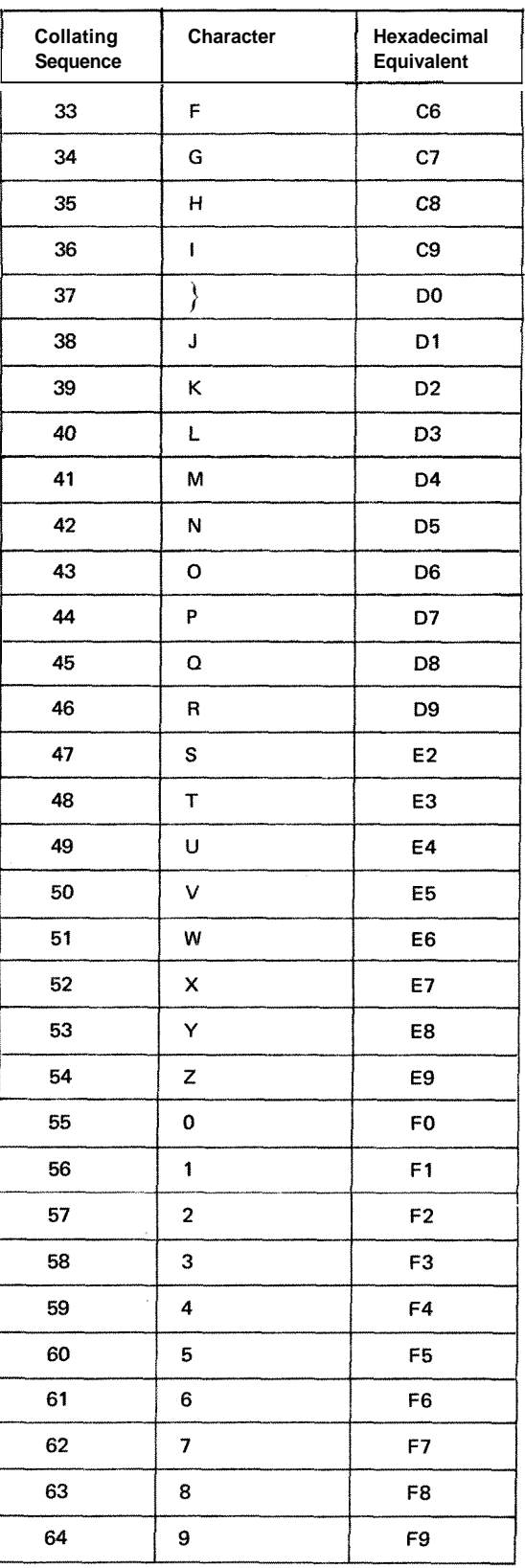

Figure 10-1. Normal Collating Sequence and Hexadecimal Equivalents of Characters

 $10-2$ 

 $\frac{1}{2}$ 

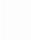

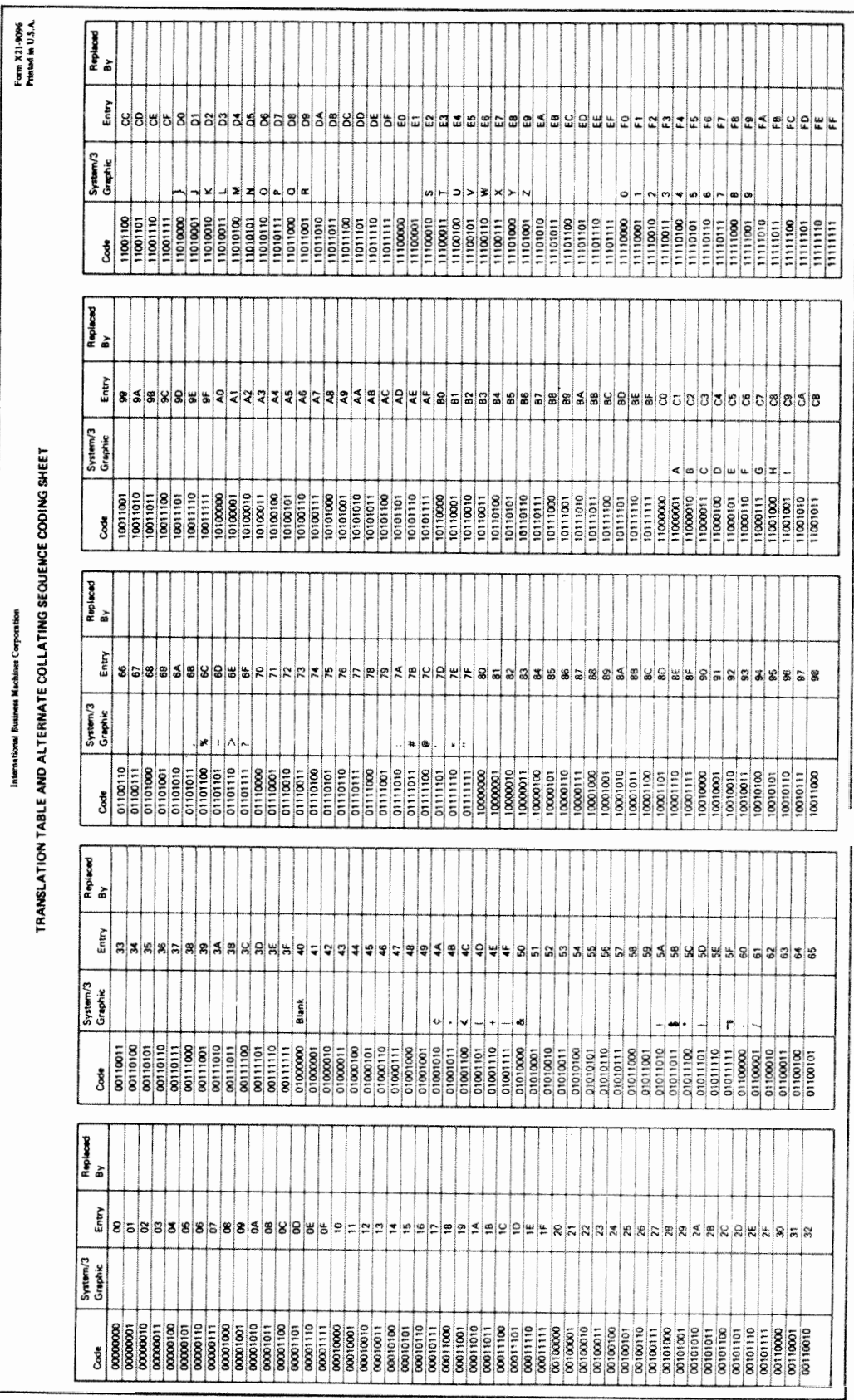

Figure 10-2. Translation  ${\bf Tabb}$  and  ${\bf Alternative~Collating~Sequence~Coding~Sheet}$ 

 $ART: 51682$ 

# **Causing Characters to Be Considered Equal**

If you want one character to be considered the same as another character, the characters must hold the same position in the collating sequence. For example, you may wish a blank to be considered as a zero. Therefore, you need to define an alternate collating sequence in which the blank is the same as the zero because it holds the same position in the sequence. The alternate collating sequence input card looks like this:

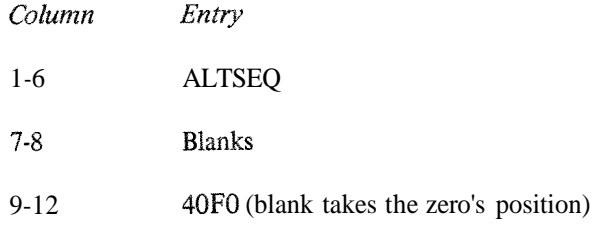

Now whenever a blank is read and used in a compare it is considered as a zero. Thus, if you were comparing numbers to 0036 to find an equal condition, *0036* and bb36 (where b=blank) both compare equal to *0036.* 

#### **Altering the Normal Collating Sequence**

You may after the normal collating sequence in a number of ways. For example, you may insert a character between two existing characters, you may take a character out of the sequence, or you may change characters (put A where Z is and Z where A is). Regardless of how you alter the sequence, you must specify every character that is to be changed by the alteration. For example, if you want the dollar sign (\$) to be positioned in the collating sequence between A and B, the normal sequence is changed as follows:

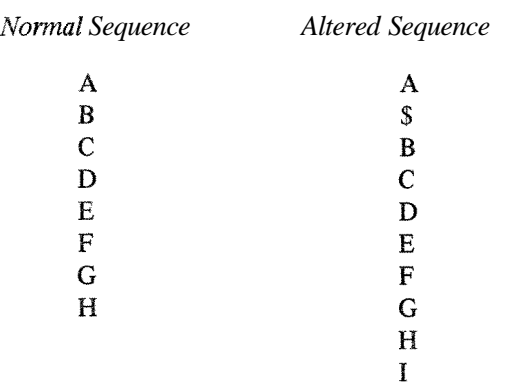

Notice on the Translation Table and Alternate Collating Sequence Coding Sheet that there are many characters between I and  $\}$ , R and S, Z and O. These characters can be represented in the computer and on records by a certain code. However, they have no printable graphic symbol. Due to this particular arrangement of graphics, nongraphics, graphics, etc. in the collating sequence, a character, when inserted between **A** and B, changes only the position of graphics B-I. All other graphics are not affected. B-I ail move down one position causing the I to take the place of the nongraphic represented by hexadecimal CA. This does not matter, however, since the original character CA cannot be printed anyway. See Figure 10-3 for the entries on the Translation Table and Alternate Collating Sequence Coding Sheet.

The alternate sequence input card is punched as follows:

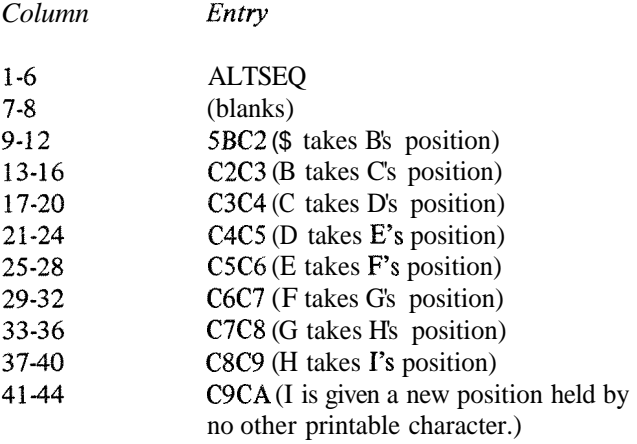

### **ARRAYS**

**An** array is a continuous series of data fields having like characteristics, that is, same field length and same number of decimal positions.

There are three kinds of arrays: compile time arrays, execution time arrays, and those arrays loaded or created by input and/or calculations specifications.

A compile time array is compiled with the source program and becomes a permanent part of the object program. A compile time array can, then, be permanently changed only by recompiling the source program with the revised array.

An execution time array is loaded with the object program before actual execution of your RPG TI program begins (that is, before any input files are read, calculations performed, or output function performed).

An array loaded or created by input or calculation specifications, which might be calIed a dynamic array, is loaded into the computer after actual execution of your RPG I1 program has begun (it is read as input data) or is created during the calculation phase of your RPG 11 program. Such a dynamic array must nonetheless be described on the Extension sheet.

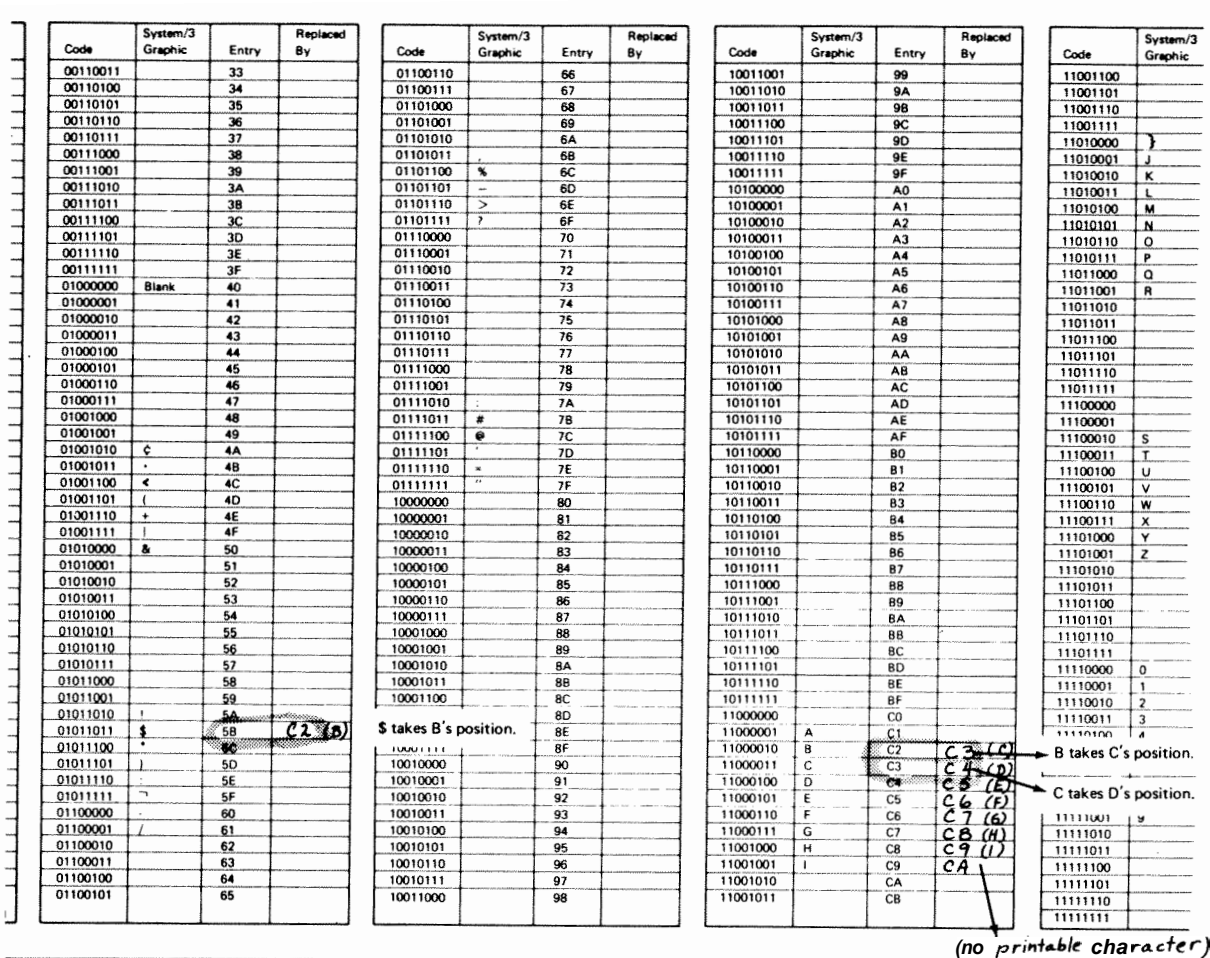

International Business Machines Corporation

 $\ddot{\phantom{0}}$ 

TRANSLATION TABLE AND ALTERNATE COLLATING SEQUENCE CODING SHEET

 $ART: 51683$ 

Figure 10-3. Altering the Collating Sequence

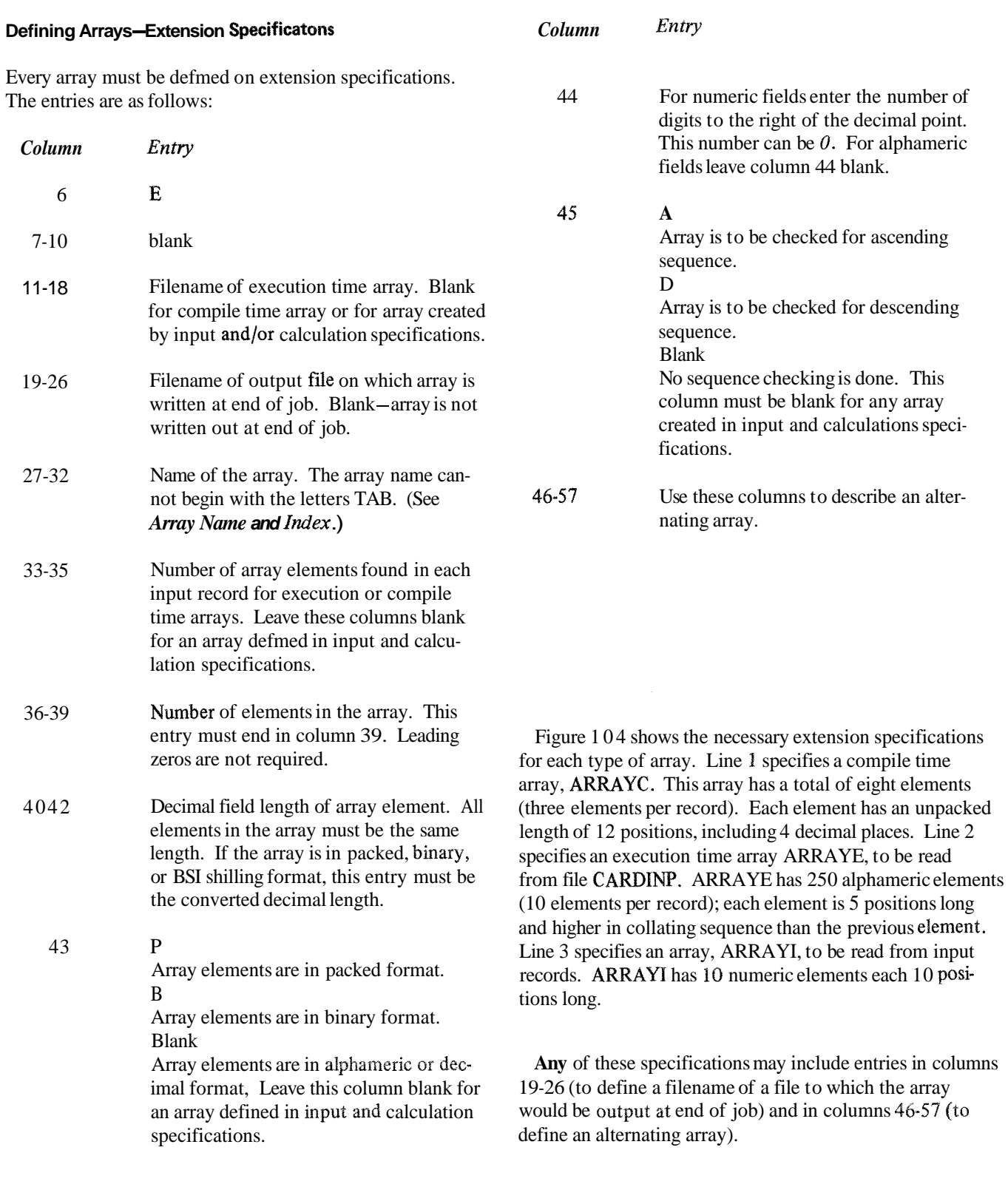

 $\bar{\mathbf{z}}$ 

 $\epsilon$ 

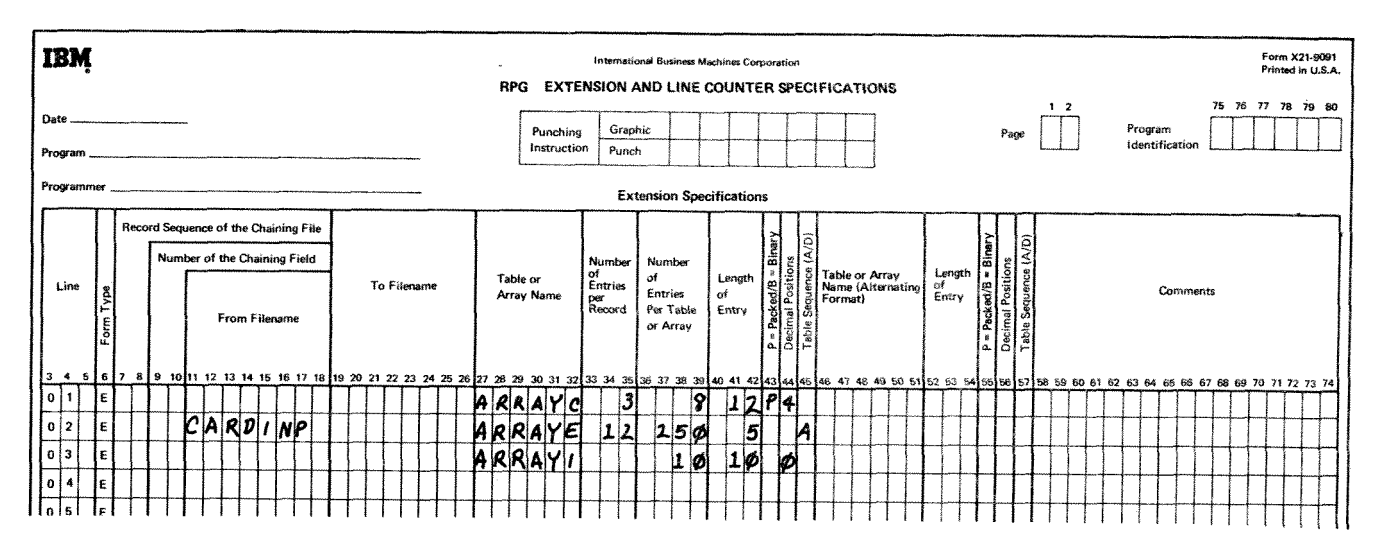

**Figure 10-4. Varieties of Arrays** 

If you are reading array information from input records;<br>that is, if columns 11-18, and columns 33-35 of the Extension sheet are blank, you must describe that information in your input specifications as well as in the extension

**input Specifications** specifications. How the entries are made depends on whether the array information is contained in one or more records.

**Note:** An array name with a variable index cannot be de-<br>fined as a look-ahead field.

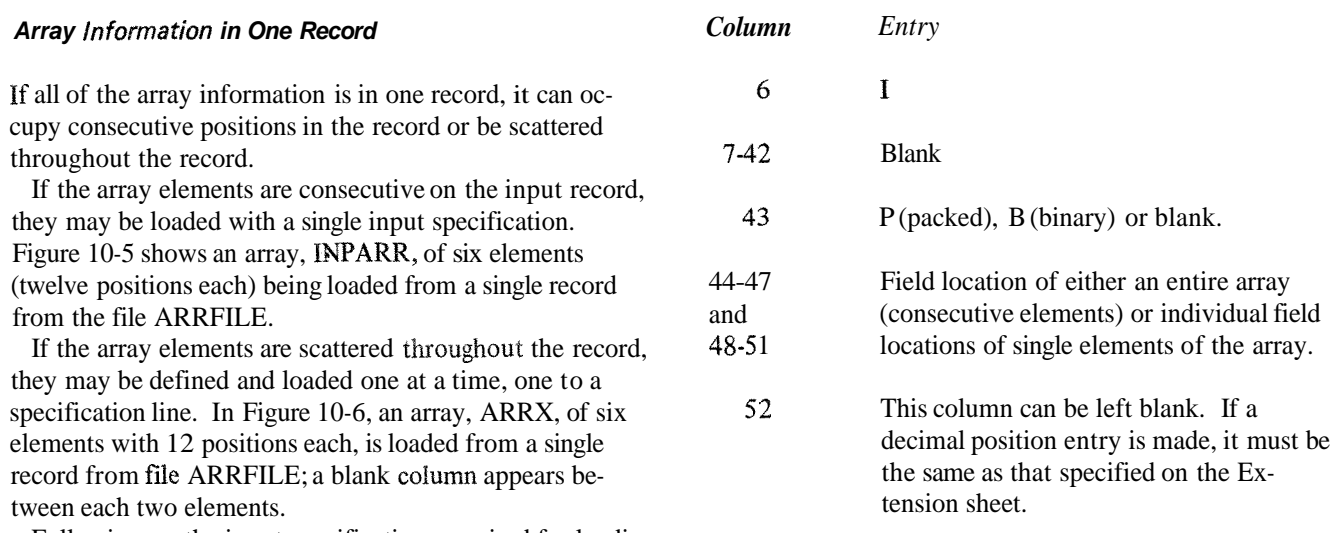

Following are the input specifications required for loading an array from a single input record:

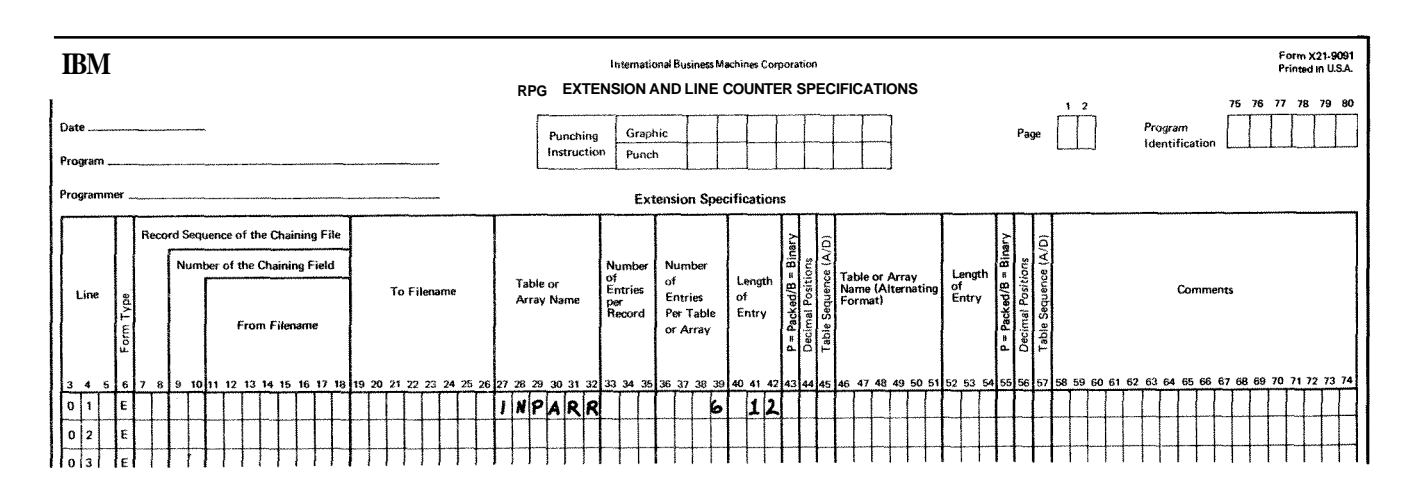

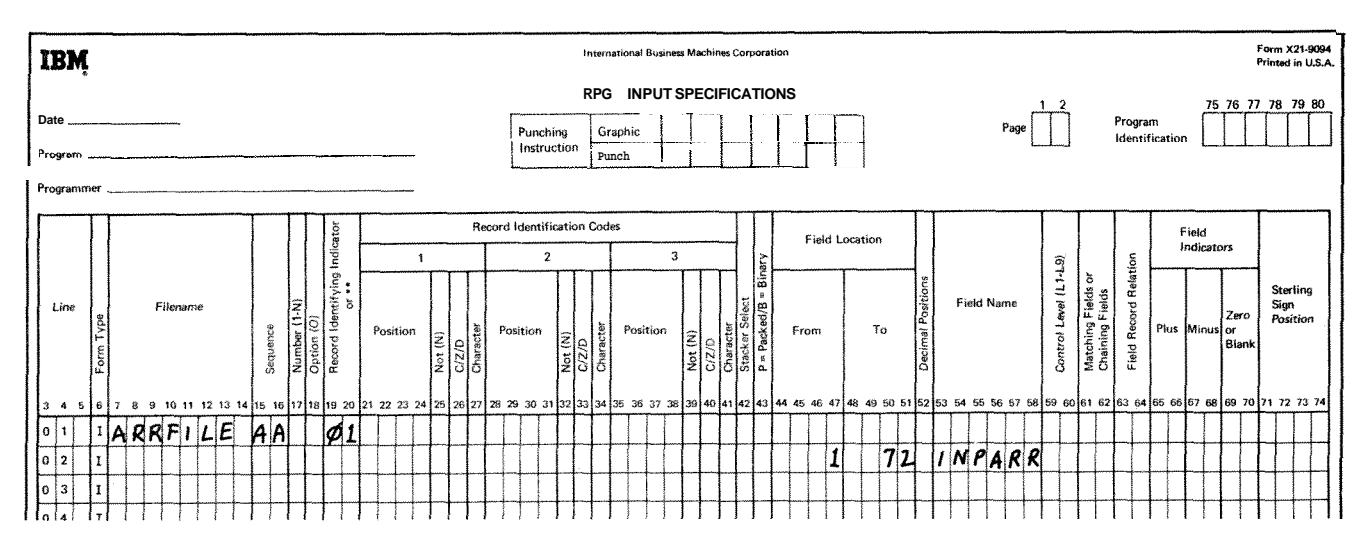

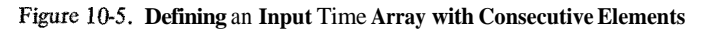

 $\begin{picture}(20,20) \put(0,0){\vector(0,1){100}} \put(15,0){\vector(0,1){100}} \put(15,0){\vector(0,1){100}} \put(15,0){\vector(0,1){100}} \put(15,0){\vector(0,1){100}} \put(15,0){\vector(0,1){100}} \put(15,0){\vector(0,1){100}} \put(15,0){\vector(0,1){100}} \put(15,0){\vector(0,1){100}} \put(15,0){\vector(0,1){100}} \put(15,0){\vector(0,1){100}} \$ 

#### **Array Information in More Than One Record**

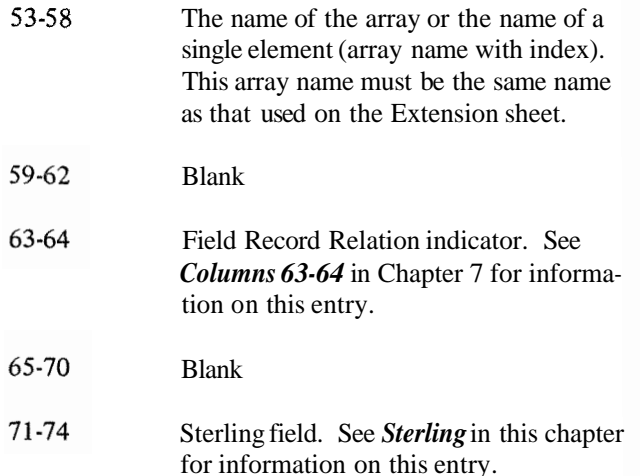

If the array information is in two or more records, there are many methods that may be used to introduce the array to the system. The method you use is primarily based on the size of the array and whether the array information is all together in the input records.

Examples 1-4 show four methods of loading and sorting array information.

Keep in mind that the **RPG I1** program processes one record at a time. You cannot process the entire array until dl of the records containing the array information have been read and the information moved into the array fields. It may, therefore, be necessary to suppress calculation and output operations until the entire array has been read into the system.

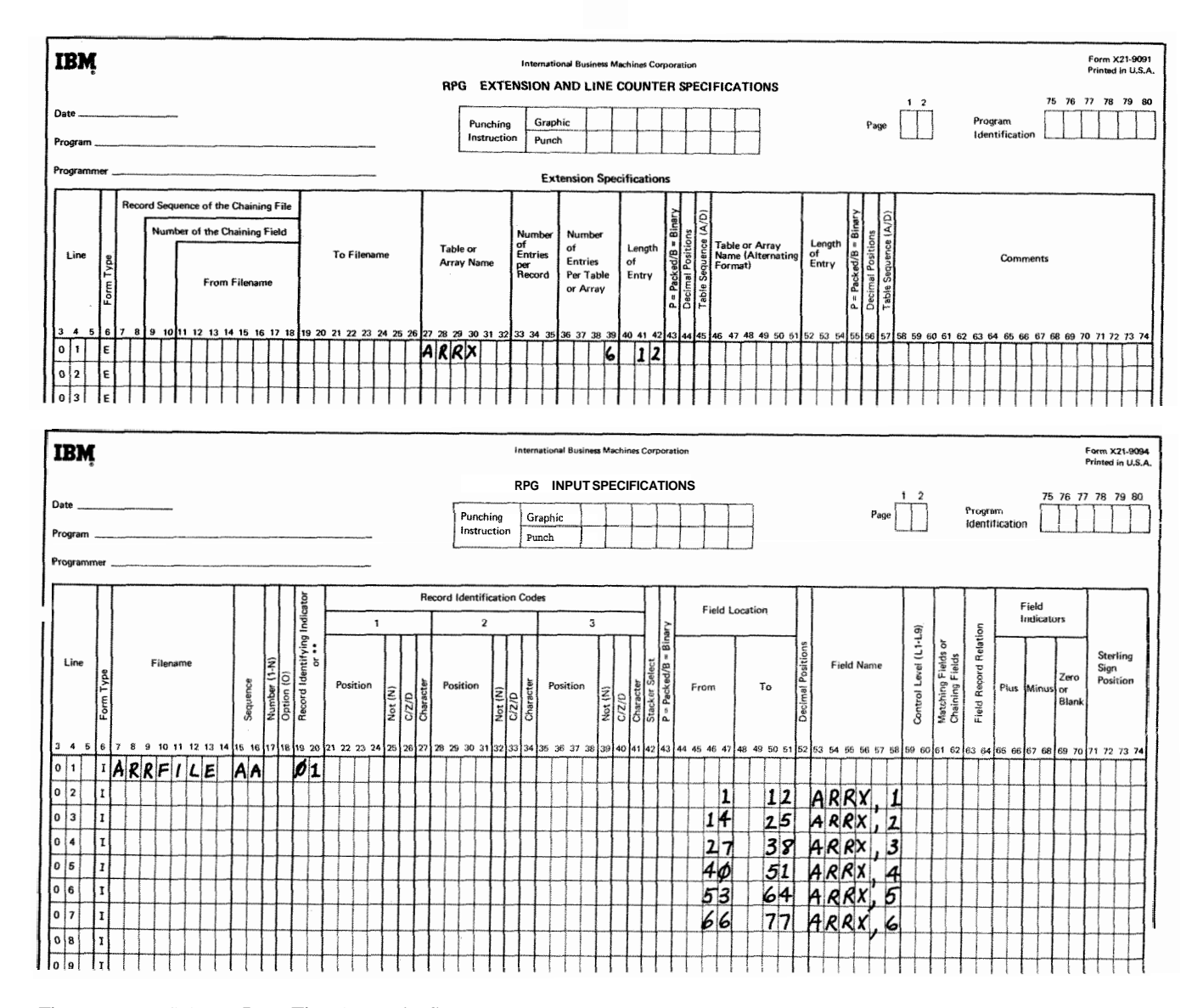

Figure 10-6. Defining an Input Time Array with Scattered Elements

Figure **10-7** shows the creation of an array, **ARRZ,** using fields from input records. Fields are extracted from records from file CARDFILE, and the square root of each of these fields is moved into an element of the array. The output file for this job is named **OUTARR.** Indicator 25 is on when the record containing data for the first five elements of **ARRZ** has been read. Similarly, indicator **26** is on when data for the remaining four elements has been read. Indicator **27** is turned on only after all elements have been calculated. Because not all the elements of ARRZ can be

established in one RPG cycle, you will want to suppress (that is, skip) any calculations or output functions which use **ARRZ** or any of its elements until all of the elements are calculated. To suppress these calculations and output functions you would use indicator **27** as a conditioning indicator in any calculation or output specification which uses **ARRZ** or one of its elements. Line 14 of the Calculation sheet of Figure **10-7** shows indicator **27** used to condition an operation which should not be performed until **all** elements of **ARRZ** have been calculated.

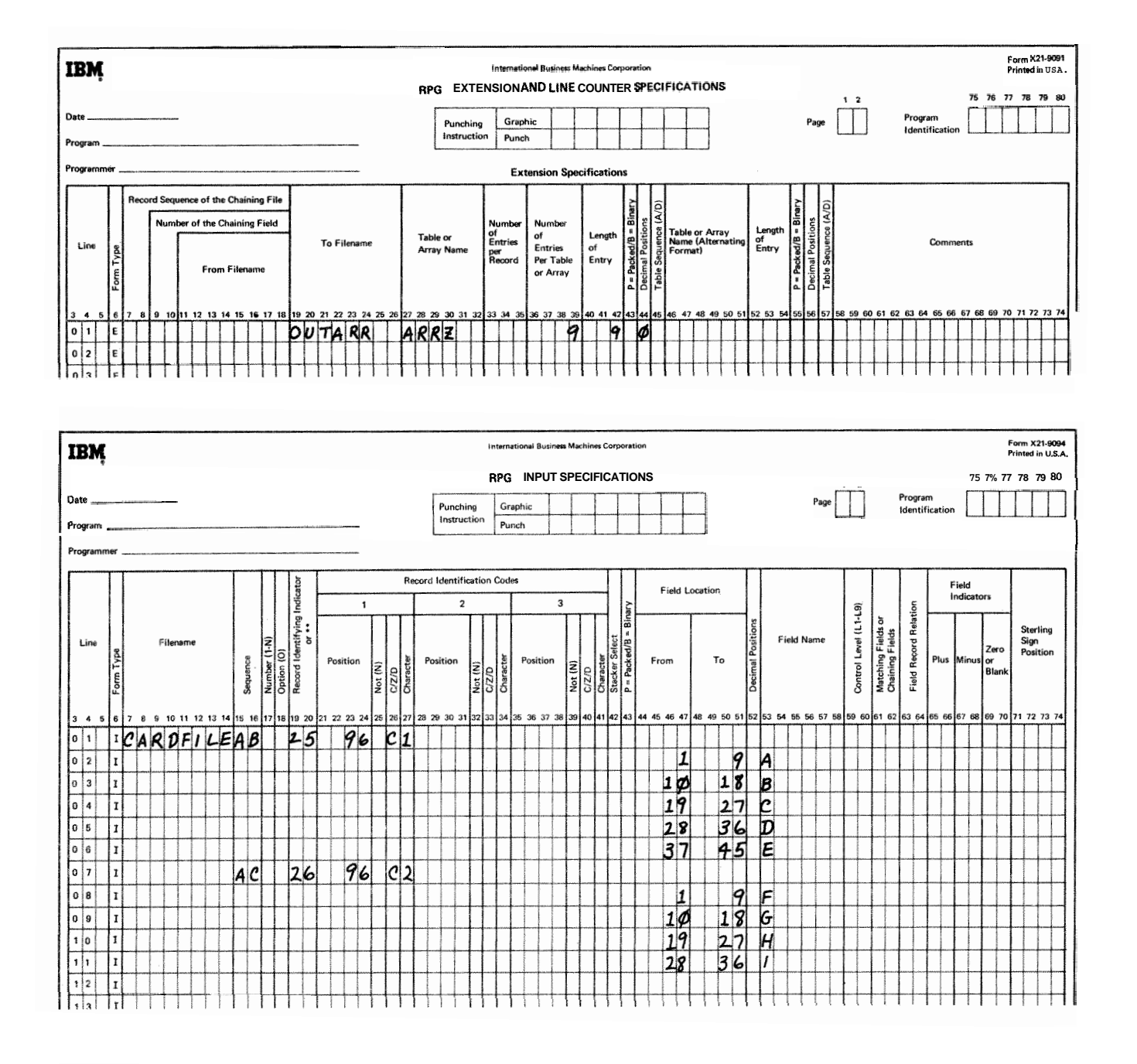

Figure 10-7. Array to be Built During Calculations (Part 1 of 2)

#### **Using Arrays**

Arrays can be used in input, output, or calculation specifications (see *Examples).* The elements in an array can be referenced individually, or the array can be referenced as a whole. Individual elements are referenced by an array name plus an index. The array name alone references the entire array.

# **Array Name and index**

The array name must begin in column 27 of the Extension sheet. The array name cannot begin with the letters TAB.

However, the name can contain any other combination of letters and numbers but must not begin with the letters TAB. The first character must be alphabetic. The name cannot contain blanks or special characters. The name must not be the same as any other name used in the program.

The length of the array name depends on how the array is being used. The array name can be from **1-6** characters long. The array name by itself is used only when referencing the entire array.

If individual elements of the array are to be referenced, the array name will require an index. The array name and index must be separated by a comma. The array name plus comma plus index will never occupy fewer than three character positions. Total length of an array name plus comma plus index entry is limited to six positions (input, output specifications, or Result Field of calculation specifications) or ten positions (Factor 1 or Factor 2 of calculation specifications).

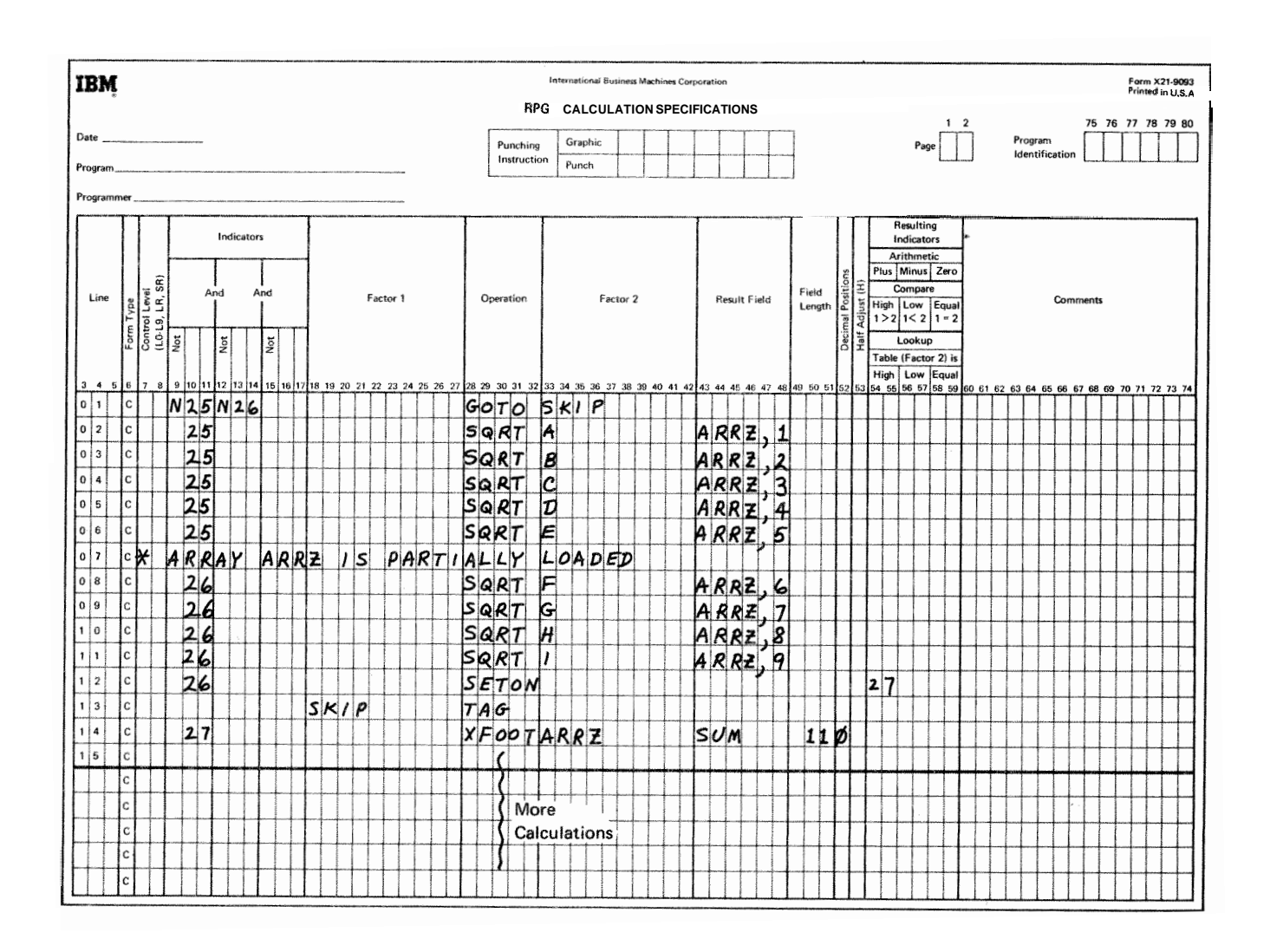

Figure 10-7. Array to be Built During Calculations (Part 2 of 2)

Some examples of array names with and without indexes are as follows:

# *Valid*

**B** 

# **ARAYO1**

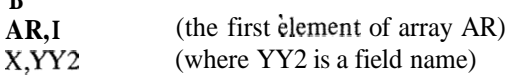

### **Invalid**

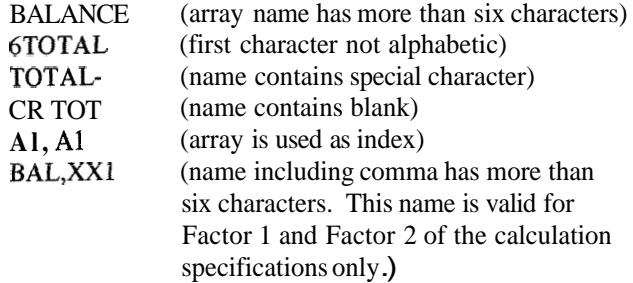

#### **Calculation Specifications**

You can reference an entire array or individual elements in an array using calculation specifications. Process individual elements like normal fields. Remember, if an array field is to be used as a result field, the array name plus comma plus index cannot exceed six characters.

To reference an entire array use only the array name. You may use it in Factor 1, Factor 2 or the Result Field. The operations you may use are: ADD, Z-ADD, SUB, 2-SUB, MULT, DIV, SORT, MOVE, MOVEL, MLLZO, MLHZO, MHLZO, MHHZO, DSPLY (array element only), DEBUG, BITON, BITOF, XFOOT and LOKW.

The following rules apply when using arrays in calculations:

- 1. When the factors and the result field are all arrays with the same number of elements, the operation is performed using the first element from every array, then the second element from every array, etc., until all elements in the arrays are processed. If the arrays do not have the same number of entries the operation ends when the last element of the array with the fewest elements has completed processing.
- $2.$ When one of the factors is a field or constant and the other is an array, and the result field is an array, the operation is performed once for every element in the shorter array. The same field or constant is used in all of the operations. If the result field is not an array, the operation is performed once, using only the first element of the specified array.
- 3. Resulting indicators cannot be used due to multiple operations being performed. Exceptions are XFOOT and LOKUP which allow resulting indicators.
- $4.$ You can use indicators (columns 7-17) to condition the operation.
- 5. The arrays you use in arithmetic operations must be numeric. You may indicate Half Adjust (column 53) if you wish.

Two operations are unique in their handling of arrays. They are XFOOT and LOKW.

# **XFOOT**

The XFOOT operation code totals the contents of all elements in the array named in factor 2 and places the total in a field named in the result field. This operation may be conditioned by indicators in columns 7-17. You can half-adjust the total in the result field and use resulting indicators if you wish.

# **LOKUP**

Since arrays are similar to tables, the LOKW operation code can be used to determine whether the contents of an element in an array matches a search word. No special storage areas are required. The specifications for arrays are the same as for tables except that for LOKW, the result field cannot be used if Factor 2 is an array (see Operation Codes, Lookup in this chapter).

If you use just the array name in referencing the array, the search begins at the first element in the array. You must use indicators to determine if a match was found.

If you use the array name and an index (which may be a field name or a literal), the search begins at the element identified by the index. If a match is found, the number of the array element containing the match is placed in the field used as an index. If no match is found, the index field is set to 1.

If a literal was used as an index, indicators must be used to determine if a match was found. The content of the element referenced by the literal is not changed.

#### **Output-Format Specifications**

You can reference an entire array or individual element in **an** array in output specifications.

#### Entire Array

If an array is to be punched or printed in an output record, describe the array along with any normal fields for the record. The columns you use to describe the array and their contents on the output-format sheet are:

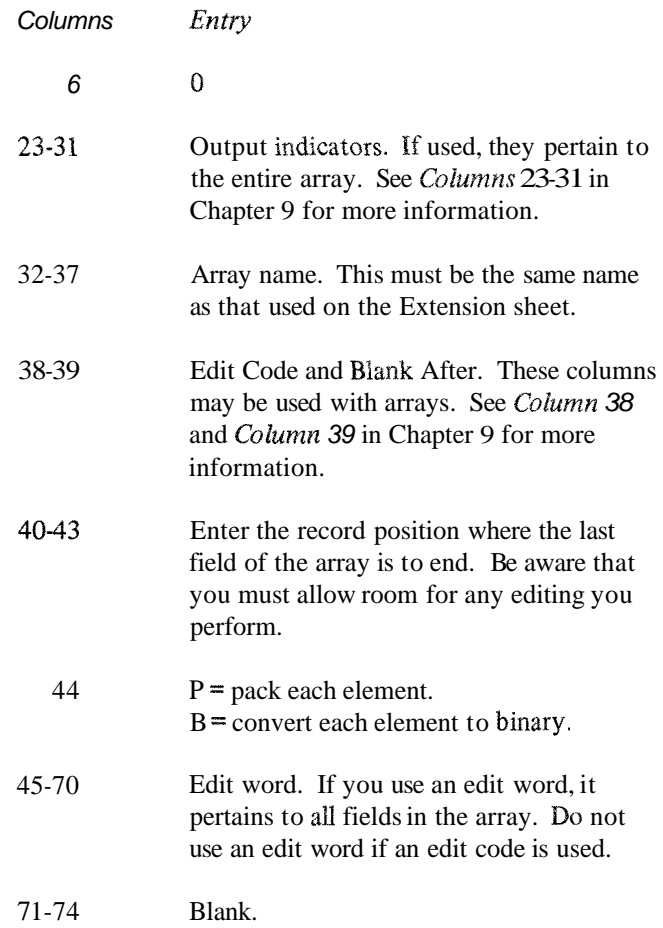

# individual Fields

If an output record is to contain certain fields from an array but not the entire array, describe the fields the same way you do normal fields. Use the array name and index (separated by a comma) as the field name. The index can be either a field or a number. Note that the length of the array name and index, including the comma, must not exceed six characters (the maximum length of a field name).

#### **Editing Arrays**

In editing arrays, remember that when you reference the entire array any editing you specify applies equally to all fields in the array. If you require different editing for various fields, you have to reference the fields individually.

When you specify an edit code for an entire array (column 38), note that two blanks are automatically inserted lo the left of every field in the array. When you specify an edit word instead, the blanks are not inserted. The edit word must specify all the blanks you want inserted.

method of loading an array into the system. Array AR1 into an array element.

Examples is to contain 12 elements, each 5 positions long. On the Input sheets each array element is given a separate field Example 1: Figure 10-8 shows the straight substitution name. On the calculation sheet each input field is moved

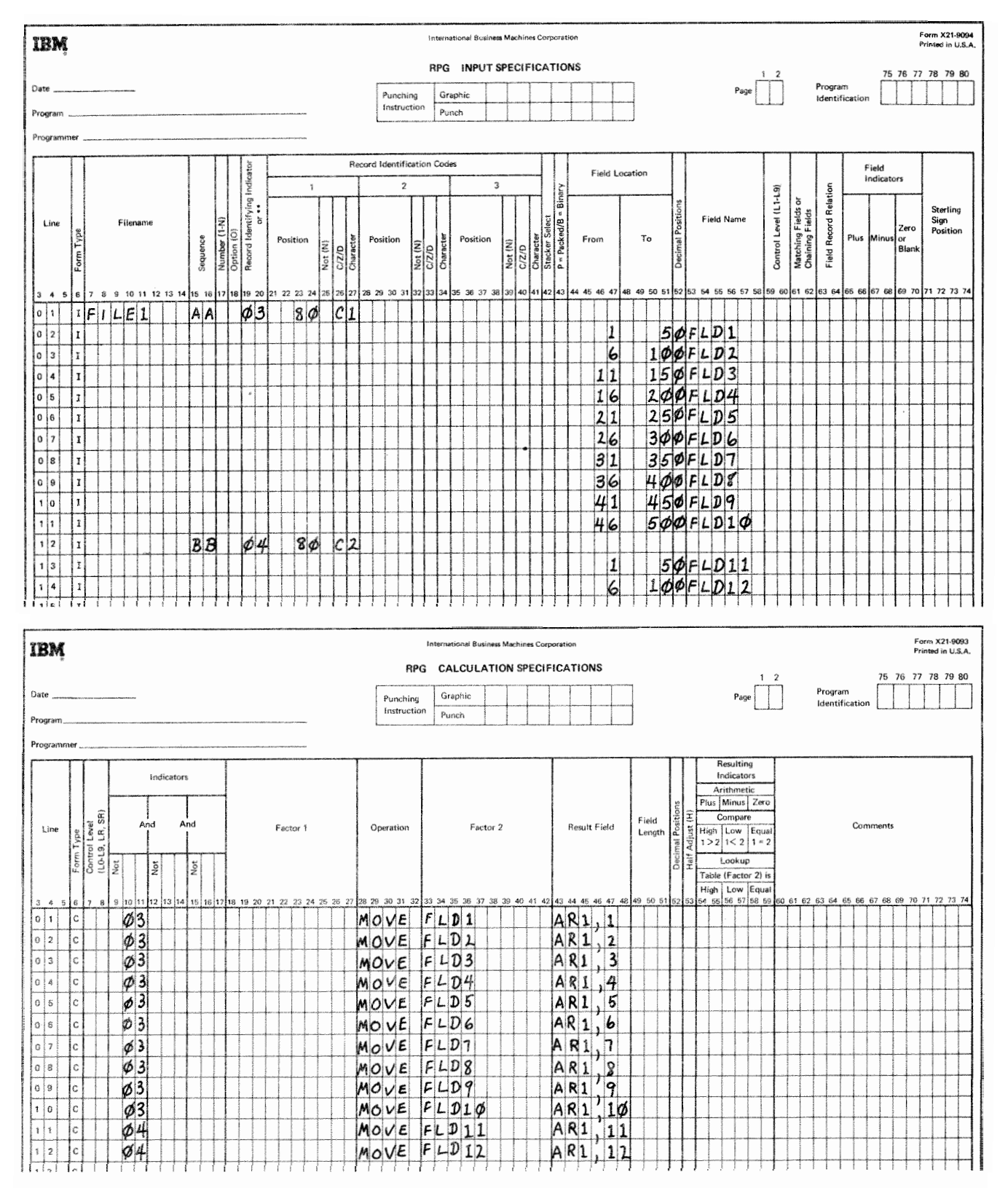

Figure 10-8. Building an Array Using Straight Substitution

Blanks and other fields can appear on the input records since the From and To entries identify the location of the field. The array fields need not be in order. They can be ordered in the calculation specifications.

The disadvantages of this method are the amount of coding required for entering a large array and the amount of core required to set up the array.

*Example* 2: Figure 10-9 illustrates a method of loading an array using indexed entries on the input records. Once again the example shows a 1Zelement array with element length of 5; however, because of the record identifying

indicator the array could be made larger without using additional coding. This is accomplished by assigning a different value to I1, I2, etc. on each input record. Each record that turned on 03 would then load another 10 elements into array **AR.** The short record (end of the array) turns on indicator 04 in the example.

Blanks and other fields can appear on the input records since the array elements and their index are identified by From and To entries.

While this method requires a minimum of coding and no calculations to set up the array, a considerable amount of work is required to set up the indexing scheme for the input records.

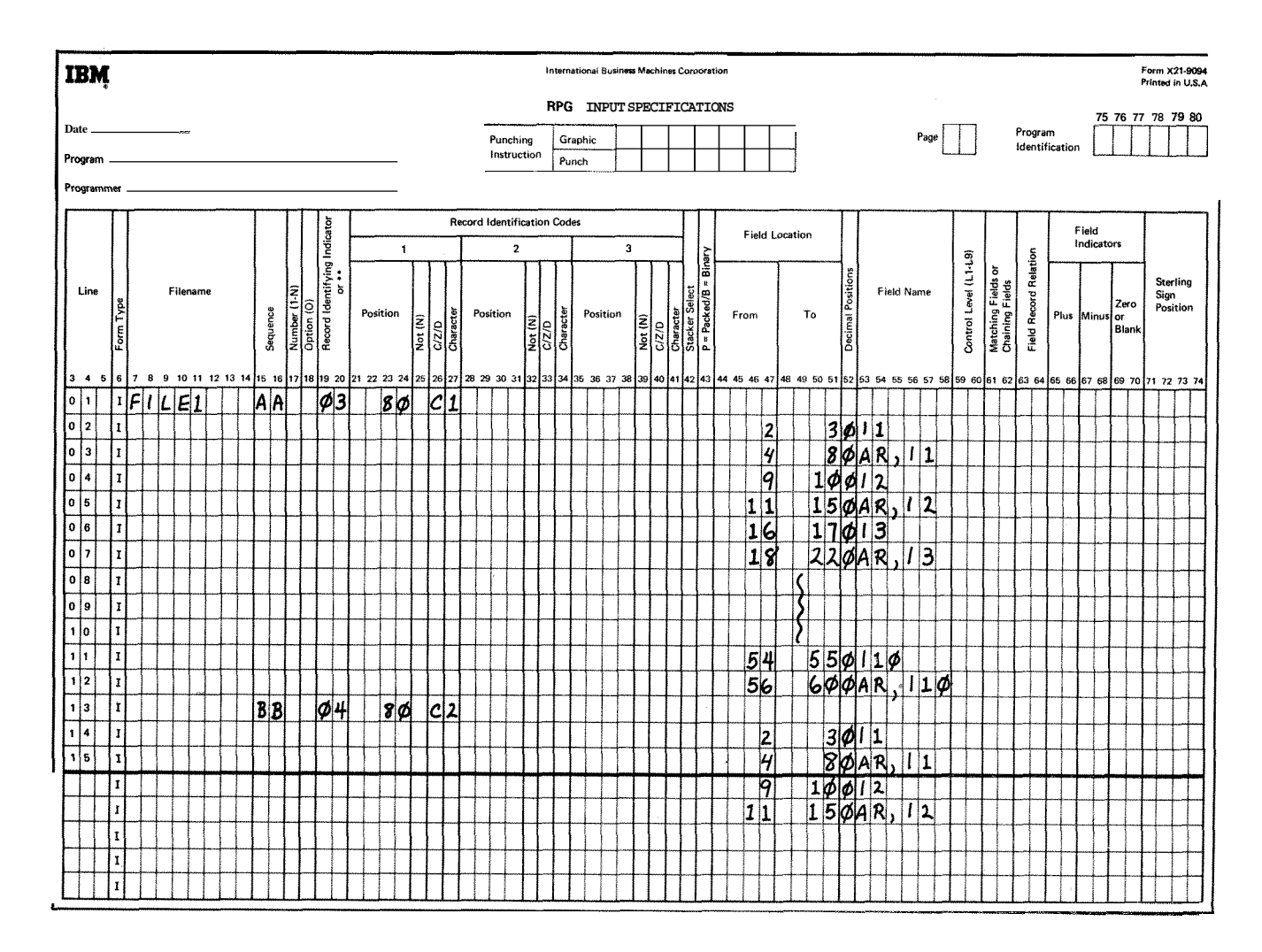

**Figure 10-9. Building an Array Using Input Fields as Indexes** 

*Example* **3:** *In* Figure 10-10 we see a method whereby eighteen 5-position elements of array AR1 are loaded with only 2 specification lines. No blanks or non-array information can appear on the input record. On succeeding lines of the Input sheet other elements of AR1 are loaded one after another until the array is full. Each additional element is coded on a separate line. Each new record requires a separate means of identification. For example, if another 03 record followed the first, the fields on the second record would overlay the fields read in from the first record.

The method illustrated in Example 3 works well for small arrays.

*Example 4:* The best method of loading large arrays requires the building of two arrays, one to contain the fields read in from a single record, the other to hold the entire array. In Figure 10-11 we are loading a 22-element array, each element being five positions long. Ten elements are read in from each record. Blanks or other fields cannot be mixed with the array information.

On the Extension sheet define two arrays:

- ARI Ten elements, five positions long, zero decimal positions.
- AR2 Twenty-two elements, five positions long, zero decimal positions.

The first record read must be identified by a I in position 80. This turns on resulting indicator 03 and initializes result field IN which **will** be used to contain the count of all records read. As shown in the Calculation sheet in Figure 10-11, the following actions then occur:

- 1. IN is set to 1 and resulting indicator 04 is set on.
- $2.$ IN1 is set to 1.
- $3<sub>1</sub>$ The contents of element 1 of AR1 is moved into element 1 of AR2.
- $\overline{4}$ . 1 is added to IN. IN now contains 2.
- IN is compared to 22. Since it is less than 22, 5. continue.
- 6. 1 is added to IN1. IN1 now contains 2.
- 7. IN1 is compared to 10. Since it is less than 10, continue.
- 8. The conditions of line 10 (04 on, 55 not on) are met. Go to T1.
- 9. The second element or  $AR1$  (IN1=2) is moved into the second element of AR2 (IN=2).

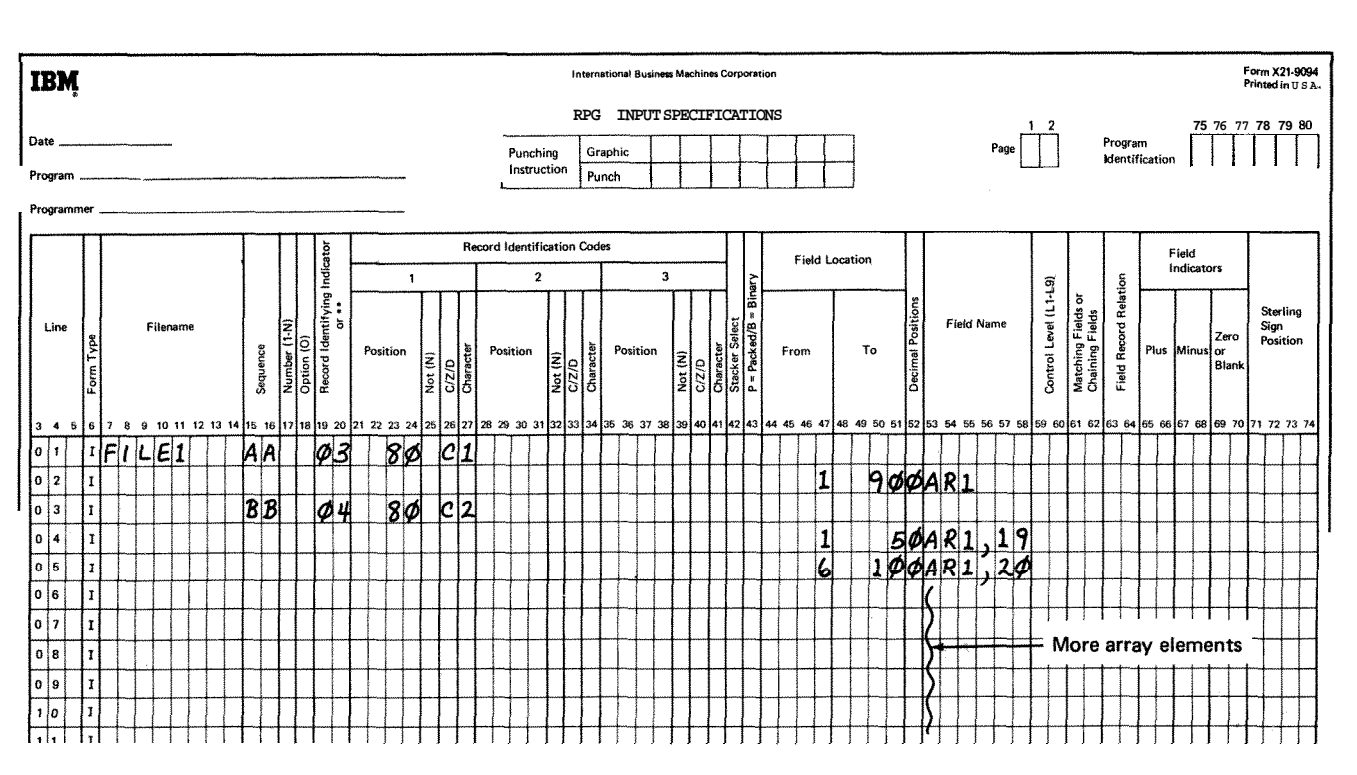

**Figure 10-10. Building an Anay Using Fixed Indexes** 

The program continues through the same calculations  $\overline{A}$  new record with a 2 in column 80 must now be read.<br>moving all the fields read into AR1 from the first record  $\overline{B}$  is turns on indicator 0.4 and starts the c into AR2. When the tenth rield is moved, in and IN1 contain 11 (they were originally initialized to 1). On this pass,<br>that result field IN is not initialized for this pass. It con-<br>the compare on line 9 causes indicator 5 array elements have been read and moved into processing are loaded. position.

moving all the fields read into  $AR1$  from the first record<br>into  $AR2$ . When the tenth field is moved,  $N$  and  $N1$  contract the countries in the pass of the pass. It can stepped to 21 when the 10 fields from the second record

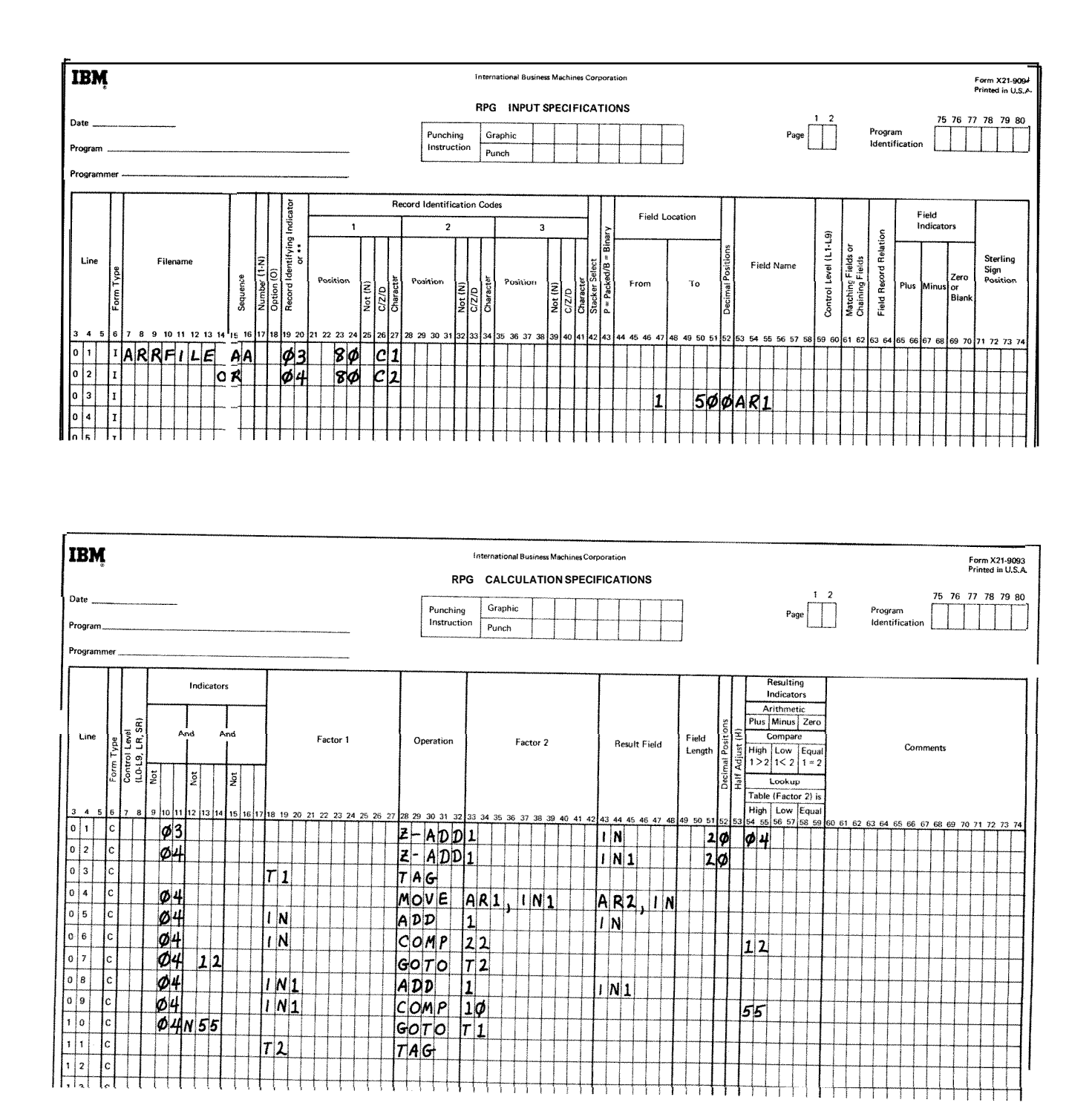

Figure 10-11. Building a Functional Array From an Input Array

 $10 - 17$ 

In this example we are building a 22-field array; therefore, another record containing the last two elements must be read in. This record must also contain a 2 in column 80. After the second field of this record has been transferred into AR2, **IN** will contain 23. The compare operation on line 6 will turn on resulting indicator 12. The conditions on line 7 are now met and we will go to T2. The array (AR2) is completely built.

The calculations shown for this example can be used to build any size array. The only changes required are:

- 1, Line 06. Change Factor 2 to the total number of elements in the array you are building.
- 2. Line 09. Change Factor 2 to the total number of fields you are reading from each record. (If the last record contains less than this amount, the total array size in line 06 will handle the short record.)

Use any allowable record identification codes and re. sulting indicators.

*Example 5:* The specifications in Figure 10-12 perform the function of tabulating three levels of totals. The fields FIELDA, FIELDB, FIELDC, and FIELDD are added, as they are read from input records, to the first level totals L1 **A,** LIB, LlC, and LID. These first level totals are added at the time of an L1 control break to totals L2A, L2B, L2C, and L2D. Similarly, at an L2 control break the second level totals are added to third level totals L3A, L3B, L3C, and L3D. In addition, as control breaks occur, L1, L2, and L3 total output is performed; total fields are zeros after they are written on the output device.

Now, Figure 10-13 shows the same functions being performed using arrays. Note the reduction in coding required to specify the function. For example, line 5 of the Calculation sheet performs the same function as lines 5 through 8 of the Calculation sheet of Figure 10-12. Similarly, the output specifications are reduced from 15 lines to 6.

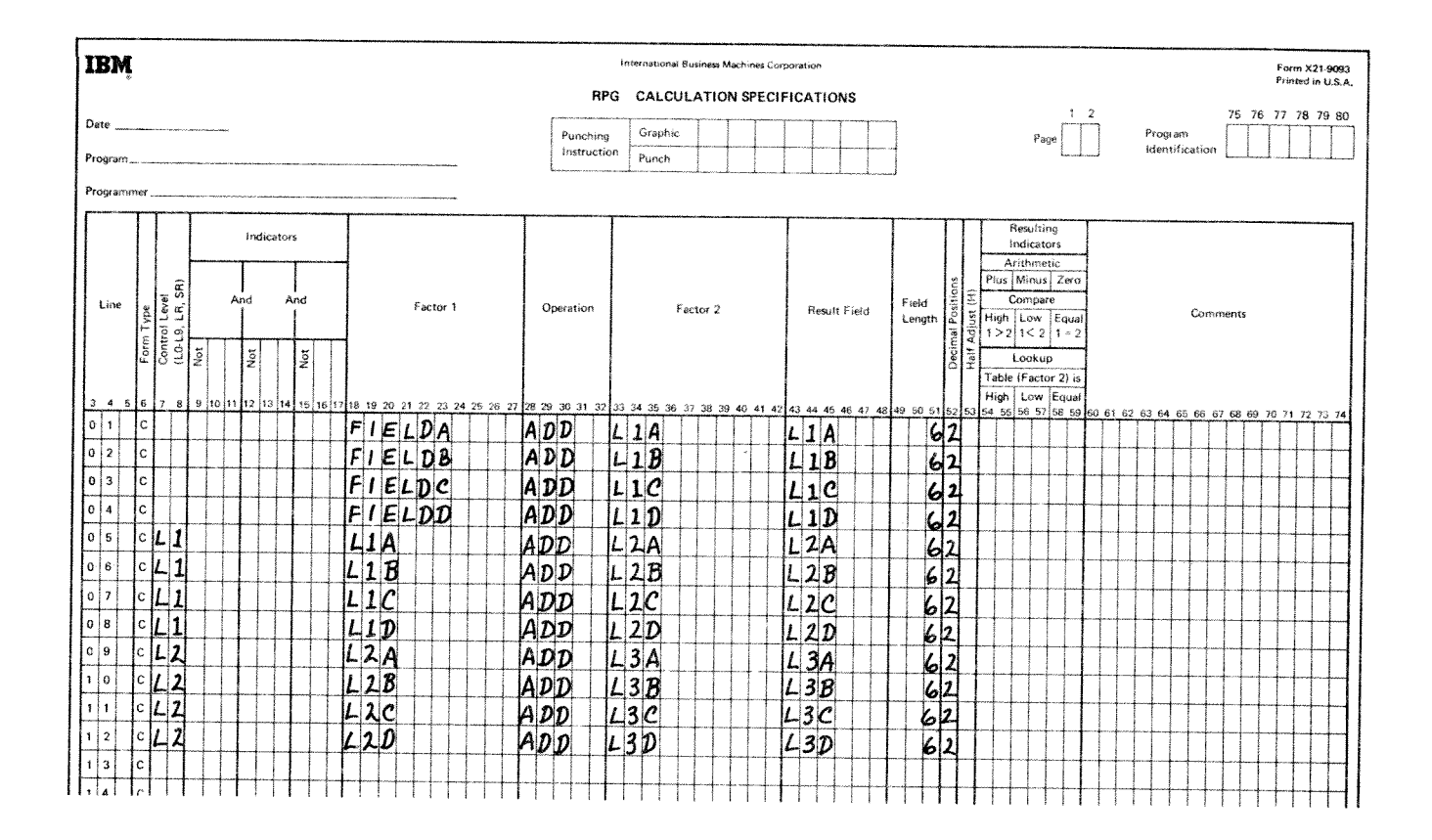

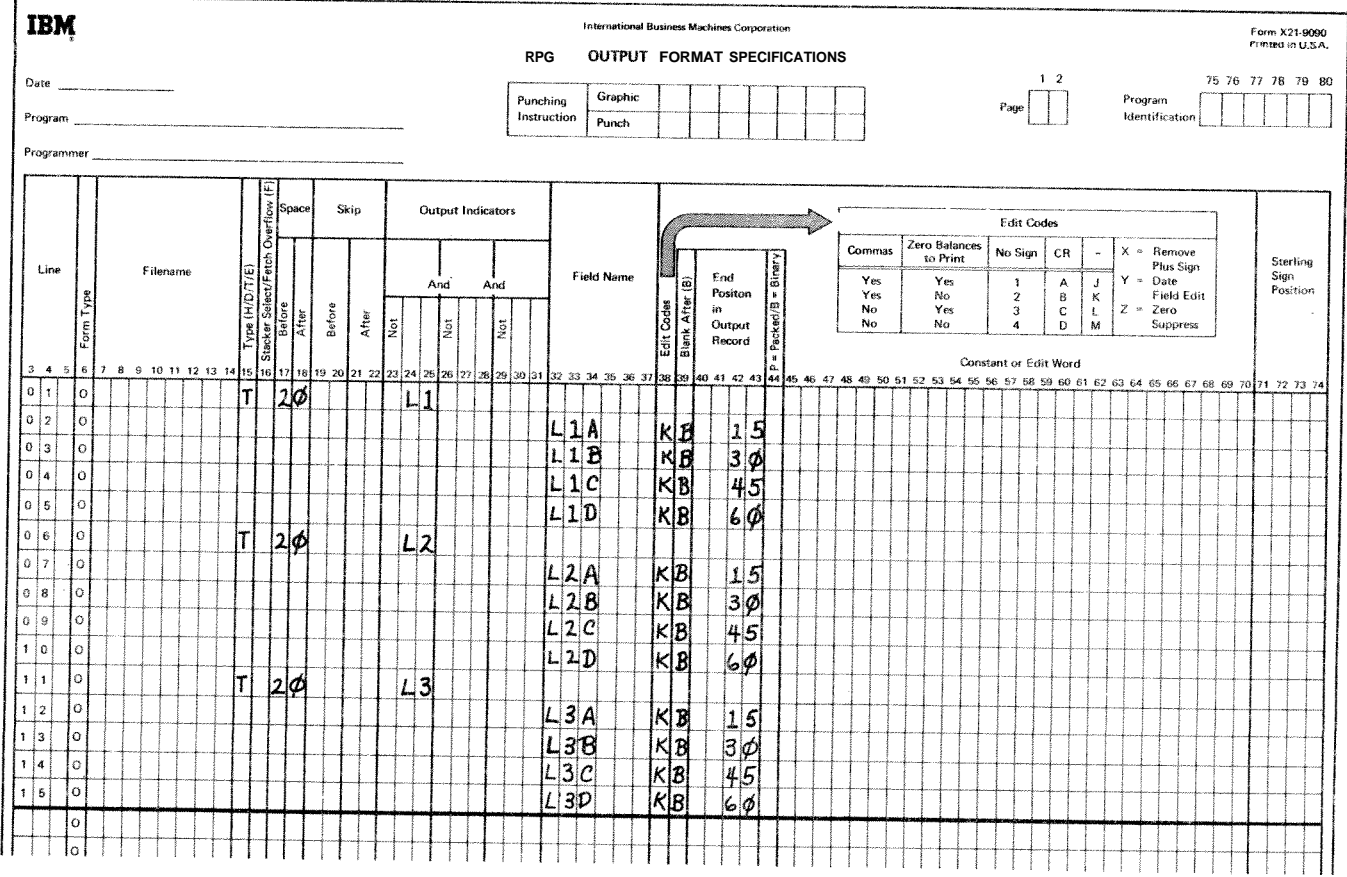

Figure 10-12. Calculating Totals Without Arravs

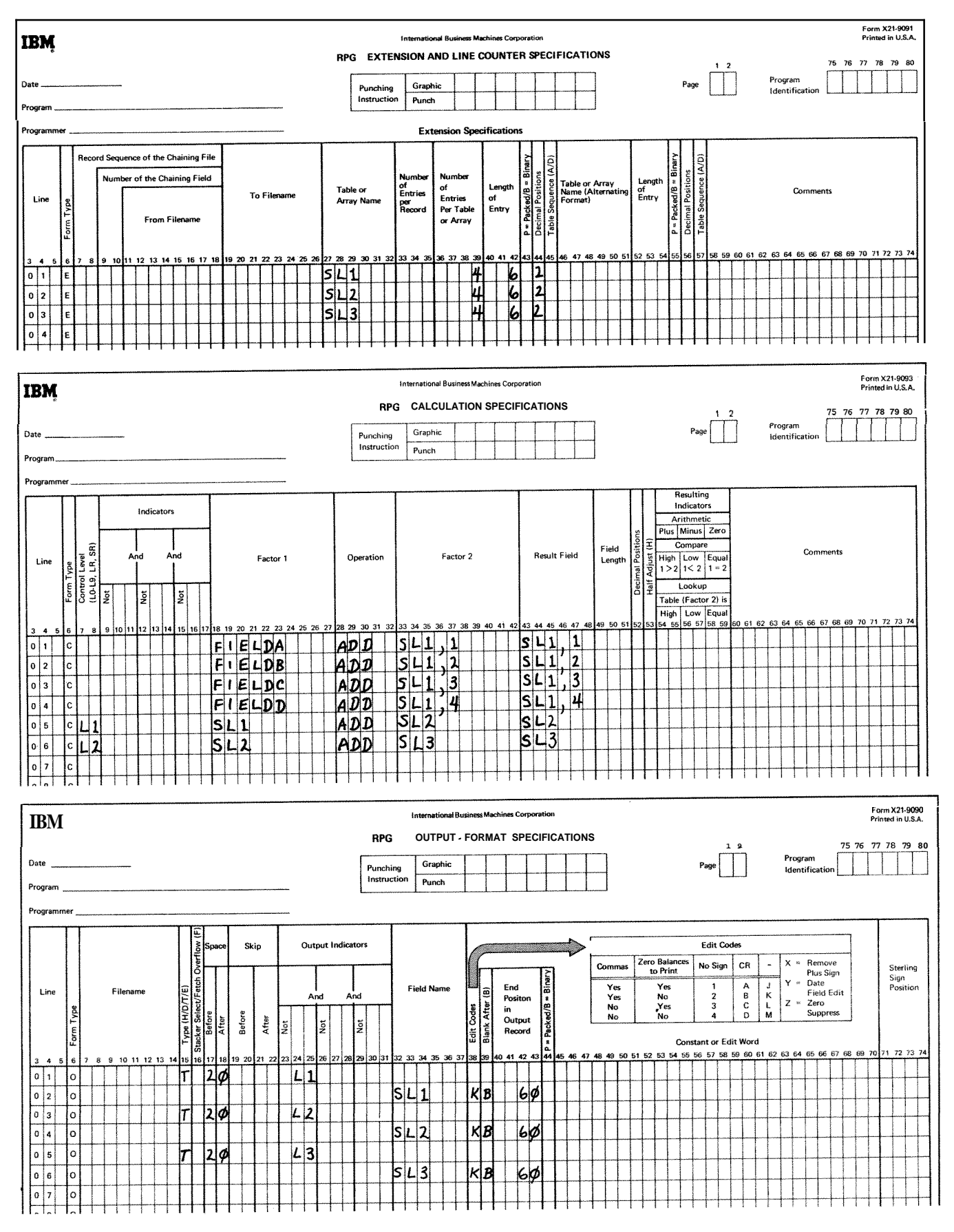

Figure 10-13. Calculating Totals With Arrays

R)

*Example 6:* This example illustrates the use of three arrays defined as follows. Refer to Figure 10-14.

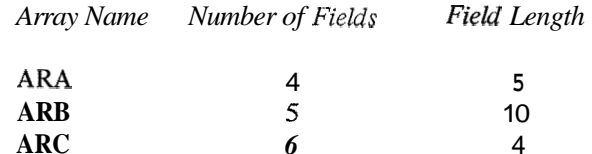

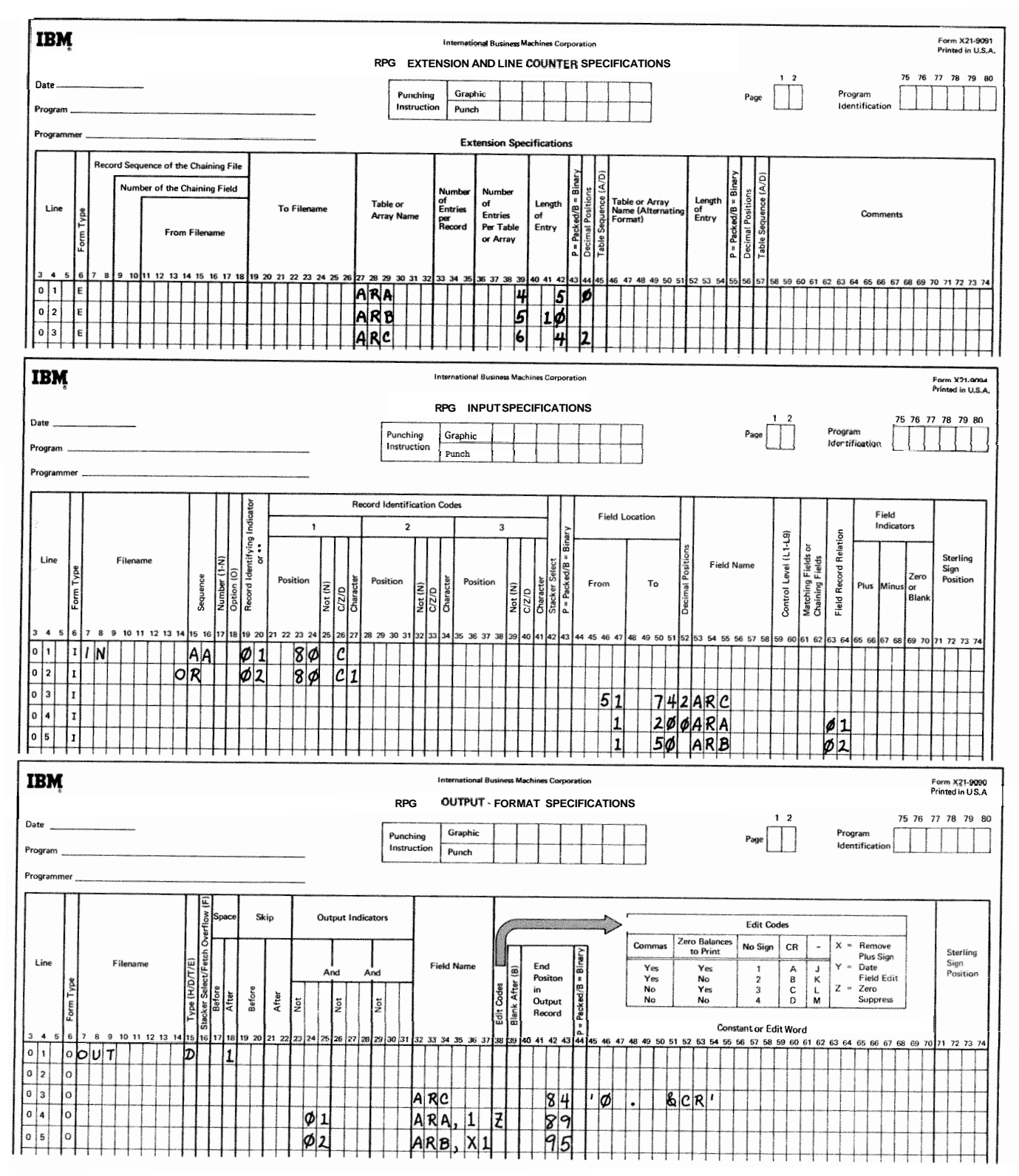

Figure 10-14. Using Arrays to Format Field Output

Array ARA is contained in the input records corresponding to indicator 01, ARB in the records corresponding to 02, and ARC in both types of records. Array ARC and the first field of array ARA are to be included together in an output record as are arrays ARC and a field (identified by field **X1)**  of array ARB. Every field in array ARC is edited according to the edit word OB.bb&CR. (where b represents a blank).

Assume that the contents of the arrays in the first two input records are:

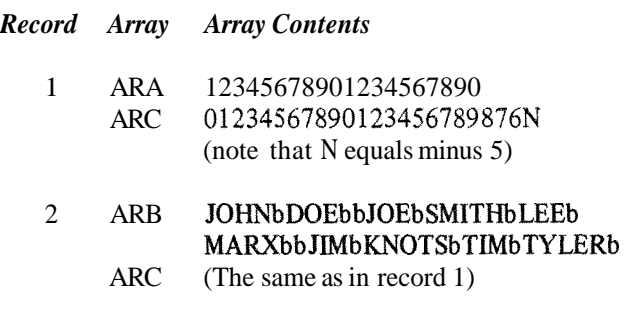

In the first output record, the location and contents of the arrays are (b represents a blank):

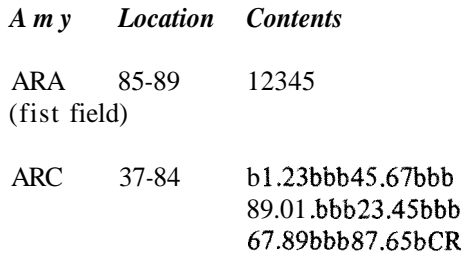

For the second output record assume that the contents of field X1 is 4. The locations and contents of the arrays are :

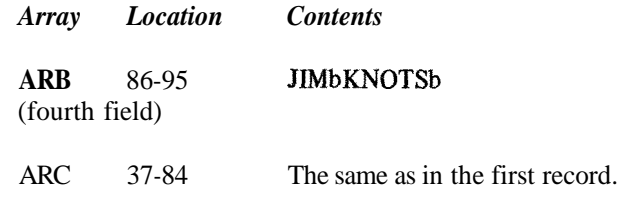

*Example 7:* Figure 10-15 shows a method of writing short arrays on the output device. The contents of one element of a 22-element array, AR2, is written to the output file ARFILE each time the specification in line 3 of the Calculation sheet is performed.
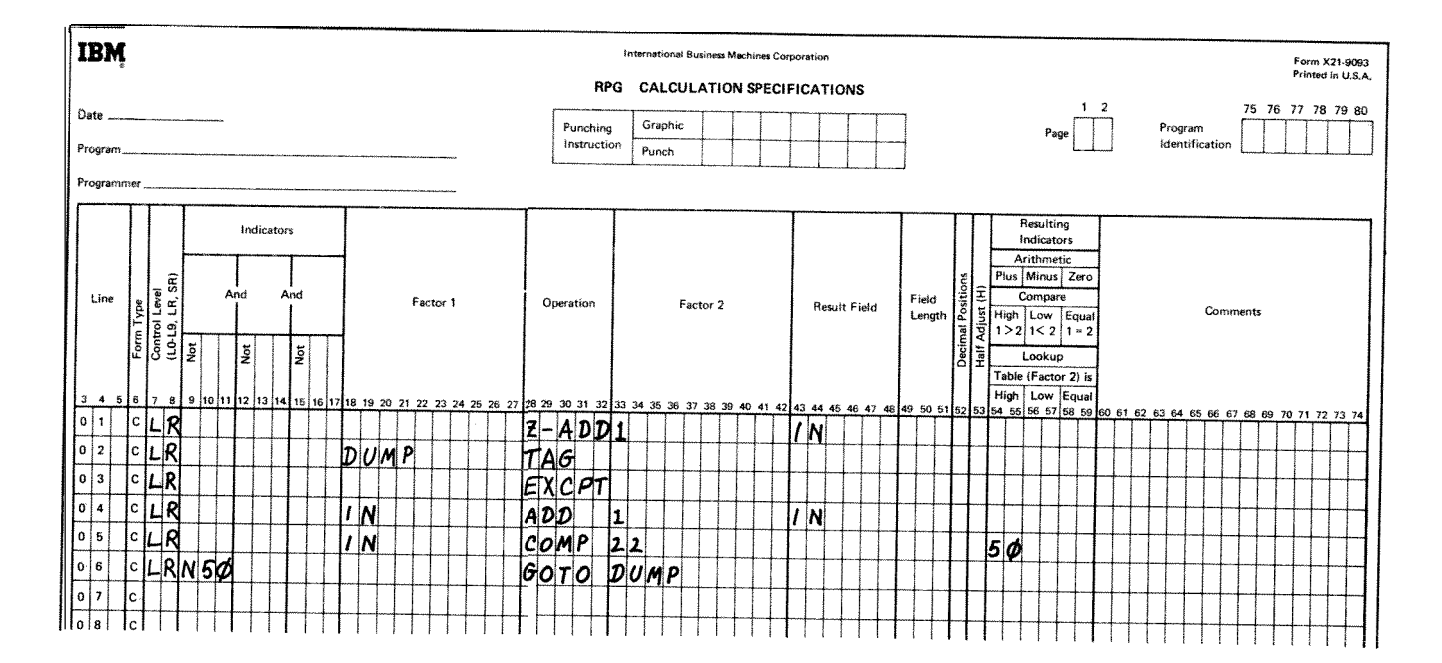

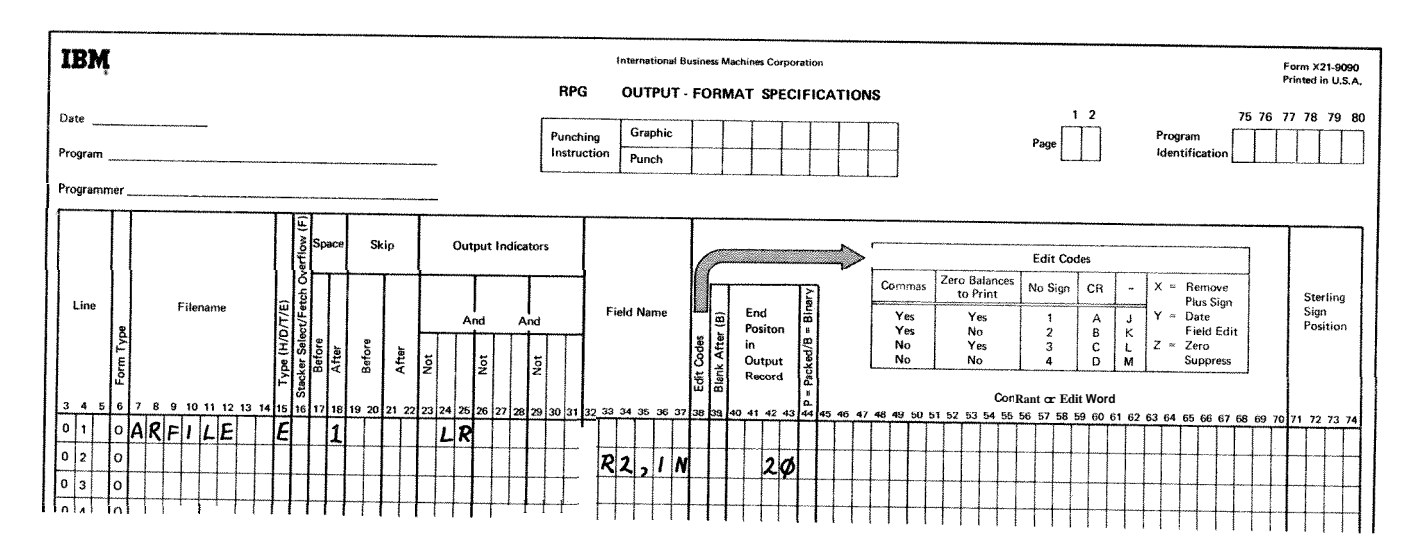

**Figure 10-15. Printing One Array Element Per Line** 

O)

Example 8: Figure 10-16 shows a method of writing a large array on the output device. The number of fields printed on a line depends on the value assigned to the compare on line 10 of the Calculation sheet. If an edit code is

X.

used, each array field will be separated by two spaces. These spaces must be considered when computing the end position in the output specifications.

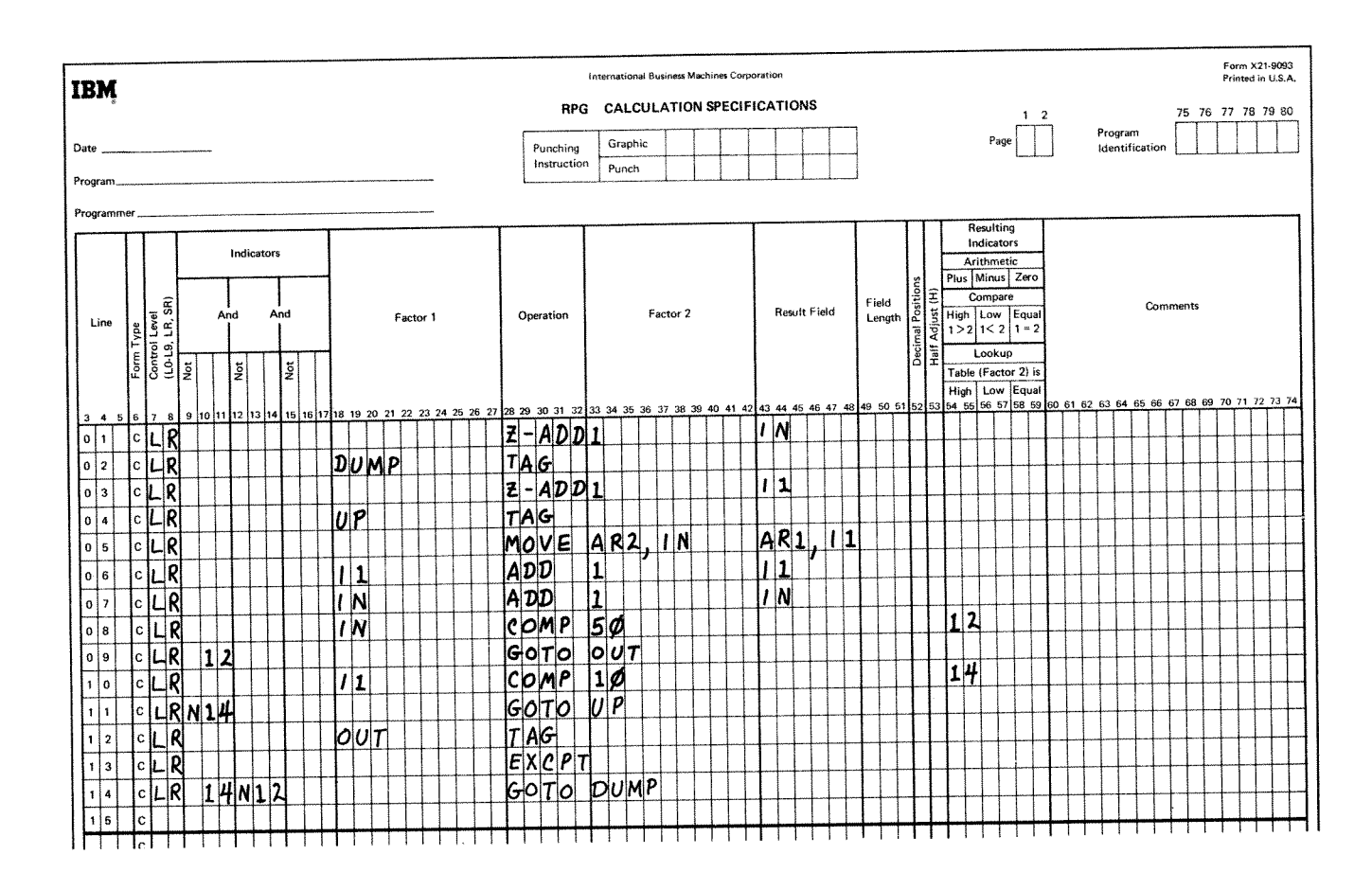

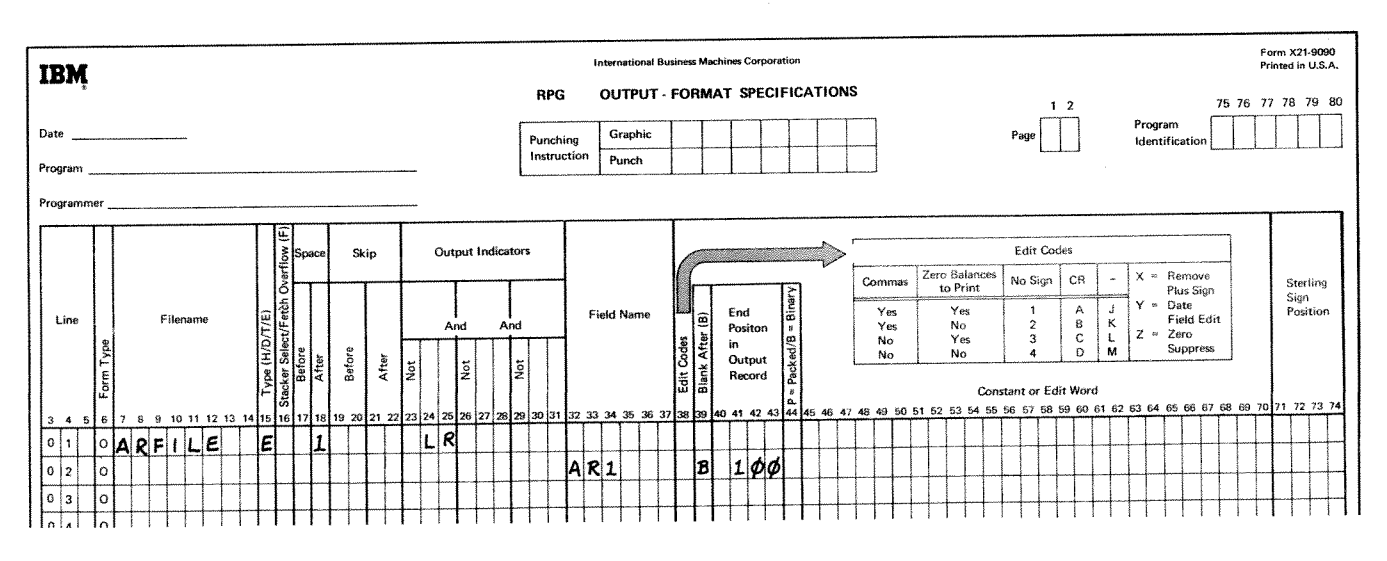

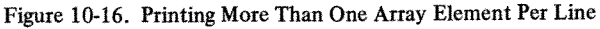

# **CHARACTER STRUCTURE**

#### **Character Grouping by Zone or Digit**

When selecting characters for record identification purposes on a digit or zone only basis, it must be understood that all characters having the same zone or digit will be selected by the system as meeting record ID requirements. The reason is that when a character is read into the system it is converted into an 8-bit code. It is the 8-bit code that is tested to see if the character meets the requirements of the record identifying character on the input specifications. Figure 10-17 lists the character grouping for zone or digit only entries in the Character/Zone/Digit columns (26, 33 or 40) and character columns (27,34, or 41) of the input specifications.

As an example, a digit only entry in C/Z/D and an *A* in character would cause all records having a / (slash), *A,* J, or 1 in the specified column to be selected.

Using the same letter *A* but now selecting records on a zone only basis, \$ and *A-I* meet the requirements and are selected.

#### **Negative Number**

Negative numbers have a different character structure than positive numbers because negative numbers are formed by combining a minus sign with the number. Numbers 0-9 have only digit portions. A minus sign is B zone entry. Thus when the zone (minus sign) and the digit **(0-9)** are put together, a letter is formed. Therefore, negative numbers are represented in the computer by the characters J-R.

### **EDITING**

To edit a field means to punctuate it by adding commas, decimal points, negative value signs, dollar signs or constant information. Data should be edited before it is printed if it is to be understandable. For example, take the following unedited data:

## 00367964

Is the amount 367,964? Possibly, but many figures are dollars and cents and are edited with two decimal positions. **A** decimal point is automatic with most edit codes. The number of decimal positions is defined on the input or calculation sheet. For this example, let's assume two decimal positions. If the unedited data is edited with an edit code it can look like this:

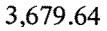

| CHARACTER GROUPING<br>BY ZONE (Z) |                                                                                | <b>CHARACTER GROUPING</b><br>BY DIGIT (D)         |                                          |
|-----------------------------------|--------------------------------------------------------------------------------|---------------------------------------------------|------------------------------------------|
| blank                             | 8<br>A<br>B<br>C<br>D<br>E<br>F<br>G<br>Н<br>L                                 | H<br>$\overline{a}$<br>Y<br>8                     | blank<br>8<br>$\overline{1\overline{1}}$ |
|                                   |                                                                                | $\mathbf{I}$<br>$\overline{\mathsf{R}}$<br>Z<br>9 | $\sqrt{2}$<br>A<br>J<br>1                |
| $+$ \$*)<br>ř.                    | $\frac{1}{\sqrt{2}}$<br>J<br>K<br>L<br>M<br>N<br>$\circ$<br>P<br>Q             | ¢<br>ţ<br>Ì.                                      | B<br>K<br>S<br>$\overline{\mathbf{2}}$   |
|                                   |                                                                                | .<br>\$<br>'<br>#                                 | Ċ<br>L<br>T<br>3                         |
| $\prime$<br>$, $ % $ >$ ?         | R<br>S<br>$\mathbf T$<br>Ū<br>V<br>W<br>X<br>Y<br>Z                            | $\leq$<br>%<br>@                                  | D<br>M<br>U<br>4                         |
|                                   |                                                                                | l<br>١                                            | E<br>N<br>V<br>5                         |
| :<br>#<br>$^{\copyright}$<br>,,   | $\mathbf 0$<br>1<br>$\overline{\mathbf{2}}$<br>3<br>4<br>5<br>6<br>7<br>8<br>9 | $+$ $\rightarrow$ $+$                             | F<br>o<br>W<br>6                         |
|                                   |                                                                                | ?                                                 | G<br>P<br>$\boldsymbol{\mathsf{x}}$<br>7 |

**Figure 10-17. Characters Interpreted as Having the Same Zone or Digit** 

If it is edited by an edit word, you can make it look like this :

$$
\$^{**}3,679.64
$$

The decimal point prints only on an edited field. You can edit a field by using an edit code or an edit word.

*Note:* If the inverted print option is specified on the RPG **I1**  control card specifications for the job, the edited data is converted according to the option selected (see *Column* 21, *Inverted Print* in Chapter *3).* 

# **Edit Codes**

The use of codes is the easiest and most commonly used method of editing. You simply enter the code that you want in column **38** of the Output-Format sheet. The

available codes are printed in a table above columns 45-70 of the Output-Format sheet. Figure 10-18 further illustrates these codes and the options they provide. Figure 10-19 illustrates how data looks when it is edited by edit codes. Each code punctuates the field a little differently. **All** codes suppress leading zeros, with the following exception. One of the World Trade formats for output is a J entry in column 21 in the control card specifications. For this J entry, all zero balances and balances with zero values to the left of the decimal comma are always written or punched with one leading zero (such as 0,00 or 0,04). The J entry overrides any edit codes that might suppress the leading zero; that is, the leading zero for the J entry cannot be suppressed by any edit codes in the cases mentioned.

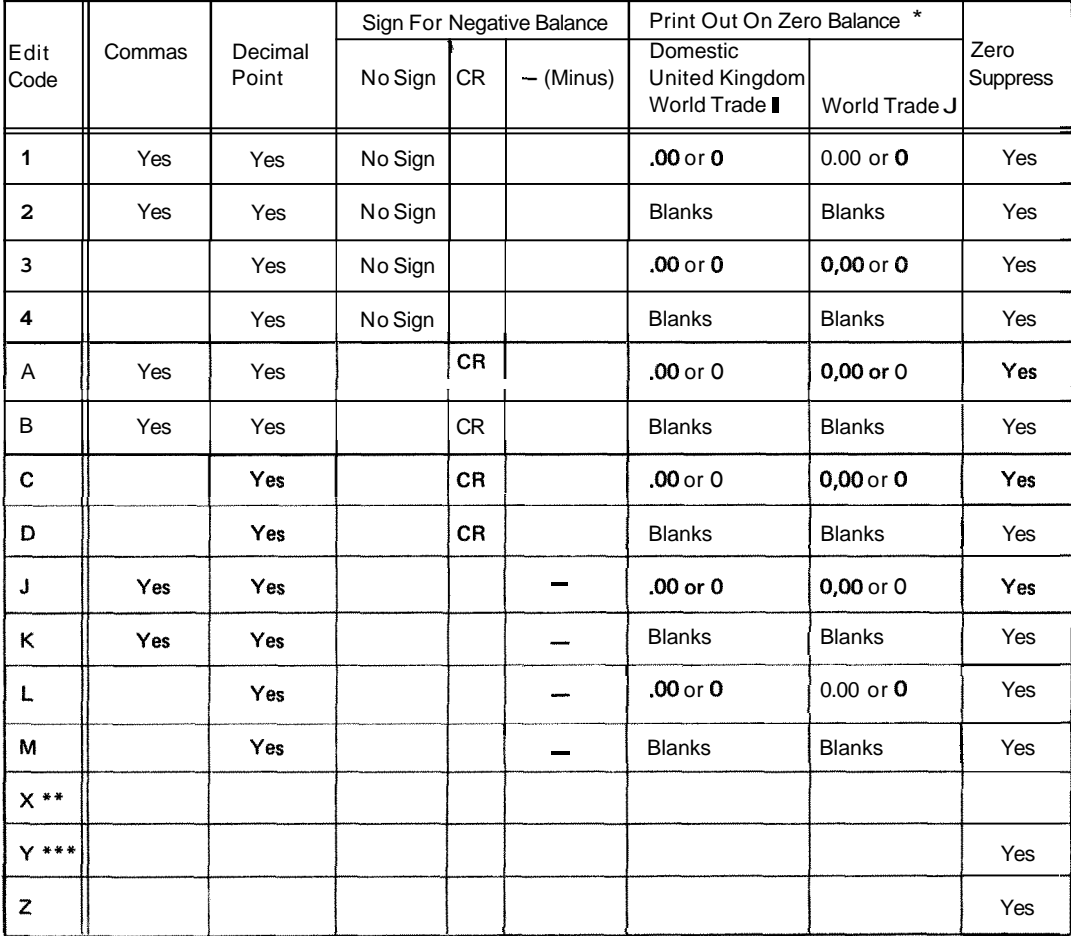

\* Zero balances for the World Trade format are printed or punched in two ways, depending on the entry made in column 21 of the control card specifications.

\*\* The X code performs no editing.

\*\*\* The Y code suppresses the leftmost zero only. The Y code edits a three to six digit field according to the following pattern: nnfn

> nnlnn nn/nn/n nnlnnlnn

Figure **16-18. Edit Codes** 

Normally, when you use an edit code in column 38 you cannot define an edit word in columns 45-70; however, there are two exceptions:

- **1.** If you want leading zeros replaced by asterisks, enter **'\*'in** columns 45-47 of the line containing the edit code.
- *2.* If you want a dollar sign to appear before the first digit in the field (floating dollar sign), enter '\$'in columns 45-47 of the line containing the edit code.

It is also possible to have a dollar sign appear before the asterisk fill (fixed dollar sign). This is accomplished in the following manner:

- 1, Place '\*'in column 4547 of the line containing the edit code.
- 2. Place '\$' in columns 45-47 of the line following the edit code line. The end position of the field is required in both lines.

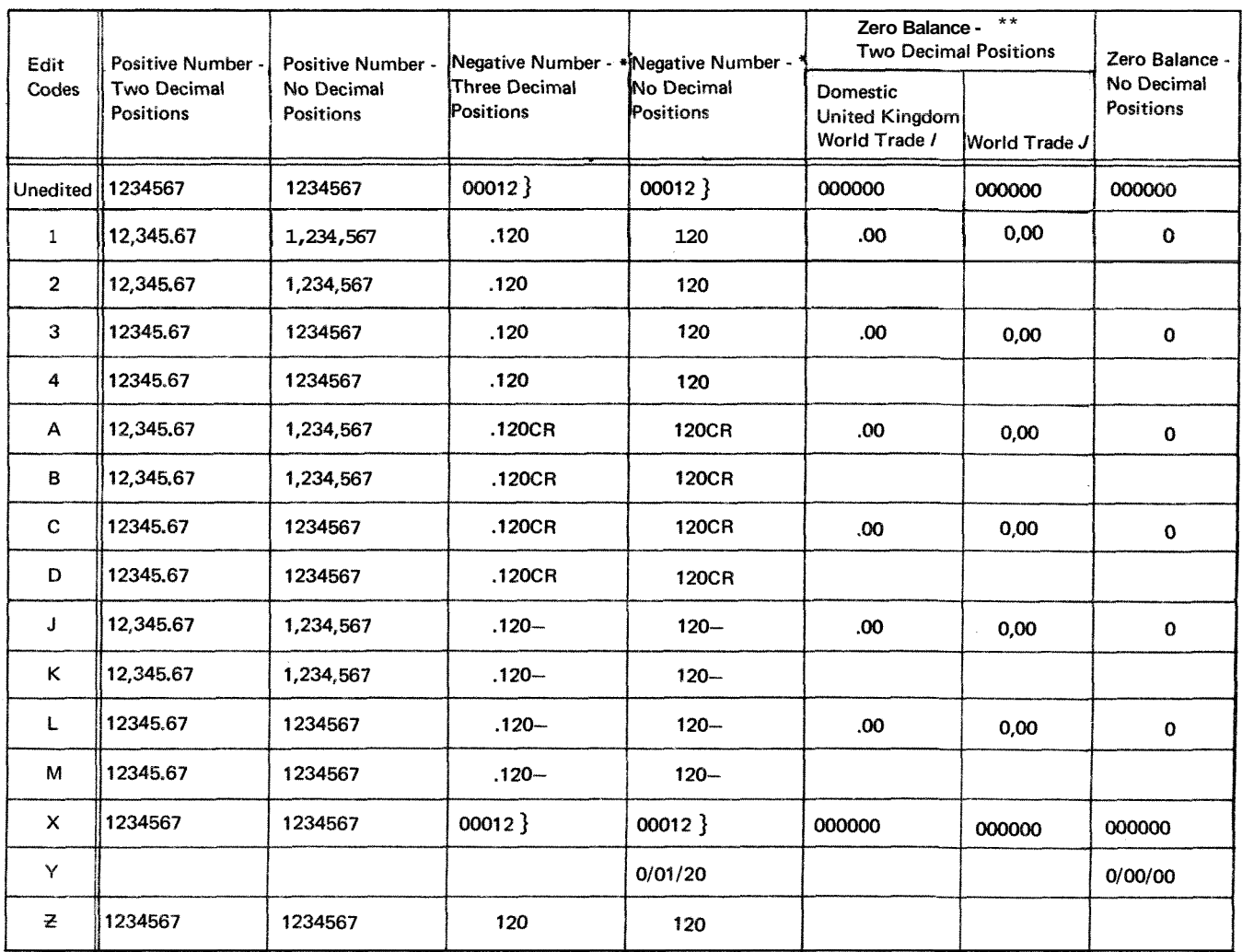

\* The character  $\}$  is a negative zero.

\*\* **Zero balances for the World Trade format are printed or punched in two ways, depending on the entry made in column 21 of the control card specifications.** 

**Figure 10-19. Examples** of **Edit Code Usage** 

#### **Edit Words**

**An** edit word gives you more freedom in punctuating a nu meric field than an edit code. You specify directly whether commas, decimal points and zero suppression are needed, if the negative sign should print and, if the output is dollars and cents, whether you want a dollar sign and leading asterisks. Figure 10-20 shows examples of edit words.

Edit words are entered in columns 45-70 of the Output-Format sheet. Each line that contains an edit word must have entries in columns 32-37 (Field Name) and columns 40-43 (End Position in Output Record). Column 38 (Edit Code) must *not* be used.

#### **Editing Considerations**

One important thing to keep in mind is that you must leave exactly enough room on the printed form for the edited word. If the field to be edited is seven characters long on the input card, consider whether seven positions allows enough space for it to print on the report. By the time the field is edited, it may contain many more characters than seven.

When computing the length of an edited output field determine how many of the editing characters are replaceable. The number of replaceable characters in the edit word must be equal to the length of the field to be edited. **A**  replaceable character is a part of the edit word that does not require a position in the output file. The replaceable characters are:

- 0 (zero suppress)
- (asterisk fill)  $\delta$  (blank)
- 
- \$ (when it appears immediately to the left of zero suppress: floating dollar sign)

*Note*: **An** extra space must be left in the edit word for the floating dollar sign. This ensures a print position for the dollar sign if the output field is full.

**A** fixed dollar sign, decimal points, floating dollar sign, commas, ampersands (representing blanks), negative signs (- or CR) and constant information all require space in the output field.

Certain combinations of edit characters are not allowed. For example, 'bbObb0' is invalid. Only one zero suppress can be used: 'bb\*bbO' is invalid but 'bbObb\*' is valid. The asterisk in the last example is considered a constant. The position of the zero suppress 0 is important. Consider the following:

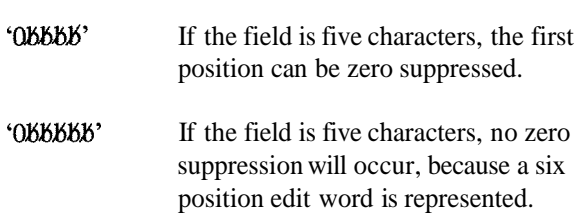

#### **Formatting Edit Words**

The Printer Spacing Chart is helpful when forming edit words. Figure 10-21 shows how an output line can be formatted using this chart. Note that  $X$ 's and zeros are used

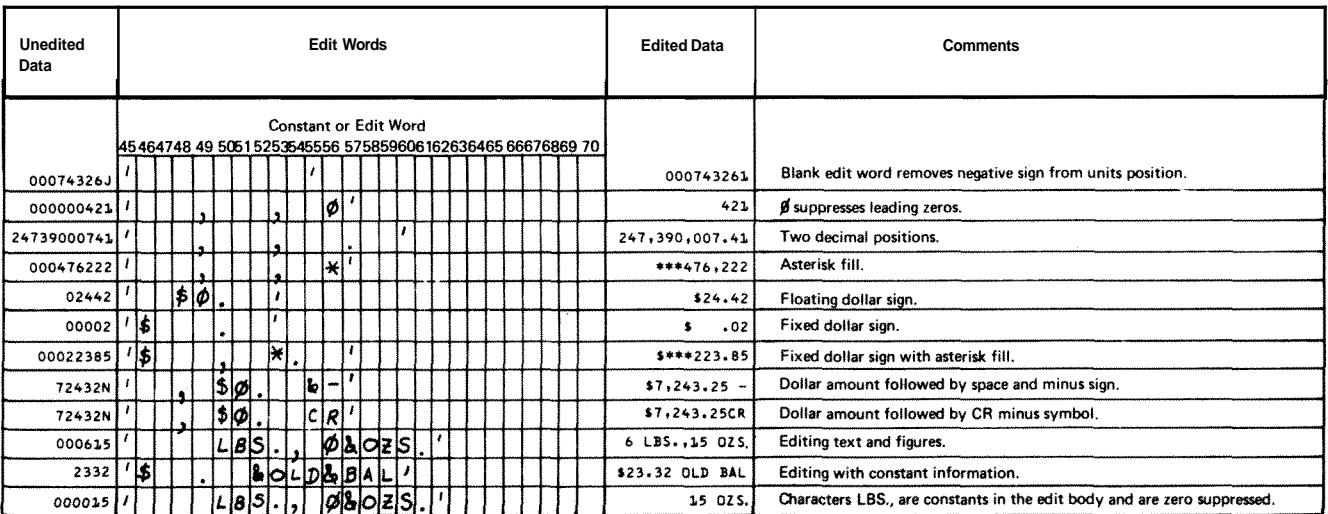

ART: 55015

**Figure 10.20. Examples of Edit Words** 

### **Unedited Data**

¢

**Item number** - **000241 Item cost** - **02000 Selling price** - **02200**  % **profit or loss** - **25** 

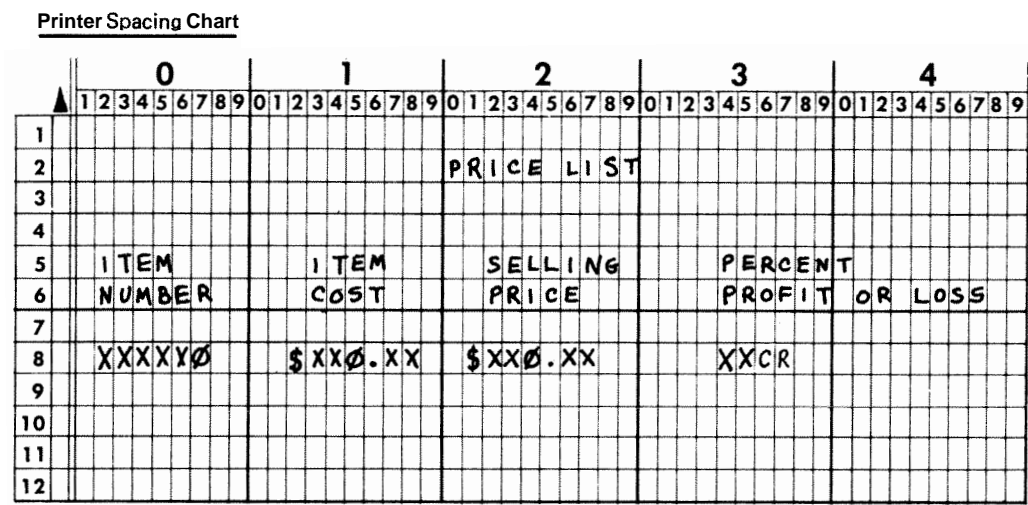

# **Output** - **Format Sheet**

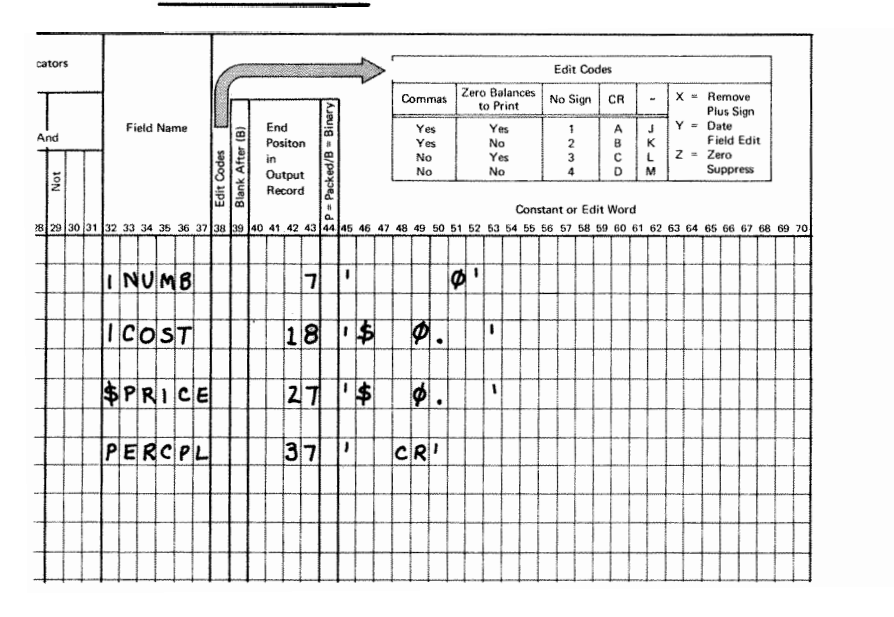

# **Edited Output**

241 \$20.00 \$22.00 25

**Figure 10-21. Using the Printer Spacing Chart to Format Data** 

to show field positions. **A** zero indicates that all zeros to the left of this position (leading zeros) are to be suppressed. An *X* indicates any number can appear in the position. Use blanks in place of the  $X$ 's when writing the edit words. Two additional  $X$ 's are provided for Percent Profit or Loss since a negative value must be recognizable.

If it is necessary to show a negative number, a sign must be included in the edit word. You may use either the minus sign  $(\cdot)$  or the letters *CR*. These print only for a negative number; however, the character positions they require must be taken into consideration when entering the end position of the field on the Output-Format sheet. Figure 10-21 shows that for the field **PERCPL**, CR is to be printed for a negative balance. Assume the field PERCPL contains the negative data 2N (-25%). The printed output looks fike this:

# 25CR

If PERCPL was positive, CR would not print and the same field would appear as:

# 25

You may also use a minus sign to indicate a negative baiance. If you want to leave a space between the number and the negative sign, place an ampersand  $(x)$  in the edit ward before the minus sign. PERCPL would then print as:

 $25 -$ 

If you wish to have a dollar sign printed, you also indicate this in your edit word. To print a dollar sign at the left of the field called SPRICE, put the dollar sign  $(\$)$  next to the first quote mark and then put in the necessary blanks and punctuation. A dollar sign in this position is called a fixed dollar sign The SPRICE field in Figure 10-22, Line A, can look like any of the following (N stands for any number):

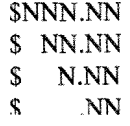

Suppose, however, you do not want a lot of empty space between the dollar sign and the first digit when zero suppression occurs. (This is commonly the case when writing checks.) You may fili in this empty space with asterisks (\*). Instead of using *0* to indicate zero suppresion, you use the asterisk (\*) to indicate that all extra spaces should be frlled with asterisks. The SPRICE field in Figure 10-22, Line **B,** look like any of the following (N stands for any number):

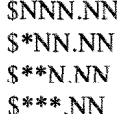

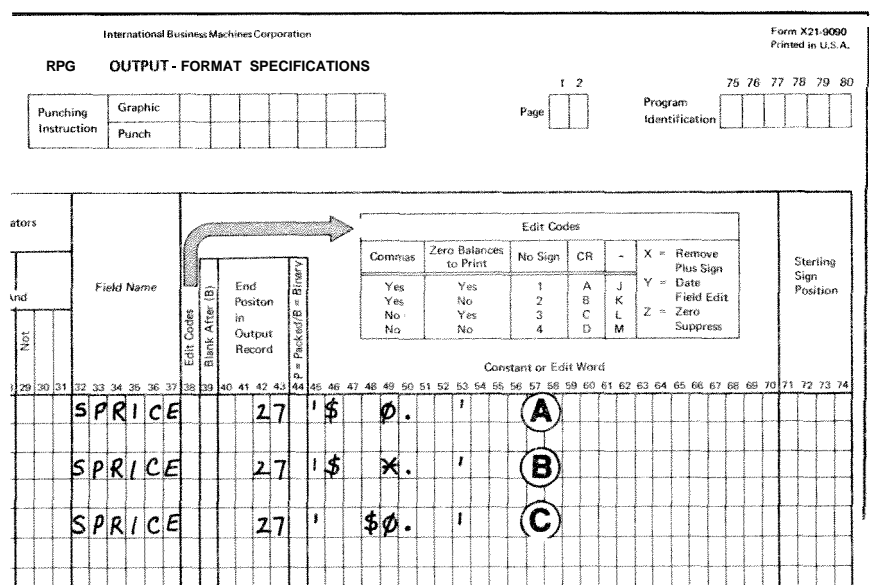

10-22. Different **Edrt Words** Used **on** the Same Field

You may want the dollar sign to always be next to the left-most digit instead of filling in the space with asterisks or leaving extra blanks. This is indicated in the edit word by placing the \$ next to the zero suppress 0. **A** dollar sign which changes positions depending upon the number of positions zero suppressed is known as a floating dollar sign. When printed, the SPRICE field in Figure 10-22, Line C, can look like any of the following:

> **SNNN NN SNN.NN SN.NN** \$.NN

Note that an extra space must be left in the edit word for the floating dollar sign. This ensures a print position for the dollar sign if the output field is full.

# **FILE TRANSLATION**

**RPG** I1 allows you to translate any character code into another character code. This capability is file translation.

Characters can be translated in input, output, update, and combined files. When update or combined fdes are translated, both the input and output portions of these files are translated.

**A** different character code used as input can be translated into the code used by System/3, and the code used by System/3 can be translated into a different code for output..

#### **Specifications for File Translation**

You must first indicate that there are files to be translated. Do this by entering an Fin column 43 of the **RPG** I1 control card specifications. Table input cards must also be used to specify how the translation is to be done. The following entries are needed for each fde translation table input card used:

Columns 1-6: Enter \*FILES to indicate that all input, output, update, and combined files are to undergo translation (both the input and output portions of update and combined files will be translated). Then use the specifications listed below, beginning with columns 9-10. All files will be translated according to the table specified beginning in column 9.

If only certain fdes are to be translated, they must be named individually in column 1-8 as follows:

Columns 1-8: Enter the fdename of the input, output, update, or combined file to be translated (both the input and output portions of update and combined files will be translated). Then use the specifications listed below, beginning with columns 9-10.

Columns 9-15: Enter the hexadecimal number corresponding to the character which is to be translated or replaced by another character.

Columns 11-12: Enter the hexadecimal number of the character taking the place of the character being translated (replaced).

Columns  $13-16$ , 17-20, and 21-24, etc: These groups of columns are used the same way as columns 9-12 are used. The first two columns of a group give the character which is to be translated to the character named in the last two columns of a group.

*All* tables for one file must be kept together. The file translation table input deck must be preceded by a card with  $**\frac{1}{3}$  in columns 1-3. The remaining columns of this card may be used for comments. The file translation deck must directly follow the **RPG** specifications in the source program (see Figure 1-2).

#### **Example**

Assume that while working for a department store, you must process cards serving as sales slips for all items sold. Each card contains a punched and printed record of the actual, or wholesale, cost of its associated item along with a retail price.

Obviously, wholesale cost must remain confidential, and so the store uses individual letters of a code-name in place of numbers comprising wholesale costs.

**A** typical code-name generally consists of a combination of letters that can be easily remembered by the store's personnel. The only restriction, however, is that the codename must contain ten different letters, one for each of the numbers zero through nine.

Using the code-name **BUCKINGHM** to represent numbers one through nine and zero, the letter B represents the number 1; letter U represents number 2, etc. Letter **M**  represents zero. Individual letters are combined to represent each item's wholesale cost. Thus a wholesale cost of **BBU.CC** translates as 112.33; that is, one hundred twelve dollars and thirty-three cents.

In the following chart, hexadecimal equivalents of each letter in the word **BUCKINGHM** are listed along with the hexadecimal equivalents of numbers one through nine and zero.

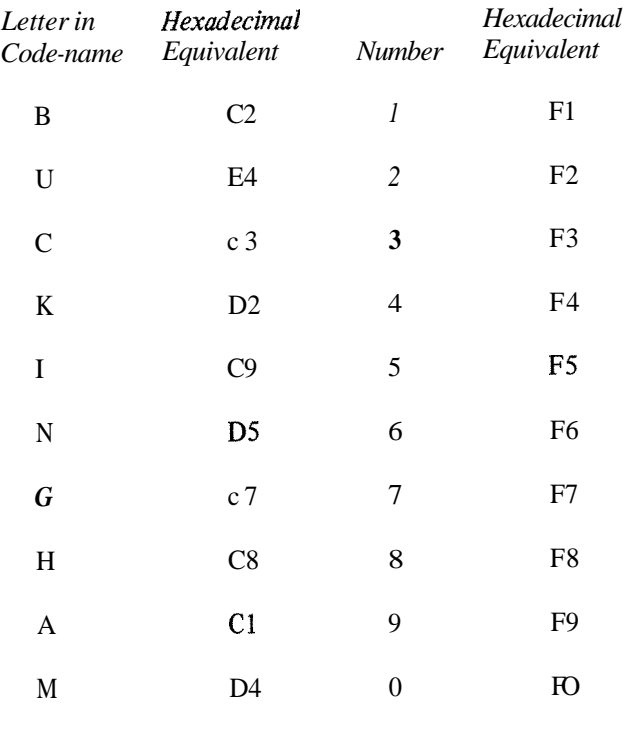

to recognize individual characters in your language. normal manner.

See Figure 10-23. Note that if letters BBU were read and never translated, hexadecimal equivalents C2, C2, and E4 would be used by System/3. As a result, it would be impossible to perform an arithmetic operation involving the wholesale cost, BBU. Therefore, with the aid of file translation, the computer replaces the letters BBU with numbers.

A file translation table input card specifications for letters in the word BUCKINGHAM is as follows:

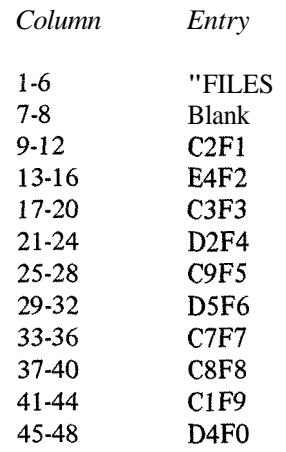

Hexadecimal equivalents are merely a different way of Only the letters of the previous example will be specified representing the 8-bit code that the computer examines for translation. All other characters will be handled for translation. All other characters will be handled in the

67

#### International Business Machines Corporation

**TRANSLATION TABLE AND ALTERNATE COLLATING SEQUENCE CODING SHEET** 

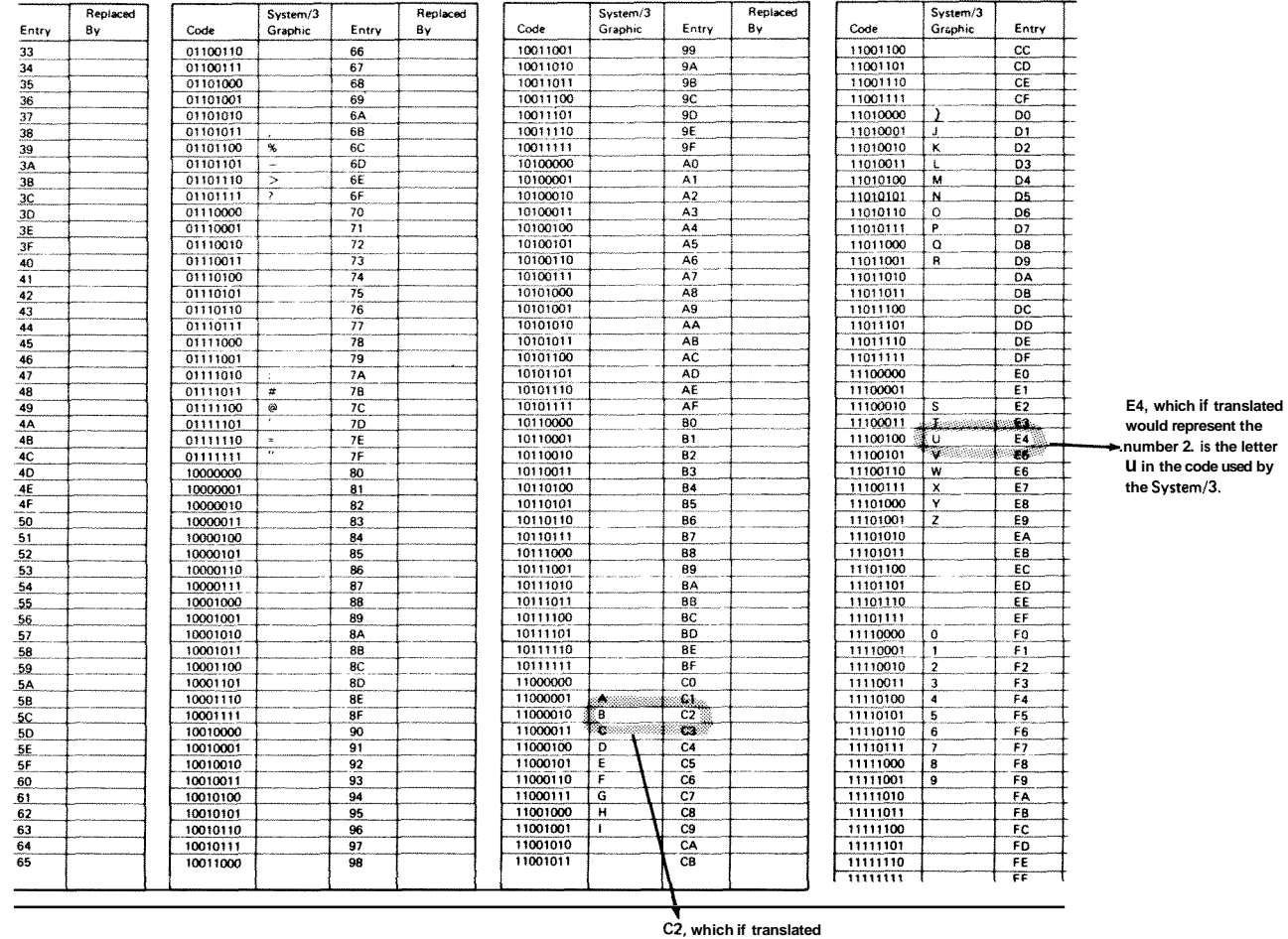

**would represent the number 1, is the letter 8 in the code used by the System/3.** 

**ART: 51757** 

 $F_0$ <br> $F_0$ 

**Figure 10-23. Differences in Character Codes** 

 $\bar{\mathbf{x}}$ 

# **Transletion Table and Alternate Collating Sequence Coding Sheet**

You will find this coding sheet helpful for determing the correct entries you wish to make in the file translation table input card. Figure 10-24 shows the entries made on the sheet for the previous example.

# **INDICATORS**

Indicators are used to signal when certain conditions occur or do not occur. After you have assigned an indicator (on one of the specification sheets) to signal a certain condition, the indicator assigned is associated with that one condition throughout the entire program.

Many times you want operations to be performed only when certain conditions occur. Because the indicator associated with the condition tells whether or not the condition has occurred, you may use the indicator to signal whether or not the operation should be done. In this way, indicators condition operation.

The status (on or off) of an indicator assigned on a specification line is determined by the results of processing the instruction on that specification line. If the condition has been satisfied, the indicator turns on; if it has not, the indicator turns off.

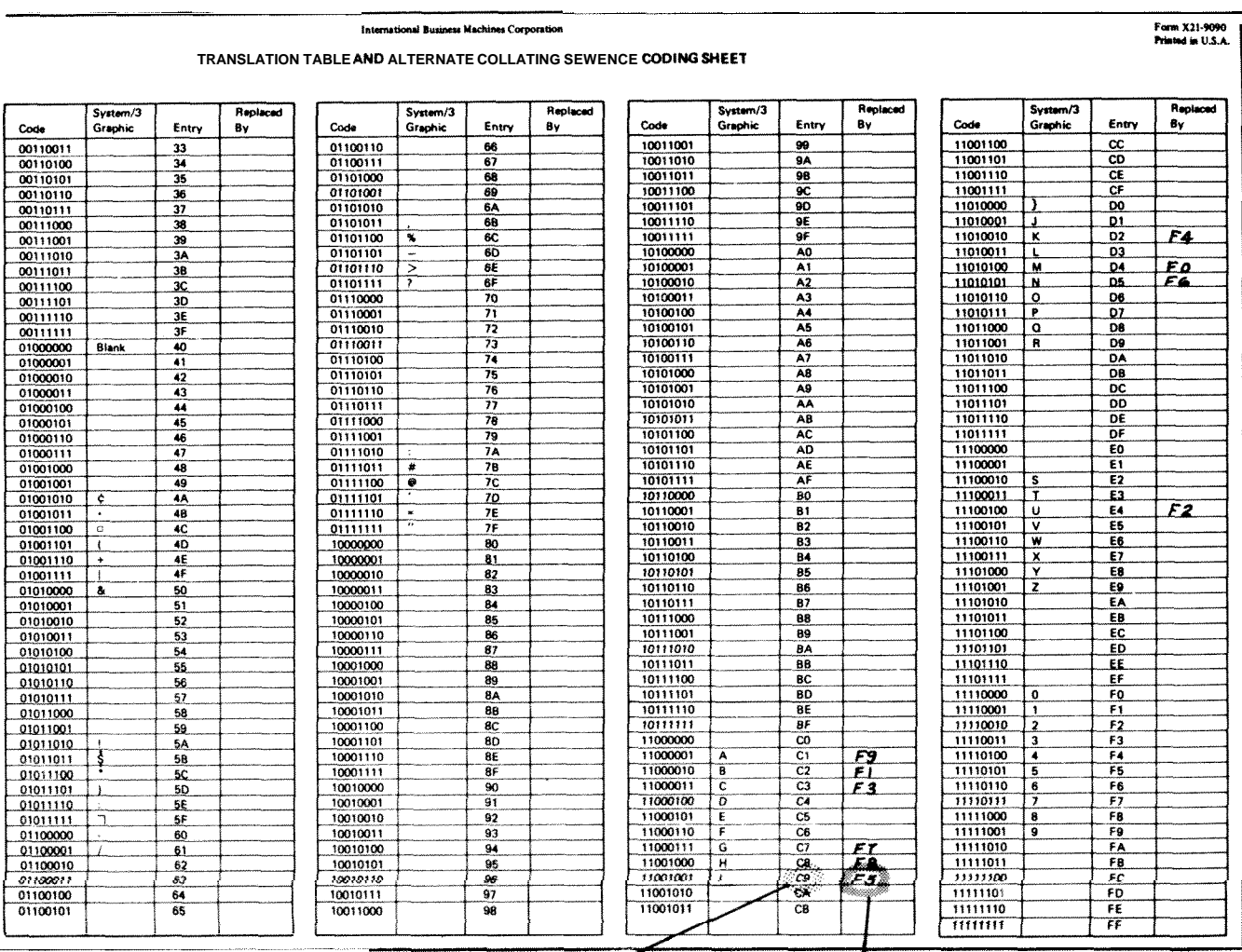

This is the hexadecimal equivalent of the This is the hexadecimal equivalent of the character to be translated. **System/3 character that will be substituted** for the character that is to be translated.

ART: 51758

Figure 10-24. Specifications for File Translation Input **Cards** 

Usually indicators are set on or off by the conditions in the 2. The status (plus, minus, zero/blank) of an input field rogram itself. However, you may also set certain indicators (see *Columns* 65-76) in Chapter 7). program itself. However, you may also set certain indicators by the SETON and SETOF operation. At the start of each program all indicators are off except the **1P** indicator, **LO 3.** The results of a caIculation operation (see *Coltimns*  indicator, and any external indicators which have been set 54-59 in Chapter 8). See Examples, Example I and on. All indicators which you may use are shown in Figure *Example* 2, **10-25.** 

# **Resulting Indicators, and Conditioning Indicators)** in Chapter 8).

You may assign any of the numbers 01-99 to indicate such *2.* Condition output operations (see *Columns 23-31* in things as: Chapter 9).

Chapter 7). in Chapter 7).

- 
- 

Any of these indicators which you have assigned may then also be used to:

- **01-99 (Field Indicators, Record Identifying Indicators, I.** Condition calculation operations (see *Columns 9-17* 
	-
- **1.** The type of record read (see *Columns* 19-20 in **3.** Establish field record relations (see *CoLmns* 63-6

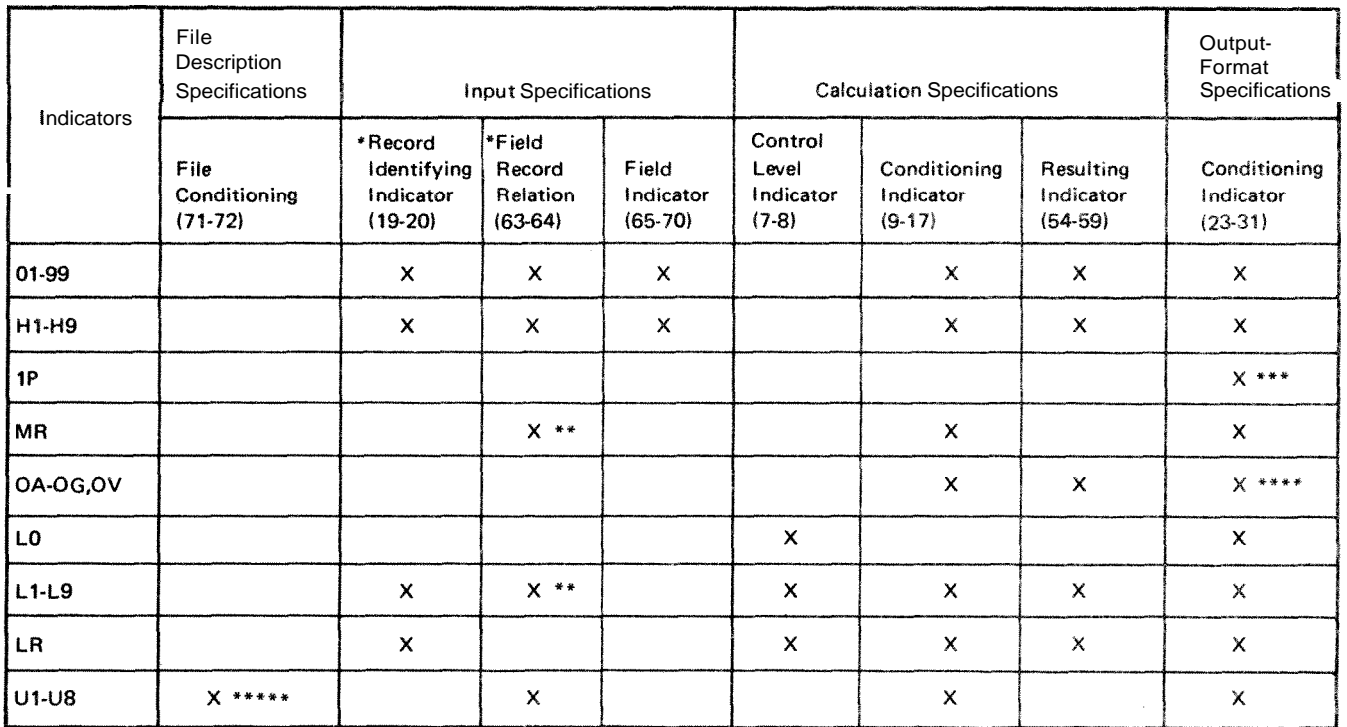

Note: X denotes the indicators that may be used.

Not valid on look-ahead fields.

**<sup>I</sup>**\* When field named is not a match field or a control field.

Only for detail or heading lines.

\*\*\*\* Cannot condition an exception line, but may condition fields within the exception record.

\*\*\*\*\* Not valid for table input files.

**Figure 10-25.** Valid Indicators

ART: 51762

Indicators reflect only one condition at a time. When one indicator is used to reflect two or more conditions, it is always set to reflect the condition in the last operation performed. Therefore, it is not usual practice to assign the same number as a field indicator and/or resulting indicator more than once in a program. When you use such an indicator to condition other operptions, you may get wrong results since the indicator may not always reflect the condition you think it does (see *Examples, Example* 3).

If any indicator 01-99 is set on or off by the operation codes SETON or SETOF, it remains on or off until an instruction in a specification line containing that same indicator is performed. The indicator is then set to reflect a condition from the operation performed.

*Example 2:* Figure 10-26, insert B, shows the same operation as insert **A.** However, this operation is conditioned by indicator 01. The operation is done only when indicator 01 is on. Resulting indicator 10 is set on only when the result of the operation is negative.

*Example 3:* Figure 10-26, insert C, shows the use of the same indicator (10) in two lines. The status of this indicator reflects the result of each operation. For instance, indicator 10 turns on after the operation in line 05 has been done if the result of the opeation is negative. However if the result of the operation in line 07 is positive or zero, indicator 10 turns off. It is then reset only when the operation in line 05 is done again.

# **HI-H9 (Halt Indicators)**

You may use any halt indicator to:

- 1. Cause the program to stop after finding an unacceptable condition.
- 2 Condition calculation or output operations that are not to be performed when such an unacceptable condition has occurred. This is necessary because all calculation and detail output operations are still performed for the record that caused the error before processing stops.

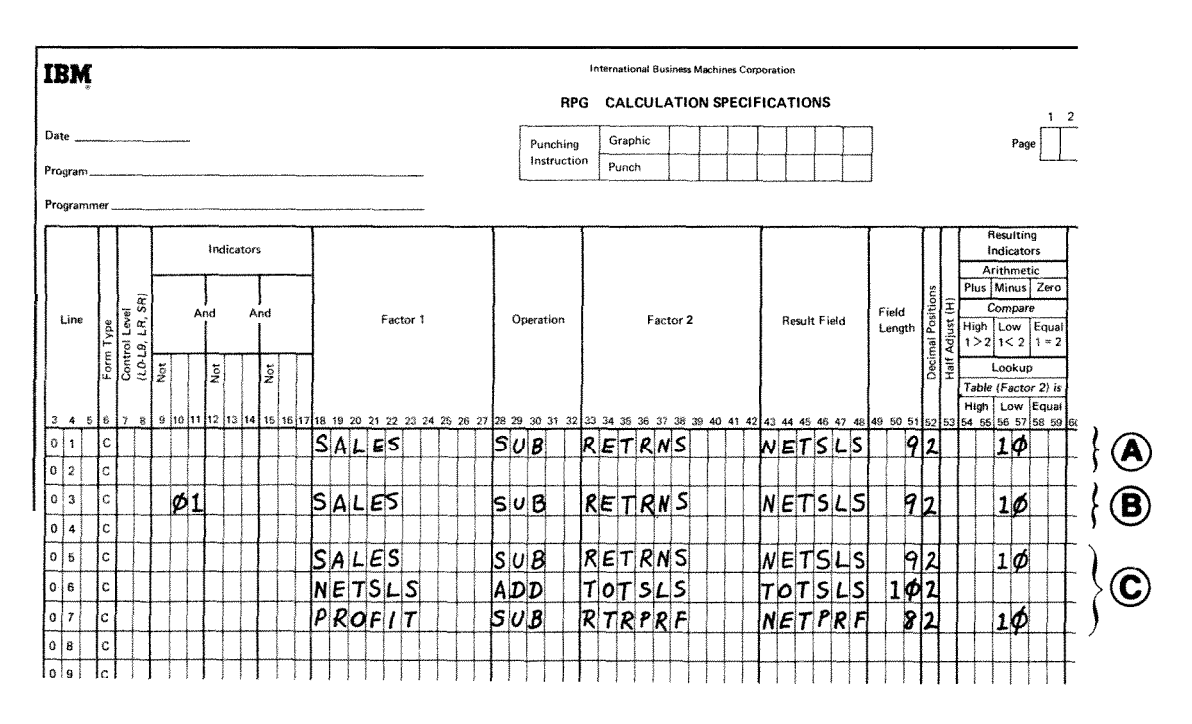

# **Figure 10-26. Indicators 01-99**

# **Examples**

*Example 1:* Figure 10-26, insert **A,** shows that resulting indicator 10 has been assigned to signal when a minus condition occurs. Indicator 10 turns on if the result after the subtraction operation has been performed is negative. It then remains on (or off depending upon the result) until the same operation is performed again. It is always set to reflect the result of the subtraction operation each time it is done.

**3.** Establish field record relations (see Columns 63-64 in Chapter **7).** 

Using the same indicator to test for two or more error conditions is not usually good practice. For example, Figure **10-27,** insert **A,** shows the use of **HI** in two different specification lines. If the result of the calculation operation in line **01** is negative, **H1** turns on. This is an error condition. Processing continues, however, until this program

cycle is completed. Thus, the operation in line **03** is done. If the result of this subtraction operation is positive, **H1**  turns off. The program does not stop because **H1** is not on, even though an error condition has been found in line **01.** 

The use of two different halt indicators as shown in Figure **10-27,** insert B, does not allow a situation like the one just described to occur.

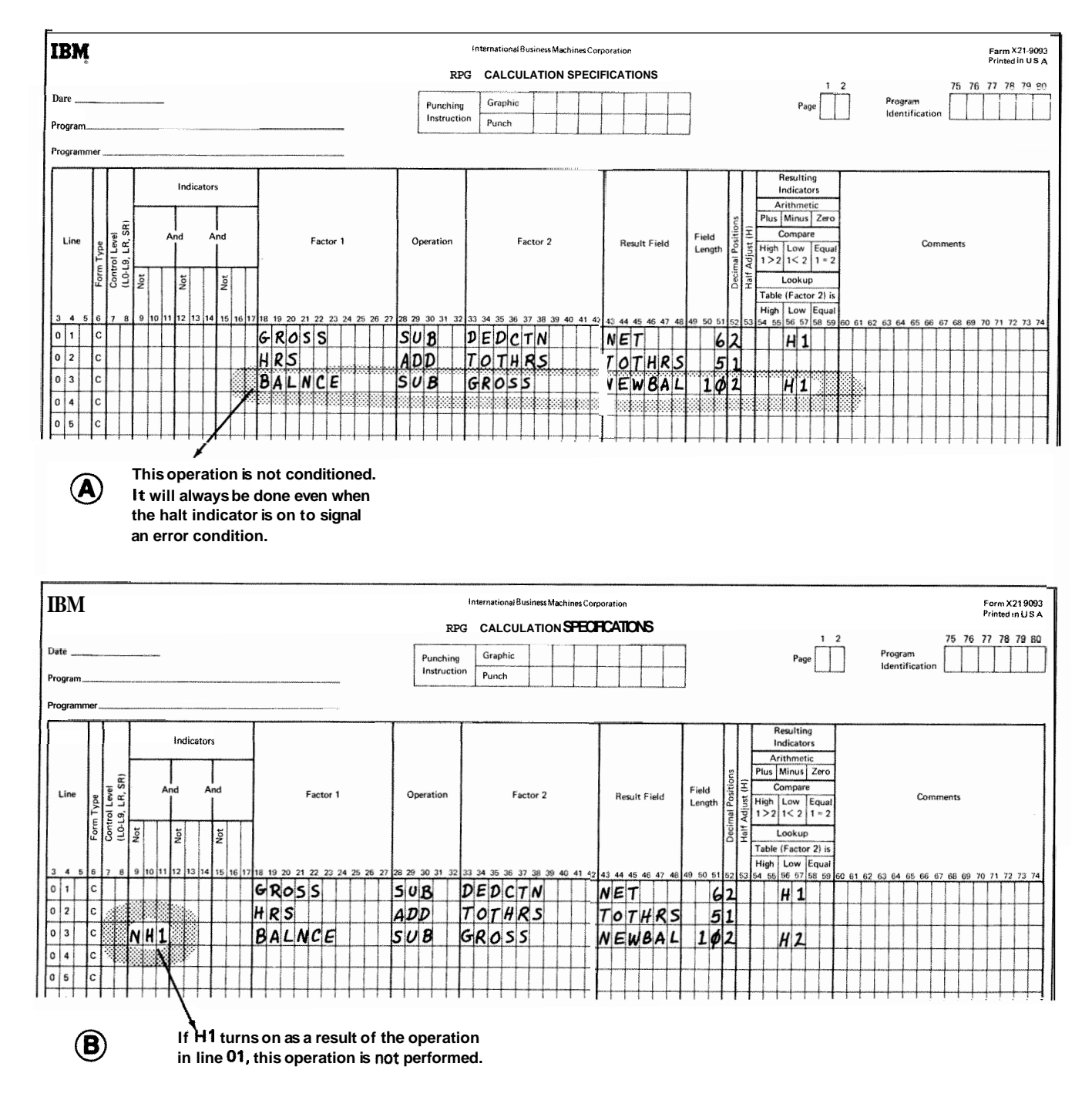

**Figure 10-27. One Haft Indicator Testing for Two Error Conditions** 

Any halt indicator assigned to test for zero or blank is **OA-OG, OV** (Overflow Indicators) off at the beginning of the program.

*Note*: If a halt indicator stops processing, it is turned off when the system is restarted. If more than one halt indicator turns on during a program cycle, each halt indicator must be considered separately. Every time the program is restarted, only one halt indicator is bypassed.

# **1P (First Page Indicator)**

Use the first page indicator to condition those lines which are to be printed on only the first page. These lines are usually heading lines. Data is provided for lines conditioned by the **1P** indicator by constants entered in columns 45-70 of the Output-Format sheet.

All lines conditioned by the **1P** indicator are printed out even before the first record from input file is processed. Therefore, do not condition output fields which are based upon data from input records by the **1P** indicator. You get meaningless output if you do.

Calculation operations cannot be conditioned by the 1P indicator either. This indicator is on at the beginning of the program and turns off after the detail output has been performed on the first data record.

#### **MR (Matching Record Indicator)**

Use the MR indicator to condition calculation and output operations which are to be done only when records match.

The MR indicator turns on when a primary file record matches any secondary file record on the basis of the matching fields indicated by M1-M9. The matching record indicator is always set on or off (according to a match or nonmatch field) before any calculation operations which are not conditioned by control level indicators (columns 7-8 of the caIcuIation specifications) are performed. It retains this setting for one complete cycle. If all primary file records match all secondary file records, the MR indicator is always on.

If record types for which no matching fields have been specified are read, they are processed as if they belonged to the same match group as the record previously processed. MR is always off for these types.

Overflow indicators are used only on the printer fie. Use them primarily to condition the printing of heading lines. If you intend to use an overflow indicator to condition output lines on the printer, you must assign an overflow indicator to the printer file on the File Description sheet (columns 33-34). This same indicator must then be used to condition all lines that are to be written only when overflow occurs.

If the destination of a space/skip or print operation falls within the form overflow area, the overflow indicator is turned on and remains on until all overflow lines are printed. However, if a skip is specified that advances the form past the overflow line to the first line or past the first line on a new page, the overflow indicator does not turn on. Certainly, you do not want the overflow indicator on to signal a need for a new page when you just skipped to a new page.

If an overflow indicator is used as a conditioning indicator, it indicates that output is to be performed at overflow time. This applies regardless of whether or not the line conditioned by the indicator is in an AND or OR relationship with other indicators.

When an overflow indicator is used, a form skip specification should be made on the last Iine conditioned by an overflow indicator. Otherwise, forms do not advance. Remember, they advance automatically if you do not use overflow indicators.

The overflow indicator may be set by the SETON or SETOF operation code, After all total records have been written, however, the indicator is set as it normally is in accord with the overflow line. See Overflow *Indicators* in this chapter for further information.

#### **L1-L9 (Control Level lndieatorsl**

Control level indicators are used to signal when a change in a control field has occurred. Because they turn on when the information in a control field changes, they may be used to condition operations (such as finding totals) that are to be performed only when all records having the same information in the control field have been read. They may also be used to do total printing or to condition operations that are to be done on only the first record in a control group. Control level indicators always turn on after the first record of a control group is read.

Control level indicators may be used in three different types of specifications: input, calculation, and outputformat.

### **Input Specifications LO Indicator**

If a control level indicator is entered in columns 59-60 of this sheet, the field described in columns 53-58 is declared to be a control field. This means that the field on each card read is matched against the same field on the previous card. If the information is not the same, the control level indicator turns on. *All* lower level indicators turn on when a higher level indicator turns on. For example, if L8 turns on, L1-L7 also turn on

When a control level indicator is used on the Input sheet in the Field Record Relation columns (63-64), the data from the field named in columns 53-58 is accepted and used only when the control level indicator is on.

If record types without a control field are read, they are treated as if they belong to the same control group as the preceding record. No control level indicator is set for them Control level indicators may also be used to estab **lish** field record relations (see Columns 63-64 in Chapter 7).

#### **Calculation Specifications**

When a control level indicator is entered in columns 7-8 of this sheet, it conditions the operation so that it is done only when a control field changes. If any control level indicator appears in columns 9-17, the operation is done only on the first record of a new control group.

A control level indicator may be turned on or off by operation codes SETON and SETOF. However, these operations do not cause all control level indicators lower than the one specified to turn on or off. For example, when L2 is set on, L1 does not automatically turn on.

#### **Output-Format Specifications**

Control level indicators entered in columns 23-31 of this sheet specify when output records are to be written:

- 1. If the control level indicator is entered along with a Tin column 15 and no overflow indicator is used, the record is written only after the last record of a control group has been processed,
- *2* If the indicator is entered along with a *D* in column 15 and no overflow indicator is used, the record is written only after the first record of the new control group has been processed.
- *3.* If the control level indicator is entered along with an overflow indicator, the record is written after the overflow line has been sensed (provided a control *3.* As field record relation indicators (columns 63-64 break has also occurred).  $\qquad \qquad$  of input specifications).

The LO indicator is never assigned, but it is always automatically on. Thus, it can be used to condition certain calculation or output operations. LO is used in the same way and for the same purpose as the other control level indicators. However, it is used only when Ll-L9 cannot be assigned because the input data records have no field available which can serve as a control field.

#### **LR (Last Record Indicator)**

Use the LR indicator to condition all operations that are to be done only at the end of the job This indicator automatically turns on after the last record of the input file has been processed. When LR turns on, all other control level indicators used also automatically turn on. If LR is on, the job ends after all total records have been written. It is also possible to turn the LR indicator on by a SETON operation. This does not, however, cause all other control level indicators used to turn on. (LR cannot, however, be turned off by a SETOF operation.)

# **U1-U8 (External Indicators)**

Indicators U1-U8 are external indicators. This means they are set prior to processing by an operation control statement. Their setting cannot be changed during processing. Thus, the program has no control over them.

You may use these indicators as file conditioning indicators. They tell whether or not a certain file is to be used for a job. For example, you may have a job which one time requires the use of two output (or input) files and another time the use of only one. Instead of writing two different programs (one using one file, the other two), you can condition a file (in the file description specifications) by an external indicator. When the indicator is on, the file is used; when it is off, the file is not used.

If a file is conditioned by an external indicator, all output data handled by the file must also be conditioned by the same indicator. Any calculation operations which should not be done when the file is not in use should also be conditioned by the same indicator.

In addition to using these indicators as file conditioning indicators, you may use them:

- **1.** To condition calculation operations.
- 2 To condition output operations.
- 

# **LOOK AHEAD**

**RPG** programs process one record at a time. Normally, only the information from the record being processed is available for use. However, the **RPG** II look ahead feature enables you to use information from records that follow the one being processed. The fields containing the information are called look ahead fields.

# **Look Ahead Fields**

The look ahead feature can be used only with input, update, or combined files. Chained files or demand files may not use the look ahead feature. To use the look ahead feature, you must describe the look ahead fields and reference them as you do normal fields. You can describe one set of look ahead fields per file; the description applies to all records in the file, regardless of their type. (The specifications for describing the fields are given later.)

Look ahead fields always apply to the next record in the file, provided the file is not a combined or update file. Thus, if you wish to use information both before and after the record is selected for processing, you must describe the field twice, once as a look ahead field and once as a normal field

For combined and update files the look ahead fields apply to the next record in the file only if the current record was not read from that Me. Therefore, when you are reading from only one file and the file is a combined or update file, look ahead fields always apply to the current record

Figure 10.28 shows the processing of three records from two input files, file **A** and file B. The first record from each Me is read (see Figure 10.28, insert **A).** In Figure 10-28, insert B, record A1 is selected for processing: in Figure 10.28, insert C, record A2; and in Figure 10.28, insert D, record B1. The records available for look ahead during the processing of these records are:

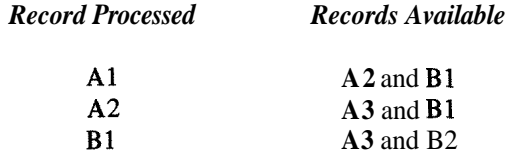

In general, when the record being processed is from an input file, the next record in the input file is available as are the records which were read, but not selected, from the other files.

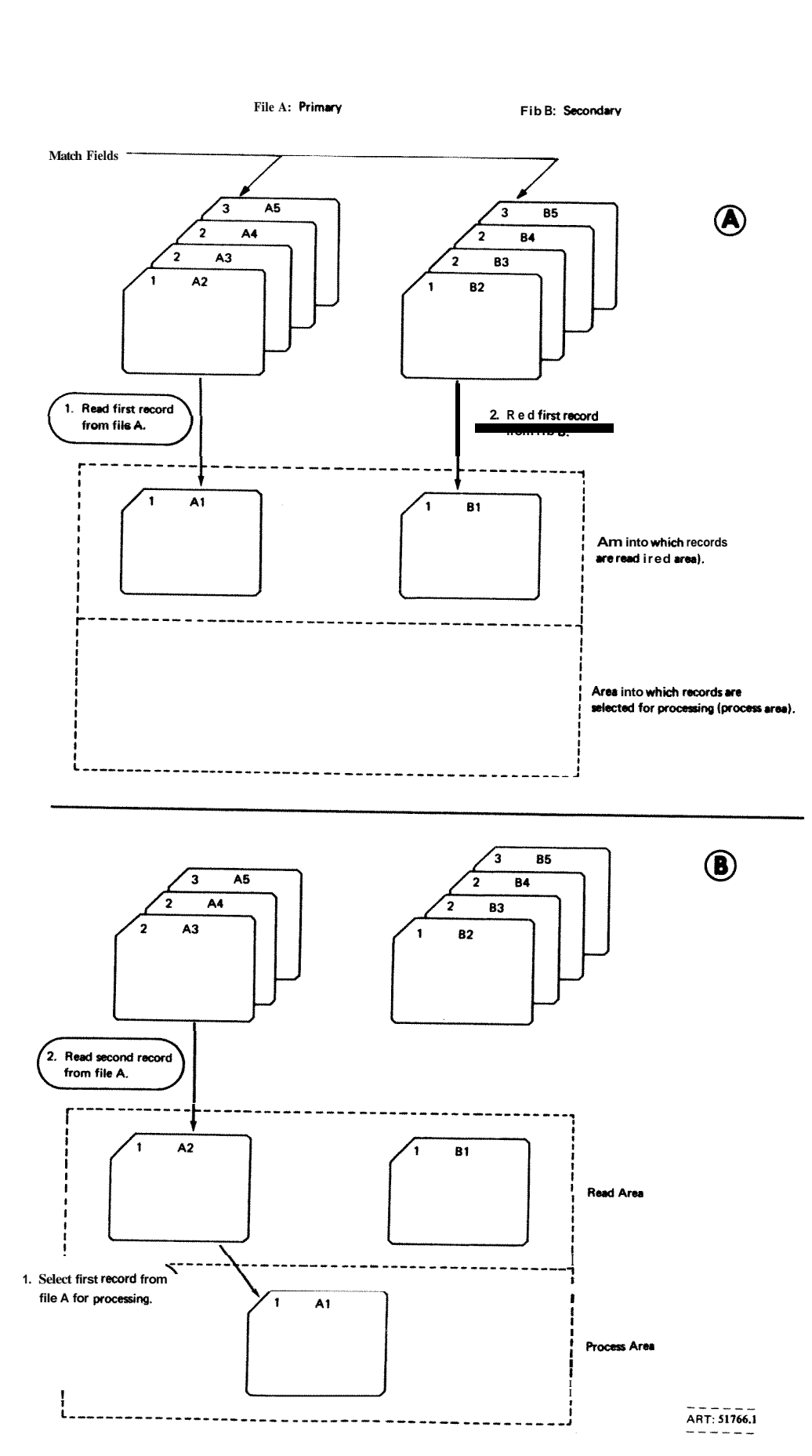

Figure 10-28. Available Records: Two Input Files (Part 1 of 2)

m<br>D

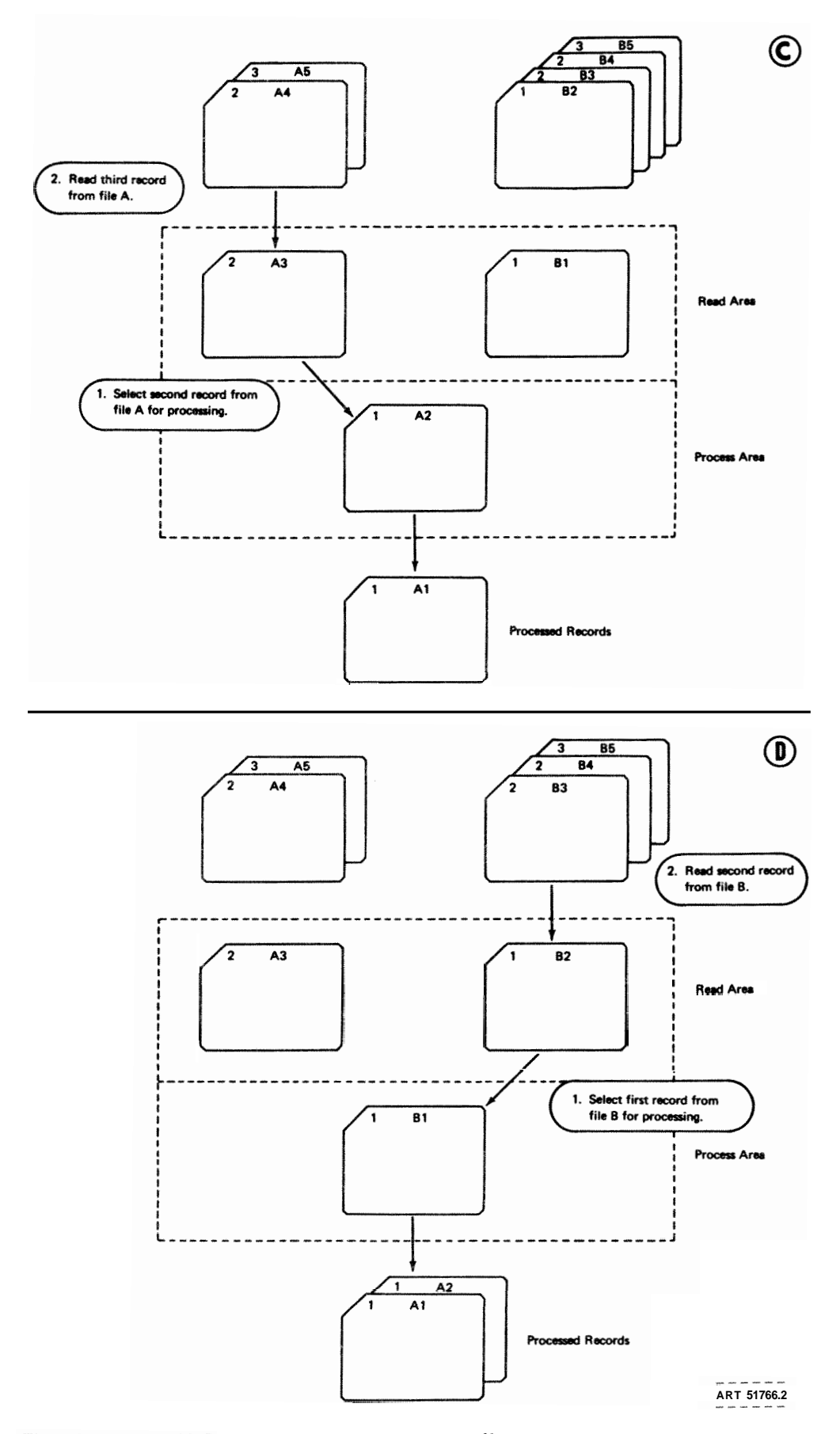

R

**ecords: Two Input Files (Part** *2* of *2)* 

Figure 10.29 shows the same files as Figure 10.28 with one exception: file A is a combined file. The records available for look ahead during the processing of the three records are:

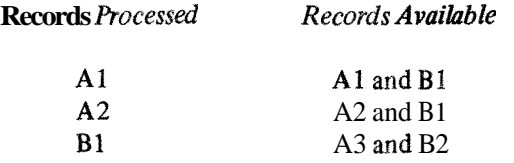

In general, when the record being processed is from a combined or update file, only the records which were read, but not selected, from the other files are available for look ahead. The next record from the combined or update file is not read until after the current record has been processed. Therefore, the next record from the combined or update file is not available for look ahead.

After the last record from a file has been processed, every look ahead field for the file is automatically filled with **9s.** For example, a field three record positions long contains 999. The 9's remain in the fields until the job ends. Note also that blank after *(B* in column 39 of the Output-Format sheet) cannot be used with look ahead fields.

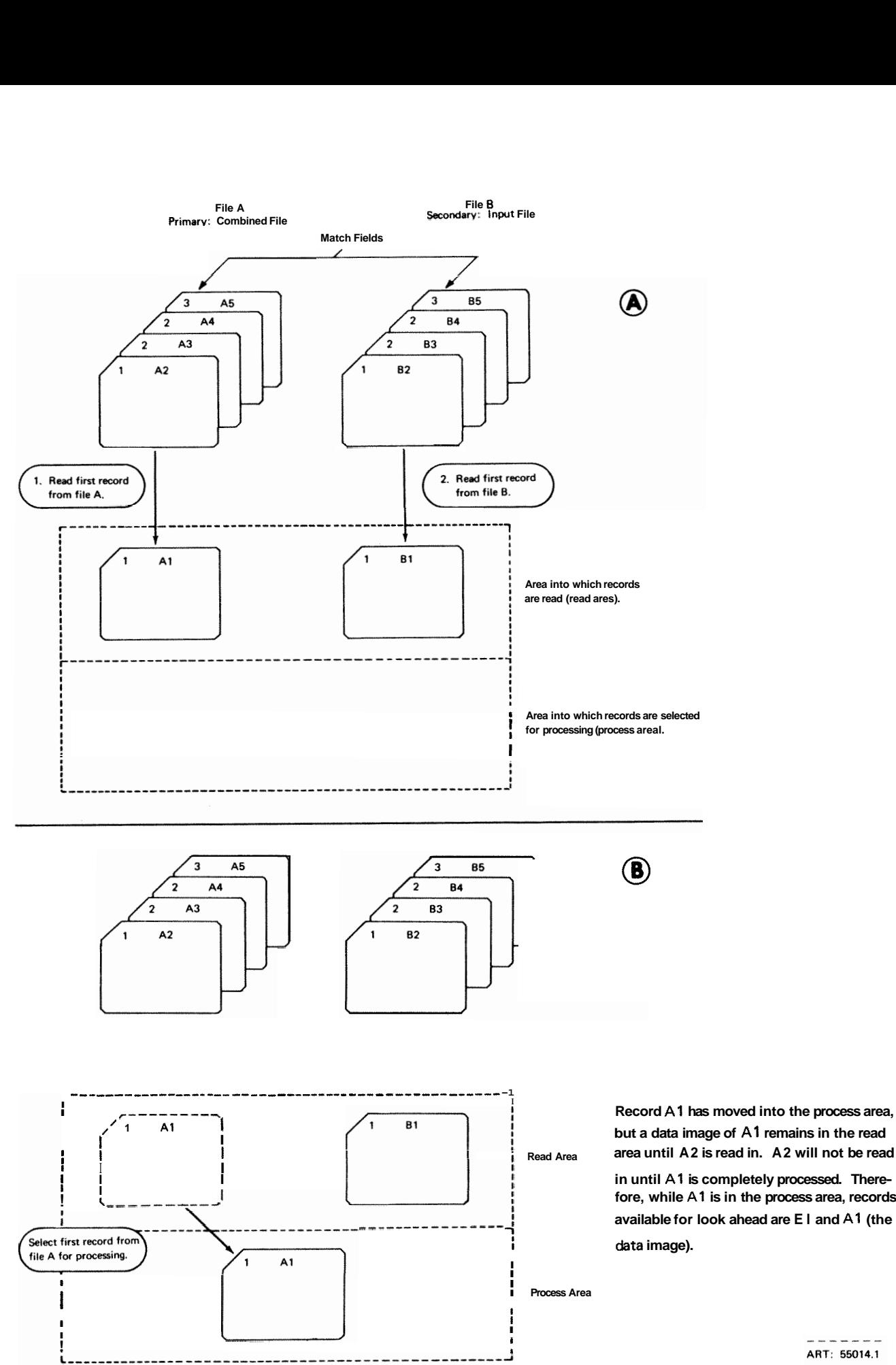

area until A2 is read in. A2 will not be read

**In until A1 is completely processed. There-**<br>fore, while A1 is in the process area, records available for look ahead are E I and A1 (the

> ART: 55014.1

**Figure 10-29. Available Records: One Input File, One Combined File (Part 1 of 3)** 

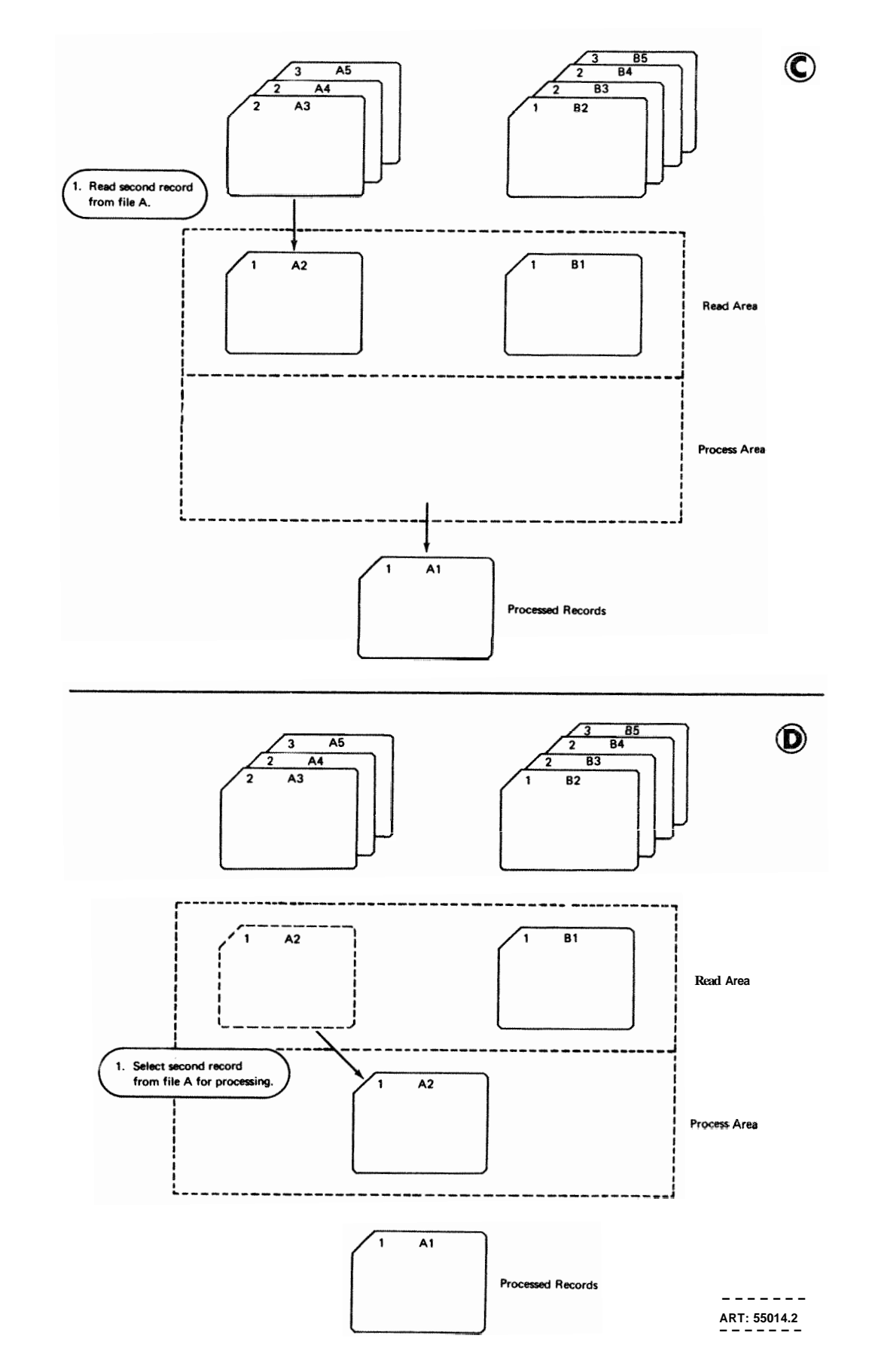

Figure **10-29.** Available Records: One Input File, One Combined File (Part 2 of 3)

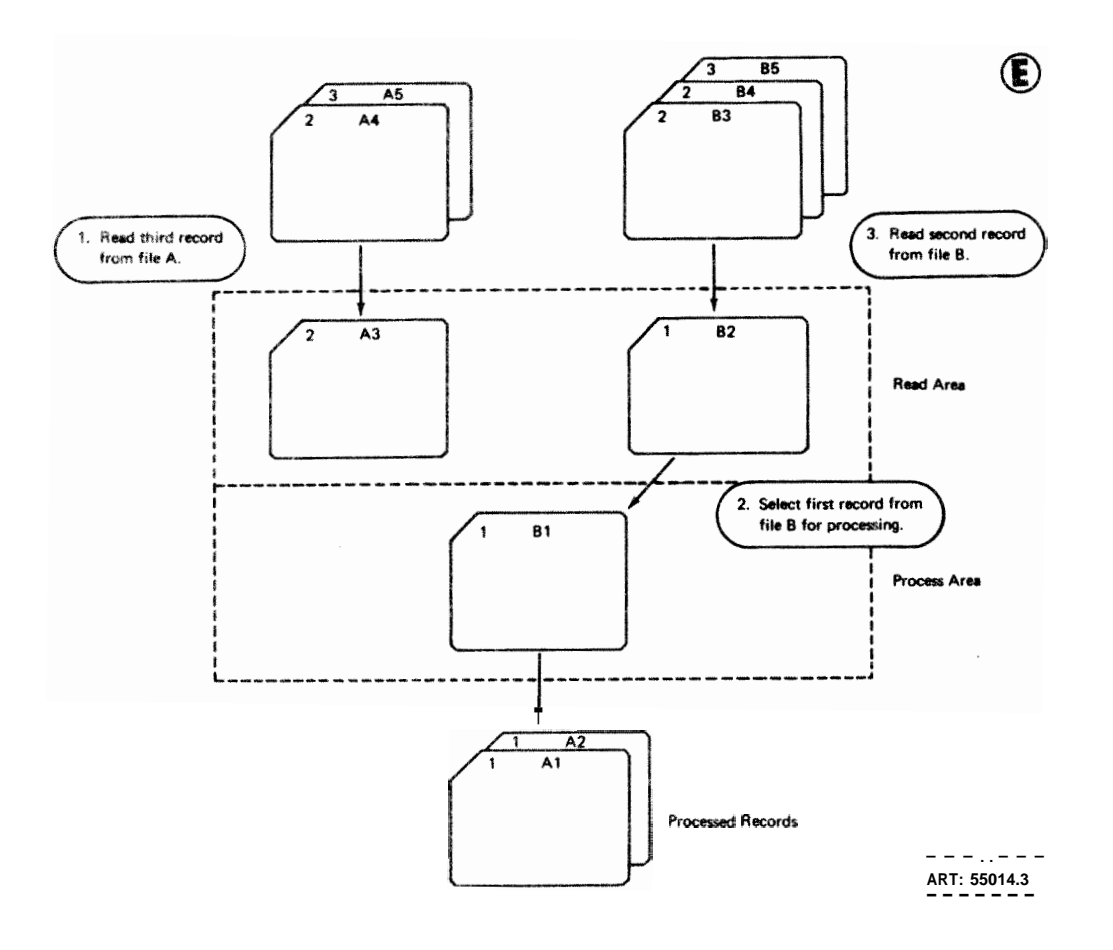

Figure 10-29. Available Records: One Input File, One Combined File (Part 3 of 3)

# **Specifications**

You can describe one set of look ahead fields per file. The description applies to all records in the file, regardless of their type. Look ahead fields must not be described for **3.**  demand files, and they must not be used as array fields. Describe the fields on the Input sheet before or after the field descriptrons for any of the records **in** the file. To 19-20 of a line. Leave columns 1-14 and 21-74 blank. Place any alphabetic characters under Sequence in columns 15-16. Describe the look ahead fields on separate lines following the \*\* line (as in Figure 10-30 Bart 2, insert B). Descrlbe each field as follows:

1. Leave columns 1-43 blank. 5.

- $\overline{2}$ . In columns 44-51, identify the record positions in which the field is located.
- If the field is numeric, indicate in column **52** the number of digits to the right of the decimal point. If the field is not numeric, leave column **52** blank.
- 4. In columns **53-58** identify the field by name. If the field is also one of your normal fields, be sure to use a different name here. Use this name to refer to the look ahead field.
- Leave columns **59-74** blank.

Figure 10-30 shows a job which reads records from two is the name given to the methods by which the programs files. The primary file is named PRIMARY; the secondary select records for processing. The method used depends files. The primary file is named PRIMARY; the secondary select records for processing. The method used depends file, SECONDRY. If a record from the primary file matches upon whether or not match fields are used in the reco one from the secondary file, the information in positions 1-10 of the secondary file record is placed in positions 31-40 of the primary file record. When there is no match, a 6 is placed in position **1** of the primary file record. The 6 **will** indicate an unmatched record in the primary file.

Because the primary file record is processed first when it matches a secondary file record, the information from the secondary file record has to be described as a look ahead field.

# **Examples MULTIFILE PROCESSING**

Multifile processing applies to programs that read records from a primary file and one or more secondary files. It upon whether or not match fields are used in the records.

### **No Match Fields**

When no match fields are used, records are selected from one file at a time. When the records from one file have all been processed, the records from the next file are selected. The files are chosen in this order:

- 1. primary file
- *2* secondary files in the order in which they are described in the file description specifications.

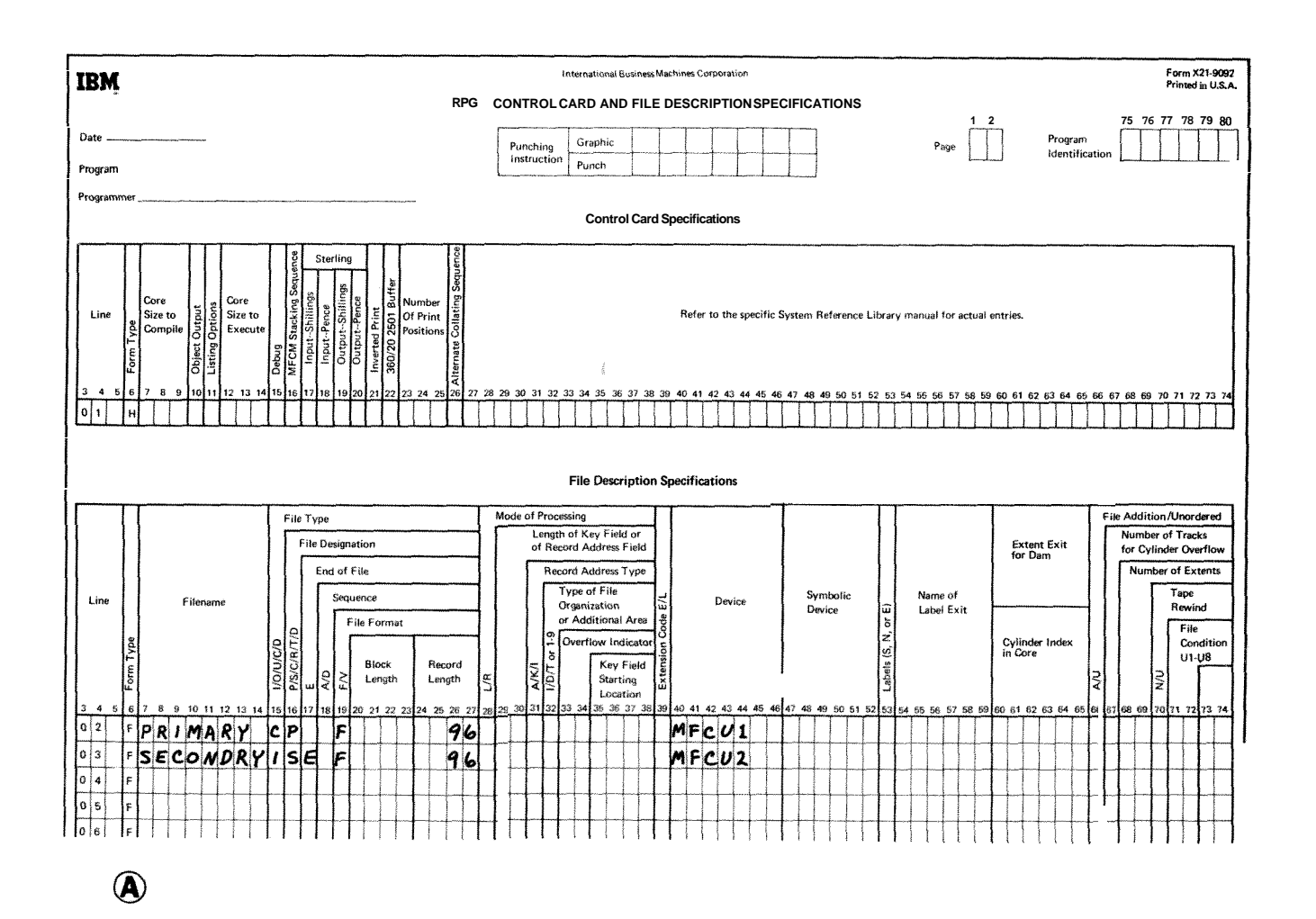

**Figure 10-30. Look Ahead Fields (Part** 1 of **2)** 

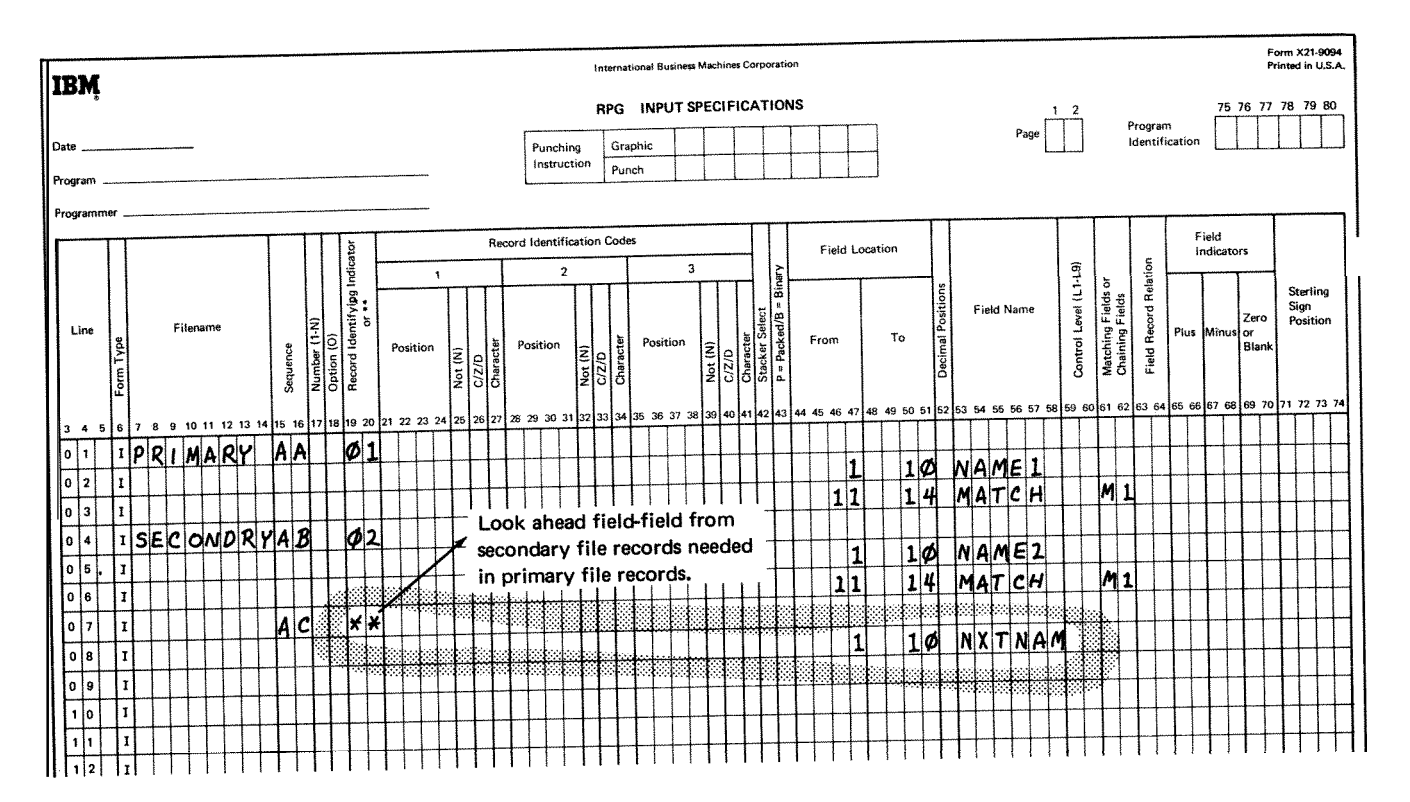

 $\circledR$ 

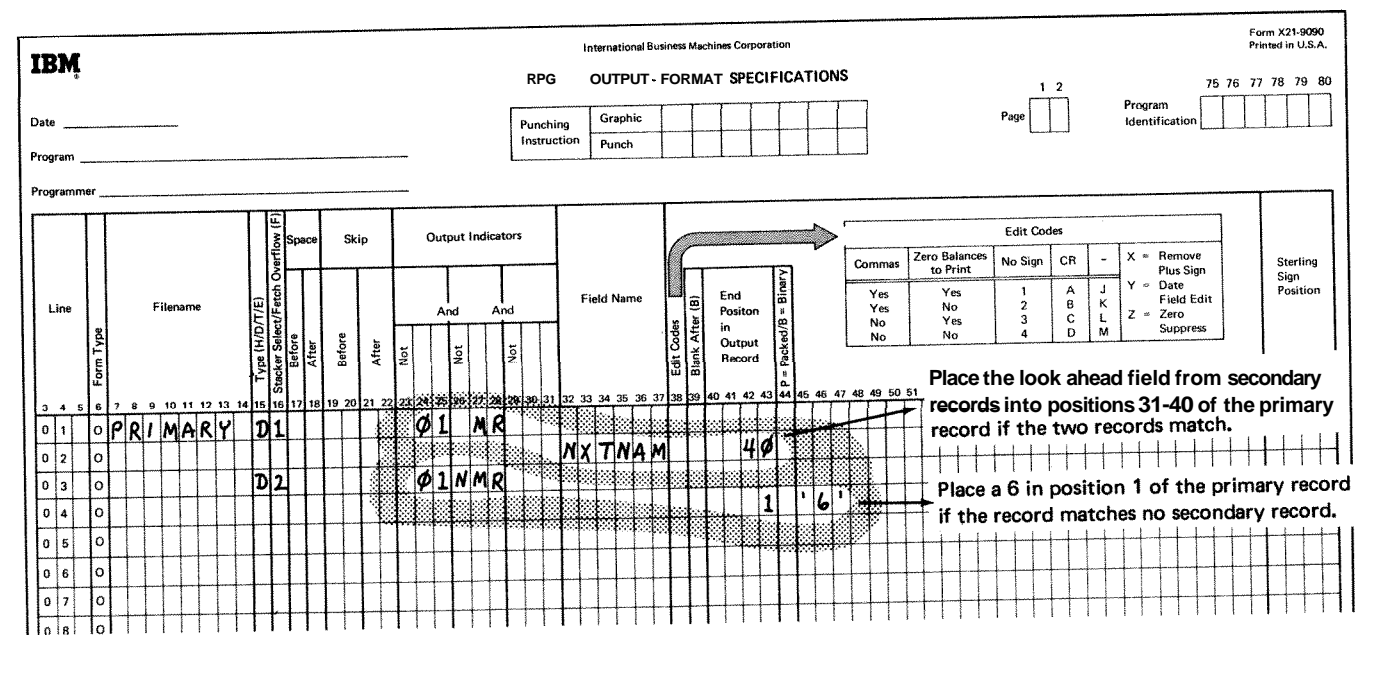

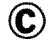

**Figure 10-30. Look Ahead Fields (Part** *2* **of** 2)

When match fields are used, records are selected according to the contents of the match fields. One record is read from every file, and the match fields in the records are compared. If the records are in ascending order, the record with the lowest match field is selected for processing. If the records are in descending order, the record with the highest match field is selected.

When a record is selected from a file, the next record from the file is read. At the beginning of the next program cycle, the new record is compared with the records that had not been selected during the previous cycle and one is selected (Figure 10.31).

Records without match fields can be included in the files. Such records are selected before records with match fields. If two or more of the records being compared have no match fields, selection of those records is determined by the priority of the files from which the records came. The priority of files is:

- 1. primary file
- 2 secondary files in the order in which they are described in the file description specifications.

When the primary record matches one or more of the secondary records, the MR (matching record) indicator is turned on. The indicator can be used to condition calculations or output for the record that is selected. If one of the matching records must be selected, the selection is determined by the priority of the files from which the records came.

#### **OPERATION CODES**

You are able to perform many different types of operations on your data using the **RPG** I1 language. Special codes have been set up which indicate the operation to be performed. Usually these are just abbreviations of the name of the operation. You must use these codes to specify the operation to be performed.

Operations may be divided into nine categories; all codes in each category are explained in this section. Examples are also given for many codes. Figure 8-10 (Chapter 8) provides a summary of the operation codes. It also shows what other specifications need to be used with each code.

#### **Match Fields Arithmetic Operations**

Arithmetic operations can be performed only on numeric fields or literals. The result field must also be numeric. For arithmetic operations in which all three fields are used:

- 1. Factor 1, factor 2, and the result field may all be different fields.
- 2. Factor **1,** factor 2, and the result field may all be the same field.
- **3.** Factor 1 and factor 2 may be the same field but different from the result field.
- 4. Either factor 1 or factor 2 may be the same as the result field.

The length of any field involved in an'arithmetic operation cannot exceed 15 characters. If the result exceeds 15 characters, characters may be dropped from either or both ends depending on the location of the decimal point. The results of all operations are signed  $(+, \cdot)$ . Any data placed in the result field replaces the data that was there previously.

# **Add (ADD)**

Factor 2 is added to factor 1. The sum is placed in the result field. Factor **1** and factor 2 are not changed by the operation.

# **Zero and Add (Z-ADD)**

The result field is set to zeros. Then factor 2 is added to the result field and placed in the result field. Factor 1 is not used.

# **Subtract (SUB)**

Factor 2 is subtracted from factor 1. The difference is placed in the result field. Factor 1 and factor 2 are not changed by the operation,

*Note: Subtracting* two fields which are the same is a method of setting the result field to zero.

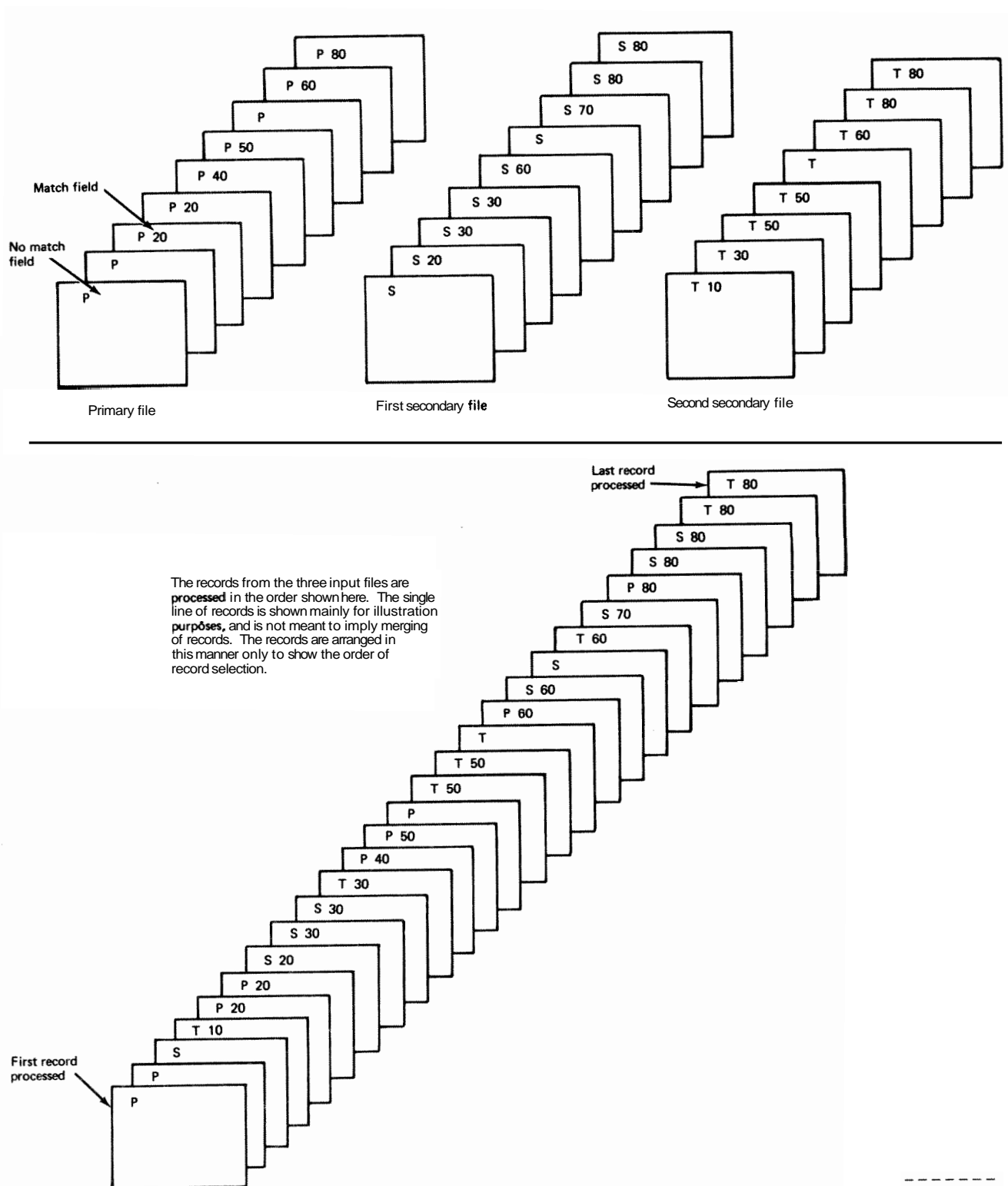

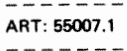

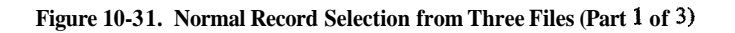

BS.

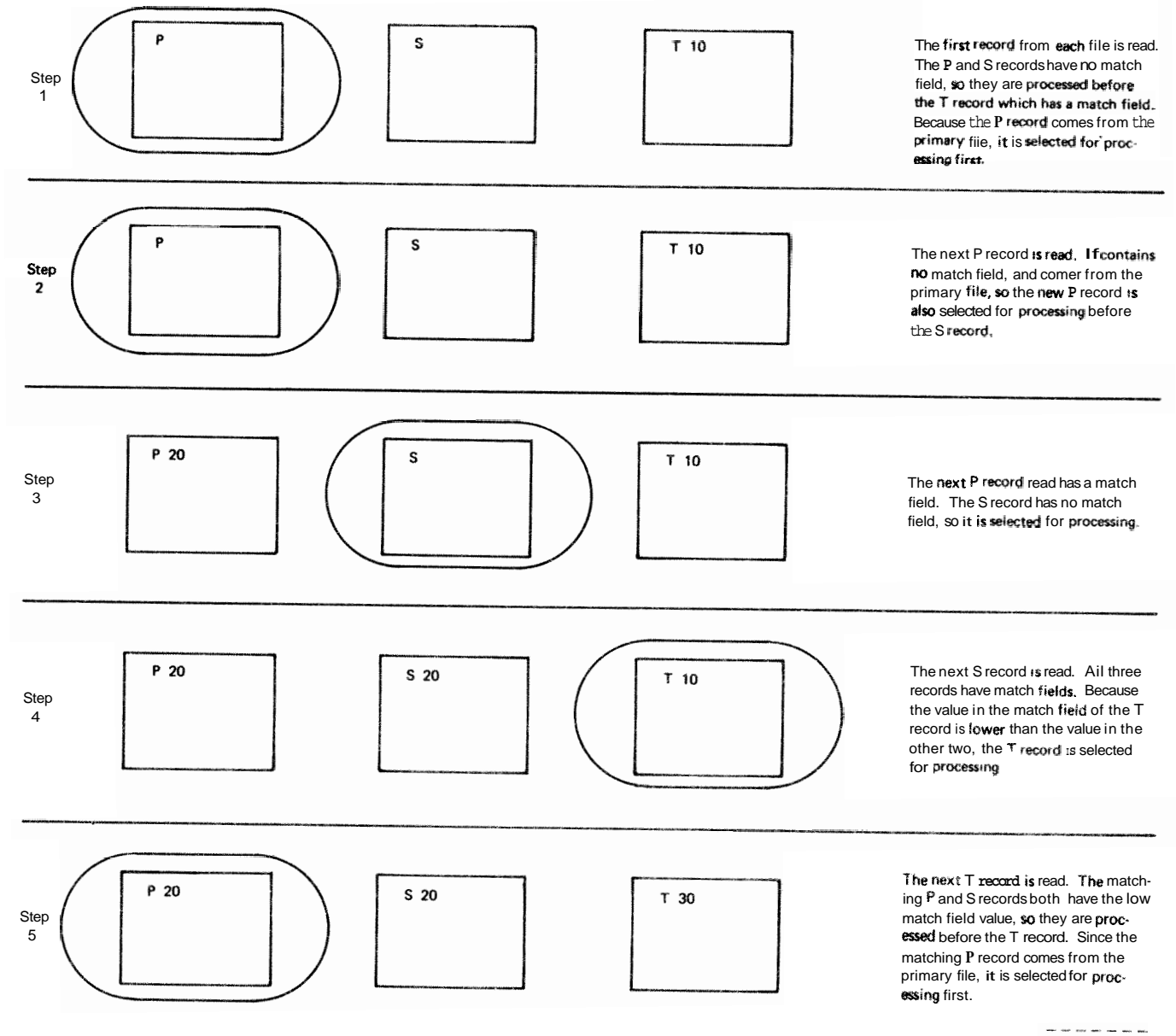

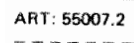

Figure 10-31. Normal Record Selection from Three Files (Part 2 of 3)

T

 $10 - 51$ 

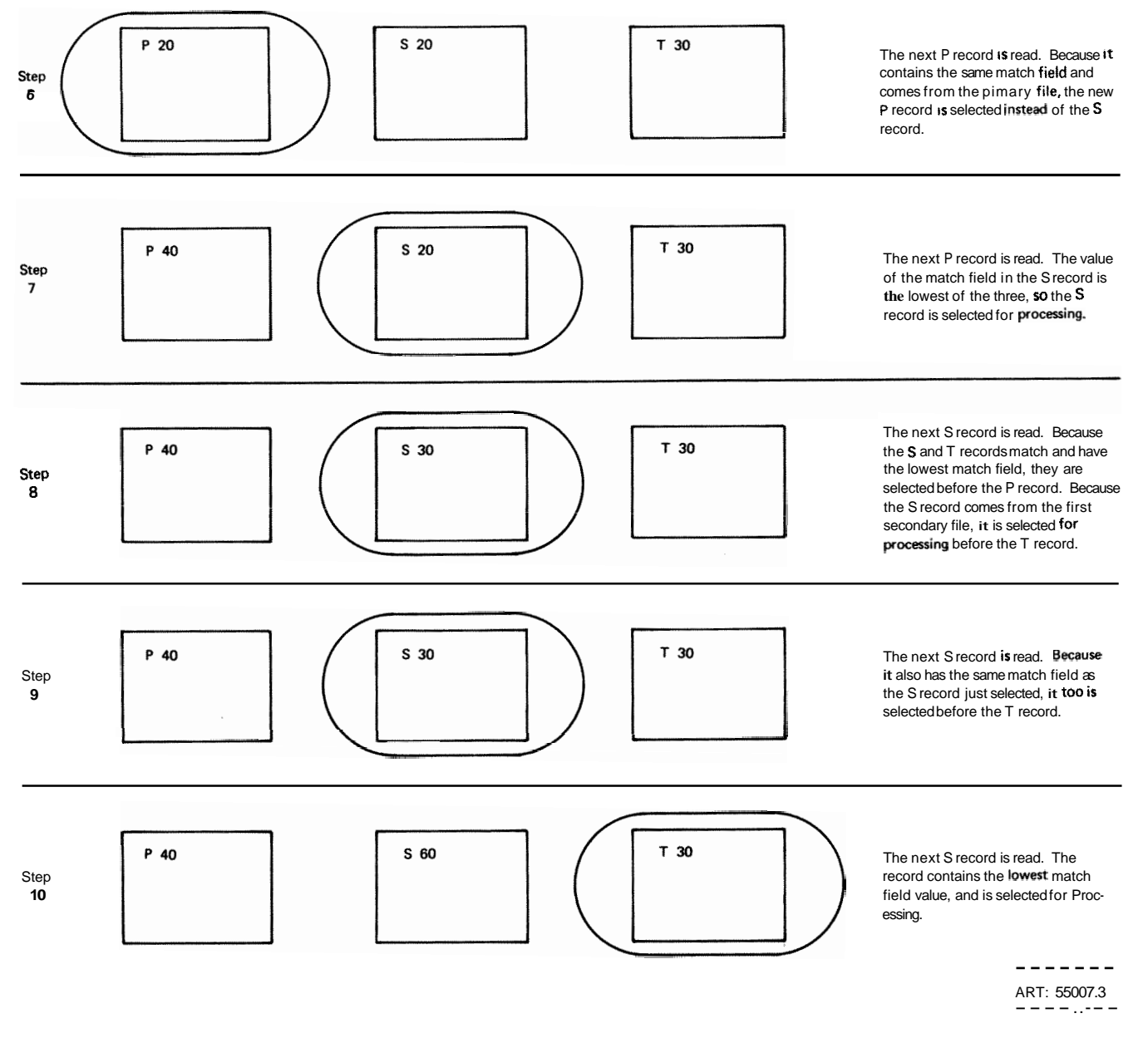

**Figure 10-31. Normal Record Selection from Three Files (Part 3 of 3)** 

# **Zero and Subtract (Z-SUB)** Multiply (MULT)

from the result field and then placed in the result field. placed in the result field Factor 1 and factor 2 are not<br>This actually places the negative of factor 2 in the result changed When you use (as a factor) a field whi This actually places the negative of factor 2 in the result changed When you use (as a factor) a field which is<br>
field Factor 1 is not used This operation can be used described as a result field, you must be sure the resul field Factor 1 is not used This operation can be used to change the sign of a field field field is large enough to hold the product.

The result field is set to zeros. Factor 2 is subtracted Factor 1 is multiplied by factor 2 The product is then

Factor 1 (dividend) is divided by factor 2 (divisor). The quotient (result) is placed in the result field. Factor 1 and factor 2 are not changed.

If factor 1 is 0, the result of the divide operation will be 0. Factor 2 cannot be 0. If it is, the job stops immediately. You may continue processing, however, by pressing the start key on the Processing Unit. When processing is continued, the result and remainder are set to zero.

Any remainder resulting from the divide operation is lost unless the move remainder operation is specified as the next operation, If move remainder is the next operation, the result of the divide operation cannot be half adjusted (rounded).

#### **Move Remainder** (M **VR)**

This operation moves the remainder from the previous divide operation to a separate field named under Result Field. Factor 1 and factor 2 must not be used. This operation must immediately follow the divide operation.

The length of the remainder is the same as the length of factor 2 in the divide operation. The remainder has the same number of decimal positions as the adjusted dividend had (the decimal positions are aligned in the remainder). If the result field is shorter than factor 2, the leftmost characters of the remainder are dropped. Figure 10-32 shows the use of the move remainder operation.

# **Divide (DIV)** Square Root (SQRT)

This operation derives the square root of the field named in factor 2. The square root of factor 2 is placed in the result field. Do not use factor 1.

**A** whole array can be used in a SQRT operation if factor 2 and Result Field contain array names.

The number of decimal places in the result field may be less than or greater than the number of decimal places in factor 2. However, the result field should not have less than half the number of decimal places in Factor 2,

If the value of the Factor 2 field is negative, the job will halt. You may continue processing by pressing the start key on the Processing Unit. When processing is continued, the Result Field is set to zero.

### **Crossfoot (XFOOT)**

This operation is used only on arrays. It adds all the elements of the array together and puts the sum into a separate field specified as the result field. Factor 1 is not used. Factor 2 contains the name of the array.

### **Move Operations**

Move operations move part or all of factor 2 to the result field. Factor 2 remains-unchanged, but the result field is changed.

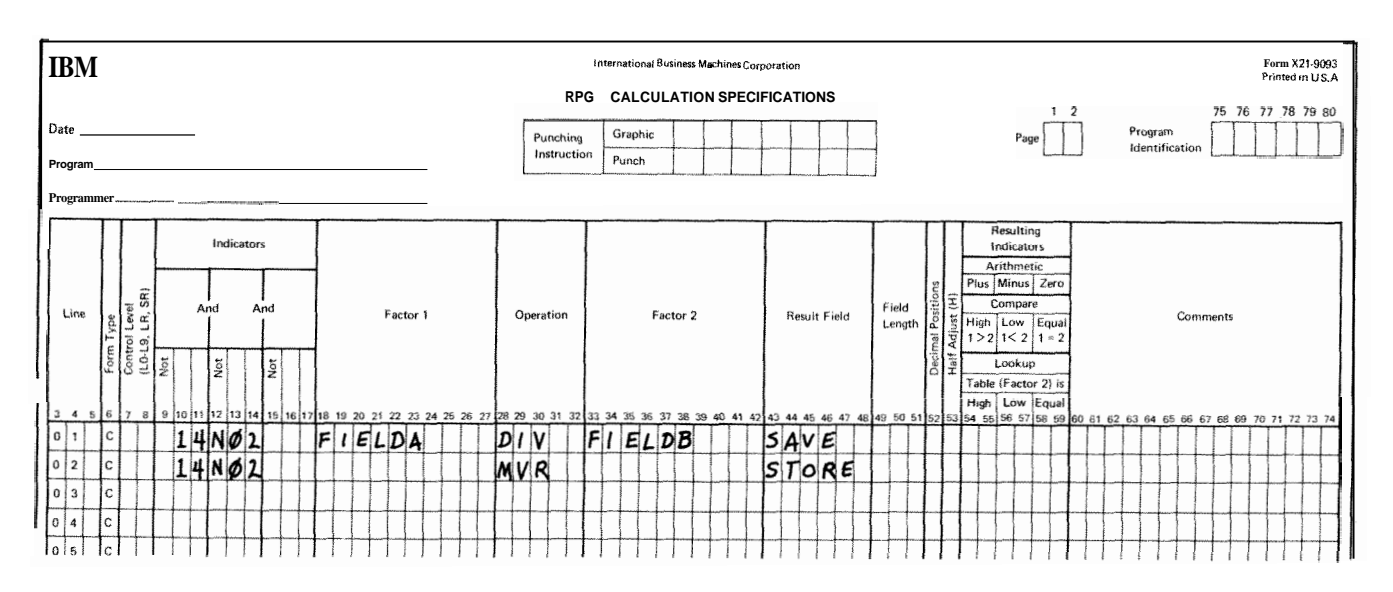

**Figure 10-32. Move Remainder Operation** 

Factor 1 is not used in any move operations. It must always be blank. No resulting indicators may be used. Numeric fields may be changed to alphameric fields and alphameric fields may be changed to numeric fields by the move operations. To change a numeric field to an alphameric field, place the name of the numeric field in the Factor 2 columns and use an alphameric result field. To change an alphameric field to a numeric field, place the name of the alphameric field in the Factor 2 columns and use a numeric result field.

When move operations are specified to move data into numeric fields, decimal positions are ignored. For example, if the data 1.00 is moved into a numeric field with one decimal position, the result is 10.0.

# Move (MOVE)

This operation causes characters from factor 2 to be moved to the rightmost position in the result field. Moving starts with the rightmost characters.

If factor 2 is longer than the result field, the excess Ieftmost characters of factor 2 are not moved. If the result field is longer than factor 2, the characters to the left of the data just moved in are unchange

An alphameric field or constant may be changed into a numeric field by moving it into a numeric field When this is specified, the digit portion of each character is converted to its corresponding numeric character and then moved to the result field. Blanks are transferred as zeros.

However, the zone portion of the rightmost alphameric character is converted to a corresponding sign and is moved to the rightmost position of the numeric field where it becomes the sign of the field. **A** numeric field may also be changed into an alphameric field by moving it into an alphameric field. All digits are transferred. The digit and zone of the rightmost character are transferred. The MOVE operation is summarized in Figure **10-33.** 

### Move Left (MOVEL)

This operation causes characters from factor 2 to be moved to the leftmost positions in the result field. Moving begins with the leftmost characters.

If factor 2 is longer than the result field, the excess rightmost characters of factor 2 are not moved. If the result field is longer than factor 2, the characters to the right of the data just moved in are unchanged, In this case the sign of a numeric field is not changed either.

An alphameric field or constant may be changed into a numeric field by moving it into a numeric result field. When this is specified, the digit portion of each character is converted to its conesponding numeric character and then moved into the resalt field,

Blanks are transferred as zeros. If the rightmost charac**ter** is moved, the zone is also converted and used as the sign of the field. When the rightmost character is not transferred, the zone is, neverfheless, still transferred and used as the sign of the result field.

**A** numeric field may also be changed into an alphameric field by moving it into an alphameric f'ield. **AH** digits are transferred. Both digit and zone portions of the rightmost character are transferred if that character is to be moved.

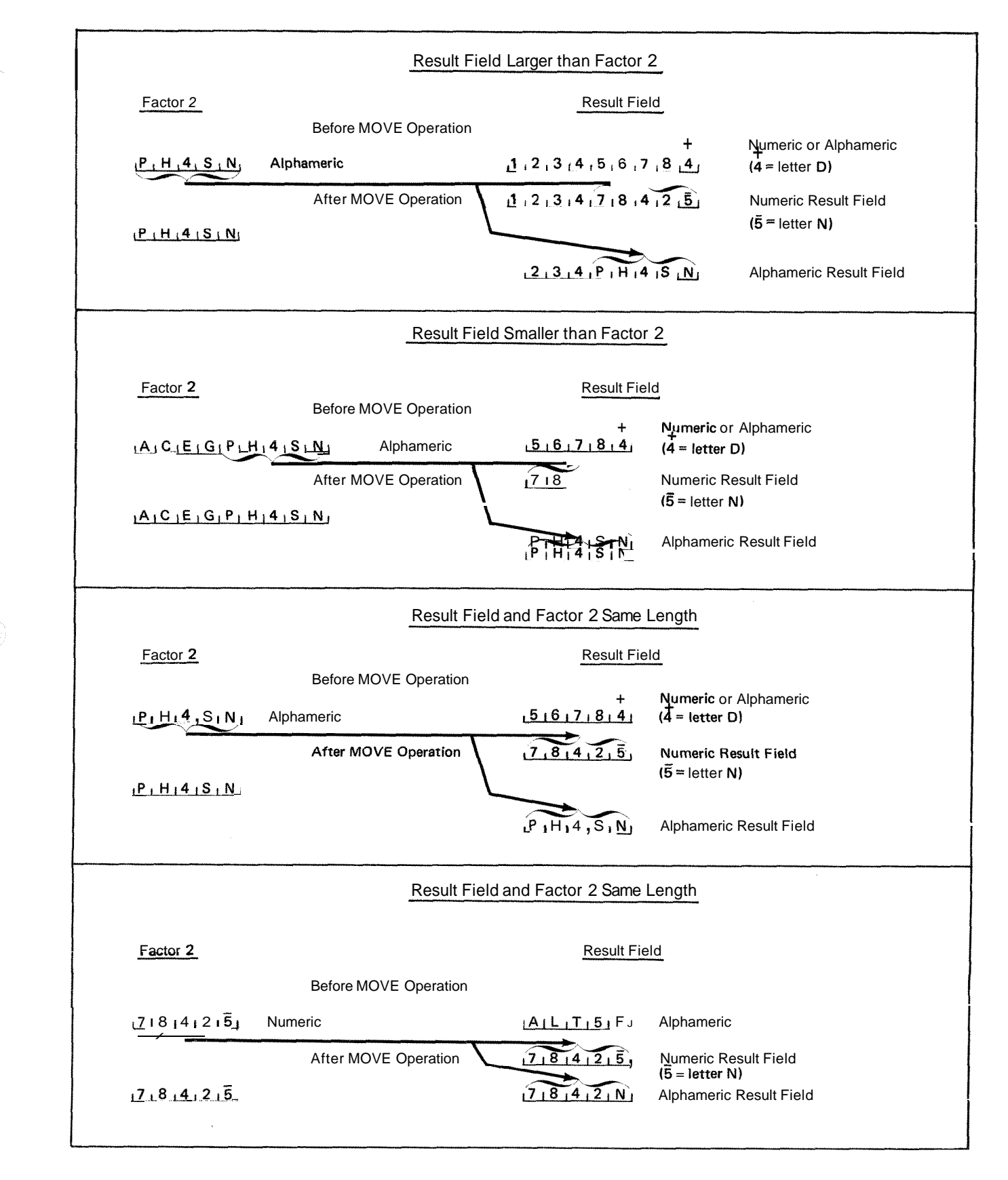

Figure **10-33. MOVE Operations** 

**A** summary of rules for MOVEL transfers are as follows. (See also Figure 10.34.)

- 1. Factor 2 is the same length as the result field.
	- a Factor 2 and result field numeric: the sign is moved with the rightmost digit.
	- b. Factor 2 numeric, result field alphameric: the sign is moved with the rightmost digit. Only digits are moved for other positions.
	- c. Factor 2 alphameric, result field numeric: zone and digit portions of rightmost digit are moved. Zones in other positions are not moved.
	- **d.** Factor 2 and result field alphameric: **all** characters are moved.
- *2* Factor 2 is longer than the result field.
	- a Factor 2 and result field numeric: the sign from the rightmost position of factor 2 is moved over the rightmost digit of the result field.
	- b. Factor 2 numeric, result field alphameric: the

result field contains only digits.

- *c.* Factor 2 alphameric, result field numeric: zone from the rightmost character of factor 2 is moved over the rightmost digit of the result field; other result field positions contain only digits.
- **d.** Factor 2 and result field alphameric: only the number of characters needed to fill the result field are moved.
- **3.** Factor 2 is shorter than the result field.
	- a. Factor 2 either numeric or alphameric, result field numeric: digit portion of factor 2 replaces the contents of the leftmost positions in the result field. The sign in the rightmost position of the result field is not changed.
	- b. Factor 2 either numeric or alphameric, result field alphameric: characters in factor 2 replace the equivalent number of leftmost positions in the result field. No change is made in the zone of the rightmost position of the result field.

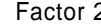

# or 2 **Factor 2 and Result Field Same Length** Result Field

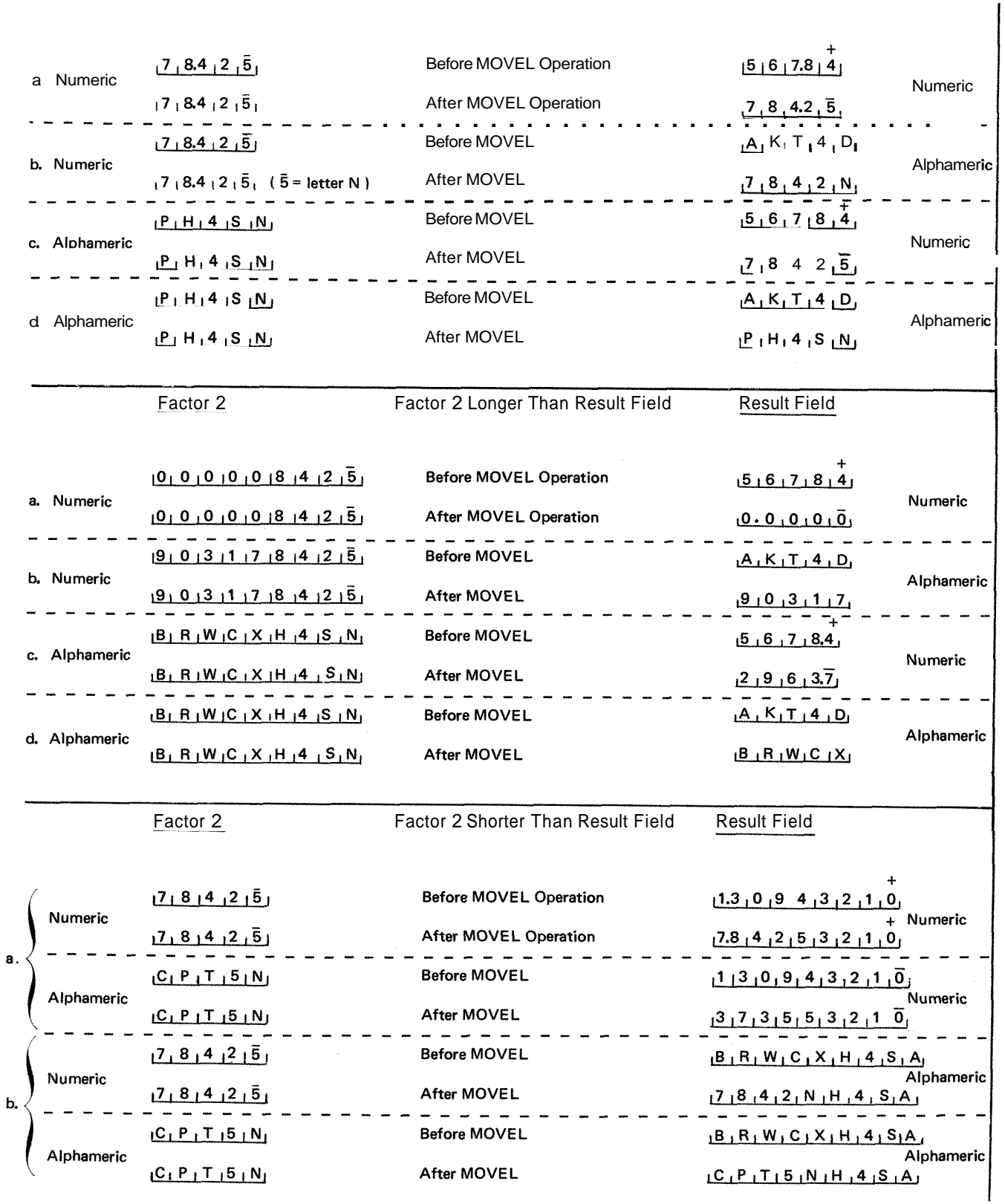

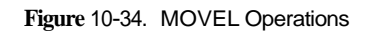

Q.

 $10-57$ 

These operations are used only to move the zone portion of a character. There are four varieties of the move zone operation (Figure 10-35).

*Note:* Generally, whenever the word high is used, the field involved must be alphameric; whenever low is used, the field involved may be either alphameric or numeric.

# **Move High to High Zone (MHHZO)**

This operation moves the zone from the leftmost position of factor 2 to the leftmost position of the result field. Factor 2 and the result field must be alphameric.

# **Move High to Low Zone (MHLZO)**

This operation moves the zone from the leftmost position of factor 2 to the rightmost position of the result field. Factor 2 can be only alphameric. The result field may be either alphameric or numeric.

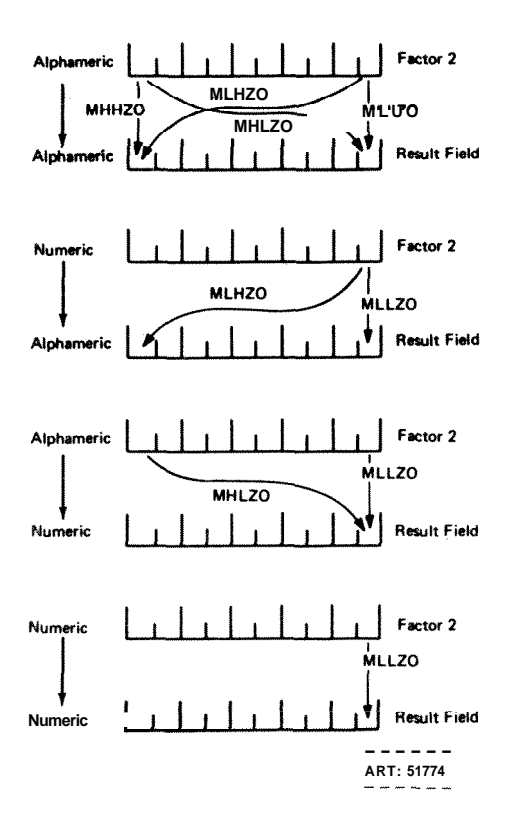

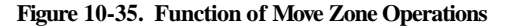

# **Move Zone Operations** *Move Low to Low Zone (MLLZO)*

This operation moves the zone from the rightmost position of factor 2 to the rightmost position of the result field. Factor 2 and the result field may be either alphameric or numeric.

### **Move Low to High Zone (MLHZO)**

This operation moves the zone from the rightmost position of factor 2 to the leftmost position of the result field. Factor 2 can be numeric or alphameric, but the result field can only be alphameric.

## **Compare and Testing Operations**

These operations test fields for certain conditions. The result of the test is shown by the resulting indicators assigned in columns **54.59.** No fields are changed by these operations.

#### **Compare (COMP)**

This operation causes factor 1 to be compared with factor 2 As a result of the compare, indicators are turned on as follows:

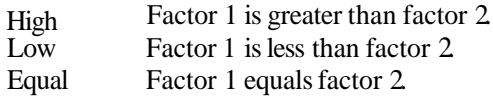

Factor 1 and factor 2 must either be both alphameric or both numeric.

The fields are automatically aligned before they are compared. If the fields are alphameric, they are aligned to their leftmost character. If one is shorter, the unused positions are filled with blanks (Figure 10-36). The maximum field length for alphameric fields of unequal length which are to be compared is 40 characters. If the fields are of equal length, the maximum is 256 characters.

If the fields which are to be compared are numeric, they are aligned according to the decimal point. Any missing digits are filled in with zeros (Figure 10-37). The maximum field length for numeric fields which are to be compared is 15 digits.

If an alternate collating sequence is defined, alphameric fields are compared according to that sequence.
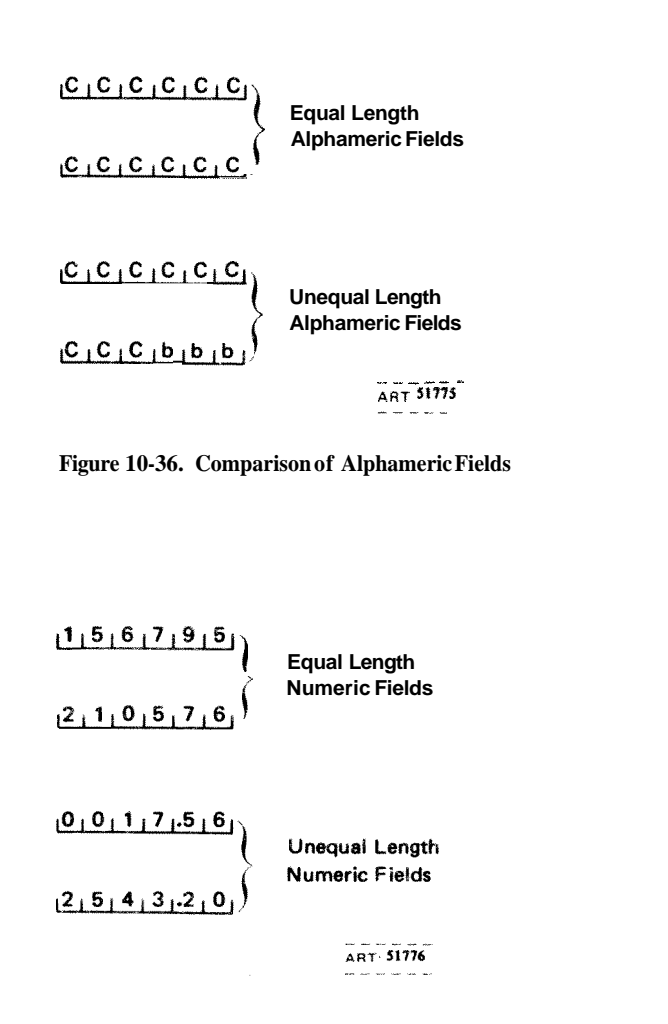

**Figure 10-37. Comparison of** Numeric **Fields** 

Figure 10.38 shows some specifications for compare operations. In specification line 01, the contents of the field **SLS67** (1 **967** sales) are compared with the contents of **SLS68.** If 1967 sales exceed **1968** sales, resulting indicator 21 turns on; if they are less, resulting indicator 26 turns on; if the two years had equal sales, 30 turns on. In line 03 the alphameric constant **OCTOBER** is compared against the contents of the field named **MONTH** (which must also be defined as alphameric). If the **MONTH**  field does not contain the word **OCTOBER,** indicator 13 turns on; if it does, indicator 15 turns on after the compare operation. In line 05 the contents of the field named **GRSPAY** (which must be defined as numeric) is decimalaligned with numeric constant 1250.00. If the value in field **GRSPAY** is greater than or equal to 1250.00, indicator **04** turns on; if its value is less than 1250.00, indicator 05 turns on. In line 08 the contents of the field **NETPAY** (which must be defined as numeric) is decimalaligned with numeric constant 0 and then compared to it, If **NETPAY** is greater than zero, indicator H1 remains off after the compare operation. If **NETPAY** is zero or negative, indicator **HI** turns on.

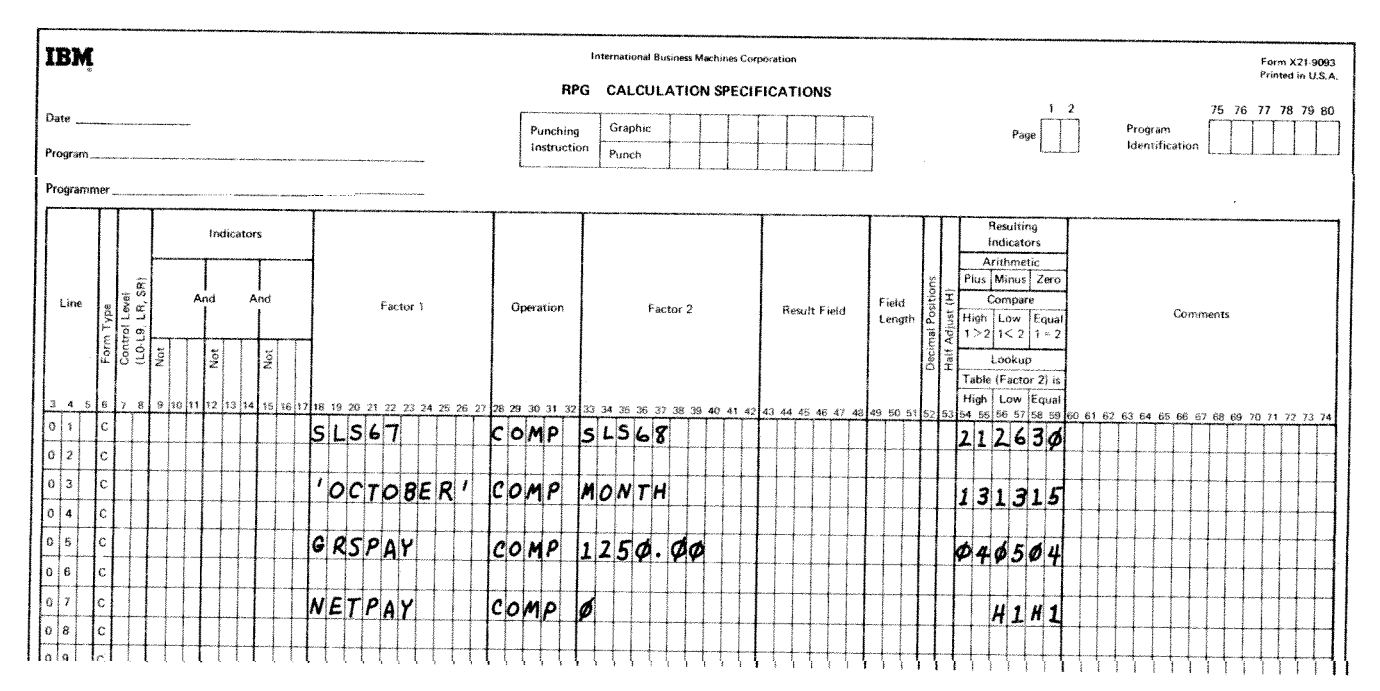

Figure 10-38. **Compare Operations** 

# Test Zone (TESTZ) **Test Bit (TESTB)**

This operation tests the zone of the leftmost character in the result field. The result field must be alphameric since this operation can be done only on alphameric characters. Resulting indicators are used to determine the results of the test, The zone portion of characters  $\&$ , A-I causes the plus indicator to turn on. The zone portion of the characters -, J-R causes the minus indicator to turn on, A11 other characters, when tested, cause the blank indicator to turn on. Factor 1 and factor 2 are not used in this operation.

### **Binary Field Operations**

Three operation codes, BITON, BITOF, and TESTB are provided to set and test individual bits. The individual bits can be used as switches in a program. This allows a space saving ability for binary switches.

## **Set Bit On (BI TONI**

This operation code causes specified bits identified in Factor 2, to turn on (set to 1) in a field named as Result Field. In the one position field named in Result Field, one or more of the 8 bits may be turned on. The bits are identified by the numbers 0-7 for each field. The bit numbers must be enclosed by apostrophes. To turn on the first bit in a field, enter  $\theta$  in Factor 2, in columns 33-35. To turn on bits 0, 2, and 5 enter *'025'* in Factor 2 in columns 33-37. From one to eight bits in a field may be turned on with each BITON operation.

The field that contains the eight bits (numbered 0-7) is named in the Result Field. It must be a *one position alphameric* field. The field may be an array element, if each element is only one position in length.

The operation code BITON must appear in columns 28-32. Conditioning indicators may be used in columns 7-1 7, and any entry under Field Length must be *1.* 

Factor 1, Decimal Positions, Half-Adjust, and Resulting Indicators are not used, leave them blank.

# **Set Bit Off (BITOF)**

This operation code causes specified bits, identified in Factor 2, to turn off (set to  $\emptyset$ ) in a field named as Result Field.

The operation code BITOF must appear in columns *28-32* **All** other specifications are the same as those for the BITON operation.

This operation code causes specified bits, identified in Factor 2, to be tested for an on or off condition in the field named as Result Field. The condition of the bits is known by resulting indicators in columns 5459.

The operation code TESTB must appear in columns 28-32. All other specifications are the same as those for BITON and BITOF except for the use of resulting indicators.

At least one resulting indicator must be used with the TESTB operation, and as many as three can be named for one operation. Two indicators may be the same for one TESTB operation, but not three. A resulting indicator has the following meanings for these columns: Columns 5455: An indicator in these columns is turned on if each bit in Factor  $2$  is  $off(\emptyset)$ .

Columns 56-57: An indicator in these columns is turned on if two or more bits were tested and found to be of mixed status, that is, some bits on and other bits off. Columns 58-59: An indicator in these columns is turned on if each bit in Factor 2 is *on* (1).

If an array name is used as the Result Field the bits specified in Factor 2 are tested for *each* element of the array, and the resulting indicators are set for the array as a whole.

#### **Setting indicators**

These operation codes are used to turn indicators off or on. Any indicator to be turned on or off is specified in columns 54-59. The headings in the Resulting Indicators field (Plus or High, Minus or Low, Zero or Equal) have no meaning in these operations. When setting indicators, remember:

- 1. The following indicators may not be turned on by the SETON operation: lP, MR, LO, U1-U8.
- *2* The following indicators may not be turned off by the SETOF operation: 1P, MR, LR, LO, U1-U8.
- 3. If the LR indicator is turned on by a SETON operation which is conditioned with a control level indicator (columns 7-8 of the Calculation sheet), processing stops after all total output operations are finished. If it is turned on by a SETON operation not so conditioned, processing stops after the next total output operation is completed.
- $4.$ If the halt indicators (Hl-H9) are set on and not turned off before the detail output operations are complete, the system stops. Processing may be continued by pressing the start key on the Processing Unit once for every halt indicator that is on.
- $5.$ Setting on or setting off a control level indicator (Ll-L9) does not automatically set any other control level indicator.
- 6. Indicators L1-L9 and the record identifying indicators are always turned off after detail output operations are completed, regardless of the previous set on or set off operation.
- $7.$ Whenever a new record is read, record identifying indicators (01-99) and field indicators are set to reflect conditions on the new record. The setting from any previous SETON or SETOF operation does not apply then.

## **Set On (SETON)**

This operation causes any indicators in columns 5459 to be turned on.

### **Set Off (SETOFJ**

This operation causes any indicators in columns 5459 to be turned off.

## **Branching Operations**

Operations are normally performed in the order that they appear on the Calculation sheet. There may be times, however, when you do not want the operations performed in the order they are specified. For example, you may wish to:

- **1.** Skip several operations when certain conditions occur.
- 2. Perform certain operations for several, but not all, record types.
- **3.** Perform several operations over and over again.

## Go To (GOTO)

This operation allows you to skip instructions by specifying some other instruction to go to. You may branch to an earlier line or to a later specification line. However, you cannot skip from a calculation that is not conditioned by a control level indicator (columns 7-8) to one that is.

Factor 2 must contain the name of the point to which you wish to go. The name in Factor **2** is called a label. The label can be from 1-6 characters long, and must begin in column **33** with an alphabetic character. The remaining characters can be any combination of alphabetic or numeric characters and special characters. Blanks may not appear between characters in the label. Factor 1 and the result field are not used in this operation. The GOTO operation may be conditioned by any indicators. If it is not conditioned, the operation is always done. See *Examples* for use of the GOT0 operations.

## **Tag (TAG)**

The operation code names the point to which you are branching in the GOT0 operation. Factor 1 contains this label. The name must begin in column 18. The same label may *not* be used for more than one TAG instruction, nor can it be the name of a field used in the program.

Factor 2 and the result field are not used. No indicators may be entered in columns 9-17 for a TAG instruction. Control level indicators must be used, however, if branching is to occur only when the information in a control field has changed. See *Examples* for use of the TAG operation.

## **Examples**

*Example I:* Figure 1639 shows how TAG and GOTO may be used to skip operations on certain conditions.

- 1. If the result of the subtraction in line 01 is minus (indicator 10 is on), a branch is taken to RTN1 (routine I) named by the TAG operation code in line 09. Notice that both the GOT0 (line 02) and TAG (line 09) are *not* conditioned by control level indicators
- *2* If the branch is not taken in line 02, the multiplication in line 03 is performed. Then the branch to RTNl (line 09) must be taken because this branch is not conditioned by indicators.
- **3.** Operations in lines 1 612 are then done. If the operation in line 12 does not turn indicator 15 on, a branch is taken backwards to RTN2 (line 05).
- 4. Operations then go in the order specified again from lines 06-12. Nothing is done in line 09 since TAG only gives a name. These same operations are performed again and again until 15 does turn on.
- **5.** When 15 is on, the branch to RTN2 is not taken. The TESTZ operation is then performed. **If** this operation causes 20 to turn on, a branch is taken to line 17 (GOTO END). If 20 is not on, the operation in line 16 is done.

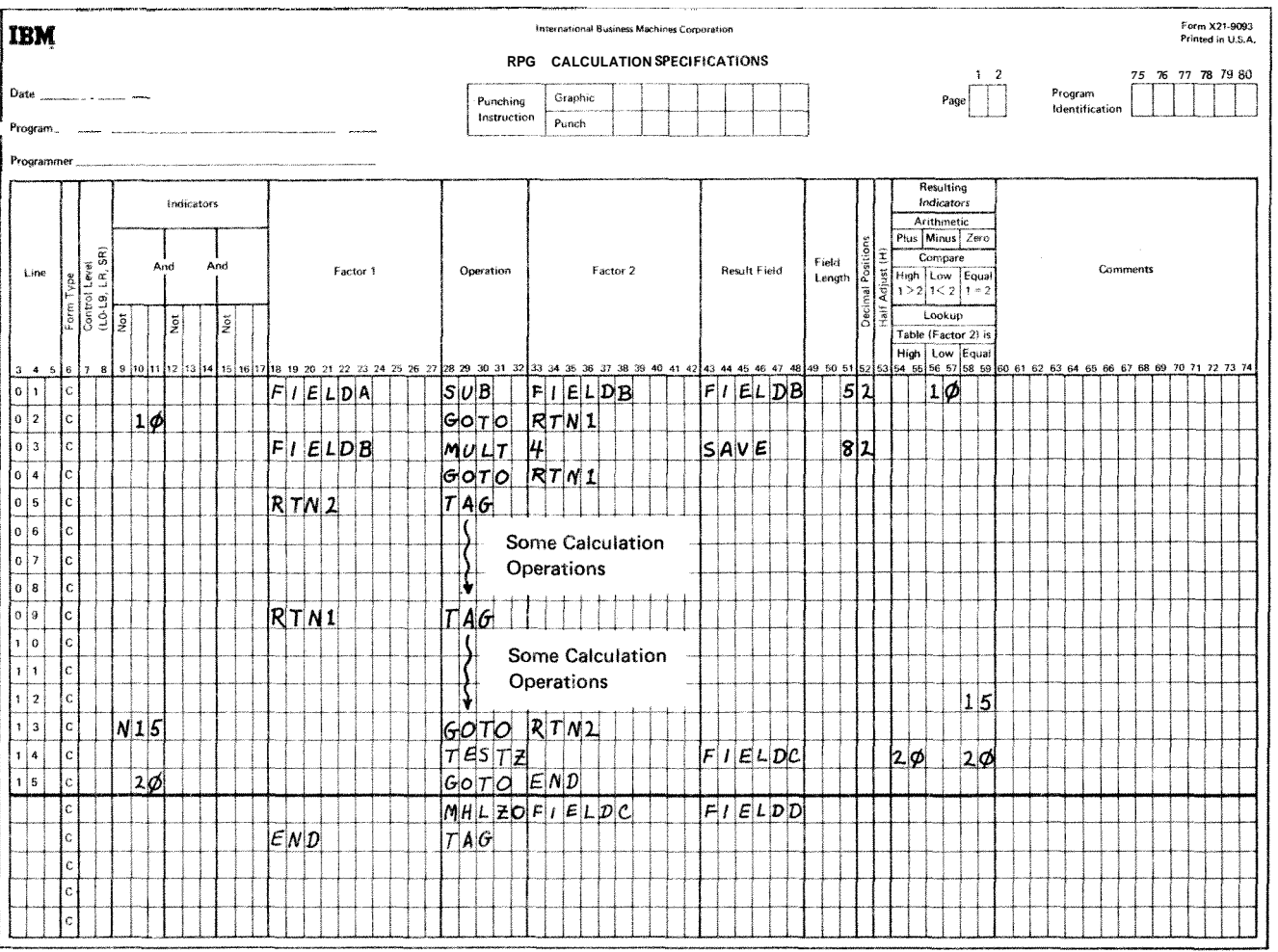

Figure 10-39. Using **GOTO** and TAG (Skipping Operations)

*Example* 2: Figure 10-40 shows how TAG and GOTO Assume that you wish to make 20 mailing labels for may be used to eliminate coding when several operations every customer you have, The customer's name and have to be performed again and again and again and again address are found on an input card. Since you wish to

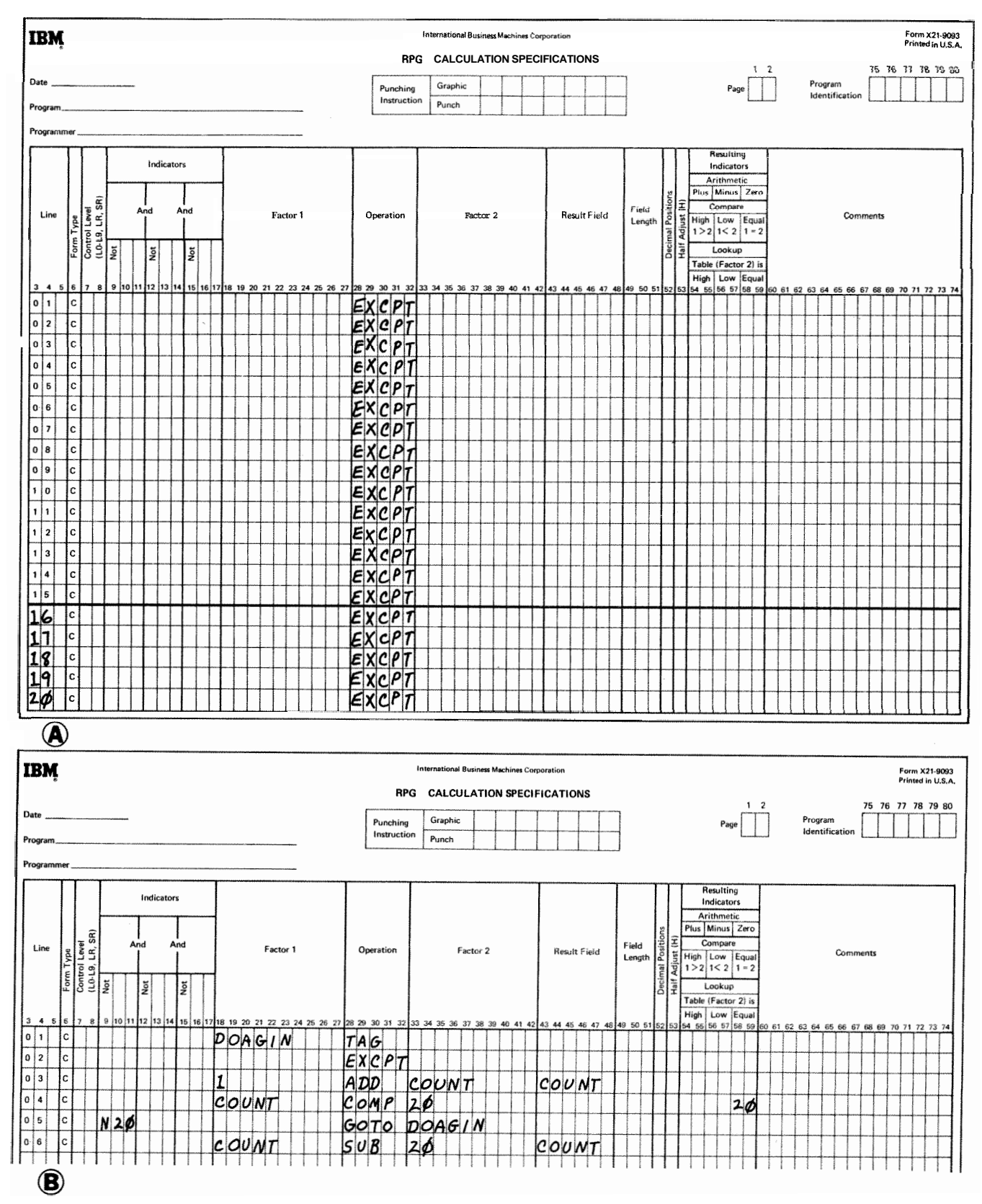

**Figate 10-40. Using GOT0 and TAG (Eliminate Duplicate Coding)** 

write twenty labels for each card, you have to use excep tion lines and the operation EXCPT (see EXCPT *operation*  in this section for further information).

This can be coded as shown in Figure 10-40, insert A. You have to write the EXCPT operation code for every mailing label. However, by using branching, you can code it all in five lines (see Figure 10-40, insert B). An EXCPT line is printed out. One is added to COUNT in order to keep track of how many times the line has been printed. Then COUNT is compared to 20. If COUNT does not equal 20, a branch is taken back to the beginning (GOT0 DOAGIN). If COUNT equals 20, the branch is not taken. Instead 20 is subtracted from the COUNT field so that it will be zero for the next cycle.

## **Lookup Operations**

Lookup operations are used when searching through a table or an array to find a special element.

## Lookup (LOKUP)

This operation code causes a search to be made for a particular item in a table or array. The table or array is factor 2. Factor 1 is the search word (data for which you wish to find a match in the table or array named). Factor **I,** the search word, may be:

- 1. An alphameric or numeric constant.
- 2 A field name.
- **3.** An array element.
- 4. A table name.

Remember that when a table is named in Factor 1, it refers to the element of the table last selected in a LOKUP operation, not to the whole table.

Resulting indicators are always used in connection with LOKUP. They are used to first indicate the type of search desired and then to reflect the result of the search. A resulting indicator assigned to Equal (columns 58-59) instructs the program to search for an entry in the table or array equal to the search word. The indicator turns on only if such an entry is found. If there are several entries identical to the search word, the first one that is encountered is selected.

An indicator assigned to Low (columns 56-57) instructs the program to locate an entry in the table that is nearest to, yet lower in sequence than, the search word. The first such entry found causes the indicator assigned to Low to turn on.

The indicator assigned to High (columns 5455) instructs the program to find the entry that is nearest to, yet higher in sequence than, the search word. The first higher entry found causes the indicator assigned to High to turn on. In all cases the resulting indicator turns on only if the search is successful.

At least one resulting indicator must be assigned, but no more than two can be used. Resulting indicators can be assigned to Equal and High or Equal and Low. The program searches for an entry that satisfied either condition with Equal given precedence; that is, if no Equal entry can be found, the nearest lower or nearest higher entry is selected. If resulting indicators are assigned both to High and Low, the indicator assigned to Low is ignored. When using the LOKUP operation, remember:

**1.** The search word and each table or array item must have the same length, the same number of decimal positions (if used), and the same format (alphameric or numeric).

- 2 You may search on High, Low, High and Equal, or Low and Equal only if your table or array is in sequence,
- **3.** No resulting indicator turns on if the entry searched for is not found.

### **Using the LOKUP Operation**

## **<sup>L</sup>0 KUP with One Table**

When searching a single table, factor 1, factor 2, and at least one resulting indicator must be specified. Conditioning indicators (specified in columns 7-1 **7)** may also be used.

Whenever a table item is found that satisfies the type of search being made (Equal, High, Low), a copy of that table item is placed in a special storage area Every time a search is successful, the newly found table item is placed in this area, destroying what was there before. If the search is not successful, no table item is placed in the storage area Instead the area keeps the contents it had before the unsuccessful search.

Resulting indicators are always set to reflect the result of the search. If the indicator is on, showing a successful search, you know that a copy of the item searched for is in the special storage area.

# **LOKUP with Two Tables**

When two related tables are used in a search, only one is actually searched. When the search condition (High, Low, Equal) is satisfied, the corresponding data items from both tables are placed in their respective special storage areas and are made available for use.

Factor 1 must be the search word and factor 2 must name the table to be searched. The result field must name the related table from which data is made available for use. Resulting indicators must also be used. Conditioning indicators (specified in columns  $7-17$ ) may be specified if needed.

The two tables involved should be the same length. If the table that is searched is longer than its related table, it is possible to satisfy the search condition. However, there will not be a data table item in the second table which corresponds to the item found in the search table. Unpredictable results may occur.

#### **L OKUP with an Array**

The LOKUP specifications for arrays are the same as for tables except that if Factor 2 is an array, the result field cannot be used. In addition if the desired item is found, it is not moved to a special holding area since these holding areas are only associated with tables. Instead, the indicators will reflect only that the desired item is in the array; the programmer does not have ready access to this item

Figure 10-41 shows two LOKUP operations performed with an array. MANNOS, a 2100 element may of employee numbers, is read in at execution time from file ARRFILE with six 10 position elements per record; the array elements are in ascending order. Line 01 of the Calculation sheet shows a LOKUP of array MANNOS with the object of fmding the element nearest to but higher in sequence than the search word '100336'. If this desired element is found in the array, indicator 20 turns on and the GOT0 in line 02 is performed, Notice that the result

of this LOKUP indicates only whether or not the desired element exists in the array. Line 05 of the Calculation sheet shows essentially the same LOKUP operationindicator 20 will turn on when the fust element higher in sequence than '100336' is found. Note, however, that in this LOKUP operation, the array MANNOS is indexed by the field INX This index field was set to I in line 04 so the LOKW will begin at the first element of MANNOS. If the desired element is found, the number of this element (not its contents) is placed in the field INX In this

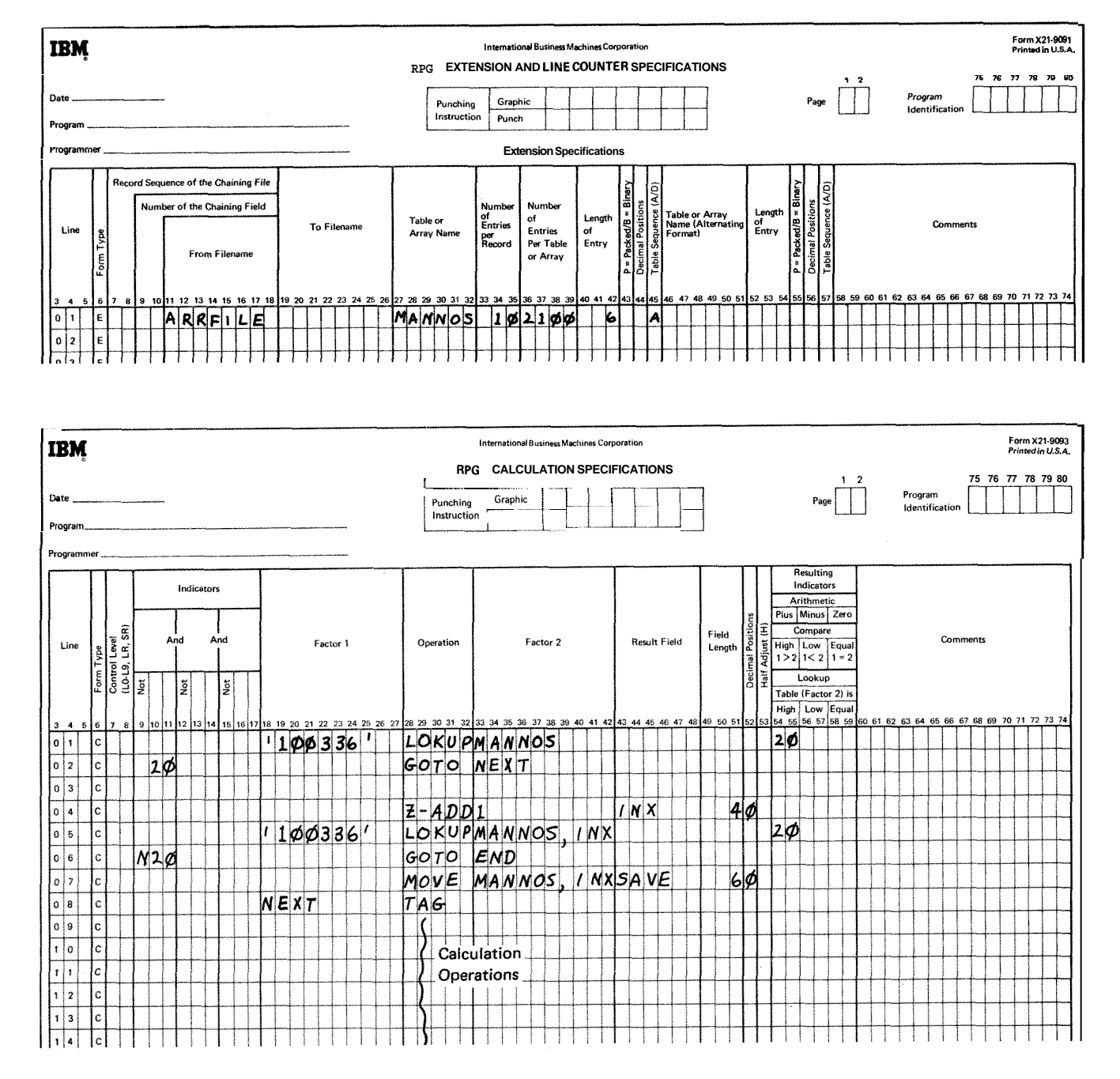

**Figure** 10-41. **LOKCT With an Array** 

way, the actual element which satisfied the **LOKUP** can be used in subsequent calculation operations, as in line 07. If no element was found to satisfy the LOKUP, the field **INX** would be reset to 1. Refer to *Starting the Search at a Particular Array Item* in this section for more information on indexing an array in a **LOKUP** operation

#### **Examples**

Figures 10-42 through **10-45** show the use of the **LOKUP**  operation. Figure 10.37, insert **A,** shows the contents of four tables: table A, table B, table C, and table **D**  (loaded at compile time). Each table has frve entries.

Figure 10.42, insert B, shows the extension specifications for these tables. Table A and Table B are described separately and are, therefore, entered separately. Tables C and D are related tables and are entered in alternating format on the table input cards. Figure 10.43 shows the order in which the table input cards are loaded into the machine at compile time.

Figure 10-44 shows 15 different **LOKUP** operations using these four tables. The results of these operations are shown in Figure 1045. Figure 10.45 tells if the entry searched for was found, and if so, what indicator is on to tell the result of the search, what table item satisfied the search, what item was taken from a related table (when one is used).

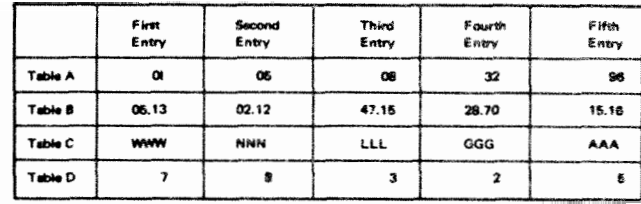

 $\mathbf{A}$ 

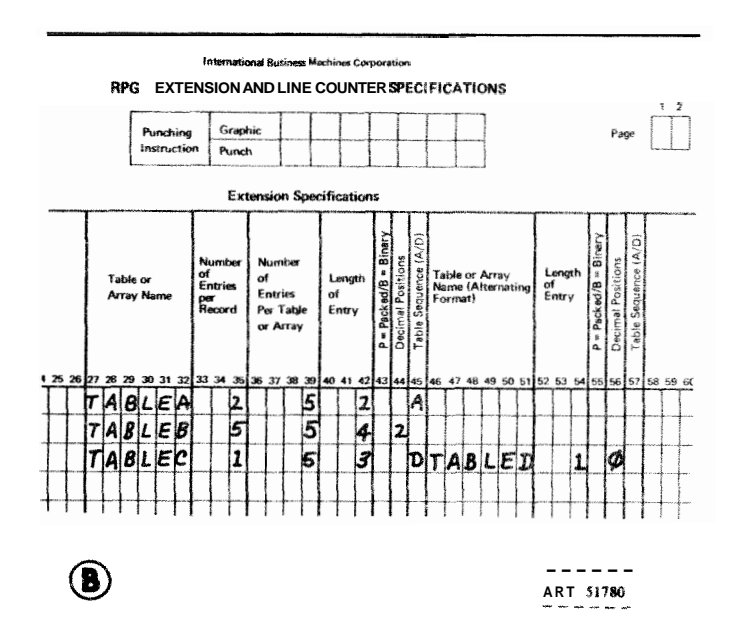

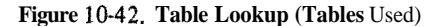

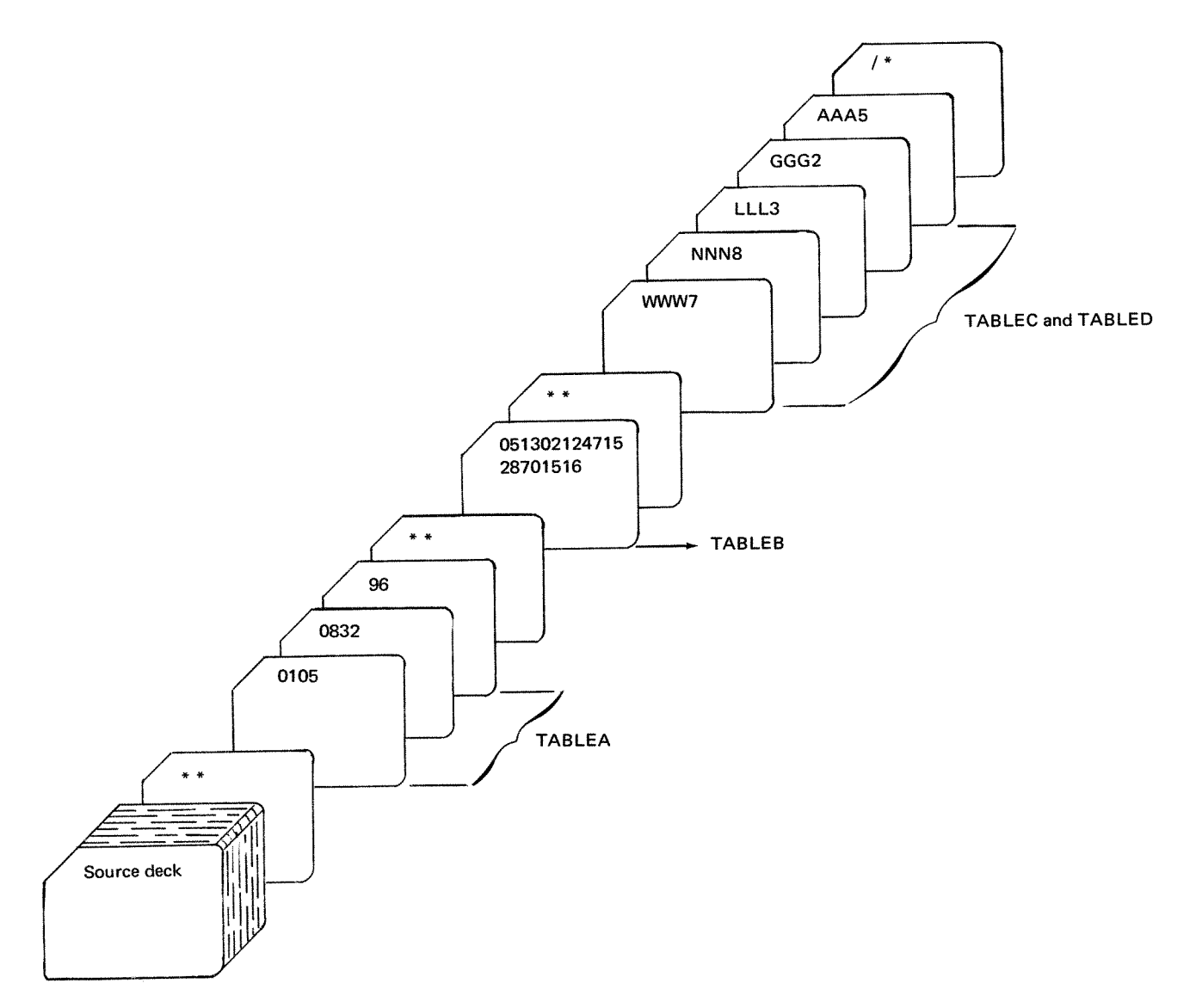

Figure 10-43. TABLEA, TABLEB, TABLEC, and TABLED (Loaded at Compile Time)

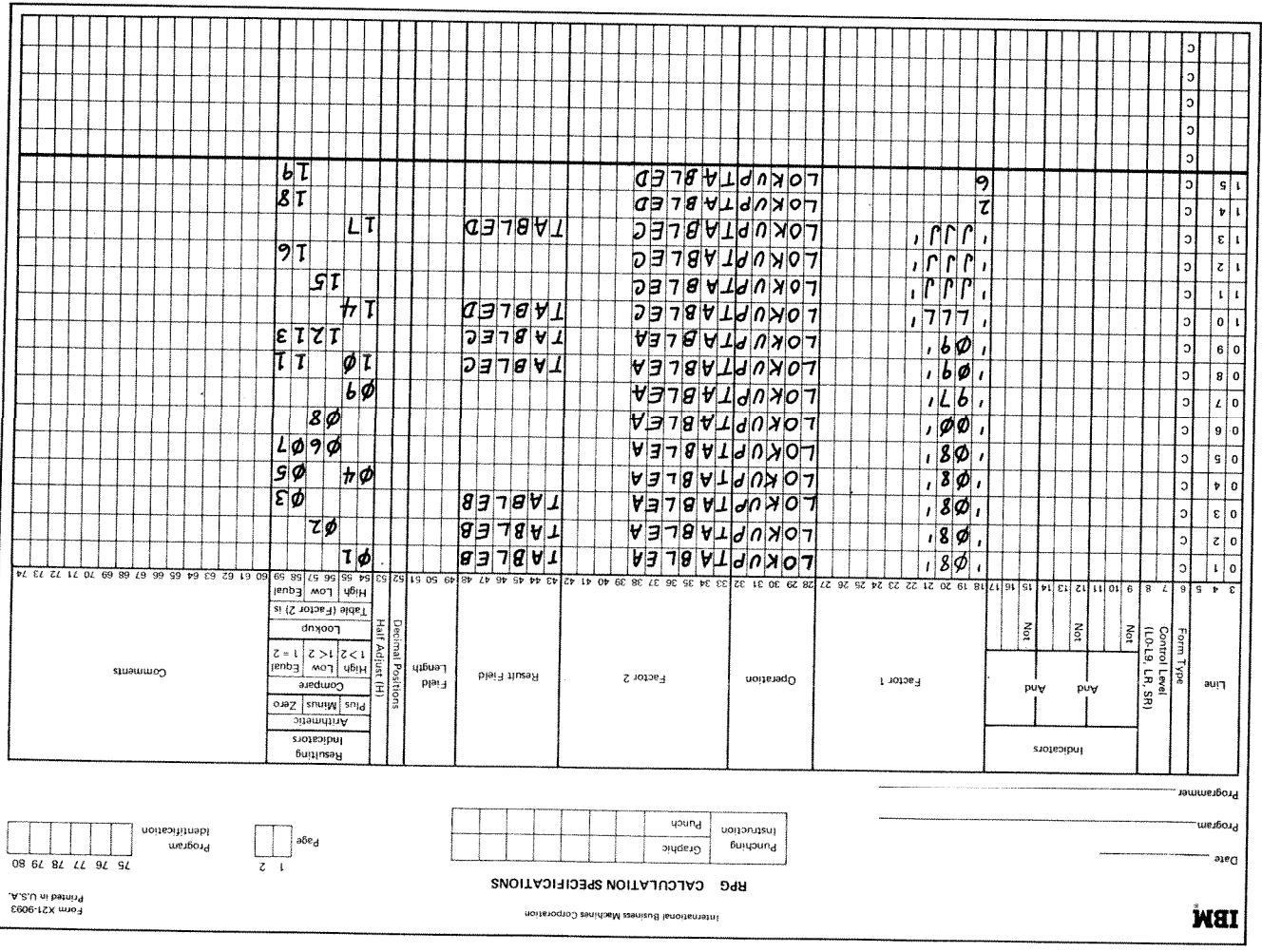

Figure 10-44. Table LOKUP Operation

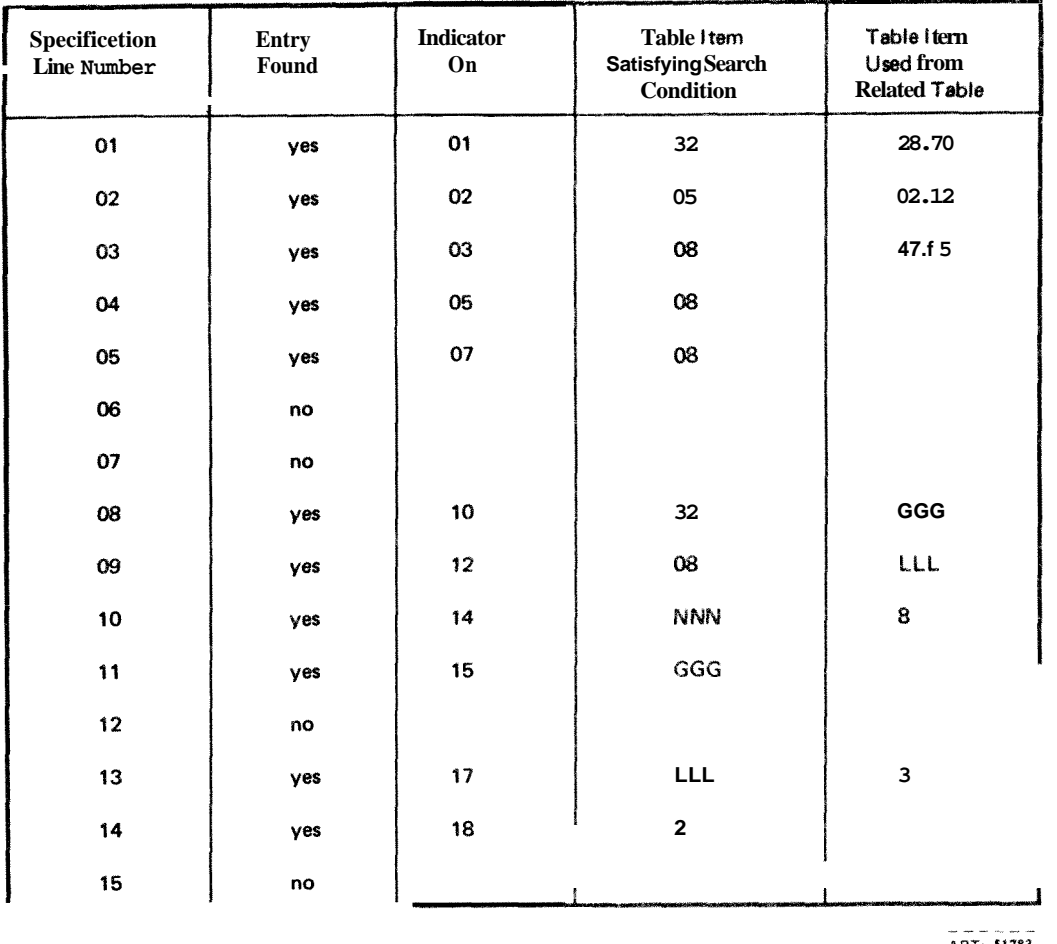

**Figure 1045. Results of LOKUP Operations** 

#### **Referencing the Table I tem Found in a LOKUP Operation**

Whenever a table name is used in an operation other than **EOKUP,** the table name really refers to the data placed in the special table storage area by the last successful search Thus, by specifying the table name in this fashion, you can use data items from a table in calculation operations

If the table is used as factor 1 in a LOKUP operation, the contents of the special table storage area is used as the search word. In this way a data item from a table can itself become a search word

The table may also be used as the result field in operations other than the **LOKUP** operation. In this case the contents of the special table storage area is changed by the calculation operation. The corresponding table item in the table itself is also changed. This is a way in which you can modify the contents of the table by calculation operations (see Figure **10.46).** 

#### **Starting the Search at a Particular Array Item**

It is possible, in order *lo* save processing time, to start the **EOKUP** search at a particular item in the array. This type of search is indicated by addjtiond entries in columns **33-42,** Enter the name of the array to be searched in these columns followed by a comma and a numeric literal or the name of a numeric field (with no decimal positions). The numeric literal or numeric field tells the number of the item at which you wish to start the search (Figure 10-47). This numeric literal or field is known as the index because it points to a certain item in the array. **Aft** other columns are used as previously described for the normal lookup operatian.

The search starts at the specified item and continues until the desired item is found or until the end of the array is reached. When an index field is used, an unsuc cessful search causes the index field to contain the value of one. If, however, an item is found which satisfies the

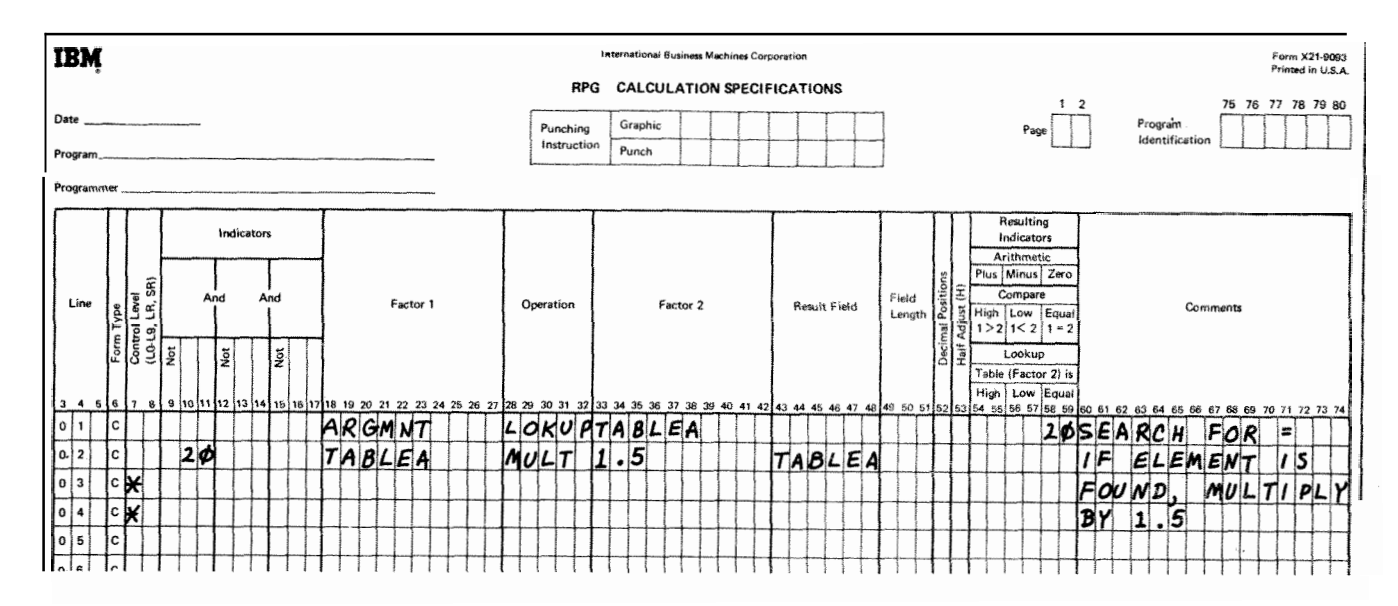

**Figure 10-46. Referencing the Table Item Found in a LOKUP Operation** 

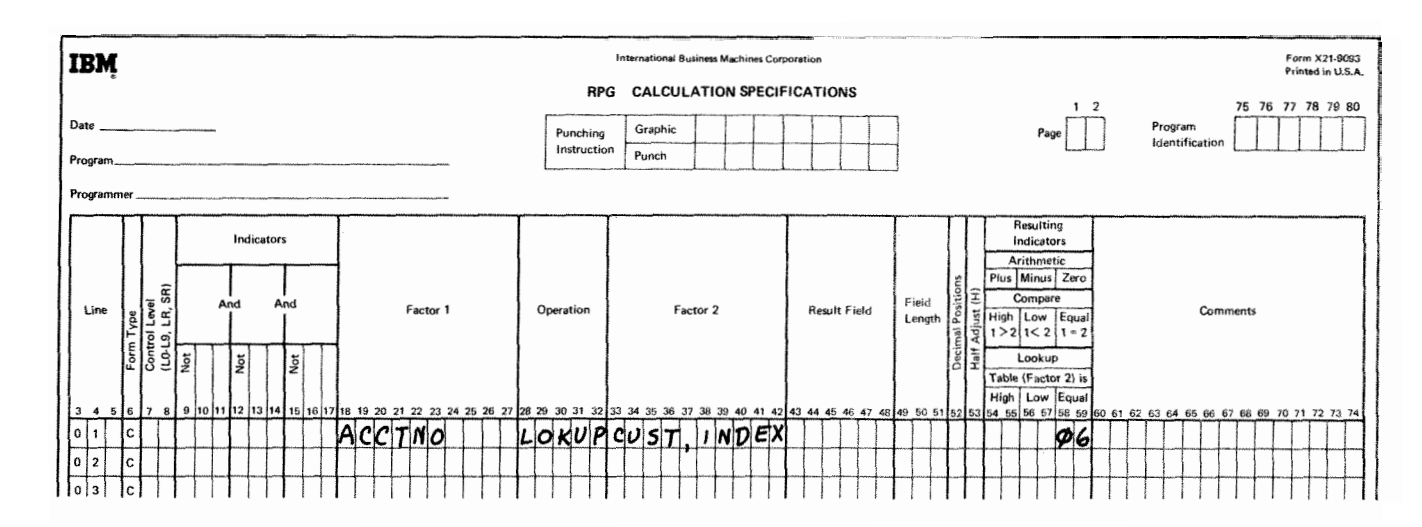

**Figure 1@47. Array Lookup: Starting at a Particular Array Item** 

conditions of the **LOKUP** operation, the number of that array item (counting from the first item) is placed in the index field. A numeric literal used as an index is not changed to reflect the result of the search.

*Note:* If a literal or field index for an array is zero, or greater than the number of elements in the array, the following will result:

- 1. For a literal index a severe error occurs, and compilation will cease.
- *2.* For a field index the job will halt, allowing the operator to cancel or restart the program If the program is restarted, the field index is of one.

#### **Subroutine Operations**

These operation codes are only used for subroutines. See Subroutines in this chapter for information on subroutines. **All** subroutine operation codes must be written in specification Lies following all operations conditioned by control level indicators specified in columns 7-8. Subroutine lines are always identified by an SR in columns 7-8.

# Begin Subroutine (BEGSRI

This operation code serves as the beginning point of the subroutine. Factor 1 must contain the name of the subroutine.

## End Subroutine (ENDSR}

This operation code must be the last statement of the subroutine. It serves to define the end of the subroutine. Factor 1 may contain a name. This name then serves as a point to which you can branch by a GOT0 statement within the subroutine. The ENDSR operation ends the subroutine and automatically causes a branch back to the next statement after the EXSR operation.

## Execute Subroutine (EXSR)

This operation causes all the operations in the subroutine to be performed. EXSR may appear anywhere in the program. Whenever it appears, the subroutine is executed After all operations in the subroutine are done, the operation in the line following the EXSR operation is performed.

This operation may be conditioned by any indicators, meaning the subroutine is executed only when all conditions are satisfied. Factor 2 must contain the name of the subroutine that is to be executed. This same name must appear on a BEGSR instruction.

### **Programmed Control of Input and Output**

Normally a record is read, and calculations are performed on data from that record, Then any data from that input record resulting from calculations on data from that record is written. At this time only the records that have been specified in the output-format specifications will be written or punched Programmed control allows you to have more control concerning which records from the different files are to be read next, when records are to be written, and how many should be written.

# Exception (EXCPT)

This operation allows records to be written at the time calculations are being done. Use this primarily when you wish to have a variable number of similar or identical records (either detail or total) written in one program cycle. (Remember that normally only the exact number of records specified in the output-format specifications are written on a file in one program cycle.) For example, you might use EXCPT to produce a variable number of identical mailing labels, to write out contents of a table, or to produce a number of records having the same information punched on them.

When the EXCPT operation is used, EXCPT is entered in columns 28-32, and columns 7-17 may have entries. All other columns must be blank. The line or lines which are to be written out during calculation time are indicated by an E in column 15 of the Output-Format sheet. Exception lines may not be used in a combined file.

Figure 10-48 shows the use of the EXCFT operation to produce a variable number of records having the same information punched on them. Records in the input file have two fields, NAME and COUNT. The NAME field is to be entered into a certain number of records. That number is indicated in the COUNT field.

Every time the operation code EXCPT is performed, the exception record indicated by the *E* in column 15 of the Output-Format sheet is punched. The field CONSEC is used to keep track of the number of records punched, Each time an exception record is written, 1 is added to CONSEC. CONSEC is then compared with COUNT, the field that tells how many records should be punched. If they are not equal (indicator 20 is not on), a branch is taken back to DOAGIN. Another record is written out. One is added to CONSEC and CONSEC is compared to COUNT. If these fields are now equal, another input record is **read.** If not, the same operations are done again. Whenever CONSEC equals COUNT, enough records have been punched or printed. CONSEC is then subtracted from itself, making it zero. This last operation is necessary so that an accurate count can be kept for the next record.

## Force (FORCE)

FORCE statements enable you to select the file from which the next record is to be taken for processing. They apply to primary, secondary, or demand; input, update, or combined files. They are the only means by which records can be read from demand files.

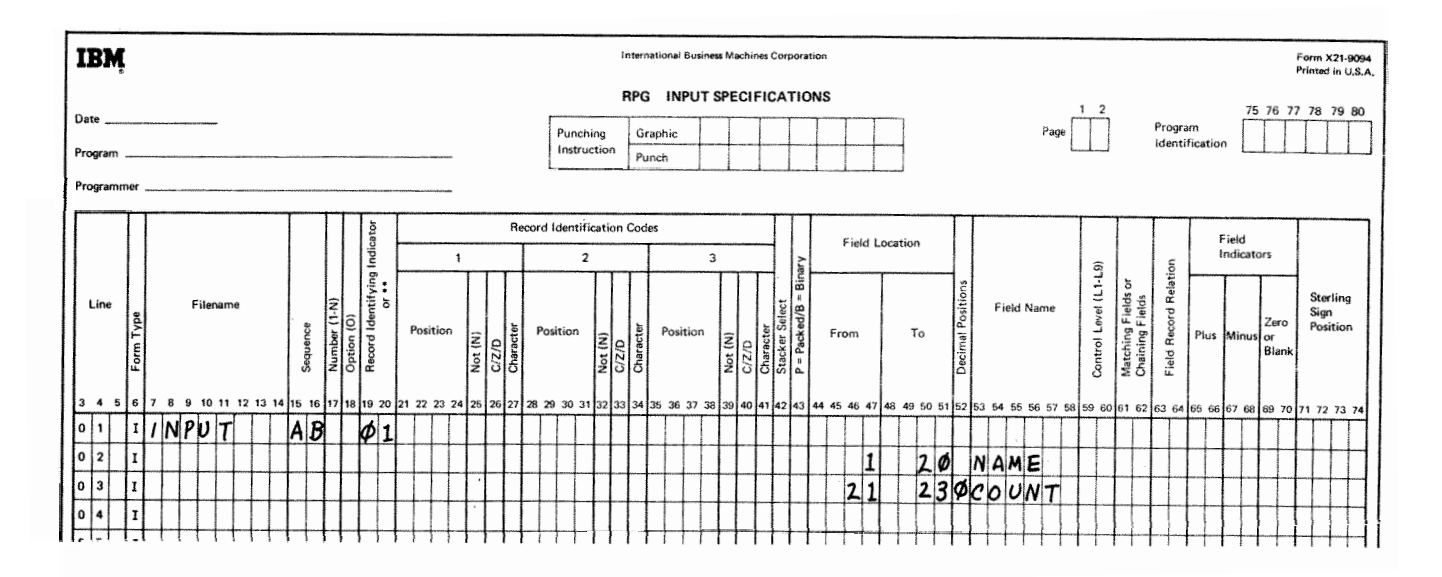

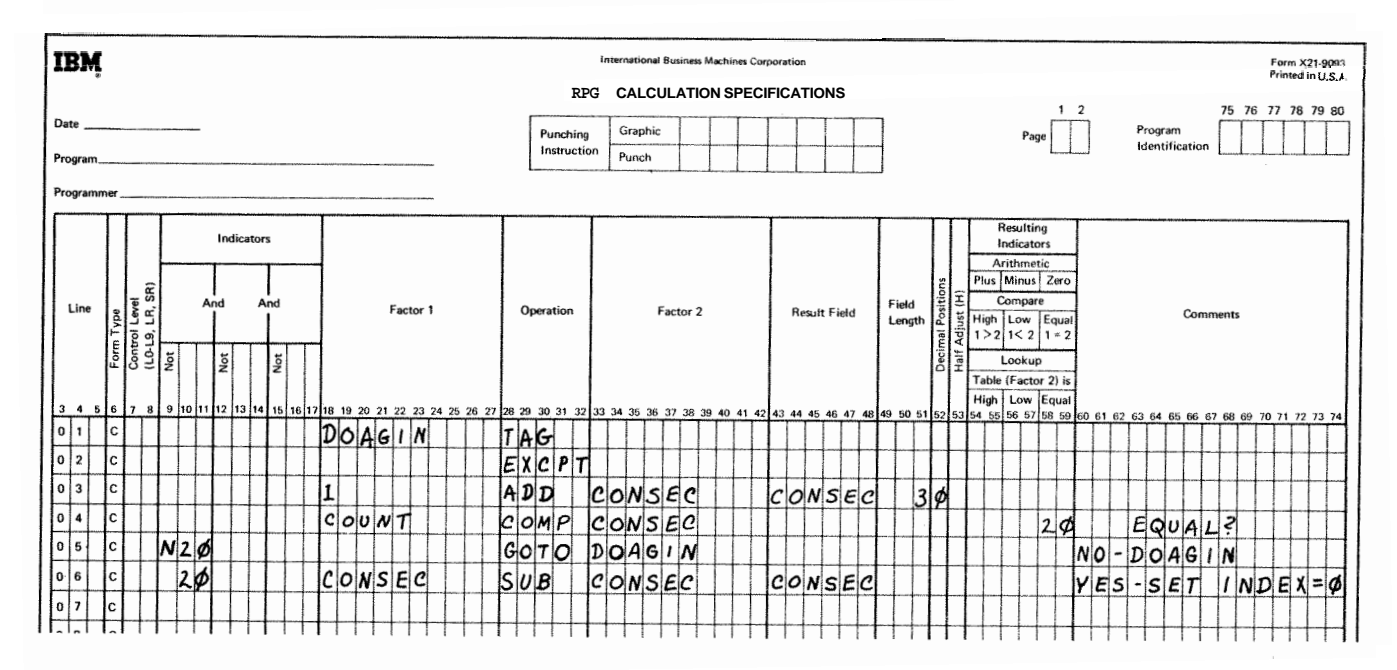

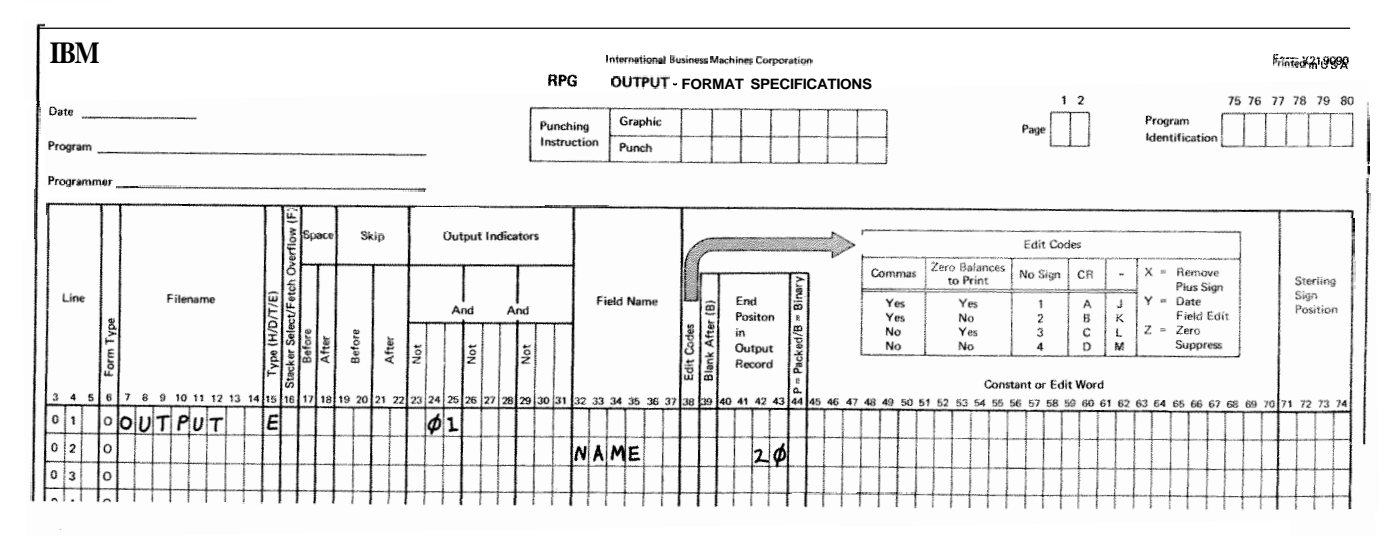

Figure 10-48. EXCPT Operation (Producing a Variable Number of Identical Records)

Factor 2 in a FORCE statement identifies the file from which the next record is to be read. If the statement is executed, the record is read at the start of the next program cycle. If more than one FORCE statement is executed during the same program cycle, all but the last is ignored.

FORCE statements override the multifile processing method by which the program normally selects records However, the first record to be processed is always selected by the normal method. The remaining records can be selected by FORCE statements.

## **Example**

Figure 10-49 shows part of a job which uses FORCE operation codes and look ahead fields to simulate normal record selection. Normal record selection is not used because records in the two secondary files have two match fields, CUST and ITEM, and those in the primary file have only one, CUST. Normal record selection requires all three to have the same number of match fields

Indicators 20-23 and 26-28 are used to determine which file the next record is to be read from. The conditions which the files are chosen follow. Record 1 means the record from the primary files; record 2 the first secondary file; and record 3, the second secondary file.

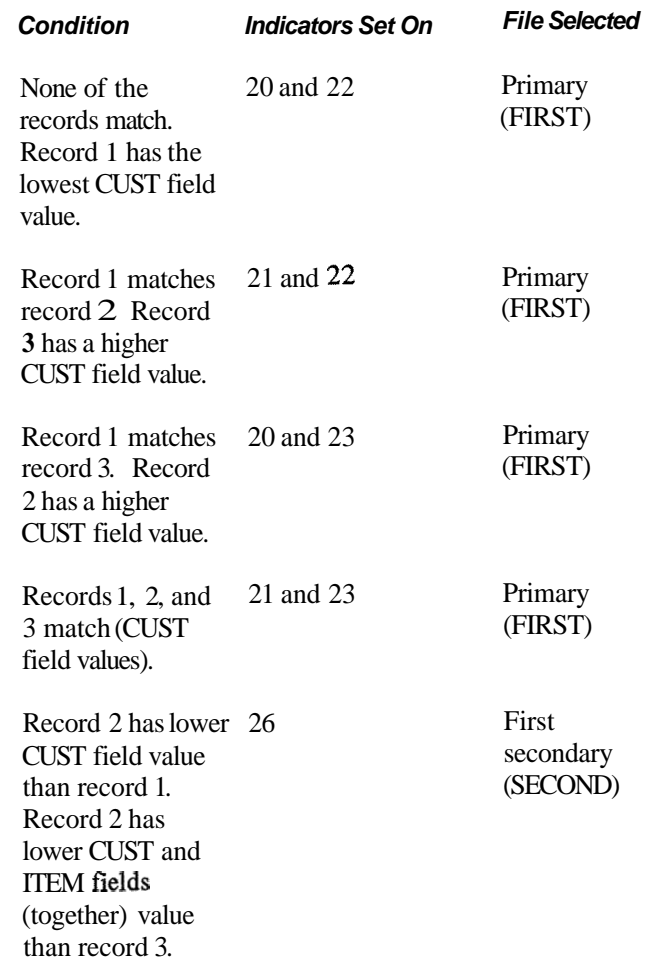

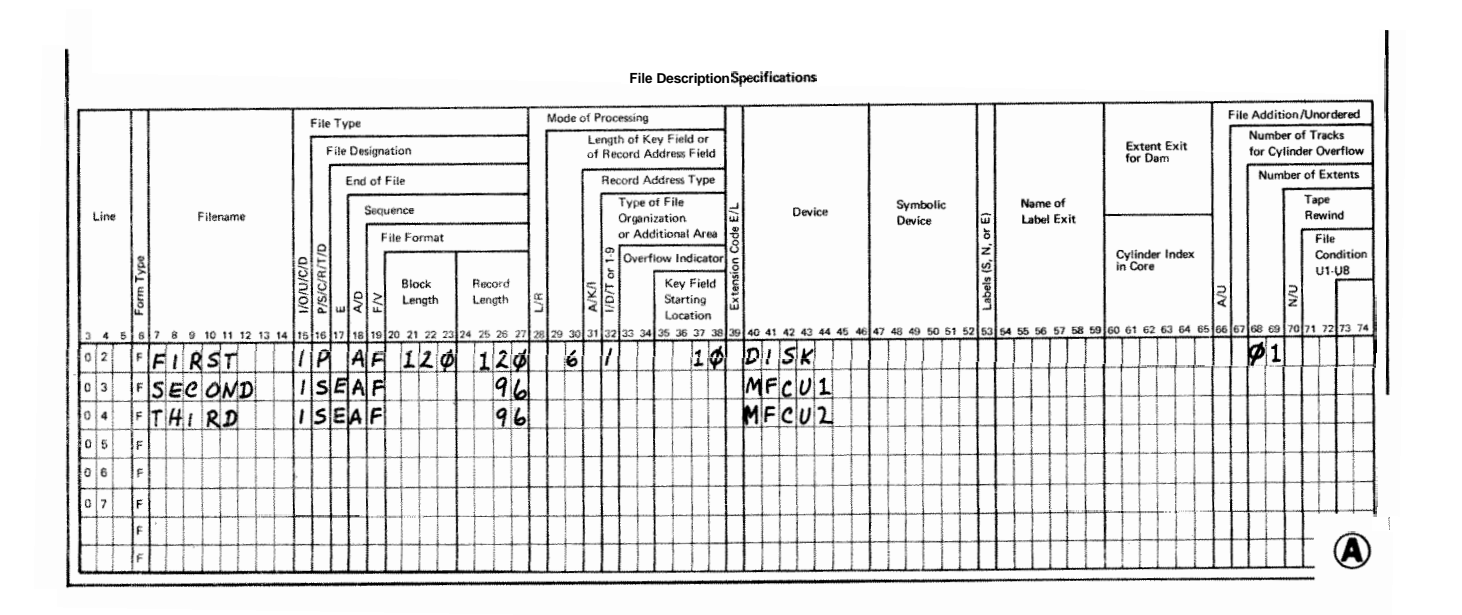

Figure 10-49. FORCE Operation Code (Part 1 of 2)

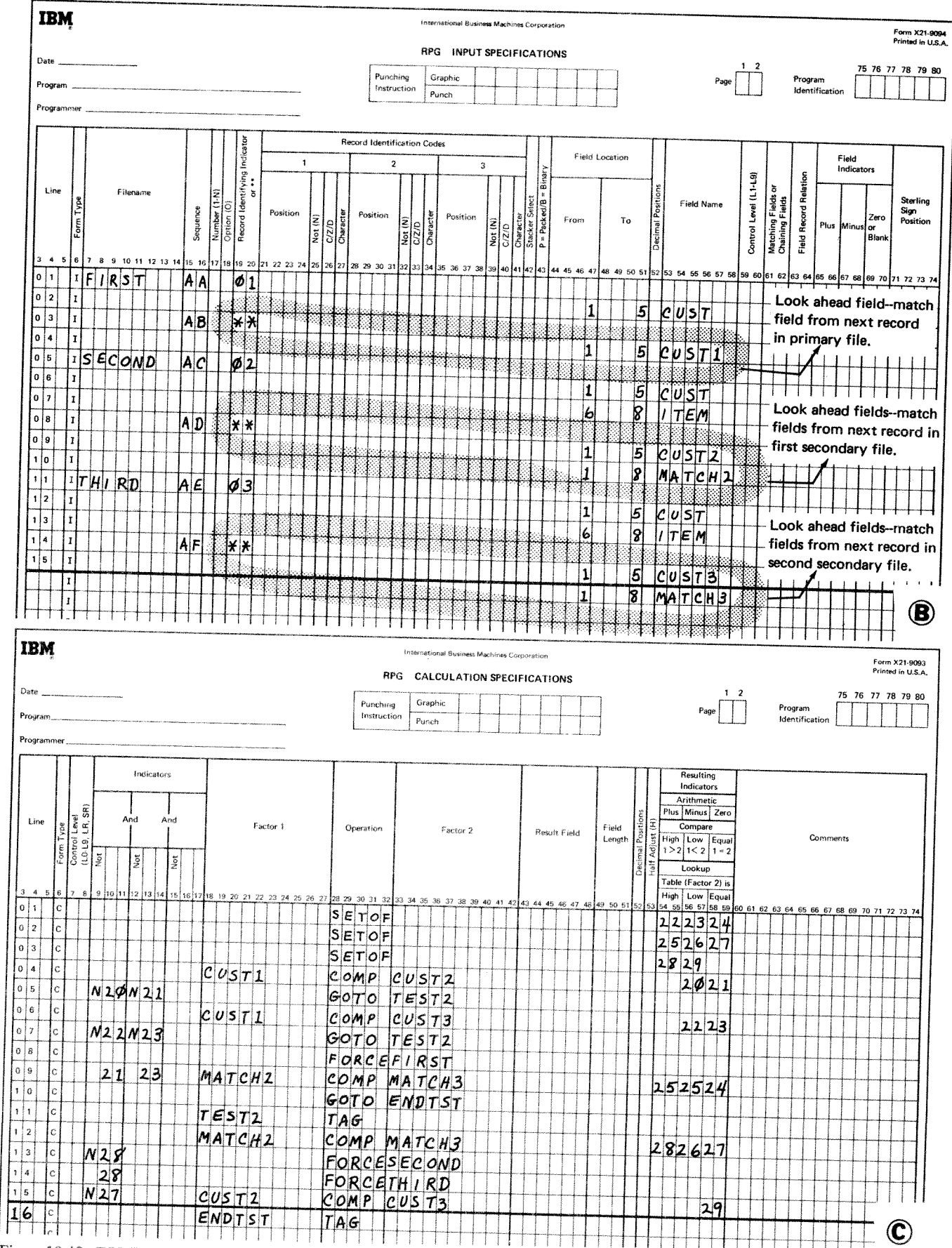

Figure 10-49. FORCE Operation Code (Part 2 of 2)

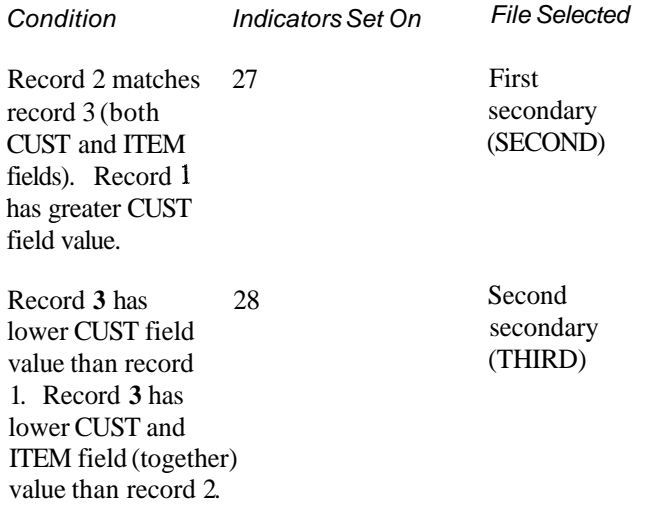

In addition, indicators 24, 25, and 29 are set to condition calculations which process the record selected.

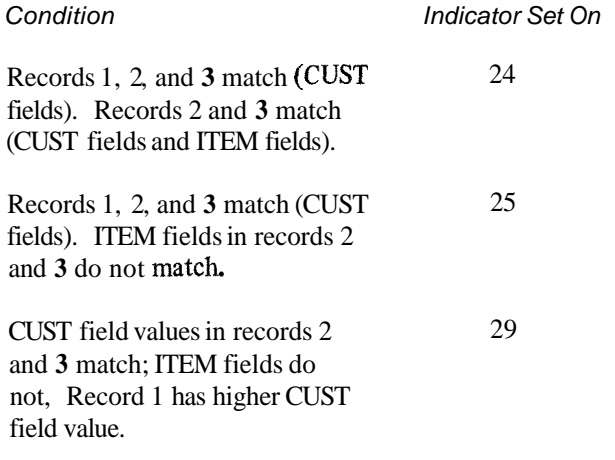

All the calculations shown in Figure 10-49, insert C, are needed to determine which record is to be processed next. The operations which are performed upon the data from the input records are not shown. They do, however, precede the calculations shown in Figure 10-49, insert C, and are conditioned by the indicators set during the previous cycle by the calculations shown.

# Display (DSPL Y)

The display operation allows either or both of the following:

- **1,** : A field or array element is printed on the printerkeyboard during program execution without a program halt.
- 2 A field or array element is printed on the printerkeyboard, and the program halts, allowing that field to be changed.

See Figure 10-50 for coding possibilities and results. Also see Figure 10-51 under CHAIN operation in this chapter for an example using the display operation.

When the display operation is used, DSPLY must appear in columns 28-32, and the filename of the console device under Factor 2 Indicators in columns 7-17 may be specified. Field length, Decimal positions, Half-adjust, and Resulting Indicators (columns 49-59) must be left blank. No input or output specifications are required for this operation, However, the File Description sheet must have entries in columns:  $7-14$ ,  $15$ ,  $19$ ,  $24-27$ , and 40-46 (columns 71-72 are optional).

If data is to be printed but not changed, enter a field name, an array name plus an index, or a literal in Factor 1, and the filename of the console device in Factor 2. Result Field must be blank in this case. The data in Factor 1 will be printed, but not changed, and the program will continue.

If data is to be changed during program execution enter the field name or array name plus index under Result Field, and the filename of the console device under Factor 2. This causes the data to be printed and then blanked out. Immediately after the field or array element is blanked out, the program halts. The operator can now enter data into the blank field or array element via the printer-keyboard. There are several points to remember when this is done:

- 1. The data entered must be followed by a function key character.
- 2, Numeric data need not be entered with leading zeros. However, you must be sure to right-justify numeric data when it is keyed in.
- 3, Similarly, alphameric fields must be left justified by the operator when it is keyed in.
- 4. Alphameric fields are blanked out. Numeric fields are zeroed out.

# Chain (CHAIN)

The chain operation causes a record to be read from a disk file during calculations. This operation allows one record to be read in when the operation code CHAIN appears in columns 28-32 of the Calculation sheet.

Indicators in columns 7-17 may be used, but Result Field, Field Length, Decimal Position, and Half-Adjust (columns 45-53) must be blank. If the chained file is conditioned in the file description specifications by an external indicator, the CHAIN statement must be conditioned by that same external indicator.

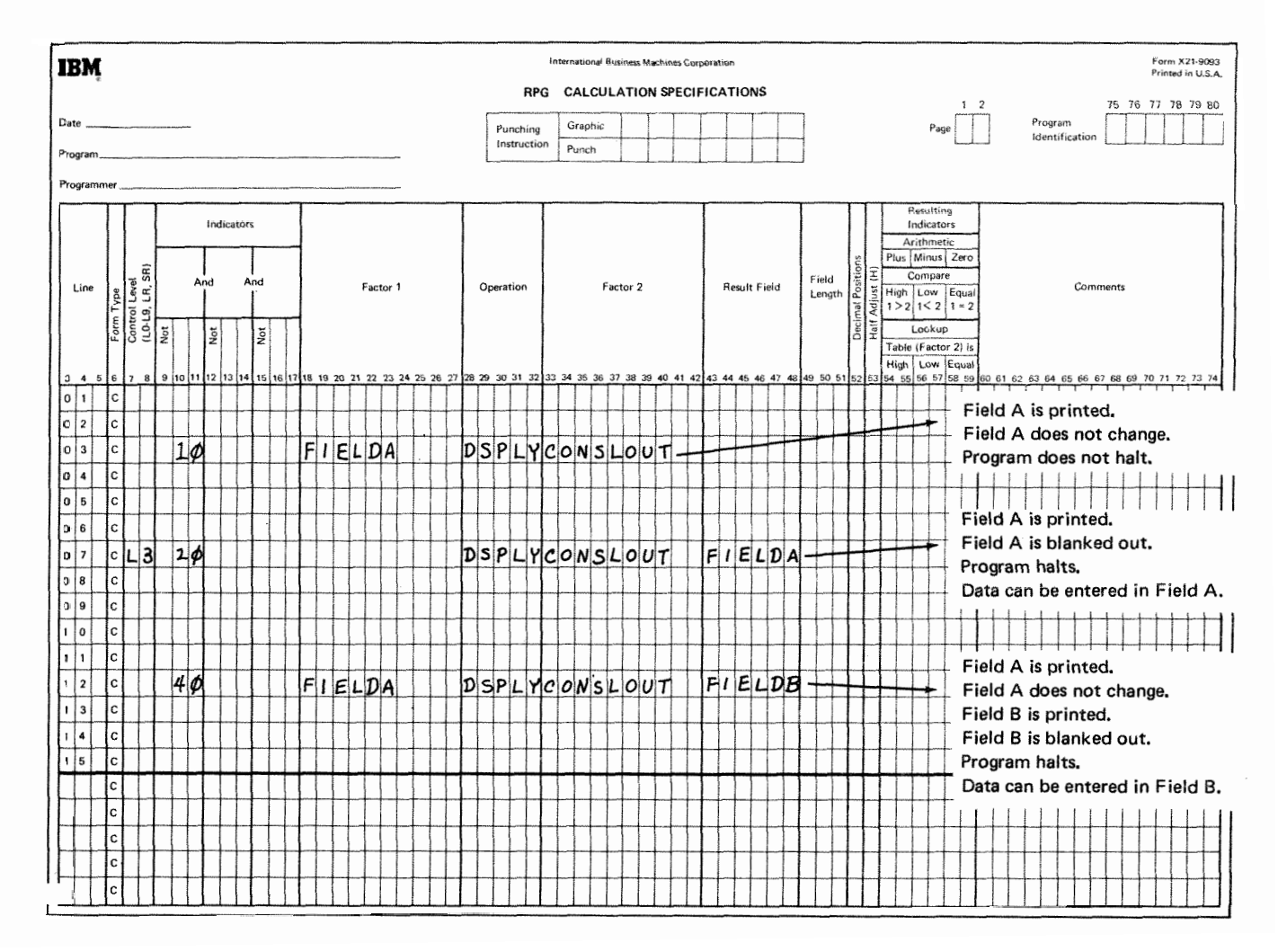

**Figure 10-50. Display Operation** 

Columns 54-55 may contain an entry. If they do, the same entry must be made in columns 56-57. If the record is not found, the indicator specified in these columns will turn on. No output is permitted to a chained update file when the specified record is not found. Columns 58-59 must always be blank for chain operations.

If an indicator is not specified in columns 5457, and the record is not found, the program will halt. Processing can be continued by pressing the start key on the Processing Unit.

The chain operation is used for two purposes:

- 1. Random processing of an indexed, sequential, or direct file.
- 2 Loading a direct file.

#### **Random Processing**

In order to read a record from a sequential or direct file, the record must be identified by relative record number. To read a record from an indexed file, a record key is used for identification. The relative record number or key can be contained in a field specified for that purpose.

The chain operation requires the code word CHAIN in columns 28-32 of the Calculation sheet. Factor I entries must be a relative record number or key, or the name of a numeric field that contains a relative record number or key. Factor 2 must contain the name of the file from which the record will be read. This Me is called the file that is chained to, or the chained file (see *Examples, Example 1)*.

# Direct Fiie **Load**

**A** direct fie load is defined by sperifyhg the disk file to be loaded as a chained output file on the File Description sheet. In the calculation specifications, Factor 1 must contain a relative record number, columns 28-32 must contain the operation code CHAIN, and Factor 2 must contain the name of the direct disk Me to be loaded. The relative record number of the input record defines the record position for each record in the direct disk Me. The relative number can be dl or part of a field in the input records. Such fields are used for record identification of the input records, as well as for the disk records after the disk file is loaded.

When a direct file is loaded you must define the record length and number of records in your file. The system then clears the disk space required for the file with blanks.

When a record is read in, the relative record number is used to chain to the corresponding relative record position in the disk file. The blanks at that record position are read in, and the information contained in the input record is then written on disk, replacing the blanks with data If a record is missing from the input file when a direct file is loaded, the space reserved for that record in the disk file remains blank (until the proper record is read in later). A direct file is *loaded* by defining it as a chained output file in file description specifications (see Examples, Example 2).

Once the direct file is loaded, records are *inserted* or *changed* in the file by defining the direct file as an update file processed consecutively or by the chain operation. (Remember that any file defined as a chained output file will be cleared entirely to blanks before any records are processed.)

*Note:* The insertion of records in direct disk files is very different from record addition to sequential or indexed files. For sequential disk files, the new record is added in at the first available position at the end of the fie. The same process occurs for an indexed file, except that the record key and disk address are added to the file index. Any new records inserted in a direct disk file already have a space reserved for them. Hence, the record is inserted in its proper place, not merely added to the physical end of the Me.

### **Examples**

*Example I:* Figure 10-51 shows the coding necessary to chain to and update an indexed file, MASTINV. The CARDIN file consists of cards sorted by item number, each card representing some quantity ordered Item number is used as a control field. When all the quantities for one item number are added, a control break will occur. At this point in calculations, the master record for that item number must be found and updated. ITEMNO is a field containing the item number of the cards presently being worked on. The chain operation uses ITEMNO to find the master record for that item number. If it is not found, a display operation prints out the item number of the cards. Note that indicator (20) turns on when the records are *not* found.

If the master record is found (20 not on) the total quantity for the item number is subtracted from the quantity on hand. After the total calculations, the QOH field in the master record is updated.

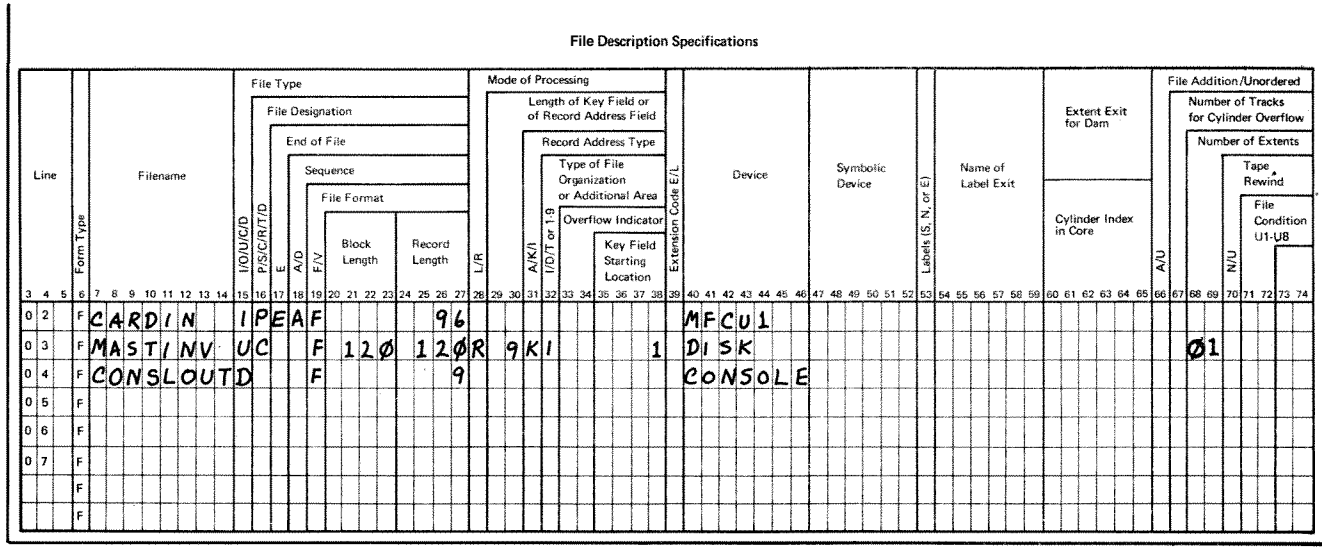

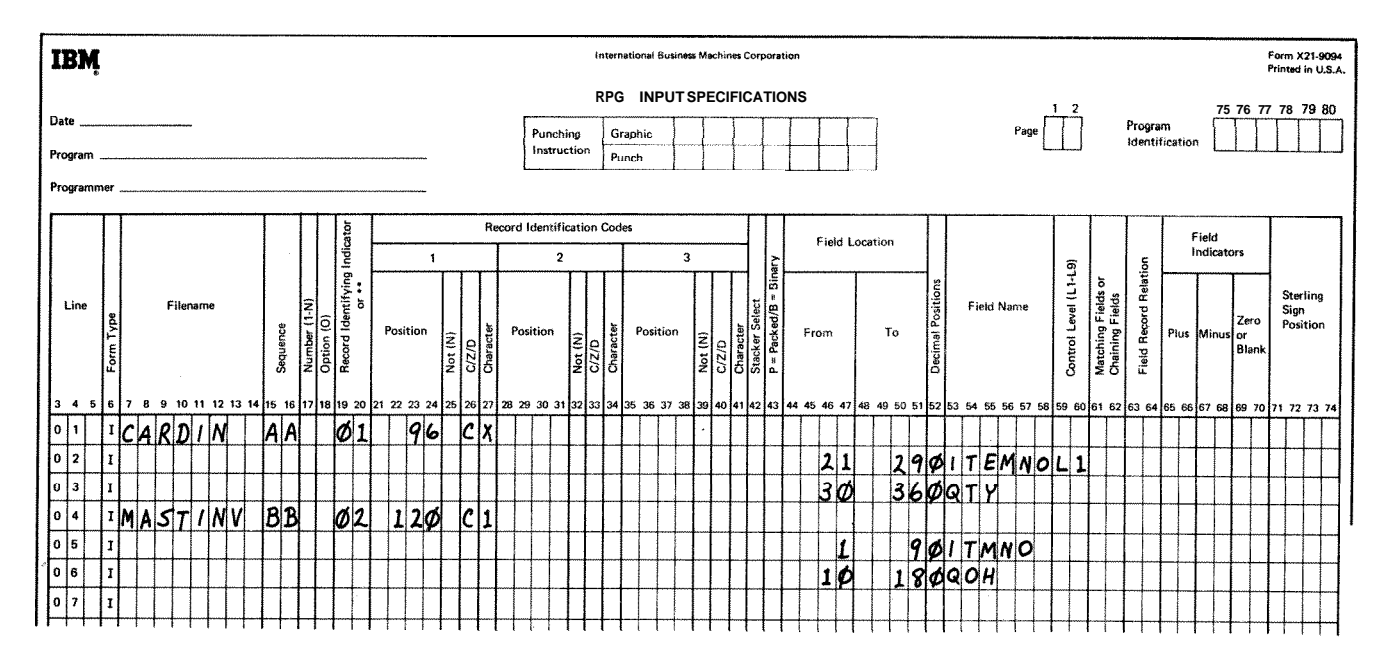

**Figure 10-51. Chain Operation (Part 1 of 2)** 

entro<br>F

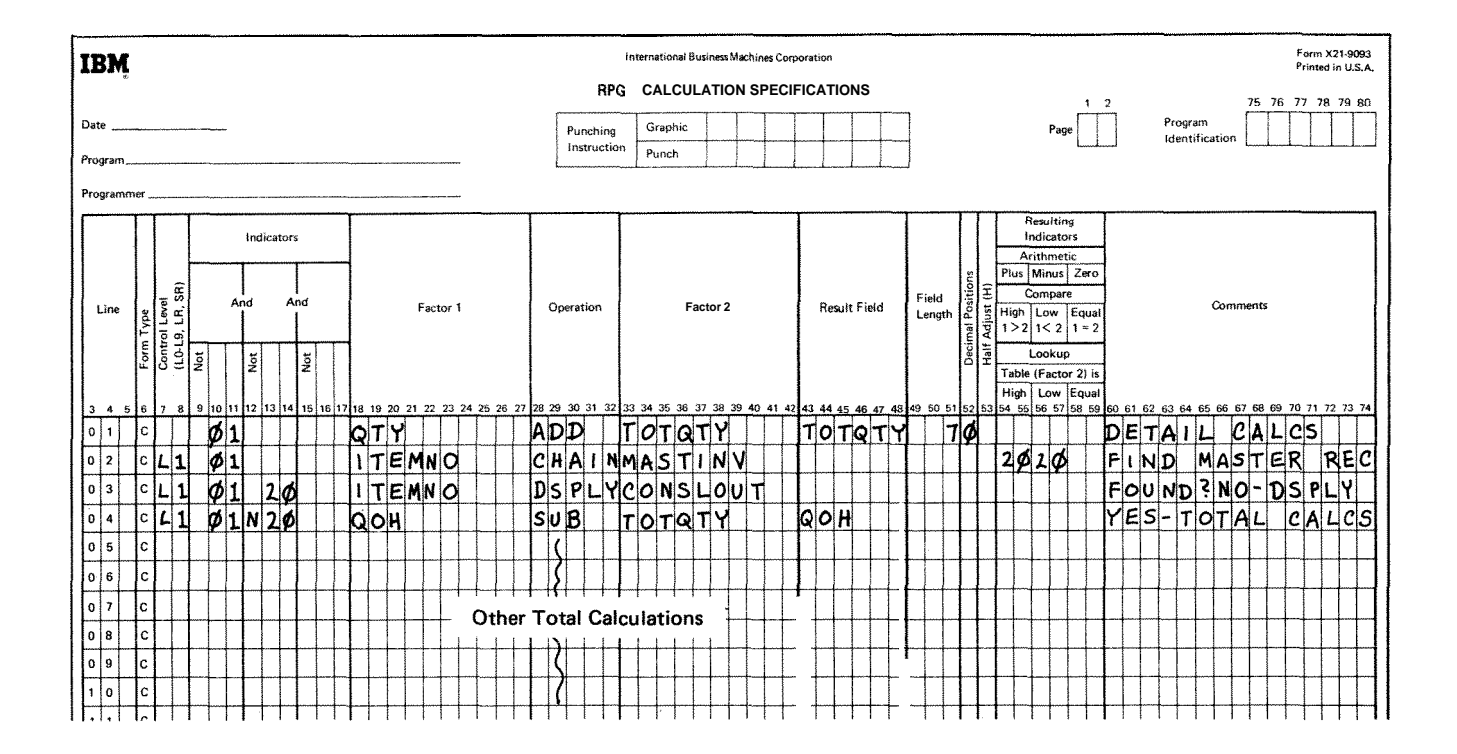

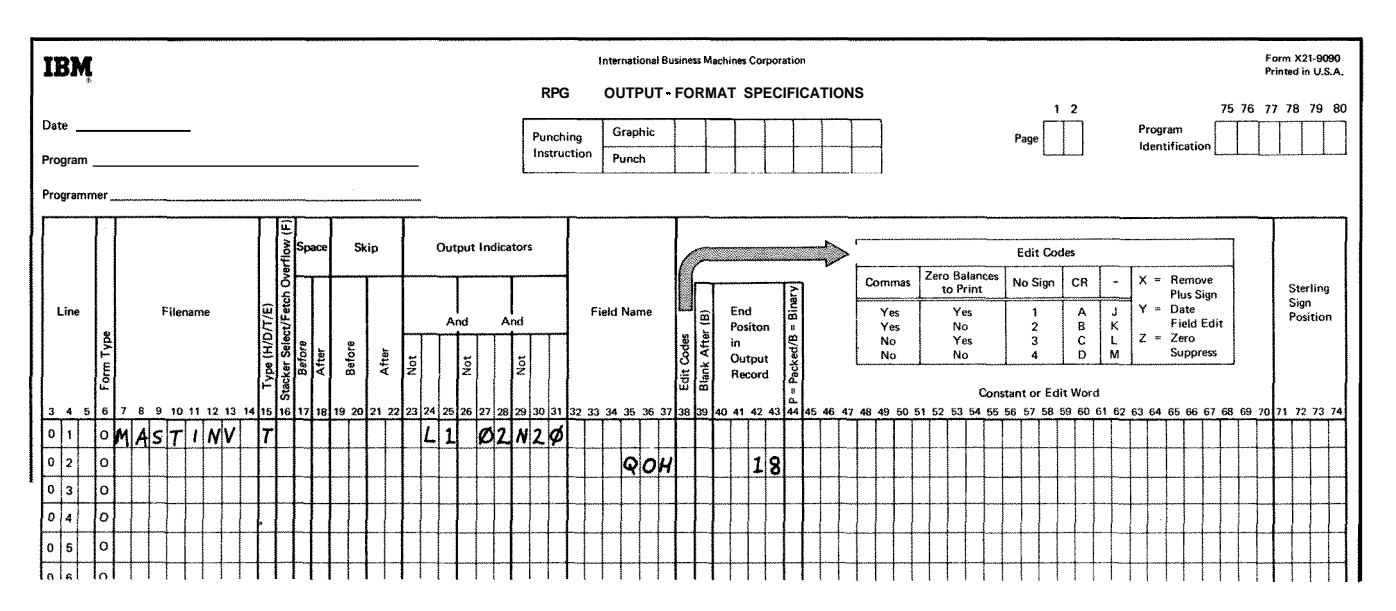

**Figure 10-51. Chain Operation (Part 2 of 2)** 

**Example 2** Assume that you are loading a direct file with customer information such as: customer number, address, The direct file of customers is named DIRECT on the year-to-date sales, balance due, and other data for a File Description sheet (see Figure 1052). This direct master record. Each record is 126 characters long and is file will be loaded from the MFGU. The card file with identified by customer number. At present there are 200 the customer data is named **CARDIN**. The printer file identified by customer number. At present there are 200 customers, but you plan to have more in the future so PRINT enables us to print out any cards that may contain space will be reserved on disk for 250 records altogether. errors or that may be duplicate cards.

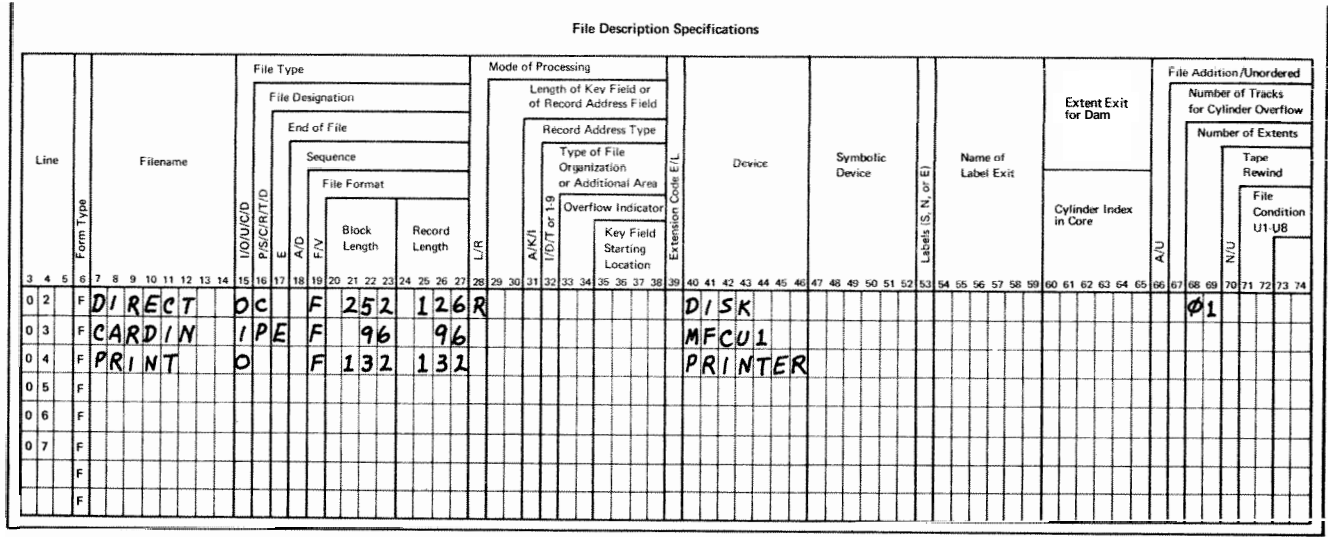

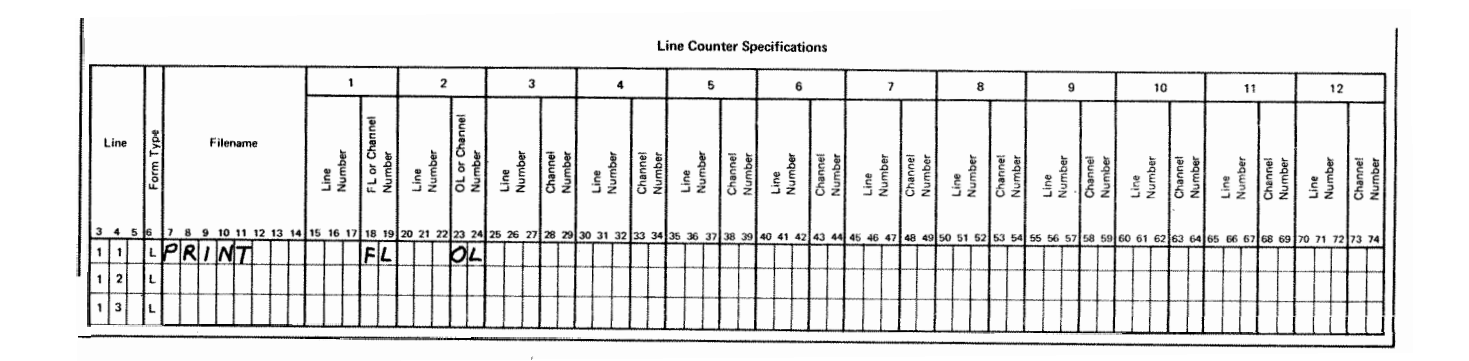

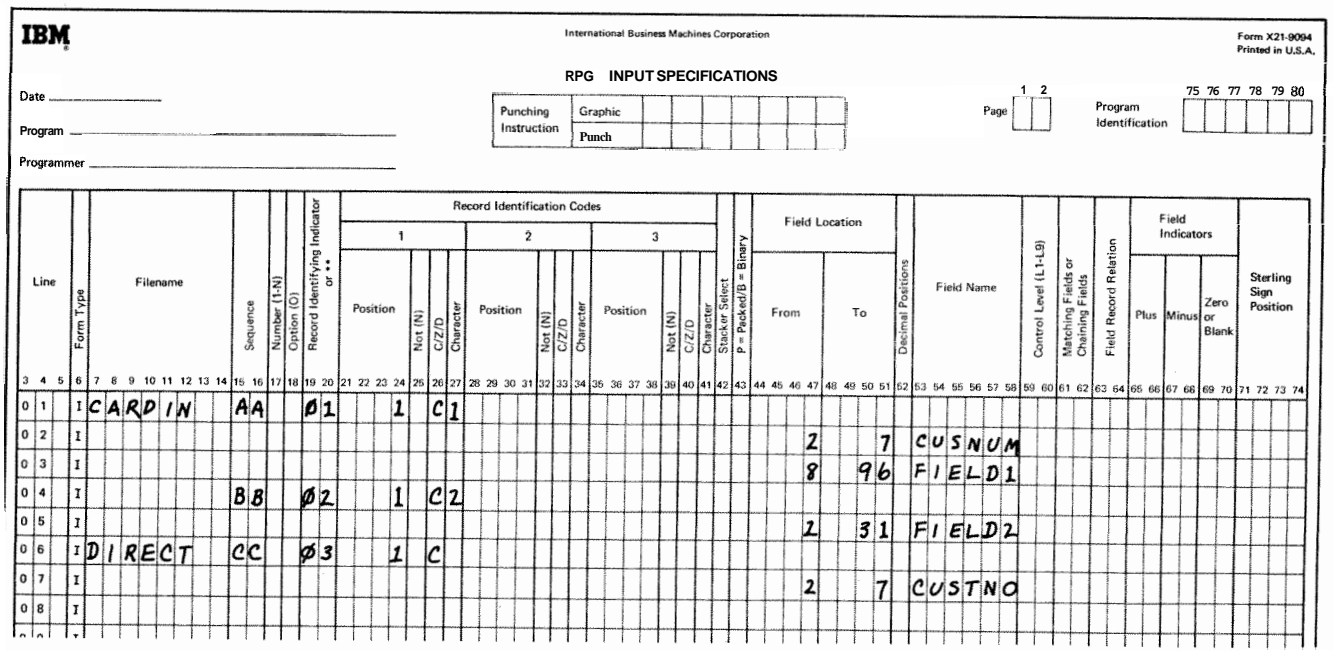

**Figure 10-52. Loading a Direct** File **(Part 1 of 2)** 

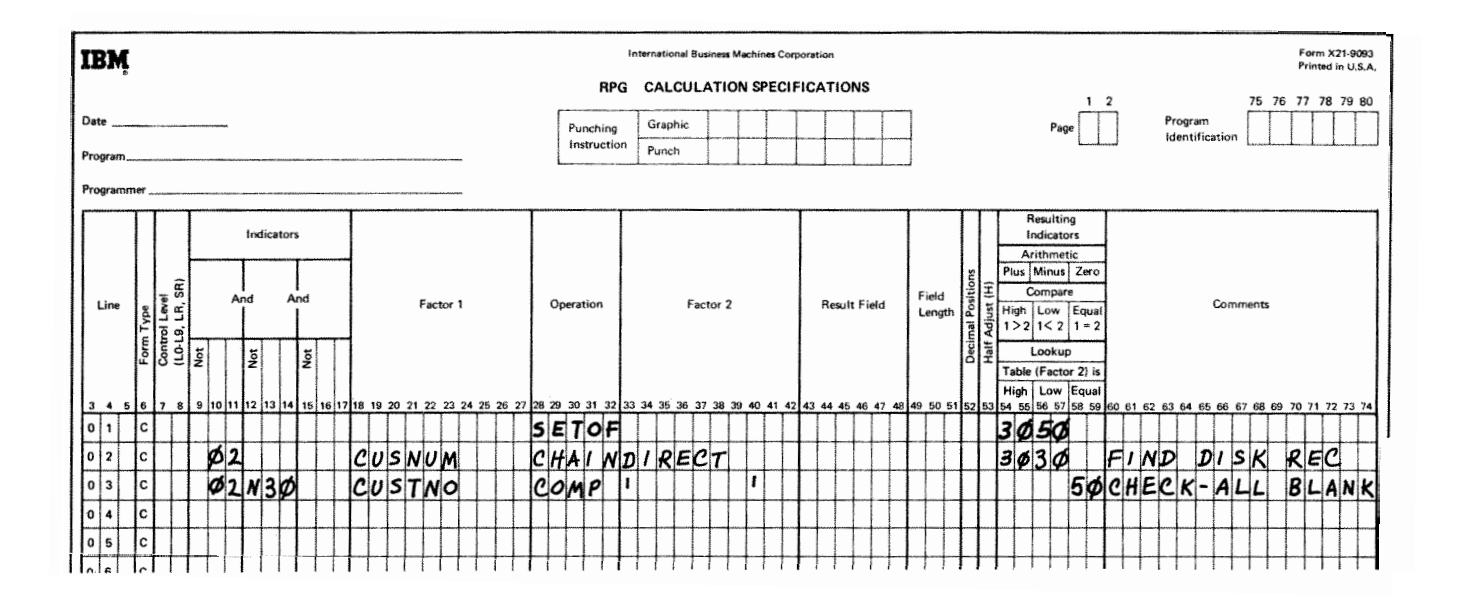

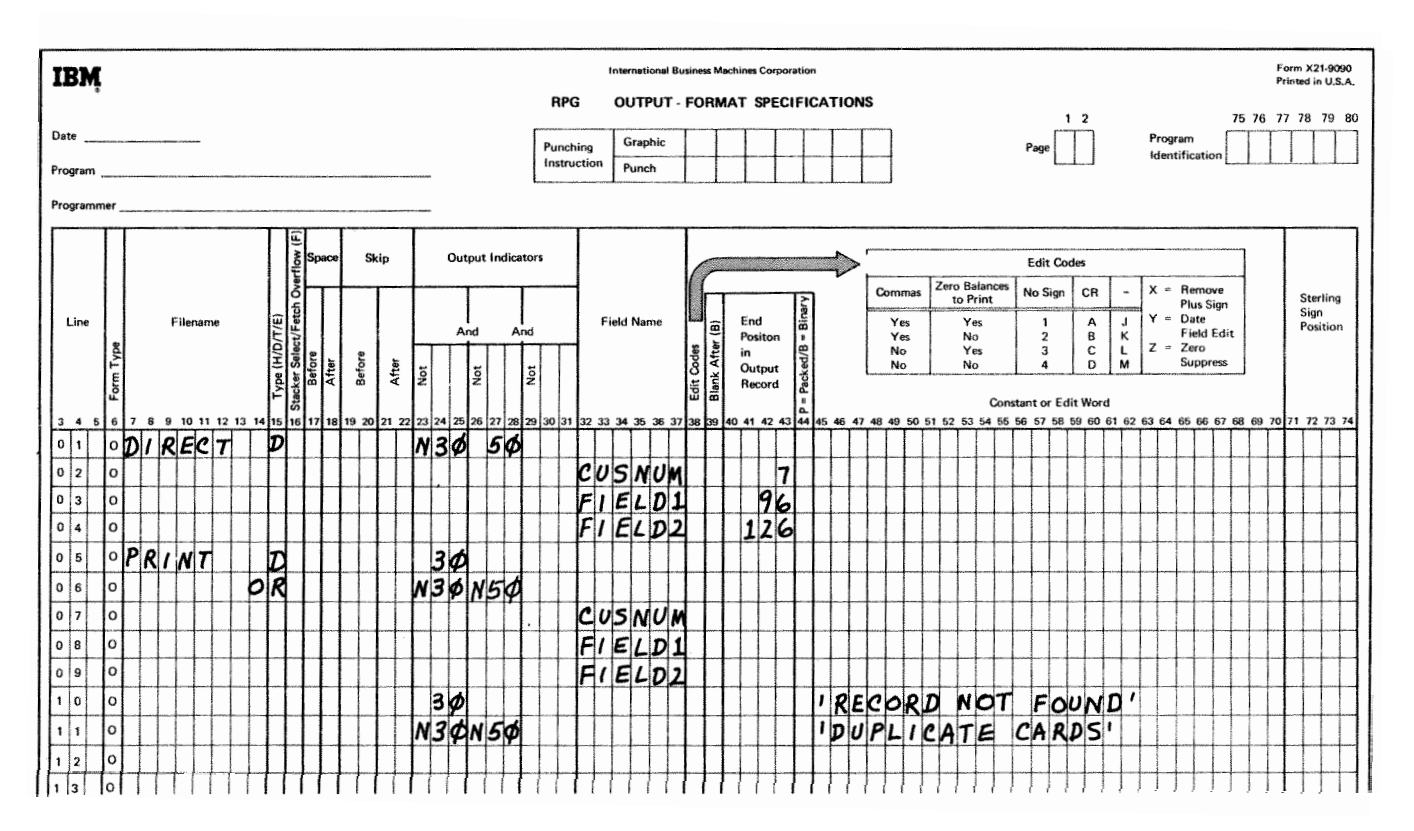

**Fire 10-52. Loading a Direct File (Part 2 of 2)** 

On the Input sheet there are two record types identified for CARDIN. This is because our disk record is 126 positions long, and two different cards are needed to contain 126 positions of data. The cards each have a code in position 1. The first card is filled with data using positions 2-96; the second card has data in positions 231. Together these data positions total 125 (position 1 of the disk record will be left blank). During the proper output cycle, these two card fields, FIELD 1 and FIELD 2, are written in the appropriate record positions on disk.

Three possibilities **will** be considered in this program:

- **1.** The CHAIN operation is successful, and the data is written from card to disk
- 2 The record number in the card has no corresponding record position on disk.
- 3. The proper record position on disk is found, but already contains data, indicating duplicate input cards.

In the first case, assume that the two input cards are read in for customer 154 (000154 in the card) turning on indicator 02 The card field containing the customer number is named CUSNUM. On the Calculation sheet, 02 causes a chain operation using the card field CUSNUM (1 54) to locate record position 154 in the disk file DIRECT. Assume that the proper record position is found, so 02 must be on and 30 must be off. On 02 and N30 CUSTNO on disk is compared to blanks. CUSTNO is the disk field that will contain the customer number. Remember that this disk field is still all blank at this point. (For a direct load, you may use input specifications to name fields in the file being loaded.)

The compare operation is checking to make sure that CUSTNO is equal to all blanks; that is, checking to see if any data has already been written in CUSTNO. If CUSrNO is all blank indicator 50 turns on, and you can assume the whole disk record is blank and proceed to write the card fields onto disk.

On the Output sheet, indicators N30 (indicating the disk record was found) and 50 (indicating the disk record was blank) are used to condition the loading of the card fields onto disk. The disk record will look like this after the load:

- 1, disk position 1 is left blank for future use.
- *2* disk positions 2-7 contain the *6* position customer number from CUSNLM in the input card (in this case  $000154$ ).
- **I** disk positions 8-96 contain the data from FIELD1 in the input card
- 4. disk positions 97-126 contain the data FIELD2 in the input card.

In the second case mentioned, the disk record position is not found. The card field CUSNUM might contain a number for which there is no corresponding record position in the disk fie DIRECT. For example, suppose that a card is read in with customer nurnber 260 (000260) in the card), If such a card is processed, this error will be found in calculations; the chain operation **will** not be successful because the file is only 250 records long (indicator 30 will turn on). On the Output sheet, indicator 30 is used to print out the data from the cards with the error. Also a constant 'RECORD NOT FOUND' is conditioned by indicator 30 to identify the reason for printing out the input cards.

In the third case, the proper disk record is found in the chain operation. However, the disk field CUSTNO is checked for blanks with a compare operation, and CUSTNO has data written in it (it is not equal to blank). Such a case would occur if the cards for customer 154 were read in again, indicating duplicate cards in the card file. If the cards for customer 154 were processed again, CUSTNO would not be blank and indicator 50 in calculations would rernain off. On the Output sheet, an output line is conditioned by 30 and N50. The indicators 30 and N50 signify that the proper disk record position (154) was found, but that data was occupying the CUSTNO disk field (the data for customer 154 has already been loaded).

The duplicate cards will not be written on disk but the card fields will be printed with an identifying constant, 'DUPLICATE CARDS'. This constant field is used to distinguish the duplicate card fields from the card fields printed with the constant 'RECORD NOT FOUND'.

#### **Debug Operation**

The debug operation is an RPG II function that you may use to help you find errors in a program which is not working properly. This code causes either one or two records to be printed. They contain information which is helpful for finding programming errors,

The DEBUG operation code may be placed at any point  $1-14$  The words FIELD VALUE= or at several points in the calculation operations. Whenever it is encountered, either one or two records are printed 15-any position The contents of the result field depending upon the specifications entered. One record (depending on (up to 256 characters). If the contains a list of all indicators which are on at the time length of field) result field is an array, more than the DEBUG code was encountered. The other shows the one record may be needed to contents of any one field.  $\blacksquare$ 

#### **Specifics tions**

Factor 1 is optional: It may contain a literal of 1-8 characters which will identify the particular debug operation. The name entered here is printed on record 1. Factor 2 must contain the name of the output file on which the records are written. The same output filename must appear in Factor 2 for all DEBUG statements in a program. The result field may be a field or array whose contents you wish to appear on record 2. Any valid indicator may be used in columns 7-17. Columns 49-59 must be blank.

The operation code produces results only if the proper entry (1 in column 15) has been made in the control card specifications. If the control card entry has not been made, the operation code DEBUG is treated as a comment. See *Column* 15 in Chapter **3** for more information.

#### **Records Printed for Debug**

*Record 1* is required. It is printed in the following format:

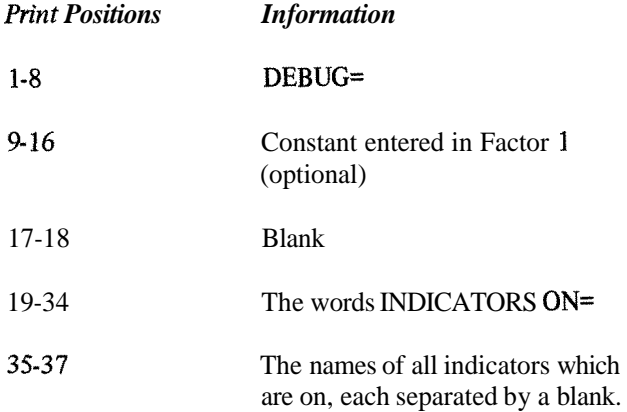

*Record 2* is optional and is printed only when there is a result field. The record is printed in the following format:

**Debug (DEBUG)** *Print Positions Infomation* 

## **OVERFLOW INDICATORS**

When the printer has reached the end of a printed page, **RPG** I1 language allows you to do one of three things:

- **1.** Advance to the top of the next page and continue printing.
- 2 Ignore the fact that the end of the page has been reached and keep right on printing.
- **3.** Print special lines at the bottom of the page and at the top of the new page.

You automatically get the first option by doing nothing. You get the second by assigning an overflow indicator and never using it to condition output lines. You get the third by assigning and using overflow indicators. These three possibilities are described as follows.

1. For every job you do you must determine how many lines will be printed on each page or form. You indicate this by line counter specifications. From these specifications RPG I1 determines which line is the overflow line. The overflow area is from the line associated with overflow to the end of the form.

RPG I1 language is set up so that when the overflow line is sensed, an overflow indicator automatically turns on, and at the appropriate point in the program cycle, the following steps occur:

- a. Detail lines are printed (if this part of the program cycle has not already been completed).
- b. Total lines are printed,
- c. Forms advance to a new page.
- **d.** The overflow indicator turns off.

Thus you can print detail and total output lines without worrying about what will happen at the end of the page. RPG I1 takes care of that automatically. **All** you have to do is set up the correct line counter specifications.

- 2 If you are not concerned about pages or skipping to new pages and want one continuous listing, you must make **an** entry that will cause the automatic handling of overflow and advancing of forms to be discontinued. Merely assign an overflow indicator to the printer file in columns **33-34** of a file description specification line. This one entry causes overflow to be ignored. Pages are not taken into consideration.
- **3.** If you are concerned about pages and want certain lines to appear on each page, you first have to assign a certain overflow indicator to the printer file. This is specified in columns **33-34** of a file description specification line (Figure **10.53).** Then use this same indicator to condition those lines which you want printed on every page. Usually these lines are total lines which must be printed at the bottom of every page, or heading lines which must be printed at the top of each new page.

Now forms will not automatically advance to a new page. You have to specify a skip to the first printing line on a new page. This skip is usually specified on the first heading line you want printed on the new page (Figure **10-54).** 

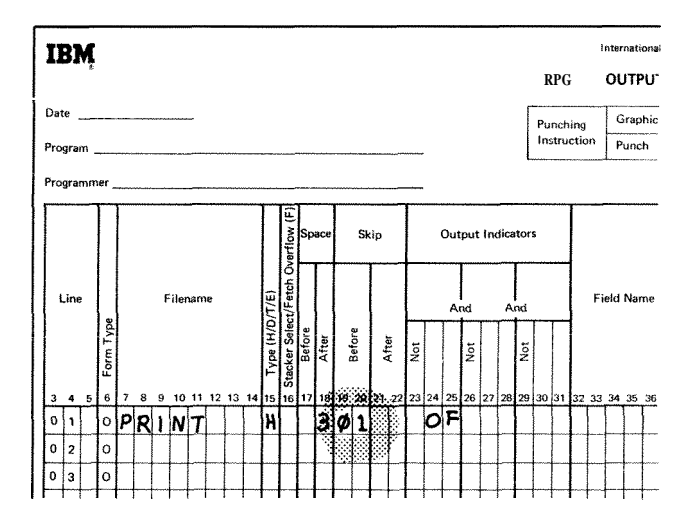

**Figure 10-54. Advance Forms to New Page** 

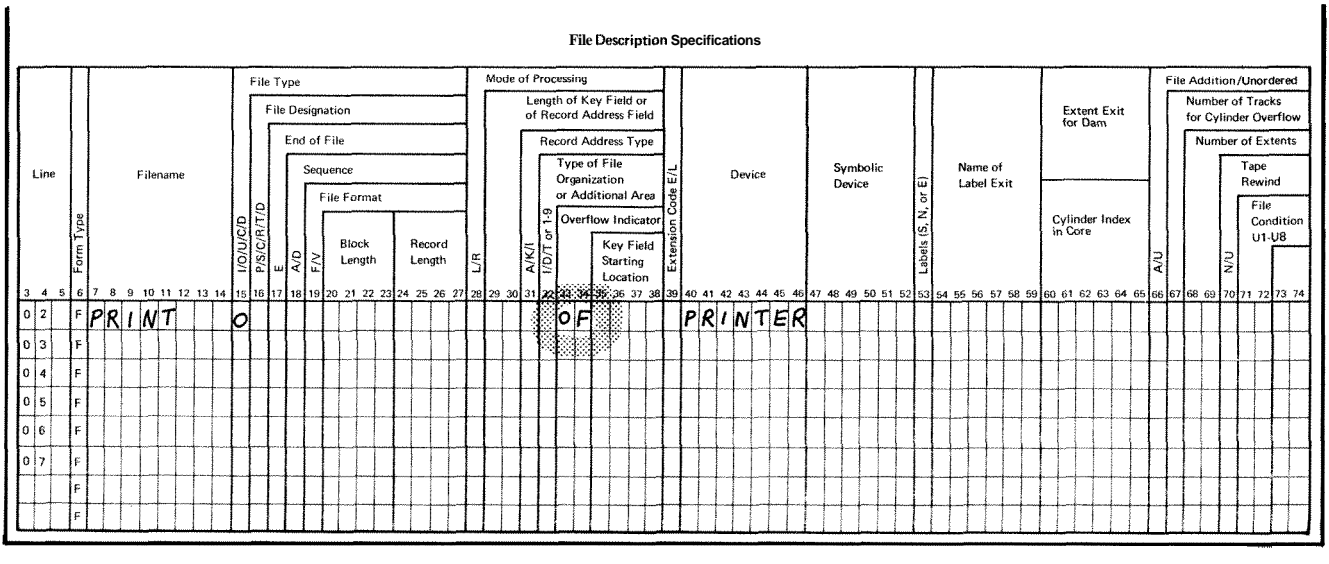

**Figure 1053. Assigning an Overflow Indicator** 

In the case where you have specified **an** overflow indicator and are using it to condition output lines, the following steps occur when the overflow line (end of page) has been sensed:

- a Detail lines are printed (if that part of the program cycle has not already been completed).
- b. Total lines are printed.
- **c,** Total overflow lines are printed if conditioned by the overflow indicator.
- d. Forms advance to the next page if indicated by the skip specification on a heading line or total line.
- e. Headings and detail lines are printed, if conditioned by overflow indicators.

### **Writing Specifications Using Overflow Indicators**

Often you want each page to contain information from only one control group. (Information from one group may require several printed pages, however.) You might also wish each page to have headings identifying the type of information on the page. For these cases you need to use both the control level indicators and the overflow indicators. Together they condition when headings and/or group information are to be printed.

**A** new page should advance either when the overflow line has been reached (the overflow indicator you assigned is on) or when there is a change in a control field (L indicator is on). You must specify that each indicator causes a new page to be advanced by specifying a skip to the first printing line on a page. If the control level has changed and the overflow condition has occurred at the same time, it is possible to duplicate an output line (one called for by the overflow indicator, the other by the control level indicator). **A** blank page can also appear in your report as a result.

Figure **10-55** shows the coding necessary for printing headings on every page: fust page, every overflow page, and each new page to be started because of a change in control fields (L2 is on). Line 01 allows the headings to be printed at the top of a new page (skip to 01) only when an overflow occurs (OV is on and L2 is not on).

Line 02 allows printing of headings on the new page only at the beginning of a new control group (L2 is on). This way, duplicate headings caused by both L2 and OV being on at the same time do not occur. Line 02 allows headings to be printed on the first page after the first record is read. This is true because the first record always causes a control break (L2 turns on), if control fields are specified on the record. (If the first record did not have a control field, another OR line would be necessary with a 1P entry in columns 24-25.)

Figure 10-56 shows the necessary coding for the printing of certain fields on every page: a skip to 01 (first line on new page) is done either on an overflow condition or on a change in control level (L2). The NL2 indicator in line 01 prevents the line from printing and skipping twice in the same cycle.

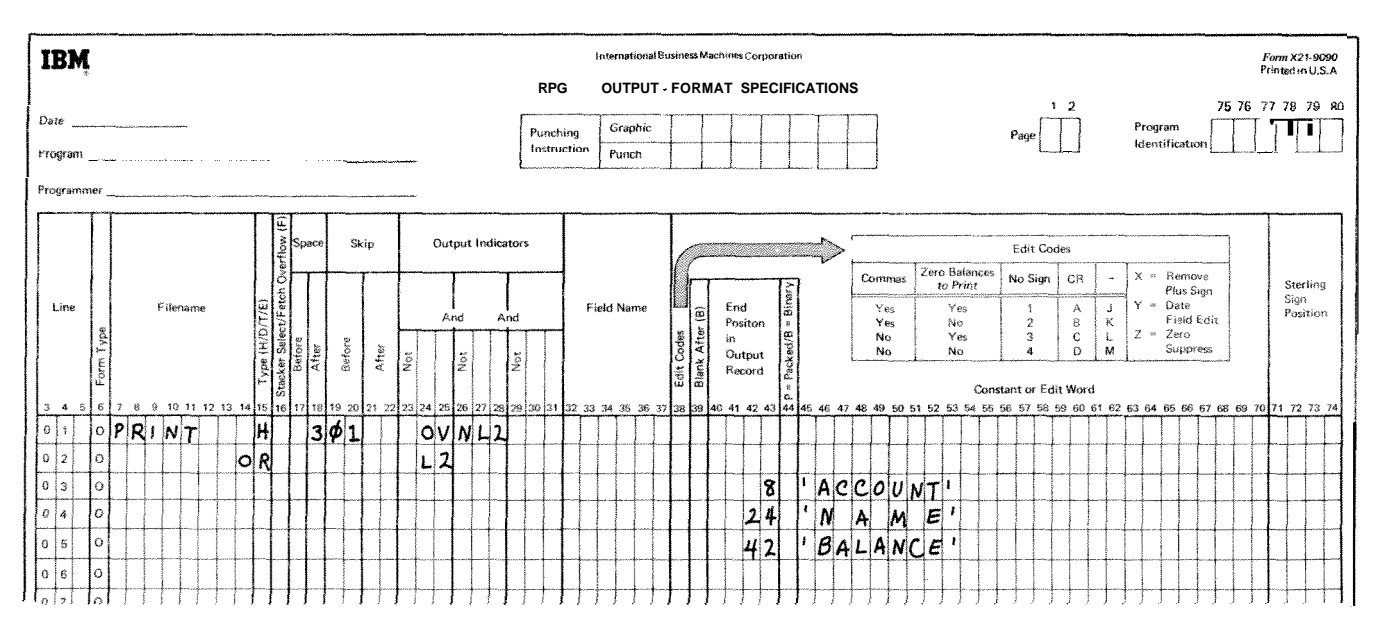

Figure 10-55. Printing Headings on **Every Page** 

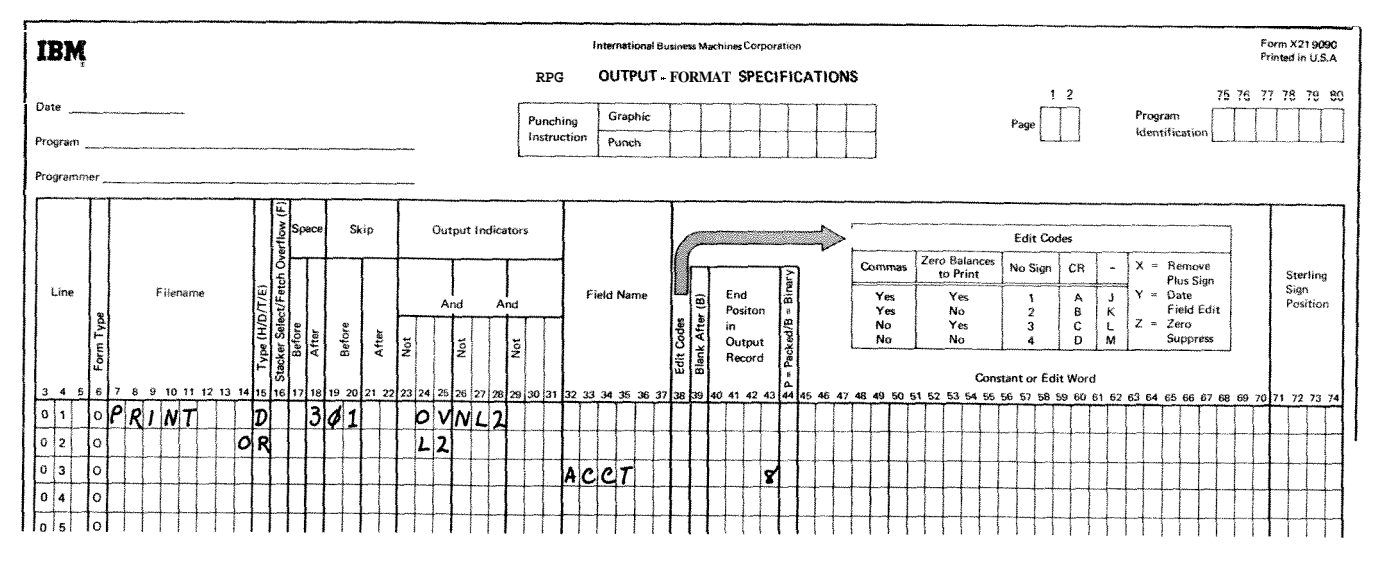

Figure 10-56. Printing Fields on Every Page

## **Fetching The Overflow Routine**

Ç.

When the overflow line is reached, the same sequence of events always takes place. These were described previously. Briefly, remaining detail lines, total lines, and total overflow lines (lines conditioned by the overflow indicator) are printed on the page even after overflow has occurred. Therefore, you must leave enough room between the overflow line and the actual end of page to have room for all these lines to print.

However, you can run into problems when you do this. For example, if a different number of detail or total lines can **be** printed each time, you may not have allowed enough room between the overflow line and the end of page to take care of all total lines which will print before the forms advance. Therefore, printing is done on the **perforation.** You may also have to allow so much room between the overflow line and the end of page that often only half a page is used

To take care of these problems, you may call for the printing of overflow lines and a forms advance any time after the overflow line has been reached Causing overflow lines to be printed ahead of the usual time is known as

fetching overflow. When overflow is caused in this way, the following events occur:

- 1. All total lines conditioned by the overflow indicator are printed.
- 2 Forms advance to new page when a skip to 01 has been specified in a line conditioned on an overflow indicator.
- **3.** Heading lines conditioned by the overflow indicator are printed.
- 4. The line that fetched overflow is printed.
- **5.** Any detail and/or total lines left to be printed for that program cycle are printed.

For the printer file, an F in column 16 on the Output-Format sheet specifies that the overflow routine will be fetched. An F can be specified for any total, detail line, or exception line except those conditioned by an overflow indicator.

Figure 10-57 shows the use of a fetched overflow routine (F in column 16). The total lines  $03, 09$ , and  $11$ can fetch the overflow routine. They do this, however, only if the overflow line has been sensed prior to the printing of one of these lines. If the overflow indicator is turned on before the output line specified in line 03 is printed and if control level indicator L1 is on, forms advance to the new page as specified by the skip entry in the heading line. The heading line and all total lines are printed on the new page. If, however, the printing of the line specified in 03 caused the overflow indicator to turn on, the following happens:

- 1. The line specified in 05 prints on the same page.
- *2* The line specified in 07 prints on the same page.
- 3, The line specified in 09 fetches an overflow *(F* in column 16) and causes the heading line and all total lines  $(09, 11, 13,$  and  $15)$  to print on the new page-

If the output lines specified in 09 fetched overflow, line 13 does not fetch a new page again since the overflow indicator is turned off after line 09 fetched overflow. (Remember, a line can fetch overflow only when the overflow indicator is on.) Line 11 fetches overflow only if the output line specified in 09 causes the overflow indicator to turn on

You should fetch the overflow routine (Fin column 16) only when you feel that (1) this line, when printed, could cause overflow and (2) if it did, there would not be enough room left on the page to print the remaining detail and/or total output lines plus lines conditioned by the overflow indicator.

#### **Overflow Printing with EXCPT Operation Code**

Overflow indicators cannot condition an exception line, but can condition fields within an exception record. The use of the EXCPT operation code with the E in column 15 of the Output-Format sheet causes the fields to be printed during the time calculations are being performed (normally they are printed afterwards). Only the specified fields (identified by an *E* in column 15) are printed at that time. Even though these fields are not printed at the usual time, they still have the same effect on the overflow routine as all other lines. If the overflow line is sensed when an exception field is printed, the overflow indicator turns on as usual.

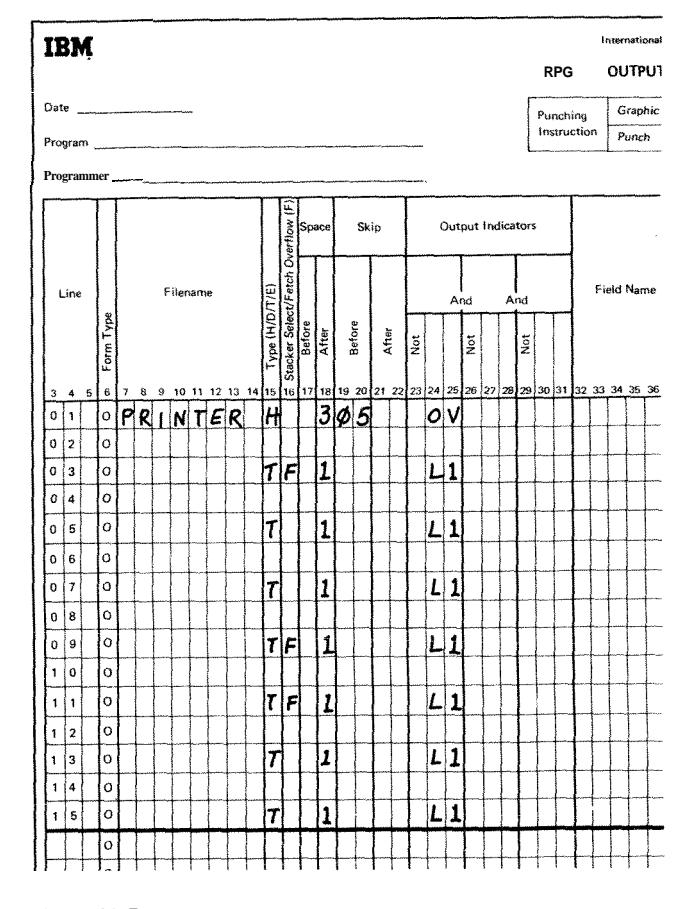

**Figure 10-57. Uses of Fetch** 

## **General Considerations**

When using the overflow indicator to condition overflow printing, remember:

- $1.$ Overflow indicators may be turned on and off by the operation codes SETON and SETOF.
- $2.$ Spacing past the overflow line causes the overflow indicator to turn on.
- $3<sub>1</sub>$ Skipping past the overflow line to any line on the new page does not turn the overflow indicator on.
- $4.$ **A** skip to a new page specified on a line not conditioned by an overflow indicator causes the overflow indicator to turn off.

Figure 10-58 shows the setting of overflow indicators during the normal overflow routine and during a fetched overflow routine for both normal output and exception output. The left-hand portion of the graph shows when the indicators are on or off in relation to the general program cycle. For example, if, during normal output, a detail line is printed on the line number specified as the overflow line, the overflow indicator turns on. It remains on until the end of the next program cycle. The solid blank lines indicate that the indicator is on. The dashes are used to show a connection between the end of one cycle and the start of the next.

#### **PROGRAM CYCLE**

For each record that is processed, the RPG II object program goes through the same general cycle of operations. After a record is read, there are two different instances in time when calculation operations are performed and records are written out. First, all calculation operations conditioned by control level indicators (columns 7-8) and all total output operations are done. Second, all calculation operations not conditioned by control level indicators (columns 7-8) and all detail output operations are done.

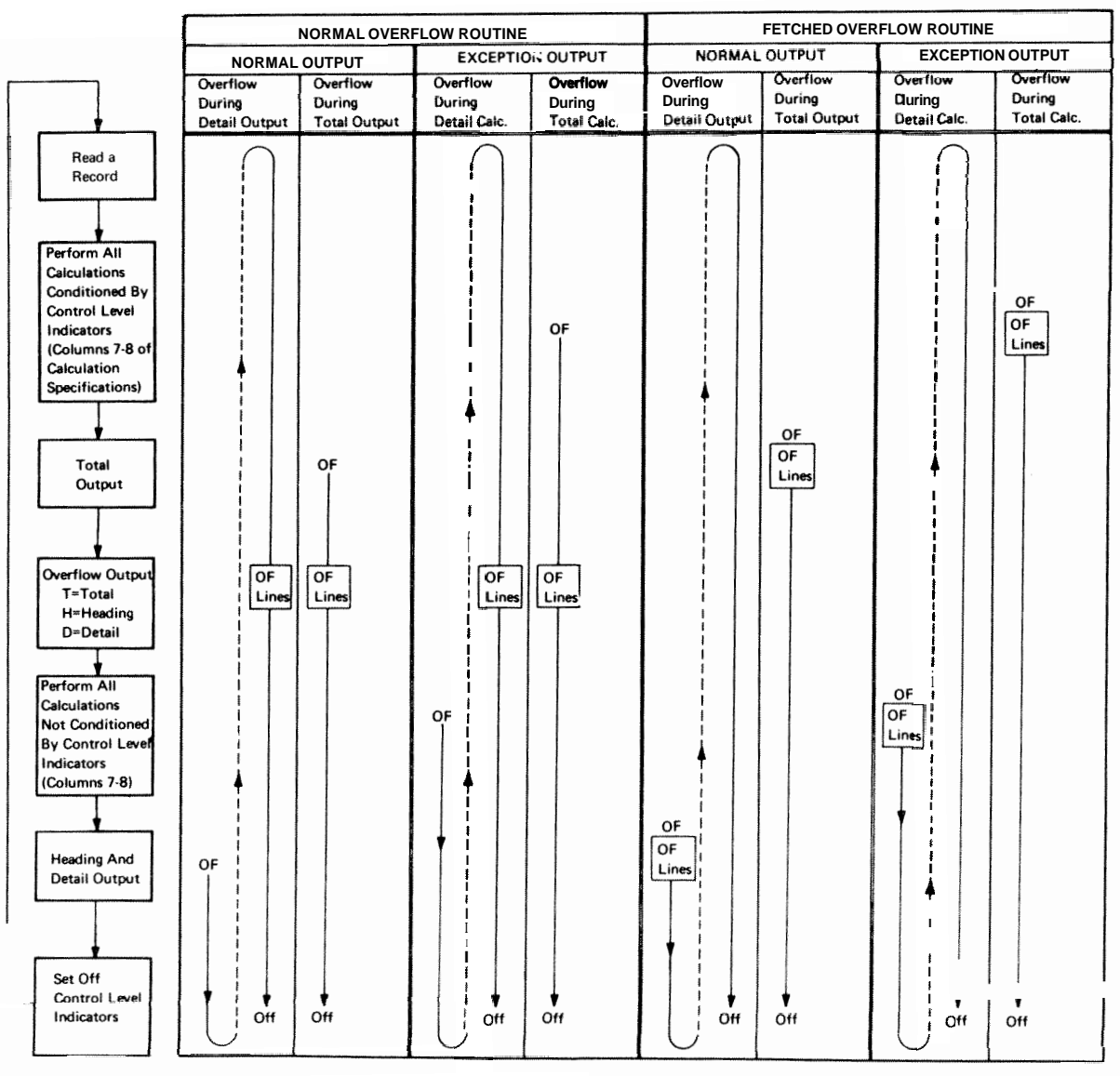

ART: 55008

Figure 10-58. Overflow Printing: Setting of the Overflow Indicator

The first instance in time that calculation operations are performed, they are performed on information from records read prior to the record just read. The second instance in time that calculations are performed, they are performed on data from the record just read. The following discussion describes this concept in more detail.

Whenever a record is read, a check is made to determine if information in a control field (when one has been specified) is different from the control field information on the previous record. A change in the control field information indicates that **all** records from a particular control group have been read and a new group is starting. When all records from a group have been read (shown by control level indicators being turned on), operations may be done using information accumulated from all records in that group. It is at this time then that all calculations conditioned by control level indicators in columns 7-8 are done. Total output operations are also performed at this time. Remember that information on the record read at the beginning of the program cycle is not used in these operations; only information from cards in the previous control group is used.

Calculations are done at the second instance in time when one of the following occurs:

- 1. All total calculation and total output operations have been completed.
- *2* The information in the control field has not changed (no total operations have been done).
- **3.** No control fields have been specified (no total operations will be done).

When any one of these three conditions occurs, all calculation operations not conditioned by control level indicators (columns 7-8) are performed. Detail output operations are also performed at this time.

The specific steps taken in one program cycle are shown in Figure 10-59. The item numbers in the following description refer to the numbers in the figure. A program cycle begins with step **1** and continues through step **21.** 

- **1.** The object program performs all specified heading and detail output operations whose conditions are satisfied. This does not include specifications that are conditioned by the overflow indicator. The object program also performs a test to determine if the overflow line was encountered when heading and detail records were written. If it was, the overflow indicator turns on. Otherwise, the overflow indicator turns off.
- *2* The program tests to see if the LR indicator is on. If it is, the program branches to step 14.
- $3<sup>1</sup>$ The object program tests the halt indicators. If the halt indicators are off, the program branches to step 5.
- $\mathbf{4}$ The execution of the program is stopped if the halt indicators are on. Execution may be restarted, however, by pressing the start key on the Processing Unit.
- $5<sub>1</sub>$ All record identifying indicators and indicators **1P,**  LR, L1-L9, H1-H9 are turned off.
- 6. The program reads the next input record. At the beginning of processing, if it is a multifile job, one input record from each file is read.
- $7.$ The program performs a test to determine if the record is an end-of-file record. If an end-of-file condition has occurred, the program branches to step **22.**
- 8. If end of file has not occurred, the program performs a test to determine if the input records are in the sequence specified for them on the Input sheet. If the sequence is incorrect, the program branches to step **30.** The program also branches to step **30** if nonsequential input records are specified and the record cannot be identified.
- 9. The object program branches to step **25** if matching fields are specified.
- $10.$ The record identifying indicator specified for the current record type turns on. Data from the current record type is not available for processing until step **20.**
- 11. The object program performs a test to determine if a control break has occurred (the contents of this control field are not equal to the contents of a previously stored control field). If a control break has not occurred, the program branches to step 13.
- 12. If a control break has occurred, the appropriate control level indicators turn on.
- If this is the fust program cycle, the program bypasses the calculations and the output specifications conditioned by control level indicators and branches to step 16.

If control fields are specified, calculations conditioned by control level indicators and total output lines are bypassed for all records read until the first record

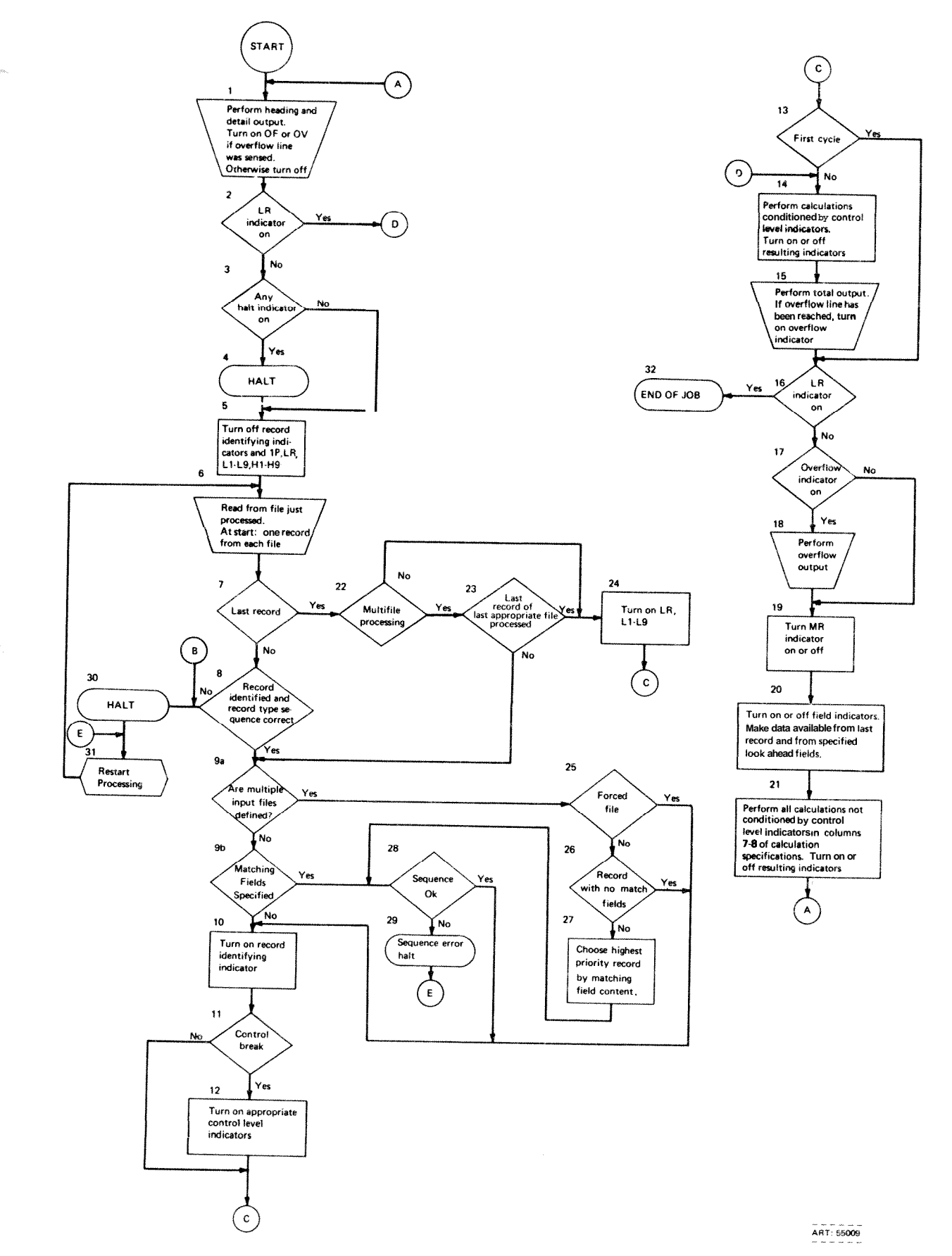

Figure 10-59. Program Cycle

¢

10-91

that contains control field information has been processed. This applies also to the calculations specified with an LO indicator.

- All calculations conditioned by control level indicators (columns 7-8 of calculation specifications) are performed and resulting indicators are turned on or off as specified.
- 15. All total output that is not conditioned by an overflow indicator is performed. The program performs a test to determine if an overflow condition has occurred. If an overflow condition has occurred at any time during this cycle, the overflow indicator turns on.
- 16. The program performs a test to determine if the last record indicator (LR) is on. If the indicator is on, the program branches to step 32.
- 17. The program performs a test to determine if the overflow indicator is on. If no overflow indicator is on, the program branches to step 19.
- 18. The specified overflow output is performed. If no overflow output is specified, and no overflow indicator is used in file description specifications, the program performs an automatic skip to line 06 of the next page in the printer.
- 19. The MR indicator turns on if this is a multifile job and the record to be processed is a matching record. Otherwise, the MR indicator turns off.
- Field indicators are turned on or off as specified. Data from the last record read and from specified look ahead fields is made available for processing.
- Any calculations not conditioned by control level indicators (columns 7-8 of the calculation specifications) are performed, and resulting indicators are turned on or off as specified. Processing continues with step I.
- 22. If only one input file is to be processed, the program continues with step 24.
- 23. The program performs a test to determine if the processing of **all** the files to be checked for end of Me has been completed. If not, the program branches to step 27.
- **All** control level indicators (L1-L9), and last record indicator (LR) are turned on and processing continues with step 13.
- 25. The program performs a test to determine if the sequence of matching fields is correct. If the sequence is incorrect, the program branches to step 30.
- $26.$ The program performs a test to determine if more than one file is to be processed. If only one input file is to be processed, the program branches to step 10.
- 27. The contents of the matching fields are compared. If the contents are equal, the program branches to step 29.
- 28. The program determines the contents of the new matching fields.
- 29. The program determines the next file to be processed and branches to step 10.
- $30.$ The execution of the program is discontinued because of a sequence or record type error.
- $31.$ Restart processing after eliminating the error condition.
- $32.$ End of job occurs.

## **STERLING**

The RPG I1 language is able to handle British sterling data. The use of sterling data, however, must be indicated to the RPG I1 compiler. This requires special control card specifications, input specifications, and output-format specifications.

System/3 can process pence data only. Input data, however, may be in pounds, shillings, pence, and pence decimals. **RPG** I1 automatically converts the sterling amounts in the input field into pence so that processing can be done. **All** records are punched or printed in pence unless otherwise indicated by certain specifications

Since sterling requires the use of special entries in three different types of specifications, each type will be considered separately. A column by column description is used However, only those columns affected by the use of sterling are described. Those that are not described have the same entries as described in the main sections.

# **CONTROL CARD SPECIFICATIONS (COLUMNS 17-20)**

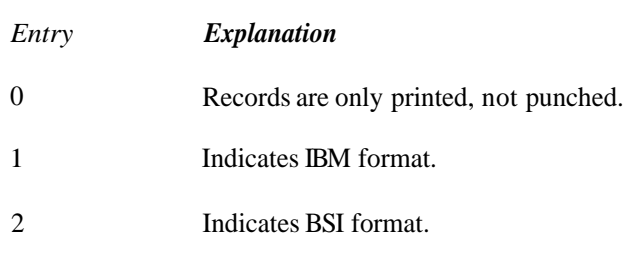

Use columns 17-20 to indicate the format in which the input data is punched on the card. Two forms are available, IBM or BSI, for data recorded on punched cards. These two formats allow variations in the number of card columns used for shilliig and pence fields. As you read about entries in columns 17-20 refer to Figure 10-60 which shows sterling data punched in various formats.

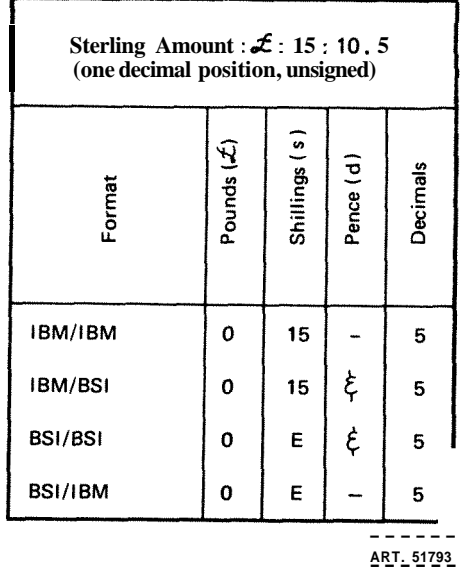

**Figure 10-60. Sterling Formats for Punched Output Records** 

## **Column 17 (Input Shilling Field)**

- IBM Two columns are used in the shilling field The field may contain a number from 00-19.
- BSI One column is used in the shilling field. Because this one column shilling field may contain a maximum value of 19, there must be a way of representing a two digit number in a one column field. The following characters are used to do this:

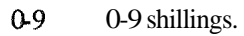

- $& 10$  shillings.
- $A-I$  11 19 shillings.

# **Column 18 (Input Pence Field)**

IBM One column is used in the pence field. The following punches are used to punch pence data into the card:

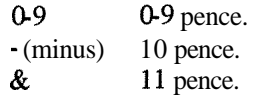

BSI One column is used in the pence field. The following are used to punch pence data in the BSI format:

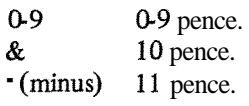

# **Column 19 (Output Shilling Field)**

See column I7 for details on formats.

## **Column 20 (Output Pence Field)**

See column 17 for details on formats.

When using sterling, remember:

- 1. It is possible to combine the two formats (see Figure 10-60). For example, the shilling field may be in IBM format and the pence field in BSI format.
- *2* Sterling fields written on the printer are not in IBM or BSI format. Instead they are always in print format which consists of two shilling positions and two pence positions in addition to a maximum of three decimal positions and nine pound positions.

## **INPUT SPECIFICATIONS**

## **Columns 1-43**

See *Chapter* 4 for information concerning columns 1-43.

## **51 (Field Location)**

Columns 44-51 are used to indicate the location of the sterling field on the card. Entries in these columns are the same for fields containing sterling data as for fields not containing sterling data. Keep in mind, however, that the total length of any sterling field before and after conversion to pence must not be greater than 15 characters. (The RPG **II** compiler converts all fields to pence.) See *Columns* 44-51 in Chapter 7 for correct entries,

The field length includes pounds, shillings, pence, and decimal positions. The field length must be large enough to include at least one pounds position, but no more than nine. The number of positions in the shilling and pence fields is determined by the type of format used (see Col*umns* 17-20 in Chapter 3). Figure 10.48 shows the maximum size of sterling fields for all formats.

## **Column 52 (Decimal Positions)**

Use column 52 to indicate the number of decimal positions in the pence field. The maximum number of positions is three. Therefore, you may enter any number from **0** to 3 in this column.

#### Columns 53-58 (Field Name)

Use columns 53-58 to name your sterling field. Remember that the same name cannot be used for both a sterling field and a decimal field. See *Columns 53-58* in Chapter 7 for rules on forming field names,

## **Columns 5962**

Columns 59-62 may not be used with sterling fields. Leave them blank.

## **Columns 63-70**

See *Chapter* 7 for information concerning columns 63-70.

### **(Sterling Sign Position)**

**Use** columns 71-74 to indicate the position of the sign in the sterling field. Normally, when there are decimal positions, the sign is in the rightmost decimal position of the pence field (see *Example* 1). The sign of the field is found in the rightmost character of the pounds field, however, when there are no decimal positions (see *Example* 2).

The sign need not appear in these standard positions. In fact, the sign does not even need to be within the field. However, the sign position, wherever it is, must not only contain a zone entry but also a valid digit entry to ensure that the sign position will be recognized.

Enter an  $\hat{S}$  in column 74 when the sign is in the standard position. However, when the sign is not in the standard position, enter the number of the record position (1-4,096) in which the sign is found. The number entered must end in column 74.

*Example I:* Figure 10.61, insert **A** shows that the correct position of the sign when decimals are used is in the rightmost decimal position of the pence field. Notice that the minus sign combined with a  $5$  (the number in the last decimal position) punched out as an *N.* 

*Example 2:* Figure 10.61, insert **B** shows that the correct position of the sign, when decimals are not used, is in the rightmost pound position. Notice that the minus sign, combined with a 1 (number in the rightmost pound position), punches out as a J.

# **OUTPUT SPECIFICATIONS**

# Columns 1-37

See *Chapter* 9 for information on columns 1-37.

### **Column 38 (Edit Codes)**

The RPG II compiler automatically causes zero suppression of the leftmost digits of the skilling and pence fields. However, if you wish the pounds field to be zero suppressed you must specify editing. A *Z* in column 38 causes the pound portion of the field named in columns 32-37 to be zero suppressed, It also removes the sign of the field before the field **is** printed
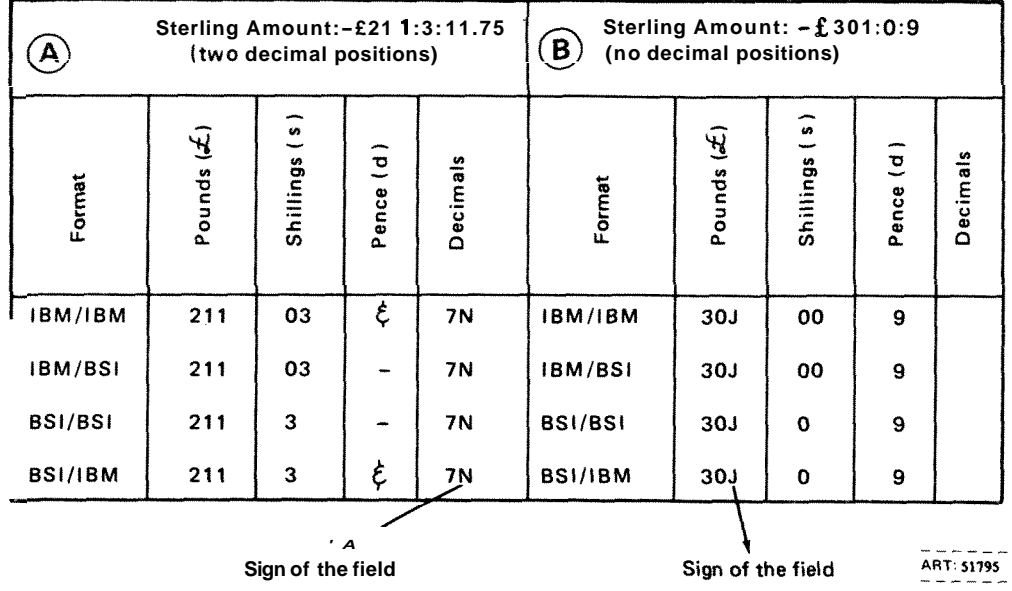

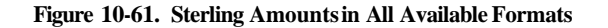

*Example:* After conversion from pence to pounds, shillings, and pence, the field containing a value of 001 040201 (001 04 pounds, 02 shillings, and 01 pence) is printed as 1040201 if zero suppression has been specified. If zero suppression has not been specified, the field prints out as 00104 2 1.

## **Column 39 (Blank After)**

See *Chapter* **9** for further information.

## **Columns 40-43 (End Position in Output Record)**

Use columns 4043 to indicate the end position of the field on the output record. The formats (IBM or BSI) which were specified on the control card are not used on printed output. Printed output requires two positions for pence, two positions for shillings, from one to nine positions for pounds, and from zero to three positions for decimals. Keep this in mind so that you are sure to allow enough room on the record for the entire field See *Columns 40-43* in Chapter *9* for correct specifications. For output devices other than the printer, the length required depends on the format used (see *Columns 40-43*  in Chapter *3).* 

# **Column 44**

Column 44 is not used. Leave it blank.

## **Columns 45-70 (Constant or Edit Word)**

If edit code Z is not used, columns 45-70 may be used to edit an output field. Each edit word used is composed of three sections or fields: the pounds field, the shillings field, and the pence field. When using edit words, you may use:

- $1.$ Floating and fixed pound signs.
- $\overline{2}$ Zero suppression of the pounds field.
- $3.$ CR and minus (-) symbols.
- 4. Asterisk **fill.**
- $5.$ An ampersand to cause a blank in the edit word
- 6. Any constant information.

When editing sterling fields, remember:

- 1. An edit word must be enclosed by single quotes.
- 2 Two positions must be allowed for the shiUings field in every edit word. Two positions must be allowed for the pence field.
- **3.** At least one character should be inserted between the pounds and shillings fields and the shillings and pence fields in order to separate them. Any character except a blank may be used to separate the shillings and pence fields. A comma, however, is permitted within the pounds field and a decimal point is permitted within the pence field.
- $4.$ Zeros in the pounds field may be suppressed by putting a zero suppression zero in the edit word. The shillings and pence fields are always zero suppressed automatically.
- 5. When specifying the floating pound sign, there must be at least one pound field position preceding the shillings field and following the pound sign
- 6. Asterisk fill, if desired, must be specified by placing an asterisk in the pounds field. This causes the pounds field to fdl with asterisks.

Figure **10.62** shows valid examples of editing a sterling field.  $\pounds$  denotes the pound sign.  $S$  the shilling sign, and d the pence sign. See *Editing* in this chapter for more information on edit words.

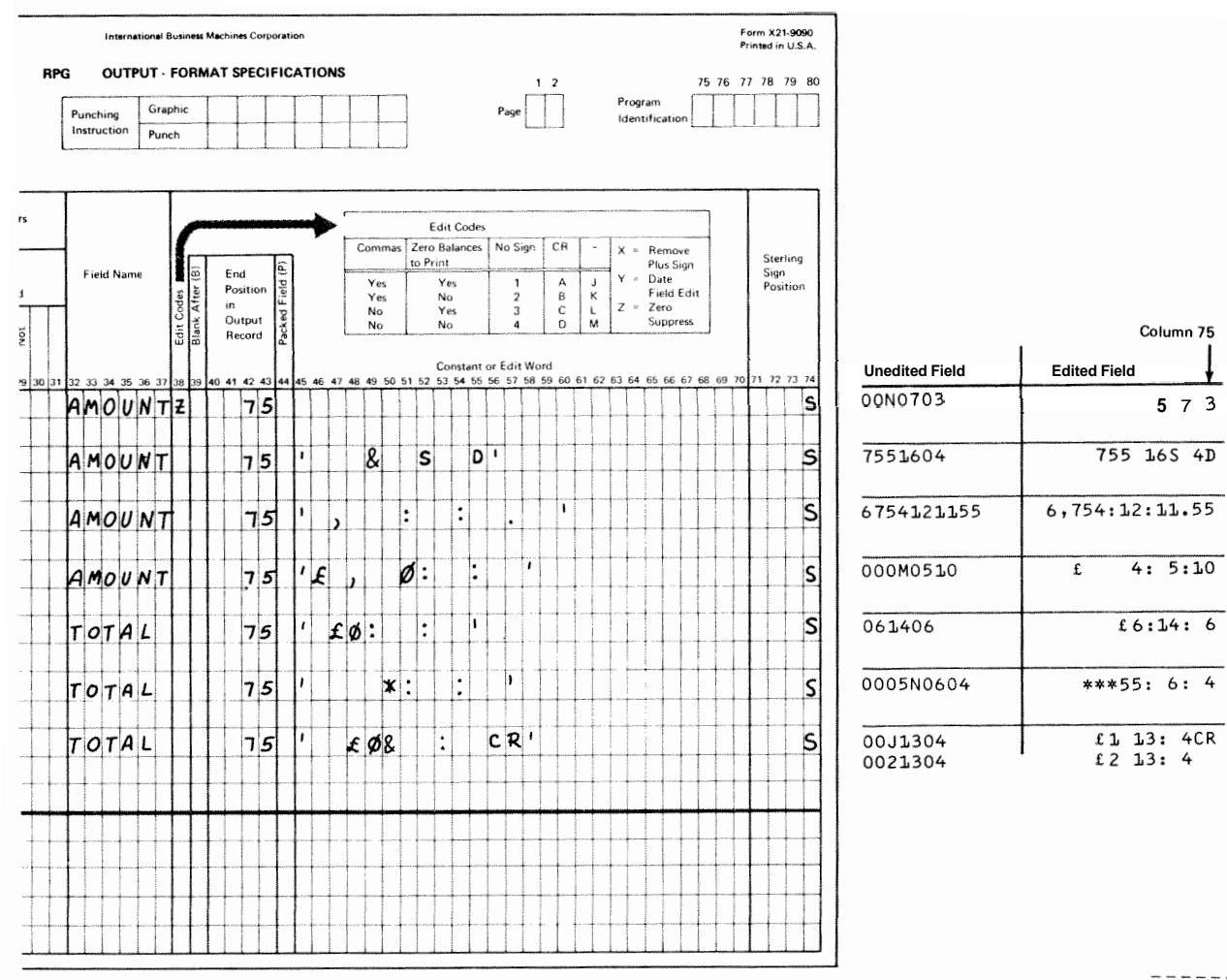

ART: 51796

**Figure 1062. Edit Words for Sterling Fields** 

#### **Columns 71-74 (Sterling Sign Position)**

For printed output records, column 74 must contain an *S* if the pence field is to be converted to pounds, shillings, and pence before it is printed. It may not contain a numeric entry. If blank, the field is printed in pence.

For punched card or disk output, the same entries are used as on the input specifications. An *S* is entered in column 74 when the sign is to appear in the standard position. When the sign is not in the standard position, columns 73-74 must contain the number of the column (1-96) in which the sign is to appear.

### **SUBROUTINES**

A subroutine is a routine that is part of another main routine. **A** routine is something done over and over again. A program can be called a routine because the instructions in a program are done again and again (the program cycle). A subroutine is a group of instructions in that main routine (program) which may be done several times in one program cycle.

Sometimes it is necessary to write a program which at several points does the same operations. Instead of having

to write these instructions every time they are needed, it is easier and less time consuming if they can be written just once and then referred to each time they are needed. You can do this by writing a subroutine which then consists of all those operations you have to do at several points in your program.

You might also have to do the same sequence of operations in several different programs. Instead of writing these specifications in each program, you can code the operations once as a subroutine. You then include this subroutine in as many different programs as you wish.

#### **Coding Subroutines**

Subroutines are coded and used on the Calculation sheet. They are entered after all other calculation operations. Every subroutine must have a name. But no two subroutines used in the same **program** may have the same name.

Enter the name of the subroutine in Factor 1, and on the same line enter the operation code BEGSR (line 10 of Figure 10-63). The subroutine name can be 1-6 characters long and must begin in column 18 with an alphabetic character. The remaining characters can be any combination

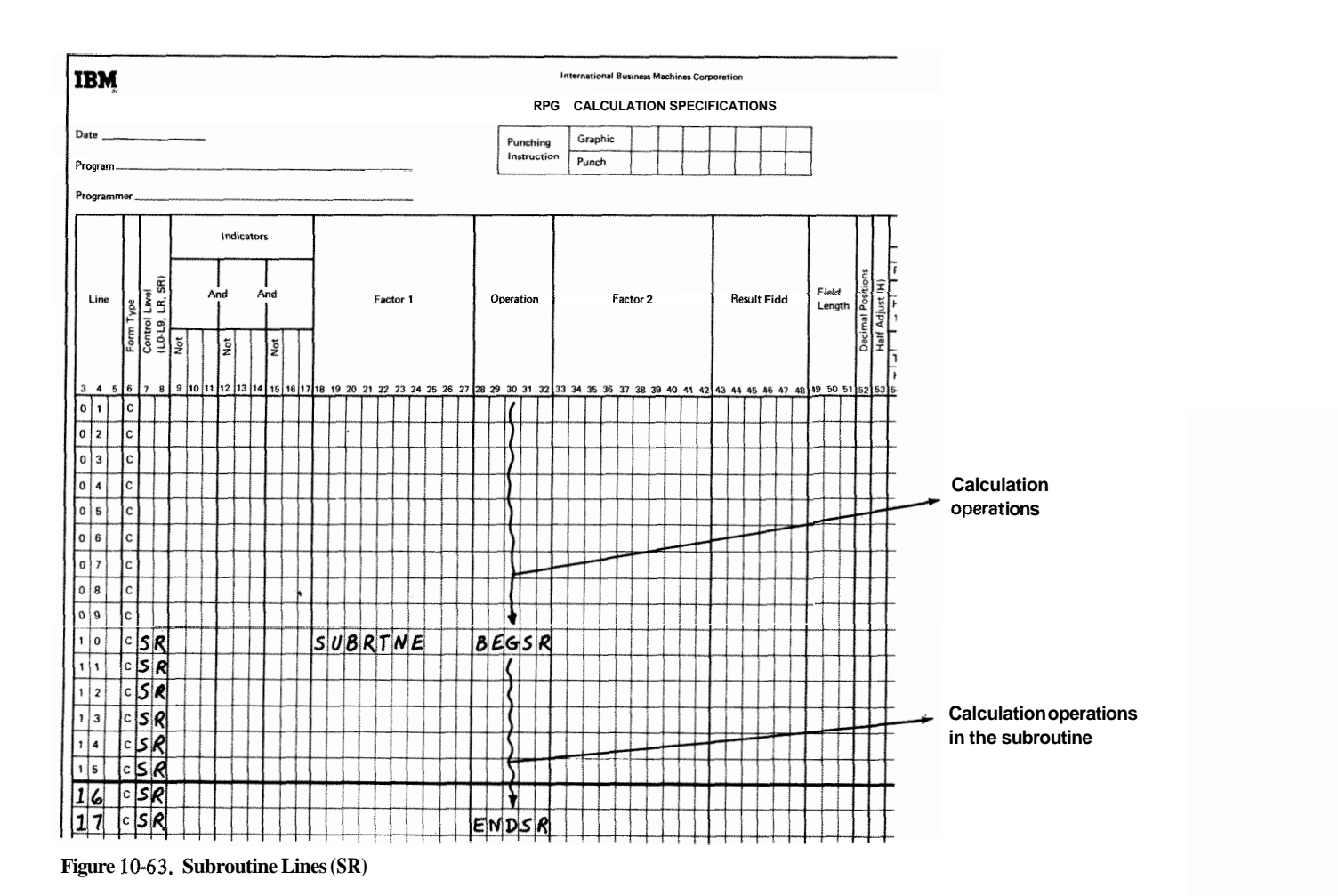

10-97

of alphabetic or numeric characters (no special characters). Blanks may not appear between characters in the name.

Each specifications line within the subroutine must have SR in columns 7-8 to identify it as a subroutine line (see Figure 1863). The last statement of the subroutine is indicated by the operation code ENDSR (see line 17 of Figure 1863). Factor I of the ENDSR statement may contain a name. This name indicates the point to which a GOTO within the subroutine can branch (Figure 10.64).

The subroutine, even though specified last on the Calculation sheet, may be performed at any point in the calculation operations. Whenever the subroutine is to be used, enter the operation code EXSR (execute subroutine). The name of the subroutine to be used must also be entered in Factor 2 (lines 04 and 08 of Figure 10-65). Using the EXSR operation is known as calling a subroutine,

The operation code EXSR causes the operations in the subroutine named in Factor 2 to be performed. After **all**  calculation operations in the subroutine are done, the next operation after the EXSR is performed. For example, when the EXSR operation (see line 04 of Figure 10.65 is encountered, all subroutine operations (lines 11-15) are done. Then the operation in lime 05 is performed.

Indicators may be used with EXSR code to condition when the subroutine should be executed. Any valid indicator may be used in columns 7-17. If no indicators are used, the subroutine is always executed.

All possible RPG II operations may be performed within a subroutine. Operations within the subroutine may be conditioned by any valid indicator in columns 9-17 (see Figure 10.65). Since SR must appear in columns 7-8, control level indicators cannot be used in these columns.

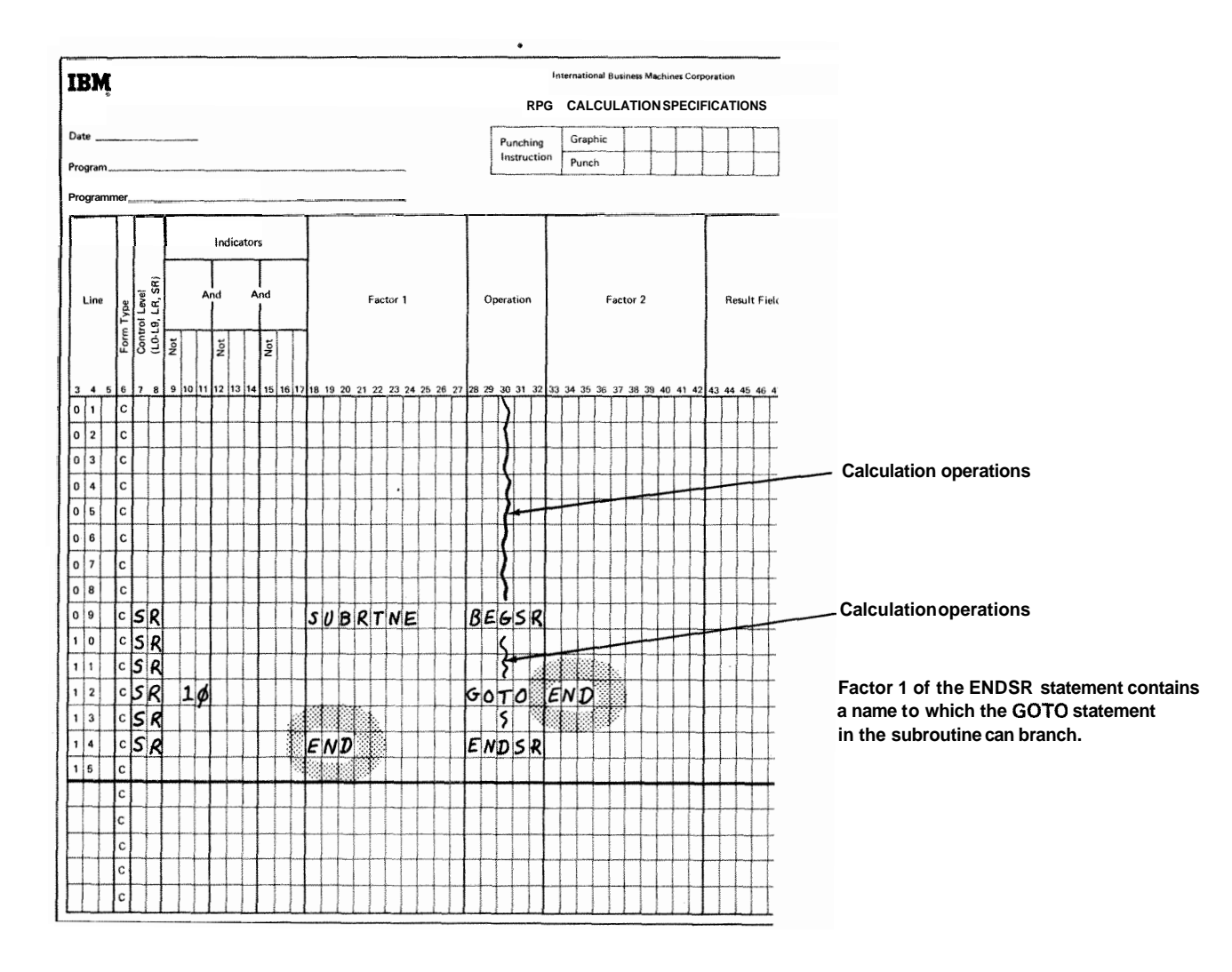

**Figure 10-64. Subroutines (ENDSR)** 

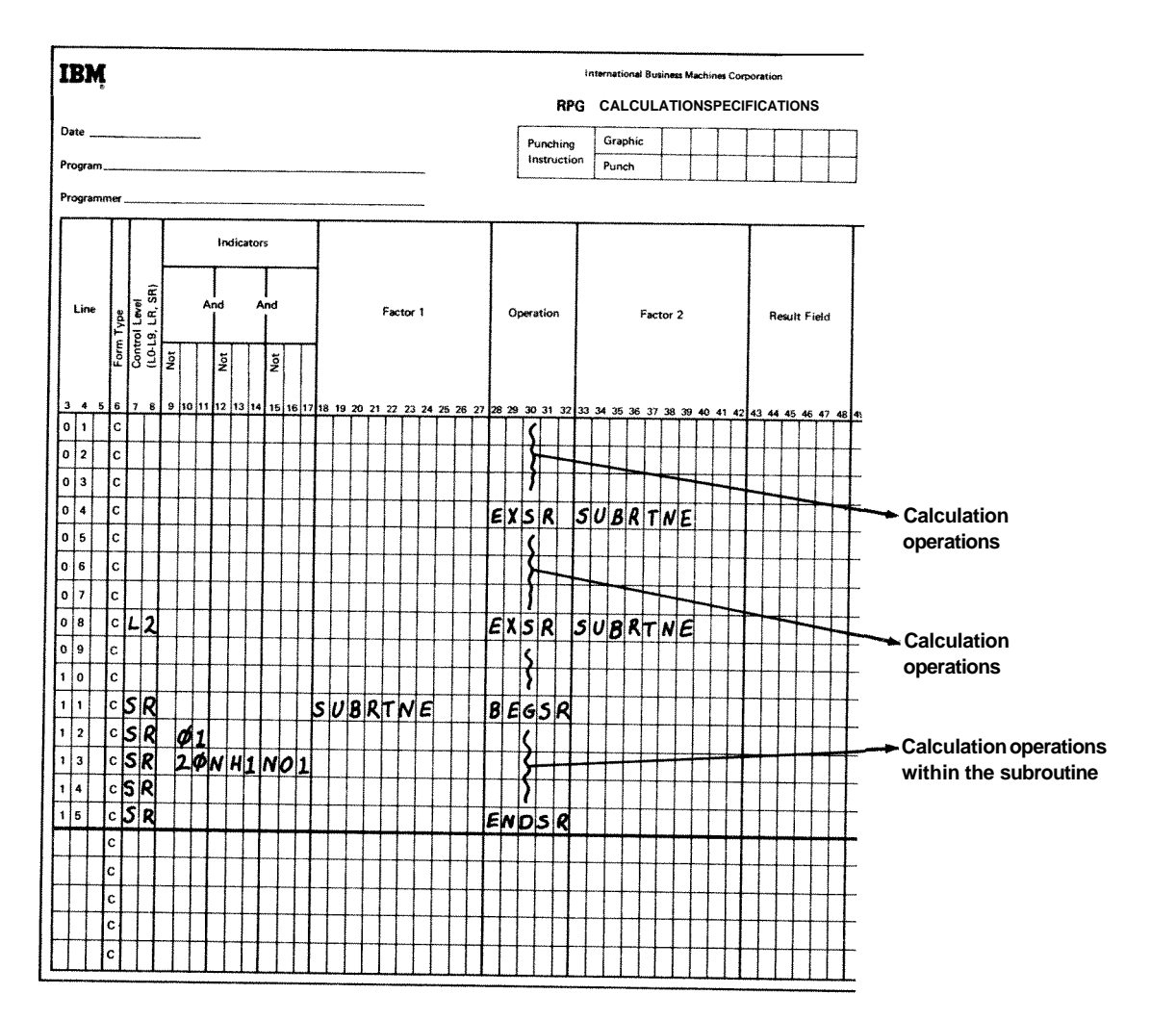

Figure 10-65. Subroutines (EXSR)

This means that individual operations within the subroutine cannot be conditioned by a control level indicator used in columns 7-8. However, entire subroutines can be conditioned by control level indicators. This can be done by using the control level indicator with the EXSR operation (see line 08 of Figure 10.65).

Fields used in the subroutine may be defined either inside or outside the subroutine. In either case, they can be used by both the main routine and the subroutine.

You may use as many subroutines in your main program as you wish. However, you cannot write a subroutine within a subroutine. This means that within one sub routine you cannot have the BEGSR and ENDSR operation codes. One subroutine may call another subroutine,

however. In other words, within a subroutine you may have an EXSR operation (Figure 10.66).

Subroutines need not be defrned in the order in which they are used. However, you must make certain that each one has a different name and a BEGSR and ENDSR operation code.

When you use a GOTO statement in a subroutine, you may only branch to another statement in that same subroutine. Branching  $(GOTO)$  to a statement in another subroutine or outside of a subroutine causes an error condition. You cannot use a GOT0 from outside the subroutine to a statement within the subroutine either. Figure 10.67 shows the correct use of GOT0 and TAG within a subroutine.

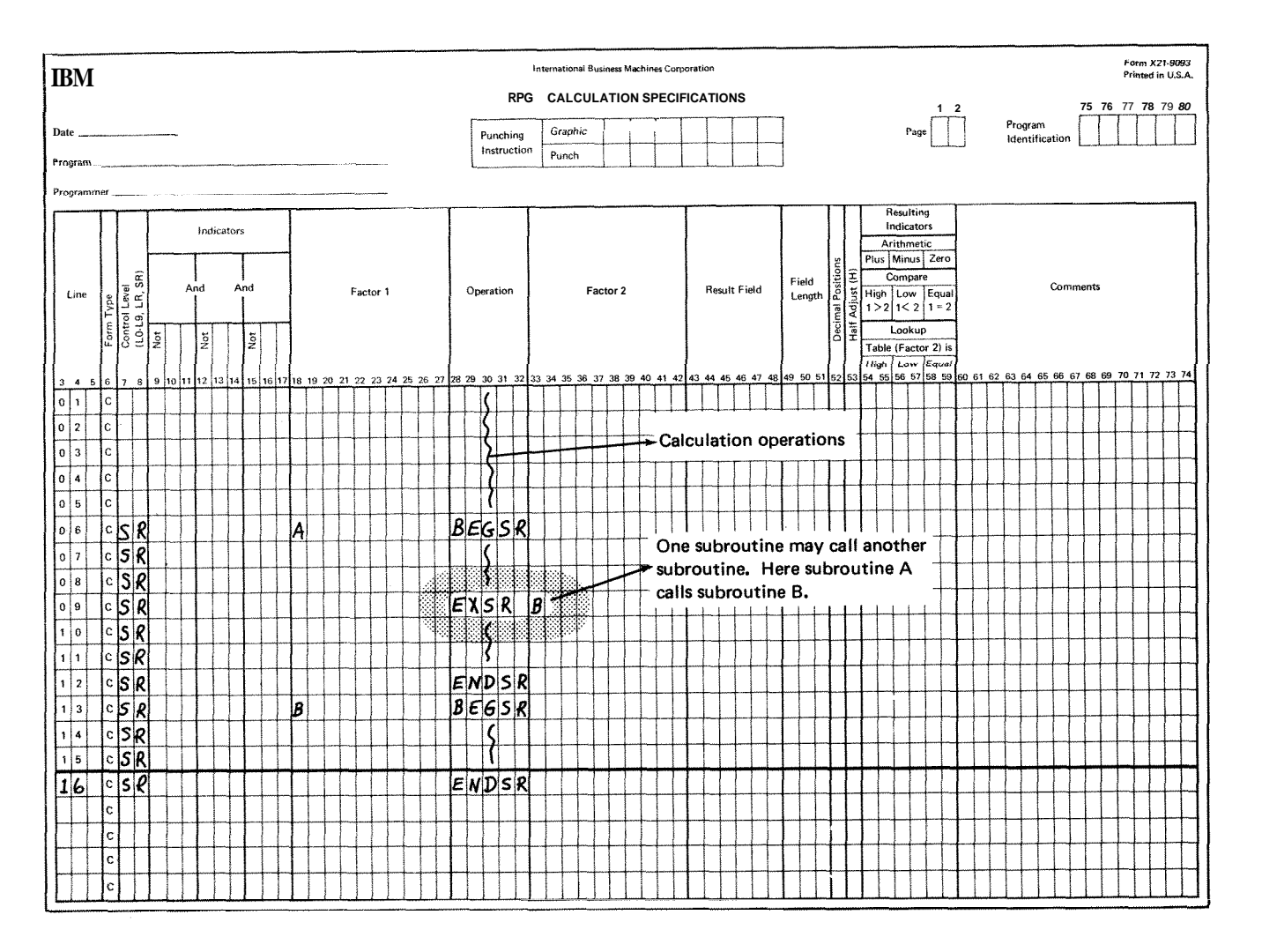

**Fire 10-66. Subroutines: Calling Another Subroutine** 

#### **Use of One Subroutine in Many Different Programs**

When you wish to do the same operations in many different programs, you may use a subroutine to eliminate duplicate coding in each program Merely code these operations once, punch them on cards, and use this subroutine deck along with your main program deck.

Whenever you code a subroutine to be used in several different programs, remember:

- **1.** When you call the subroutine in your main program (EXSR operation code), you must use the correct name of the subroutine in Factor 2.
- $2<sub>1</sub>$ All fields that will be used both by the subroutine and the main routine must be named the same in each routine, For example, if both the main routine and the subroutine used data from the field called COST on the input card, that field must be named COST in both routines. Keep in mind that the COST field also has the same characteristics (length, decimal positions) in both the main routine and the subroutine.

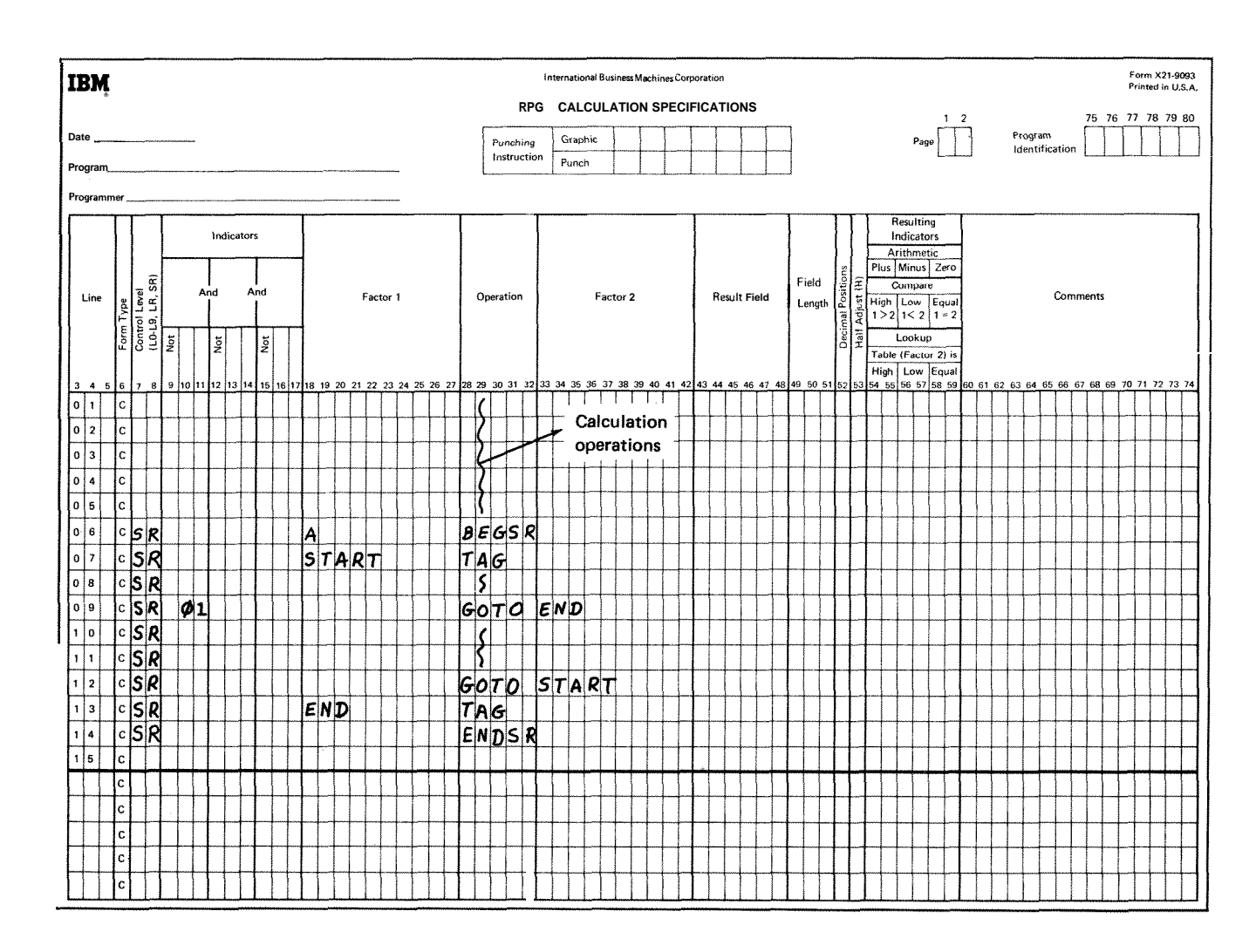

**Figure 10-67. GOT0 and TAG Within a Subroutine** 

93

ADD (add) 10-49 Add a record 9 -2 Adding records to files 4-14 Additional **input/output** area 4-8 ADDROUT files column 32 (file organization) 4-8, 4-10 definition of 4-6 disk address length 4 -7 extension code 4-11  $file$  description chart 4-23 processing by 4 -5 record address type 4 -7 Alternate collating sequence column 26 (alternate collating sequence) 3-4 control card entry 3 -4 example of 10-4 general information 10 -1 specifications for 10 -1 AND relationship calculation sheet 8-2 input sheet 7-6 output -format sheet 9 -6 Arithmetic operations 10-49 Arrays building arrays via calculations 10 -10 calculation specifications 10-12 compilation time  $5-1$ ,  $5-2$ ,  $10-4$ decimal positions 5 -8 definition 10 -4, 10 -6 editing 10 -13 end of array 5 -2 execution time 5-1,5-2, 10-4 extension code 4-11 extension sheet chart 5-9 indexing 10 -11 length of entry **5-6**  loading considerations 5 -2 via input specifications 10 -7 with more than one input record 10-9 with one input record 10-8 lookup general information 10-13 specifications 10-65 starting at a particular item 10-70 name file description sheet 4-2 extension sheet 5-2, 5-3 rules for  $10-11$ number of entries per array 5 -5 number of entries per record 5 -5 output-format specifications 10-13 packed or binary format 5 -8 related arrays 5 -9 sequence 5 -8 XFOOT 10 -13

Binary field operations 10-60 Binary fields extension sheet 5 -8 input sheet 7 -8 output -format sheet 9 -17 BITOF (set bit off) 10-60 BITON (set bit on) 10-60 Blank after 9 -15 Block length 4-4 Blocking records **4 -4**  Branching operations 10 -136 C -character 7 -6 Calculation indicators 8 -2, 8 -7, 8 -16, 10 -39 Calculation specifications 8 -1 Card arrangement in source deck 1-4 CHAIN (chain) 10 -76 Chained fies examples 10-78 fie description entry 4-3 general information 10 -76 Character structure 10 -25 Combined fiies 4 -2 Commas (see Editing) Comments 2 -3 COMP (compare) 1&58 Compare and testing operations 10 -58 Compiling 1 -1 Conditioning indicators calculation sheet 8 -7 output -format sheet 9-4 Consecutive processing 4 -6 Console (printer -keyboard) considerations 4-12 device names 4-11 fie description chart 4-25 Constant or edit word 9 -17 Constants, output -format sheet 9 -17 Control break 7 -10 (see also Control fields) Control card specifications 3 -1 Control fields assigning on input sheet 7 -10 split 7 -13 Control level indicators assigning on input sheet 7 -10 calculation sheet entries 8 -2, 8 -16 field record relation, used as 7-18 output -format sheet 9 -4 SUMMARY 10 -38 Core size to compile 3 -2 Core size to execute 3 -2 Cylinder index **in** core 4-13  $C/Z/D$  7-6<br>D-digit 7-6

BEGSR (begin subroutine) 10 -72

Date field UDATE 9 -10 editing of 10 -26

DEBUG (debug) control card entry 3-3 general information 10-83 operation code table 8-14 specifications 10-84 Decimal positions calculation sheet 8-13 extension sheet 5-8 input sheet 7-9 Defining an alternate collating sequence 10-1 Demand files file description entry 4-2 *(see* FORCE) Detail records 9-2 Device console, considerations 4-12 file description entries 4-11 printer, considerations 4-12 printer keyboard considerations 4-12 Digit, characters grouped by 10-25 Direct files addition to 4-22, 10-78 general information 4-10 loading 4-22, 10-78 processing methods 4-22 Disk file organization (see File organization) processing (see Processing methods) Display files example 10-78 file description entry 4-2 general information 10-76 DIV (divide) 10-53 Domestic format 3-3 DSPLY (display) 10-76 Dual carriage feature 4-12 Edit codes (see Editing, edit codes) Edit words (see Editing, edit words) Editing edit codes column 38 (edit codes) 9-15 effect on inverted print 3-3 examples 10-27 general information 10-26 table 10-26 edit words columns 45-70 (constant or edit word) 9-17 considerations 10-28 examples 10-28 formatting of 10-28 general information 10-28 output-format sheet entries 9-17 printer spacing chart 10-29 general information 10-25 sterling fields 10-95 End of file 4-4 End position in output record 9-15 ENDSR (end subroutine) 10-72 Exception records 9-2 EXCPT (exception) 10-72 EXSR (execute subroutine) 10-72 Extension chart 5-9 Extension code 4-11 Extension specjfications 5-1 Extents, number of 4-18

External indicators assigning on file description sheet 4-18 field record relation, used as 7-18 output indicator, used as 9-4 summary 10-39 Factor 1 8-11 Factor 2 8-11 Fetching the overflow routine general information 10-87 output sheet entry 9-3 Field length 8-13 location 7-8 name, input sheet 7-9 name, output-format sheet 9-10 Field indicators assigning on input sheet 7-23 summary of use 10-35 Field record relation 7-18 File addition 4-14 File condition 4-18 File description charts 4-19 File description specifications 4-1 File designation 4-2 File format 4-4 File organization direct files 4-10 file description sheet entries 4-8 indexed files 4-8 sequential files 4-10 (see also file description charts) File organization or additional  $I/O$  area 4-8 File processing (see Processing methods) File translation tables column 43 (file translation table) 3-5 control card entry  $3-5$ example of 10-31 general information 10-31 specifications for 10-31 File type 4-2 Filename extension sheet 5-2 file description sheet 4-2 input sheet 7-2 line counter sheet 6-2 output-format sheet 9-2 First page indicator assigning on output-format sheet 9-4 summary 10-38 Fixed dollar sign 10-28, 10-30 Fixed length format 4-4 Floating dollar sign 10-28, 10-31 Flowchart, RPG programcycle 10-91 FORCE (force) 10-72 From filename 5-2 Function of RPG **I1** 1-1 Form length 6-2 Form type 2-2 Formatting edit words 10-28 Forms positioning 3-5

GOTO (go to) 10-61 Half adjust 8-15

Halt indicators assigning on input sheet 7 -5 calculation sheet entries 8 -7, 8 -16 field indicator, used as 7 -23 field record relation, used as 7-18 output -format sheet entry 94 summary and example 10-36 Heading records 9 -2 Indexed fies addition to 4 -14 general information 4 -8 loading **4-15, 4-20** processing methods 4-15,4-20 Indicators calculation sheet **8-2, 8-7, 8-16**, 10-39 conditioning calculation sheet 8 -7 output -format sheet 9 -4 control level assigning on input sheet 7 -10 calculation sheet entries 8 -2, 8 -16 field record relation, used as 7 -18 output -format sheet entry 9 -4 summary 10 -38 external assigning on file description sheet 4-18 field record relation, used as 7 -18 output indicator, used as 9 -4 summary 10 -39 field assigning on input sheet 7 -23 summary of use 10-35 field record relation 7 -18 file conditioning 4-18 fie description sheet 4-18 first page assigning on output -format sheet 9 -4 summary 10-38 general information 10 -34 halt assigning on input sheet 7 -5 calculation sheet entries 8 -7, 8 -16 field indicator, used as 7 -23 field record relation, used as 7 -18 output -format sheet entry 9 -4 summary and example 10 -36 input sheet 7-5, 7-18, 7-23 last record calculation sheet entries 8 -2, 8 -16 summary 10 -39 level zero (LO) assigning on calculation sheet 8 -2 summary 10-39 matching record assigning matching fields (MI-M9) calculation sheet entry 8 -7 field record relation, used as 7-18 general infomation 10 -38 output -format sheet entry 9-4 output -format sheet 94, 10-39 overflow calculation sheet entries 8-7, 8-16 examples 10-86, 10-87,10-88 fetching the **overflow** routine 10-87 file description sheet entry 4-11 general information 10-84

output -format sheet entry 9-4, 9-6 relation to program cycle 10 -89 summary of use 10 -38 record identifying field record relation, used as 7-18 assigning on input sheet 7-5 summary and examples 10-35 resulting calculation sheet entry 8 -16 summary 10 -35 summary chart 10-35 Input files 4-2 Input/output areas 4 -8 Input specifications  $7-1$ Inquiry support, **RPG** I1 3 -4 Inserting new records 4 -14 Inverted print 3 -3 Key field definition 4 -8 length 4-7 starting location 4 -11 LO indicator assigning on calculation sheet 8 -2 summary 10 -39 Last record indicator calculation sheet entries 8 -2, 8 -16 summary 10 -39 Leading zero suppression 3 -5 Length of key field 4 -7 record address field 4-7 table or array entry 5 -6 Level zero indicator assigning on calculation sheet 8 -2 summary 10 -39 Line 2-1 Line counter specifications 6 -1 Line number coding lines 2 -1 number of lines per page 6 -2 overflow line 6 -2 Listing options 3 -2 Literals 8-11 Logic, RPG program cycle 10 -89 LOKUP (lookup) examples 10-66, 10-67 general information 10 -64 referencing the table item found 10 -70 starting the search at a particular array item 10-70 with **an** array 10-65 with one table 10-65 with two tables 10-65 Look ahead fields examples 10-40, 10-47 input sheet entries 7-6 specifications 10-46 use of 1040 Lookup operation (see LOKUP) Machine requirements 1-2 Matching fields 7-14 Matching record indicator

assigning matching fields (Ml-M9) calculation sheet entry 8-7

 $X-3$ 

field record relation, **wed** as 7-18 general information 10-38 output-format sheet entry 9-4  $Maximum number of volumes (extends)$  4-18 **WCU** (multi-function card unit) fie description chart 4-24 device names 4-11 printing on cards 9-15 MHHZO (move high to high zone) 10-58 MHLZO (move **high** to low zone) 10-58 MLHZO (move low to high zone) 10-58 MLLZO (move low to low zone) 10-58 Mode of processing 4-5  $Move$  (move)  $10-54$ **MOVEL** (move left) 10-56 Move operations 10-53 Move zone operations 10-58 MULT (multiply) 10-52 Multifile processing match fields 10-49 no match fields 10-47 Multi-function-card unit (see MFCU) **MVR** (move remainder) 10-53 Negative numbers 10-25 Normal collating sequence 10-1 Not, input sheet 7-6 Number, record types 7-4 Number of entries per record 5-5 Number of entries per table or array 5-5 Number of extents 4-18 Object program identification 2-3 Object program output 3-2 Operation codes calculation sheet entry 8-13 general information 10-49 summary chart 8-14 (see individual operation codes, such as ADD, MULT, Z-ADD) bption, record type 7-5 OR relationship calculation sheet 8-2 input sheet 7-6, 7-9 output-format sheet 9-6 Order of record selection, match fields 10-49 Output files 4-2 Output-format specifications 9-1 Output indicators 9-4 Overflow indicators calculation sheet entries 8-7, 8-16 examples 10-86, 10-87, 10-88 fetching the overflow routine 10-87 file description sheet entry 4-11 general information 10-84 output-format sheet entry 9-4, 9-6 relation to program cycle 10-89 summary of use 10-38 Overflow line 6-2 Packed or binary field extension sheet 5-8 input sheet 7-8 output-format sheet 9-17 PAGE 7-9, 9-10 Page numbers 2-1 \*PLACE 9-10

\*PRINT 9-10,9-12 Printer device names 4-11 dual carriage feature 4-12 fie description chart 4-26 Printer-keyboard **(see** Console) Printing on cards 9-15 Processing methods consecutive 4-6 direct fie load 10-78 random by ADDROUT file 4-3, 4-6 random by key  $4-7$ , 10-77 random by relative record number 4-7,10-77 sequential by key  $4-6$ sequential within limits 4-6 Program control of input and output 10-72 Program cycle 10-89 Progtam identification 2-3 Program listing 3-2 Random processing by ADDROUT fie 4-3,46 by key 4-7,10-77 by relative record number 4-7, 10-77 using chain operation 10-77 Record addition 4-14 Record address files definition 4-3 extension code 4-11 extension sheet entries 5-2 format of records 4-7 key field length 4-7 located on disk 4-23 processing sequential within limits 4-6 Record address type 4-7 Record identification codes 7-6 Record identifying indicators field record relation, used for 7-18 assigning on input sheet 7-5 summary and examples 10-35 Record insertion 10-78 Record length 4-5 Result field 8-13 Resulting indicators calculation sheet entry 8-16 summary 10-35 RPG inquiry support 3-4 RPG program cycle 10-89 RPG source deck, card arrangement 1-4 RPG specification sheets, general information 1-2 Secondary files 4-3 Sequence checking, input records 7-2 checking, using M1-M9 7-14 extension sheet 5-8 file description sheet 4-4 input sheet 7-2 tables or arrays 5-8 Sequential files addition to 4-21 general information 4-10 loading 4-21 processing methods 4-21 Sequential processing by key 4-6 Sequential processing within limits 446 SETOF (set off) 8-16, 10-61

**Primary file 4-3** 

**SETON** (set on) 8-16, 10-61 Setting indicators 10-60 Short tables 5-6 Skipping 9-3 Source deck, card arrangement 1-4 Source program ident cation 2-3 Spacing 9-3 Split control fields 7-13 SORT (square root) 10-53 Stacker select input sheet 7-8 output-format sheet 9-3 Sterling fields control card entries 3-3 editing of 10-95 general information 10-92 input specifications all input sheet entries 10-94 columns 71-74 (sterling **sign** position) 7-24 example 10-94 output-format specifications aIl output-format entries 10-94 columns 71-74 (sterling sign position) 9-19 example 10-96 SUB (subtract) 10-49 Subroutines columns 7-8, calculation sheet 8-2 examples 10-97, 10-98, 10-99, 10-100, 10-101 general information 10-97 operation codes 10-72 using one subroutine in different programs 10-101 Table files

loading 5-2 lookup  $10-64$ name extension sheet 5-2, 5-3 file description sheet 4-2 rules for 5-3 number of entries per record 5-5 number of entries per table 5-5 packed or binary format 5-8 related tables 5-9 sequence 5-8 Table or array name 5-3 TAG (tag) 10-61 TESTB (test bit) 10-60 TEST2 (test zone) 10-60 To filename 5-2 Total records 9-2 Translation table and alternate collating sequence coding sheet 10-3 Type  $H/D/T/E$  9-2 UDATE 9-10, 9-12 UDAY 9-10, 9-12 UMONTH 9-10, 9-12 United Kingdom format 3-3 Unprintable character option 3-5 Update files 4-2 example 10-78 Using RPG **I1** 1-2 UYEAR 9-10. 9-12 Volumes, number allowed 4-18 World Trade format 3-3 XFOOT (crossfoot) 10-53 Z-zone 7-6 2-ADD (zero and add) 10-49

Z-SUB (zero and subtract) 10-52 Zero suppression 3-5 Zone, characters grouped by 10-25

compilation time  $5-1$ ,  $5-2$ decimal positions 5-8 definition 4-3 end of table 5-2 execution time  $5-1$ ,  $5-2$ extension code 4-11 extension sheet chart 5-9 length of entry 5-6

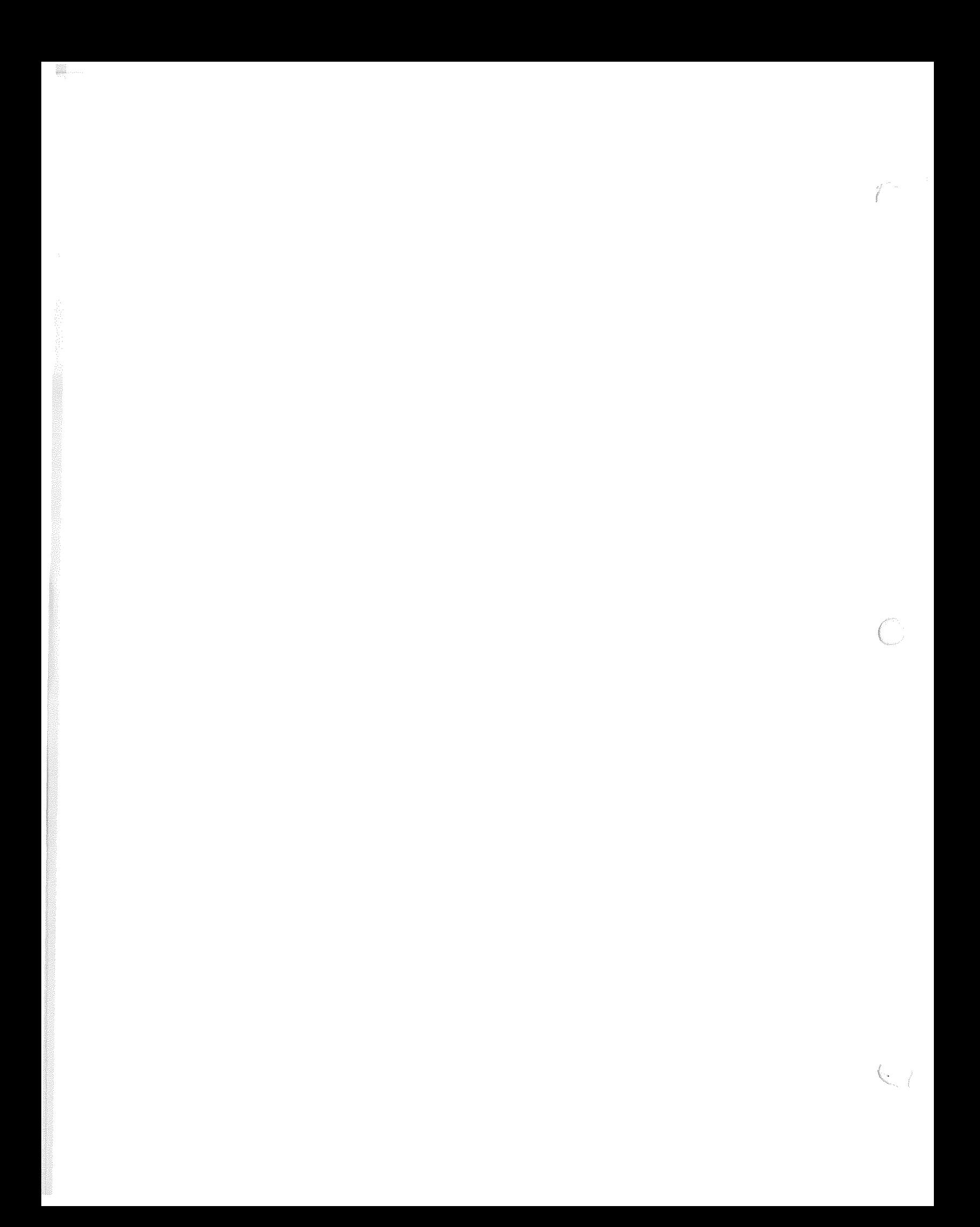

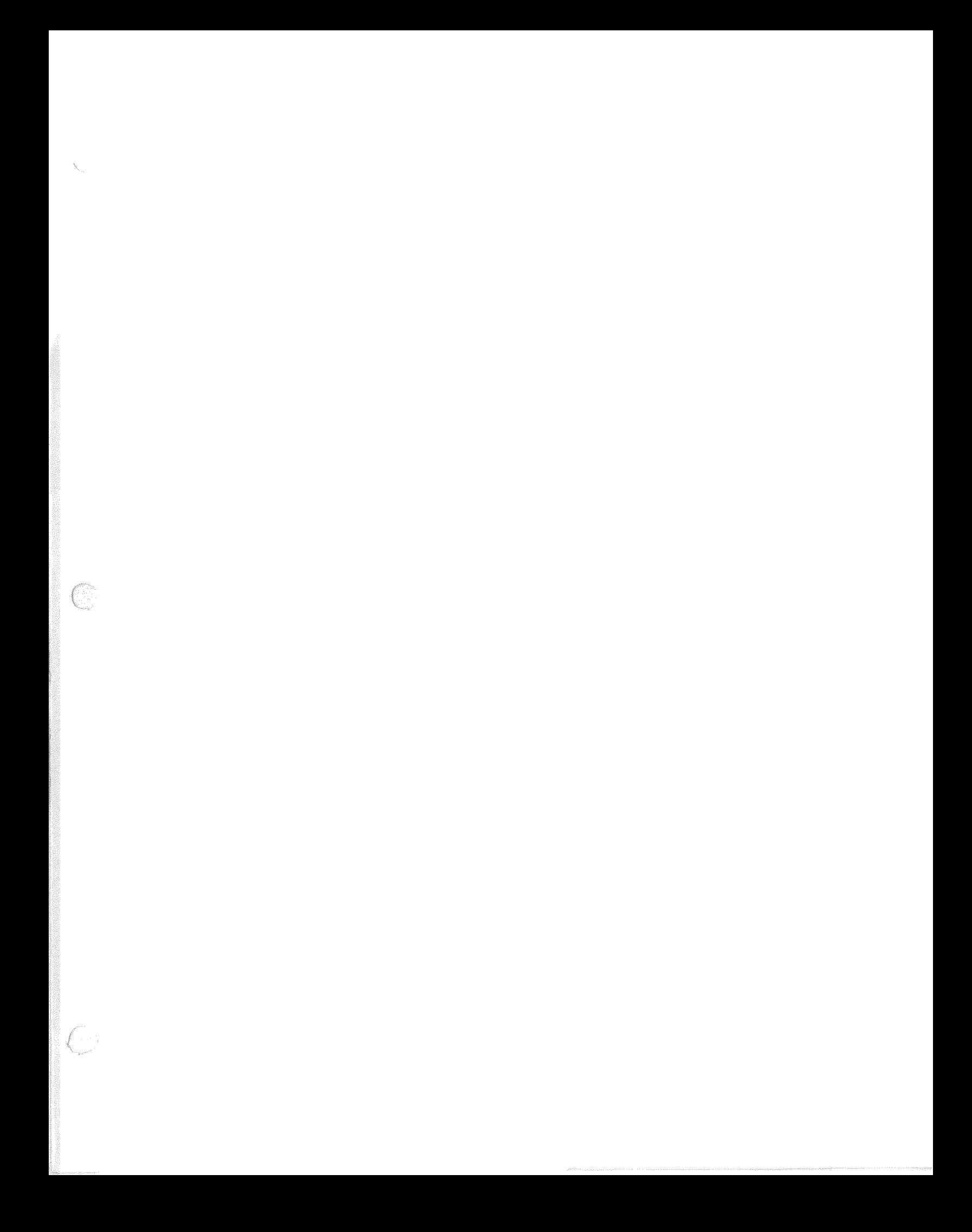

 $C21 - 7504 - 0$ 

**International Business Machines Corporation** Data Processing Division<br>112 East Post Road, White Plains, New York 10601 (USA only)

IBM Wortd Trade Corporation<br>821 United Nations Plaza, New York, New York 10017 (International)

# **READER'S COMMENT FORM**

Your answers to the questions on this sheet will help us produce better manuals for your use. If any of your answers require comments, or if you have additional information you think would be helpful, please use the space provided. All comments and suggestions become the property of IBM.

- **1.** Is the manual easy to read?
- *2.* Is any of the information unclear?
- **3.** Is additional information needed?
- 4. Is any of the information unnecessary?
- **5.** Did you read the Preface?
- 6. Did you use the Table of Contents?
- 7. Did you use the Index? \*
- 8. Did you take the tests? \*
- \* Not included in all manuals 9. How did you use the manual:
	- Instructor in a class Student in a class Reference material \_\_\_\_\_\_\_\_\_ Self-Training Other (Explain)

Have you had previous computer or programming training? \_\_\_\_\_\_\_\_\_\_\_\_\_\_\_\_\_\_\_\_\_\_\_\_\_

What is your present job?

What business is your company engaged in?

**COMMENTS** 

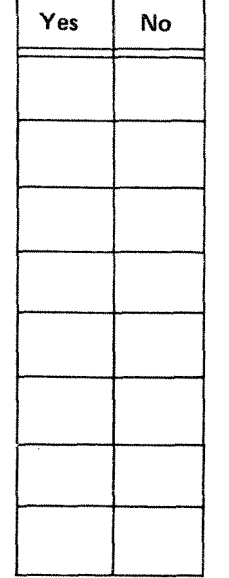

#### $C21 - 7504 - 0$

### **YOUR COMMENTS, PLEASE.** . .

Your answers to the questions on the back of this form, together with your comments, will help us produce better publications for your use. Each reply will be carefully reviewed by the persons responsible for writing and publishing this material. All comments and suggestions become the property of IBM.

Note: Please direct any requests for copies of publications, or for assistance in using your IBM system, to your IBM representative or to the IBM branch office serving your locality.

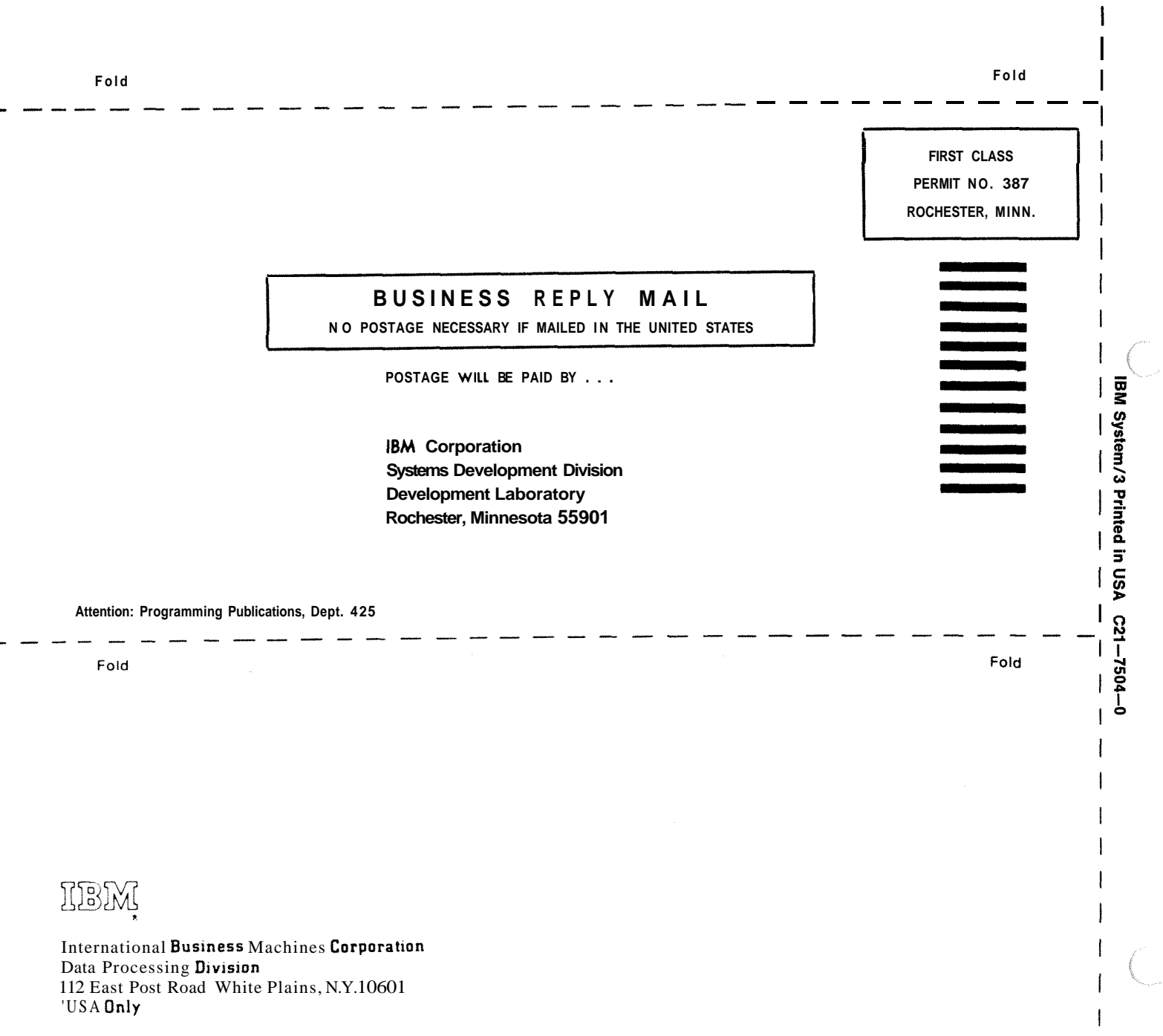

I I

 $\mathbf{I}$ 

Cut Along Line

iBM World Trade Corporation **821** Unrted Natlons Plaza New York, New York **10017**  [International